## **Inhaltsverzeichnis**

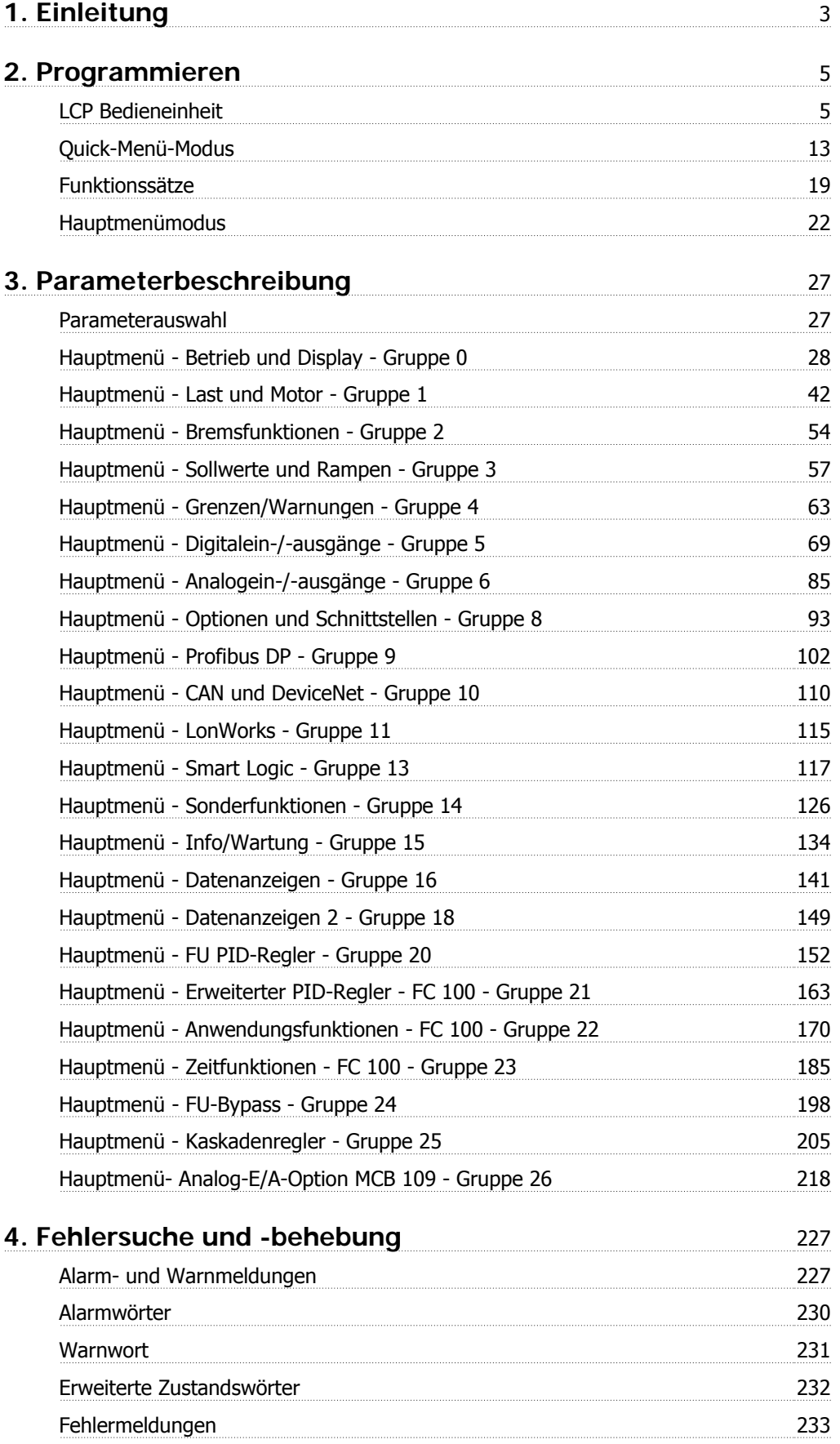

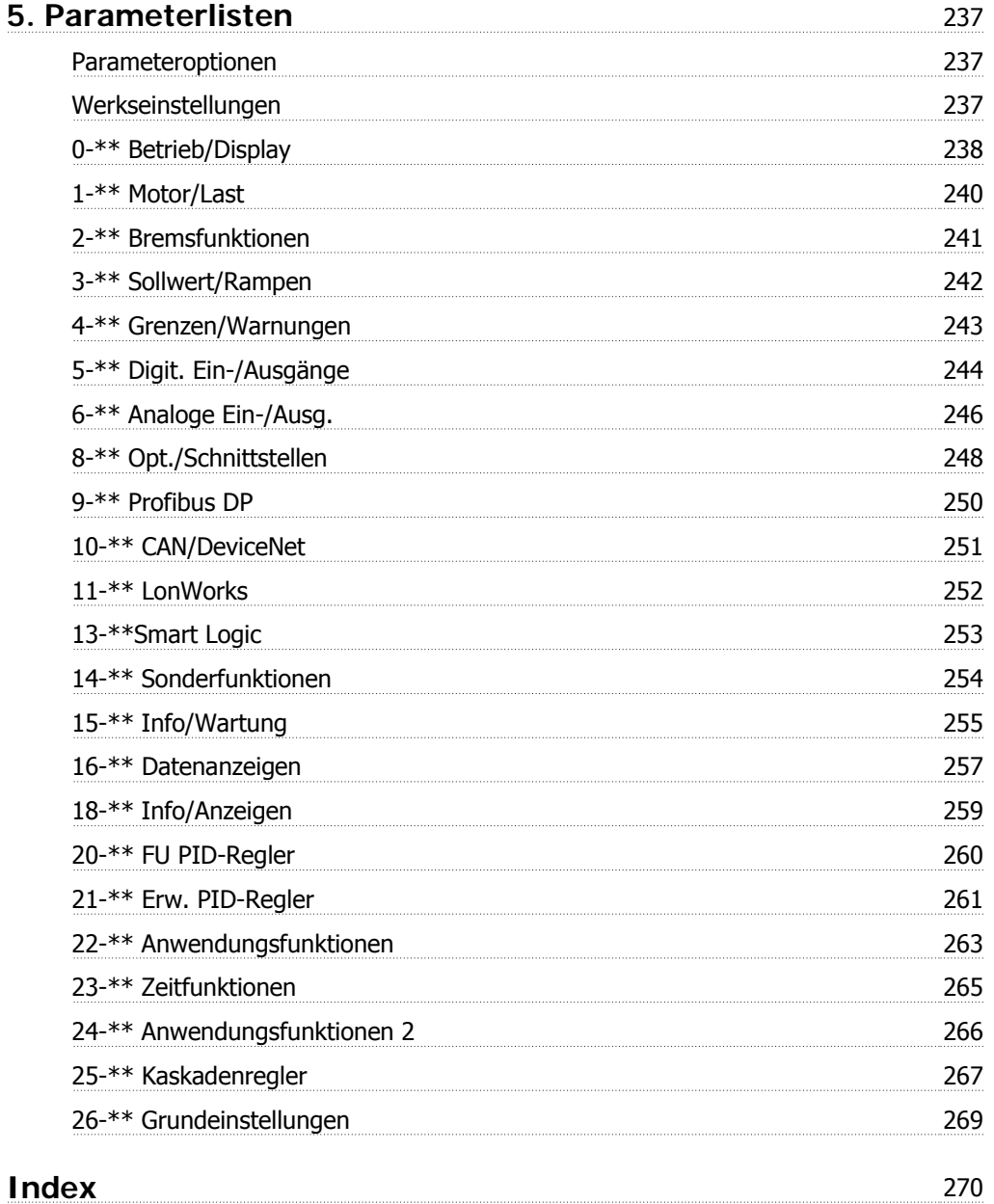

# **1. Einleitung**

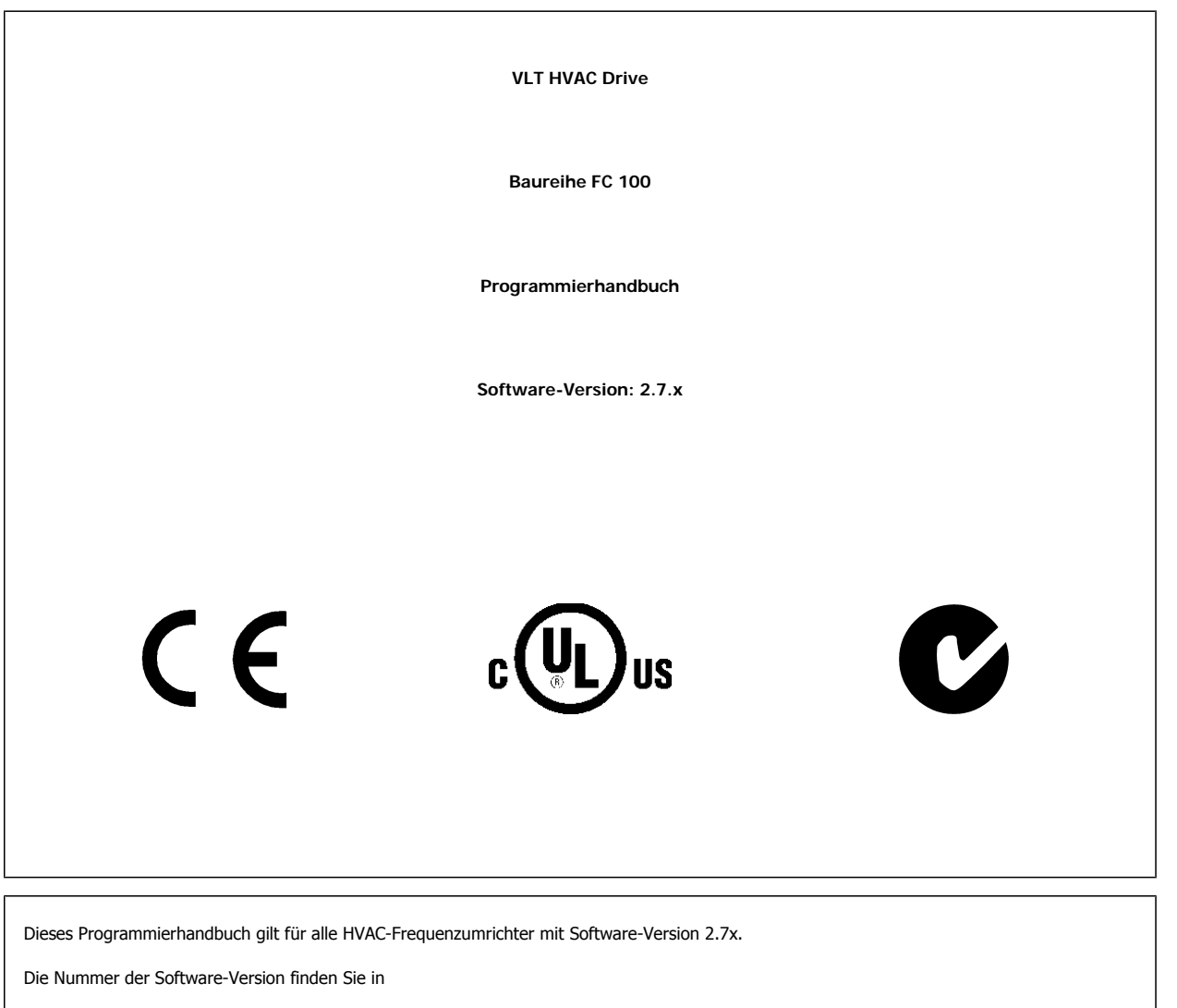

Parameter 15-43.

## **2. Programmieren**

## **2.1. LCP Bedieneinheit**

#### **2.1.1. Bedienung der grafischen Bedieneinheit LCP 102**

Die folgenden Anweisungen gelten für das grafische LCP (LCP 102).

Die Bedieneinheit ist in vier funktionelle Gruppen unterteilt:

- 1. Grafikdisplay mit Zustandszeilen.
- 2. Menütasten mit Anzeige-LEDs Parameter ändern und zwischen Displayfunktionen umschalten.
- 3. Navigationstasten und Kontroll-Anzeigen (LEDs).
- 4. Bedientasten mit Kontroll-Anzeigen (LEDs).

#### **Grafikdisplay:**

Das LCD-Display verfügt über eine Hintergrundbeleuchtung und eine alphanumerische Darstellung. Alle Datenanzeigen erfolgen auf dem LCD-Display, das im Zustandsmodus maximal fünf Betriebsvariablen gleichzeitig zeigen kann.

#### **Displayzeilen:**

- a. **Zustandszeile:** Zustandsmeldungen in der Form von Symbolen und Grafiken.1
- b. **Arbeitsbereich:** Je nach Displayanzeigeart Anzeigebereich für Betriebsvariablen oder für Parameternavigation bzw. -änderung. Durch Drücken der Taste [Status] kann jeweils eine extra Zeile hinzugefügt werden.1
- c. **Zustandszeile:** Zustandsmeldungen in Textform.1

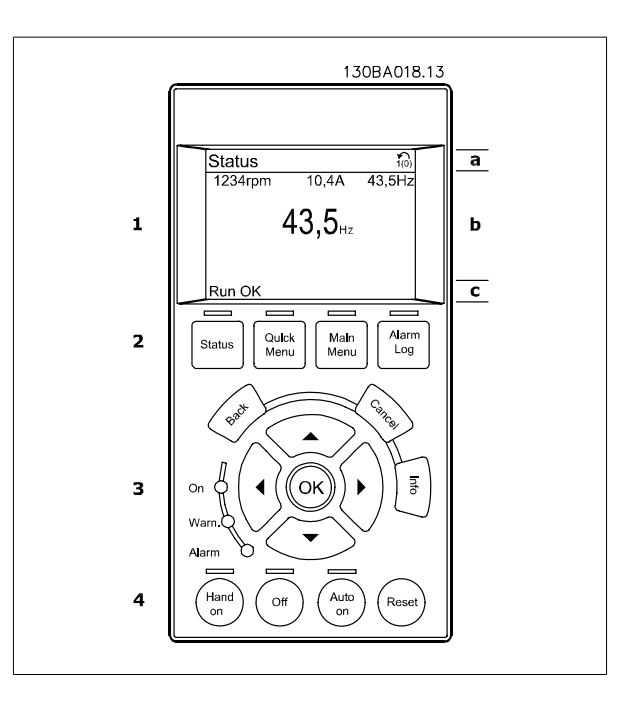

Im Zustandsmodus kann die Anzeige in 3 Bereiche unterteilt werden:

Der **obere Abschnitt** (a) zeigt den Anzeigemodus und enthält Zustandsinformationen und Betriebsvariablen.

Der aktive Satz (als Aktiver Satz in Par. 0-10 gewählt) wird in der Zustandszeile oben rechts gezeigt. Bei Programmierung eines anderen Satzes als dem aktiven Satz wird die Nummer des programmierten Satzes rechts in Klammern angezeigt.

Der **Arbeitsbereich** (b) zeigt unabhängig vom Zustand bis zu fünf Variablen mit der entsprechenden Einheit an. Bei Alarm/Warnung wird anstatt der Betriebsvariablen die entsprechende Warnung angezeigt.

Durch Drücken der Taste [Status] können Sie zwischen 3 verschiedenen Anzeigen wechseln. Jede Anzeige zeigt verschiedene Betriebsvariablen in unterschiedlichen Formaten (siehe unten).

Detaillierte Informationen zu den Betriebsvariablen erhalten Sie, wenn Sie den Parameter der Variablen aufrufen (z. B. Par. 16-00 für Steuerwort) und die [Info]-Taste drücken.

Jeder in Par. 0-20 bis Par. 0-24 ausgewählte Anzeigeparameter hat seine eigene Skala und Ziffern nach einer möglichen Dezimalstelle. Durch einen größeren Zahlenwert eines Parameters werden weniger Ziffern nach der Dezimalstelle angezeigt. Ex.: Stromanzeige

5,25 A; 15,2 A 105 A.

#### **Anzeige I: 5 Betriebsvariablen**

Diese Anzeige erscheint standardmäßig nach Inbetriebnahme oder Initialisierung.

Benutzen Sie [INFO], um Informationen zu den angezeigten Betriebsvariablen 1.1, 1.2, 1.3, 2 und 3 zu erhalten.

Diese Abbildung zeigt das Format der Betriebsvariablen im Display. 1.1, 1.2 und 1.3 sind in kleiner Größe, 2 und 3 in mittlerer Größe gezeigt.

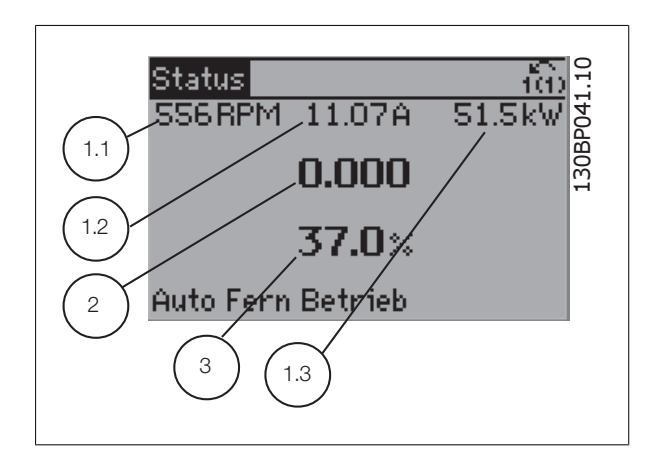

## **Anzeige II: 4 Betriebsvariablen**

Es werden die Betriebsvariablen (1.1, 1.2, 1.3 und 2) angezeigt. In diesem Beispiel sind das Drehzahl, Motorstrom, Motorleistung und Frequenz.

1.1, 1.2 und 1.2 sind in kleiner Größe, 2 ist in großer Größe gezeigt.

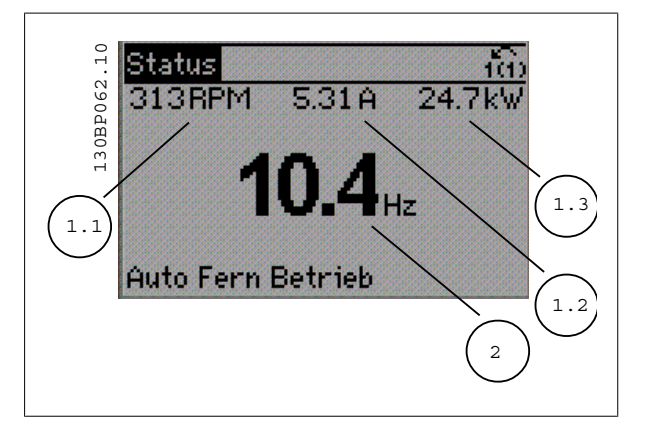

Programmierhandbuch für VLT® HVAC Drive *Danfold* 2. Programmieren

#### **Anzeige III: Zustand Smart Logic Control**

Diese Anzeige zeigt das auszuwertende Ereignis und die zugehörige Aktion des Smart Logic Controllers an. Nähere Informationen finden Sie im Abschnitt Smart Logic Control (siehe Gruppe 13-xx).

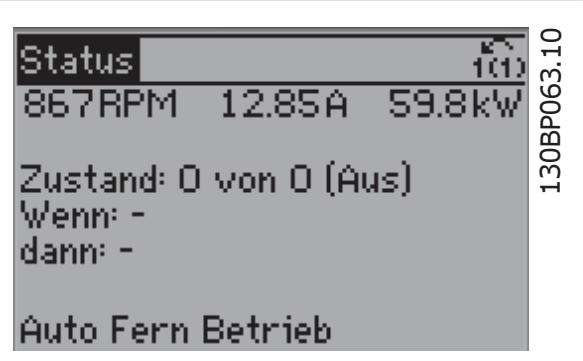

Der **untere Bereich** zeigt den Zustand des Frequenzumrichters an.

#### **Displaykontrast anpassen**

Drücken Sie [Status] und [▲], um den Kontrast des Displays zu erhöhen. Drücken Sie [Status] und [▼], um den Kontrast des Displays zu verringern.

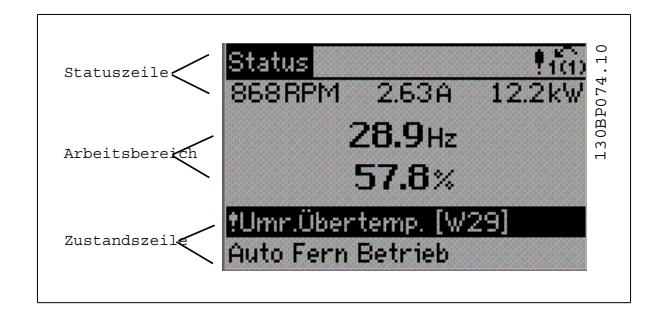

**Kontroll-Anzeigen (LEDs):**

Werden bestimmte Grenzwerte überschritten, leuchtet die Alarm- und/oder Warn-LED auf. Zusätzlich erscheint ein Zustands- oder Alarmtext im Display. Die On-LED ist aktiv, wenn der Frequenzumrichter an die Netzspannung, eine DC-Zwischenkreisklemme oder eine externe 24 V-Versorgung angeschlossen ist. Gleichzeitig leuchtet die Hintergrundbeleuchtung.

- On (Grüne LED): Das Gerät ist betriebsbereit.
- Warn. (Gelbe LED): Zeigt eine Warnung an.
- Alarm (Rot blinkende LED): Zeigt einen Alarmzustand an.

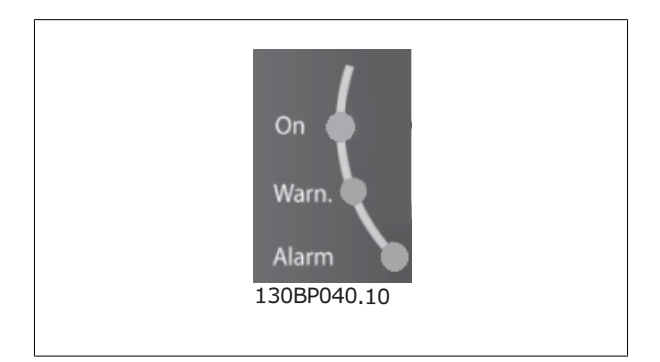

**LCP-Tasten**

#### **Menütasten**

Die Menütasten sind nach Funktionen gruppiert. Die Tasten unter der Displayanzeige können zur Änderung der Statusanzeige, zum Parametrieren oder für den Zugriff auf den Alarmspeicher genutzt werden.

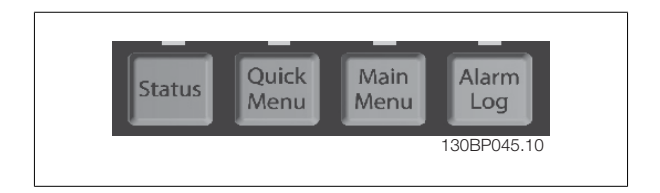

**2**

#### **[Status]**

gibt den Zustand des Frequenzumrichters oder des Motors an. Durch Drücken der Taste [Status] können Sie zwischen 3 verschiedenen Anzeigen wählen: 5 Betriebsvariablen, 4 Betriebsvariablen oder Zustand Smart Logic Control.

**[Status]** dient zur Wahl der Displayanzeige oder zum Zurückwechseln aus dem Quick-Menü-Modus, dem Hauptmenü-Modus oder dem Alarm-Modus in den Anzeigemodus. Die Taste [Status] dient ebenfalls zum Umschalten zwischen der Anzeige von 4 oder 5 Betriebsvariablen.

#### **[Quick Menu]**

bietet schnellen Zugang zu verschiedenen Quick-Menüs. **Hier können die gebräuchlichsten HVAC-Funktionen programmiert werden.**

Das [Quick Menu] besteht aus:

- **Benutzer-Menü**
- **Kurzinbetriebnahme**
- **Funktionssätze**
- **Liste geänderter Parameter**
- **Protokolle**

Über die Funktionen ist schneller und einfacher Zugriff auf alle Parameter möglich, die für die Mehrzahl von HLK-Anwendungen erforderlich sind, darunter die meisten VVS- und KLS-Versorgungs- und Rücklaufgebläse, Kühlturmgebläse, Primär-, Sekundär- und Kondenswasserpumpen und anderen Pumpen-, Lüfter- und Verdichteranwendungen. Neben anderen Funktionen umfasst dies auch Parameter für die Auswahl der Variablen, die am LCP angezeigt werden sollen, digitale Festdrehzahlen, Skalierung von Analogsollwerten, Einzel- und Mehrzonenanwendungen mit PID-Regelung sowie spezielle Funktionen im Zusammenhang mit Lüftern, Pumpen und Verdichtern.

Die meisten Quick-Menü-Parameter können direkt über das Bedienfeld geändert werden, sofern über Parameter 0-60, 0-61, 0-65 oder 0-66 kein Passwort eingerichtet wurde.

Es kann direkt zwischen Quick-Menü-Modus und Hauptmenü-Modus gewechselt werden.

#### **[Main Menu]**

dient zum Zugriff und Programmieren aller Parameter. Die meisten Hauptmenü-Parameter können direkt über das Bedienfeld geändert werden, sofern über Parameter 0-60, 0-61, 0-65 oder 0-66 kein Passwort eingerichtet wurde. Für den großen Teil von HLK-Anwendungen ist es nicht notwendig, auf die Hauptmenüparameter zuzugreifen, da das Quick-Menü, das Inbetriebnahme-Menü und Funktionssätze den einfachsten und schnellsten Zugriff auf die typischen erforderlichen Parameter bieten.

Es kann direkt zwischen Hauptmenü-Modus und Quick-Menü-Modus gewechselt werden.

Das 3 Sekunden lange Drücken der Taste **[Main Menu]** ermöglicht die direkte Eingabe einer Parameternummer. Mit dem Parameter-Shortcut kann direkt auf alle Parameter zugegriffen werden.

#### **[Alarm Log]**

zeigt eine Liste der letzten fünf Alarme an (nummeriert von A1-A5). Um zusätzliche Informationen zu einem Alarmzustand zu erhalten, markieren Sie mithilfe der Pfeiltasten die betreffende Alarmnummer, und drücken Sie [OK]. Werden beim Auftreten des Alarms Betriebsvariablen gespeichert, können diese ausgewählt und mit [OK] grafisch angezeigt werden.

Die Taste [Alarm Log] auf dem LCP gibt Zugriff auf Fehlerspeicher und Wartungsprotokoll.

#### **[Back]**

bringt Sie zum früheren Schritt oder zur nächsthöheren Ebene in der Navigationsstruktur.

#### **[Cancel]**

macht die letzte Parameteränderung rückgängig, solange dieser Parameter nicht wieder verlassen wurde.

#### **[Info]**

liefert Informationen zu einem Befehl, einem Parameter oder einer Funktion im Anzeigefenster. [Info] stellt bei Bedarf detaillierte Informationen zur Verfügung.

Durch Drücken von [Info], [Back] oder [Cancel] kann der Infomodus beendet werden.

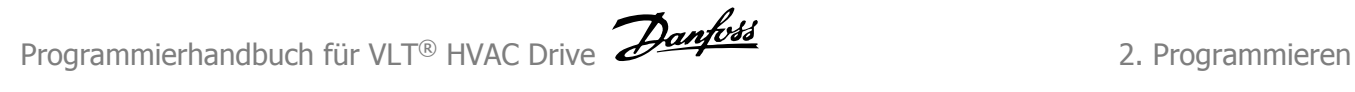

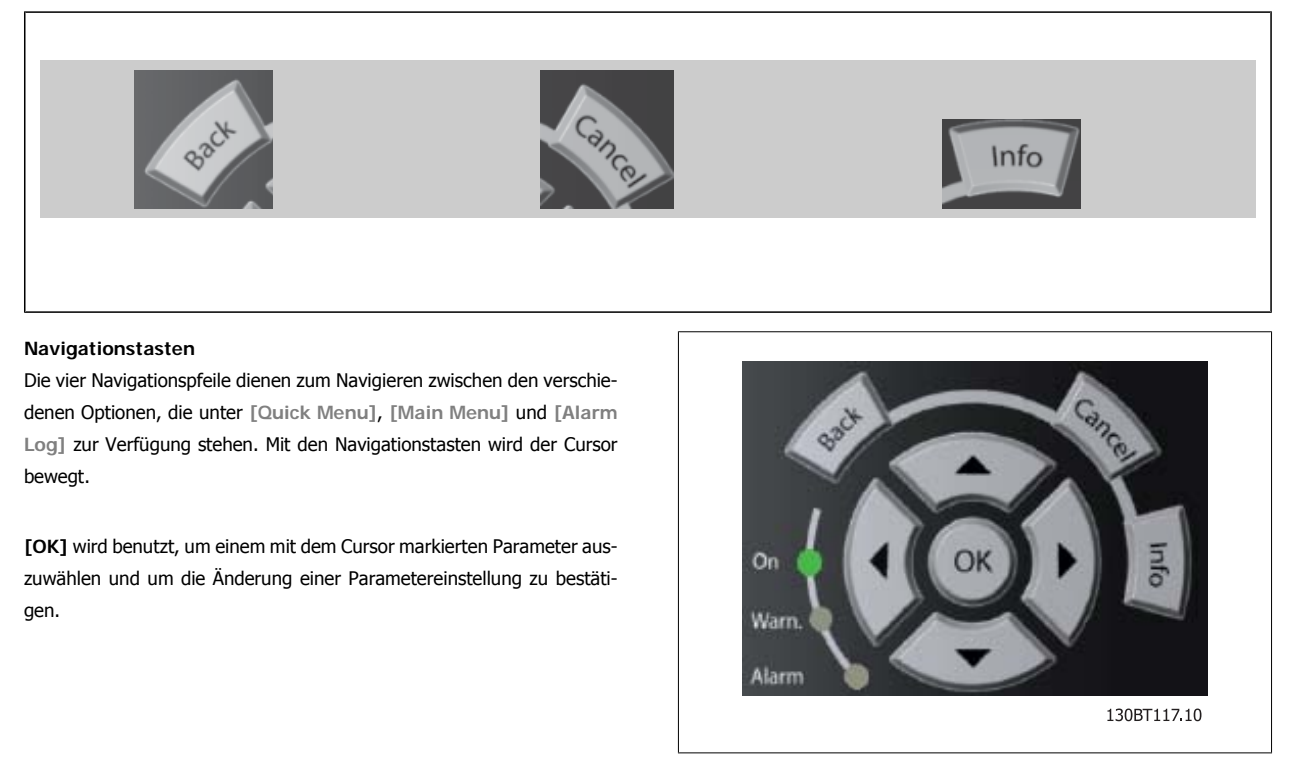

**Tasten** zur lokalen Bedienung und zur Wahl der Betriebsart befinden sich unten am Bedienfeld.

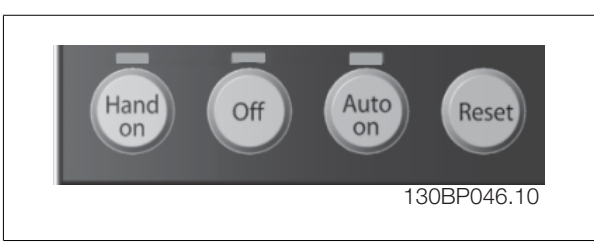

#### **[Hand On]**

ermöglicht die Steuerung des Frequenzumrichters über die grafische LCP Bedieneinheit. [Hand on] startet auch den Motor und ermöglicht die Änderung der Motordrehzahl mittels der Pfeiltasten. Die Taste kann über Par. 0-40 /Hand on]-LCP Taste aktiviert [1] oder deaktiviert [0] werden. An den Steuerklemmen sind die folgenden Signale weiter wirksam, auch wenn [Hand on] aktiviert ist:

- [Hand on] [Off] [Auto on]
- Reset
- Motorfreilauf invers
- **Reversierung**
- Parametersatzauswahl lsb Parametersatzauswahl msb
- Stoppbefehl über serielle Schnittstelle
- **Schnellstopp**
- DC-Bremse

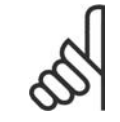

#### **ACHTUNG!**

Externe Stoppsignale, die durch Steuersignale oder einen seriellen Bus aktiviert werden, heben einen über das LCP erteilten "Start"-Befehl auf.

#### **[Off]**

dient zum Stoppen des angeschlossenen Motors. Die Taste kann mit Par. 0-41 [Off]-LCP Taste aktiviert [1] oder deaktiviert [0] werden. Ist keine externe Stoppfunktion aktiv und die [Off]-Taste inaktiv, kann der Motor nur durch Abschalten der Stromversorgung gestoppt werden.

**2**

#### **[Auto On]**

wird gewählt, wenn der Frequenzumrichter über die Steuerklemmen und/oder serielle Kommunikation gesteuert werden soll. Wenn ein Startsignal an den Steuerklemmen und/oder über den Bus angelegt wird, wird der Frequenzumrichter gestartet. Die Taste kann mit Par. 0-42 [Auto on]-LCP Taste aktiviert [1] oder deaktiviert [0] werden.

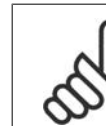

**2**

#### **ACHTUNG!**

Ein aktives HAND-OFF-AUTO-Signal über die Digitaleingänge hat höhere Priorität als die Bedientasten [Hand on] - [Auto on].

#### **[Reset]**

dient zum Zurücksetzen des Frequenzumrichters nach einem Alarm (Abschaltung). Die Taste kann mit Par. 0-43 [Reset]-LCP Taste aktiviert [1] oder deaktiviert [0] werden.

**Parameter Shortcut:** Gleichzeitiges Drücken der Tasten [Quick Menu] und [Main Menu] ermöglicht die direkte Eingabe einer Parameternummer. Mit dem Parameter-Shortcut kann direkt auf alle Parameter zugegriffen werden.

#### **2.1.2. Bedienung der numerischen LCP Bedieneinheit LCP 101**

Die folgenden Anweisungen gelten für das numerische LCP (LCP 101). Die Bedieneinheit ist in vier funktionelle Gruppen unterteilt:

- 1. Numerisches Display.
- 2. Menütaste mit Anzeige-LEDs Parameter ändern und zwischen Displayfunktionen umschalten.
- 3. Navigationstasten und Kontroll-Anzeigen (LEDs).
- 4. Bedientasten mit Kontroll-Anzeigen (LEDs).

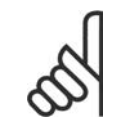

#### **ACHTUNG!**

Das Kopieren von Parametern ist mit der numerischen LCP Bedieneinheit (LCP 101) nicht möglich.

#### **Wählen Sie eine der folgenden Betriebsarten:**

**[Status]:** Zeigt den Zustand des Frequenzumrichters oder des Motors an.

Bei einem Alarm schaltet das LCP 101 automatisch in den Zustandsmodus.

Alarme werden mit dem zugehörigen Alarmcode angezeigt.

**[Quick Menu] oder [Main Menu]:** dient zum Zugriff und Programmieren aller Parameter.

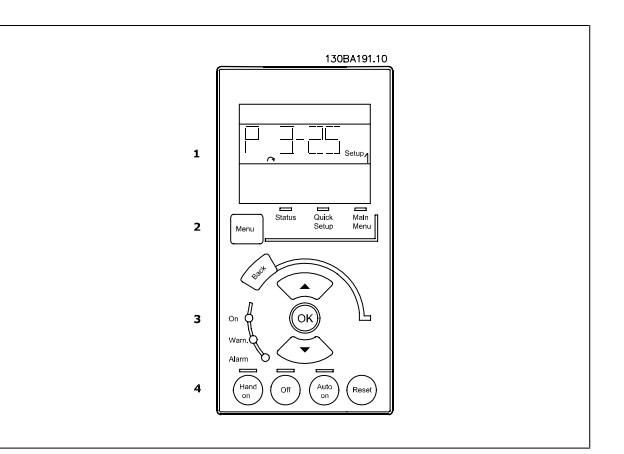

Abbildung 2.1: Numerische LCP Bedieneinheit LCP101

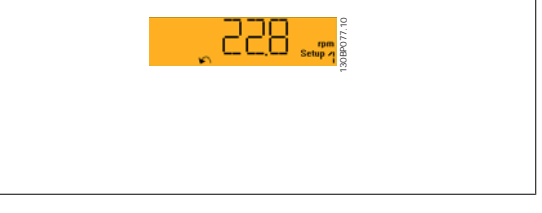

Abbildung 2.2: Beispiel für Zustandsanzeige

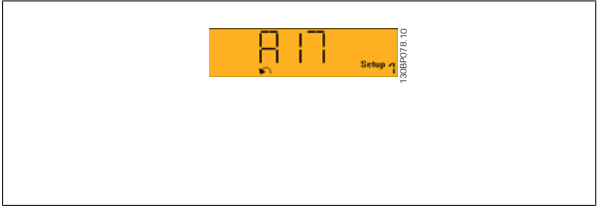

Abbildung 2.3: Beispiel für Alarmanzeige

#### **Kontroll-Anzeigen (LEDs):**

- On (Grüne LED): Zeigt an, dass das Gerät betriebsbereit ist.
- Warn. (Gelbe LED): Zeigt eine Warnung an.
- Alarm (Rot blinkende LED): Zeigt einen Alarmzustand an.

#### **[Menu]-Taste**

**[Menu] wählt eine der folgenden Betriebsarten:**

• Zustand

**Bedientasten**

- Inbetriebnahme-Menü
- Hauptmenü

**Main Menu** dient zum Zugriff und Programmieren aller Parameter.

Die meisten Hauptmenü-Parameter können direkt über das Bedienfeld geändert werden, sofern über Parameter 0-60, 0-61, 0-65 oder 0-66 kein Passwort eingerichtet wurde.

**Quick Setup** bietet Zugriff auf die Kurzinbetriebnahme, bei der nur die wichtigsten Parameter des Frequenzumrichters eingestellt werden.

Die Parameterwerte können mit den Pfeiltasten nach oben und unten geändert werden, wenn der jeweilige Wert blinkt.

Wählen Sie das Hauptmenü, indem Sie die Taste [Menu] wiederholt drücken, bis die Hauptmenü-Anzeige leuchtet.

Wählen Sie die Parametergruppe [xx-\_\_] und drücken Sie [OK].

Wählen Sie den Parameter [\_\_-xx] und drücken Sie [OK].

Wenn der Parameter ein Arrayparameter ist, wählen Sie die Arraynummer und drücken Sie [OK].

Wählen Sie den gewünschten Datenwert und drücken Sie [OK].

#### **Navigationstasten: [Back]** bringt Sie zu einem früheren Schritt zurück.

Tasten zur Hand/Ort-Steuerung befinden sich unten am Bedienteil.

Die Pfeiltasten [V] [▲] dienen dazu, zwischen Parametergruppen, Parametern und innerhalb Parametern zu wechseln.

**[OK]** wird benutzt, um einem mit dem Cursor markierten Parameter auszuwählen und um die Änderung einer Parametereinstellung zu bestätigen.

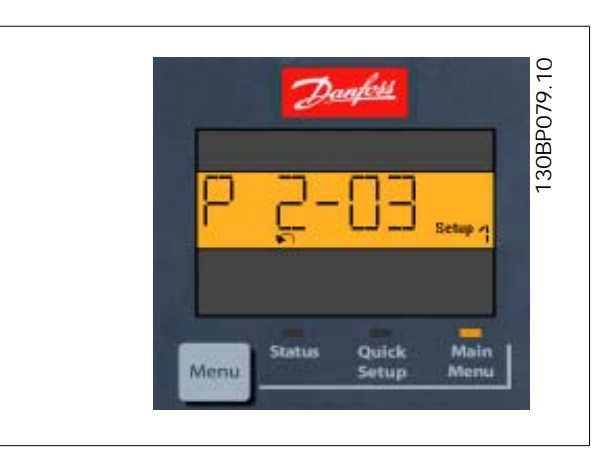

Abbildung 2.4: Displaybeispiel

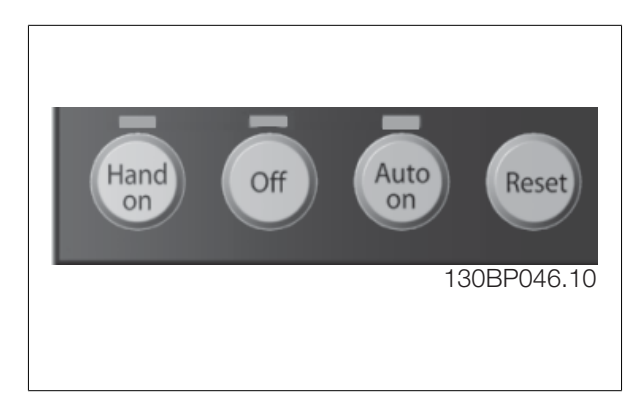

Abbildung 2.5: Bedientasten am LCP 101

**[Hand on]** ermöglicht die Steuerung des Frequenzumrichters über die LCP Bedieneinheit. [Hand on] startet auch den Motor und ermöglicht die Änderung der Motordrehzahl mittels der Pfeiltasten. Die Taste kann über Par. 0-40 [Hand on]-LCP Taste aktiviert [1] oder deaktiviert [0] werden.

Externe Stoppsignale, die durch Steuersignale oder einen seriellen Bus aktiviert werden, heben einen über das LCP erteilten "Start"-Befehl auf. An den Steuerklemmen sind die folgenden Signale weiter wirksam, auch wenn [Hand on] aktiviert ist:

- [Hand on] [Off] [Auto on]
- Reset
- Motorfreilauf invers
- Reversierung
- Parametersatzauswahl lsb Parametersatzauswahl msb
- Stoppbefehl über serielle Schnittstelle
- **Schnellstopp**
- DC-Bremse

**[Off]** stoppt den angeschlossenen Motor. Die Taste kann mit Par. 0-41 [Off]-LCP Taste aktiviert [1] oder deaktiviert [0] werden. Ist keine externe Stoppfunktion aktiv und die [Off]-Taste inaktiv, kann der Motor jederzeit durch Abschalten der Stromversorgung gestoppt werden.

**[Auto on]** wird gewählt, wenn der Frequenzumrichter über die Steuerklemmen und/oder serielle Kommunikation gesteuert werden soll. Wenn ein Startsignal an den Steuerklemmen und/oder über den Bus angelegt wird, wird der Frequenzumrichter gestartet. Die Taste kann mit Par. 0-42 [Auto on]-LCP Taste aktiviert [1] oder deaktiviert [0] werden.

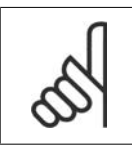

#### **ACHTUNG!**

Ein aktives HAND-OFF-AUTO-Signal über die Digitaleingänge hat höhere Priorität als die Bedientasten [Hand on] - [Auto on].

**[Reset ]** dient zum Zurücksetzen des Frequenzumrichters nach einem Alarm (Abschaltung). Die Taste kann mit Par. 0-43 [Reset]-LCP Taste aktiviert [1] oder *deaktiviert* [0] werden.

#### **2.1.3. Schnelles Übertragen von Parametereinstellungen zwischen mehreren Frequenzumrichtern**

Wenn die Konfiguration eines Frequenzumrichters abgeschlossen ist, wird empfohlen, die Daten im LCP oder mithilfe der MCT 10 Software auf einem PC zu speichern.

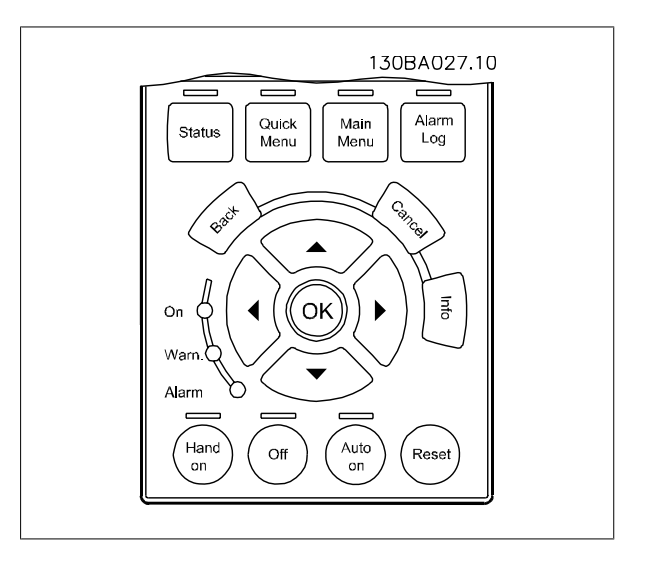

**2**

#### **Daten im LCP speichern:**

- 1. Wählen Sie Par. 0-50 LCP-Kopie.
- 2. Drücken Sie die [OK]-Taste.
- 3. Wählen Sie "Speichern in LCP".
- 4. Drücken Sie die [OK]-Taste.

Alle Parametereinstellungen werden nun im LCP gespeichert. Der Vorgang kann an einem Statusbalken verfolgt werden. Wenn die Kopie abgeschlossen wurde, bestätigen Sie mit [OK].

Sie können nun das LCP an einen anderen Frequenzumrichter anschließen und die Parametereinstellungen auf diesen Frequenzumrichter kopieren.

#### **Daten vom LCP zum Frequenzumrichter übertragen:**

- 1. Wählen Sie Par. 0-50 LCP-Kopie.
- 2. Drücken Sie die [OK]-Taste.
- 3. Wählen Sie "Lade von LCP, Alle".
- 4. Drücken Sie die [OK]-Taste.

Die im LCP gespeicherten Parametereinstellungen werden nun zum Frequenzumrichter übertragen. Der Kopiervorgang wird in einem Statusbalken angezeigt. Wenn die Kopie abgeschlossen wurde, bestätigen Sie mit [OK].

#### **2.1.4. Parametereinstellung**

Der Frequenzumrichter kann für Aufgaben aller Art eingesetzt werden, weshalb eine große Anzahl an Parametern zur jeweiligen Anpassung zur Verfügung stehen. Zur Einstellung bietet das Gerät zwei Programmiermodi: ein Hauptmenü und verschiedene Quick-Menüs.

Im Hauptmenü besteht Zugriff auf sämtliche Parameter. Die Quick-Menüs bieten nur Zugriff auf die Parameter, die zu einer **Programmierung der meisten HLK-Anwendungen** nötig sind.

Unabhängig vom Programmiermodus können Sie Parameter im Hauptmenü wie auch im Quick-Menü ändern.

#### **2.1.5. Quick-Menü-Modus**

#### **Parameterdaten**

Das grafische LCP 102 bietet Zugriff auf alle Parameter unter Quick-Menü-Modus. Das numerische LCP 101 bietet lediglich Zugriff auf das Inbetriebnahme-Menü. Parametereinstellung über [Quick Menu]-Taste: Parameterdaten oder Einstellungen müssen in Übereinstimmung mit folgendem Verfahren eingegeben oder geändert werden:

- 1. Drücken Sie die Taste Quick Menu.
- 2. Mit den Pfeiltasten [▲] und [▼] zu dem Parameter gehen, der geändert werden soll.
- 3. [OK] drücken.
- 4. Mit den Pfeiltasten [▲] und [▼] die richtige Parametereinstellung wählen.
- 5. [OK] drücken.
- 6. Mit den Pfeiltasten [◀] und [▶] die Ziffern innerhalb einer Parametereinstellung ändern.
- 7. Der hervorgehobene Bereich zeigt an, welche Ziffer zur Bearbeitung ausgewählt ist.
- 8. Mit [Cancel] kann die Änderung verhindert werden, mit [OK] wird die Änderung angenommen und die neue Einstellung eingelesen.

#### **Beispiel für die Änderung von Parameterdaten**

Parameter 22-60 Riemenbruchfunktion ist auf [Off] eingestellt. Sie möchten jedoch den Lüfterriemenzustand - defekt oder nicht defekt - überwachen. Gehen Sie dazu wie folgt vor:

- 1. Drücken Sie [Quick Menu].
- 2. Wählen Sie mit der [▼]-Taste Funktionssätze.
- 3. [OK] drücken.
- 4. Wählen Sie mit der [▼]-Taste Anwendungseinstellungen.
- 5. [OK] drücken.
- 6. [OK] erneut drücken, um zu Lüfterfunktionen zu gelangen.
- 7. Wählen Sie Riemenbruchfunktion mit [OK].
- 8. Wählen Sie mit der [▼]-Taste die Option [2]Abschaltung aus.

Der Frequenzumrichter wird jetzt abgeschaltet, wenn ein Bruch des Lüfterriemens erfasst wird.

Das [Benutzer-Menü] enthält Parameter, die vom Anwender selbst zusammengestellt werden können. Ein Klimagerät- oder Pumpenhersteller kann diese z. B. im Benutzer-Menü während der Inbetriebnahme im Werk vorprogrammieren, um die Inbetriebnahme/Feinabstimmung vor Ort einfacher zu machen. Die Zusammenstellung der Parameter erfolgt im Par. 0-25 Benutzer-Menü, das bis zu 20 verschiedene Parameter enthalten kann.

Wird an Par. 5-12 [Ohne Funktion] gewählt, ist auch keine +24 V Beschaltung an Klemme 27 notwendig, um den Start zu ermöglichen. Wird in Par. 5-12 [Motorfreilauf (inv.)] gewählt, ist eine +24 V Beschaltung an Klemme 27 notwendig, um den Start zu ermöglichen.

Das Menü [Liste geänderte Par.] enthält Listen mit, in Bezug auf die Werkseinstellung, geänderten Parametern:

- Letzte 10 Änderungen: Zeigt die letzten 10 geänderten Parameter.
- Zeigt alle Änderungen seit der letzten Werkseinstellung.

[Protokolle] beinhaltet die grafische Darstellung der im Display angezeigten Betriebsvariablen (Par. 0-20, 0-21, 0-22, 0-23 und 0-24). Nur Anzeigeparameter, die in Par. 0-20 bis 0-24 ausgewählt sind, können angezeigt werden. Im Speicher können bis zu 120 Abtastungen zum späteren Abruf abgelegt werden.

#### **Effiziente Parametereinstellung für HLK-Anwendungen**

Die Parameter lassen sich für die Mehrzahl von HLK-Anwendungen einfach über **[Quick Setup]** einstellen.

Drücken von [Quick Menu] zeigt die Liste der verschiedenen Auswahlmöglichkeiten des Quick-Menüs. Siehe auch Abbildung 6.1 unten und Tabellen Q3-1 bis Q3-4 im Abschnitt Funktionssätze.

#### **Beispiel zur Benutzung des Inbetriebnahme-Menüs**

Nehmen Sie an, dass Sie die Rampenzeit Ab auf 100 Sekunden einstellen wollen.

- 1. Wählen Sie [Quick Setup]. Der erste Parameter 0-01 Sprache erscheint im Inbetriebnahme-Menü.
- 2. Mehrmals [▼] drücken, bis Par. 3-42 Rampenzeit Ab 1 mit der Werkseinstellung 20 Sekunden erscheint.
- 3. [OK] drücken.
- 4. Wählen Sie die dritte Stelle vor dem Komma mit der [◀]-Taste.
- 5. Ändern Sie mit  $[A]$  . 0" auf . 1".
- 6. Markieren Sie mithilfe von [▶] die Ziffer "2".
- 7. Ändern Sie mit  $[\n\Pi, 2$ " auf "0".
- 8. [OK] drücken.

Die neue Rampenzeit Ab ist jetzt auf 100 Sekunden eingestellt. Es wird empfohlen, die Konfiguration in der aufgelisteten Reihenfolge auszuführen.

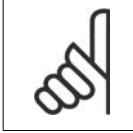

#### **ACHTUNG!**

Eine vollständige Beschreibung der Funktion finden Sie in den Abschnitten zu Parametern in diesem Produkthandbuch.

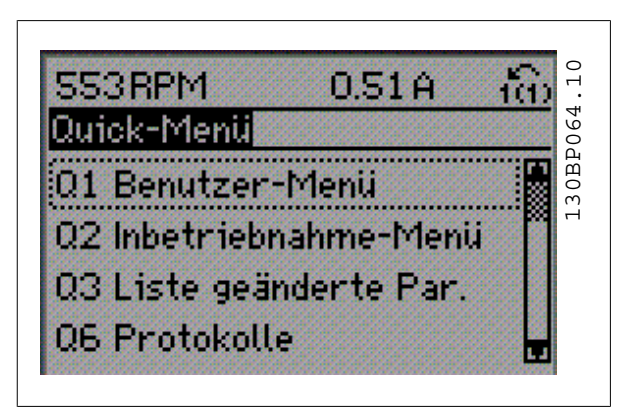

Abbildung 2.6: Quick-Menü-Anzeige.

Mit dem Inbetriebnahme-Menü erhält man Zugriff auf die 13 wichtigsten Parametersätze des Frequenzumrichters. Nach der Programmierung ist der Frequenzumrichter in den meisten Fällen betriebsbereit. Die 13 (siehe Fußnote) Q2 Inbetriebnahme-Menü-Parameter werden in der nachstehenden Tabelle gezeigt. Eine vollständige Beschreibung der Funktion finden Sie in den Abschnitten zu Parameterbeschreibungen in diesem Handbuch.

| Par.     | <b>Bezeichnung</b>        | <b>TEinhei-</b><br>tenl |
|----------|---------------------------|-------------------------|
| $0 - 01$ | Sprache                   |                         |
| $1 - 20$ | Motornennleistung         | [kW]                    |
| $1 - 21$ | Motornennleistung*        | [HP]                    |
| $1 - 22$ | Motornennspannung         | [V]                     |
| $1 - 23$ | Motorfrequenz             | [Hz]                    |
| $1 - 24$ | Motornennstrom            | [A]                     |
| $1 - 25$ | Motornenndrehzahl         | [UPM]                   |
| $1 - 28$ | Motordrehrichtungsprüfung | [Hz]                    |
| $3 - 41$ | Rampenzeit Auf 1          | [s]                     |
| $3-42$   | Rampenzeit Ab 1           | [s]                     |
| $4 - 11$ | Min. Drehzahl             | [UPM]                   |
| $4 - 12$ | Min. Frequenz*            | [Hz]                    |
| $4 - 13$ | Max. Drehzahl             | [UPM]                   |
| $4 - 14$ | Max. Frequenz*            | [Hz]                    |
| $3 - 11$ | Festdrehzahl JOG*         | [Hz]                    |
| $5 - 12$ | Klemme 27 Digitaleingang  |                         |
| $5 - 40$ | Relaisfunktion **         |                         |

Tabelle 2.1: Inbetriebnahme-Menü-Parameter

\*Die Displayanzeige hängt von den Einstellungen der Optionen in Par. 0-02 und 0-03 ab. Die Werkseinstellung für Par. 0-02 und 0-03 hängt von der Region der Welt ab, in der der Frequenzumrichter ausgeliefert wird, kann jedoch nach Bedarf umprogrammiert werden.

\*\* Par 5-40 Relaisfunktion ist ein Array, das die Wahl zwischen Relais1 [0] oder Relais2 [1] ermöglicht. Die Standardeinstellung ist Relais1 [0] mit der Voreinstellung Alarm [9].

Siehe die Parameterbeschreibung im weiteren Verlauf dieses Kapitels unter "Funktionssatzparameter".

Nähere Informationen zu Einstellungen und Programmierung finden Sie im Programmierhandbuch für VLT® HVAC Drive, MG.11.Cx.yy.

X = Nummer der Ausgabe

Y = Sprache

#### **Parameter für das Inbetriebnahme-Menü:**

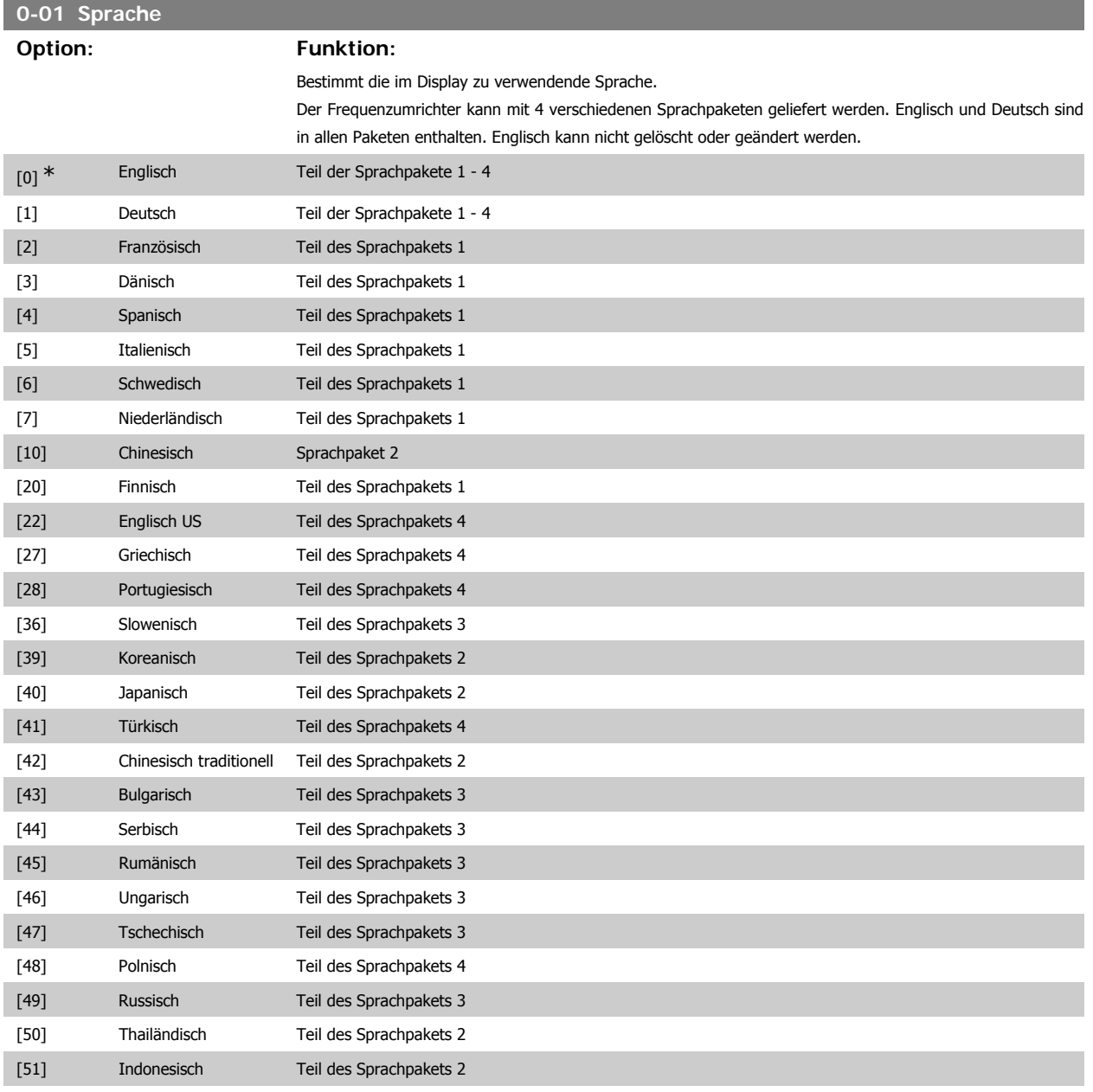

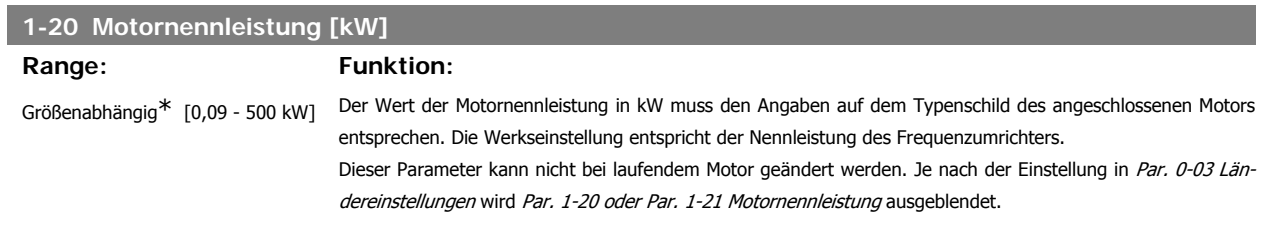

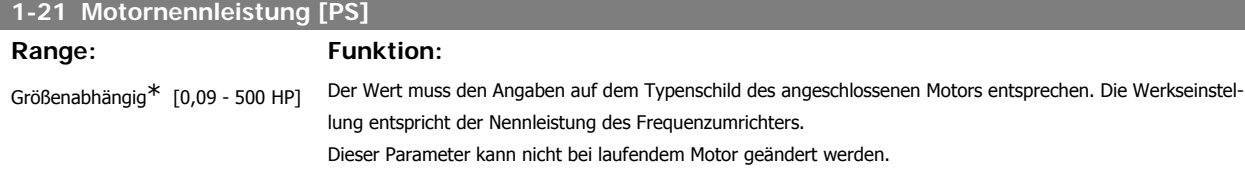

**2**

Je nach der Einstellung in Par. 0-03 Ländereinstellungen wird Par. 1-20 oder Par. 1-21 Motornennleistung ausgeblendet.

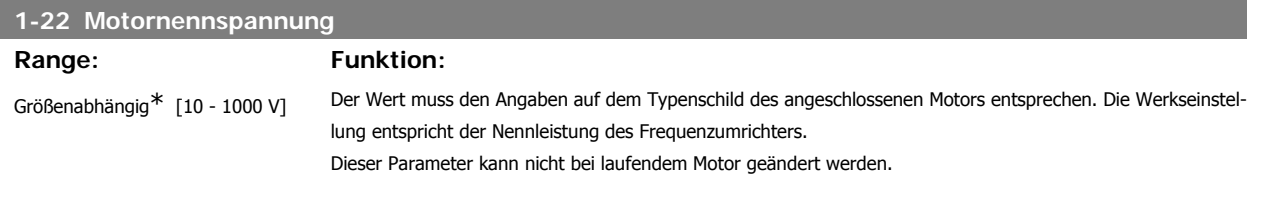

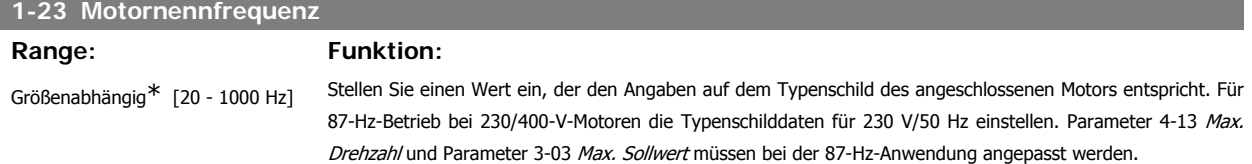

Dieser Parameter kann nicht bei laufendem Motor geändert werden.

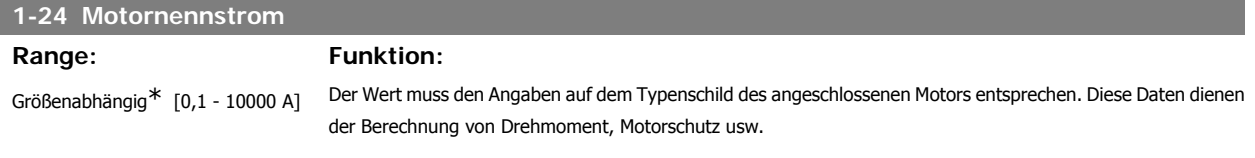

Dieser Parameter kann nicht bei laufendem Motor geändert werden.

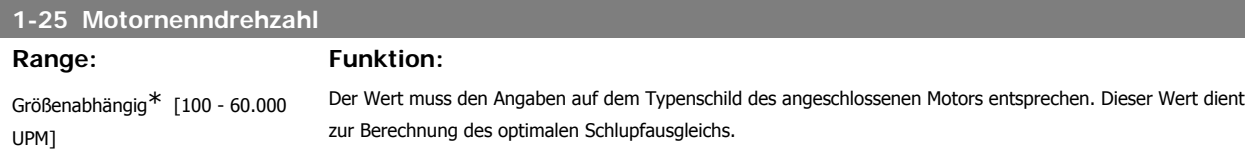

Dieser Parameter kann nicht bei laufendem Motor geändert werden.

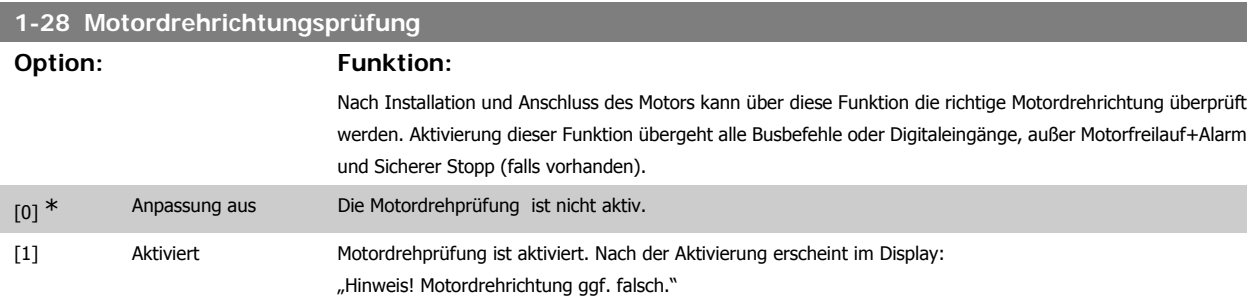

Durch Drücken von [OK], [Back] oder [Cancel] wird die Nachricht quittiert und eine neue Nachricht angezeigt: "Motor mit [Hand On]-Taste starten. Mit [Cancel] abbrechen." Drücken der [Hand On]-Taste am LCP startet den Motor mit 5 Hz im Rechtslauf und das Display zeigt: "Motor läuft. Motordrehrichtung überprüfen. Motor mit [Off]-Taste stoppen." Durch Drücken von [Off] wird der Motor angehalten und der Par. zur Überprüfung der Motordrehrichtung quittiert. Bei falscher Motordrehrichtung sollten zwei Motorphasenkabel vertauscht werden. Wichtig:

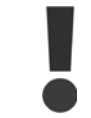

Vor dem Trennen der Motorphasenkabel muss die Netzversorgung abgeschaltet werden.

## **3-11 Festdrehzahl JOG [Hz] Range: Funktion:** Größenabhängig\* [0 - 1000 Hz] Mit diesem Parameter kann die Festdrehzahl JOG festgelegt werden. Nach Aktivieren der JOG-Drehzahl, z. B. über Digitaleingang, startet der Motor und läuft über die JOG-Rampe (Par. 3-80) auf die JOG-Drehzahl. Siehe auch Par. 3-80. **3-41 Rampenzeit Auf 1**

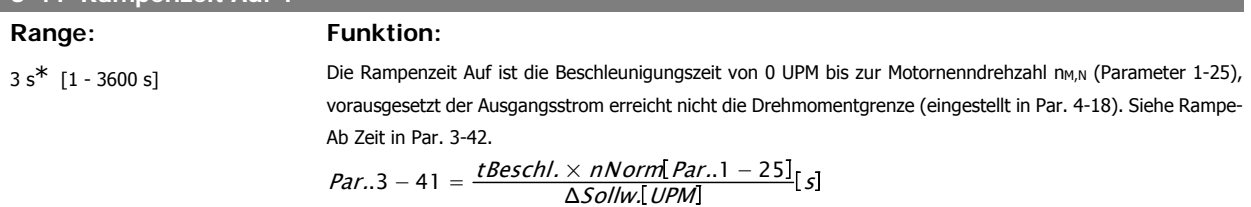

Siehe oben stehende Zeichnung.

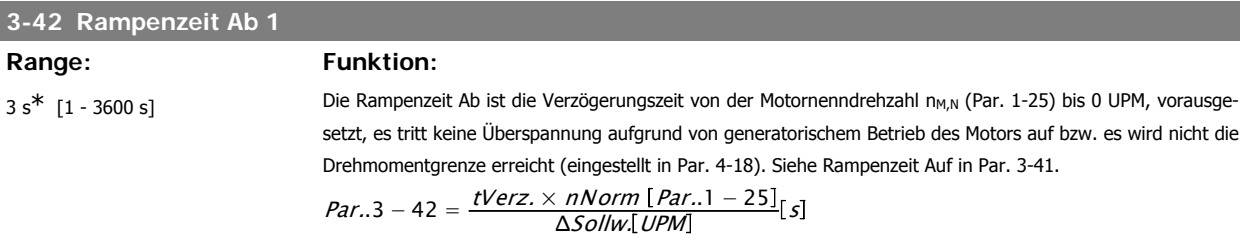

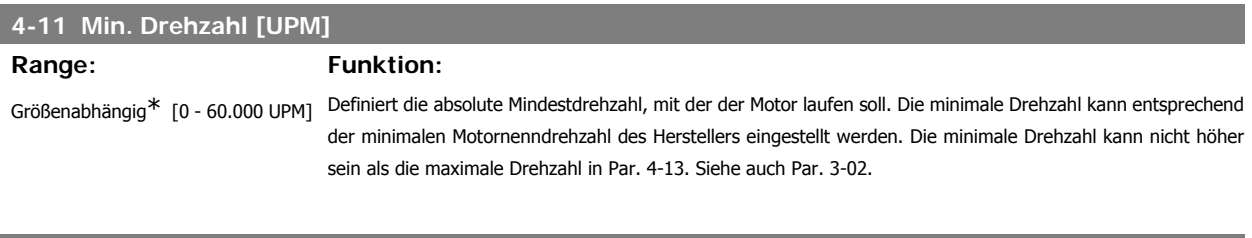

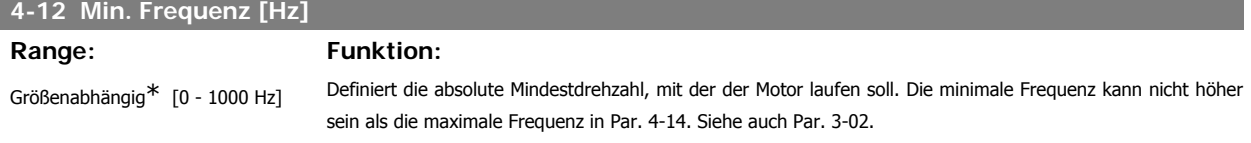

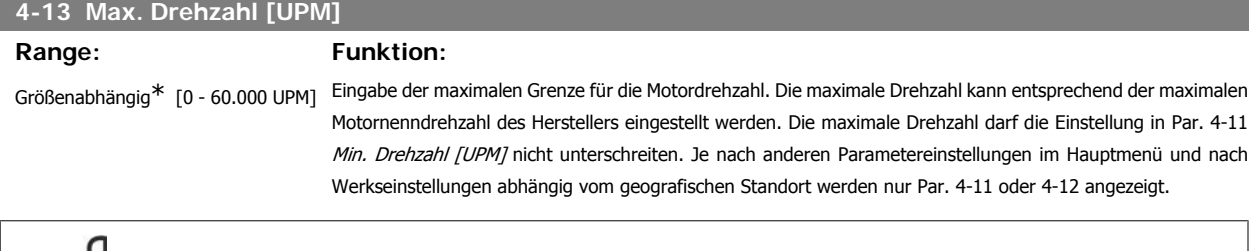

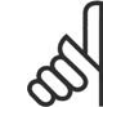

#### **ACHTUNG!**

Die Ausgangsfrequenz des Frequenzumrichters darf niemals einen Wert höher als 1/10 der Taktfrequenz annehmen.

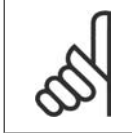

#### **ACHTUNG!**

Durch Änderungen in Par. 4-13 wird der Wert in Par. 4-53 Warnung Drehz. hoch auf den in Par. 4-13 eingestellten Wert gesetzt.

**2**

#### **4-14 Max. Frequenz [Hz]**

#### Range: Funktion:

Größenabhängig\* [0 - 1000 Hz] Eingabe der maximalen Grenze für die Motordrehzahl. Definiert die Maximalfrequenz, die der Motor inklusive Regelkorrektur erreichen darf. Siehe auch Par. 4-19 und Par. 3-03. Je nach anderen Parametereinstellungen im Hauptmenü und nach Werkseinstellungen abhängig vom geografischen Standort werden nur Par. 4-11 oder 4-12 angezeigt.

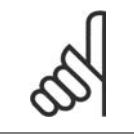

#### **ACHTUNG!**

Die Ausgangsfrequenz des Frequenzumrichters kann niemals 10 % der Taktfrequenz überschreiten (Par. 14-01).

#### **2.1.6. Funktionssätze**

Über die Funktionen ist schneller und einfacher Zugriff auf alle Parameter möglich, die für die Mehrzahl von HLK-Anwendungen erforderlich sind, darunter die meisten VVS- und KLS-Versorgungs- und Rücklaufgebläse, Kühlturmgebläse, Primär-, Sekundär- und Kondenswasserpumpen und anderen Pumpen-, Lüfter- und Verdichteranwendungen.

#### **Zugriff auf Funktionssätze - Beispiel**

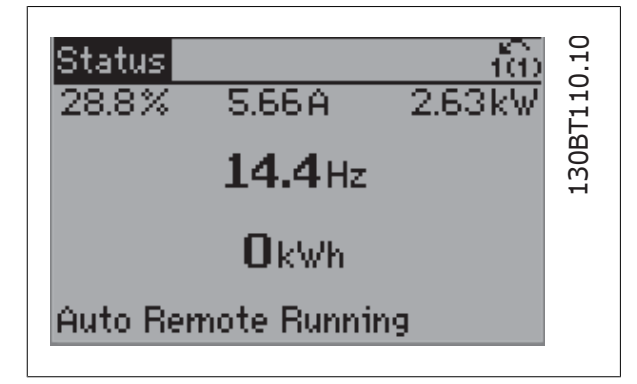

Abbildung 2.7: 1. Schritt: Den Frequenzumrichter einschalten (LEDs leuchten auf).

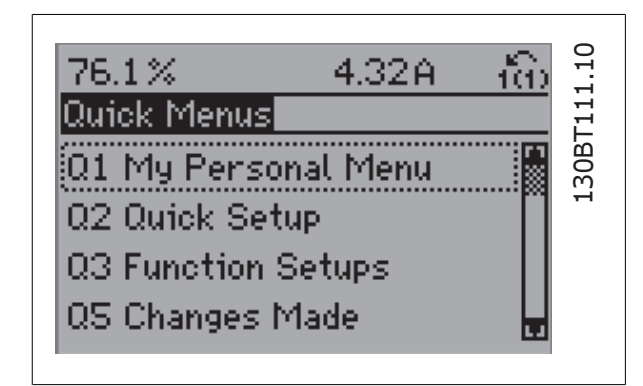

Abbildung 2.8: 2. Schritt: Taste [Quick Menus] drücken (Quick-Menü-Optionen werden angezeigt).

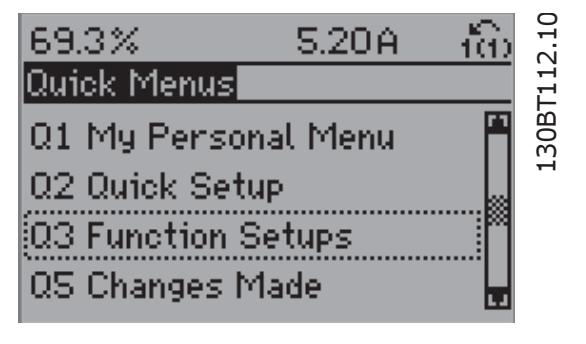

Abbildung 2.9: 3. Schritt: Mit den Auf/Ab-Navigationstasten zu Funktionssätze blättern. [OK] drücken.

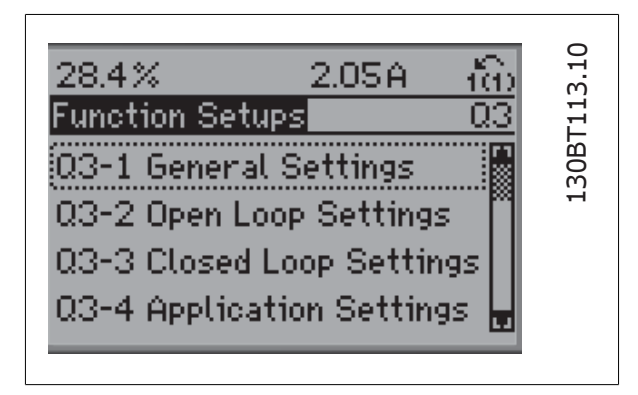

Abbildung 2.10: 4. Schritt: Die Optionen zur Einstellung der Funktionen werden angezeigt. 03-1 Allg. Einstellungen wählen. [OK] drücken.

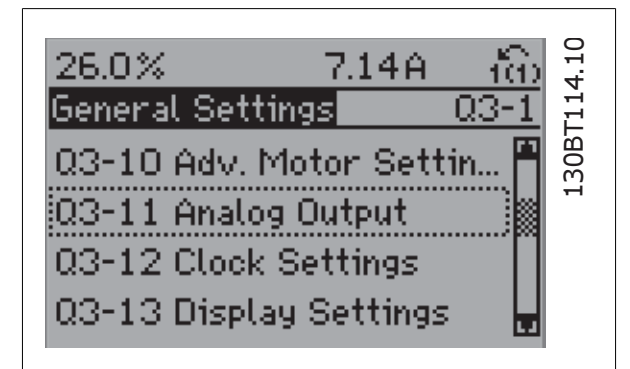

Abbildung 2.11: 5. Schritt: Mit den Auf/Ab-Navigationstasten zu 03-11 Analogausgang blättern. [OK] drücken.

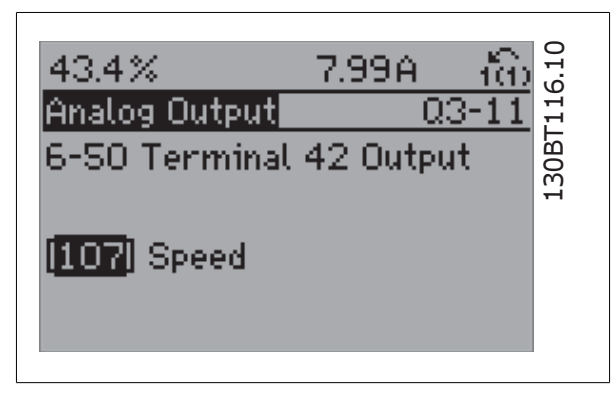

Abbildung 2.13: 7. Schritt: Die verschiedenen Optionen mit den Auf/Ab-Navigationstasten wählen. [OK] drücken.

Die Funktionssatzparameter sind wie folgt gruppiert:

| 26.3%                   | 5.82A |      |
|-------------------------|-------|------|
| Analog Output           |       | QЗ·  |
| 6-50 Terminal 42 Output |       | OBT: |
| [100] Output frequency  |       |      |

Abbildung 2.12: 6. Schritt: Parameter 6-50 Klemme 42 Analogausgang wählen. [OK] drücken.

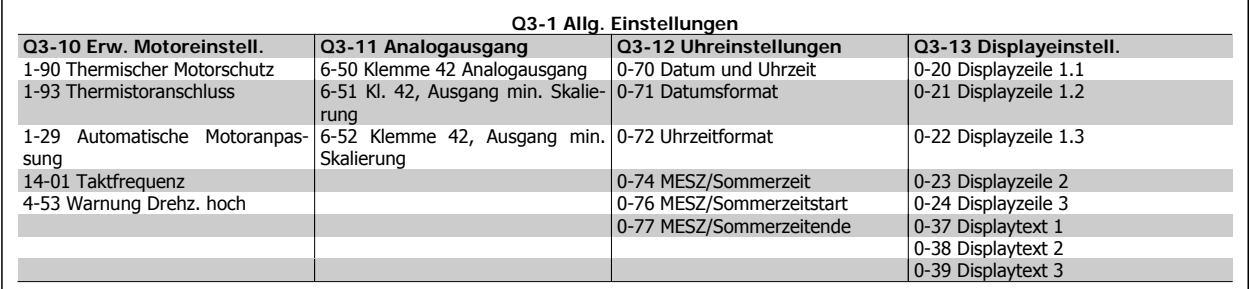

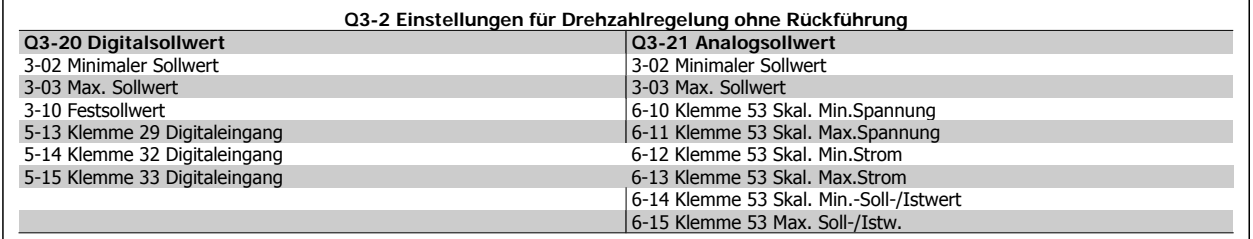

 $\mathsf{r}$ 

**2**

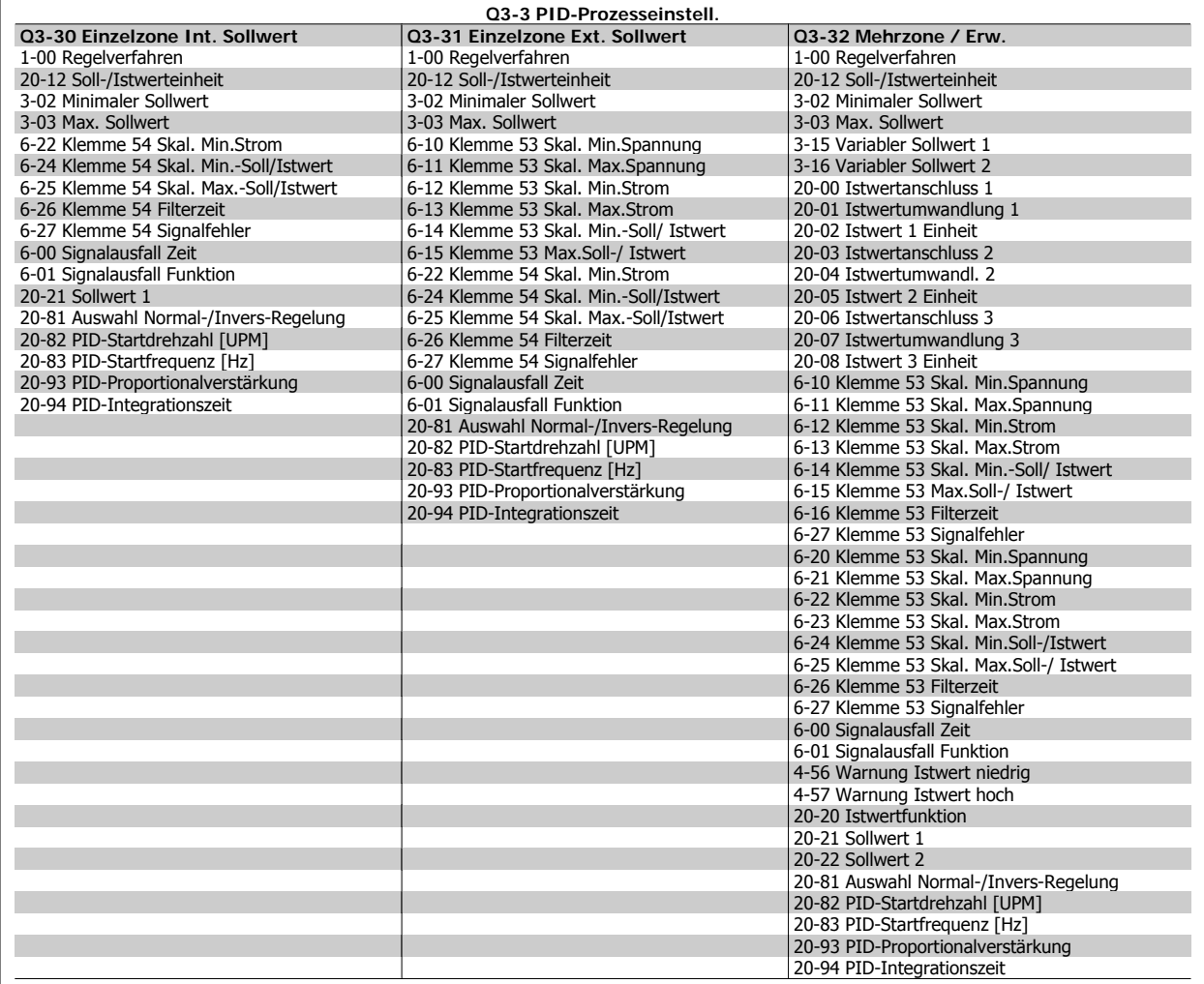

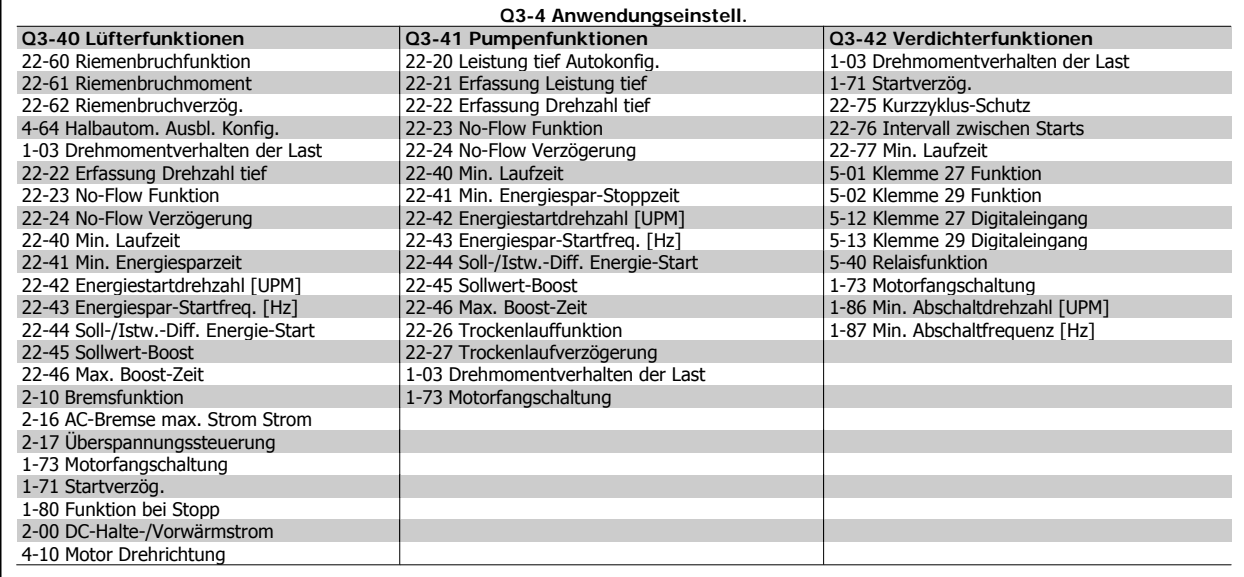

Siehe auch VLT® HVAC Drive Programmierungshandbuch für eine detaillierte Beschreibung der Funktionssatz-Parametergruppe.

#### **2.1.7. Hauptmenümodus**

Wählen Sie den Hauptmenümodus durch Drücken der Taste [Main Menu]. Das unten dargestellte Auswahlmenü erscheint im Display. Die Parametergruppen sind mithilfe der Auf-Ab-Pfeiltasten wählbar.

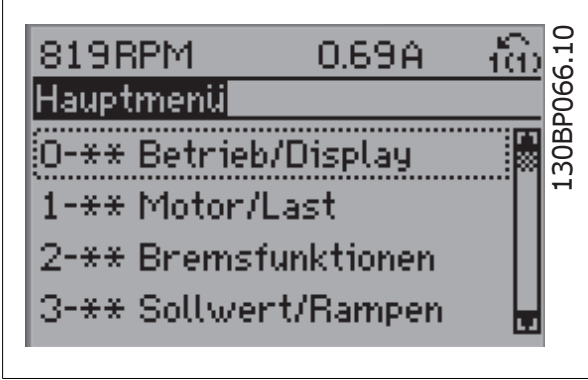

Jeder Parameter hat eine Bezeichnung und eine Nummer, die unabhängig vom Programmiermodus stets dieselben sind. Im Hauptmenü sind die Parameter nach Gruppen aufgeteilt. Die 1. Stelle der Parameternummer (von links) gibt die Gruppennummer des betreffenden Parameters an.

Im Hauptmenü können alle Parameter geändert werden. Je nach Konfiguration (Par. 1-00) des Geräts werden Parameter teilweise ausgeblendet.

#### **2.1.8. Parameterauswahl**

Im Hauptmenü sind die Parameter nach Gruppen aufgeteilt. Sie können eine Parametergruppe mithilfe der Navigationstasten wählen und mit [OK] aktivieren.

Folgende Parametergruppen sind je nach Systemeinstellung und installierten Optionen verfügbar:

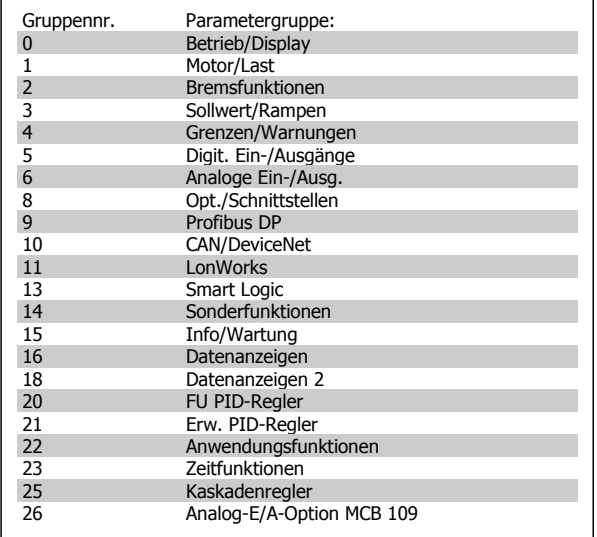

Nach Auswahl einer Parametergruppe (und gegebenenfalls einer Untergruppe), können Sie einen Parameter mithilfe der Navigationstasten wählen.

Der Arbeitsbereich zeigt Parameternummer und -namen sowie den Parameterwert.

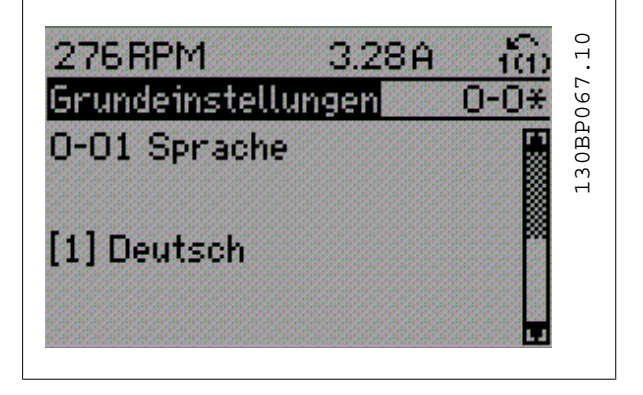

#### **2.1.9. Daten ändern**

Das Verfahren zum Ändern von Daten ist dasselbe wie für die Parameterwahl im Quick-Menü oder im Hauptmenü. Drücken Sie [OK], um den gewählten Parameter zu ändern.

Die Vorgehensweise bei der Datenänderung hängt davon ab, ob der gewählte Parameter einen numerischen Datenwert oder einen Textwert enthält.

#### **2.1.10. Einen Textwert ändern**

Handelt es sich bei dem gewählten Parameter um einen Textwert, so ist dieser über die Navigationstasten [▲] [▼] zu ändern.

Mit der Auf-Taste erhöhen Sie den Wert, mit der Ab-Taste verringern Sie den Wert. Stellen Sie den gewünschten Wert ein und drücken Sie [OK].

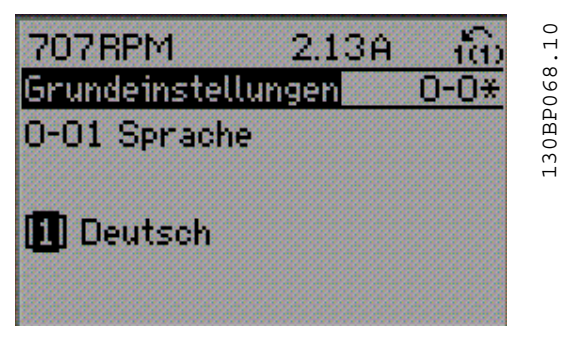

#### **2.1.11. Einen numerischen Datenwert ändern**

Ist der gewählte Parameter ein numerischer Datenwert, so ändern Sie diesen mithilfe der Navigationstasten [◀] [▶] sowie der Navigationstasten [▲] [▼]. Mit den Navigationstasten [◀] [▶] den Cursor horizontal bewegen.

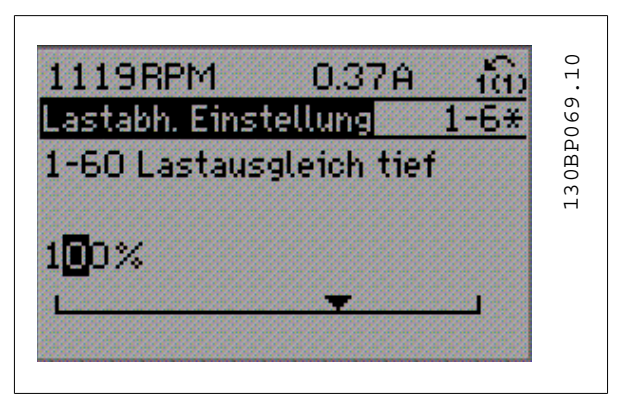

Mit den Navigationstasten [▲] [▼] einen Datenwert ändern. Die Taste nach oben erhöht den Datenwert, die Taste nach unten reduziert ihn. Stellen Sie den gewünschten Wert ein und drücken Sie [OK].

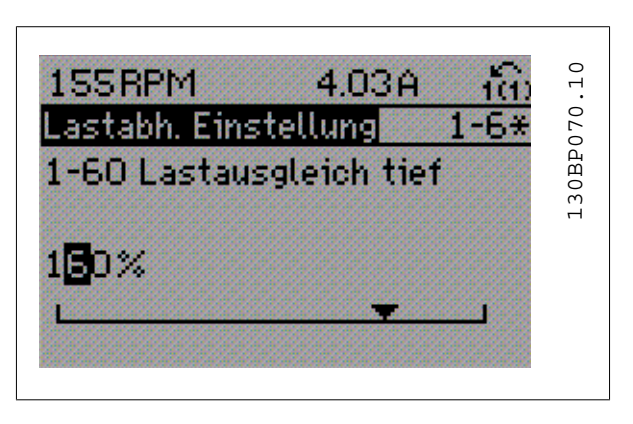

#### **2.1.12. Ändern von Datenwerten, Schritt für Schritt**

Bestimmte Parameter lassen sich sowohl schrittweise als auch stufenlos ändern. Dies betrifft Motornennleistung (Par. 1-20), Motornennspannung (Par. 1-22) und Motornennfrequenz (Par. 1-23).

Die Parameter werden sowohl als Gruppe numerischer Datenwerte als auch als einzelne numerische Datenwerte stufenlos geändert.

#### **2.1.13. Anzeige und Programmierung von Parameter mit Arrays (Datenfeldern)**

Hinter manchen Parametern verbergen sich Arrays (Datenfelder), mit denen mehrere Werte unter einer Parameternummer abgelegt werden. Die einzelnen Werte im Array erhalten zur Identifizierung einen Index (fortlaufende Nummer). Sollen sie geändert oder ausgelesen werden, erfolgt der Zugriff mithilfe dieses Index. Beispiel:

Par. 15-30 bis 15-33 enthalten ein Fehlerprotokoll, das angezeigt werden kann. Dazu das gewünschte Protokoll auswählen, [OK] drücken und mithilfe der Auf/Ab-Navigationstasten durchblättern.

#### Weiteres Beispiel: anhand von Par. 3-10 Festsollwert:

Par. 3-10 auswählen, [OK] drücken, und mithilfe der [ A]-/[V]-Navigationstasten durch die indizierten Werte blättern. Um den Parameterwert zu ändern, wählen Sie den indizierten Wert, und drücken Sie [OK]. Ändern Sie den Wert mithilfe der [ A]-/[ V]-Tasten. Drücken Sie [OK], um die neue Einstellung zu übernehmen, [CANCEL] zum Abbrechen ohne die Änderung zu übernehmen oder [Back], um in die nächsthöhere Menüebene zurückzukehren.

#### **2.1.14. Initialisierung auf Werkseinstellung**

Die Werkseinstellungen des Frequenzumrichters können auf zwei Arten wiederhergestellt werden:

Empfohlene Initialisierung (über Par. 14-22 Betriebsart):

- 1. Par. 14-22 wählen.
- 2. [OK] drücken.
- 3. "Initialisierung" wählen.
- 4. [OK] drücken.
- 5. Netzversorgung trennen und warten, bis das Display abschaltet.
- 6. Netzversorgung wieder einschalten der Frequenzumrichter ist nun zurückgesetzt.
- 7. Par. 14-22 wieder auf Normal Betrieb ändern.

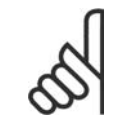

#### **ACHTUNG!**

Parameter, die im Benutzer-Menü gewählt sind, werden auf die Werkseinstellung zurückgesetzt.

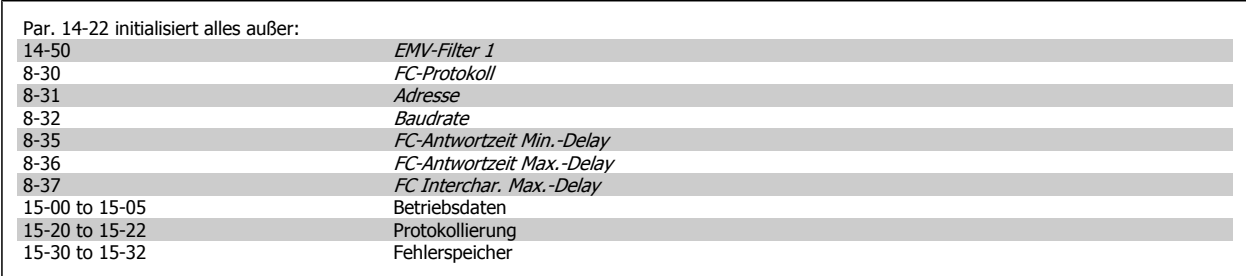

#### **Manuelle Initialisierung**

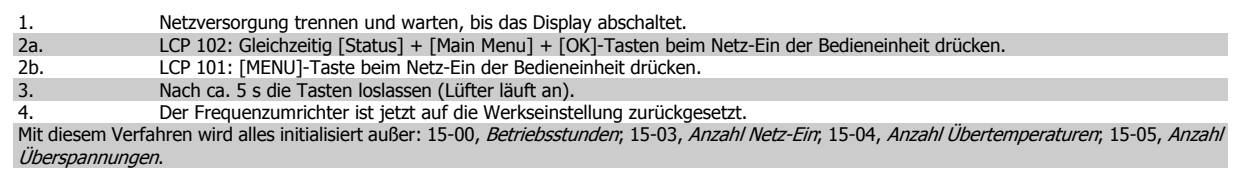

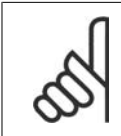

#### **ACHTUNG!**

Bei einer manuellen Initialisierung werden auch die Einstellungen der seriellen Kommunikation, EMV-Filter (Par. 14-50) und der Fehlerspeicher zurückgesetzt.

Im Benutzer-Menü gewählte Parameter werden gelöscht.

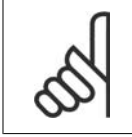

#### **ACHTUNG!**

Nach Initialisierung und Netz-Aus und Netz-Ein zeigt das Display erst nach einigen Minuten wieder Informationen an.

## **3. Parameterbeschreibung**

## **3.1. Parameterauswahl**

Alle Parameter für den Frequenzumrichter sind zur einfachen Auffindung und Auswahl in verschiedenen Parametergruppen organisiert. Ein überwiegender Teil von HLK-Anwendungen kann über die Quick Menu-Taste und Auswahl der Parameter unter Inbetriebnahme-Menü und Funktionssätze programmiert werden.

Beschreibungen und Werkseinstellungen für Parameter sind im Abschnitt Parameterlisten weiter hinten in diesem Handbuch zu finden.

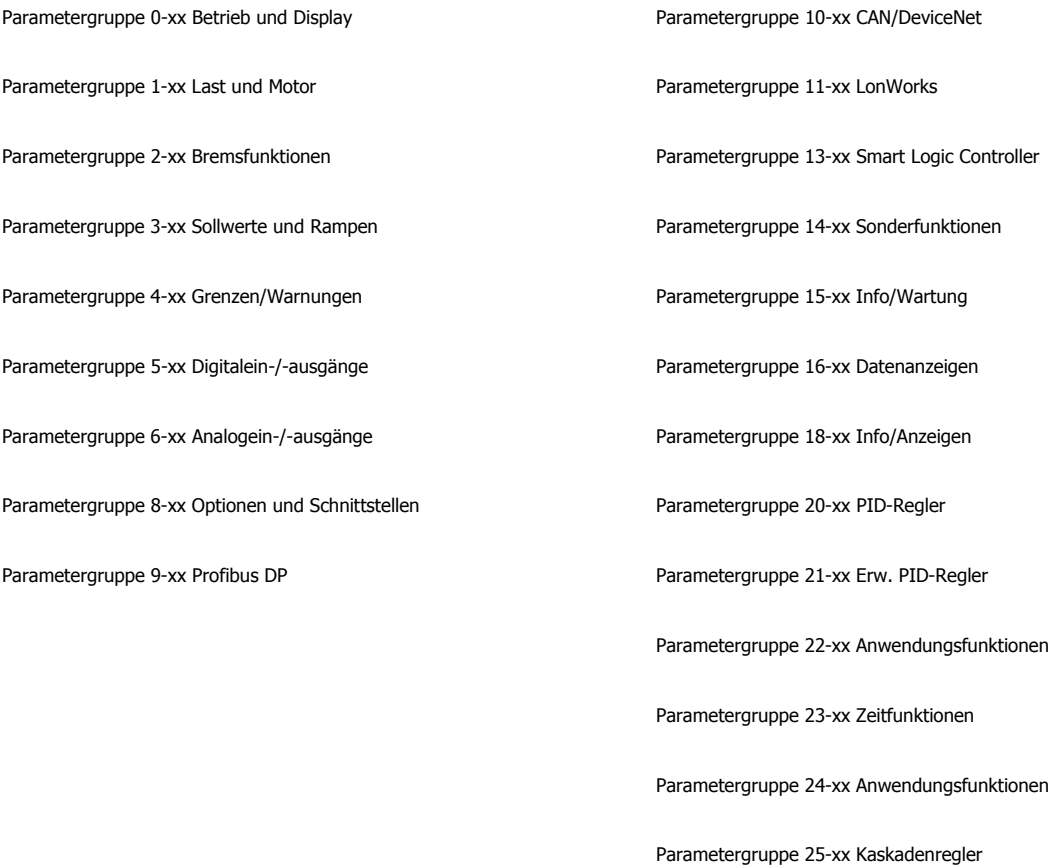

**3**

Parametergruppe 26-xx Analog-E/A-Option MCB 109

## **3.2. Hauptmenü - Betrieb und Display - Gruppe 0**

## **3.2.1. 0-\*\* Betrieb/Display**

Parametergruppe zum Einstellen der allgemeinen Grundfunktionen, der LCP Bedienfeld- und Anzeige-Funktionen, der Bedienfeldkopie, von Passwörtern und zur Parametersatzverwaltung.

## **3.2.2. 0-0\* Grundeinstellungen**

Parametergruppe für grundsätzliches Betriebsverhalten und Display-Sprache.

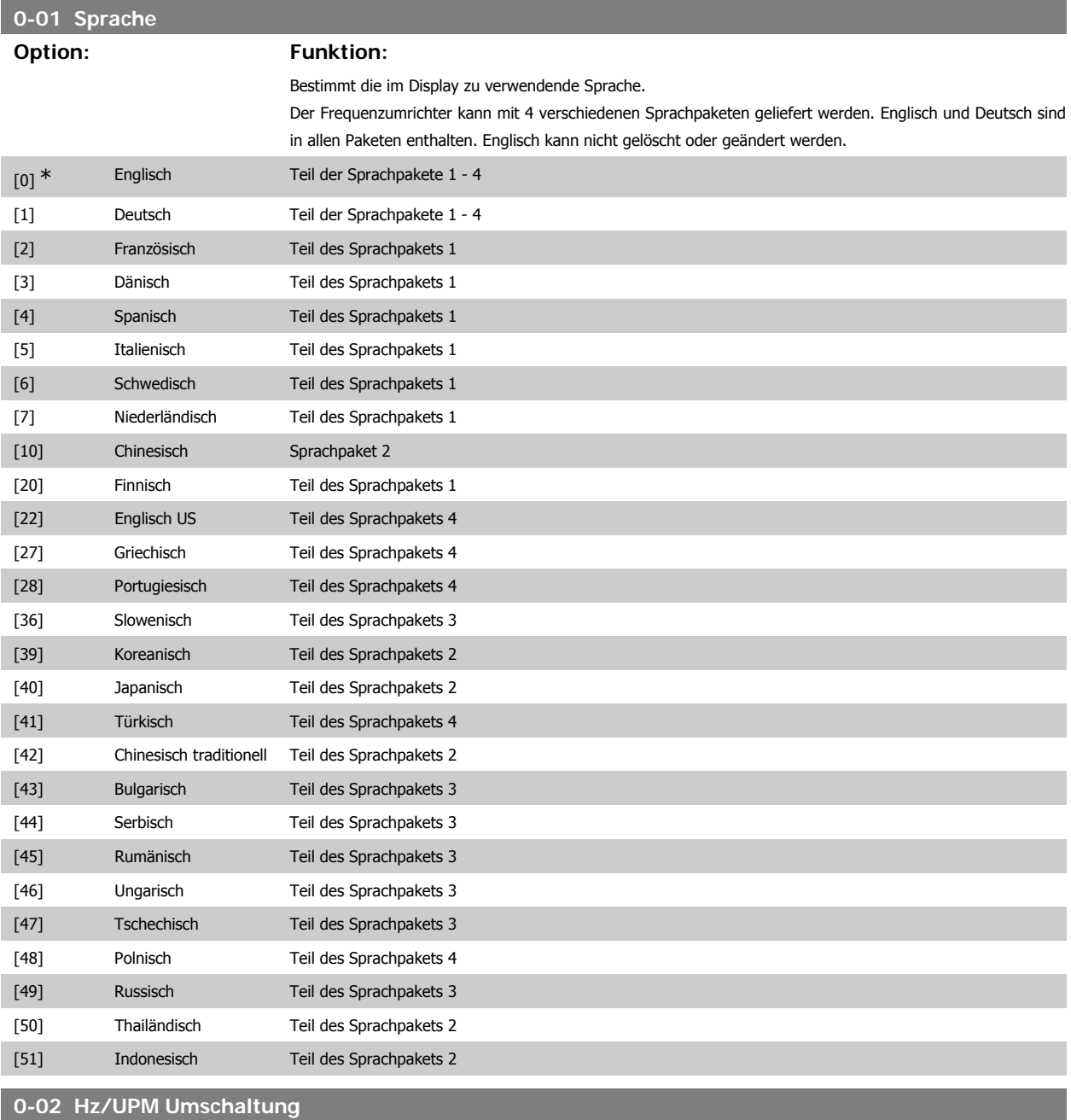

#### **Option: Funktion:**

Dieser Parameter kann nicht bei laufendem Motor geändert werden.

Die Displayanzeige hängt von den Einstellungen in Par. 0-02 und 0-03 ab. Die Werkseinstellung für Par. 0-02 und 0-03 hängt von der Region der Welt ab, in der der Frequenzumrichter ausgeliefert wird, kann jedoch nach Bedarf umprogrammiert werden.

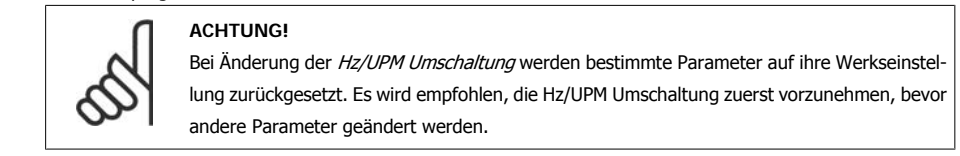

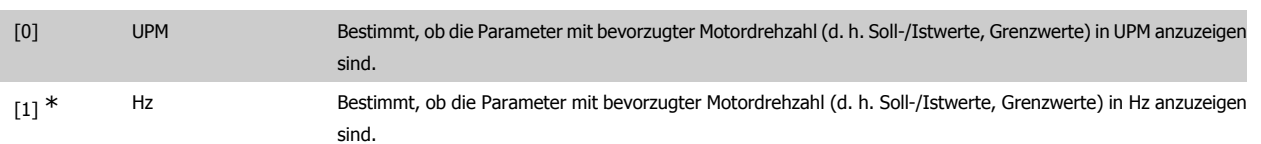

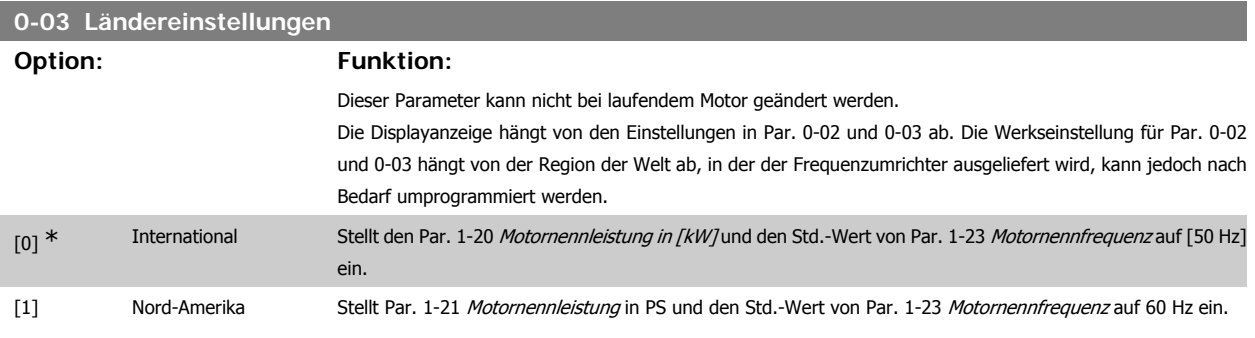

Die unbenutzte Einstellung wird ausgeblendet.

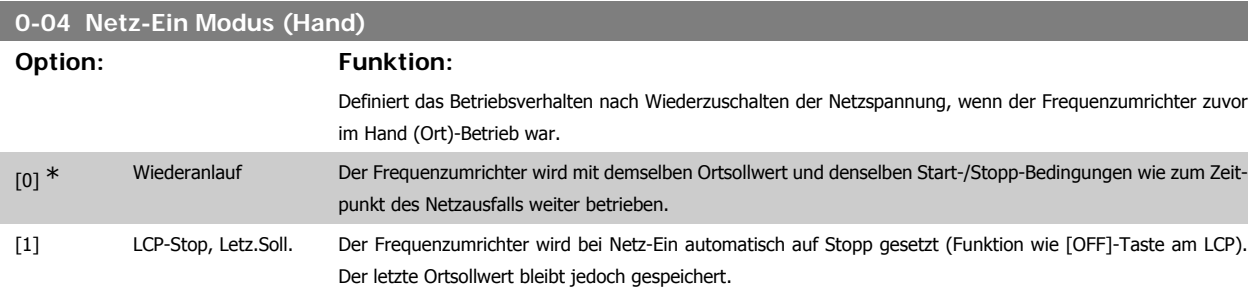

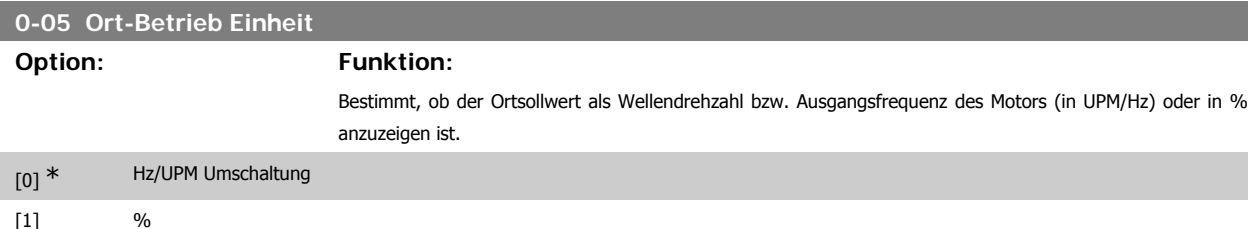

#### **3.2.3. 0-1\* Parametersätze**

Parameter zum Einstellen und Steuern der individuellen Parametersätze.

Der Frequenzumrichter verfügt über vier unabhängig voneinander programmierbare Parametersätze. Dadurch ist er sehr flexibel und kann die Anforderungen vieler unterschiedlicher HLK-Anlagensteuerverfahren erfüllen, um häufig die Kosten für externe Steuergeräte einsparen zu können. Dies kann zum Beispiel zum Programmieren des Frequenzumrichters für den Betrieb gemäß einem Steuerprogramm in einem Parametersatz (z. B. Betrieb am Tag) und einem anderen Steuerprogramm in einem anderen Parametersatz (z. B. Nachtabsenkung) dienen. Alternativ können sie von einem OEM eines Klimageräts oder einer Packaged Unit verwendet werden, alle ab Werk eingebauten Frequenzumrichter für unterschiedliche Gerätemodelle in einer Modellreihe so zu programmieren, dass sie die gleichen Parameter haben, und danach bei der Produktion oder Inbetriebnahme einfach einen bestimmten Parametersatz wählen, abhängig davon, in welchem Modell innerhalb der Modellreihe der Frequenzumrichter installiert wird.

Der aktive Satz (d. h. der Satz, in dem der Frequenzumrichter gerade arbeitet) kann in Parameter 0-10 ausgewählt werden und wird im LCP angezeigt. Mit Externe Anwahl kann bei laufendem oder gestopptem Frequenzumrichter der aktive Parametersatz über Digitaleingänge oder serielle Schnittstelle gewählt werden (z. B. für Nachtabsenkung). Um bei laufendem Motor zwischen zwei Parametersätzen umschalten zu können, müssen diese beiden Sätze mit Par. 0-12 verknüpft werden. Beim Großteil von HLK-Anwendungen ist es nicht notwendig, Par. 0-12 zu programmieren, selbst wenn eine Änderung während des Betriebs notwendig ist. Bei sehr komplexen Anwendungen, in denen die vollständige Flexibilität der externen Anwahl genutzt wird, kann diese Verknüpfung jedoch erforderlich sein. Über Parameter 0-11 können Parameter in jedem der verschiedenen Sätze programmiert werden, unabhängig vom aktiven Satz, mit dem der Frequenzumrichter weiterhin laufen kann, während die Programmierung stattfindet. Mit Parameter 0-51 können Parametereinstellungen von einem Satz auf den anderen kopiert werden, um eine schnellere Inbetriebnahme zu ermöglichen, wenn ähnliche Parametereinstellungen in unterschiedlichen Sätzen benötigt werden.

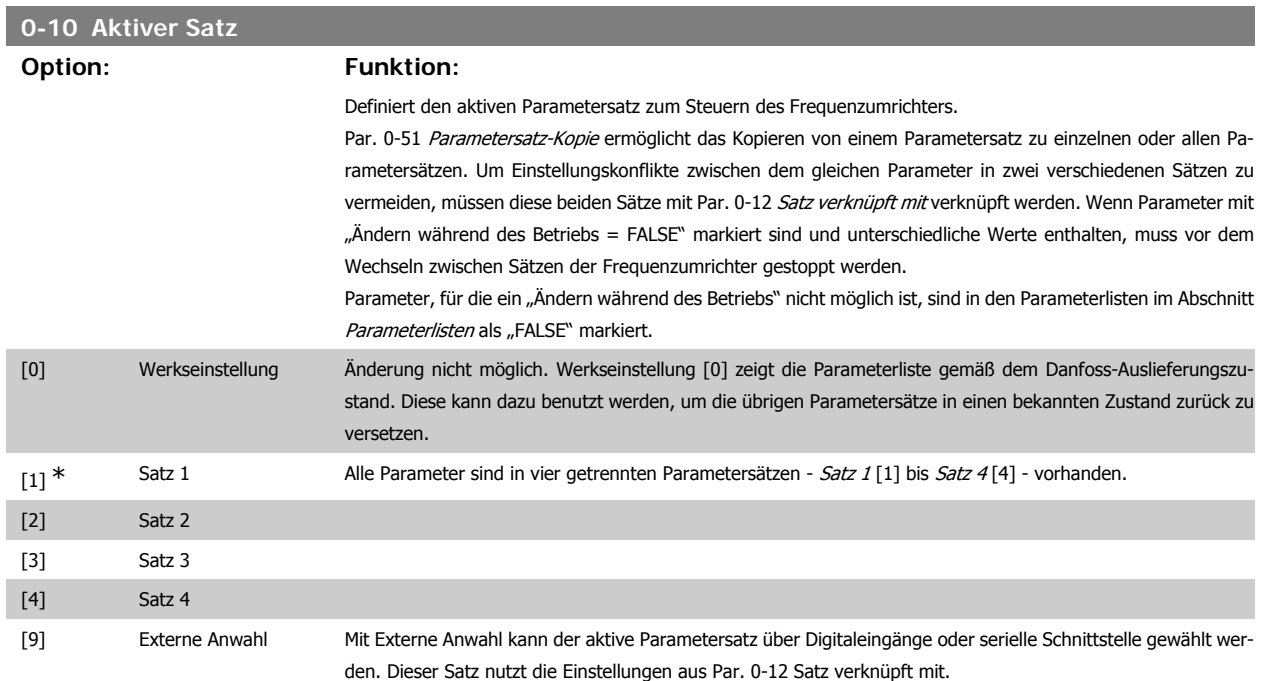

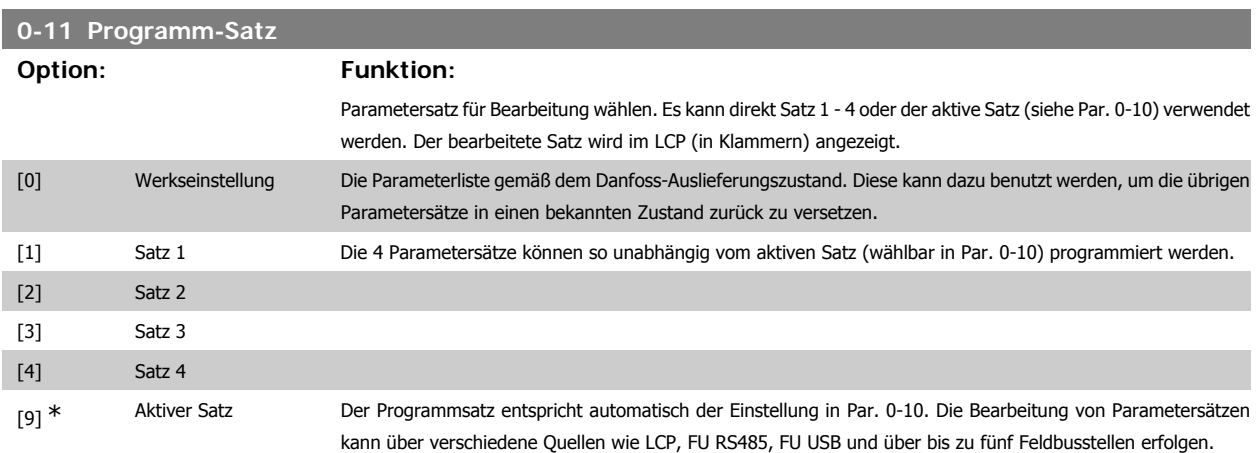

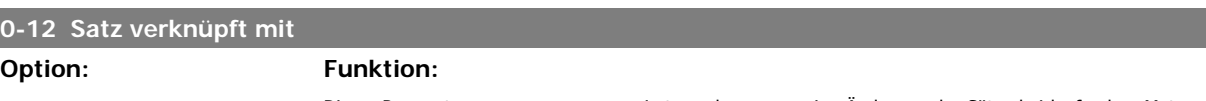

Dieser Parameter muss nur programmiert werden, wenn eine Änderung der Sätze bei laufendem Motor notwendig ist. Er stellt sicher, dass die Parameter, die mit "Ändern während des Betriebs = FALSE" markiert sind, in allen relevanten Sätzen dieselbe Einstellung haben.

Um bei laufendem Frequenzumrichter zwischen zwei Parametersätzen umschalten zu können, müssen zuvor diese beiden Sätze mit Par. 0-12 verknüpft werden. Bei der Verknüpfung werden zuerst einige Parameterwerte (Motordaten) des Satzes, der in Par. 0-12 gewählt wird, in den aktuellen Satz kopiert. Danach werden diese

Parameterwerte in den verknüpften Parametersätzen immer gleich gehalten (synchronisiert). Dies stellt unter anderem sicher, dass während des Betriebs nicht auf unterschiedliche Motordaten umgeschaltet werden kann. Par. 0-12 Satz verknüpfen mit wird verwendet, wenn in Par. 0-10 Aktiver Satz Externe Anwahl ausgewählt wird. Externe Anwahl dient dazu, während des Betriebs (d. h., wenn der Motor läuft) von einem Satz zum anderen zu schalten.

Beispiel:

Umschaltung von Satz 1 und Satz 2: Par. 0-11 (Programmsatz) steht auf Satz 1, es muss Satz 1 und Satz 2 synchronisiert (oder "verknüpft") werden. Dazu gibt es zwei Möglichkeiten:

1. Den Programmsatz mit Par. 0-11 auf Satz 2[2] stellen und dann mit Par. 0-12 Satz 1 verknüpfen [1]. Ergebnis: Die zu verknüpfenden Parameter werden von Satz 1 auf Satz 2 kopiert.

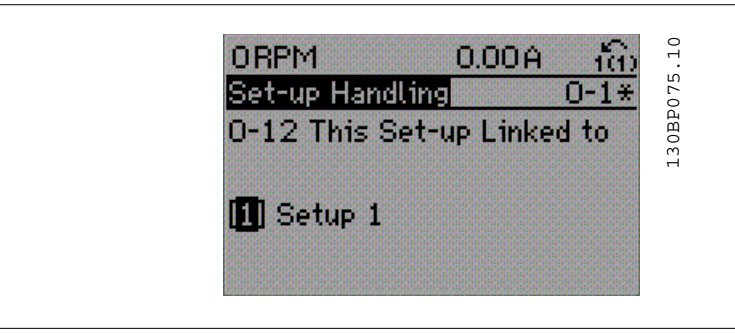

OR

2. Mit Par. 0-50 Satz 1 auf Satz 2 kopieren und danach mit Par. 0-12 Satz 2 mit Satz 1 verknüpfen. Dies beginnt die Verknüpfung.

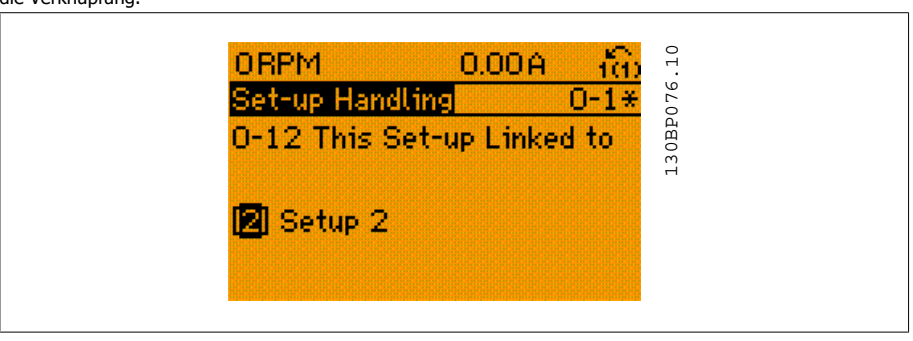

Nach der Verknüpfung zeigt Par. 0-13 Anzeige: Verknüpfte Parametersätze {1,2}, da alle Parameter mit Einstellungen "Ändern während des Betriebs = FALSE" jetzt in Satz 1 und Satz 2 gleich sind. Bei Änderung eines Parameters, der in der Liste mit "Ändern während des Betriebs = FALSE"" markiert ist, z. B. Par. 1-30 Statorwiderstand (Rs), wird dieser automatisch in beiden Sätzen geändert. Die Verknüpfung mit Par. 0-12 ist nur notwendig, wenn bei laufendem Motor zwischen zwei Sätzen umgeschaltet werden muss.

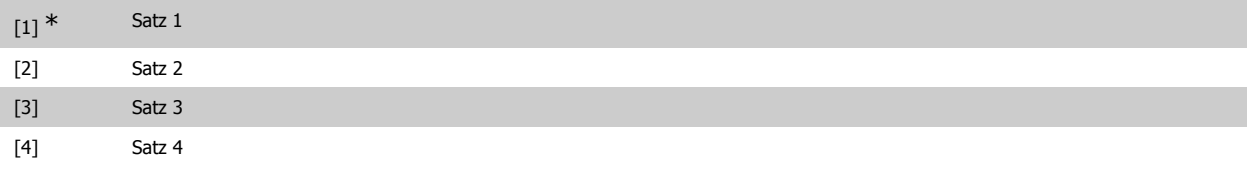

#### **0-13 Anzeige: Verknüpfte Parametersätze**

#### Array [5]

0<sup>\*</sup> [0 - 255] Zeigt, welche Parametersätze mit der Funktion aus Par. 0-12 Satz verknüpfen mit verknüpft worden sind. Nach Auswahl des Satzes im Index wird die jeweilige Verknüpfung in { } angezeigt.

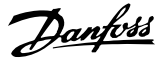

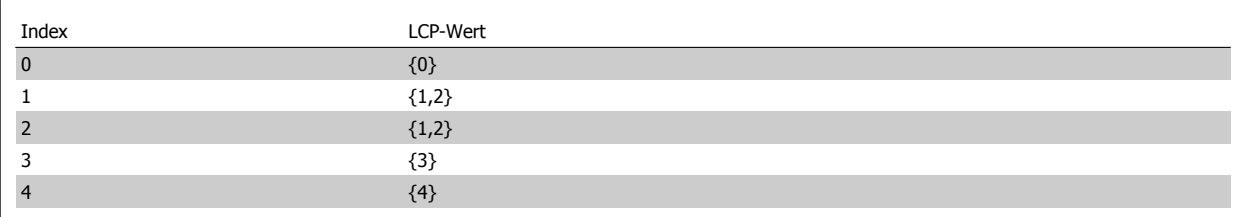

Tabelle 3.1: Beispiel: Satz 1 und Satz 2 sind verknüpft

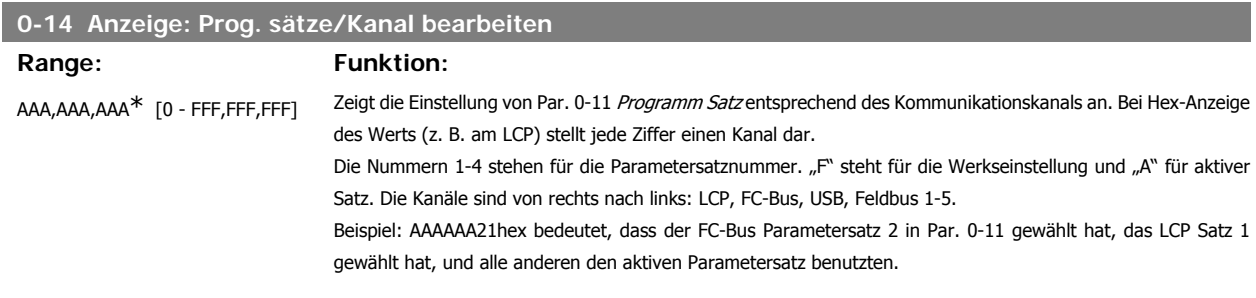

## **3.2.4. 0-2\* LCP-Display**

Parametergruppe zur Einstellung des Displays in der grafischen Bedieneinheit. Die folgenden Optionen stehen zur Verfügung:

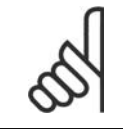

## **ACHTUNG!**

Informationen zum Schreiben von Displaytexten können Sie Parametern 0-37, 0-38 und 0-39 entnehmen.

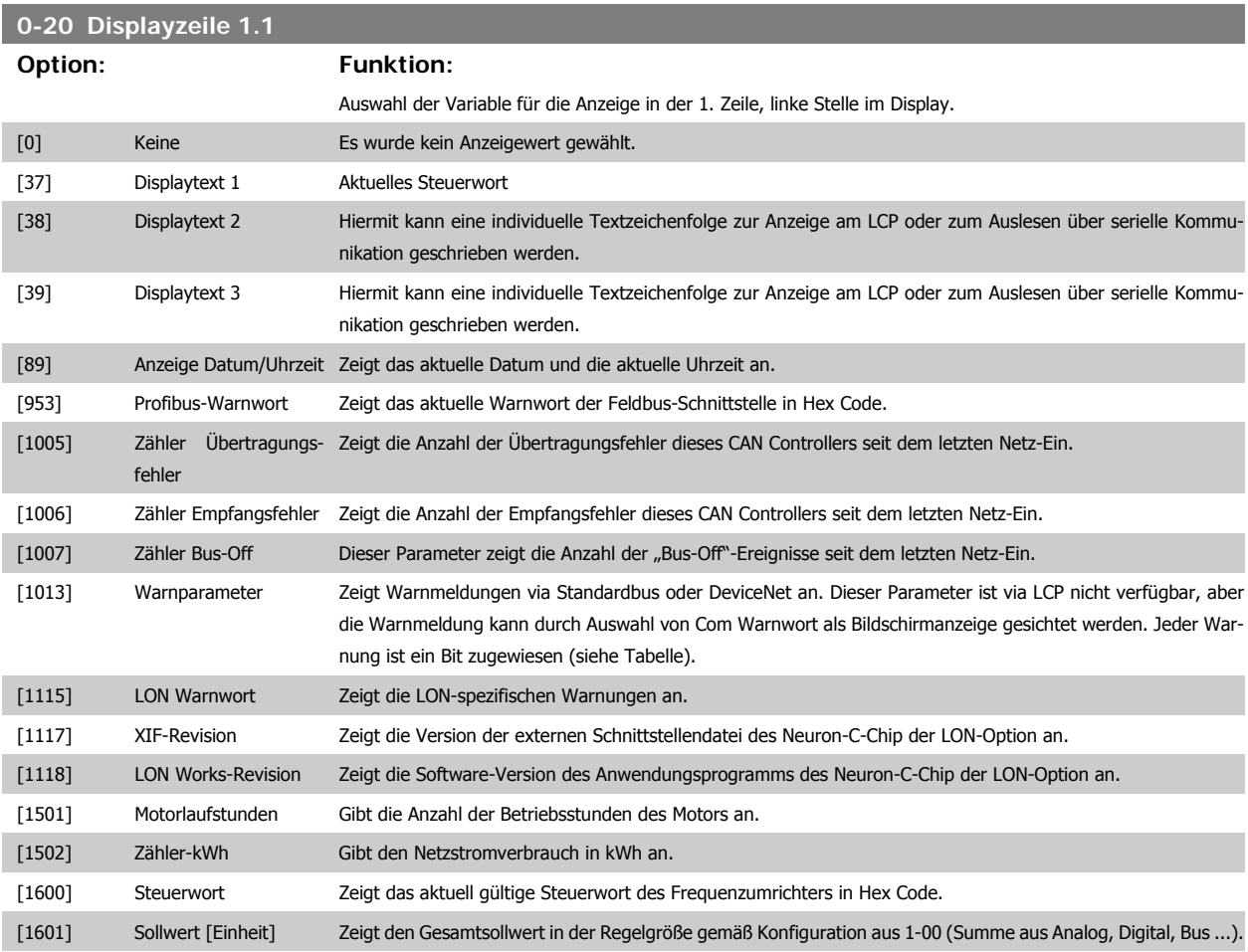

# Programmierhandbuch für VLT® HVAC Drive **Danfoss** 3. Parameterbeschreibung

**3**

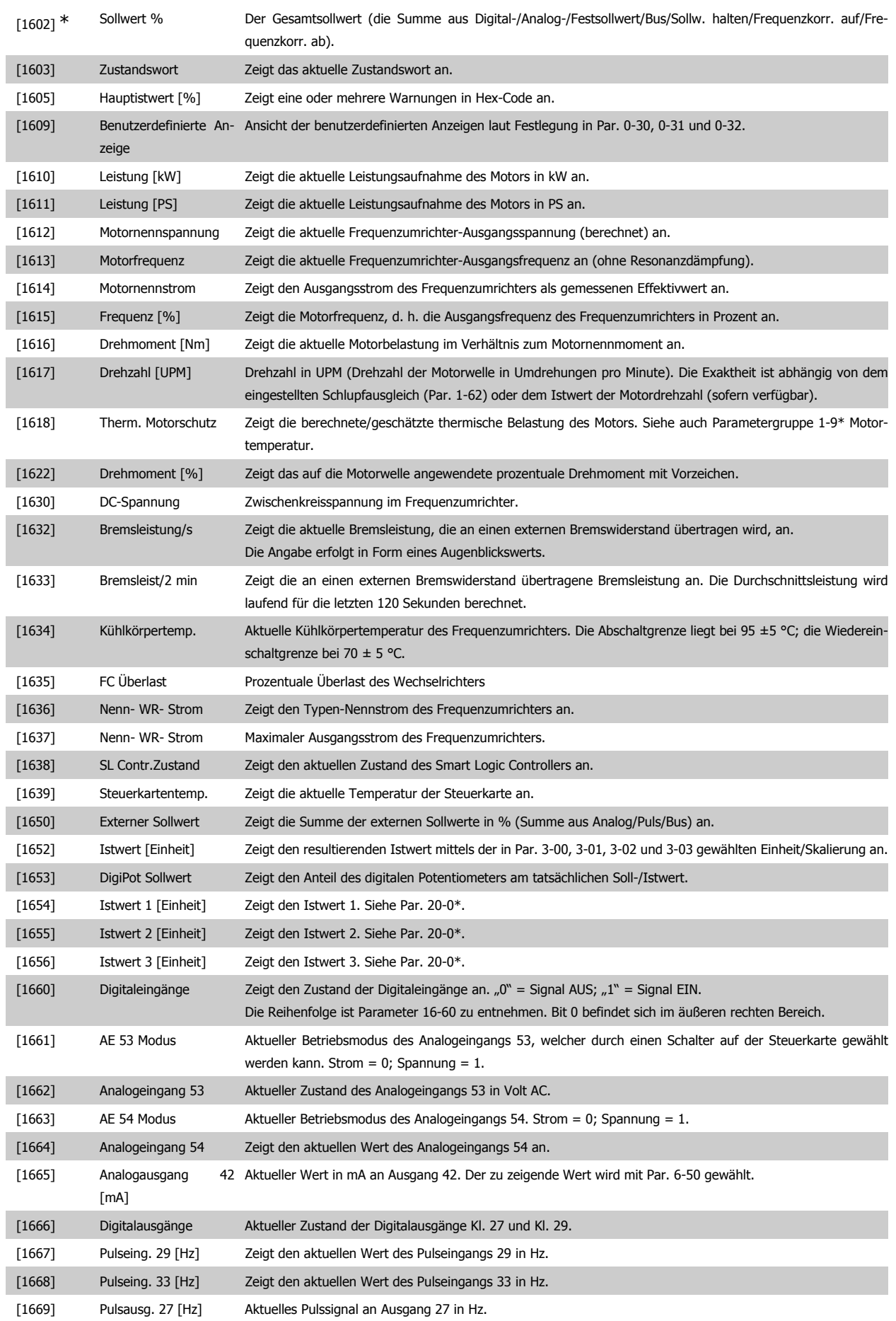

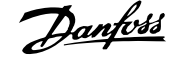

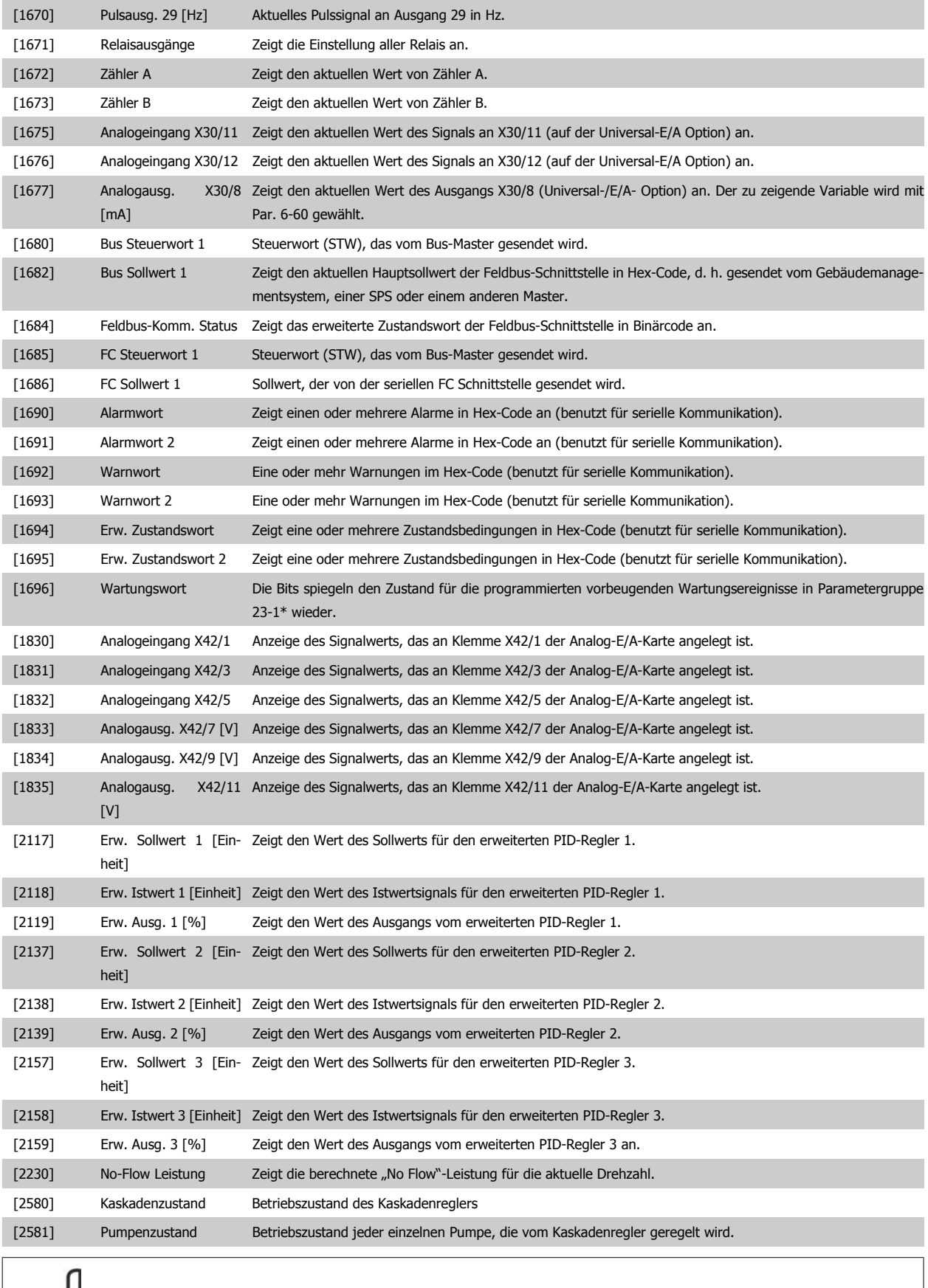

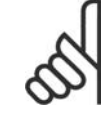

#### **ACHTUNG!**

Nähere Informationen finden Sie im Programmierhandbuch für VLT® HVAC Drive, MG.11.Cx.yy.

Programmierhandbuch für VLT® HVAC Drive Danfost 1997 1997 3. Parameterbeschreibung

**3**

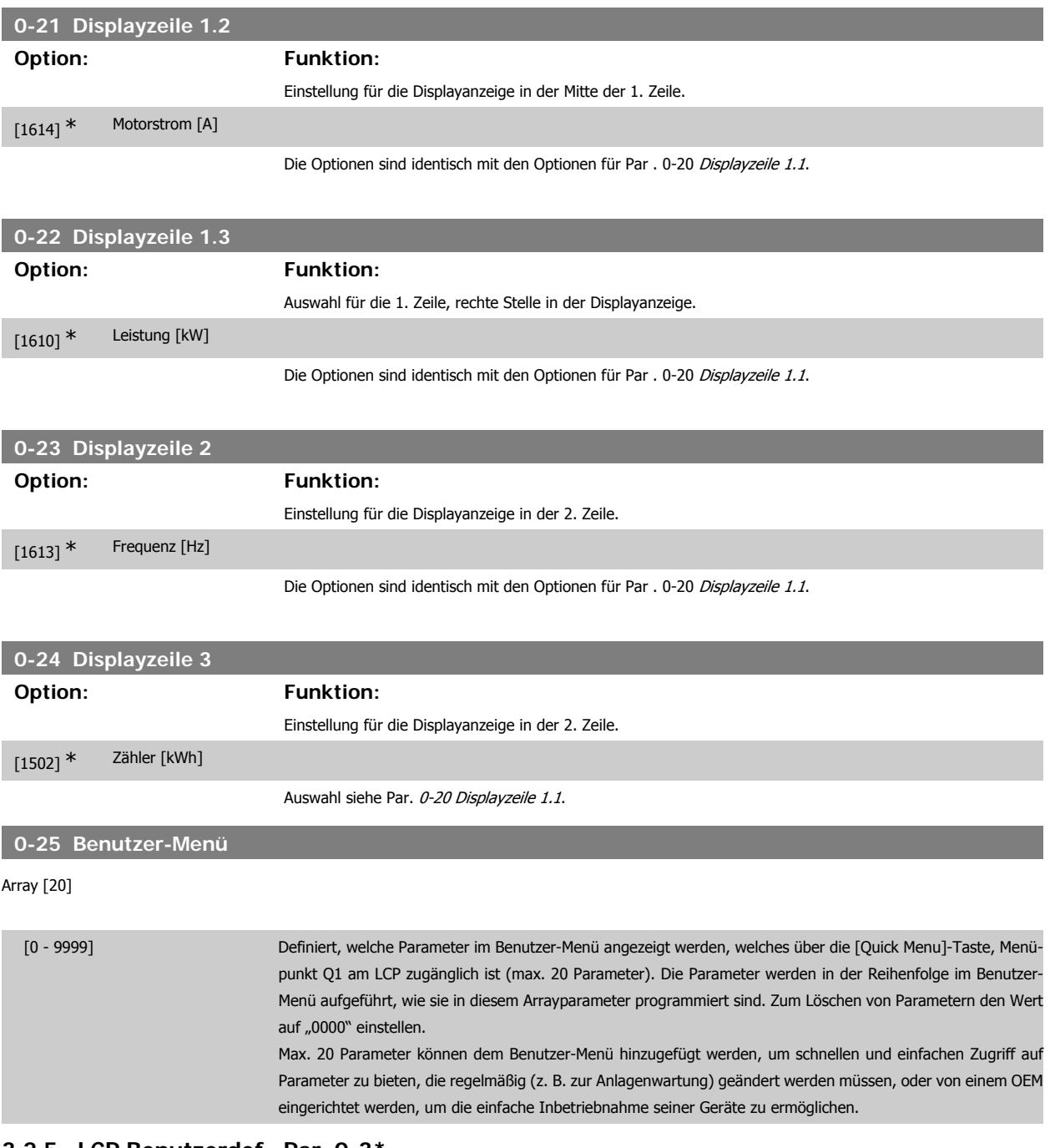

#### **3.2.5. LCP Benutzerdef., Par. 0-3\***

Die Displayelemente können für verschiedene Zwecke benutzerdefiniert werden: \*Freie Anzeige. Proportionalwert zur Drehzahl (je nach gewählter Einheit in Einheit, linear, radiziert oder 3. Potenz) \* Displaytext. In einem Parameter gespeicherte Textzeichenfolge.

#### Benutzerdefinierte Anzeige

Der berechnete Wert, der angezeigt werden soll, basiert auf Einstellungen in Par. 0-30 Einheit, Par. 0-31 Freie Anzeige Min.-Wert (nur linear), Par. 0-32 Freie Anzeige Max. Wert, Par. 4-13/4-14 Max. Drehzahl/Frequenz und aktueller Drehzahl.

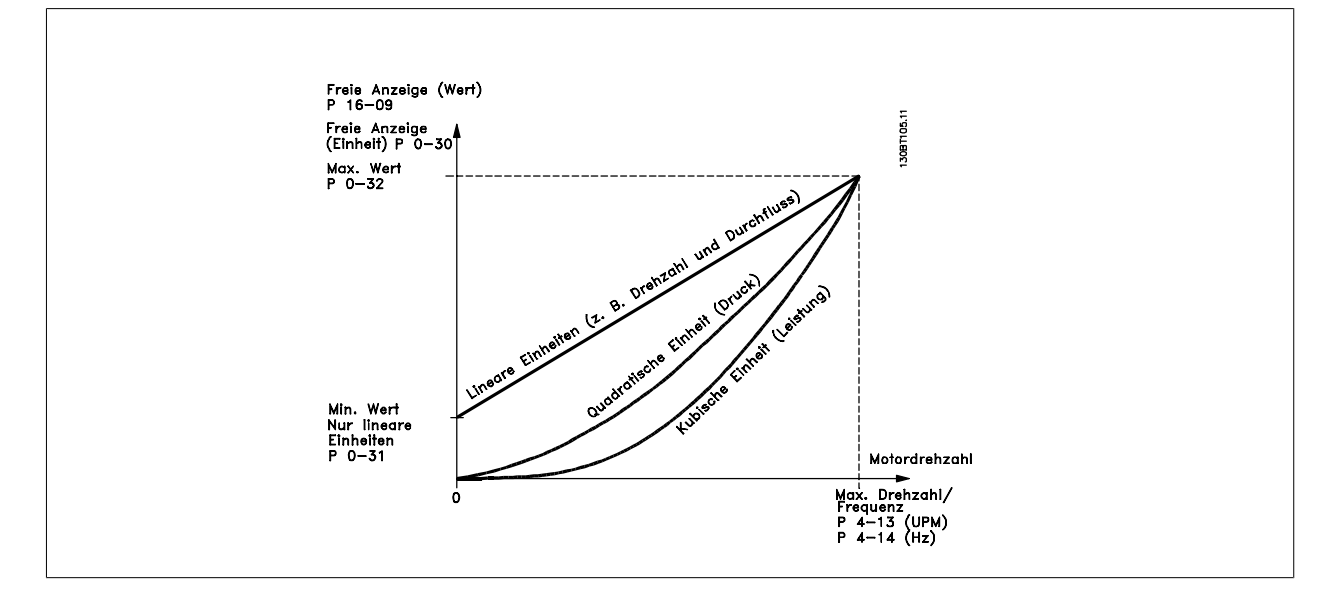

Die Beziehung hängt von der in Par. 0-30 Einheit gewählten Einheit ab:

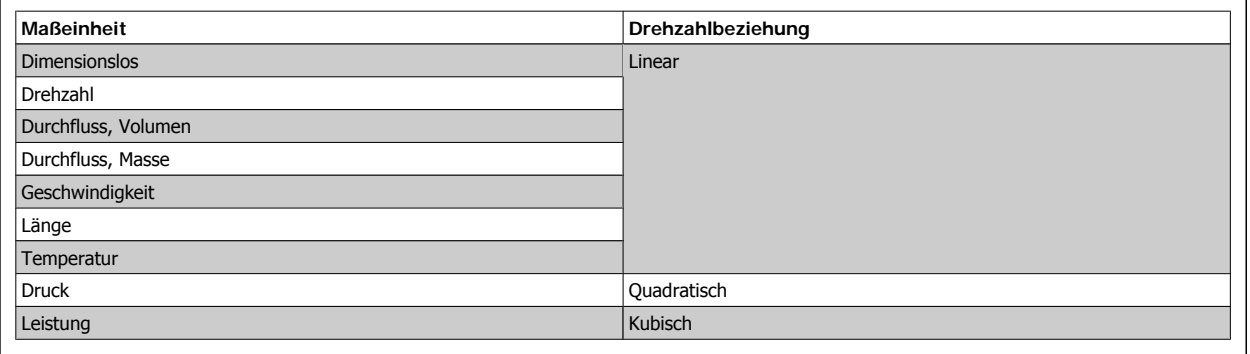

#### **0-30 Einheit für benutzerdefinierte Anzeige**

## **Option: Funktion:**

Wählen Sie die gewünschte Einheit für die benutzerdefinierte Anzeige. Die ausgewählte Einheit wird automatisch eine lineare, quadratische oder kubische Skalierungsbeziehung zur Ausgangsdrehzahl ergeben. Diese Beziehung hängt von der gewählten Einheit ab (siehe Tabelle oben). Der tatsächlich berechnete Wert kann in Par. 16-09 Benutzerdefinierte Anzeige abgelesen und/oder durch Auswahl von Benutzerdefinierte Anzeige [16-09] in Par. 0-20 - 0-24, Displayzeile X.X.

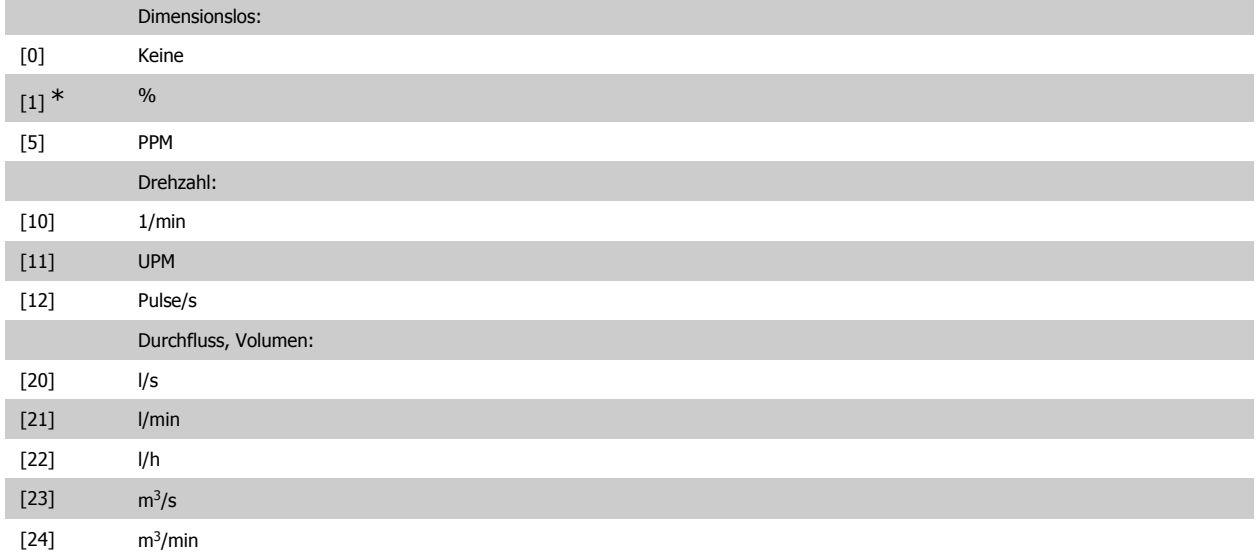
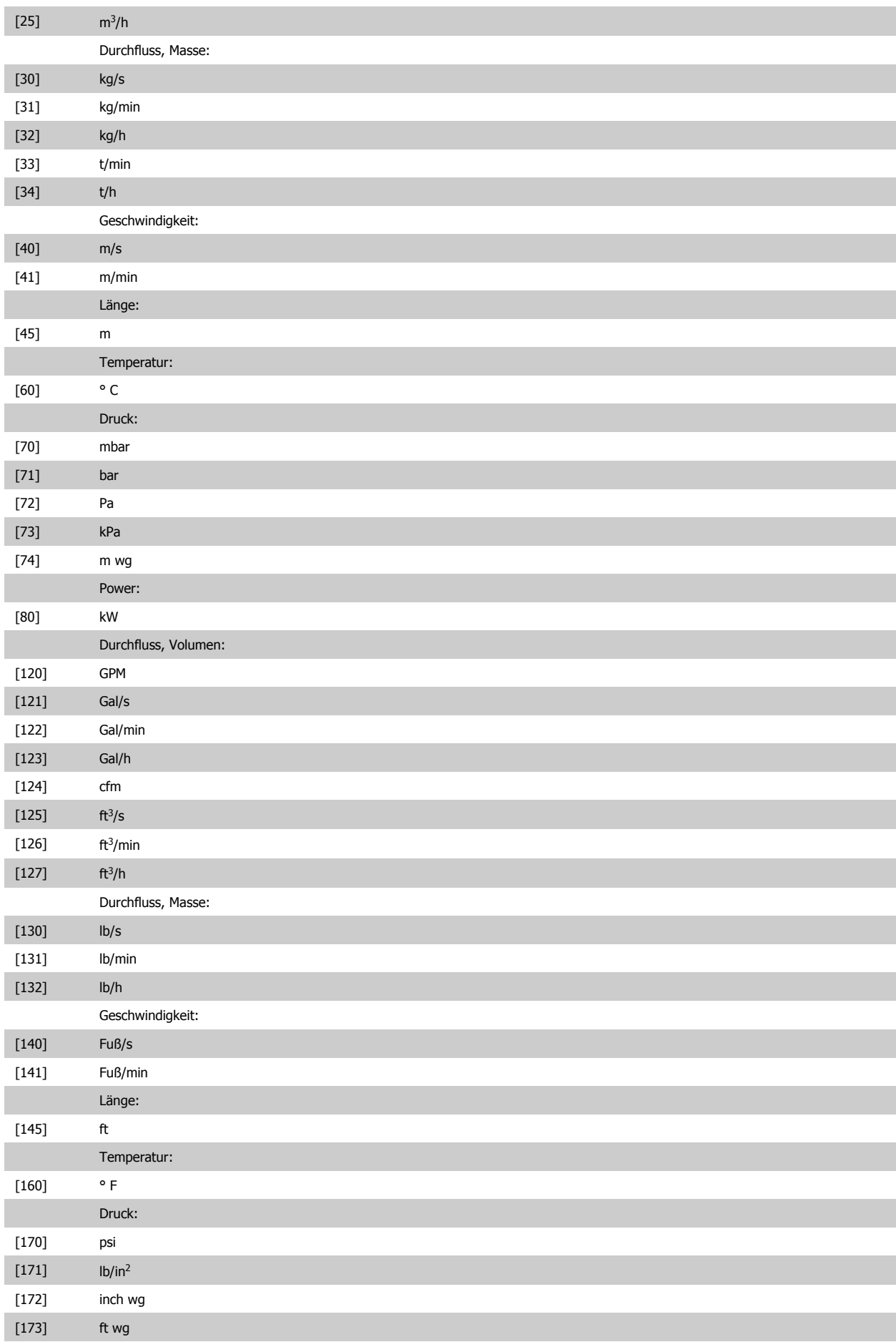

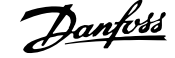

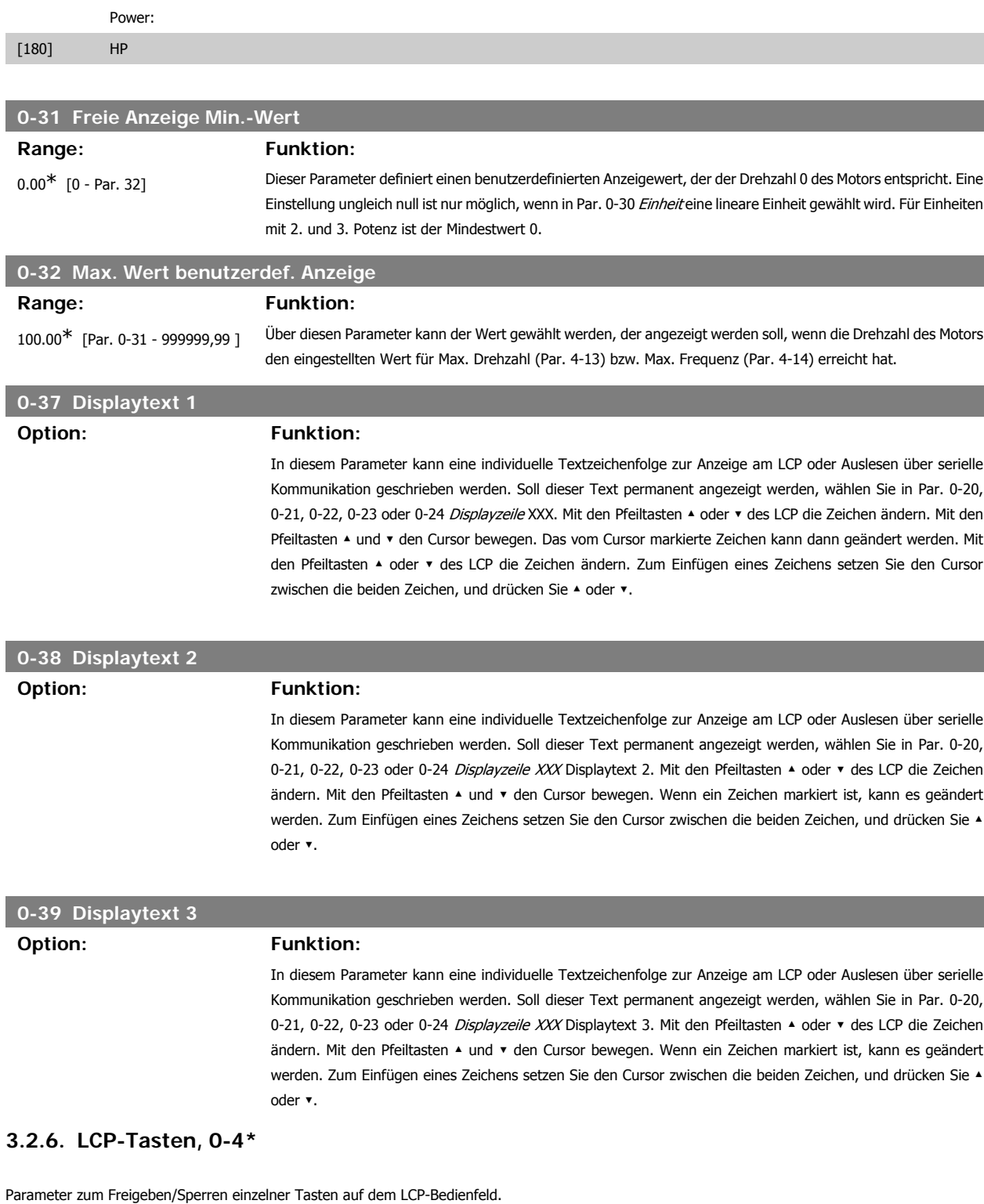

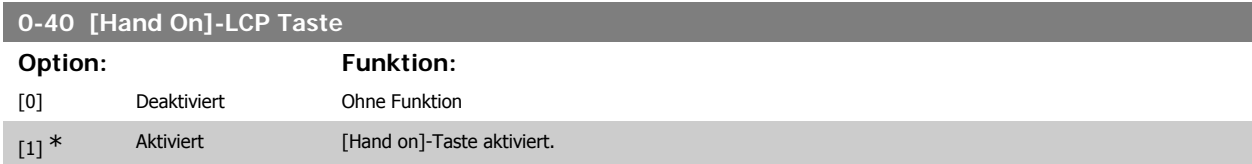

**3**

I

I

[2] Passwort Sperrt die [Hand on]-Taste auf dem LCP, um den Hand/Ort-Betrieb zu unterbinden. Ist Par. 0-40 als Teil des Benutzer-Menüs definiert, legen Sie das Passwort in Par. 0-65 Benutzer-Menü Passwort fest. Andernfalls kann das Passwort in Par 0-60 Hauptmenü Passwort festgelegt werden.

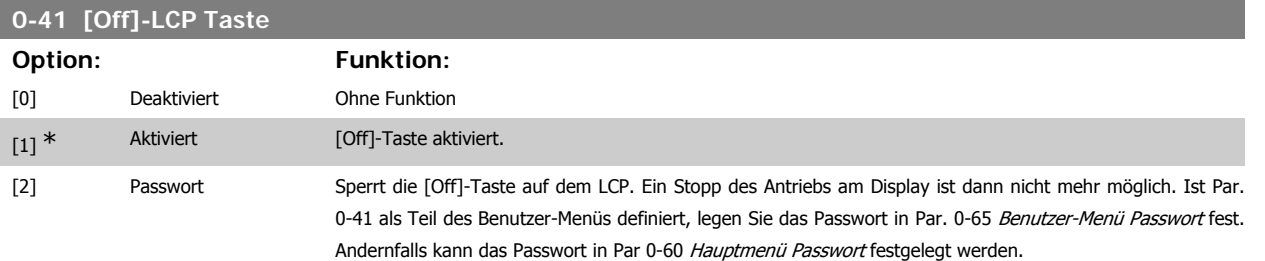

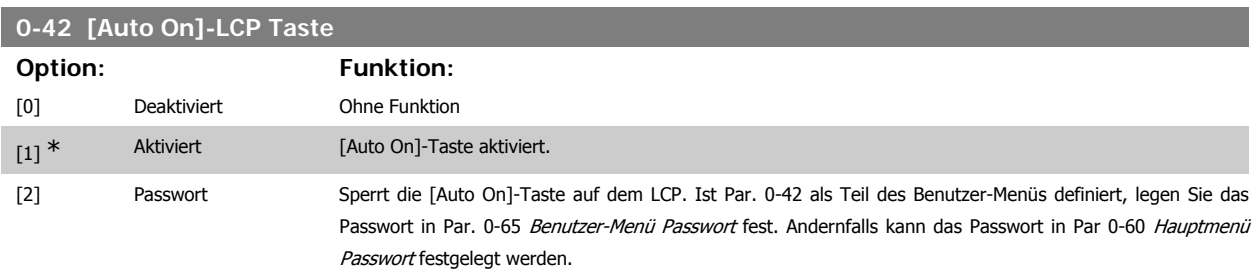

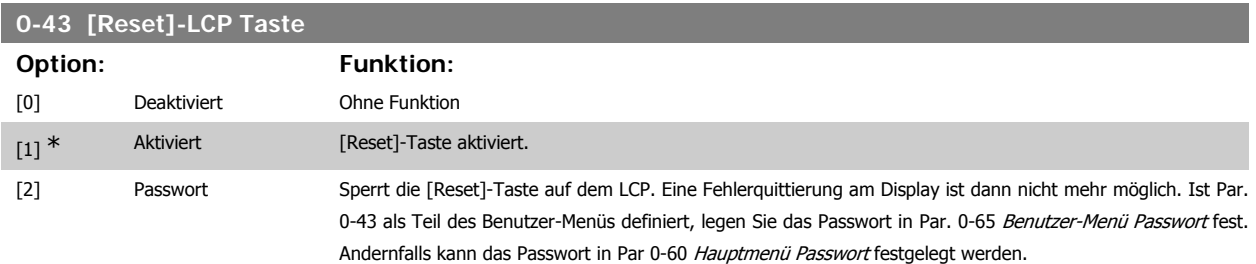

# **3.2.7. 0-5\* Kopie/Speichern**

Bedienfeldkopie und Parametersatzkopie.

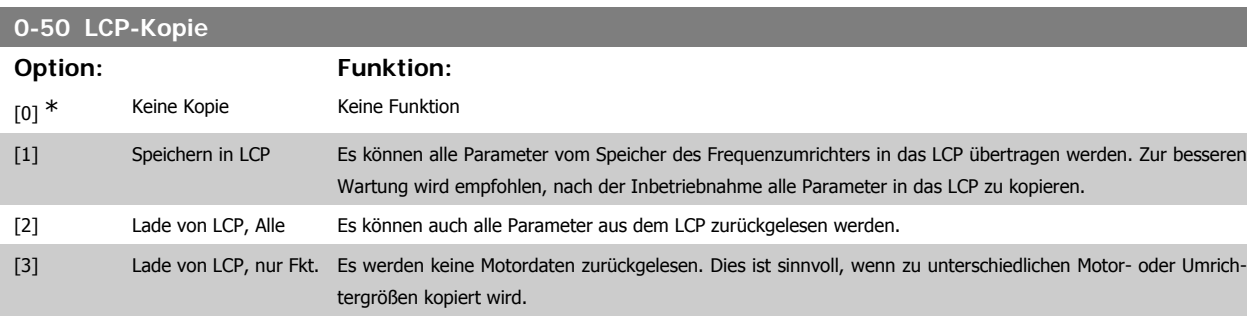

Dieser Parameter kann nicht bei laufendem Motor geändert werden.

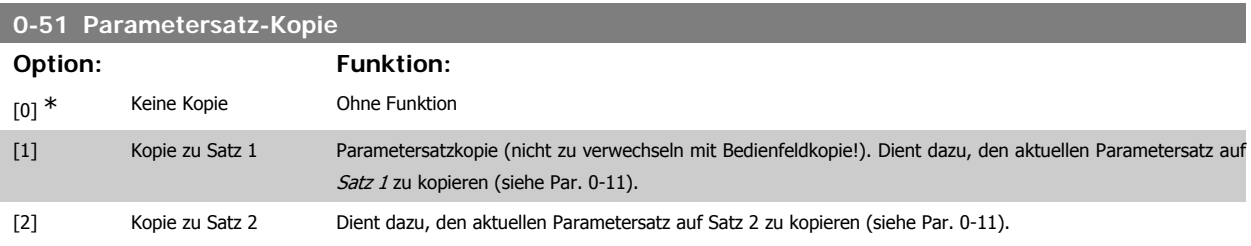

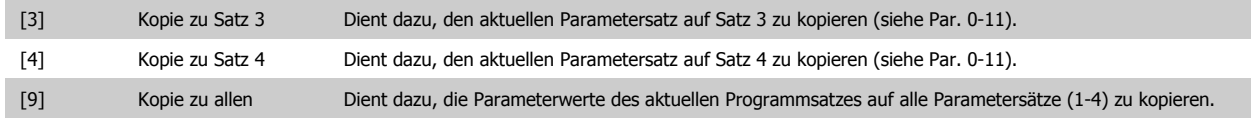

# **3.2.8. 0-6\* Passwort**

Diese Gruppe enthält die Parameter zur Einschränkung des Bedienfeldzugriffs mittels Passwortfunktion.

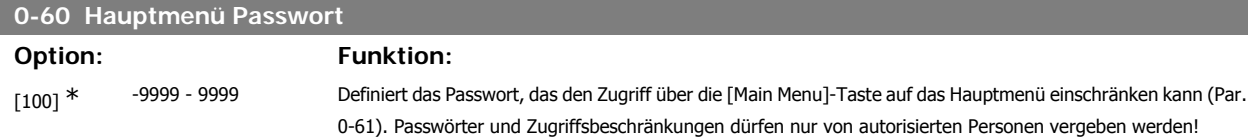

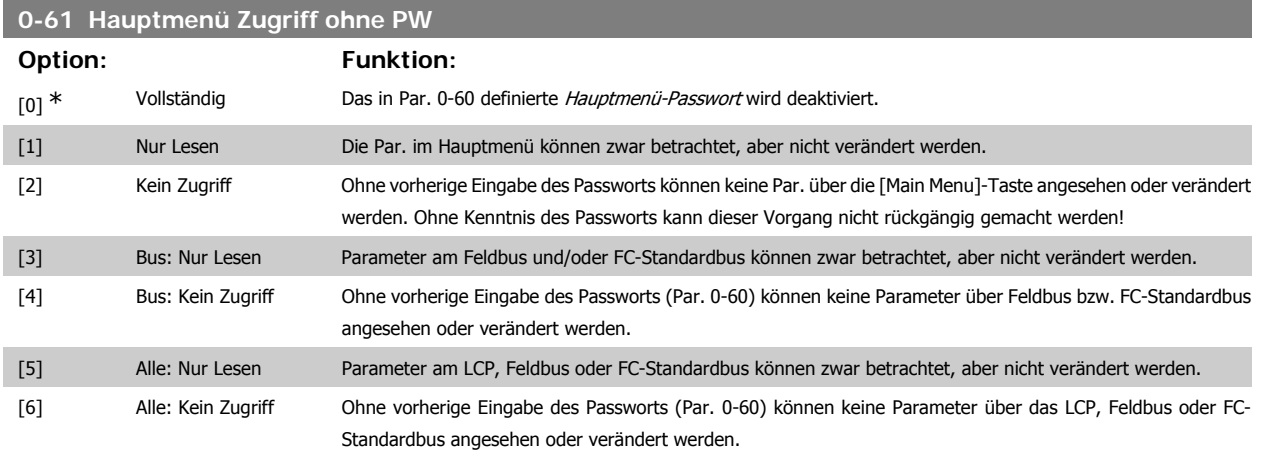

Wenn Vollständig [0] gewählt wird, werden Parameter 0-60, 0-65 und 0-66 ignoriert

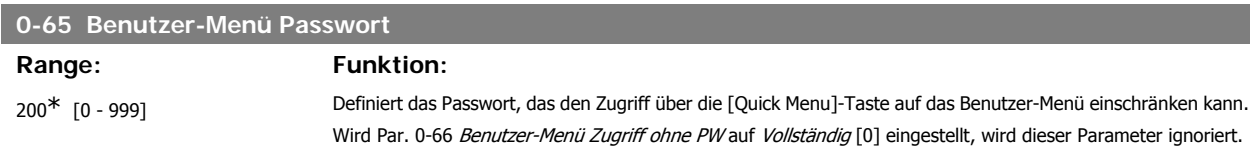

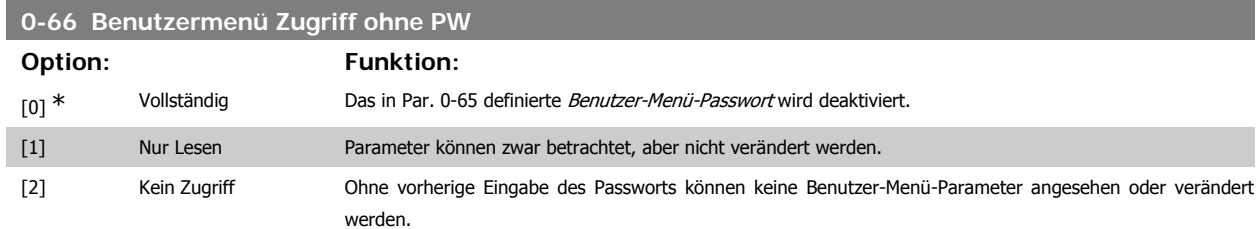

Wird Par. 0-61 Hauptmenü Zugriff ohne PW auf Vollständig [0] eingestellt, wird dieser Parameter ignoriert.

# **3.2.9. Uhreinstellungen, 0-7\***

Stellt die Uhrzeit und das Datum der internen Uhr ein. Die interne Uhr kann z. B. für Zeitablaufsteuerung, Energiespeicher, Trendanalyse, Datum-/ Zeitstempel von Alarmen, Protokolldaten und Vorbeugende Wartung verwendet werden.

Die Uhr kann für Sommerzeit, wöchentliche Arbeits-/Nichtsarbeitstage inkl. 20 Ausnahmen (Feiertage usw.) programmiert werden. Obwohl die Uhrzeiteinstellung über das LCP erfolgen kann, ist es möglich, diese auch zusammen mit Zeitablaufsteuerungen und vorbeugenden Wartungsfunktionen über die MCT10 Software einzustellen.

## **ACHTUNG!**

Der Frequenzumrichter hat kein Backup der Uhrfunktion und das eingestellte Datum/die eingestellte Uhrzeit werden nach einem Netz-Aus auf die Werkseinstellung zurückgesetzt (2000-01-01 00:00), wenn kein Echtzeituhrmodul mit Backup installiert ist. Wenn kein Backupmodul installiert ist, wird empfohlen, die Uhrzeitfunktion nur zu verwenden, wenn der Frequenzumrichter über serielle Kommunikation in das Gebäudemanagementsystem integriert ist und das Gebäudemanagementsystem die Synchronisierung der Uhrzeiten der Steuergeräte übernimmt. In Par. 0-79 Uhr Fehler kann eine Warnung programmiert werden, falls die Uhr nicht richtig eingestellt wurde, z. B. nach einem Netz-Aus.

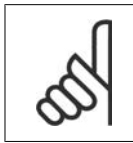

#### **ACHTUNG!**

**0-76 MESZ/Sommerzeitstart**

**Range: Funktion:**

Beim Einbau einer analogen E/A MCB 109-Optionskarte wird zusätzlich eine Batteriesicherung von Datum und Uhrzeit durchgeführt.

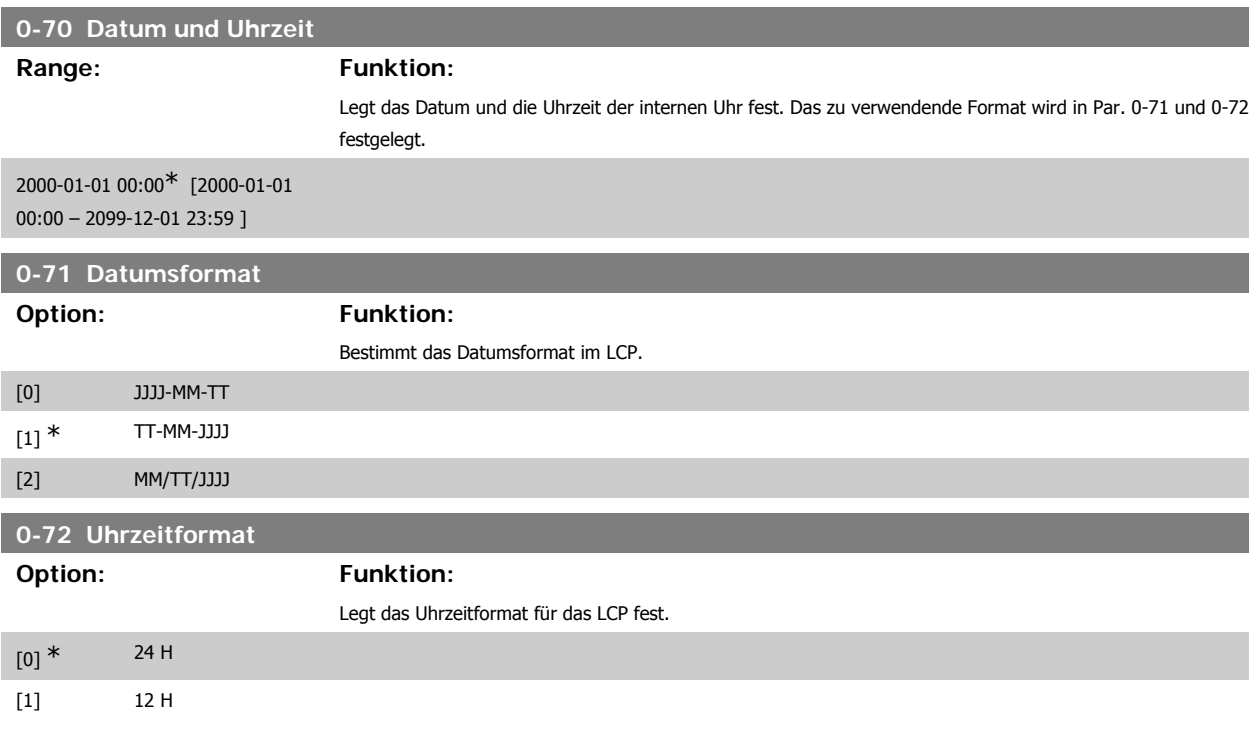

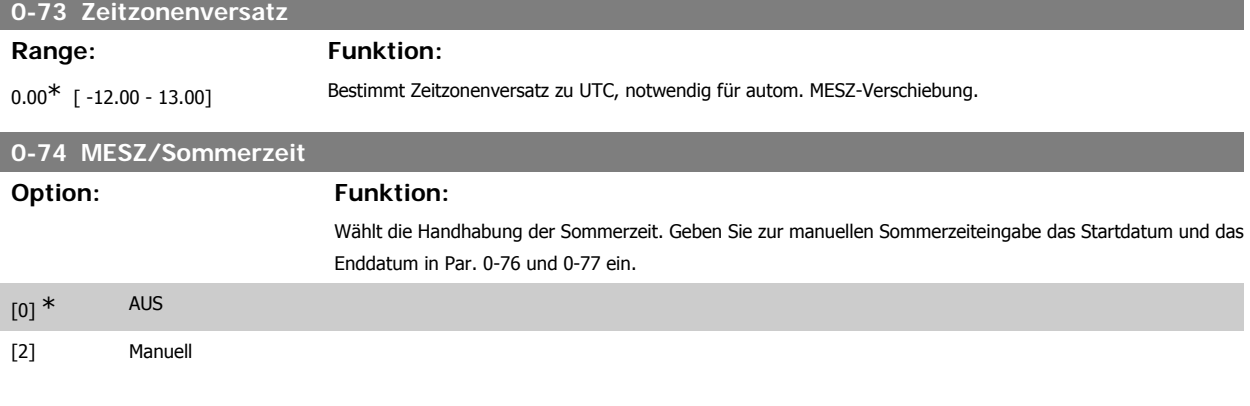

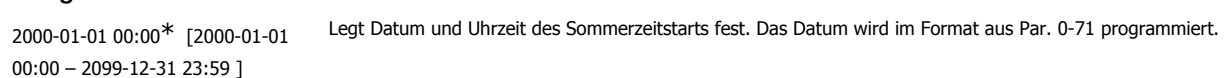

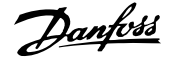

# **0-77 MESZ/Sommerzeitende** Range: Funktion: 2000-01-01 00:00\* [2000-01-01 00:00 – 2099-12-31 23:59 ] Legt Datum und Uhrzeit des Sommerzeitendes fest. Das Datum wird im Format aus Par. 0-71 programmiert. **0-79 Uhr Fehler**

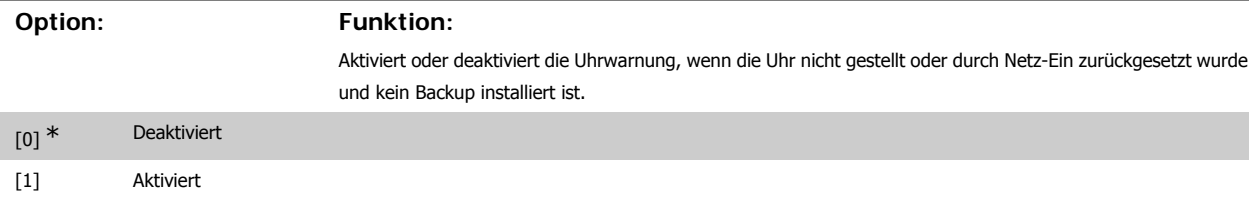

# **0-81 Arbeitstage**

Array mit 7 Elementen [0]-[6] angezeigt unter der Parameternummer im Display. OK drücken und über die Tasten ▲ und ▼ des LCP zwischen den Elementen navigieren.

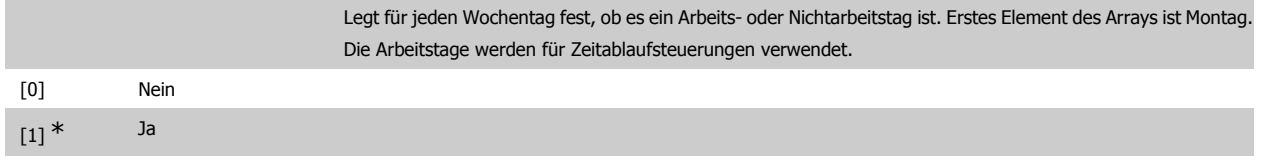

# **0-82 Zusätzl. Arbeitstage**

Array mit 5 Elementen [0]-[4] angezeigt unter der Parameternummer im Display. OK drücken und über die Tasten ▲ und ▼ des LCP zwischen den Elementen navigieren.

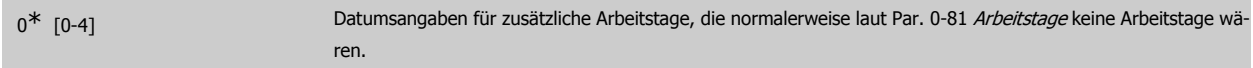

## **0-83 Zusätzl. Nichtarbeitstage**

Array mit 15 Elementen [0]-[14] angezeigt unter der Parameternummer im Display. OK drücken und über die Tasten ▲ und ▼ des LCP zwischen den Elementen navigieren.

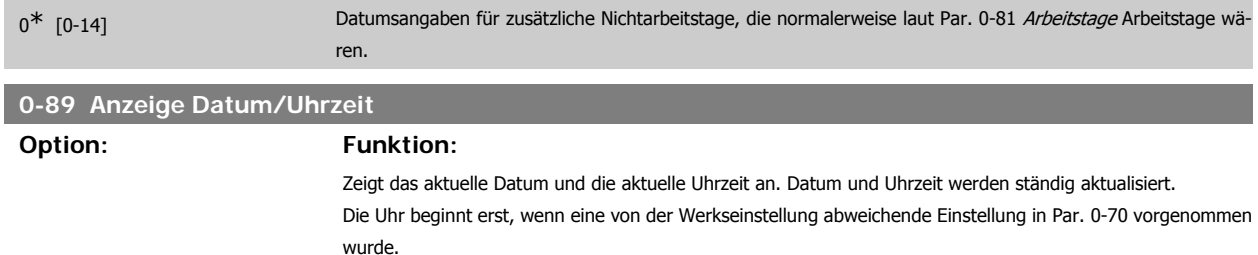

# **3.3. Hauptmenü - Last und Motor - Gruppe 1**

# **3.3.1. Grundeinstellungen, 1-0\***

Parameter zum Festlegen des Regelverfahrens (mit/ohne Rückführung).

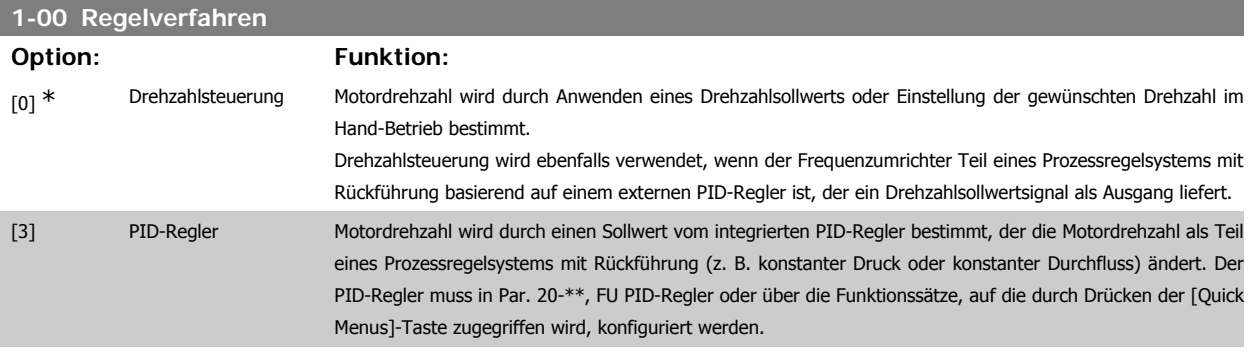

Dieser Parameter kann nicht bei laufendem Motor geändert werden.

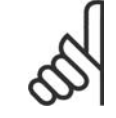

#### **ACHTUNG!**

Bei der Einstellung "PID-Regler" wird über die Befehle "Reversierung" und "Start und Reversierung" keine Änderung der Motor-Drehrichtung erreicht.

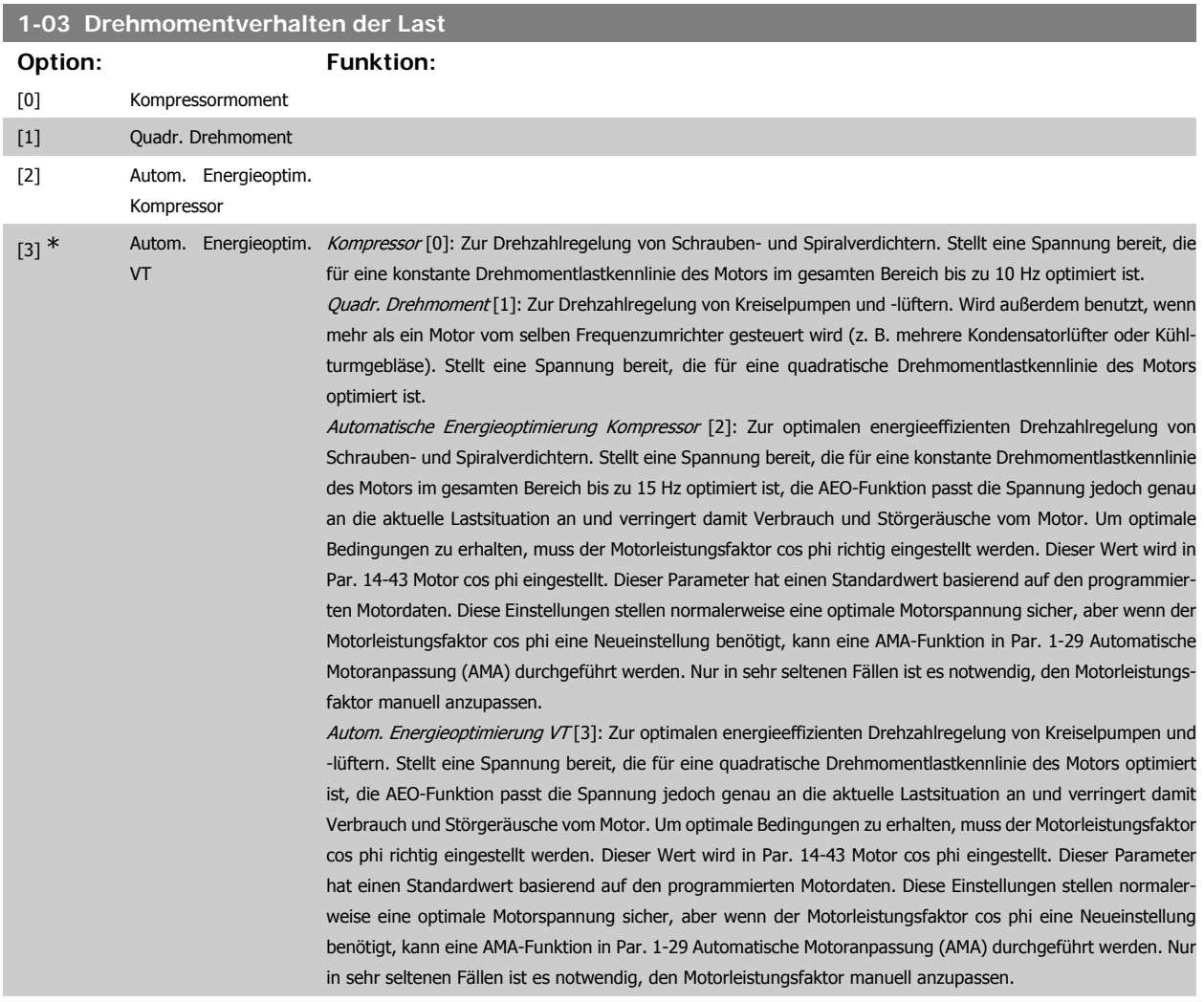

# **3.3.2. 1-2\* Motordaten**

Parametergruppe 1-2\* dient zum Eingeben der Motornenndaten anhand der Werte auf dem Typenschild des angeschlossenen Motors. Die Parameter in Parametergruppe 1-2\* können bei laufendem Motor nicht geändert werden.

**3**

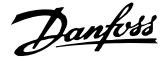

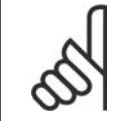

### **ACHTUNG!**

Eine Wertänderung in diesem Parameter wirkt sich auf die Einstellung anderer Parameter aus.

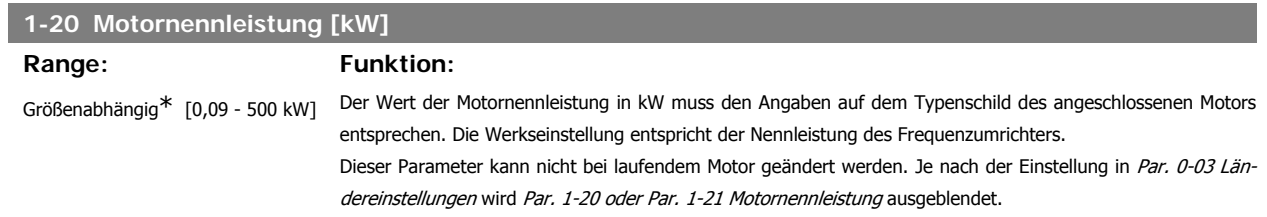

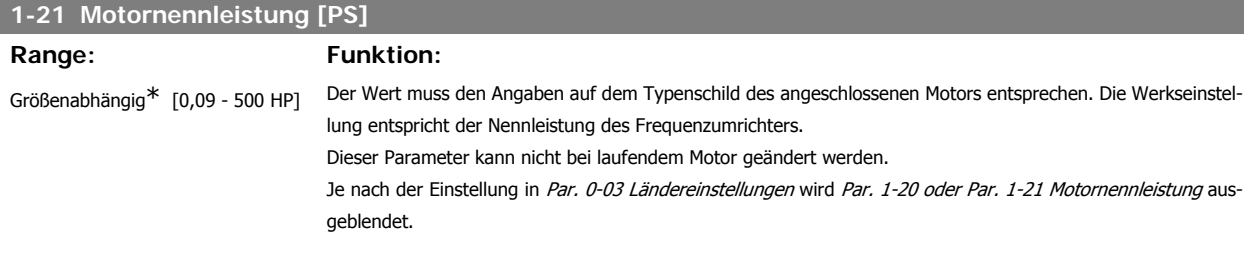

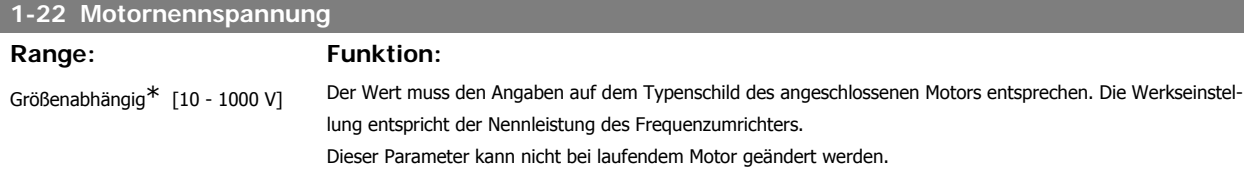

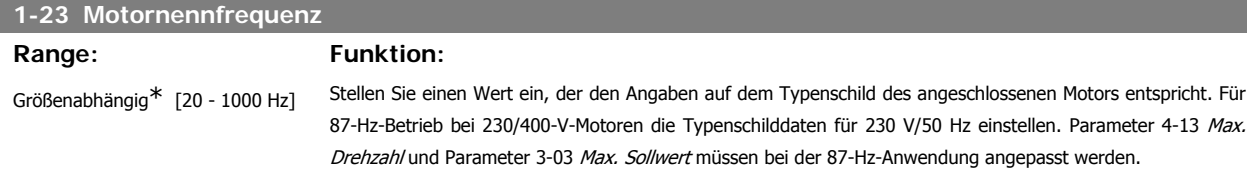

Dieser Parameter kann nicht bei laufendem Motor geändert werden.

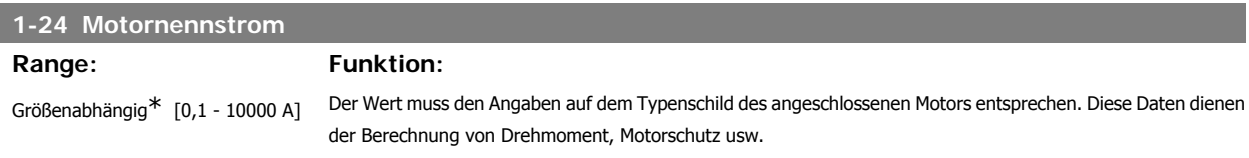

Dieser Parameter kann nicht bei laufendem Motor geändert werden.

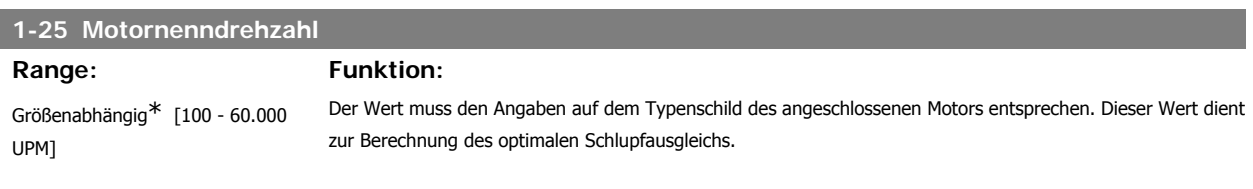

Dieser Parameter kann nicht bei laufendem Motor geändert werden.

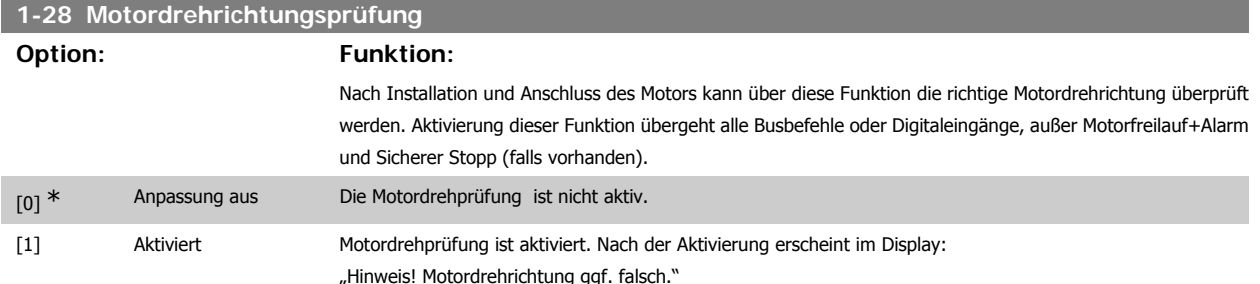

Durch Drücken von [OK], [Back] oder [Cancel] wird die Nachricht quittiert und eine neue Nachricht angezeigt: "Motor mit [Hand On]-Taste starten. Mit [Cancel] abbrechen." Drücken der [Hand On]-Taste am LCP startet den Motor mit 5 Hz im Rechtslauf und das Display zeigt: "Motor läuft. Motordrehrichtung überprüfen. Motor mit [Off]-Taste stoppen." Durch Drücken von [Off] wird der Motor angehalten und der Par. zur Überprüfung der Motordrehrichtung quittiert. Bei falscher Motordrehrichtung sollten zwei Motorphasenkabel vertauscht werden. Wichtig:

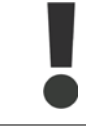

Vor dem Trennen der Motorphasenkabel muss die Netzversorgung abgeschaltet werden.

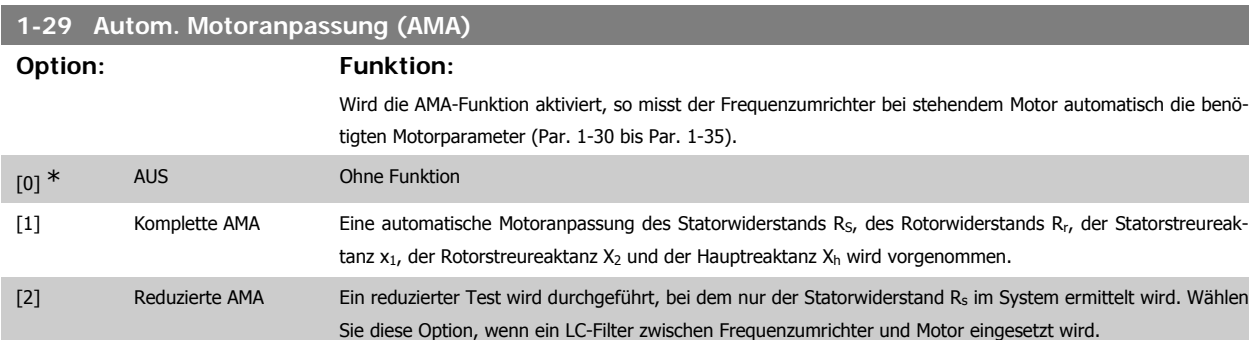

Aktivieren Sie die AMA-Funktion durch Drücken von [Hand-on] nach Auswahl von [1] oder [2]. Siehe auch Abschnitt Automatische Motoranpassung. Verläuft die Motoranpassung normal, erscheint im Display: "AMA mit [OK]-Taste beenden". Nach Drücken der [OK]-Taste ist der Frequenzumrichter wieder betriebsbereit.

Hinweis:

- Die AMA sollte an einem kalten Motor durchgeführt werden.
- Während der AMA darf die Motorwelle nicht angetrieben werden.

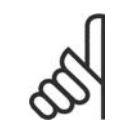

### **ACHTUNG!**

Es ist wichtig, dass zuvor die Motornenndaten 1-2\* vom Typenschild korrekt eingegeben werden, da sie in den AMA-Algorithmus einfließen. Für eine optimale dynamische Motorleistung ist eine AMA notwendig. Je nach Nennleistung des Motors kann die Motoranpassung bis zu 10 Minuten dauern.

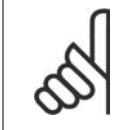

### **ACHTUNG!**

Während der AMA darf die Motorwelle nicht angetrieben werden.

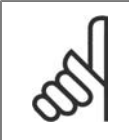

#### **ACHTUNG!**

Ändert sich eine der Einstellungen in Par. 1-2\*, dann werden die Werkseinstellungen für Par. 1-30 bis 1-39 wiederhergestellt und es ist gegebenenfalls eine erneute AMA notwendig. Dieser Parameter kann nicht bei laufendem Motor geändert werden.

Siehe Abschnitt Automatische Motoranpassung - Anwendungsbeispiel.

**3**

# **3.3.3. 1-3\* Erw. Motordaten**

Die Motorersatzschaltbilddaten in Parameter 1-30 bis Par. 1-39 müssen dem jeweiligen Motor entsprechend angepasst werden, um einen optimalen Motorbetrieb zu gewährleisten. Die Werkseinstellungen basieren auf typischen Daten normaler Standardmotoren. Falsche Eingaben können zu Fehlfunktionen oder ungewollten Reaktionen des Frequenzumrichters führen. Liegen die Ersatzschaltbilddaten nicht vor, wird die Durchführung einer AMA (Automatische Motoranpassung) empfohlen. Siehe Abschnitt Automatische Motoranpassung. Im Zuge der AMA werden bis auf das Trägheitsmoment des Rotors und des Eisenverlustwiderstands (Par. 1-36) alle Motordaten angepasst.

Parameter 1-3\* und 1-4\* können bei laufendem Motor nicht geändert werden.

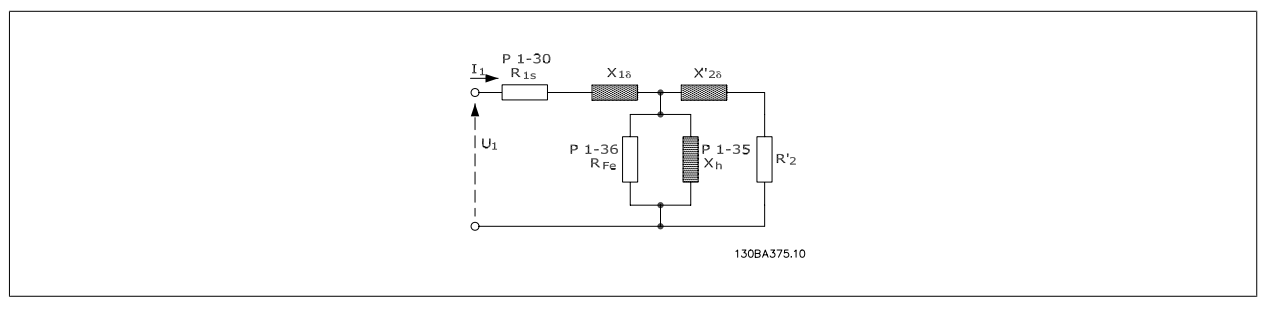

Abbildung 3.1: **Ersatzschaltbild eines Asynchronmotors**

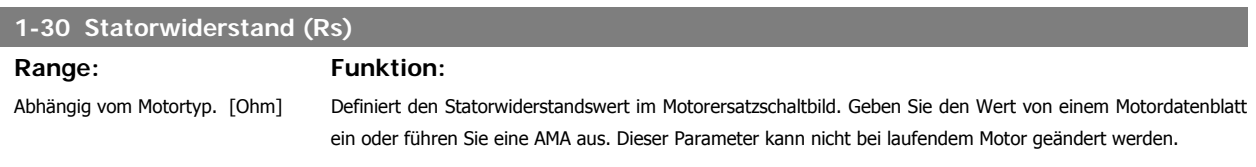

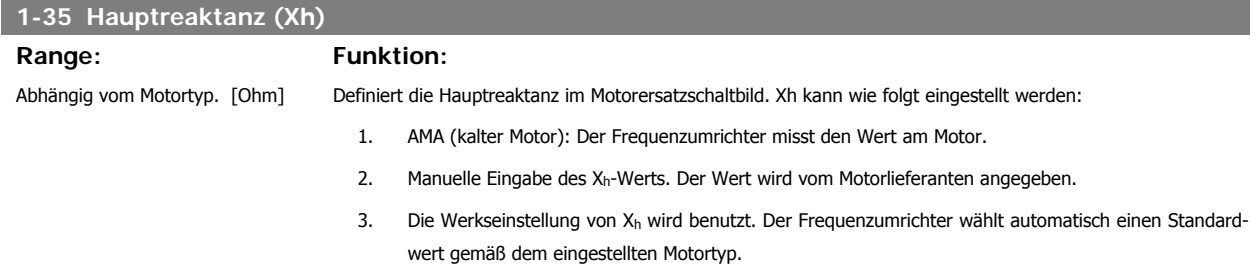

Dieser Parameter kann nicht bei laufendem Motor geändert werden.

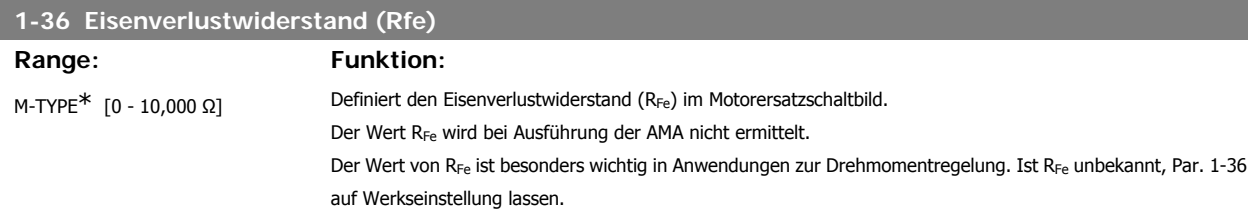

Dieser Parameter kann nicht bei laufendem Motor geändert werden.

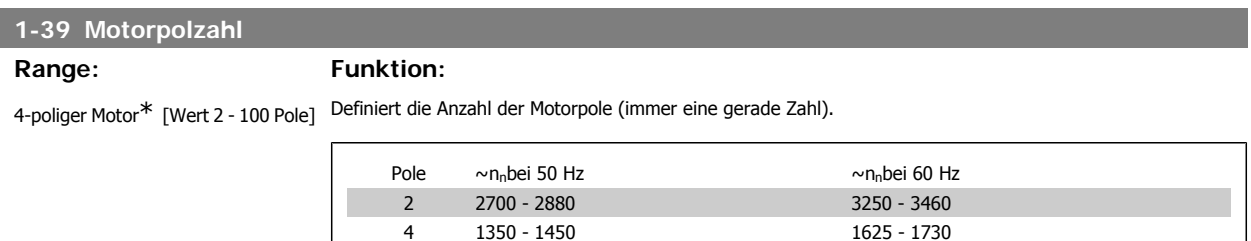

6 700 - 960 840 - 1153

Die Tabelle zeigt die typischen Nenndrehzahlen in Abhängigkeit von der Anzahl der Pole. Für andere Frequenzen ausgelegte Motoren müssen separat definiert werden. Der angegebene Wert muss eine gerade Zahl sein, da die Anzahl der Pole und nicht die Anzahl der Polpaare eingegeben wird. Par. 1-39 wird basierend auf Par. 1-23 Motornennfrequenz und Par. 1-25 Motornenndrehzahl automatisch vom Frequenzumrichter angepasst. Dieser Parameter kann nicht bei laufendem Motor geändert werden.

# **3.3.4. 1-5\* Lastunabh. Einstellung**

Parameter zum Einstellen der lastunabhängigen Kompensationen für den Motor.

# **1-50 Motormagnetisierung bei 0 UPM.**

#### **Range: Funktion:**

100% [0 - 300 %] Wird zusammen mit Par. 1-51 Min. Drehzahl norm. Magnetis. [UPM] benutzt, um die thermische Belastung des Motors bei niedriger Drehzahl zu optimieren.

> Geben Sie den Wert als Prozentsatz des Magnetisierungsnennstroms ein. Eine zu niedrige Einstellung reduziert möglicherweise das Drehmoment an der Motorwelle zu stark und birgt die Gefahr des Durchsackens der Last.

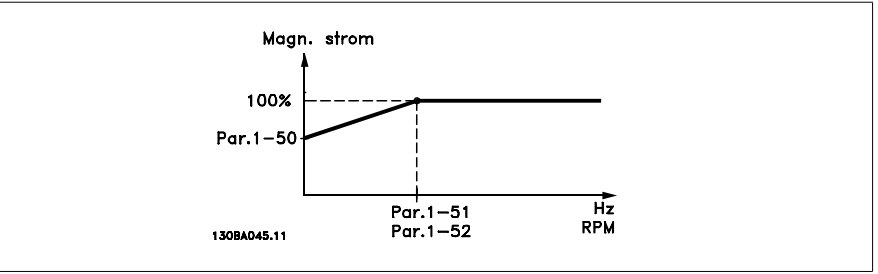

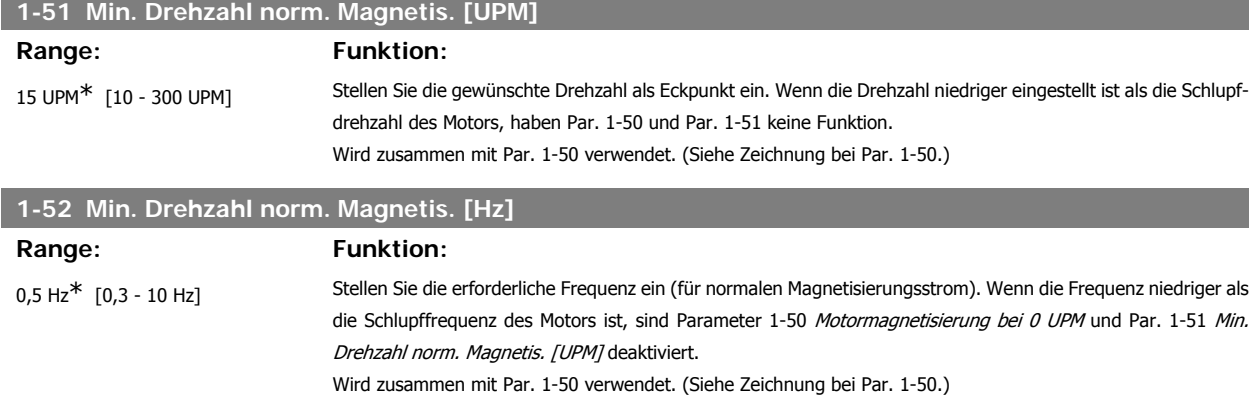

# **3.3.5. 1-6\* Lastabh. Einstellung**

Parameter zum Einstellen der lastabhängigen Kompensationen für den Motor.

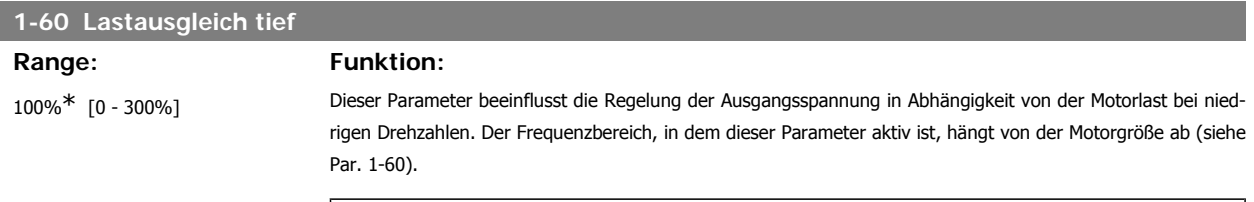

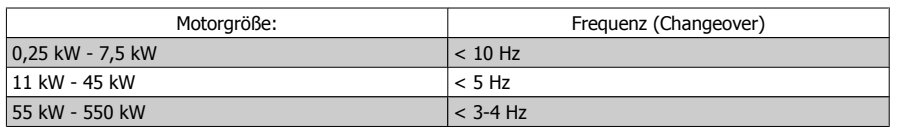

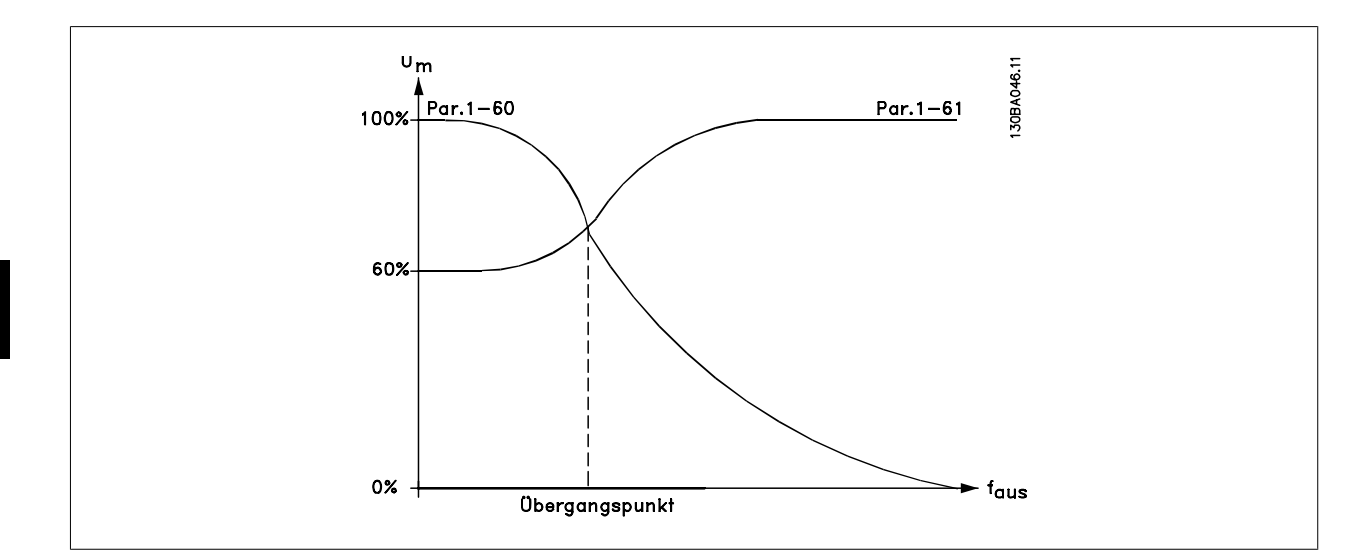

# **1-61 Lastausgleich hoch**

# **Range: Funktion:**

100%\* [0 - 300%] Dieser Parameter beeinflusst die Regelung der Ausgangsspannung in Abhängigkeit von der Motorlast bei höheren Drehzahlen. Der Frequenzbereich, in dem dieser Parameter aktiv ist, hängt von der Motorgröße ab (siehe Par. 1-60).

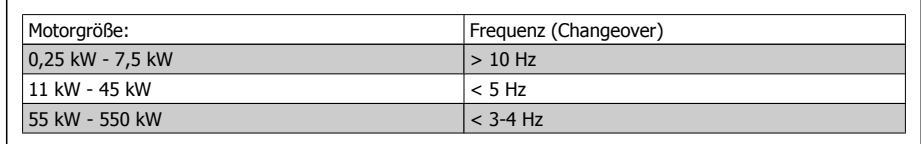

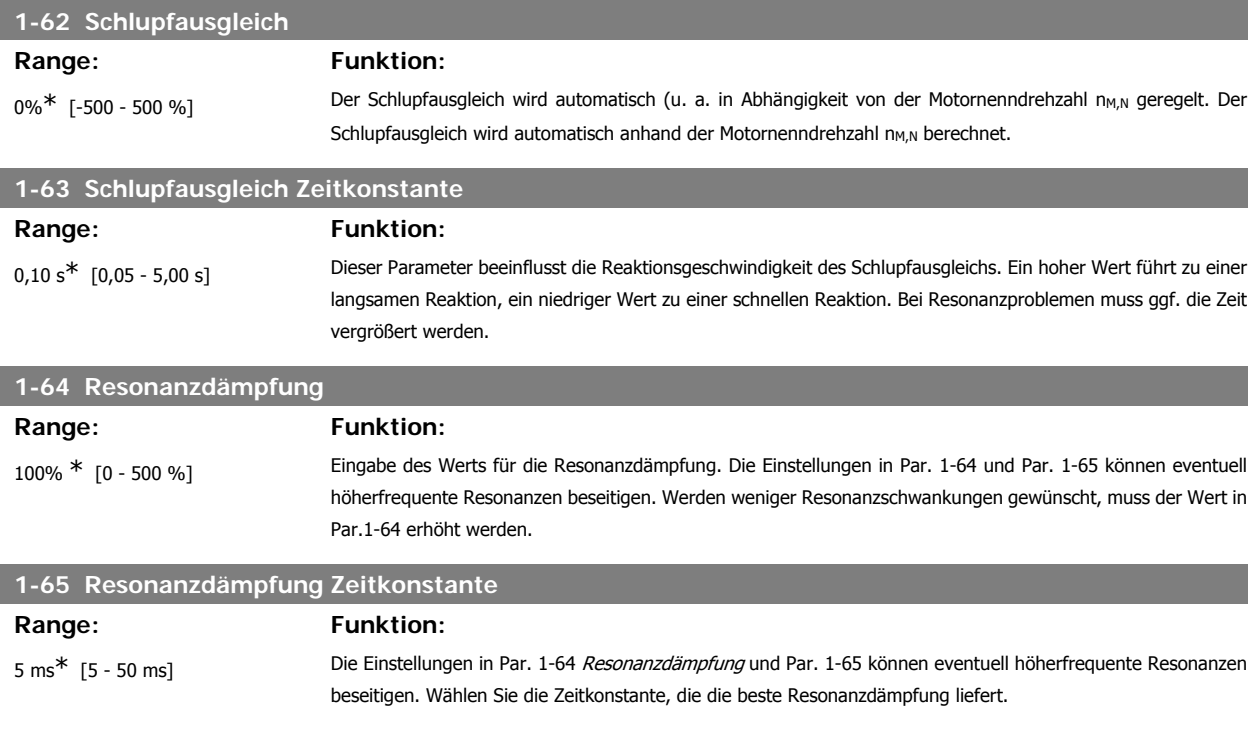

# **3.3.6. 1-7\* Startfunktion**

Parameter zum Einstellen spezieller Startfunktionen für den Motor.

**3**

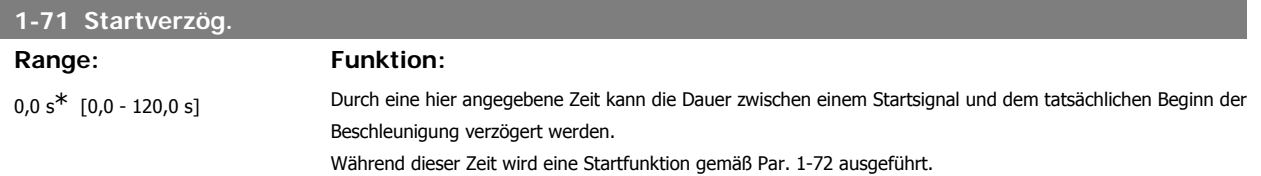

Diese Funktion ermöglicht das "Fangen" eines Motors, der aufgrund eines Stromausfalls unkontrolliert läuft.

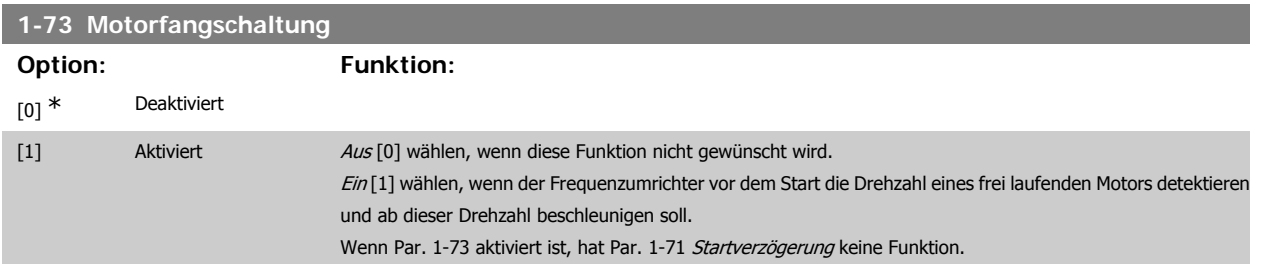

Die Suchrichtung für die Motorfangschaltung ist mit der Einstellung in Par. 4-10, Motordrehrichtung, verknüpft.

Rechts [0]: Suche für Motorfangschaltung im Uhrzeigersinn. Bei erfolgloser Suche wird eine DC-Bremse ausgeführt.

Beide Richtungen [2]: Die Motorfangschaltung führt zuerst eine Suche in der Richtung aus, die vom letzten Sollwert (Richtung) bestimmt wird. Wird die Drehzahl nicht gefunden, erfolgt eine Suche in der anderen Richtung. Bei erfolgloser Suche wird eine DC-Bremse in der Zeit aus Par. 2-02, Bremszeit, aktiviert. Es wird dann mit 0 Hz gestartet.

# **3.3.7. 1-8\* Stoppfunktion**

Parameter zum Einstellen spezieller Stoppfunktionen für den Motor.

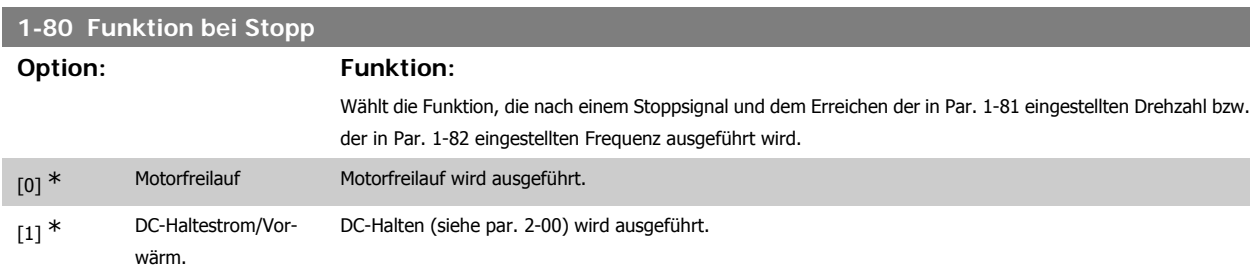

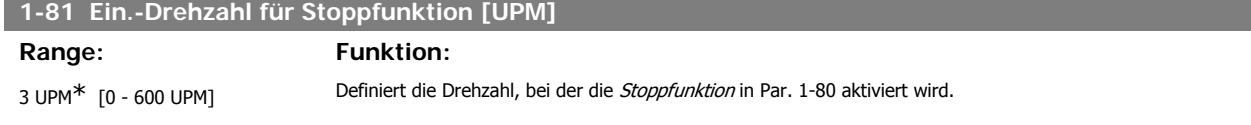

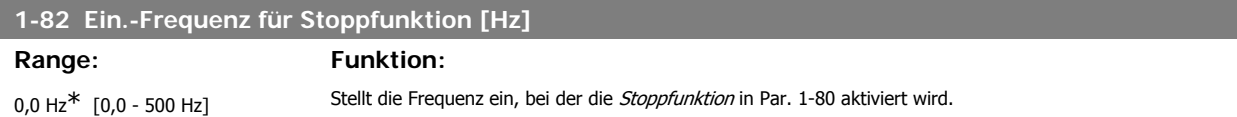

### **3.3.8. Abschaltung bei Min. Drehzahl/Frequenz**

In Par. 4-11 und 4-12, Min. Drehzahl/Frequenz kann für eine ordnungsgemäße Ölverteilung eine Min. Motordrehzahl/-frequenz eingestellt werden. In einigen Fällen, beispielsweise im Betrieb an der Stromgrenze aufgrund eines Kompressordefekts, kann die Motorausgangsdrehzahl unter den eingestellten Mindestwert fallen. Um Schäden am Kompressor zu vermeiden, kann eine Abschaltgrenze definiert werden. Wenn die Motordrehzahl diese Grenze unterschreitet, schaltet der Frequenzumrichter an und gibt einen Alarm (A49) aus.

Die Quittierung erfolgt gemäß der Einstellung in Par. 14-20, Quittierfunktion.

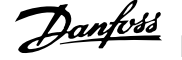

Wenn die Abschaltung bei einer exakten Drehzahl (UPM) erfolgen muss, wird empfohlen, Par.0-02 Hz/UPM Umschaltung auf UPM zu setzen und in Par. 1-62 Schlupfausgleich zu aktivieren.

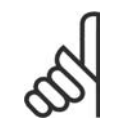

### **ACHTUNG!**

Um beim Schlupfausgleich eine möglichst hohe Präzision zu erzielen, sollte eine automatische Motoranpassung (AMA) durchgeführt werden. Die Funktion wird in Par. 1-29 aktiviert.

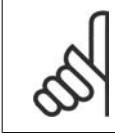

### **ACHTUNG!**

Bei einem normalen Stopp- oder Freilaufbefehl ist die Abschaltung nicht aktiv.

Motordrehzahl für Abschaltgrenze festlegen.

**1-86 Abschaltdrehzahl [UPM]**

Range: Funktion:

0<sup>\*</sup> [0 - Max. Drehzahl [UPM] (Par. Bei Abschaltdrehzahl = 0 ist die Funktion nicht aktiviert.

4-13)]

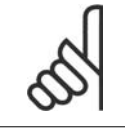

#### **ACHTUNG!**

Der Parameter ist nur verfügbar, wenn Par. 0-02 Hz/UPM Umschaltung auf [UPM] gestellt ist.

Motorfrequenz für Abschaltgrenze festlegen.

# **1-87 Abschaltfrequenz [Hz]**

Range: Funktion:

 $0^*$  [0 - Max. Frequenz (Par. 4-14)] Bei Abschaltdrehzahl = 0 ist die Funktion nicht aktiviert.

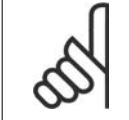

# **ACHTUNG!**

Der Parameter ist nur verfügbar, wenn Par. 0-02 Hz/UPM Umschaltung auf [Hz] gestellt ist.

## **3.3.9. 1-9\* Motortemperatur**

Parameter zum Einstellen der thermischen Überwachung des Motors.

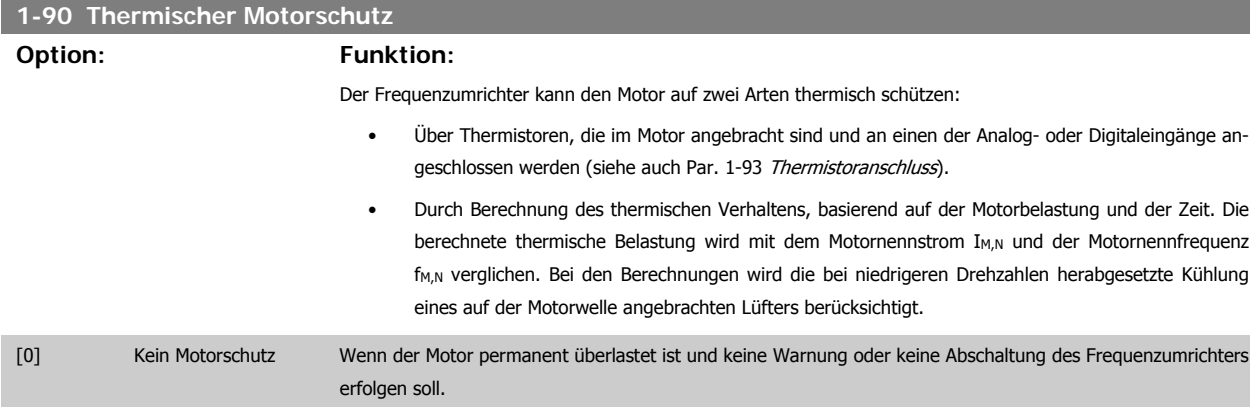

Programmierhandbuch für VLT® HVAC Drive Dantel 1997 1997 1998 3. Parameterbeschreibung

[1] Thermistor Warnung Wenn eine Warnung auszugeben ist, falls der angeschlossene Thermistor im Motor auslöst.

[2] Thermistor Abschalt. Wenn der Frequenzumrichter abschalten soll, falls der angeschlossene Thermistor im Motor auslöst.

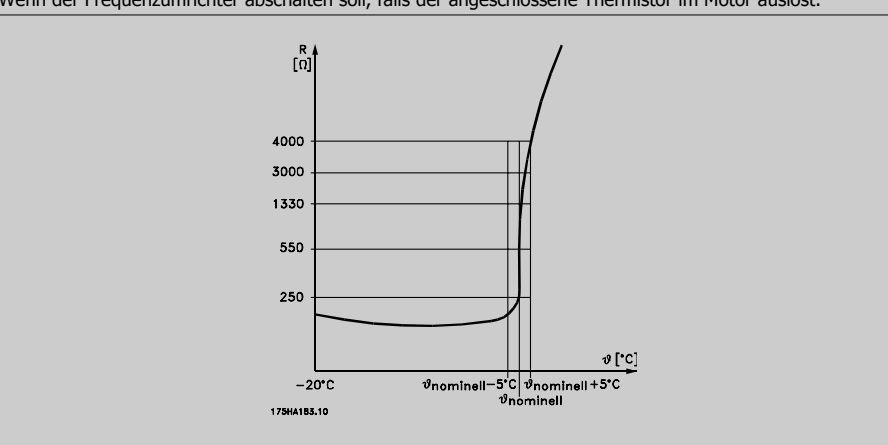

Der Thermistorabschaltwiderstand beträgt > 3 kΩ.

Zum Wicklungsschutz sollte ein Thermistor (PTC-Sensor) in den Motor integriert werden.

Motorschutz kann über eine Reihe von Verfahren erfolgen: PTC-Sensor in Motorwicklungen, mechanisch thermischer Schalter (Klixon-Ausführung) oder elektronisch thermisches Relais (ETR).

Verwenden eines Digitaleingangs und einer 24-V-Stromversorgung:

Beispiel: Der Frequenzumrichter schaltet ab, wenn die Motortemperatur zu hoch ist.

Parametereinstellung:

Par. 1-90 Thermischer Motorschutz auf Thermistor Abschalt. [2] einstellen.

Par. 1-93 Thermistoranschluss auf Digitaleingang 33 [6] einstellen.

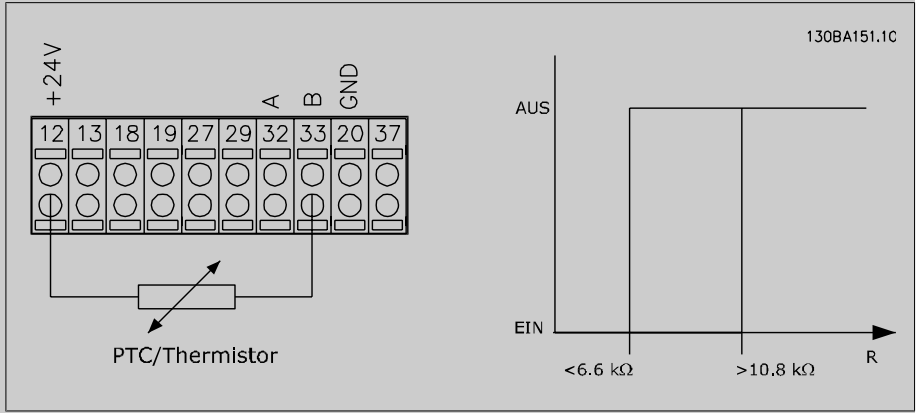

Verwenden eines Digitaleingangs und einer 10-V-Stromversorgung:

Beispiel: Der Frequenzumrichter schaltet ab, wenn die Motortemperatur zu hoch ist. Parametereinstellung:

Par. 1-90 Thermischer Motorschutz auf Thermistor Abschalt. [2] einstellen.

Par. 1-93 Thermistoranschluss auf Digitaleingang 33 [6] einstellen.

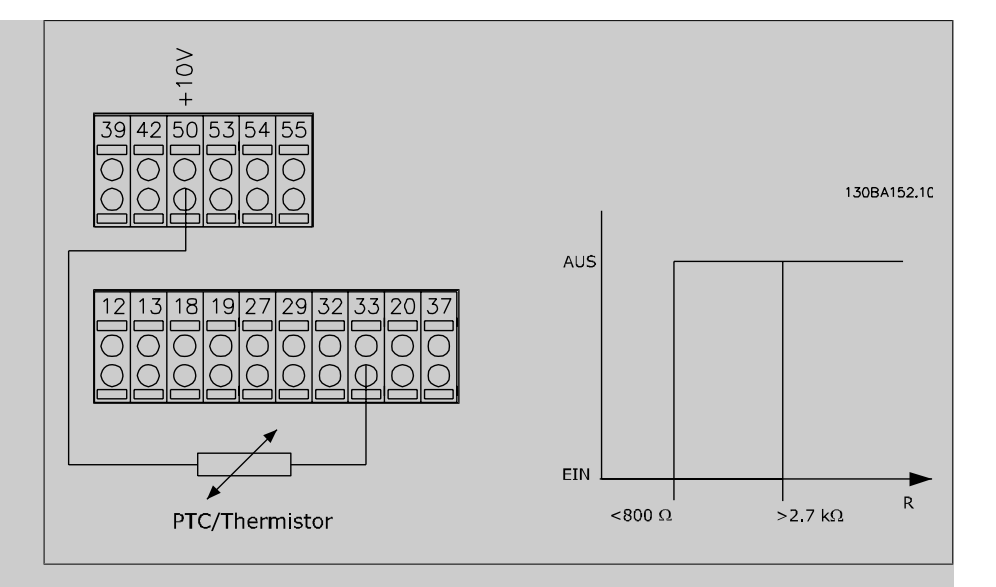

Verwenden eines Analogeingangs und einer 10-V-Stromversorgung:

Beispiel: Der Frequenzumrichter schaltet ab, wenn die Motortemperatur zu hoch ist. Parametereinstellung:

Par. 1-90 Thermischer Motorschutz auf Thermistor Abschalt. [2] einstellen.

Par. 1-93 Thermistoranschluss auf Analogeingang 54[2] programmieren.

Klemme 54 nicht gleichzeitig als variablen Sollwert wählen.

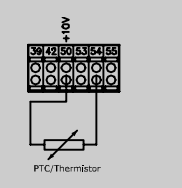

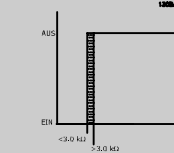

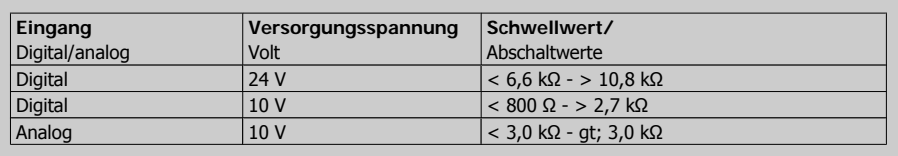

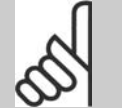

# **ACHTUNG!**

Es ist zu prüfen, dass die gewählte Versorgungsspannung mit dem verwendeten Thermistorelement übereinstimmt.

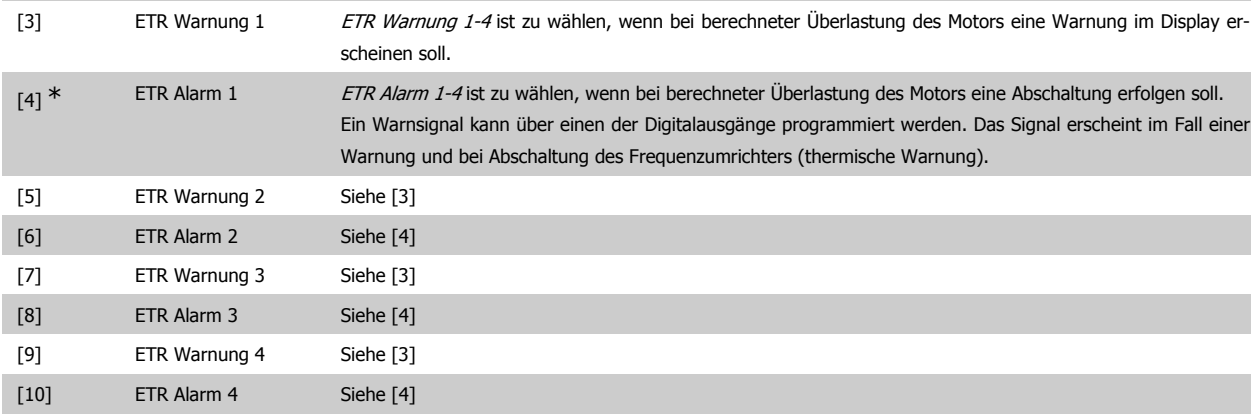

**3**

Die ETR-Funktionen (elektronisch thermisches Relais) 1-4 berechnen die Last erst, wenn der Parametersatz aktiviert wird, in dem sie ausgewählt wurden. ETR 3 beginnt z. B. die Berechnung, wenn Satz 3 gewählt wird. Für den nordamerikanischen Markt: Die ETR-Funktionen beinhalten Motorüberlastungsschutz der Klasse 20 gemäß NEC.

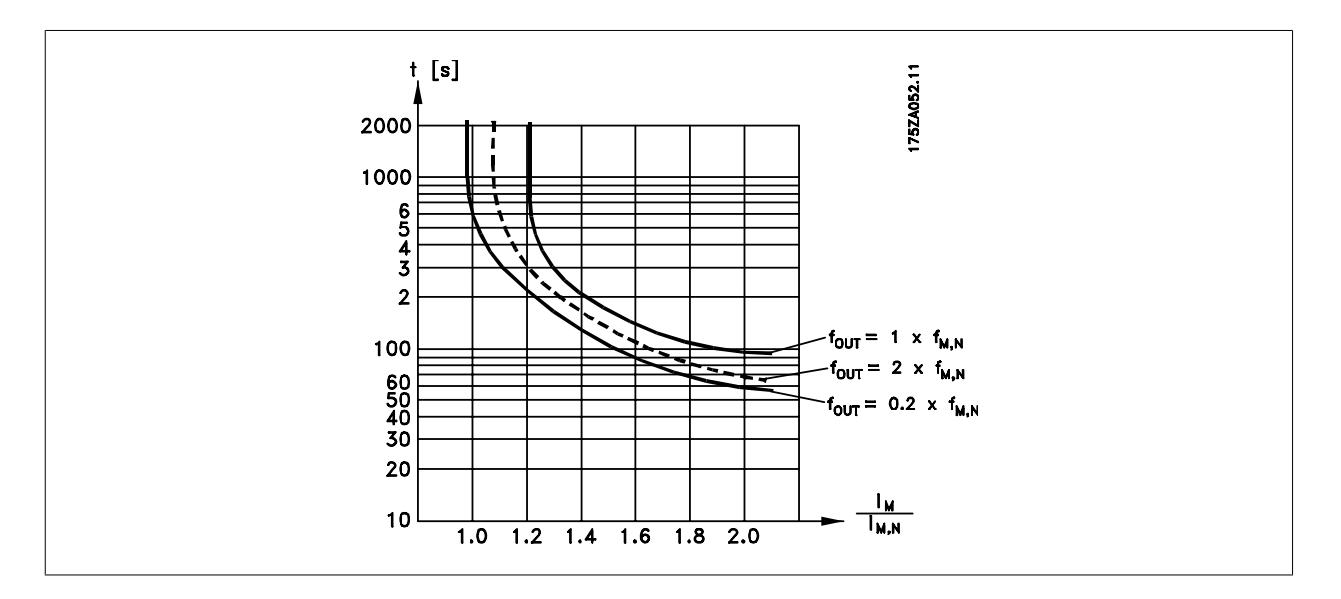

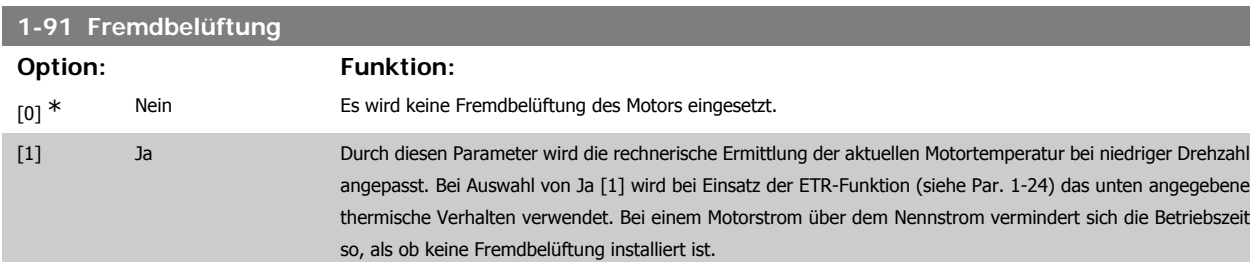

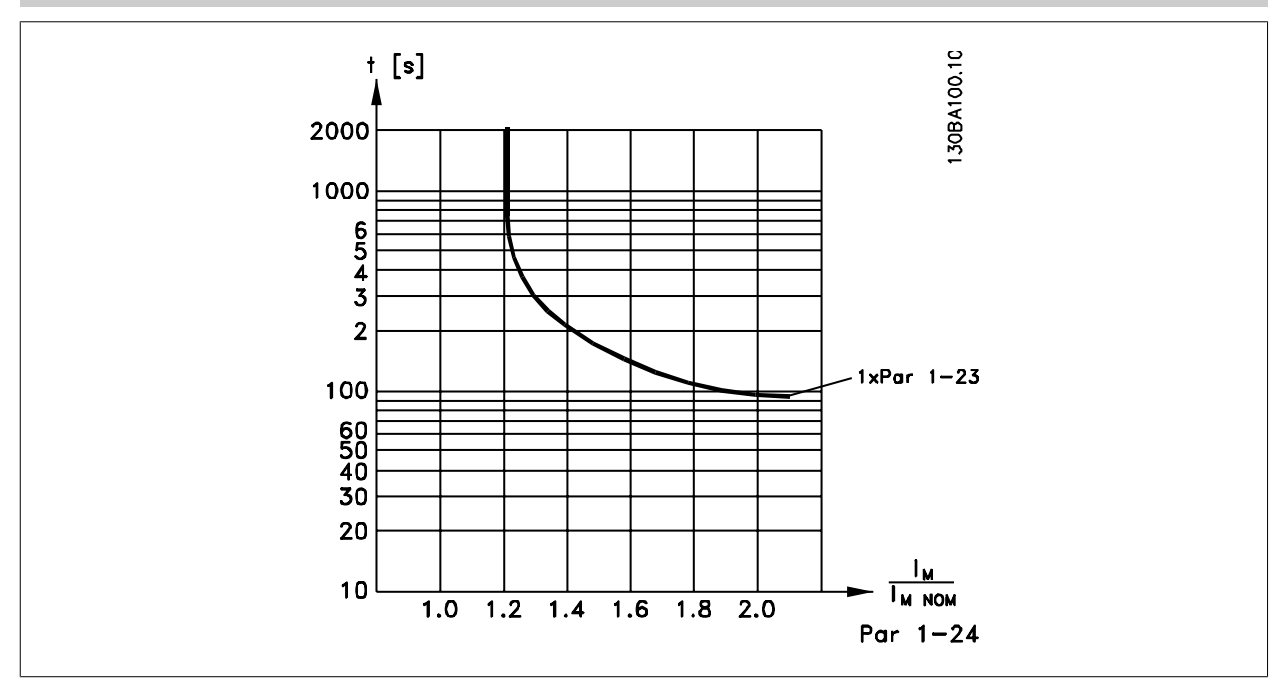

## **1-93 Thermistoranschluss**

**Option: Funktion:**

Definiert die Anschlussstelle (z. B. Eingangsklemme 54) des Motorthermistors (PTC-Sensor). Damit eine Eingangsklemme wählbar ist, darf diese nicht gleichzeitig für eine andere Funktion wie z. B. Sollwertvorgabe (in Par. 3-15 Variabler Sollwert 1, 3-16 Variabler Sollwert 2 oder 3-17 Variabler Sollwert 3 gewählt) vergeben sein.

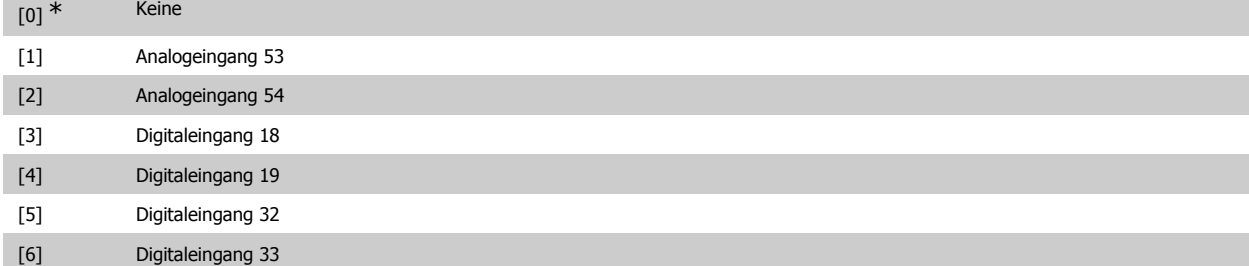

Dieser Parameter kann nicht bei laufendem Motor geändert werden.

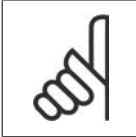

# **ACHTUNG!**

Digitaleingänge sollten möglichst nicht auf "Ohne Funktion" gesetzt werden, siehe Par. 5-1 Digitaleingänge.

# **3.4. Hauptmenü - Bremsfunktionen - Gruppe 2**

# **3.4.1. 2-0\* DC Halt / DC Bremse**

Parametergruppe zum Einstellen der elektrischen und mechanischen Bremsfunktionen.

# **2-00 DC-Halte-/Vorwärmstrom Range: Funktion:** 50 %<sup>\*</sup> [0 - 100%] Der angegebene Haltestrom bezieht sich in Prozent auf den Motornennstrom I<sub>M,N</sub>. 100 % DC-Haltestrom entsprechen I<sub>M,N</sub>. Definiert die Intensität der Gleichspannungs-Halten-Funktion (auch zum Vorwärmen des Motors geeignet). Der Parameter ist wirksam, wenn DC-Halten in Par. 1-80 Funktion bei Stopp ausgewählt ist. **ACHTUNG!**

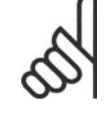

# Der Maximalwert hängt vom Motornennstrom ab. **ACHTUNG!**

Stellen Sie sicher, dass der Motor nicht durch eine zu hohe Einstellung (z. B. 100 %) beschädigt oder zerstört wird.

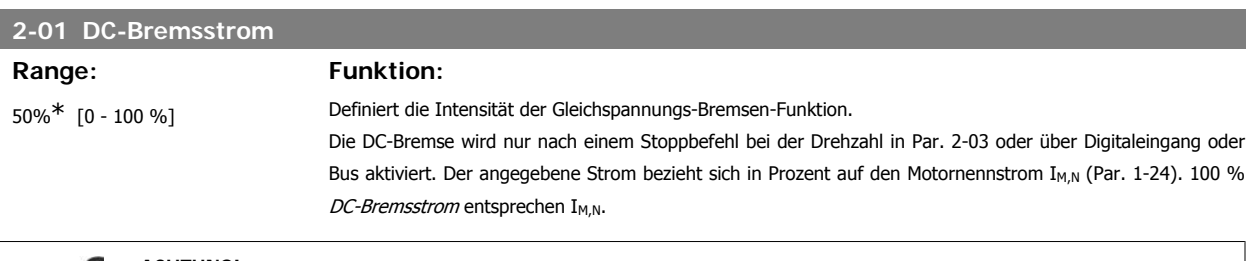

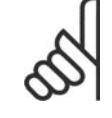

### **ACHTUNG!**

Der Maximalwert hängt vom Motornennstrom ab. **ACHTUNG!**

Stellen Sie sicher, dass der Motor nicht durch eine zu hohe Einstellung (z. B. 100 %) beschädigt oder zerstört wird.

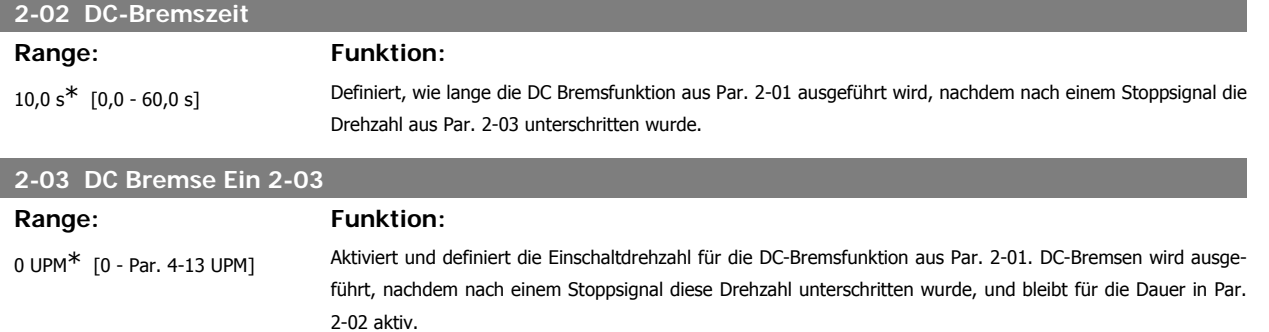

# **3.4.2. 2-1\* Generator. Bremsen**

Parameter zum Aktivieren und Definieren der generatorischen Bremsfunktionen.

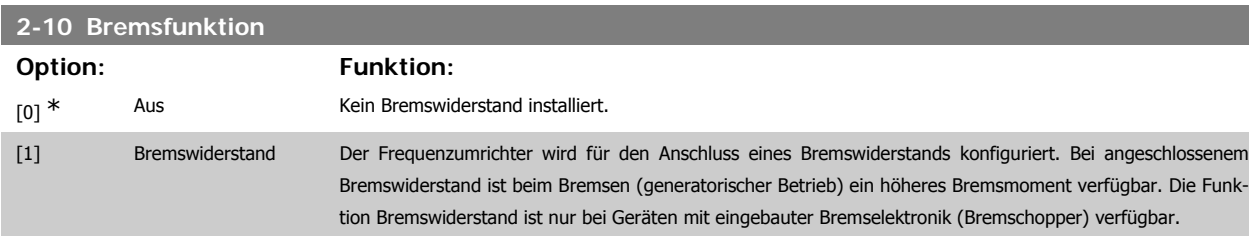

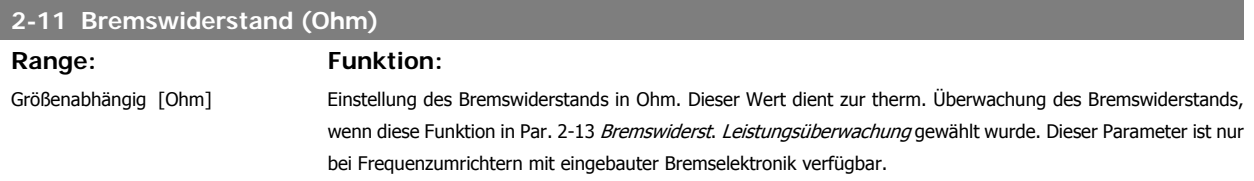

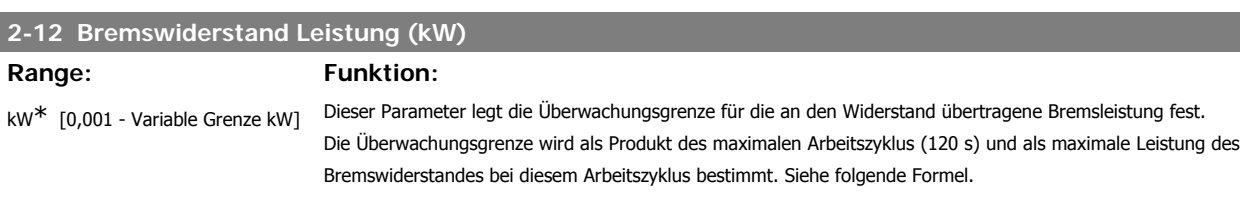

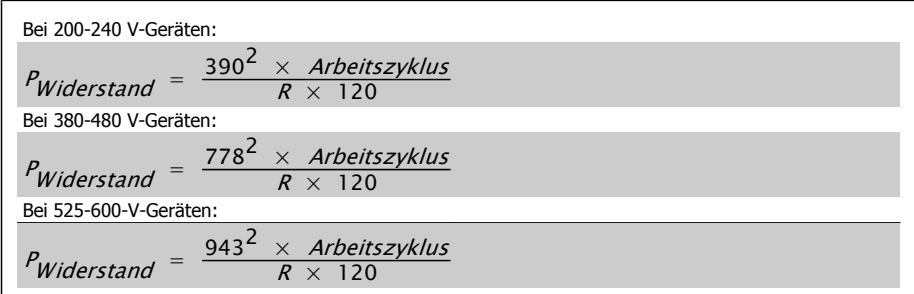

Dieser Parameter ist nur bei Frequenzumrichtern mit eingebauter Bremselektronik verfügbar.

# **2-13 Bremswiderst. Leistungsüberwachung**

**Option: Funktion:**

Dieser Parameter ist nur bei Frequenzumrichtern mit eingebauter Bremselektronik verfügbar.

**3**

Er ermöglicht die Überwachung der Leistung des Bremswiderstands. Die Berechnung der Leistung erfolgt anhand des Widerstandswertes (Par. 2-11 Bremswiderstand (Ohm)), der Zwischenkreisspannung und der Einschaltzeit des Widerstands.

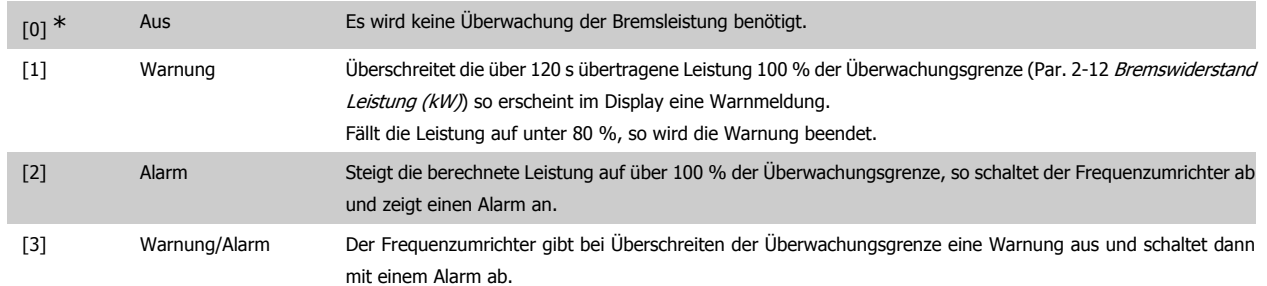

Ist die Leistungsüberwachung auf Deaktiviert [0] oder Warnung [1] eingestellt, bleibt die Bremsfunktion auch bei Überschreiten der Überwachungsgrenze aktiv. Dies kann zu einer thermischen Überlastung des Widerstands führen. Zusätzlich kann eine Meldung über Relais bzw. die Digitalausgänge erfolgen. Die typische Messgenauigkeit für die Leistungsüberwachung hängt von der Genauigkeit des Widerstands ab (min. ± 20 %).

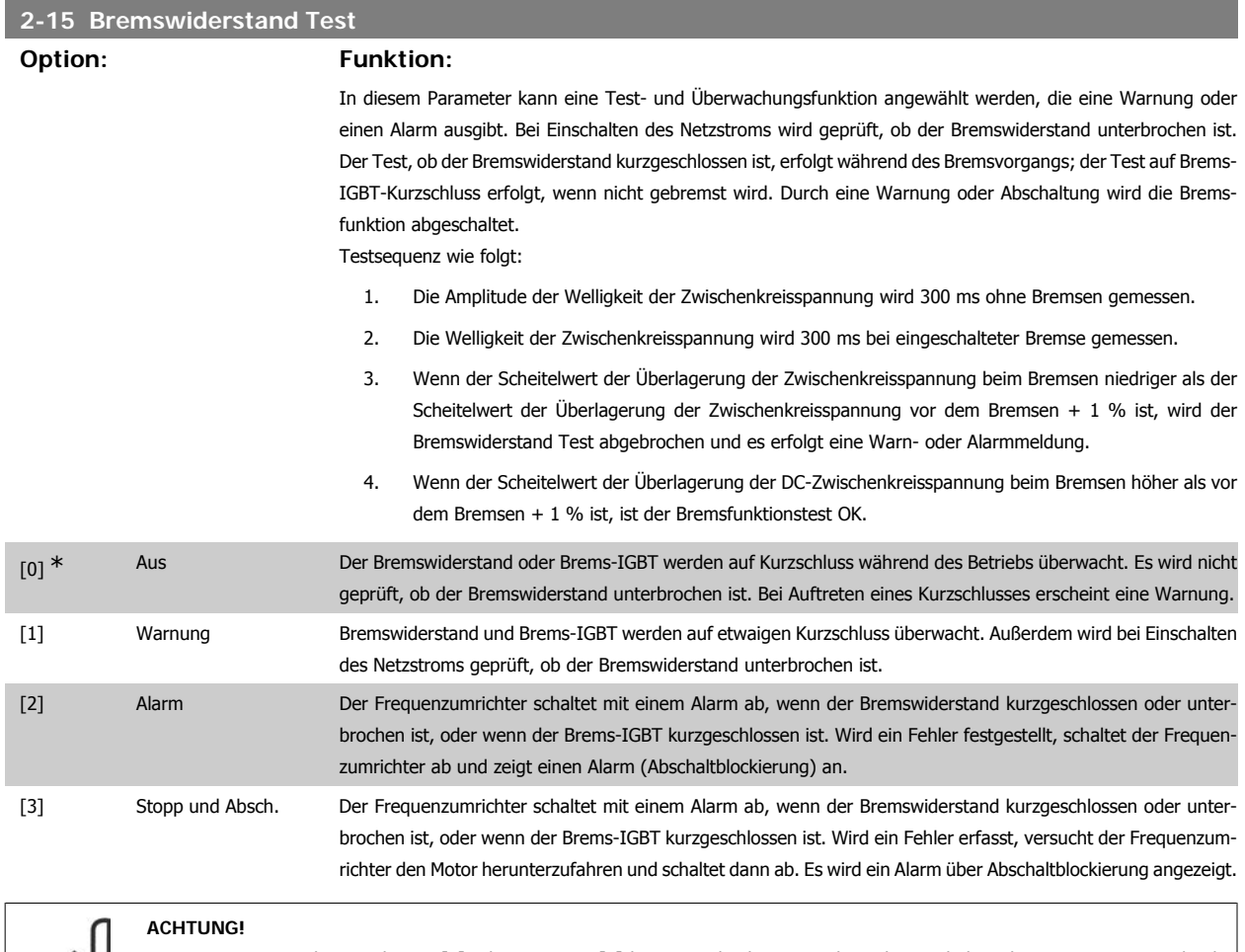

NB!: Eine Warnung bei Deaktiviert [0] oder Warnung [1] kann nur durch Aus- und Wiedereinschalten der Netzspannung gelöscht werden - vorausgesetzt, der Fehler ist behoben worden. Bei Deaktiviert [0] oder Warnung [1] läuft der Frequenzumrichter auch dann weiter, wenn ein Fehler festgestellt wurde.

### **2-17 Überspannungssteuerung**

### **Option: Funktion:**

Mit der Überspannungssteuerung wird das Risiko reduziert, dass der Frequenzumrichter aufgrund einer Überspannung im Zwischenkreis durch Erhöhen der Ausgangsfrequenz oder Verlängern der Stopp-Rampe abschaltet.

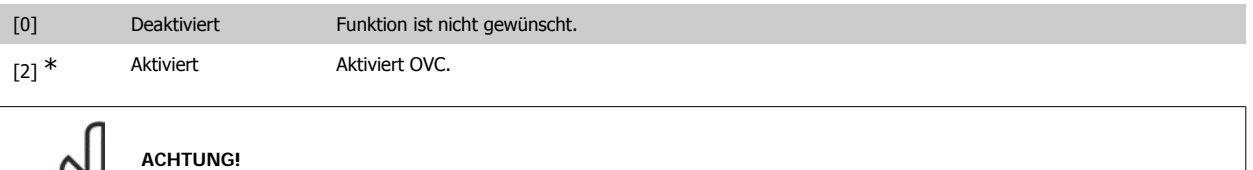

Die Rampenzeit wird automatisch angepasst, um eine Abschaltung des Frequenzumrichters zu vermeiden.

# **3.5. Hauptmenü - Sollwerte und Rampen - Gruppe 3**

# **3.5.1. 3-0\* Sollwertgrenzen**

Parameter zum Einstellen von Sollwerteinheit, Grenzwerten und Bereichen.

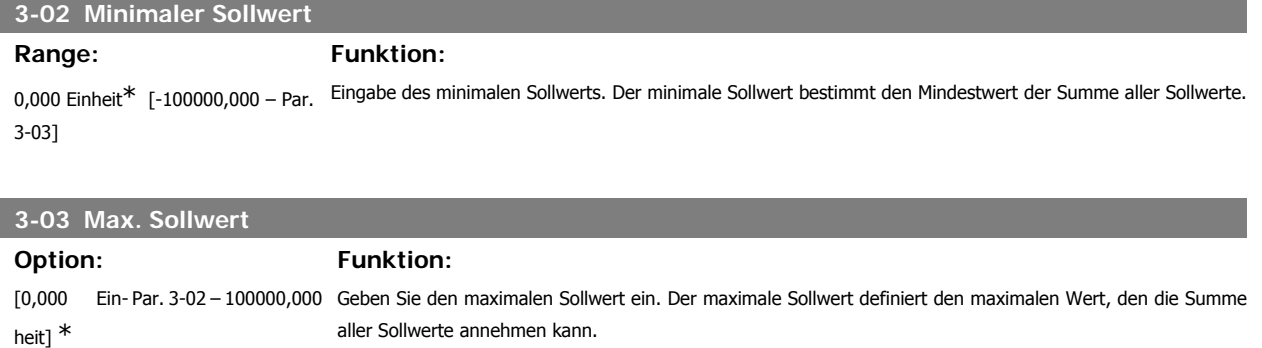

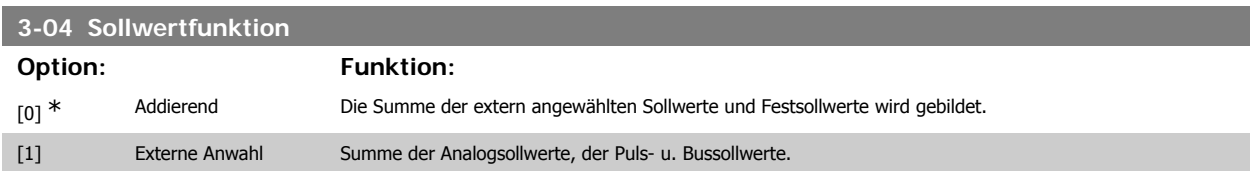

Umschaltung zwischen externem Sollwert und Festsollwert erfolgt über einen Befehl am Digitaleingang.

# **3.5.2. 3-1\* Sollwerte**

Parameter zum Einstellen der Sollwerteingänge, Festsollwerte und Sollwertverarbeitung.

Es werden Festsollwerte gewählt, die bei Verwendung des Festsollwerts erreicht werden sollen. An den entsprechenden Digitaleingängen in Parametergruppe 5.1\* sind Festsollwert Bit 0, 1 oder 2 ([16], [17] oder [18]) zu wählen.

### **3-10 Festsollwert**

Array [8]

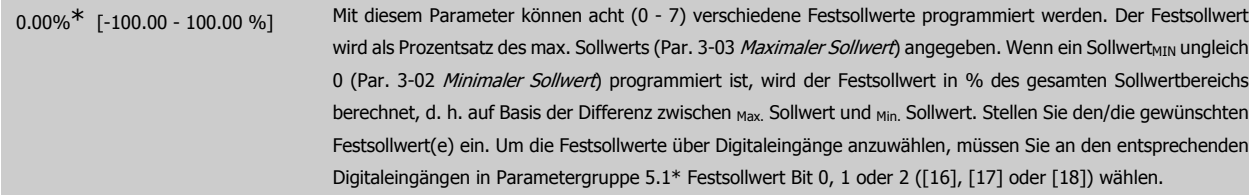

**3**

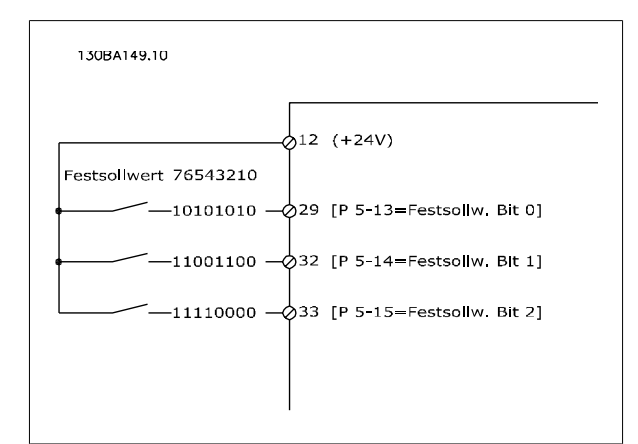

# **3-11 Festdrehzahl JOG [Hz]**

# Range: Funktion:

Größenabhängig\* [0 - 1000 Hz] Mit diesem Parameter kann die Festdrehzahl JOG festgelegt werden. Nach Aktivieren der JOG-Drehzahl, z. B. über Digitaleingang, startet der Motor und läuft über die JOG-Rampe (Par. 3-80) auf die JOG-Drehzahl. Siehe auch Par. 3-80.

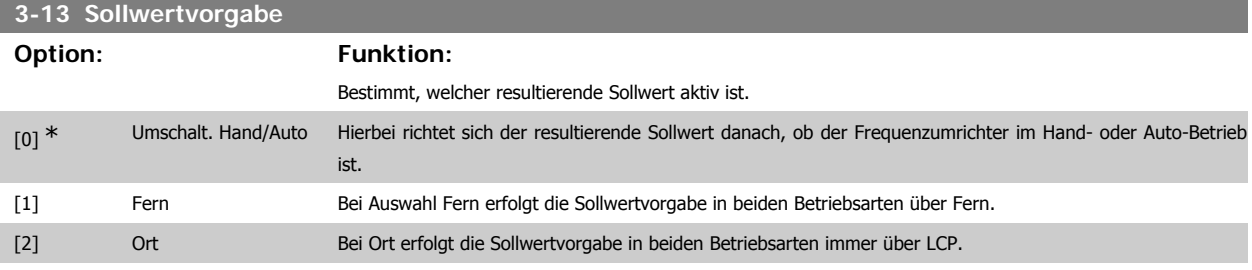

**3-14 Relativer Festsollwert**

## Range: Funktion:

0.00%<sup>\*</sup> [-200.00 - 200.00 %] Definiert einen Festsollwert (in %), der als variabler Wert (in der Abbildung unten als Y bezeichnet) zum momentanen Sollwert addiert wird. Diese Summe (Y) wird mit dem tatsächlichen Sollwert multipliziert, und das Ergebnis wird zum tatsächlichen Sollwert addiert (X+X\*Y/100). Der tatsächliche Sollwert (X) ist die Summe der Eingänge, die in Par. 3-15 Variabler Sollwert 1, Par. 3-16 Variabler Sollwert 2, Par. 3-17 Variabler Sollwert 3 und Par. 8-02 Sollwertvorgabe gewählt werden.

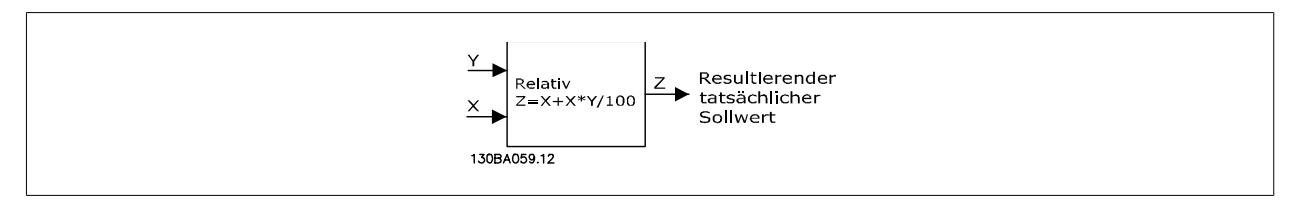

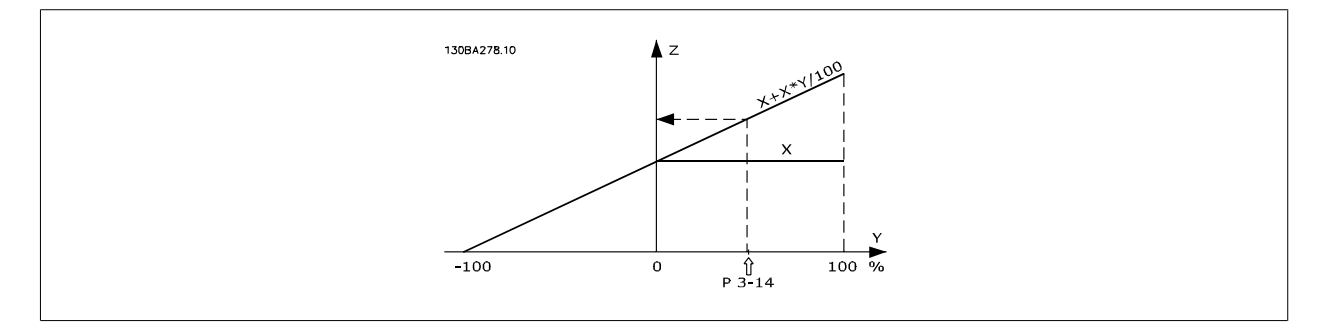

Programmierhandbuch für VLT® HVAC Drive Danfost 1997 1997 3. Parameterbeschreibung

**3**

# **3-15 Variabler Sollwert 1 Option: Funktion:** Definiert die Quelle für das erste variable Sollwertsignal. Par. 3-15, 3-16 und 3-17 definieren bis zu drei verschiedene Sollwertsignale. Die Summe dieser Sollwertsignale bildet den resultierenden Sollwert. Dieser Parameter kann nicht bei laufendem Motor geändert werden. [0] Ohne Funktion [1] \* Analogeingang 53 [2] Analogeingang 54 [7] Pulseingang 29

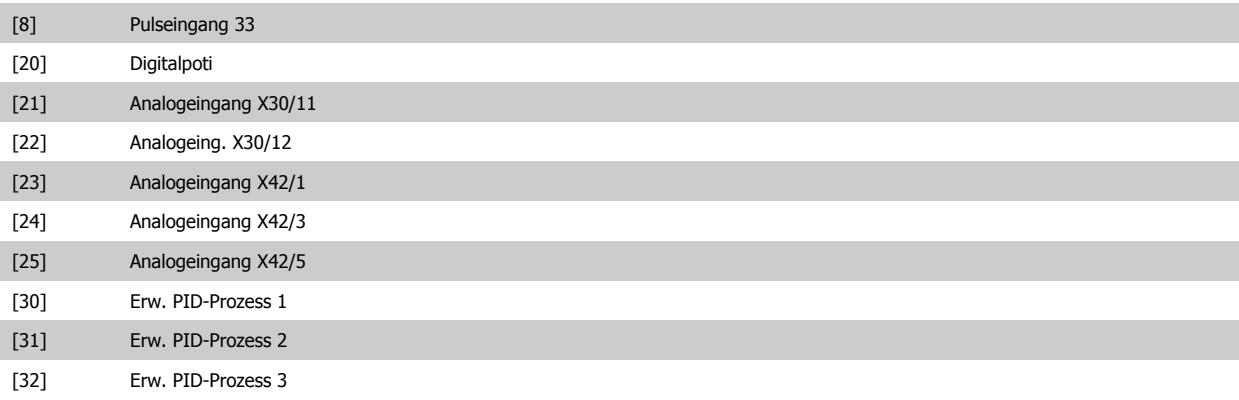

### **3-16 Variabler Sollwert 2**

### **Option: Funktion:**

Auswahl der Sollwerteingabe für das zweite Sollwertsignal. Par. 3-15, 3-16 und 3-17 definieren bis zu drei verschiedene Sollwertsignale. Die Summe dieser Sollwertsignale bildet den resultierenden Sollwert. Dieser Parameter kann nicht bei laufendem Motor geändert werden.

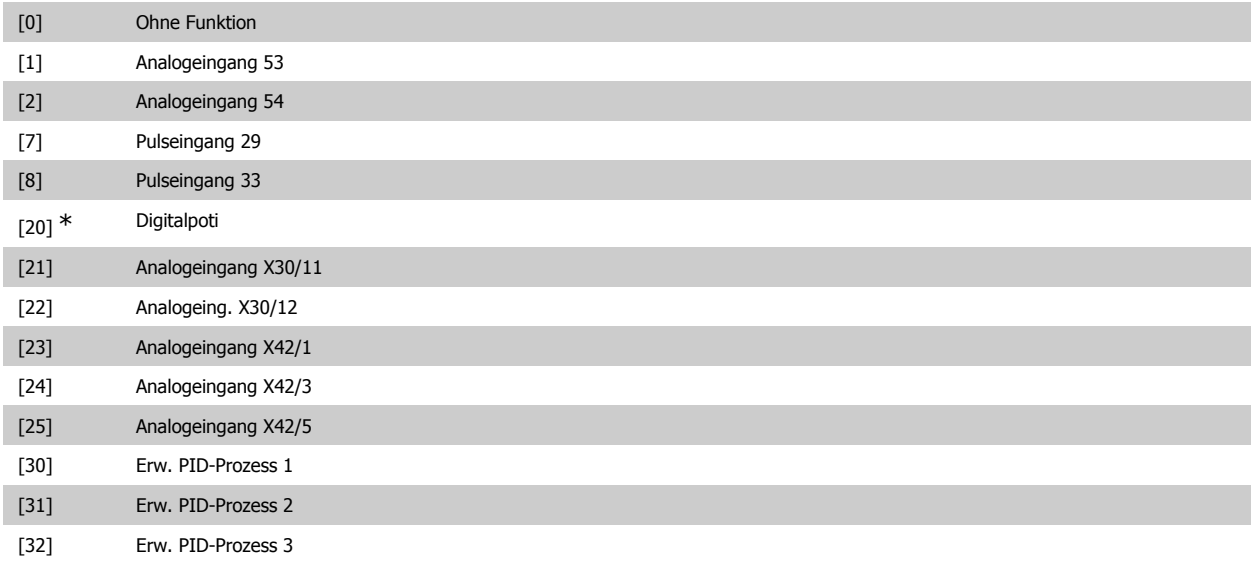

# **3-17 Variabler Sollwert 3**

## **Option: Funktion:**

Definiert die Quelle für das dritte variable Sollwertsignal. Par. 3-15, 3-16 und 3-17 definieren bis zu drei verschiedene Sollwertsignale. Die Summe dieser Sollwertsignale bildet den resultierenden Sollwert. Dieser Parameter kann nicht bei laufendem Motor geändert werden.

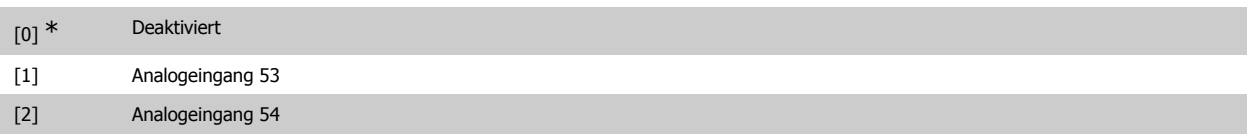

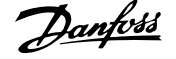

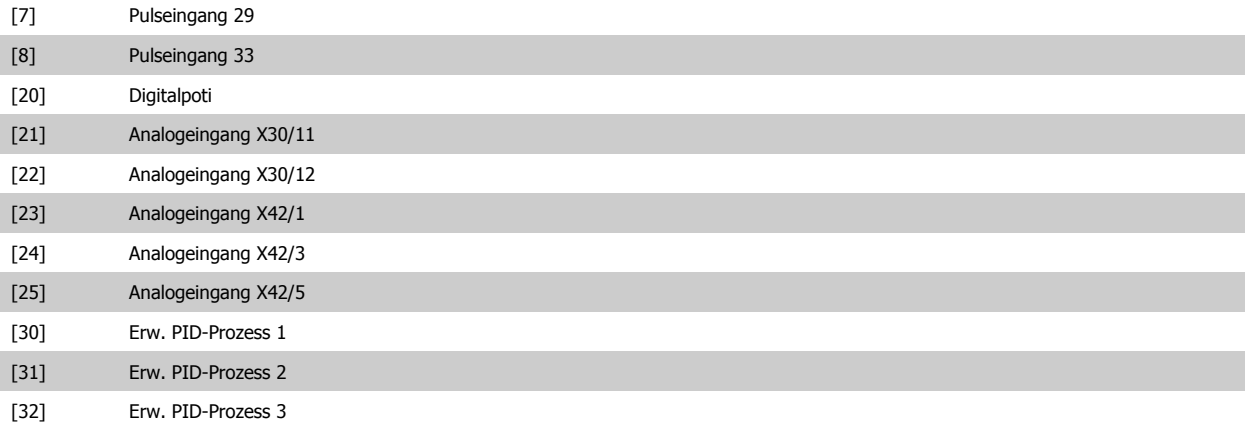

# **3-19 Festdrehzahl Jog [UPM] Range: Funktion:**

300 UPM\* [0 - 60000 UPM] Mit diesem Parameter kann die Festdrehzahl n<sub>JOG</sub> festgelegt werden. Nach Aktivieren der JOG-Drehzahl, z. B. über Digitaleingang, startet der Motor und läuft über die JOG-Rampe (Par. 3-80) auf die JOG-Drehzahl. Die max. Einstellung wird durch Par. 4-13 Max. Drehzahl (UPM) begrenzt. Siehe auch Par. 3-80.

# **3.5.3. 3-4\* Rampe 1**

Auswahl des Rampentyps, der Rampenzeiten (Beschleunigungs- und Verzögerungszeiten) und Anpassung an die Lastverhältnisse für jede der beiden Rampen (Par. 3-4\* und 3-5\*).

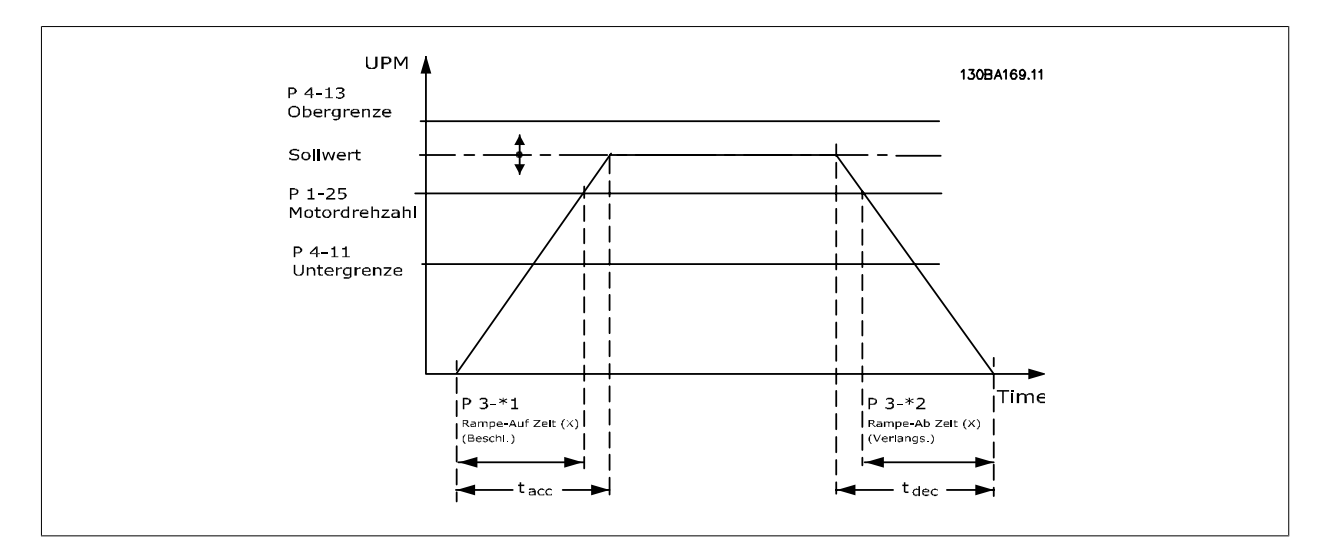

# **3-41 Rampenzeit Auf 1**

### Range: Funktion:

3 s<sup>\*</sup> [1 - 3600 s] Die Rampenzeit Auf ist die Beschleunigungszeit von 0 UPM bis zur Motornenndrehzahl n<sub>M,N</sub> (Parameter 1-25), vorausgesetzt der Ausgangsstrom erreicht nicht die Drehmomentgrenze (eingestellt in Par. 4-18). Siehe Rampe-Ab Zeit in Par. 3-42.

$$
Par..3 - 41 = \frac{t\text{Besch1.} \times \text{nNorm} [Par..1 - 25]}{\Delta \text{Sollw} [UPM]}
$$

Siehe oben stehende Zeichnung.

Programmierhandbuch für VLT® HVAC Drive **Aanfoss** 3. Parameterbeschreibung

**3**

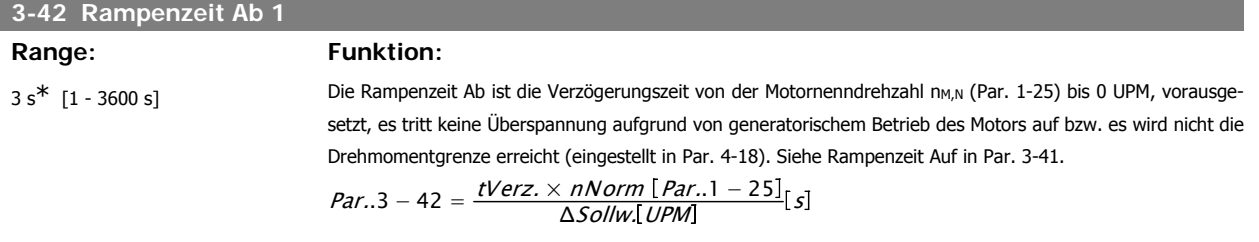

# **3.5.4. 3-5\* Rampe 2**

Zur Auswahl der Rampenparameter siehe 3-4\*.

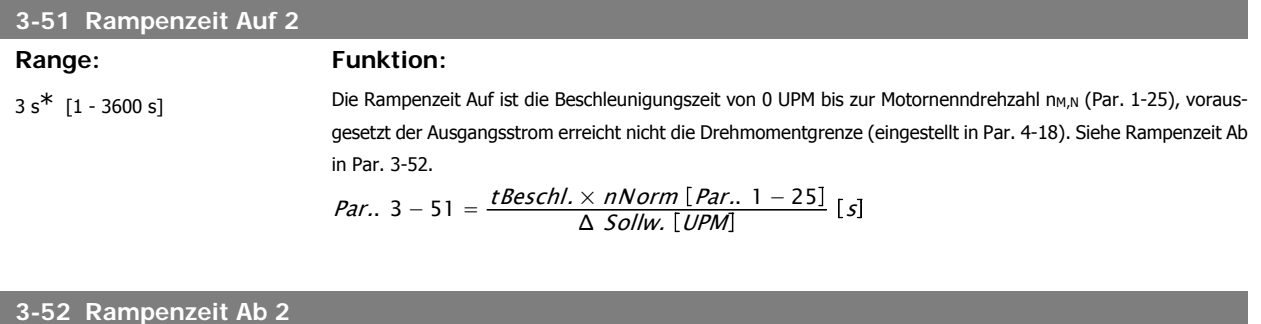

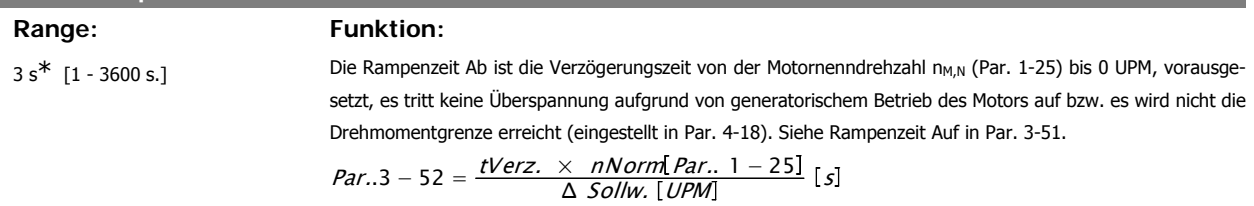

# **3.5.5. 3-8\* Weitere Rampen**

Parameter zum Konfigurieren von Spezialrampen, z. B. Festdrehzahl oder Schnellstopp.

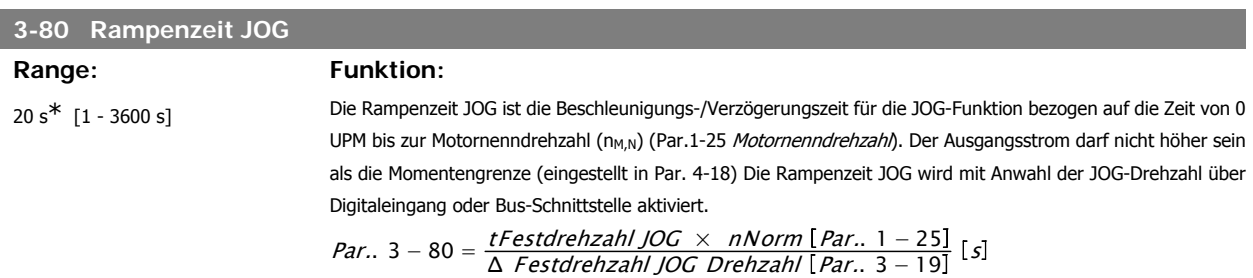

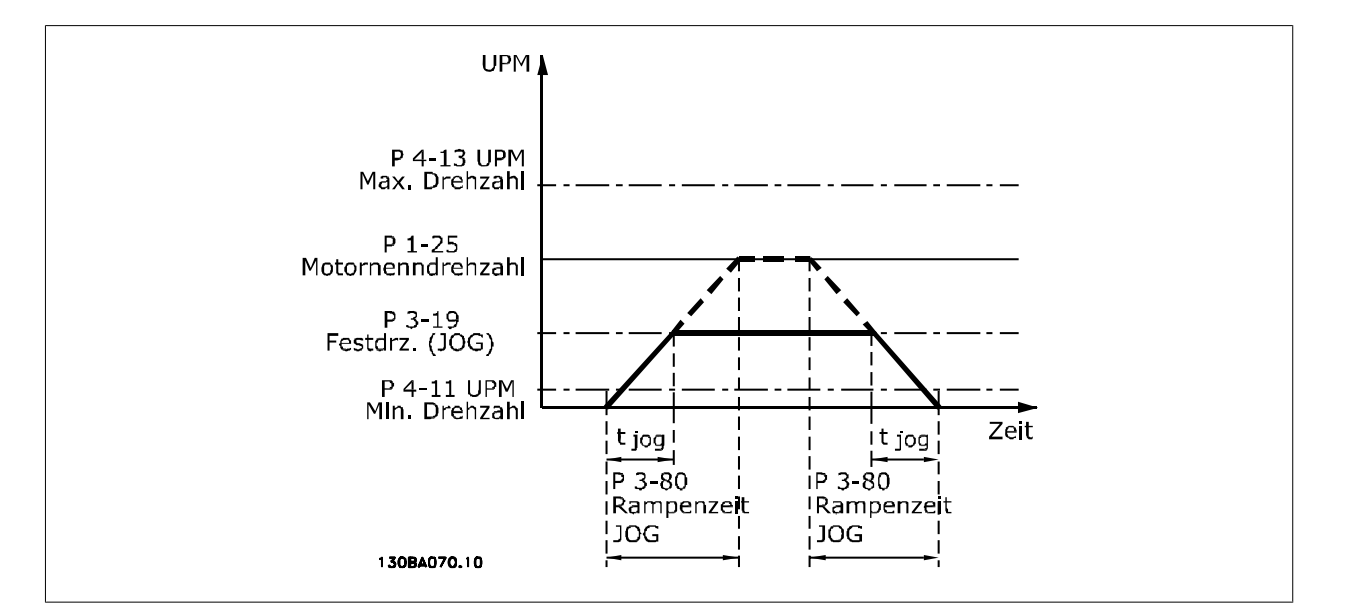

# **3.5.6. 3-9\* Digitalpoti**

**3**

Parameter zur Konfiguration der Digitalpotentiometer-Funktion. Zum Steuern des Digitalpotis müssen Digitaleingänge auf "DigiPot Auf", DigiPot Ab" oder "DigiPot Aktiv" stehen.

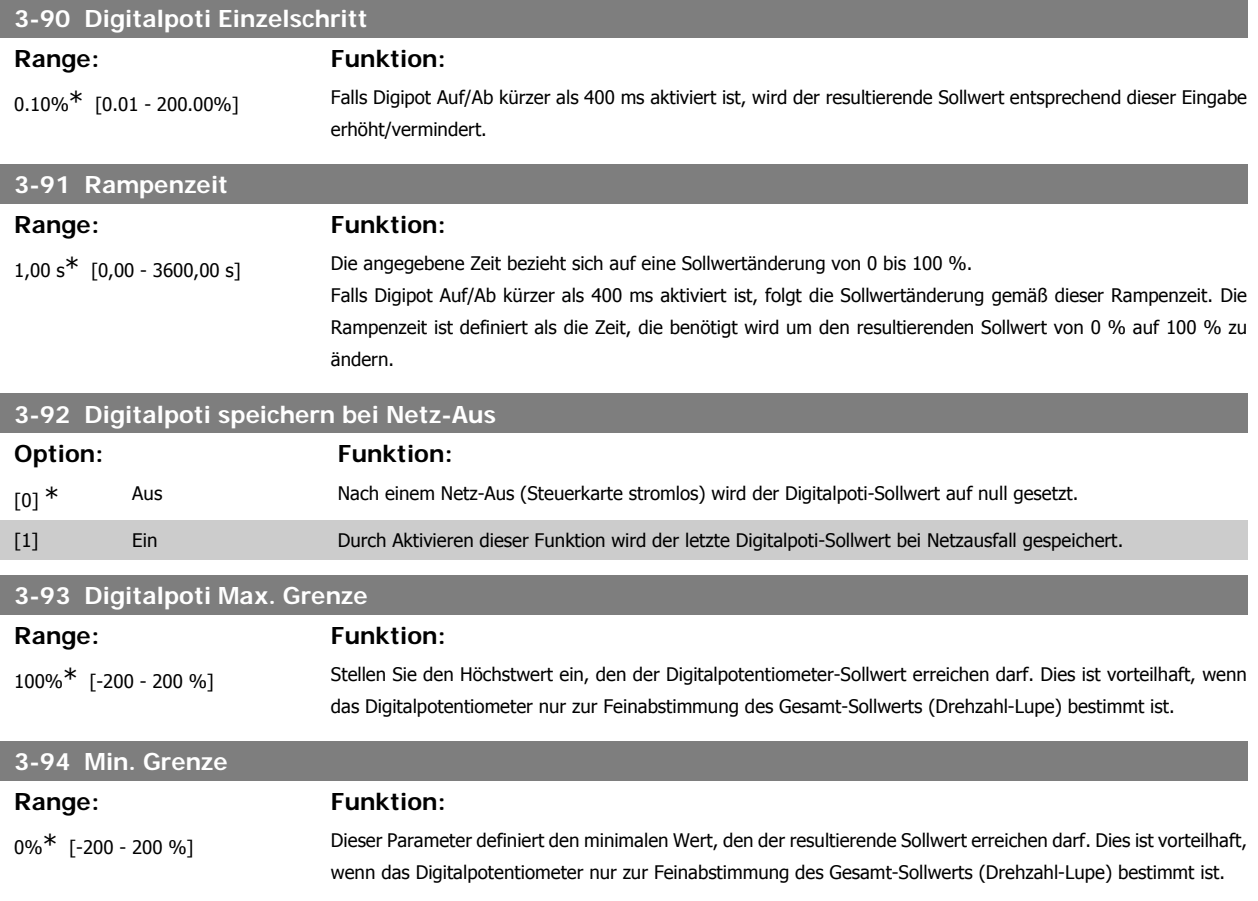

**3**

# **3-95 Rampenverzögerung**

# Range: Funktion:

1 s<sup>\*</sup> [0 - 3600 s] Stellt eine Verzögerung ein, bevor der Frequenzumrichter beginnt, die Rampe auf/ab zu fahren. Bei Einstellung 0 ms wird Digitalpoti AUF/AB unverzögert ausgeführt. Siehe auch Par. 3-91 Rampenzeit.

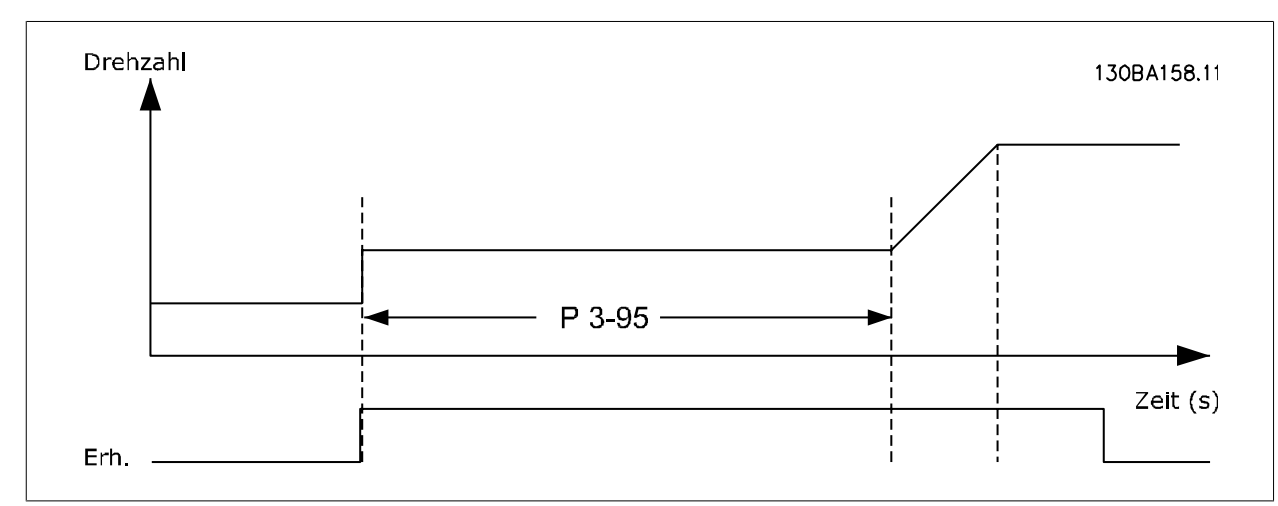

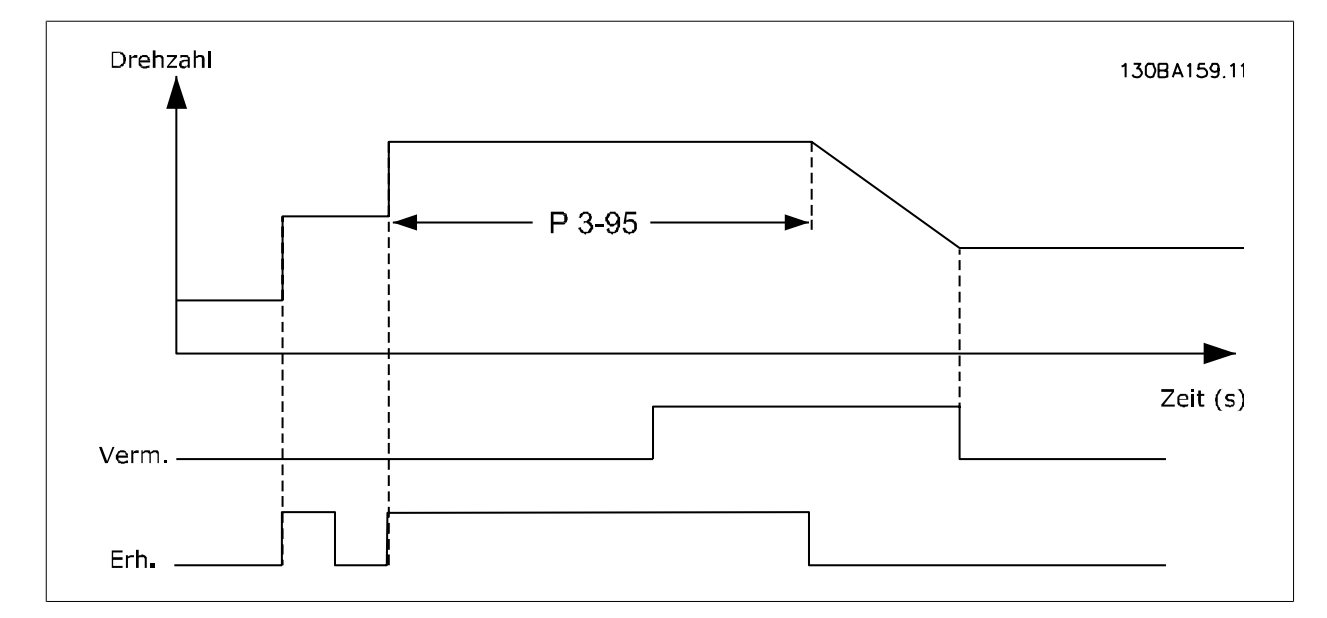

# **3.6. Hauptmenü - Grenzen/Warnungen - Gruppe 4**

# **3.6.1. 4-\*\* Grenzen und Warnungen**

Parametergruppe zum Einstellen von Sollwerteinheit, Grenzwerten und Bereichen. Siehe auch Par. 4-1\*.

# **3.6.2. 4-1\* Motor Grenzen**

Parametergruppe zum Einstellen der Drehzahl-, Strom- und Drehmomentgrenzen und Warnungen. Die Anzeige von Warnungen erfolgt am LCP-Display, an entsprechend programmierten Digital- oder Relaisausgängen oder an Bus-Schnittstellen.

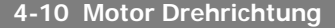

**Option: Funktion:**

Auswahl der erforderlichen Motor-Drehrichtung.

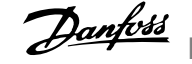

Dieser Parameter verhindert unerwünschte Reversierung. Wenn in Par. 1-00 Regelverfahren PID-Prozess [3] gewählt ist, wird dieser Parameter auf Nur Rechts [0] eingestellt.

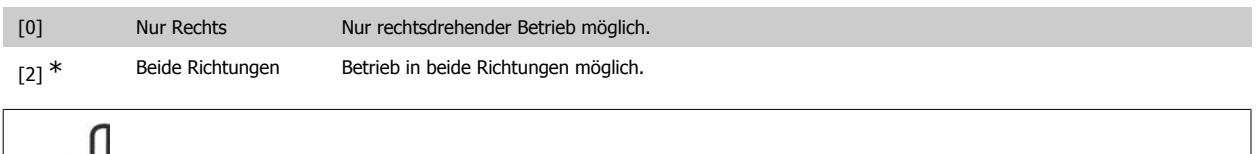

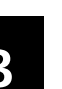

### **ACHTUNG!**

Die Einstellung in Par. 4-10 beeinflusst die Motorfangschaltung in Par. 1-73.

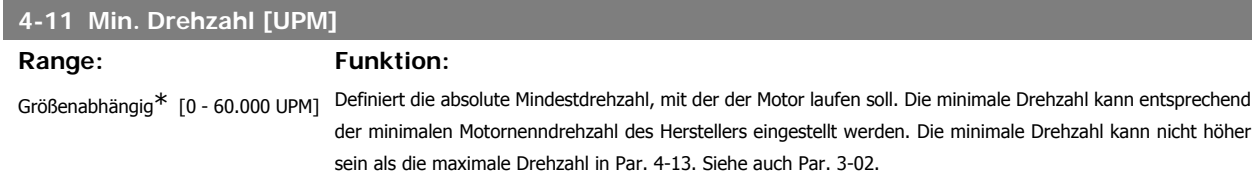

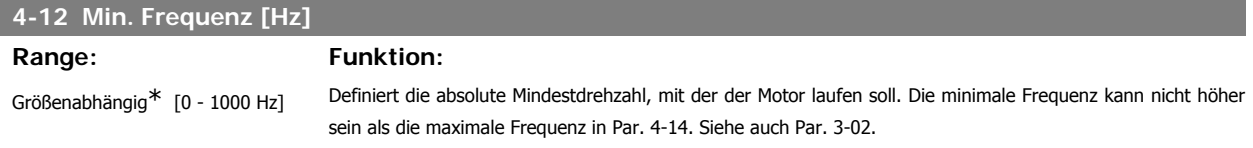

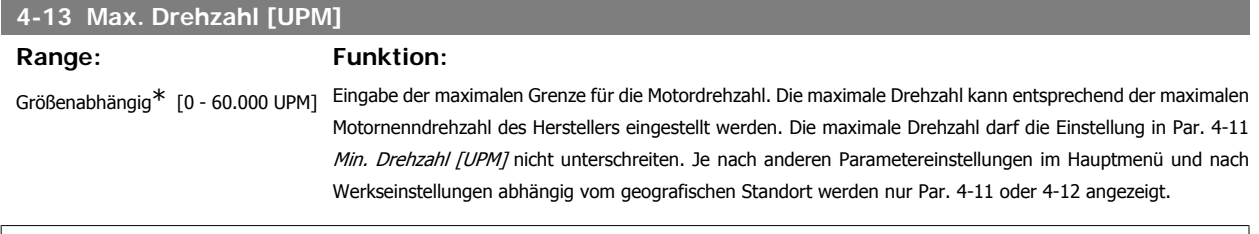

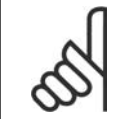

### **ACHTUNG!**

Die Ausgangsfrequenz des Frequenzumrichters darf niemals einen Wert höher als 1/10 der Taktfrequenz annehmen.

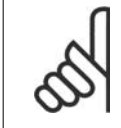

## **ACHTUNG!**

Durch Änderungen in Par. 4-13 wird der Wert in Par. 4-53 Warnung Drehz. hoch auf den in Par. 4-13 eingestellten Wert gesetzt.

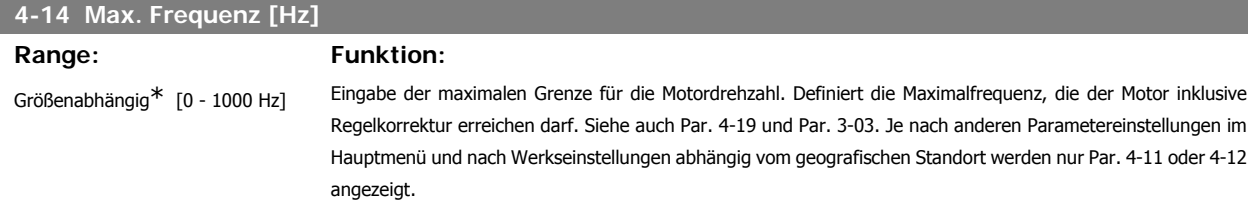

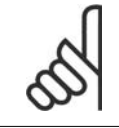

# **ACHTUNG!**

Die Ausgangsfrequenz des Frequenzumrichters kann niemals 10 % der Taktfrequenz überschreiten (Par. 14-01).

Programmierhandbuch für VLT® HVAC Drive **Aanfoss** 3. Parameterbeschreibung

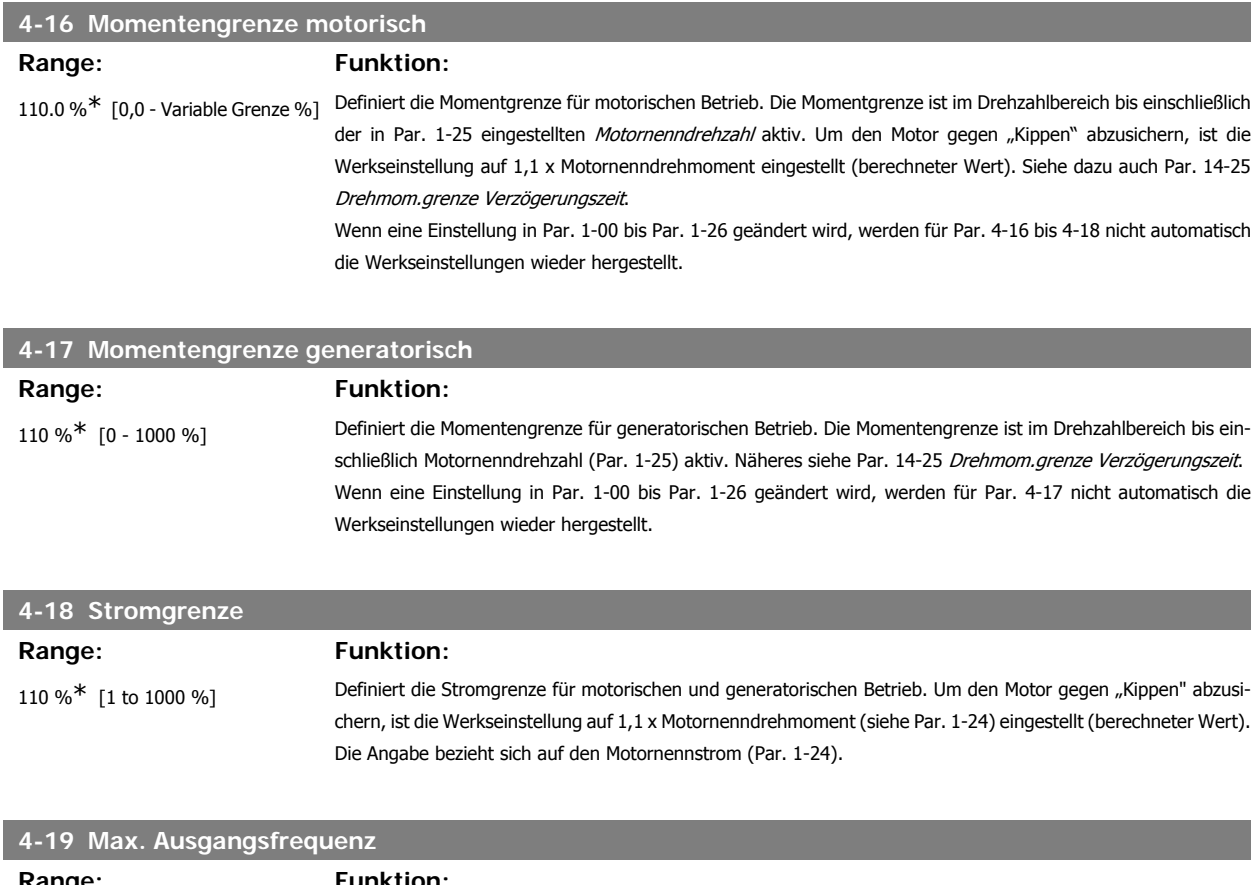

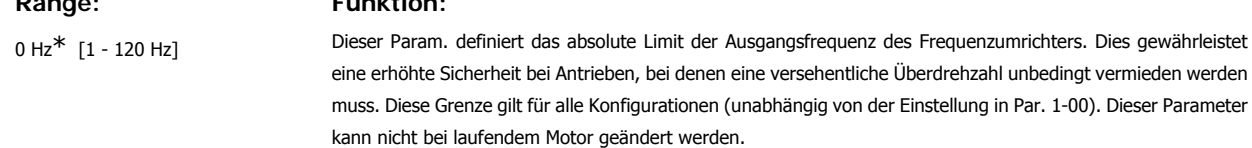

# **3.6.3. 4-5\* Warnungen Grenzen**

Parameter zum Definieren von Warngrenzen für Strom, Drehzahl, Sollwert und Istwert.

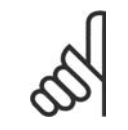

**ACHTUNG!** Im Display nicht angezeigt, nur in VLT Motion Control MCT10-Software

Die Anzeige der Warnungen erfolgt am LCP-Display, an entsprechend programmierten Digital- oder Relaisausgängen oder über die Bus-Schnittstelle.

**3**

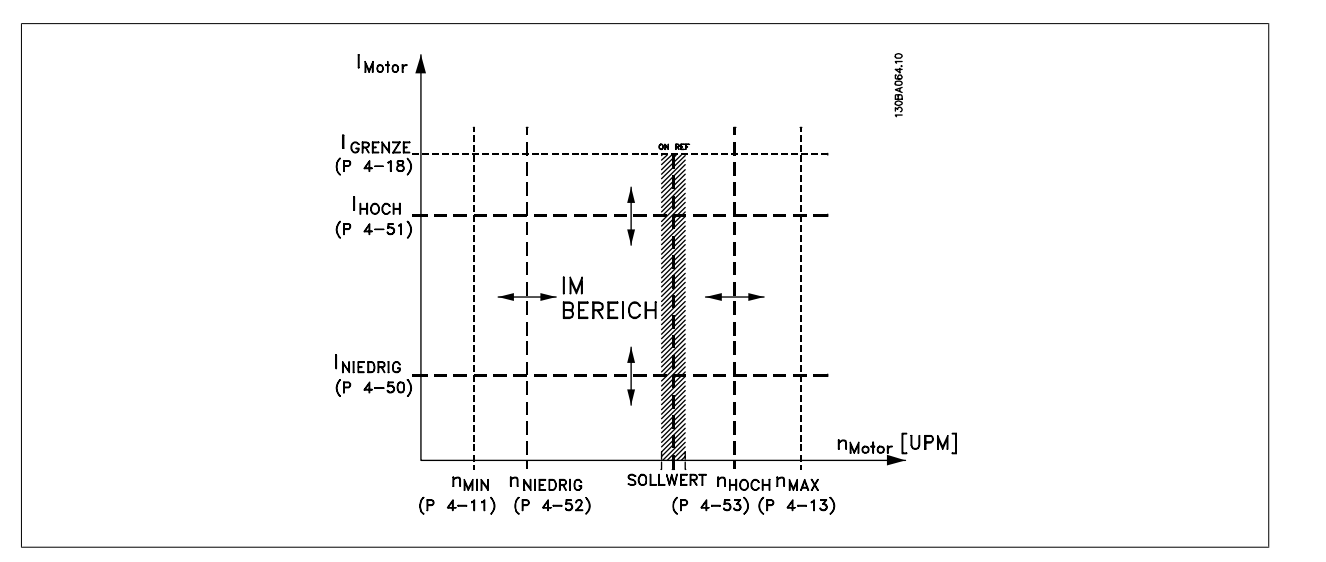

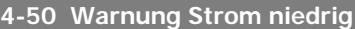

**Range: Funktion:**

0,00 A\* [0,00 - Par. 4-51 A] Eingabe des Min.-Stromwerts. Wenn der Motorstrom diesen Grenzwert unterschreitet, wird im Display eine Meldung angezeigt. Zusätzlich kann ein entsprechendes Zustandssignal auf den Digital- und Relaisausgängen erzeugt werden. Siehe auch Par. 5-3\* und 5-4\*. Siehe Zeichnung.

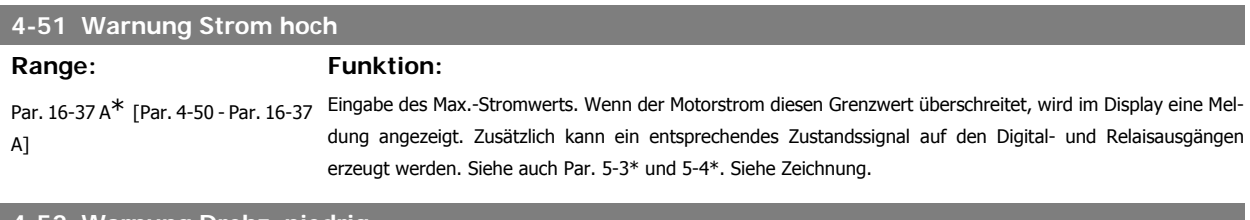

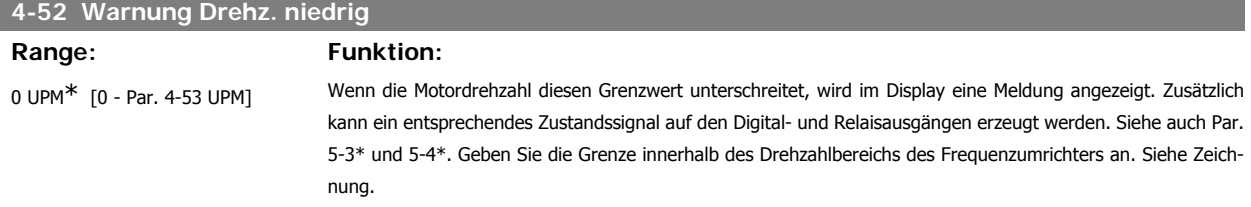

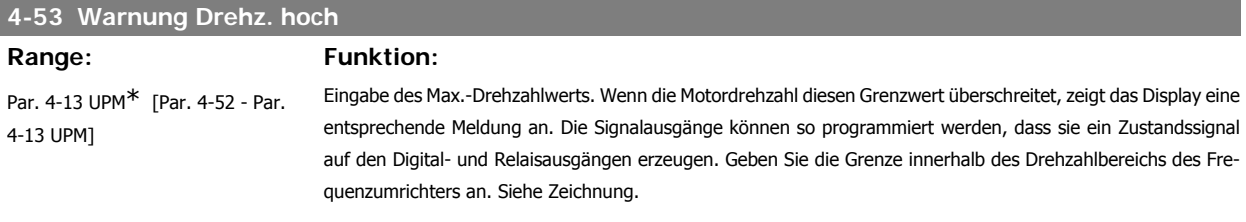

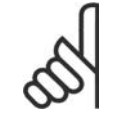

### **ACHTUNG!**

Durch Änderungen in Par. 4-13 Max. Drehzahl [UPM] wird der Wert in Par. 4-53 auf den in Par. 4-13 eingestellten Wert gesetzt. Wenn in Par. 4-53 ein anderer Wert erforderlich ist, darf dieser erst nach Programmieren von Par. 4-13 eingestellt werden.

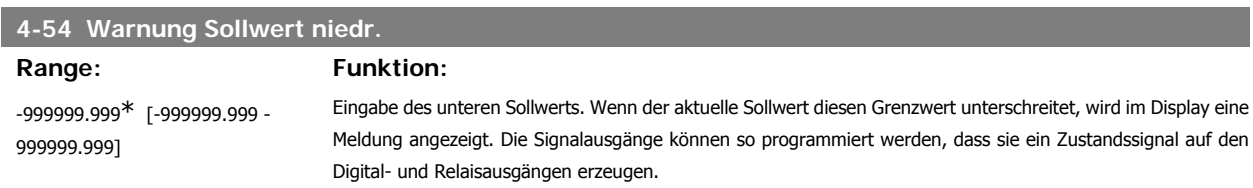

Programmierhandbuch für VLT® HVAC Drive **Aanfoss** 3. Parameterbeschreibung

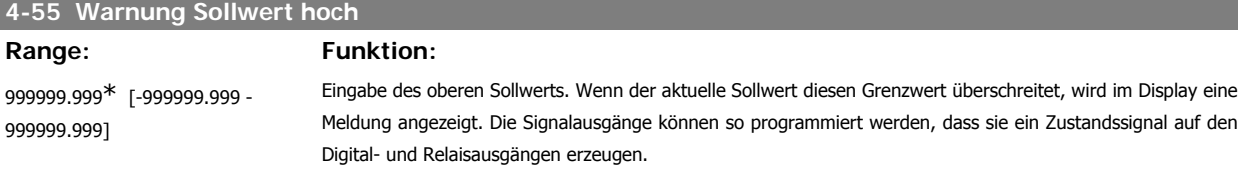

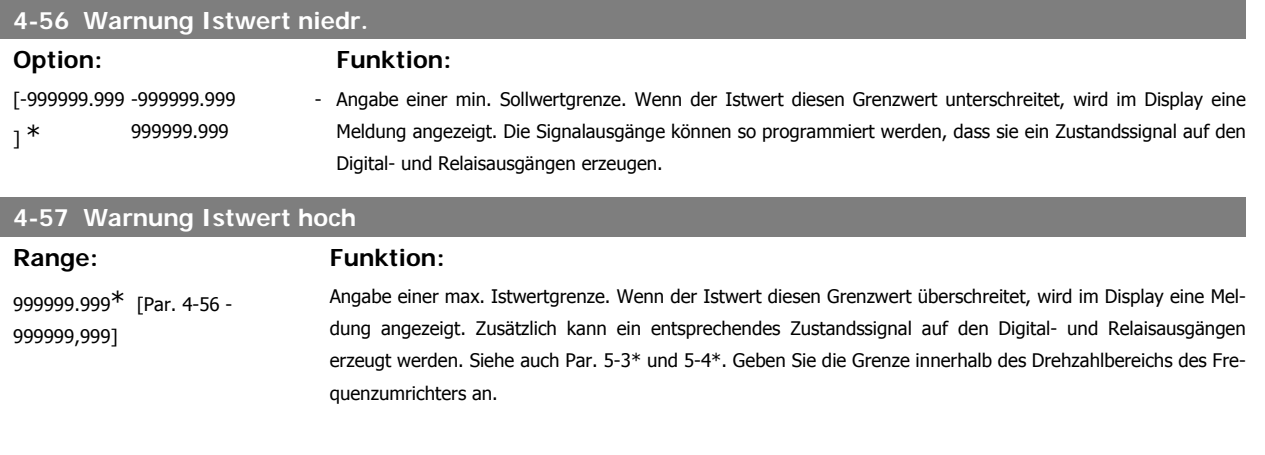

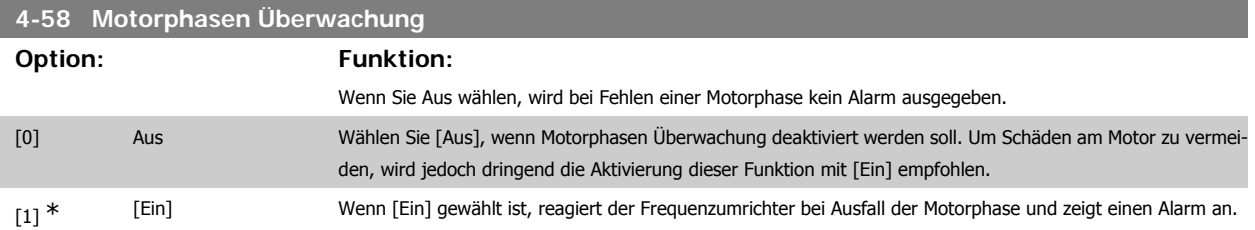

Dieser Parameter kann nicht bei laufendem Motor geändert werden.

# **3.6.4. 4-6\* Drehz.ausblendung**

Parameter zum Einstellen von Drehzahl-Bypassbereichen für die Rampen.

Bei einigen Antrieben kann es bei bestimmten Drehzahlen zu Resonanzproblemen kommen. Es können maximal vier Frequenz- oder Drehzahlbereiche umgangen werden.

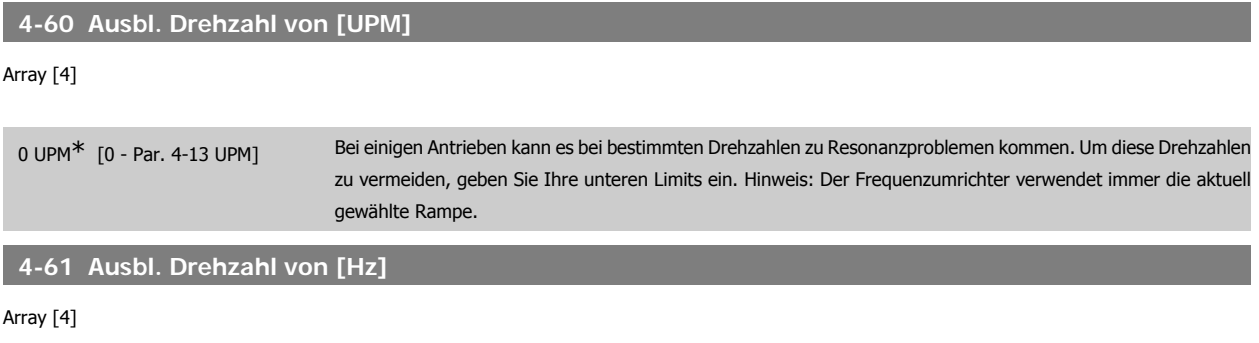

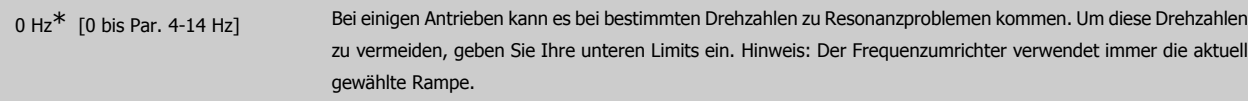

# **4-62 Ausbl. Drehzahl bis [UPM]**

### Array [4]

0 UPM<sup>\*</sup> [0 - Par. 4-13 UPM] Bei einigen Antrieben kann es bei bestimmten Drehzahlen zu Resonanzproblemen kommen. Um diese Frequenzen zu vermeiden, geben Sie Ihre oberen Limits ein. Hinweis: Der Frequenzumrichter verwendet noch immer die aktuell gewählte Rampe.

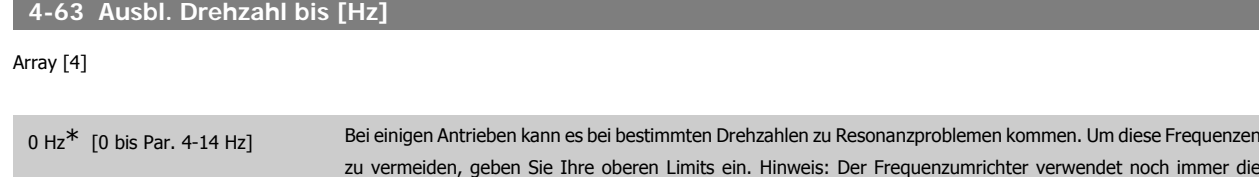

# **3.6.5. Halbautom. Konfig. Ausbl. Drehzahl**

aktuell gewählte Rampe.

Die halbautomatische Konfiguration von Drehzahl-Ausblendungsbereichen kann die Programmierung der Frequenzen erleichtern, die vermieden werden sollen, damit keine Resonanzprobleme im System entstehen.

Gehen Sie dazu wie folgt vor:

- 1. Halten Sie den Motor an.
- 2. Wählen Sie Aktiviert in Par. 4-64 Halbautom. Ausbl. Funktion.
- 3. Betätigen Sie Hand On an der LCP Bedieneinheit, um die Suche nach Frequenzbereichen zu beginnen, die Resonanzen verursachen. Der Motor verwendet die aktuell gewählte Rampe.
- 4. Beim Durchlauf durch ein Resonanzband betätigen Sie OK an der LCP Bedieneinheit, wenn Sie das Band verlassen. Die tatsächliche Frequenz wird als erstes Element in Par. 4-62 Ausbl. Drehzahl bis [UPM] oder Par. 4-63 Ausbl. Drehzahl bis [Hz] gespeichert (Arrayparameter). Wiederholen Sie dies für jedes Resonanzband, das während der eingestellten Rampe gefunden wird (es können max. vier eingestellt werden).
- 5. Nach Erreichen der max. Drehzahl fährt der Motor automatisch über die Rampe ab. Wiederholen Sie die obige Vorgehensweise, wenn die Drehzahl die Resonanzbänder während der Verzögerung verlässt. Die tatsächlichen Frequenzen, die bei Betätigen von OK registriert werden, werden in Par. 4-60 Ausbl. Drehzahl von [UPM] oder Par. 4-61 Ausbl. Drehzahl von [Hz] gespeichert.
- 6. Ist der Motor bis zum Stopp ausgelaufen, betätigen Sie OK. Der Par. 4-64 Halbautom. Ausbl. Funktion wird automatisch auf Aus eingestellt. Der Frequenzumrichter bleibt im Handbetrieb, bis Off oder Auto On am LCP betätigt wird.

Werden die Frequenzen für ein bestimmtes Resonanzband nicht in der richtigen Reihenfolge registriert (in Ausbl. Drehzahl bis gespeicherte Frequenzwerte sind höher als die in Ausbl. Drehzahl von) oder haben sie nicht die gleichen Speichernummern für Ausbl. von und Ausbl. bis, werden alle Registrierungen aufgehoben und die folgende Meldung angezeigt: Erfasste Drehzahlbereiche überlappen oder nicht vollständig ermittelt. Mit [Cancel] abbrechen

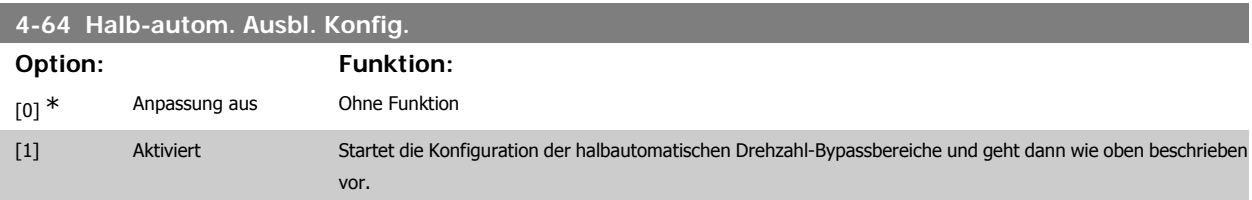

# **3.7. Hauptmenü - Digitalein-/-ausgänge - Gruppe 5**

# **3.7.1. 5-\*\* Digit. Ein-/Ausgänge**

Parameterguppe zum Konfigurieren der Digitalein- und -ausgänge.

# **3.7.2. 5-0\* Grundeinstellungen**

Parameter zum Umschalten der Steuerlogik NPN/PNP und zur Auswahl der E/A-Funktion an den digitalen Klemmen.

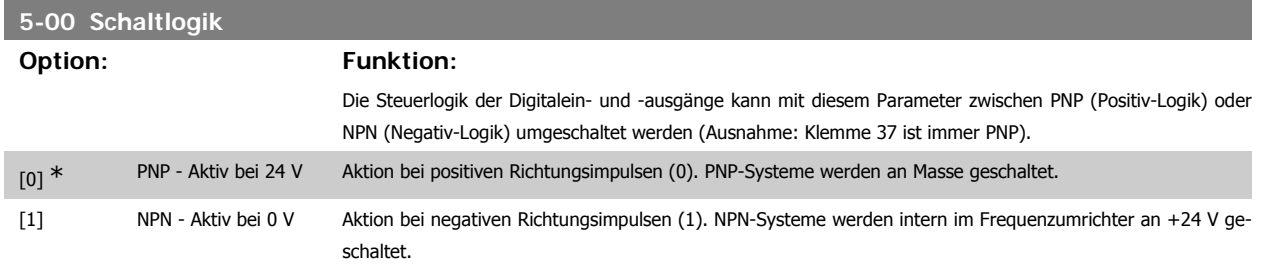

Dieser Parameter kann nicht bei laufendem Motor geändert werden.

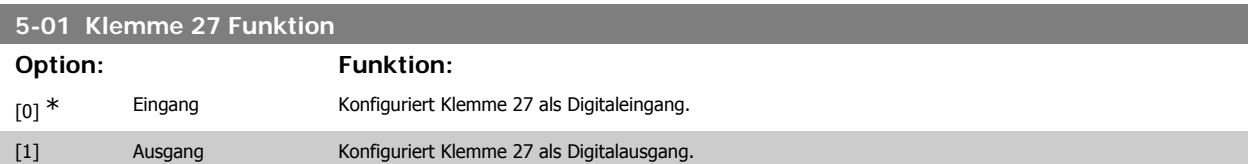

Dieser Parameter kann nicht bei laufendem Motor geändert werden.

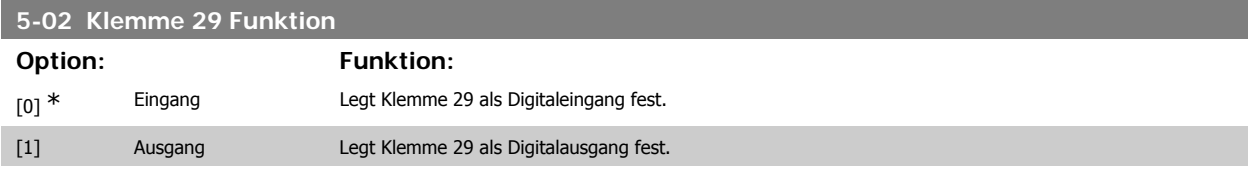

Dieser Parameter kann nicht bei laufendem Motor geändert werden.

# **3.7.3. 5-1\* Digitaleingänge**

Parameter zum Einstellen der Funktionen der Digitaleingänge.

Digitaleingänge werden zur Auswahl diverser Funktionen im Frequenzumrichter benutzt. Alle Digitaleingänge können auf die folgenden Funktionen eingestellt werden:

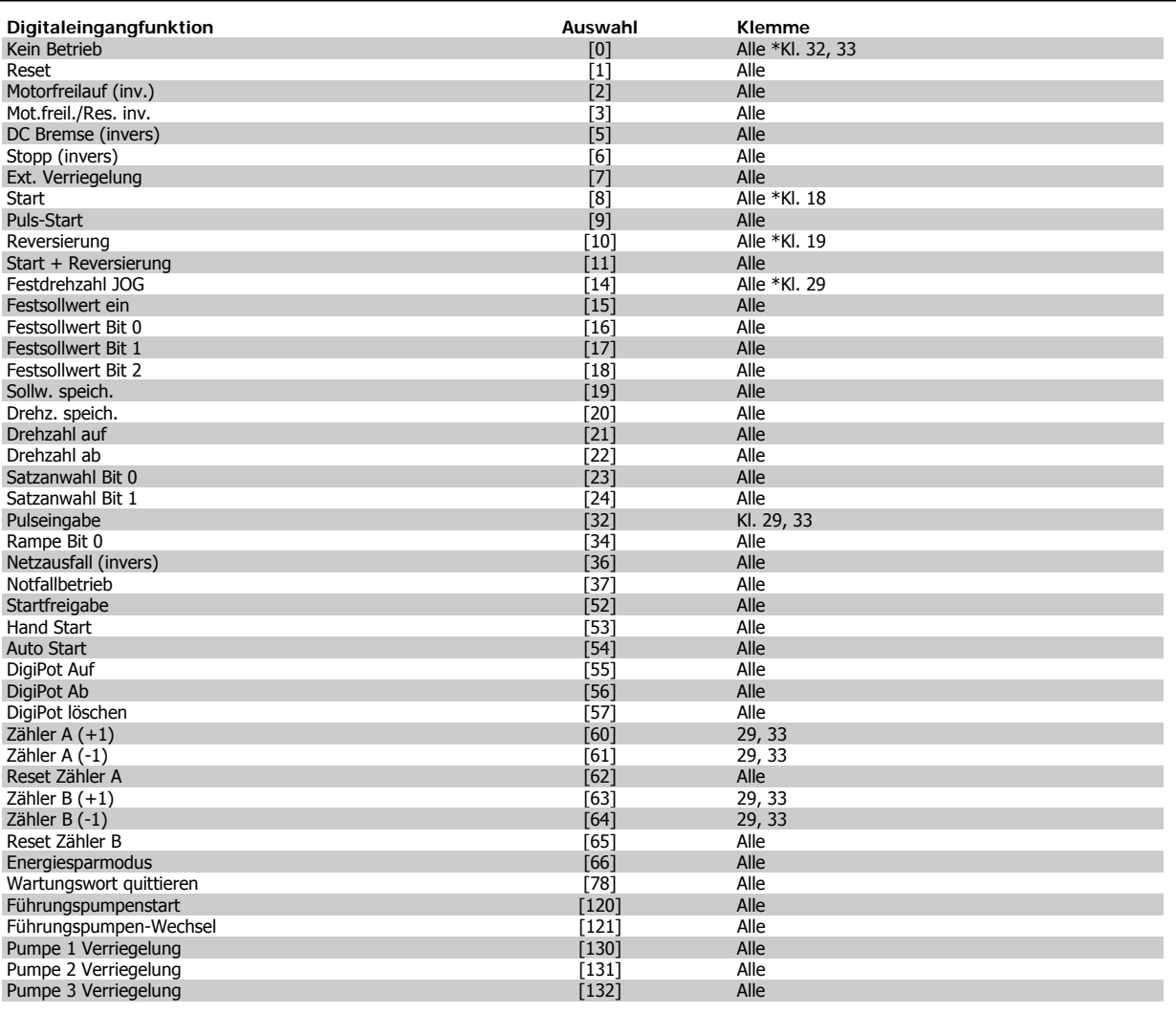

# **3.7.4. Digitaleingänge, 5-1\* (fortgesetzt).**

Alle = Klemmen 18, 19, 27, 29, 32, X30/2, X30/3, X30/4. X30/ sind die Klemmen auf MCB 101.

Nur die für den jeweiligen Digitaleingang möglichen Funktionen sind im zugehörigen Parameter wählbar.

Die Digitaleingänge können auf die folgenden Funktionen programmiert werden:

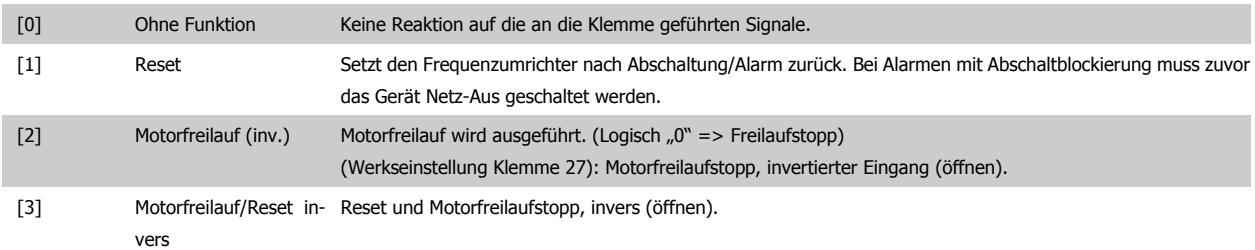

**3**

**3**

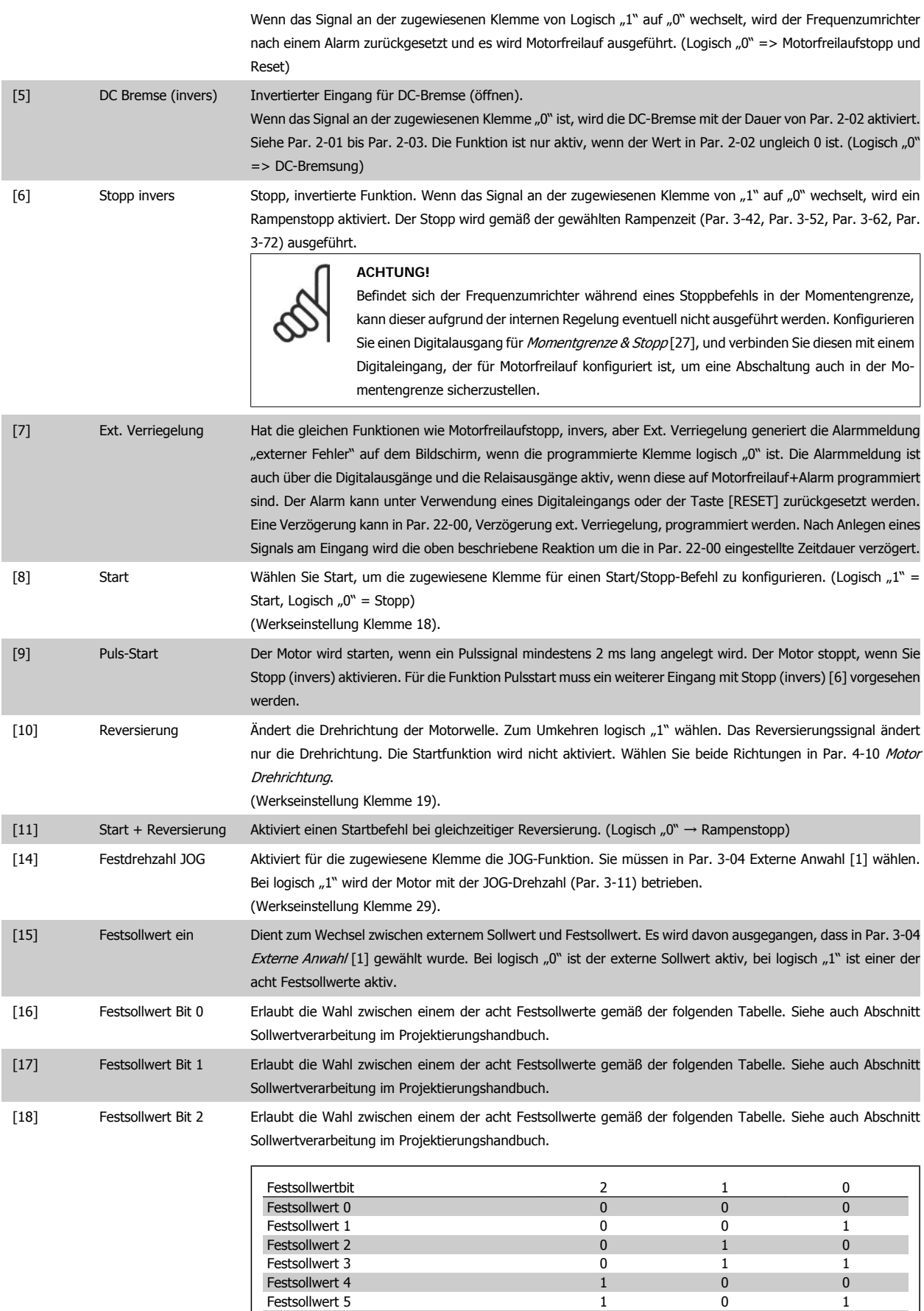

Festsollwert 6 1 1 0 Festsollwert 7 1 1 1

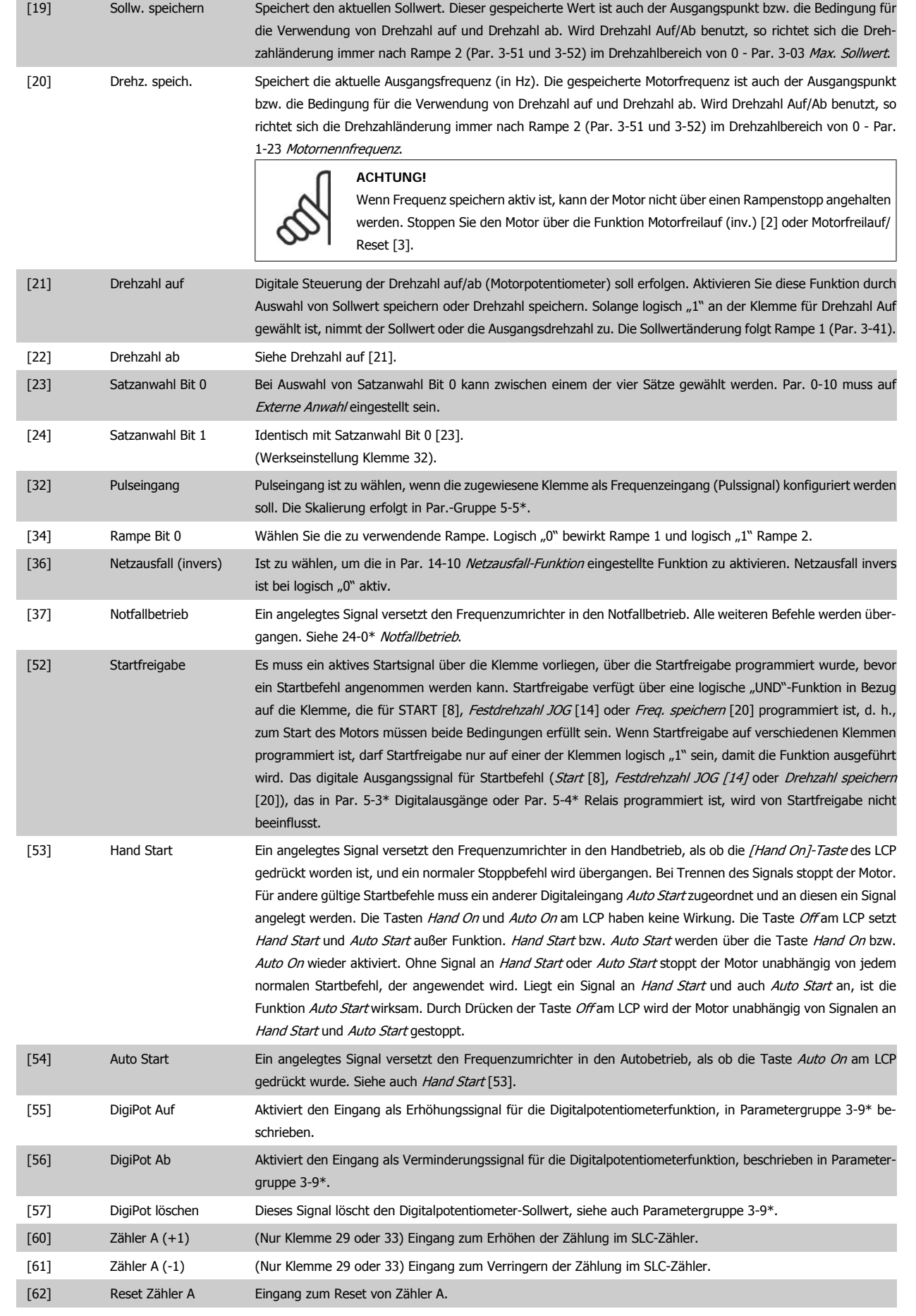
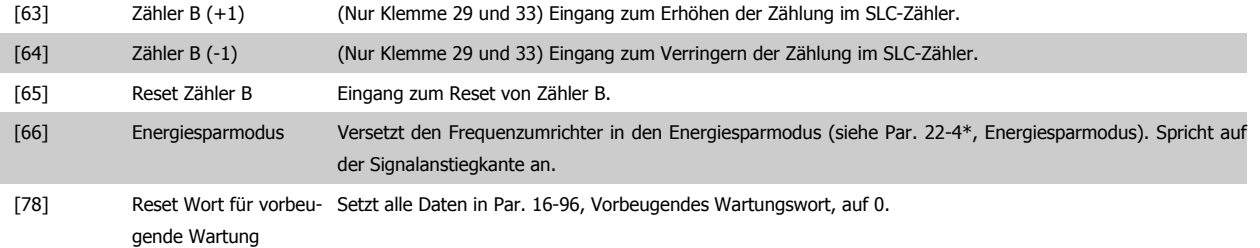

Die nachstehenden Einstellungsoptionen beziehen sich auf den Kaskadenregler. Zu Schaltplänen und Parametereinstellungen siehe Gruppe 25-\*\*.

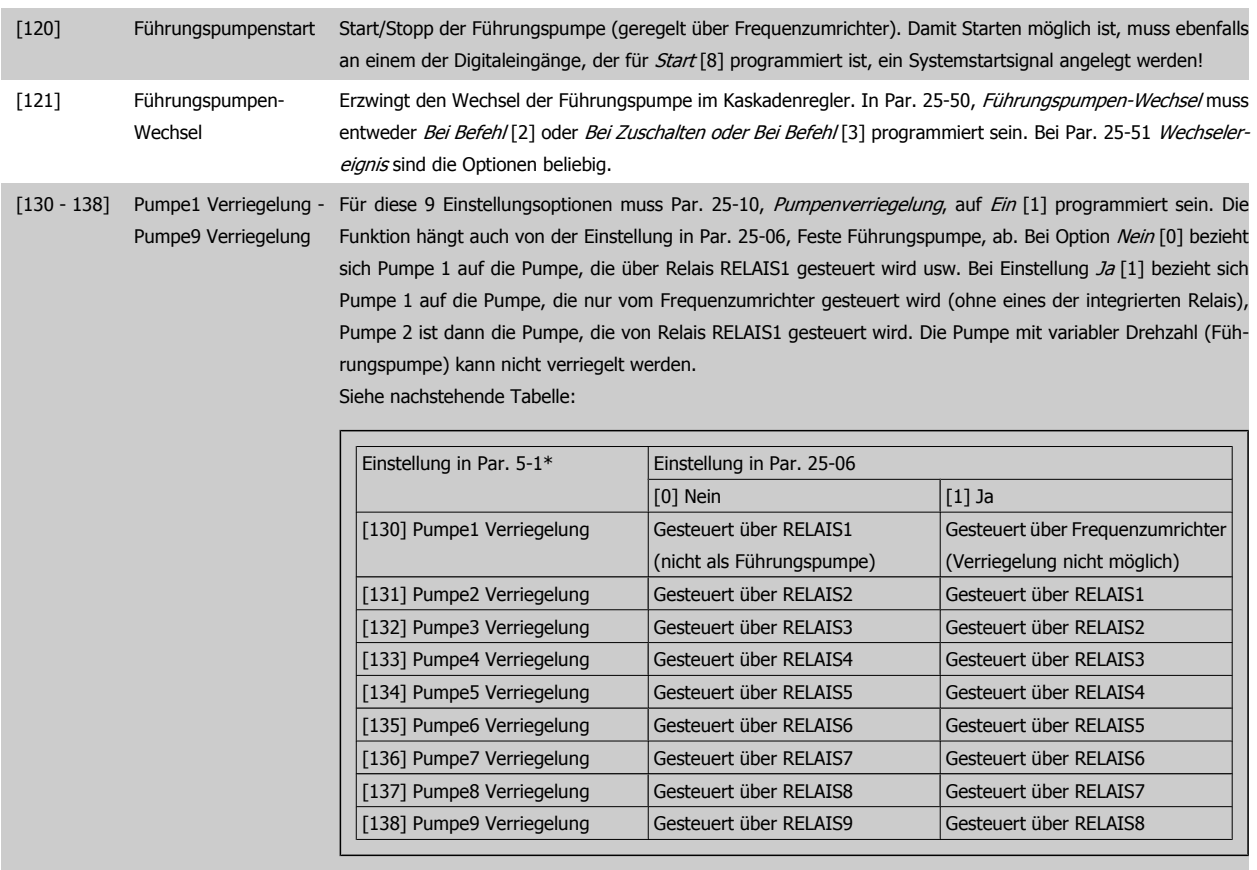

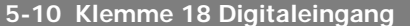

**Option: Funktion:**

[8] \* Start Start Optionen und Funktionen stimmen mit denen aus 5-1\* Digitaleingänge überein, außer Pulseingang.

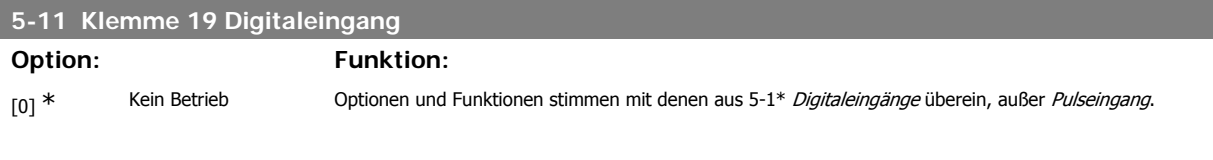

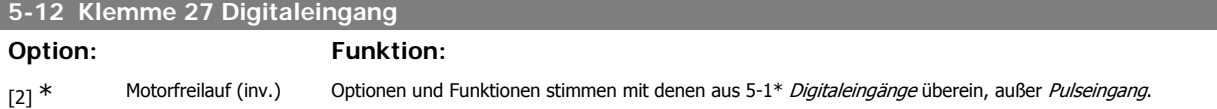

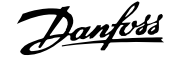

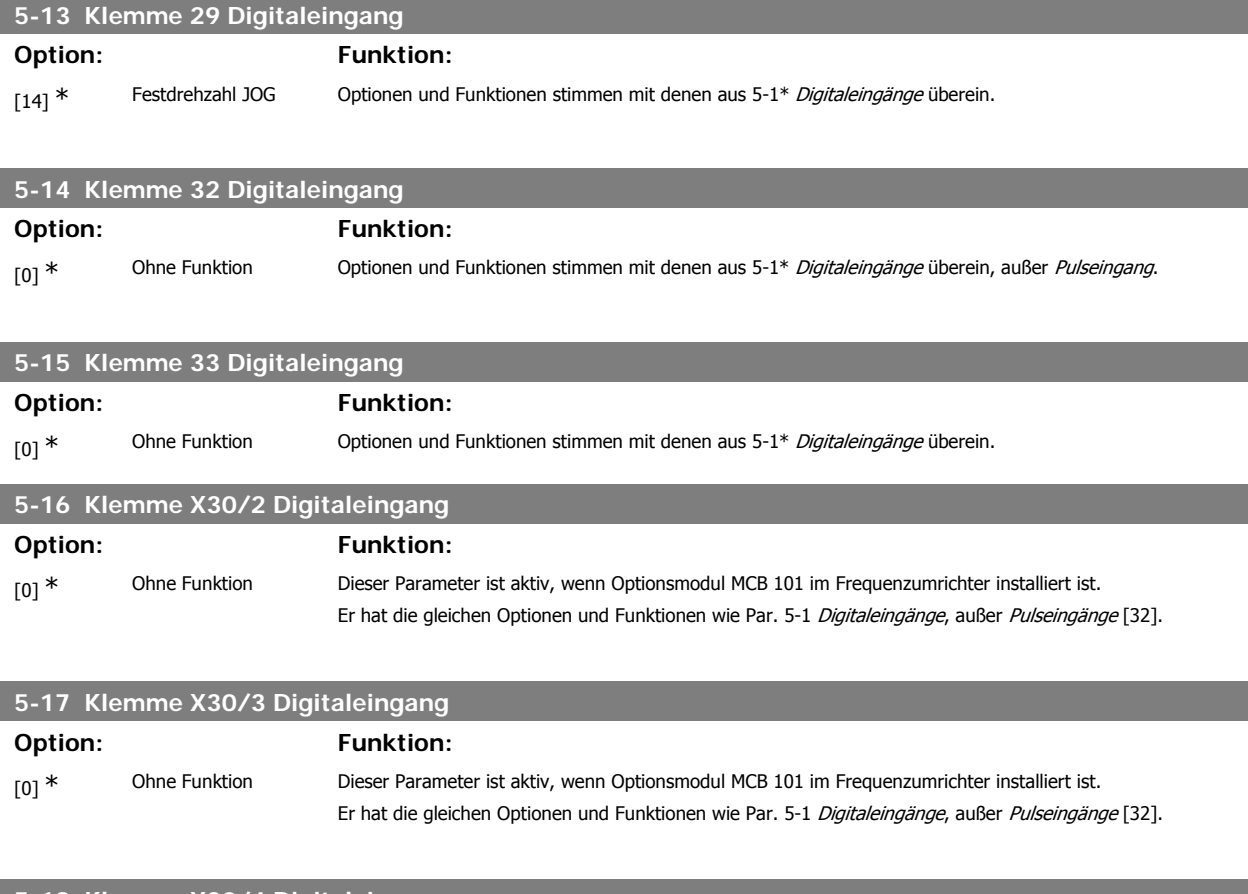

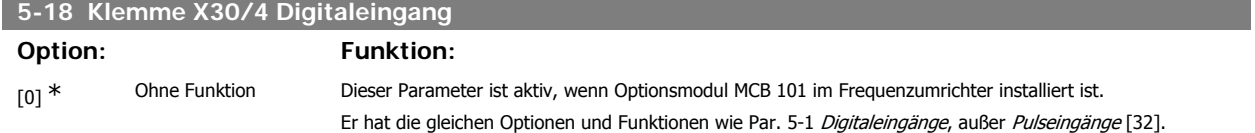

# **3.7.5. 5-3\* Digitalausgänge**

Parameter zum Einstellen der Funktionen der Digitalausgänge. Die 2 elektronischen Digitalausgänge sind für Klemme 27 und 29 gleich. Die E/A-Funktion für Klemme 27 in Par. 5-01 und die E/A-Funktion für Klemme 29 in Par. 5-02 ist zu programmieren. Diese Parameter können bei laufendem Motor nicht eingestellt werden.

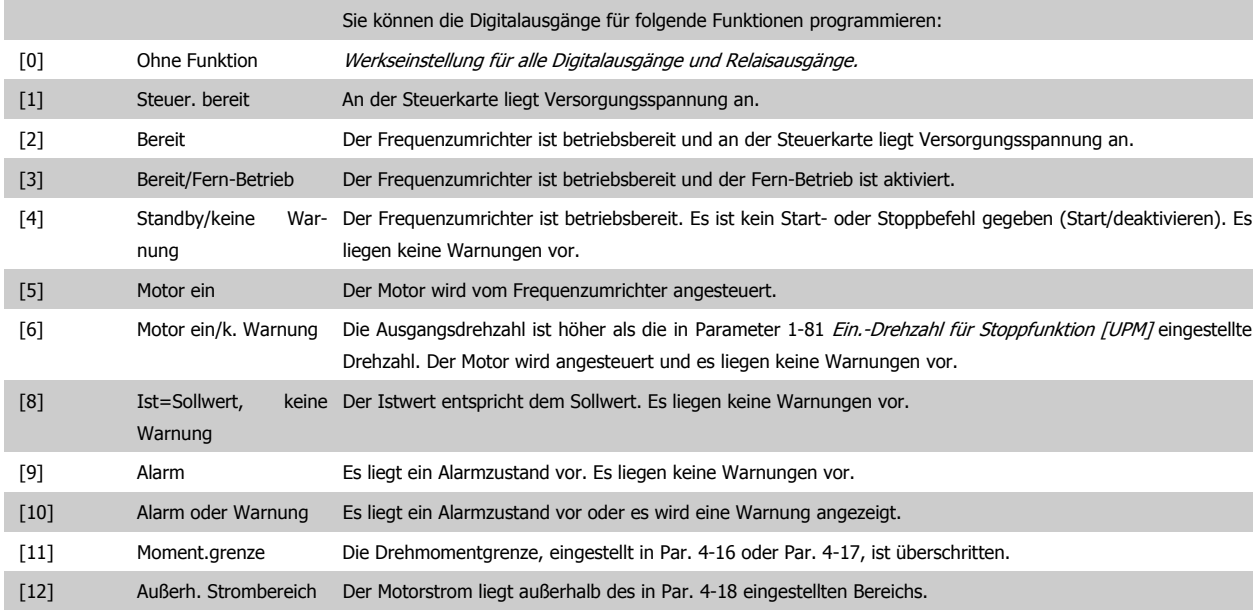

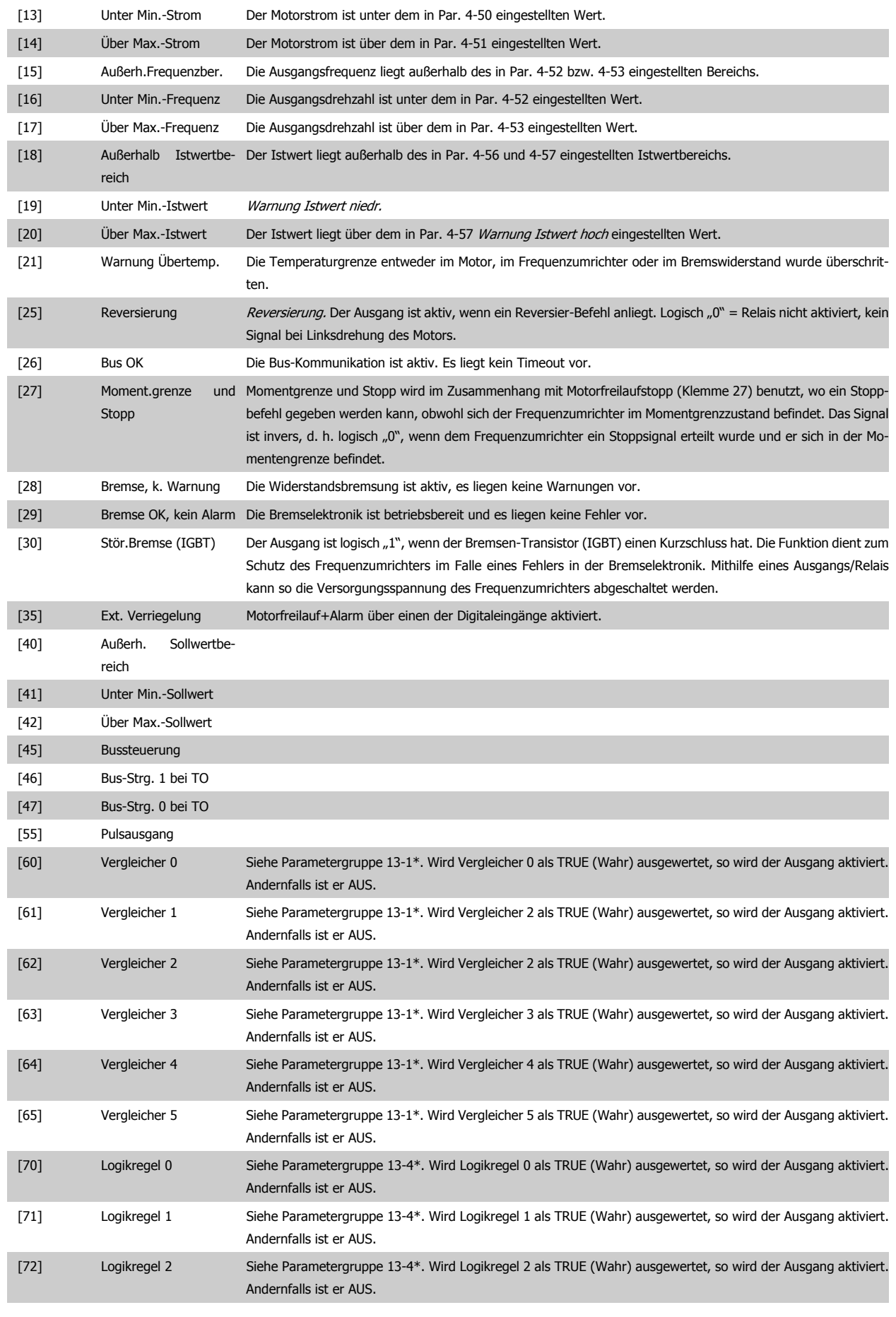

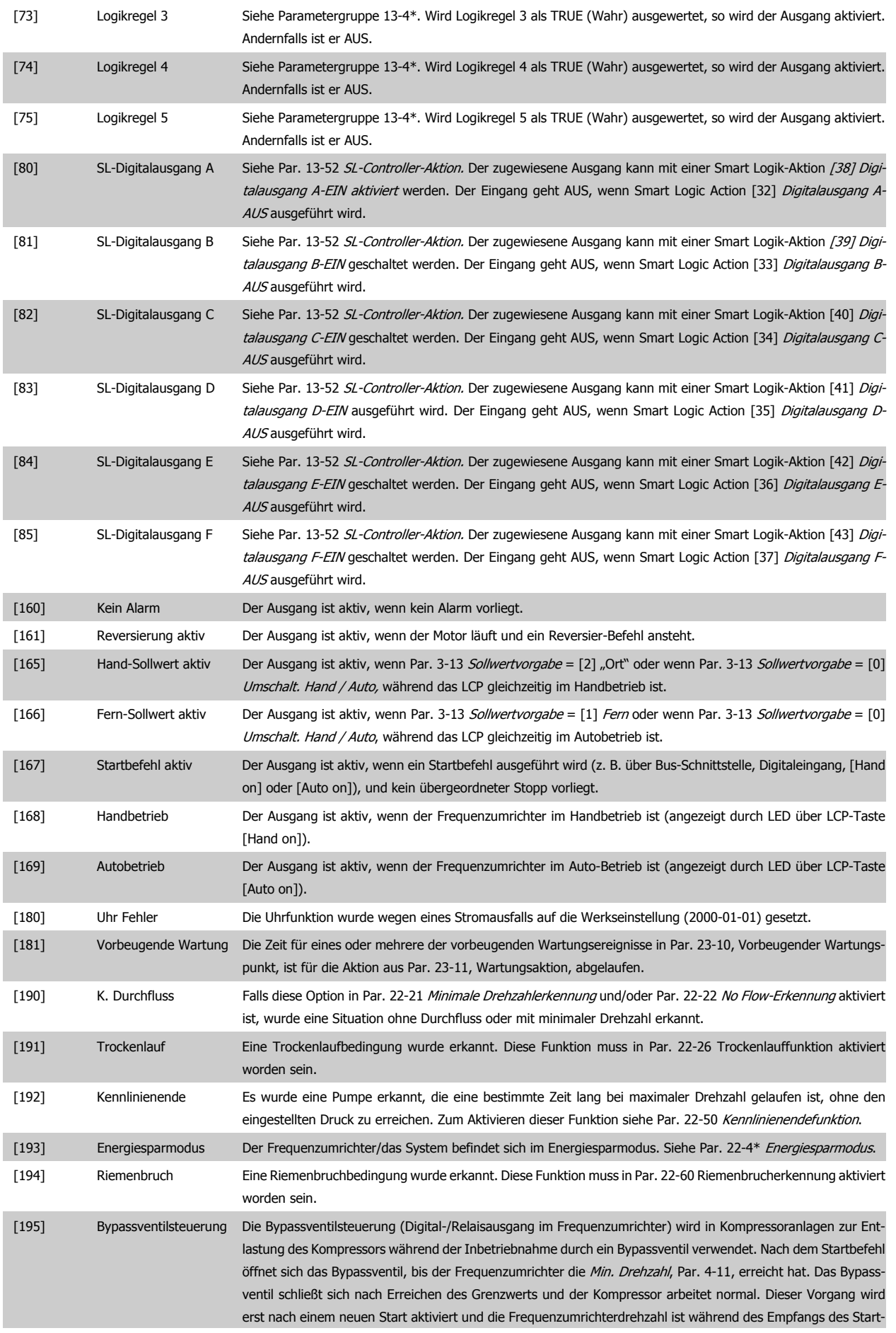

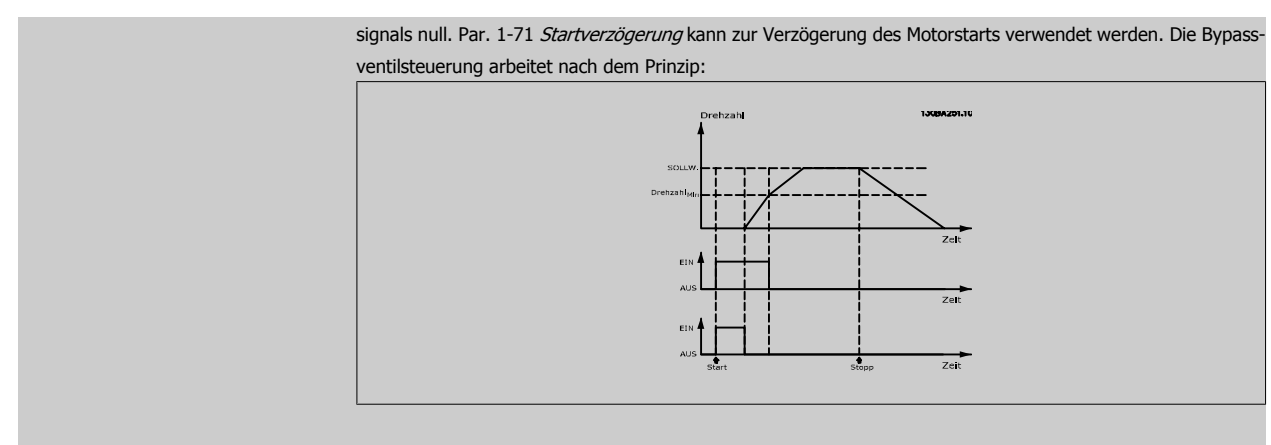

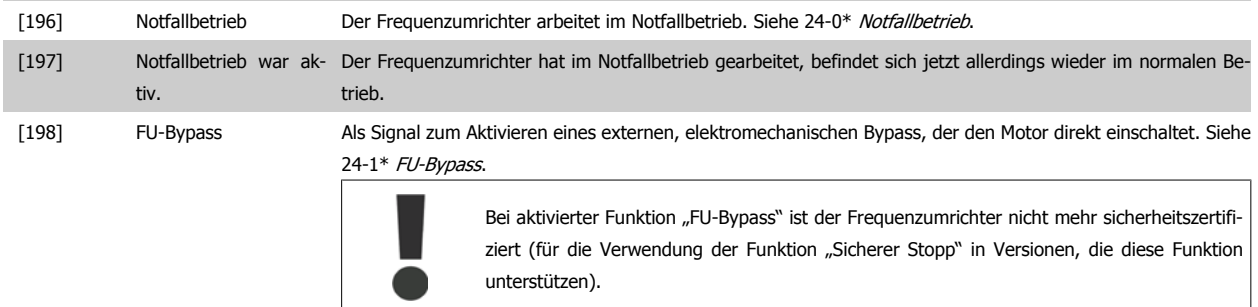

Die nachstehenden Einstellungsoptionen beziehen sich auf den Kaskadenregler. Zu Schaltplänen und Parametereinstellungen siehe Gruppe 25-\*\*.

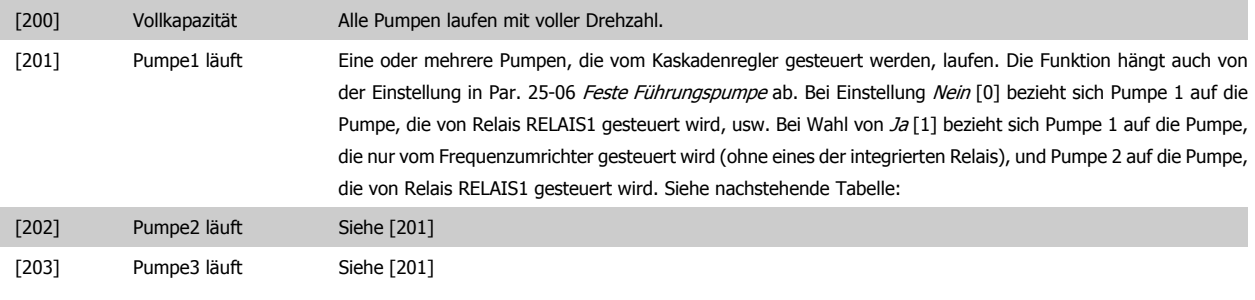

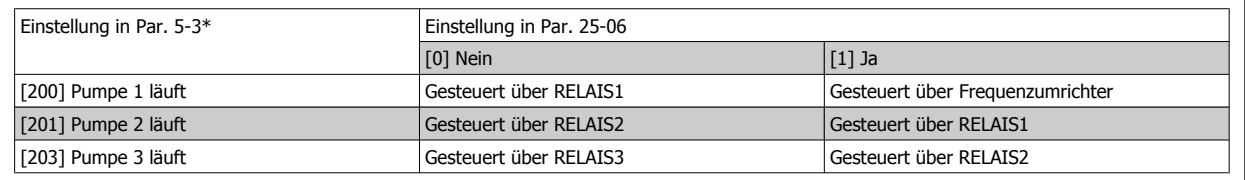

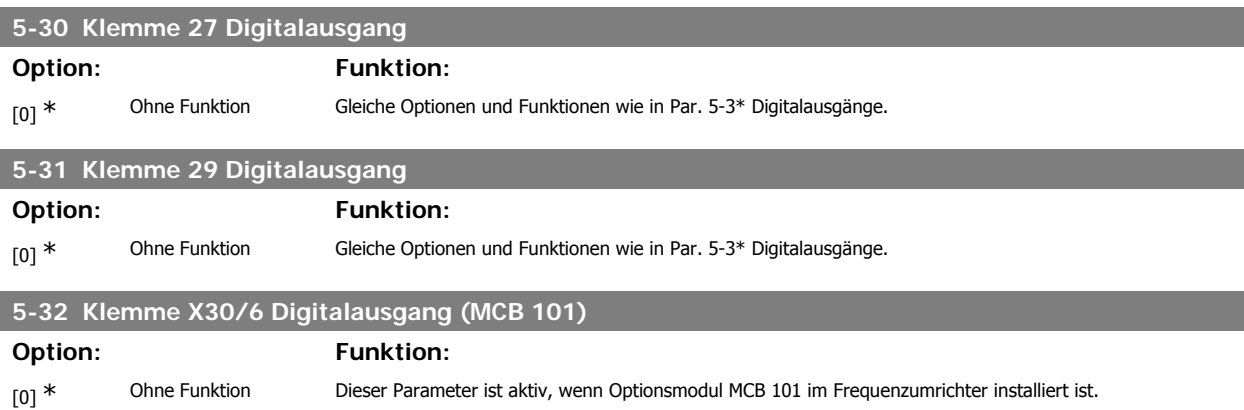

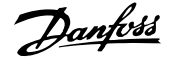

# **5-33 Klemme X30/7 Digitalausgang (MCB 101)**

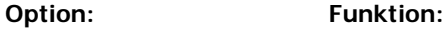

[0] \* Ohne Funktion Dieser Parameter ist aktiv, wenn Optionsmodul MCB 101 im Frequenzumrichter installiert ist.

# **3.7.6. 5-4\* Relais**

Parameter zum Einstellen der Funktionen der Relaisausgänge.

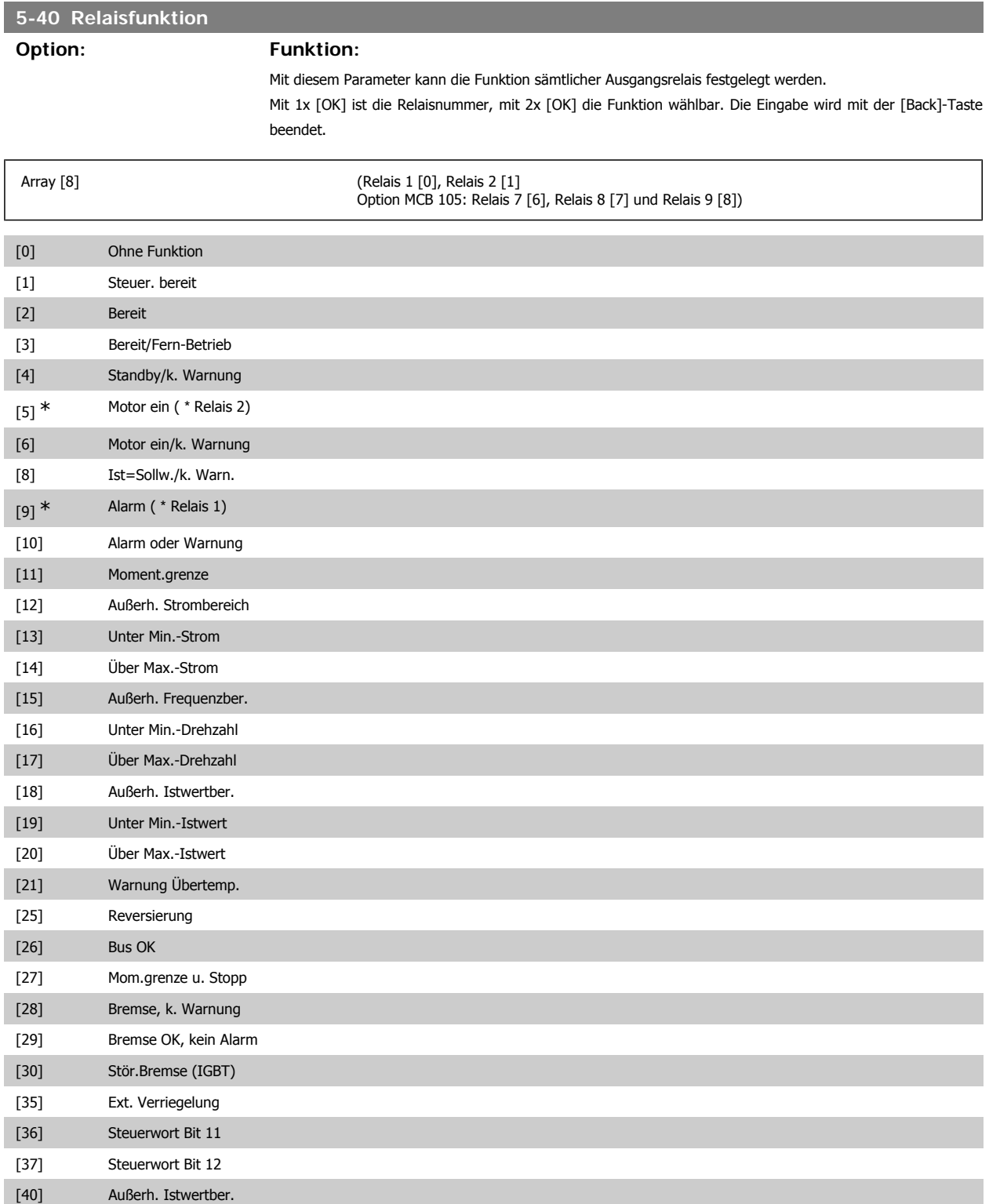

# Programmierhandbuch für VLT® HVAC Drive **Danfoss** 3. Parameterbeschreibung

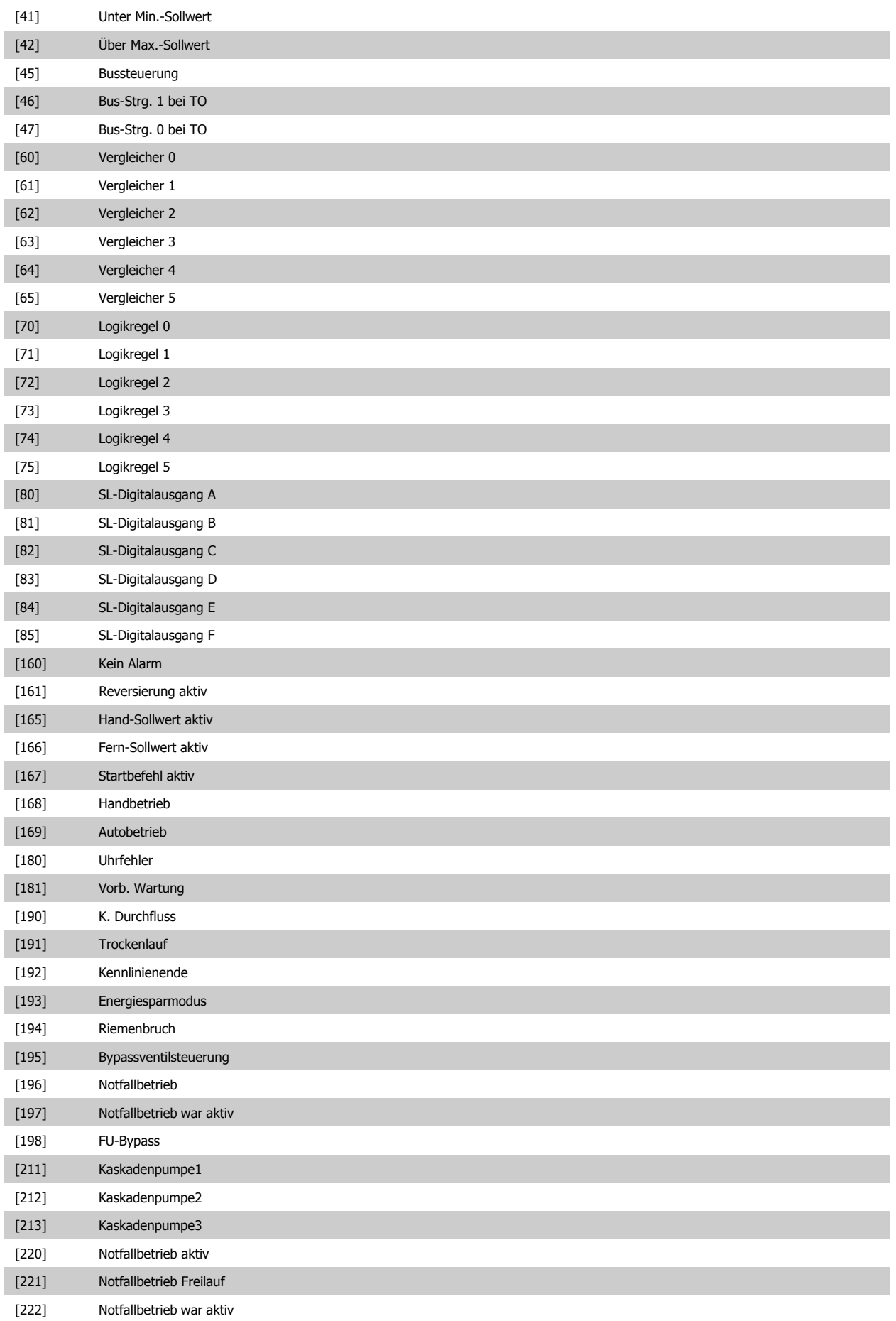

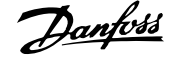

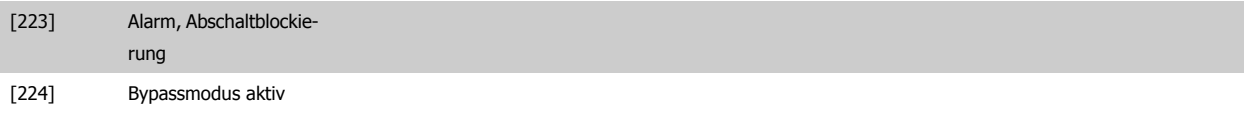

# **5-41 Ein Verzög., Relais Option: Funktion:**

Ermöglicht eine Verzögerung der Relaiseinschaltzeit. Es können individuell Verzögerungszeiten für die 2 internen mechanischen Relais und für die Zusatzrelais der MCO 105 in einer Array-Funktion gewählt werden. Siehe auch Par. 5-40.

Array [8] (Relais 1 [0], Relais 2 [1], Relais 7 [6], Relais 8 [7], Relais 9 [8])

# $0,01 s* [0,01 - 600,00 s]$

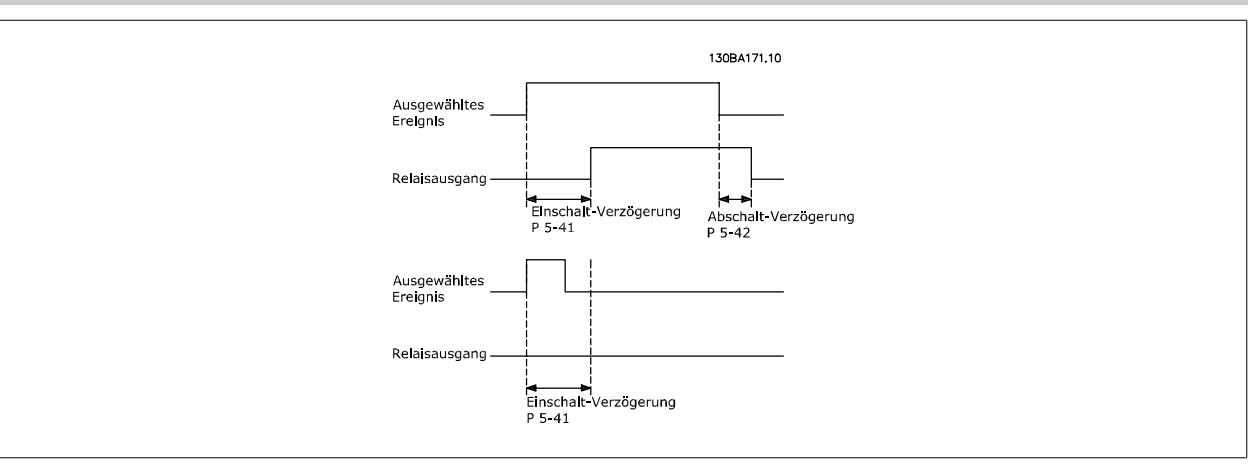

## **5-42 Aus Verzög., Relais**

## **Option: Funktion:**

Ermöglicht eine Verzögerung der Relaisabschaltzeit. Es können individuell Verzögerungszeiten für die 2 internen mechanischen Relais und für die Zusatzrelais der MCO 105 in einer Array-Funktion gewählt werden. Siehe auch Par. 5-40.

Array [8] (Relais 1 [0], Relais 2 [1], Relais 7 [6], Relais 8 [7], Relais 9 [8])

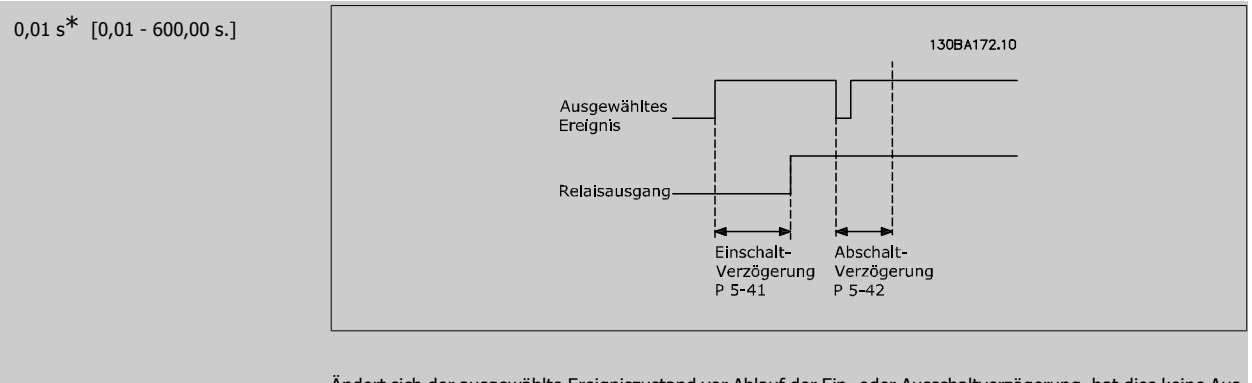

Ändert sich der ausgewählte Ereigniszustand vor Ablauf der Ein- oder Ausschaltverzögerung, hat dies keine Auswirkung auf den Relaisausgang.

# **3.7.7. 5-5\* Pulseingänge**

Diese Parameter dienen zur Festlegung eines geeigneten Bereiches für den Pulssollwert, indem die Skalierungs- und Filtereinstellungen für die Pulseingänge konfiguriert werden. Eingangsklemmen 29 oder 33 können als Pulseingänge konfiguriert werden. Stellen Sie hierzu Klemme 29 (Par. 5-13) oder Klemme 33 (Par. 5-15) auf Pulseingang [32] ein. Soll Klemme 29 als Eingang benutzt werden, ist Par. 5-02 auf Eingang [0] einzustellen.

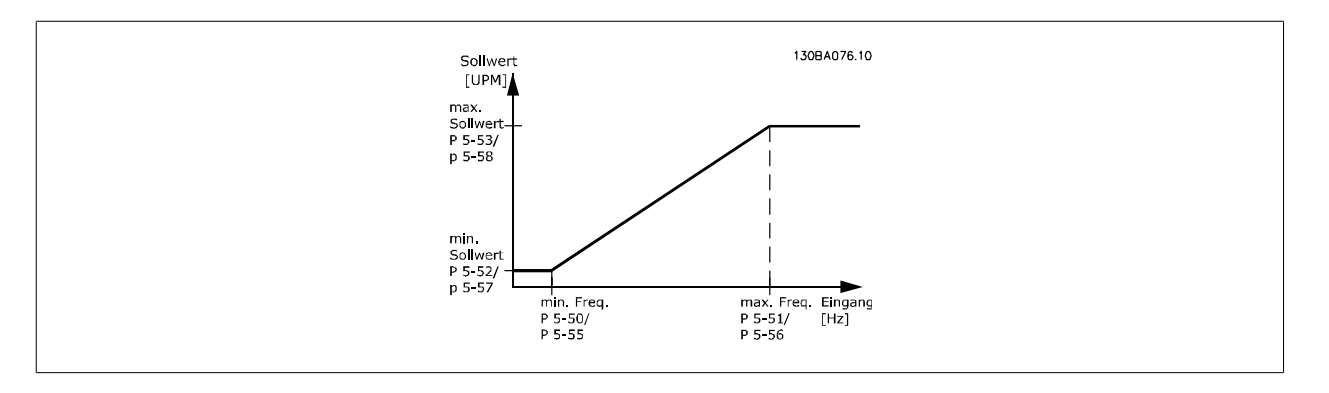

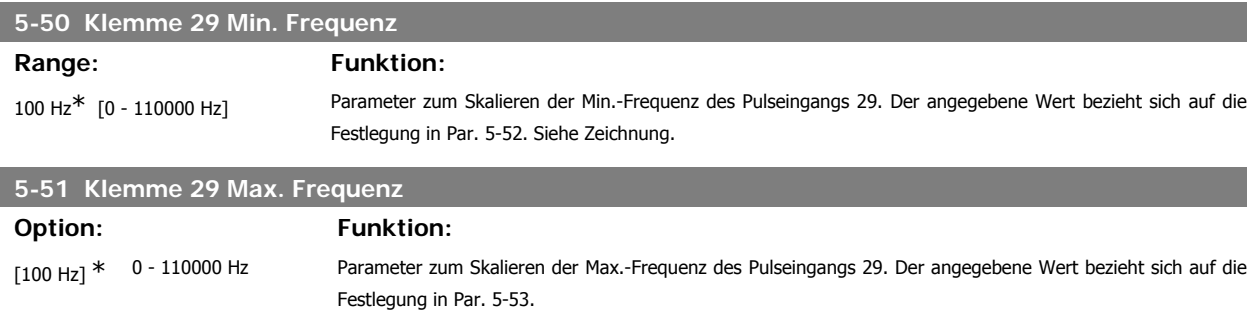

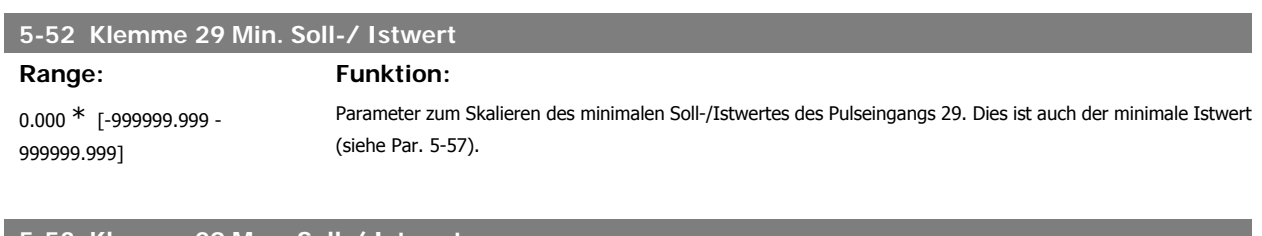

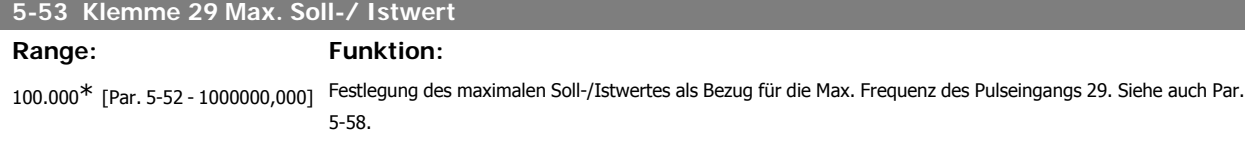

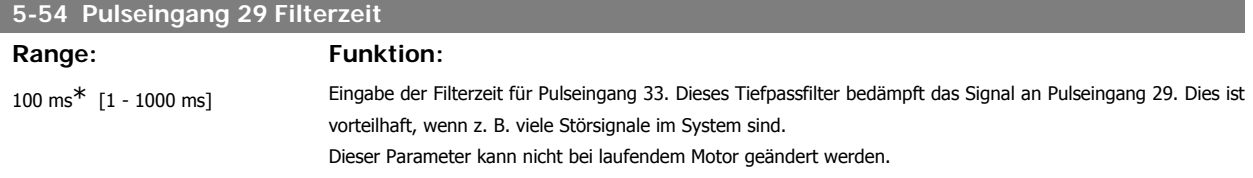

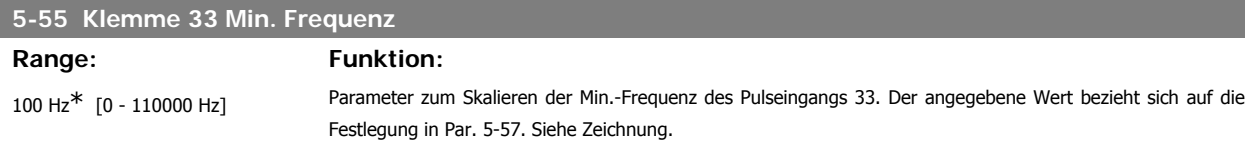

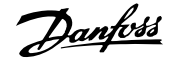

# **5-56 Klemme 33 Max. Frequenz** Range: Funktion: 100 Hz\* [0 - 110000 Hz] Parameter zum Skalieren der Max.-Frequenz des Pulseingangs 33. Der angegebene Wert bezieht sich auf die Einstellung in Par. 5-58.

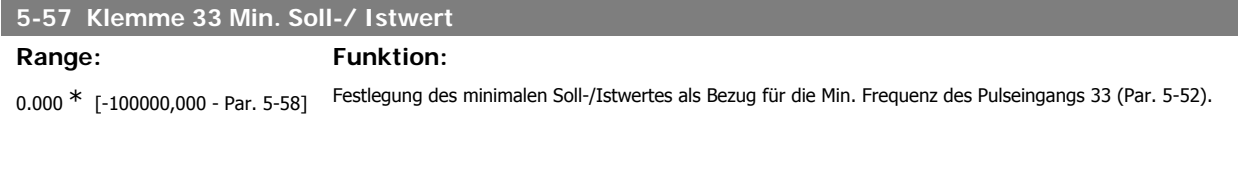

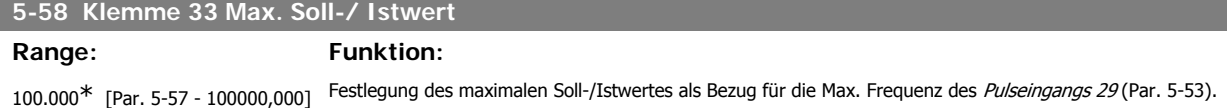

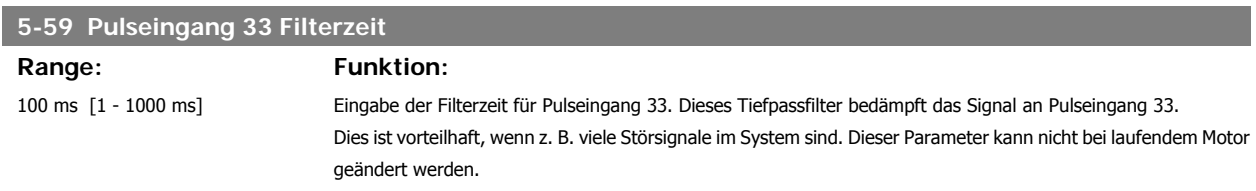

# **3.7.8. 5-6\* Pulsausgänge**

Parameter zum Konfigurieren der Skalierung und Funktionalität der Pulsausgänge. Die Pulsausgänge sind Klemme 27 oder 29 zugewiesen. Stellen Sie hierzu Klemme 27 in Par. 5-01 oder Klemme 29 in Par. 5-02 auf "Ausgang [1]" ein.

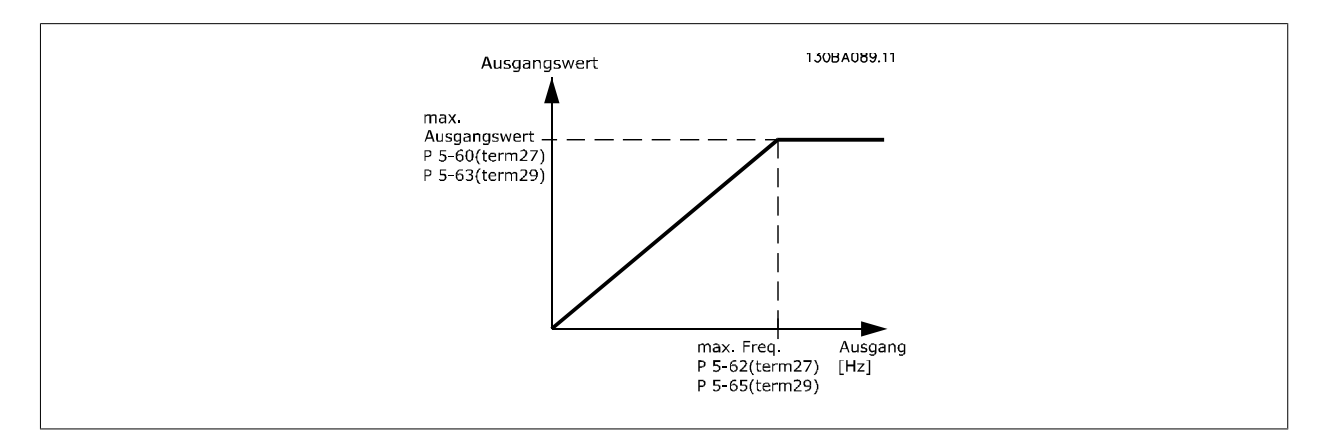

### Parameter zur Definition des Ausgangs:

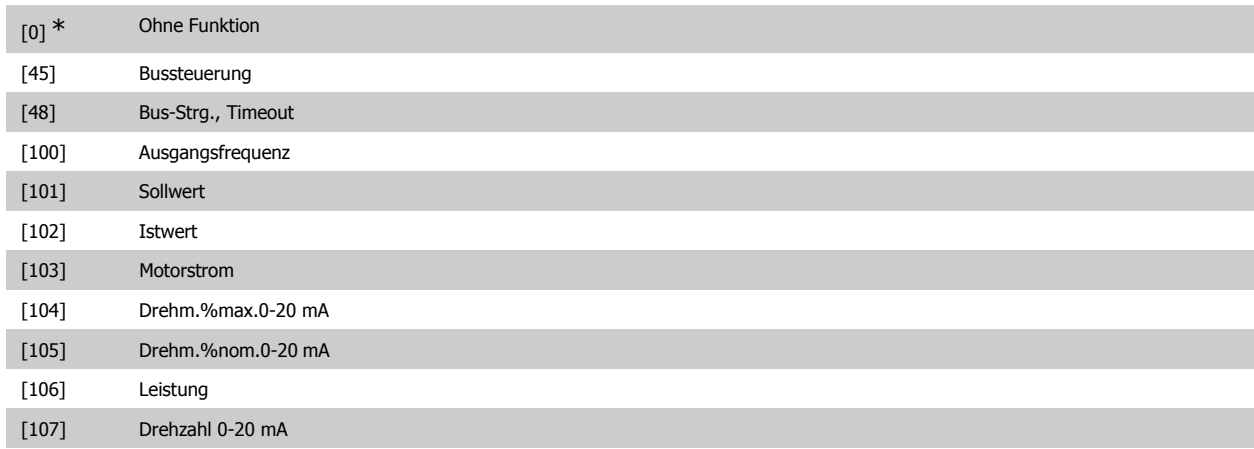

# Programmierhandbuch für VLT® HVAC Drive **Aanfoss** 3. Parameterbeschreibung

**3**

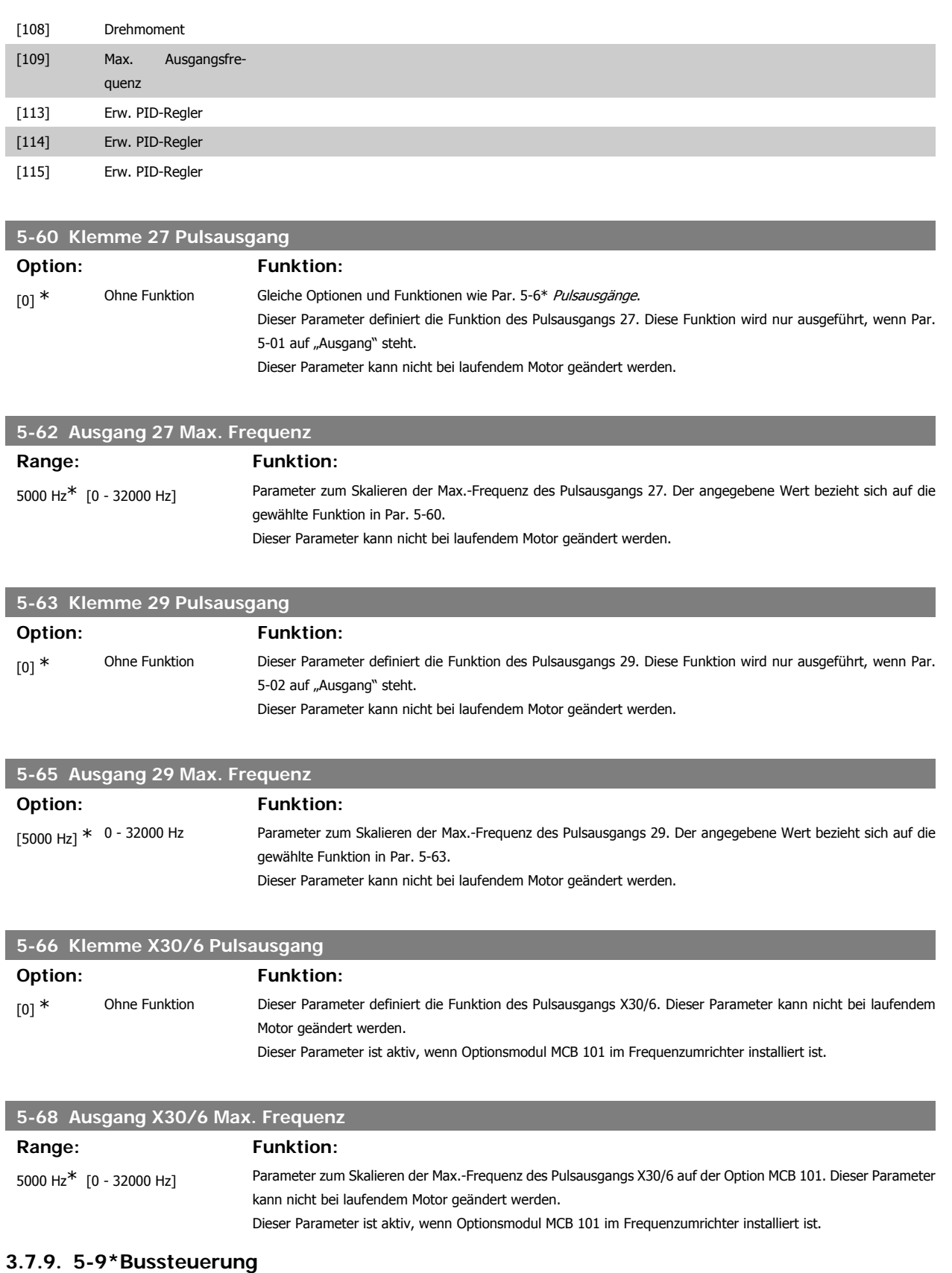

Parameter zur Steuerung von Digital-, Relais- und Pulsausgängen über Bus.

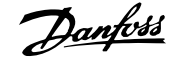

# **5-90 Dig./Relais Ausg. Bussteuerung**

**Range: Funktion:**

[0 - FFFFFFFF] Dieser Parameter speichert den Zustand der busgesteuerten Digitalausgänge und Relais.

Logisch "1" gibt an, dass der Ausgang EIN (aktiv) ist.

Logisch "0" gibt an, dass der Ausgang AUS (inaktiv) ist.

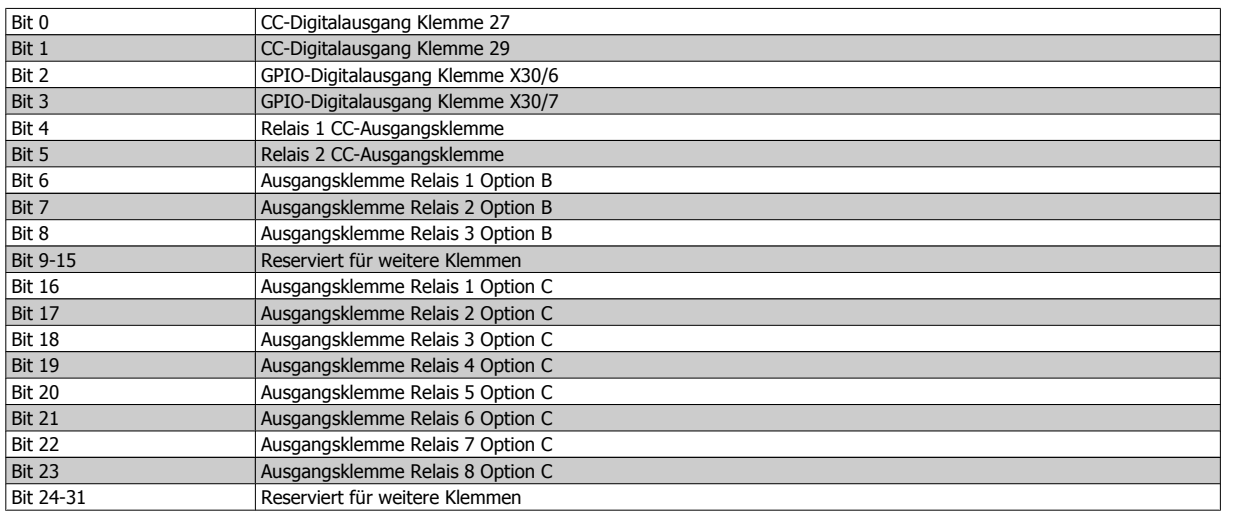

# **5-93 Klemme 27, Wert bei Bussteuerung**

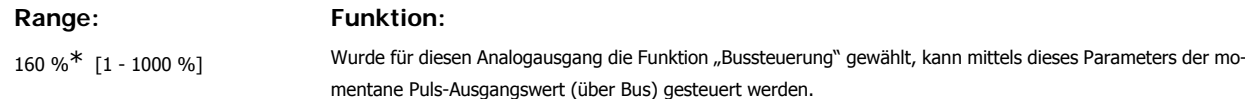

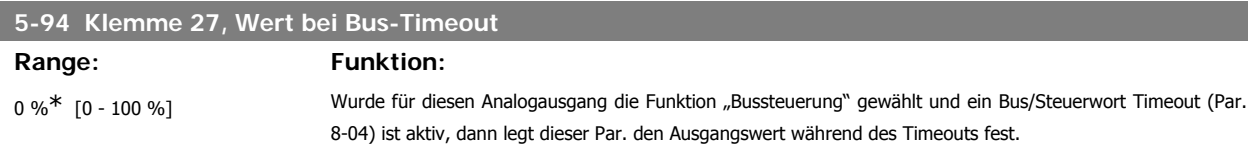

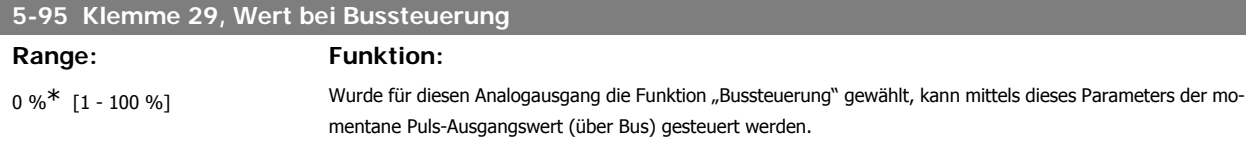

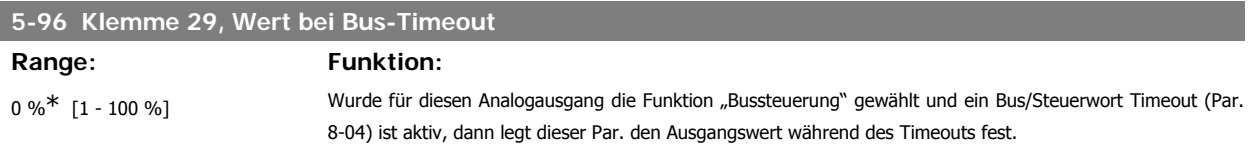

# **5-97 Klemme X30/6, Wert bei Bussteuerung**

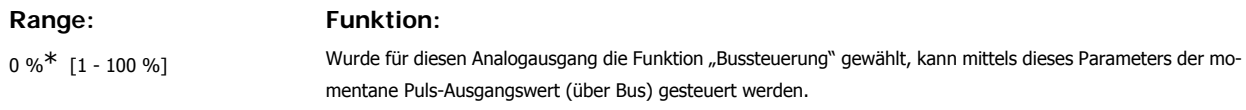

### **5-98 Klemme X30/6, Wert bei Bus-Timeout**

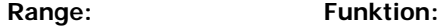

0 %<sup>\*</sup> [1 - 100 %] Wurde für diesen Analogausgang die Funktion "Bussteuerung" gewählt und ein Bus/Steuerwort Timeout (Par. 8-04) ist aktiv, dann legt dieser Par. den Ausgangswert während des Timeouts fest.

# **3.8. Hauptmenü - Analogein-/-ausgänge - Gruppe 6**

## **3.8.1. 6-\*\* Analoge Ein-/Ausg.**

Parametergruppe zum Konfigurieren der Analogein- und -ausgänge.

## **3.8.2. 6-0\* Grundeinstellungen**

Parametergruppe zum Konfigurieren der Analogein- und -ausgänge.

Der Frequenzumrichter verfügt über 2 Analogeingänge: Klemme 53 und 54. Die Analogeingänge sind für Spannung (0-10 V,) oder Strom (0/4 - 20 mA) konfigurierbar.

**ACHTUNG!**

Die Analogeingänge können auch als Motorthermistor-Eingang definiert werden.

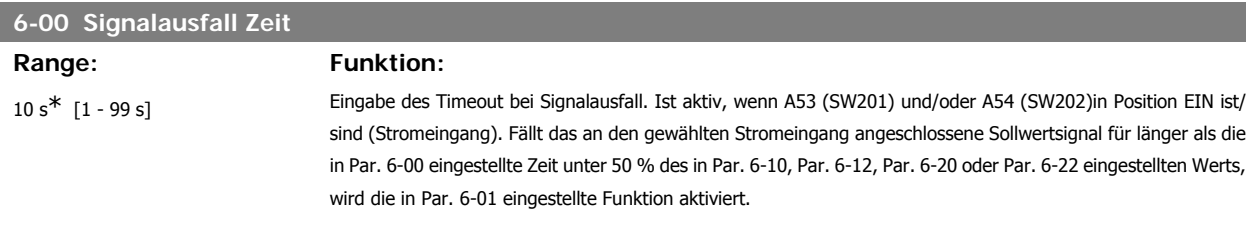

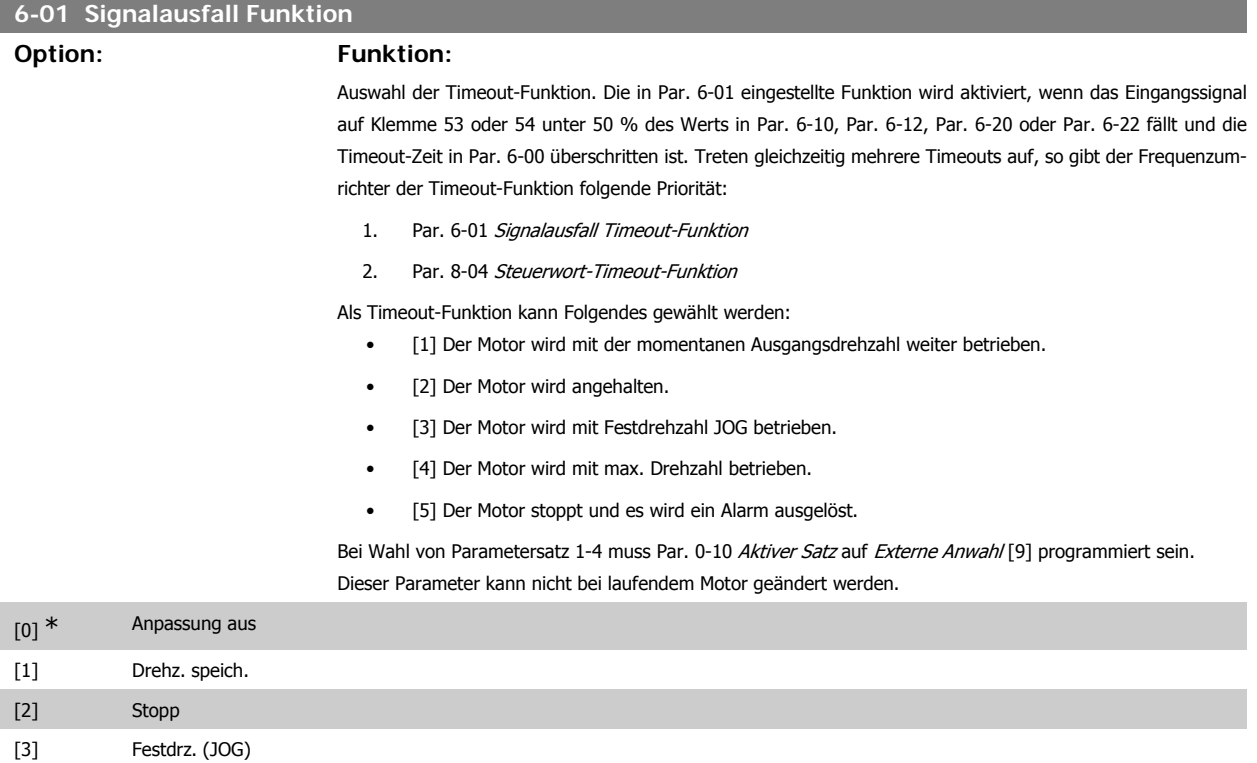

# [4] Max. Drehzahl

## [5] Stopp und Alarm

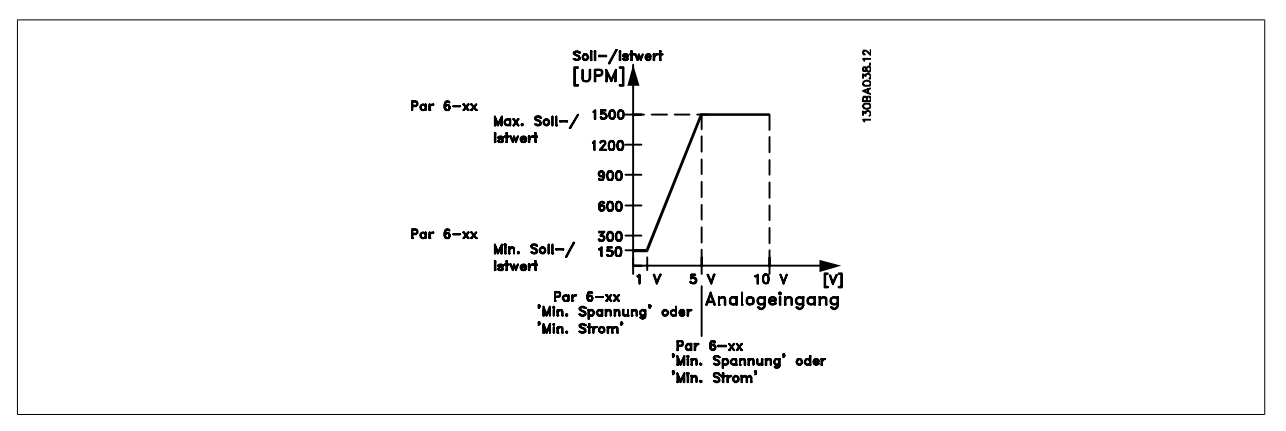

# **6-02 Notfallbetrieb Signalausfall Funktion**

# **Option: Funktion:**

Die in diesem Par. eingestellte Funktion wird dann aktiviert, wenn das Eingangssignal an Analogeingängen unter 50 % des Werts in Par. 6-12 oder 6-22 sinkt und mind. für die Dauer der in Par. 6-00 eingegebenen Zeit unterhalb dieses Wertes bleibt.

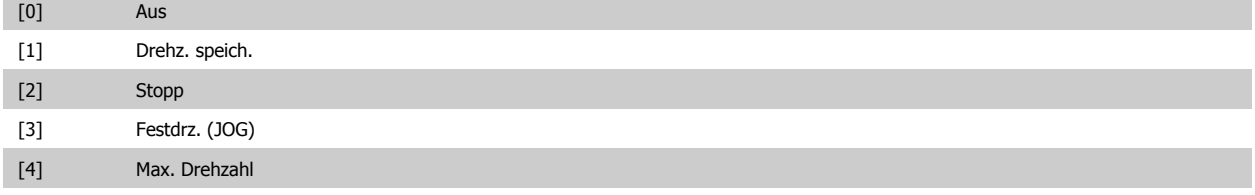

# **3.8.3. 6-1\* Analogeingang 1**

Parameter zum Skalieren und Konfigurieren der Grenzwerte für Analogeingang 1 (Klemme 53).

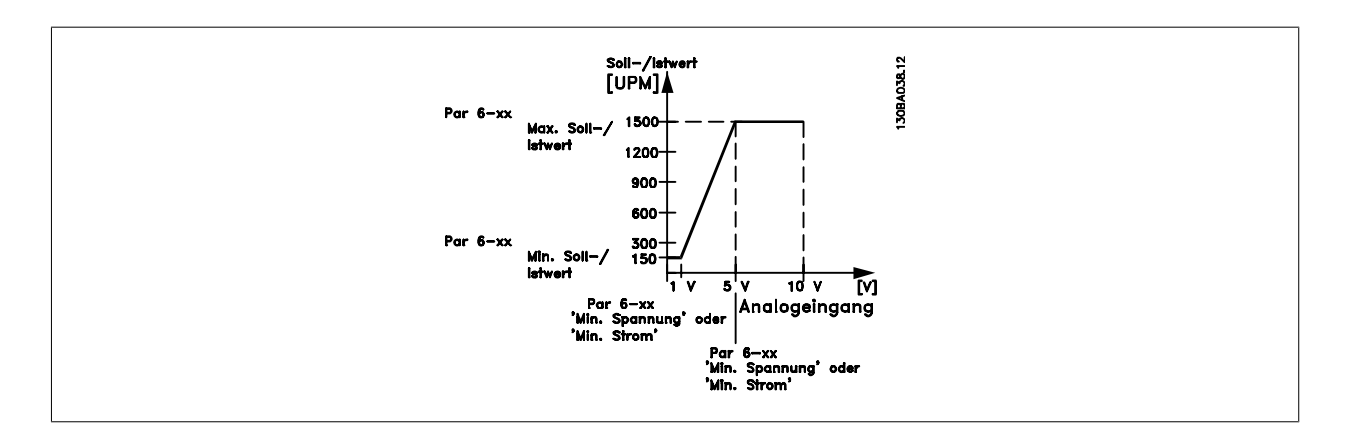

# **6-10 Klemme 53 Skal. Min.Spannung**

## **Range: Funktion:**

0,07 V<sup>\*</sup> [0,00 - Par. 6-11] Parameter zum Skalieren der Min.-Spannung des Analogeingangs 53. Der angegebene Wert bezieht sich auf die Festlegung in Par. 6-14. Dieser Wert ist nur gültig, wenn der Schalter S202 auf der Steuerkarte auf Spannung "U" steht.

Programmierhandbuch für VLT® HVAC Drive Danfost 1997 1997 3. Parameterbeschreibung

**3**

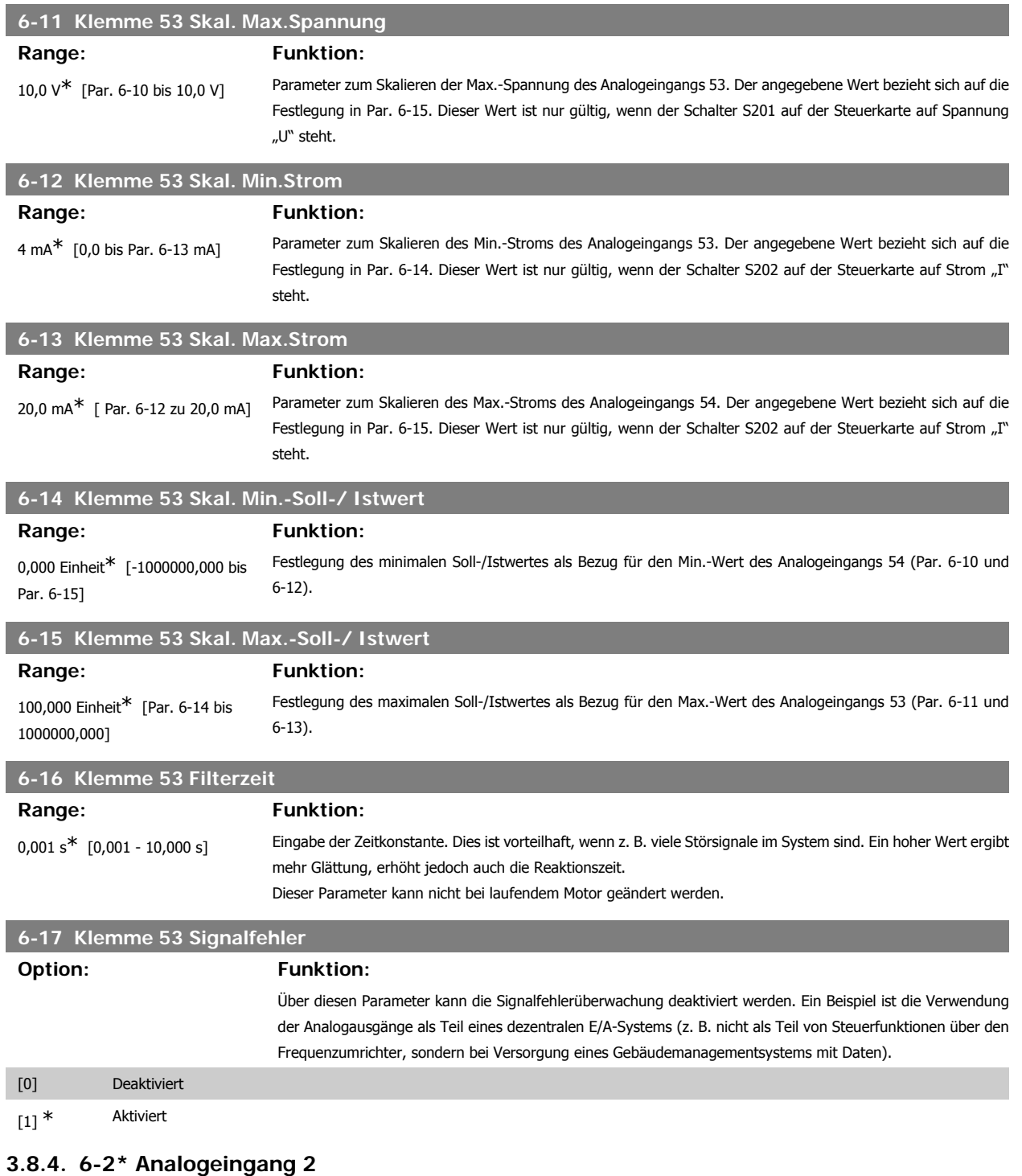

Parameter zum Skalieren und Konfigurieren der Grenzwerte für Analogeingang 2 (Klemme 54).

**6-20 Klemme 54 Skal. Min. Spannung Range: Funktion:** 0,07 V<sup>\*</sup> [0,00 – Par. 6-21] Parameter zum Skalieren der Min.-Spannung des Analogeingangs 53. Der Wert des Analogeingangs muss dem in Par. 6-24 eingestellten Min.-Sollwert/Istwert entsprechen.

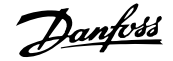

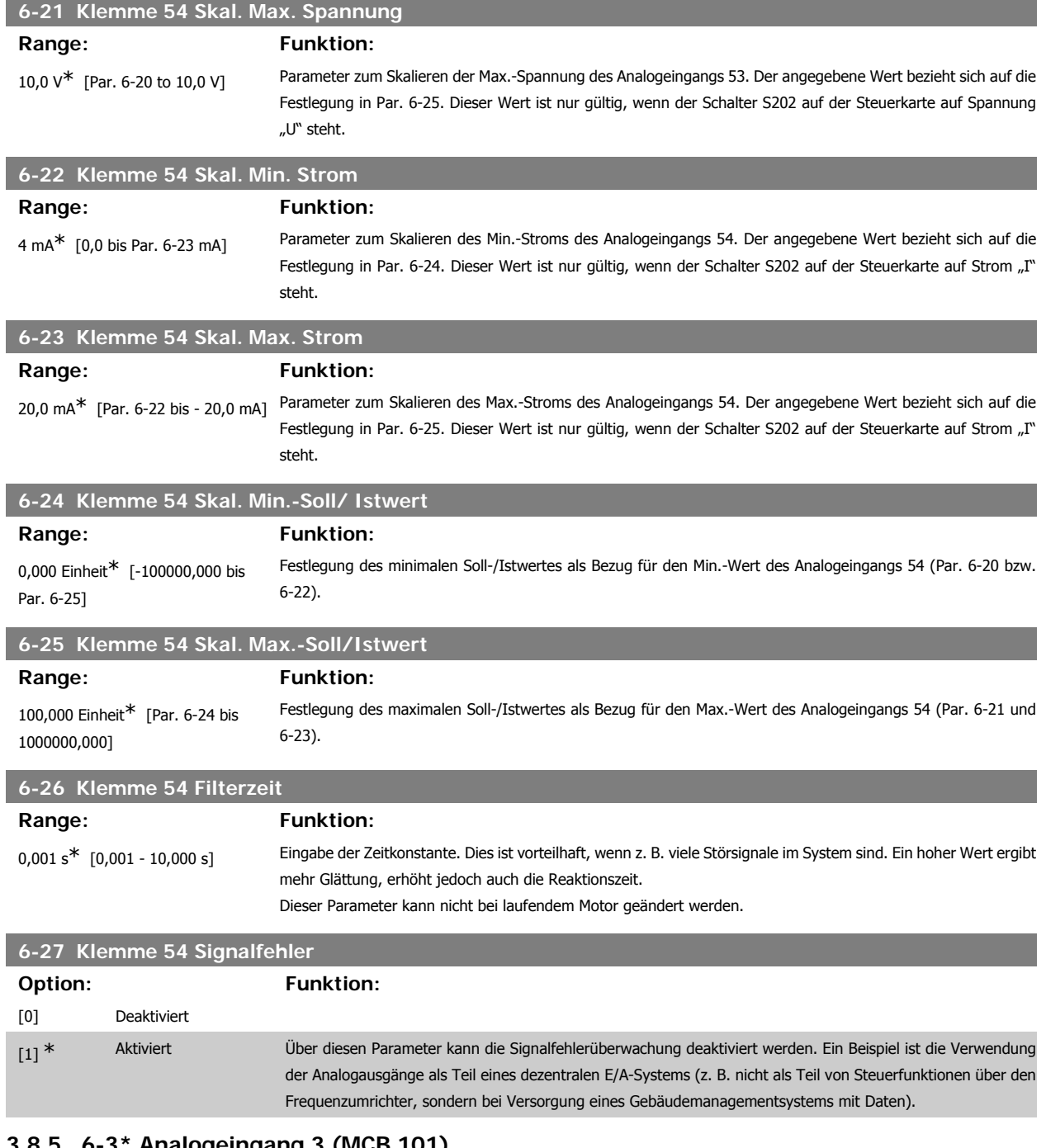

# **3.8.5. 6-3\* Analogeingang 3 (MCB 101)**

Parametergruppe zum Skalieren und Konfigurieren der Grenzwerte für Analogeingang 3 (X30/11). Die Funktion der Klemme muss an der Verwendungsstelle definiert werden. Siehe auch Par. 3-1\* (Sollwert), Par. 7-\*\* (Istwert)

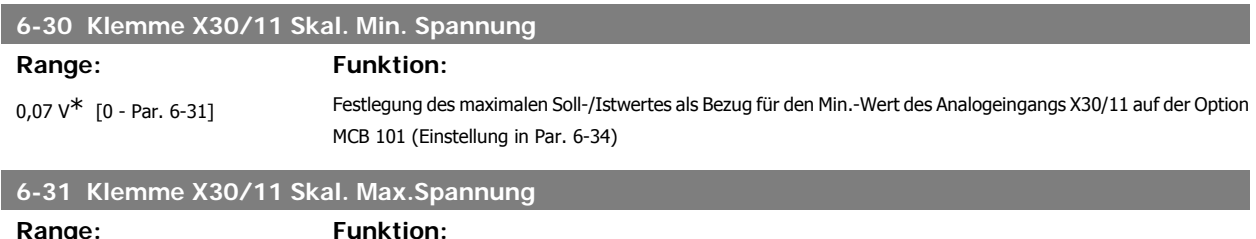

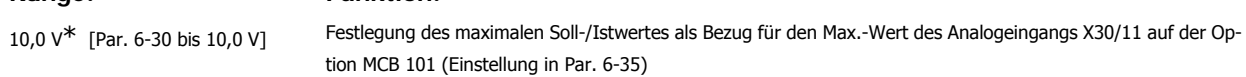

ı

ı

I

I

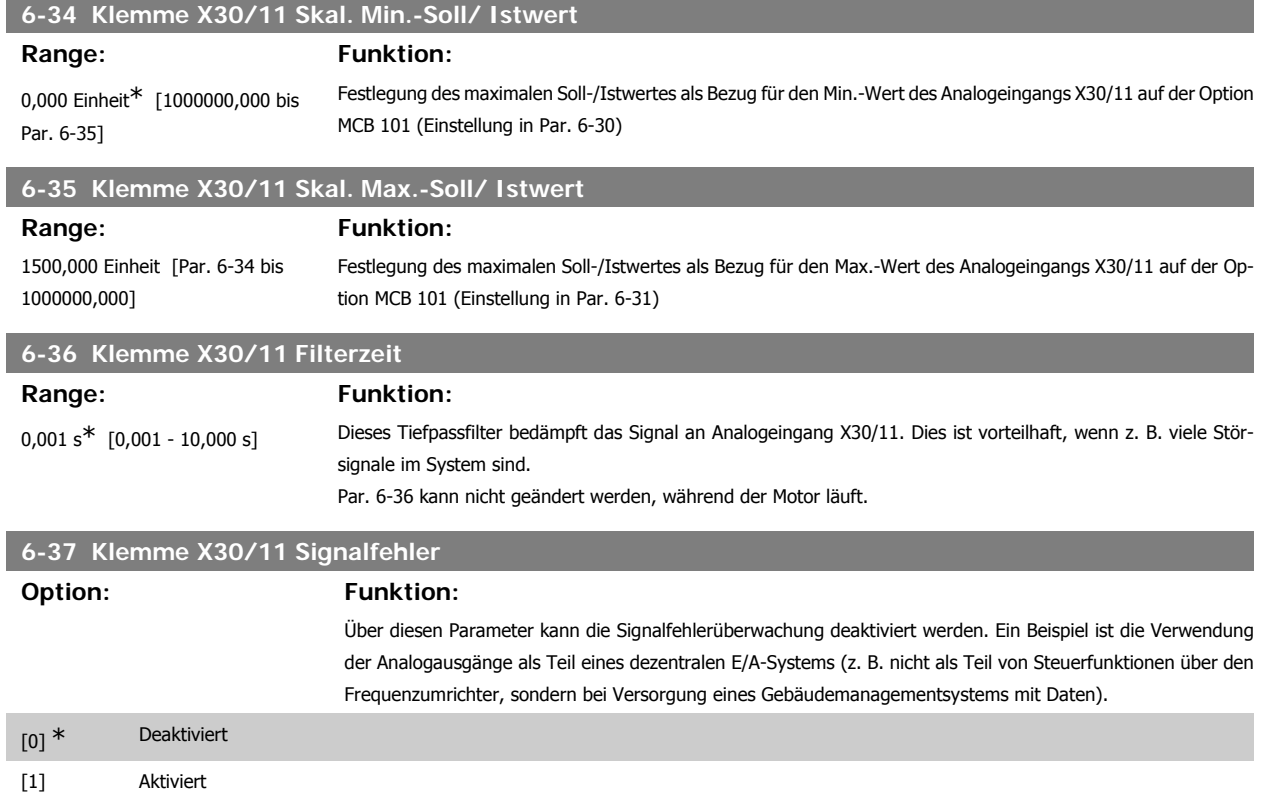

# **3.8.6. 6-4\* Analogeingang 4 (MCB 101)**

Parametergruppe zum Skalieren und Konfigurieren der Grenzwerte für Analogeingang 4 (X30/12). Die Funktion der Klemme muss an der Verwendungsstelle definiert werden. Siehe auch Par. 3-1\* (Sollwert), Par. 7-\*\* (Istwert)

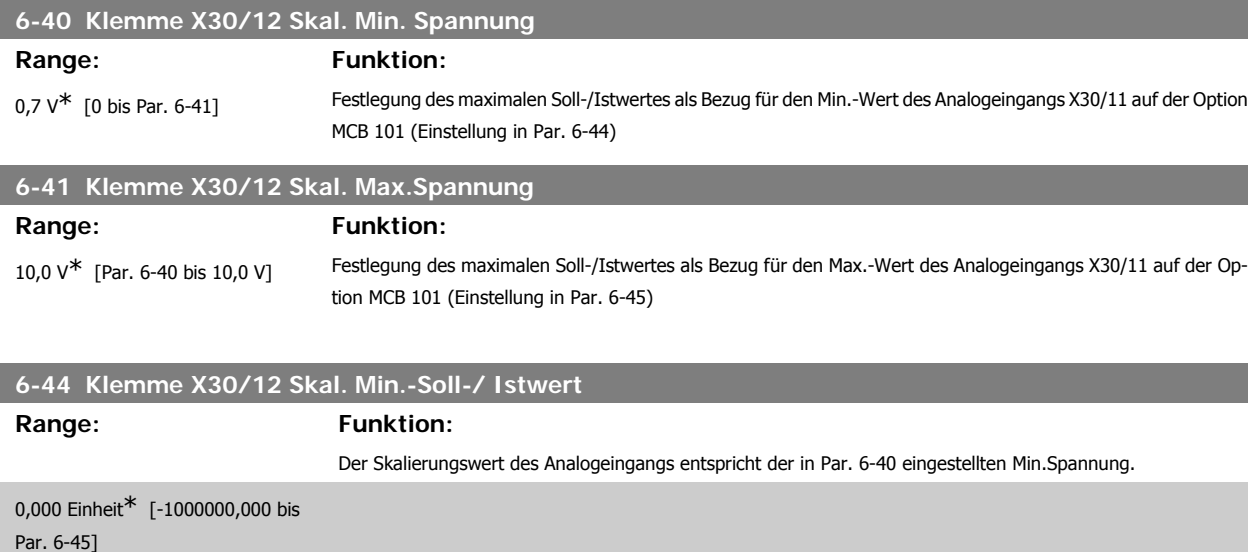

# **6-45 Klemme X30/12 Skal. Max.-Soll/ Istwert**

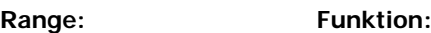

1500,000 Einheit\* [Par. 6-44 bis 1000000,000] Festlegung des maximalen Soll-/Istwertes als Bezug für den Max.-Wert des Analogeingangs X30/11 auf der Option MCB 101 (Einstellung in Par. 6-41)

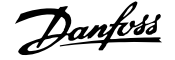

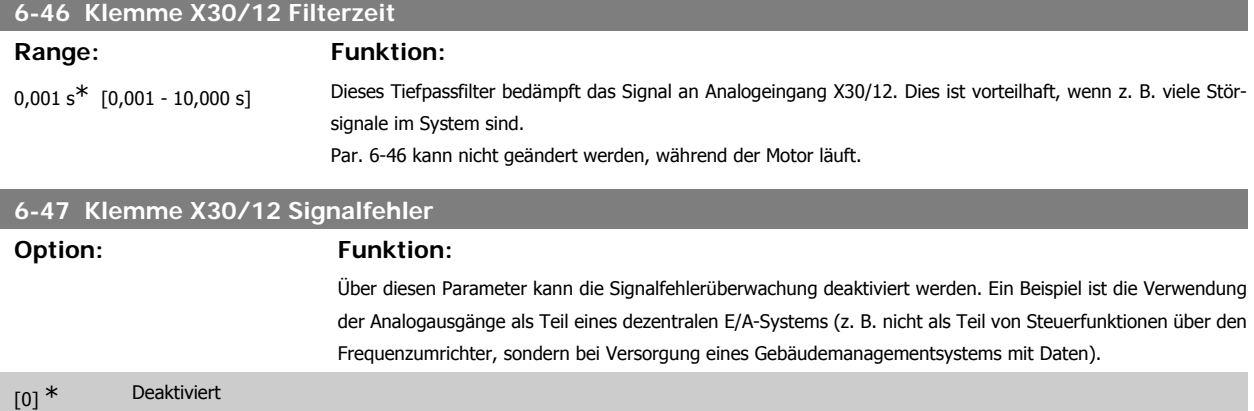

[1] Aktiviert

# **3.8.7. 6-5\* Analogausgang 1**

Parameter zum Skalieren und Konfigurieren der Grenzwerte für Analogeingang 1 (Klemme 42). Signalbereich des Ausgangs: 0/4 - 20 mA. Die Bezugsklemme (Klemme 39) ist dieselbe Klemme und besitzt dasselbe elektrische Potential für einen analogen oder digitalen Bezugsanschluss. Die Auflösung am Analogausgang ist 12 Bit.

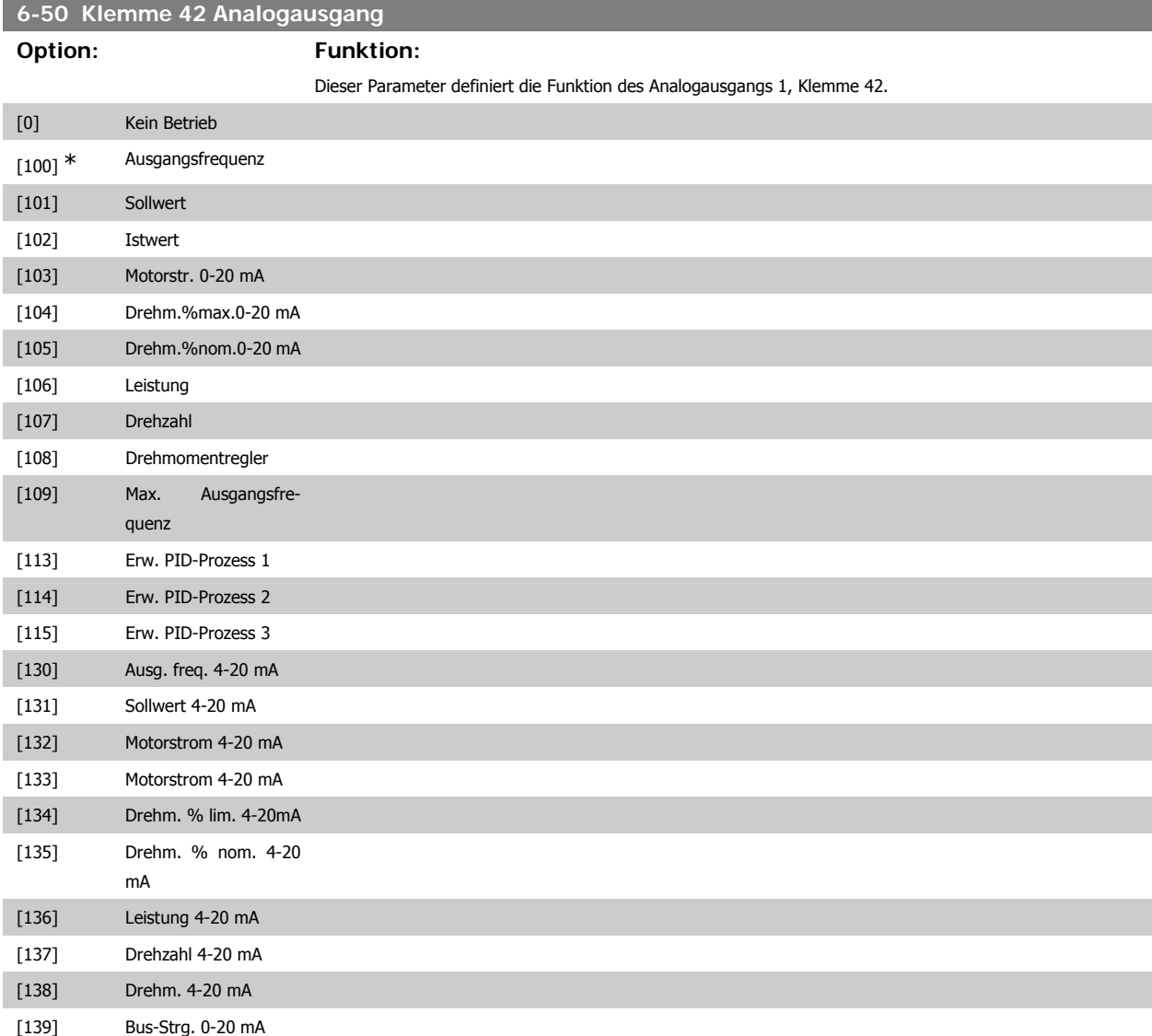

**3**

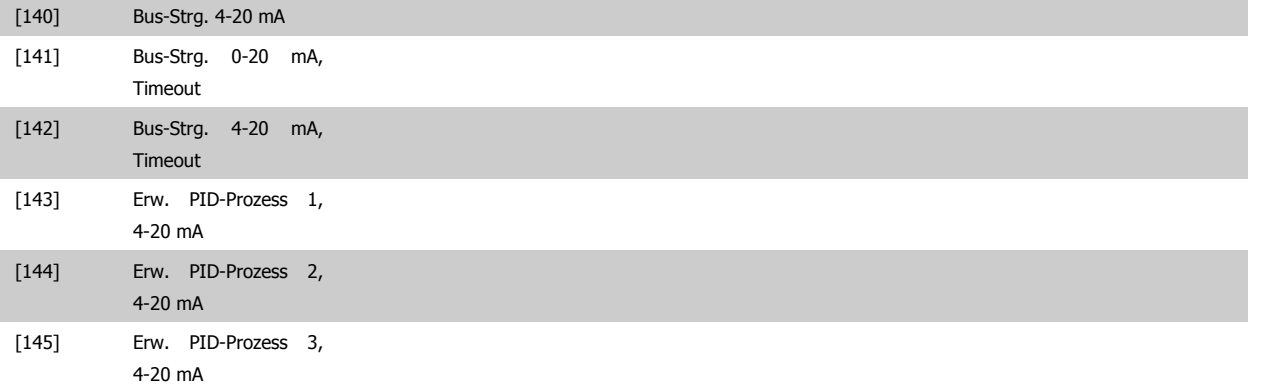

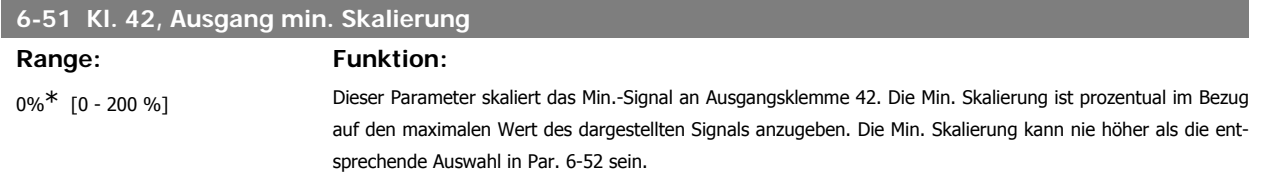

Siehe nachstehende Zeichnung für Details.

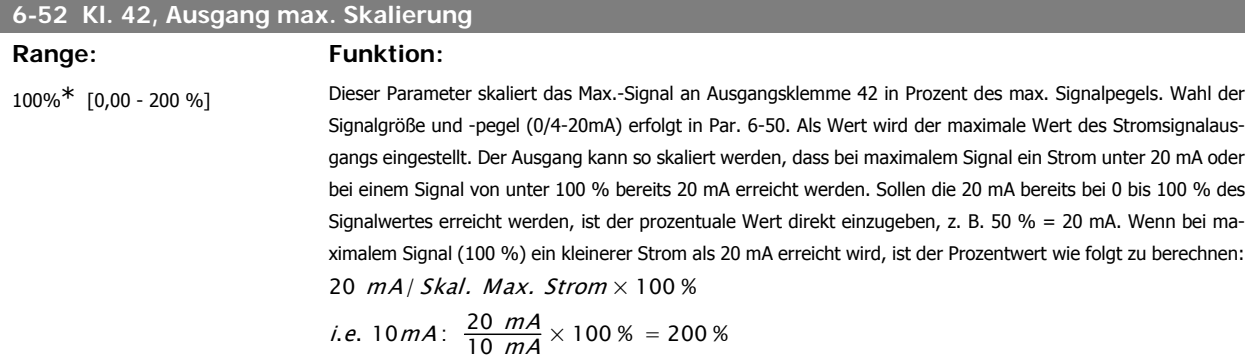

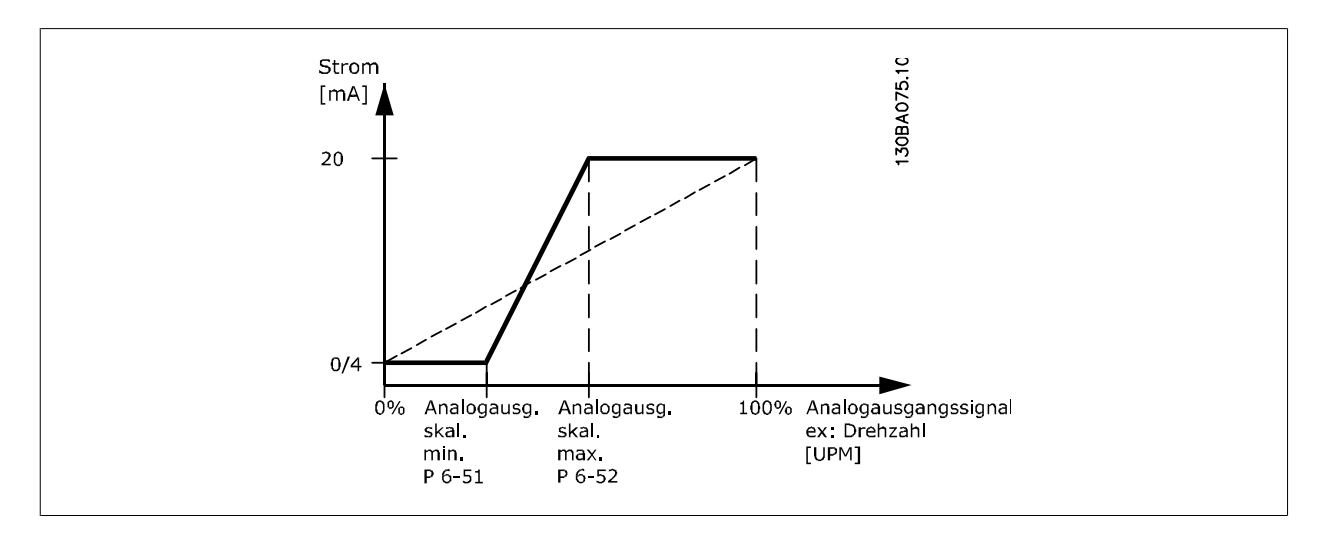

# **6-53 Kl. 42, Wert bei Bussteuerung**

### **Range: Funktion:**

0.00%\* [0.00 – 100.00 %] Wurde für diesen Analogausgang die Funktion "Bussteuerung" gewählt, dann kann mittels dieses Parameters der momentane Ausgangswert des Analogausgangs (über Bus) gesteuert werden.

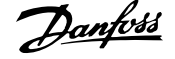

# **6-54 Kl. 42, Wert bei Bus-Timeout**

0.00%\* [0.00 – 100.00 %] Enthält den Festwert von Ausgang 42.

**Range: Funktion:**

Wurde für diesen Analogausgang die Funktion "Bussteuerung" gewählt und ein Bus/Steuerwort Timeout (Par. 6-50) ist aktiv, dann legt dieser Par. den Ausgangswert während des Timeouts fest.

# **3.8.8. 6-6\* Analogausgang 2 (MCB 101)**

Signalbereich des Ausgangs: 0/4 - 20 mA. Analogausgang 2 entspricht Klemme X30/8. Die Auflösung am Analogausgang ist 12 Bit.

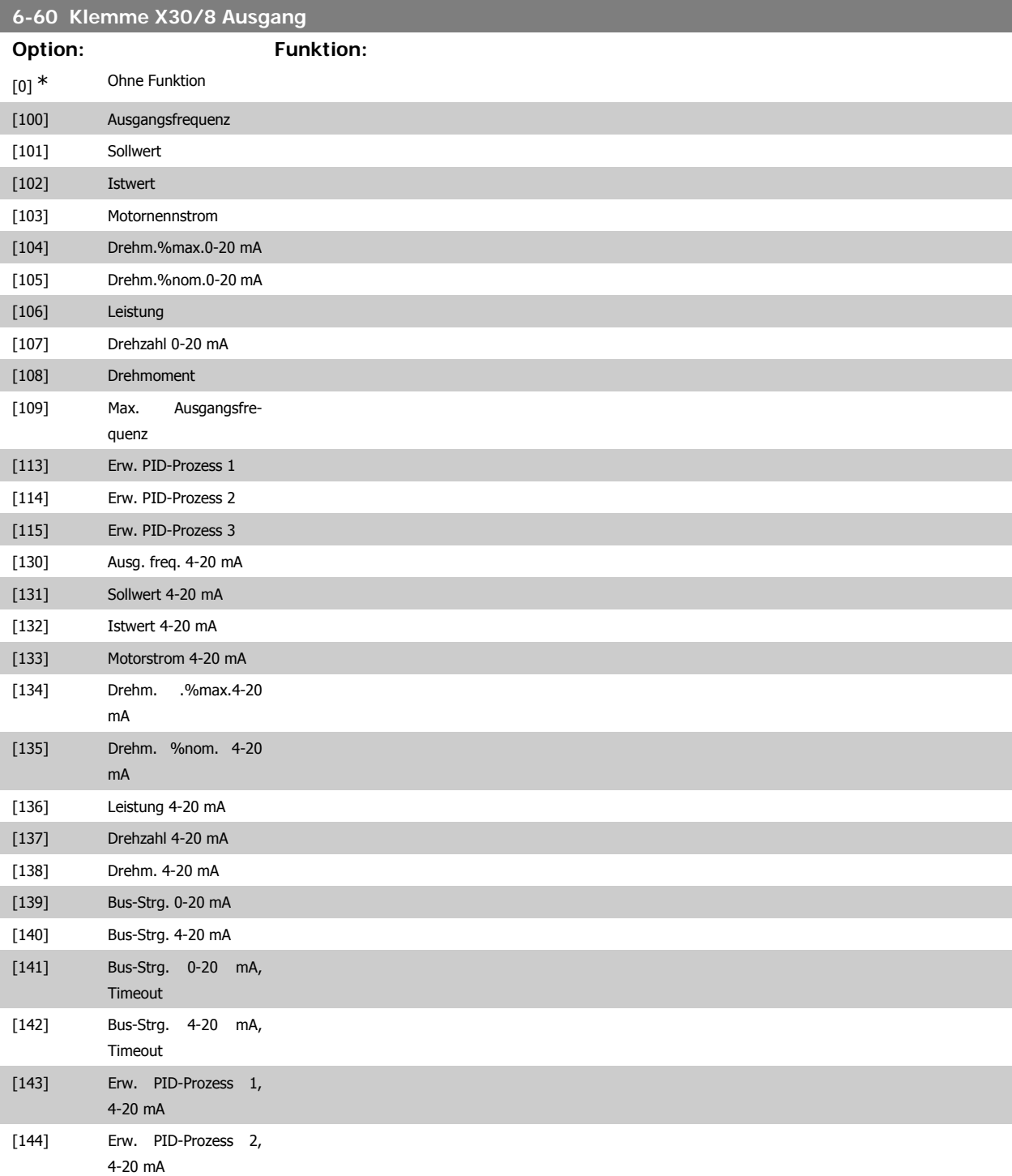

Programmierhandbuch für VLT® HVAC Drive **Aanfoss** 3. Parameterbeschreibung

**3**

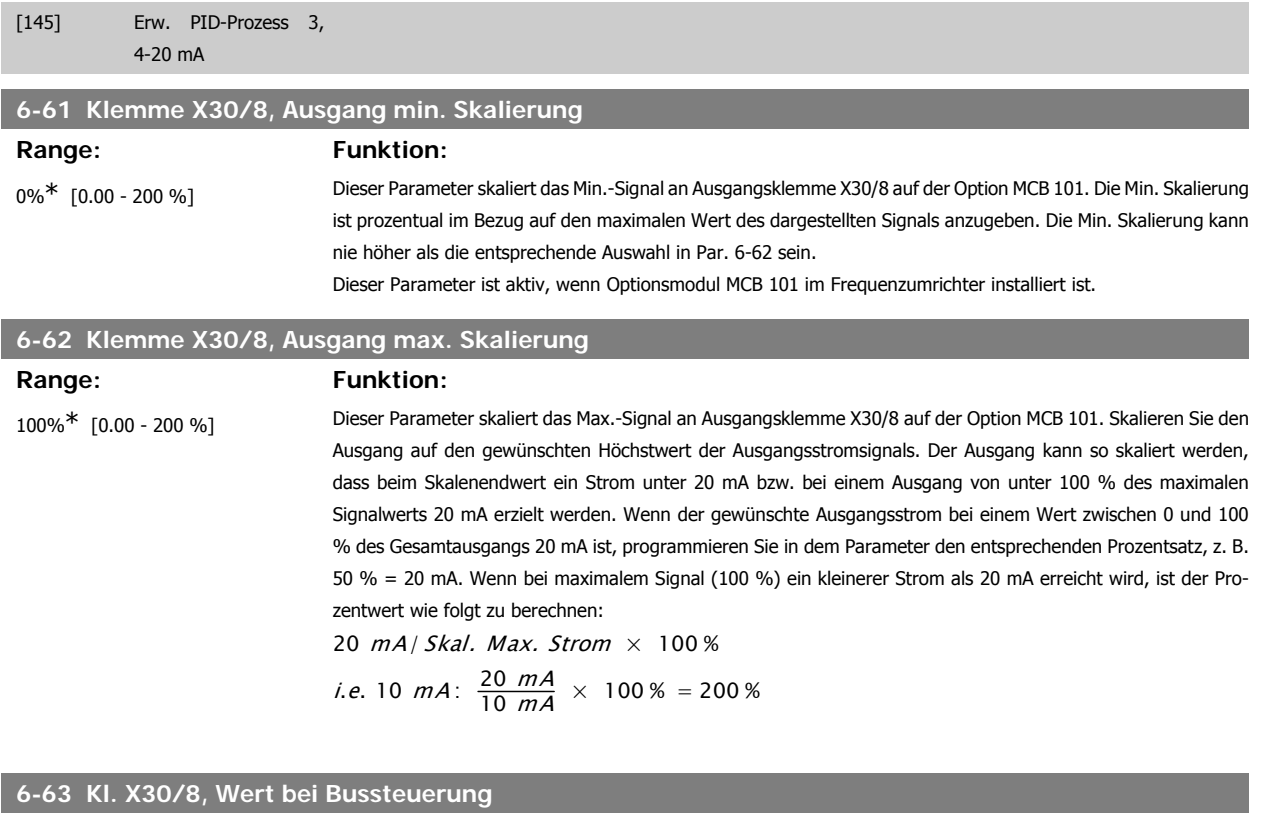

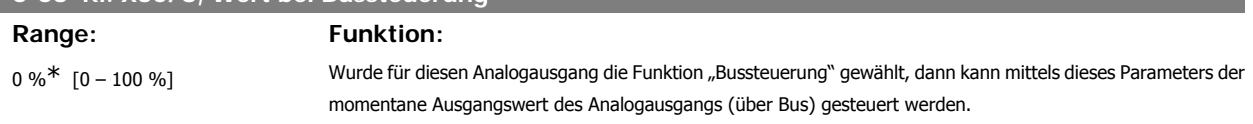

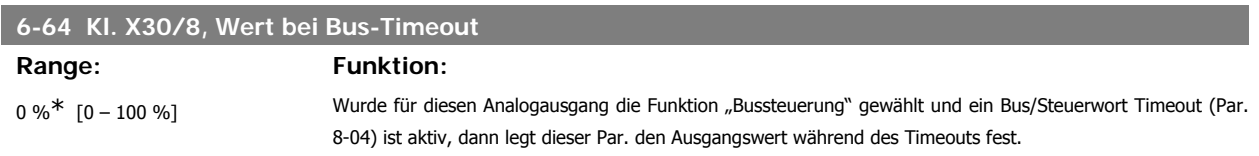

# **3.9. Hauptmenü - Optionen und Schnittstellen - Gruppe 8**

# **3.9.1. 8-\*\* Opt./Schnittstellen**

Parametergruppe zum Festlegen der grundlegenden Steuereigenschaften der Kommunikationsschnittstellen (Feldbus oder FC Seriell), zum Konfigurieren der seriellen FC-Schnittstelle und zum (De-)Aktivieren von installierten Optionen.

# **3.9.2. 8-0\* Grundeinstellungen**

Parameter zum Konfigurieren der grundsätzlichen Eigenschaften bei Steuerung über Schnittstelle/Bus.

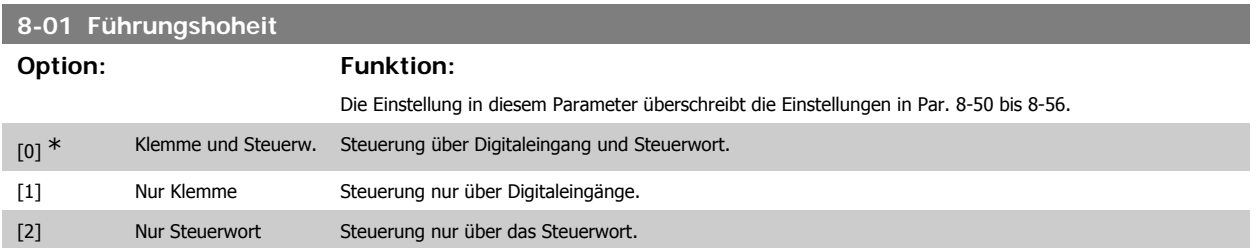

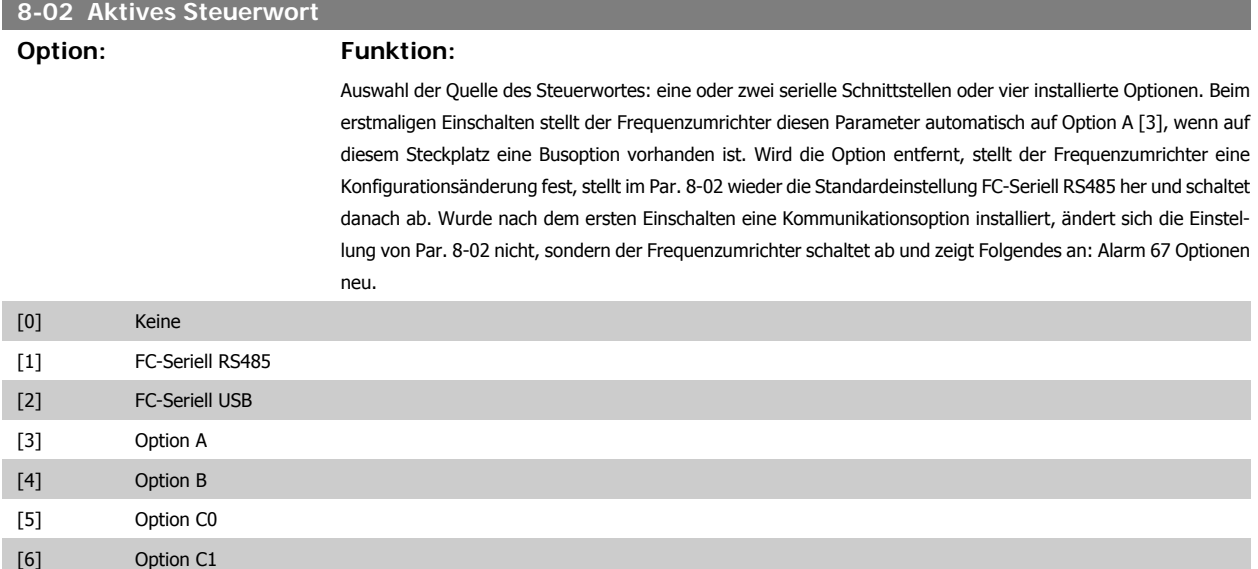

Dieser Parameter kann nicht bei laufendem Motor geändert werden.

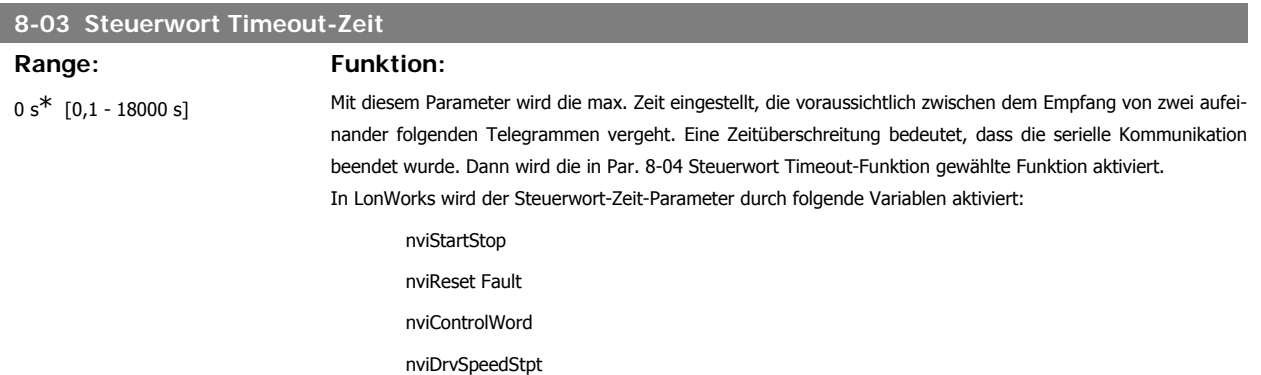

# **8-04 Steuerwort Timeout-Funktion**

## **Option: Funktion:**

nviRefPcnt nviRefHz

Auswahl der Timeout-Funktion. Die Timeout-Funktion wird aktiviert, wenn das Steuerwort nicht innerhalb des in Par. 8-03 Steuerwort Timeout-Zeit eingestellten Zeitraums aktualisiert wird. Option [20] wird erst nach Einstellen des N2-Protokolls angezeigt.

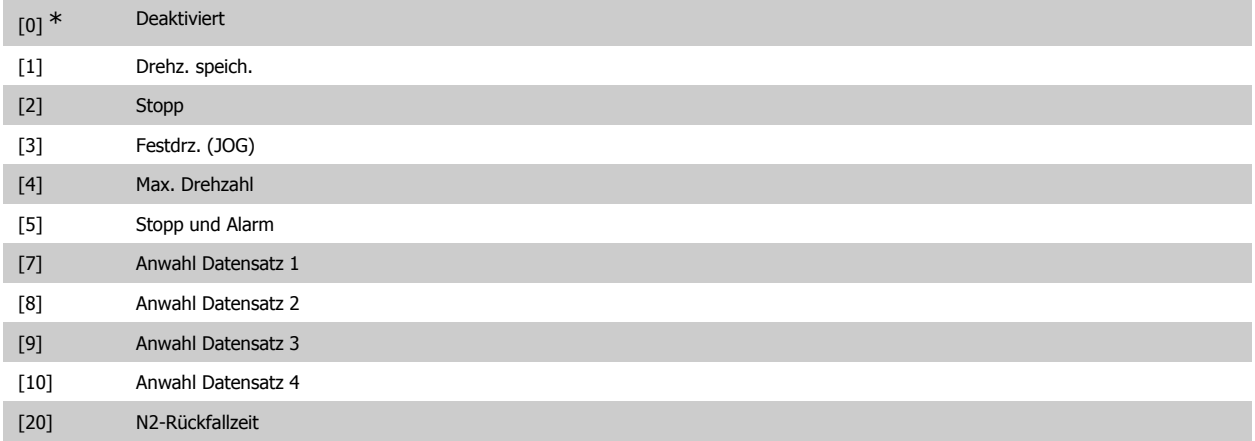

In LonWorks wird die Timeout-Funktion auch aktiviert, wenn die folgenden Standard-Netzwerkvariablen-Typen (SNVT) nicht innerhalb des in Parameter 8-03 Steuerwort Timeout-Zeit angegebenen Zeitraums aktualisiert werden.

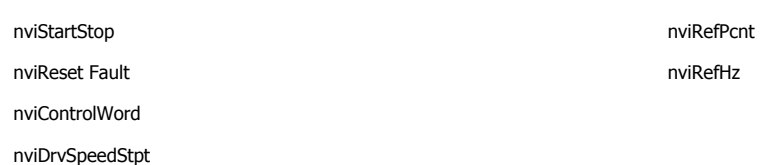

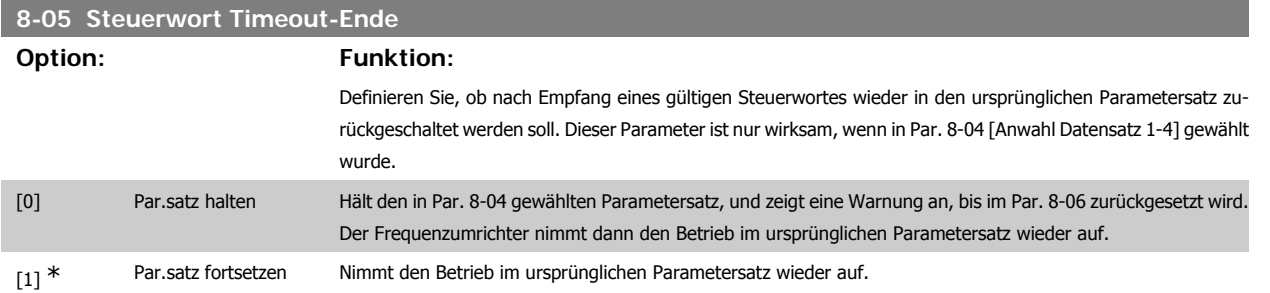

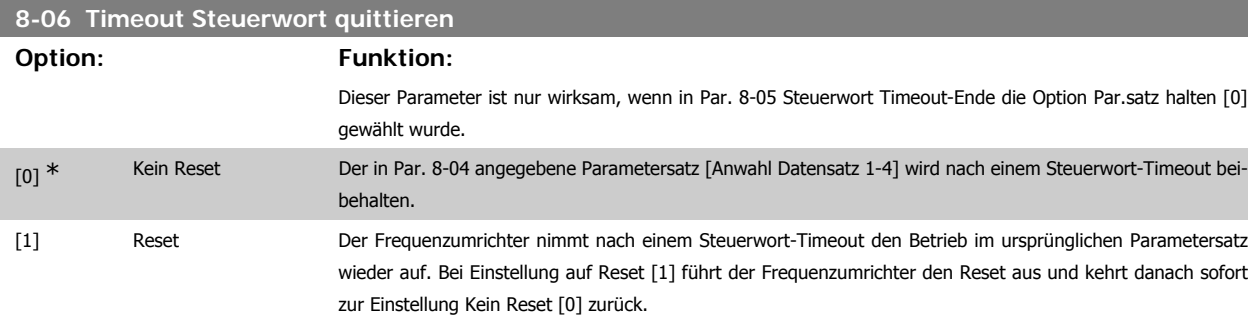

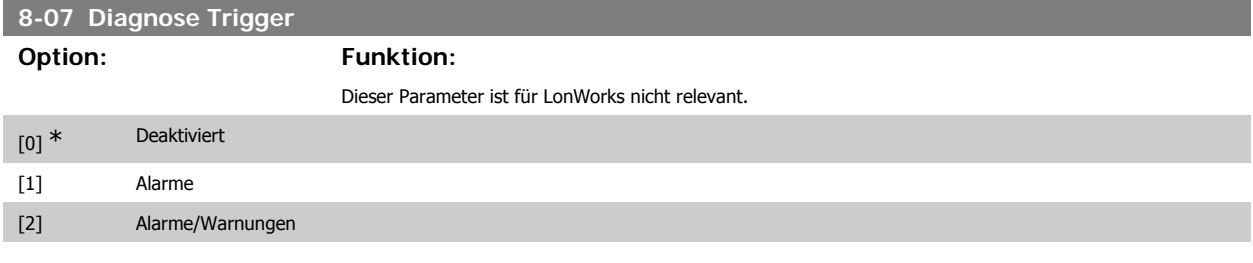

# **3.9.3. 8-1\* Steuerwort**

Parameter zum Konfigurieren des Anwendungsprofils des Steuerwortes.

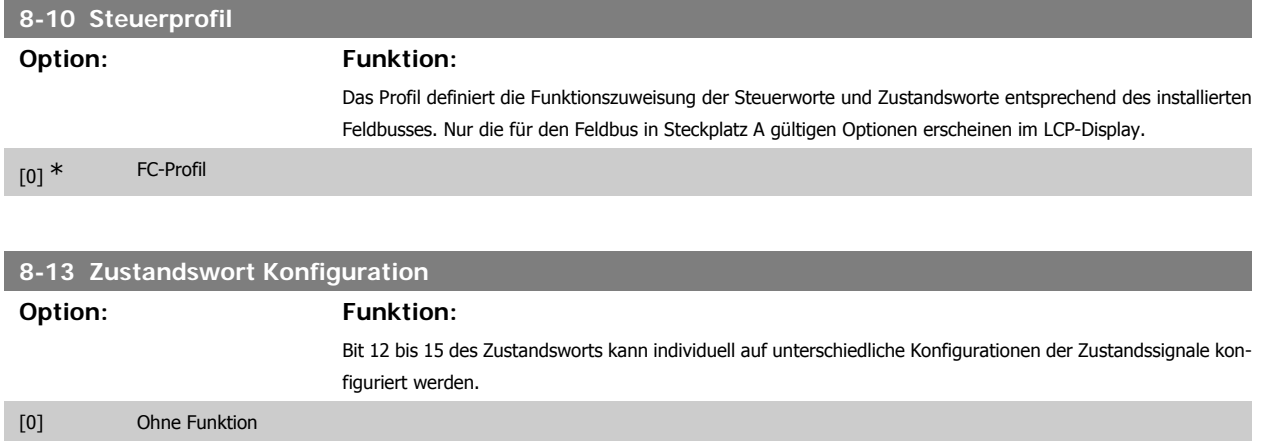

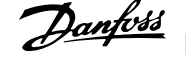

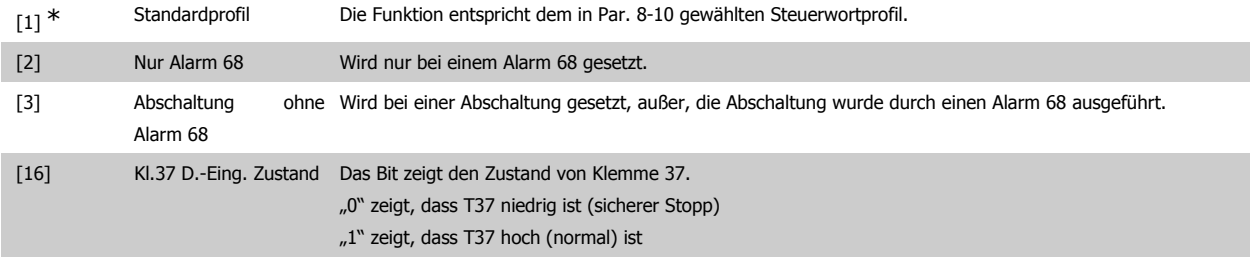

# **3.9.4. 8-3\* Ser. FC-Schnittst.**

Parameter zum Konfigurieren der FC Schnittstelle.

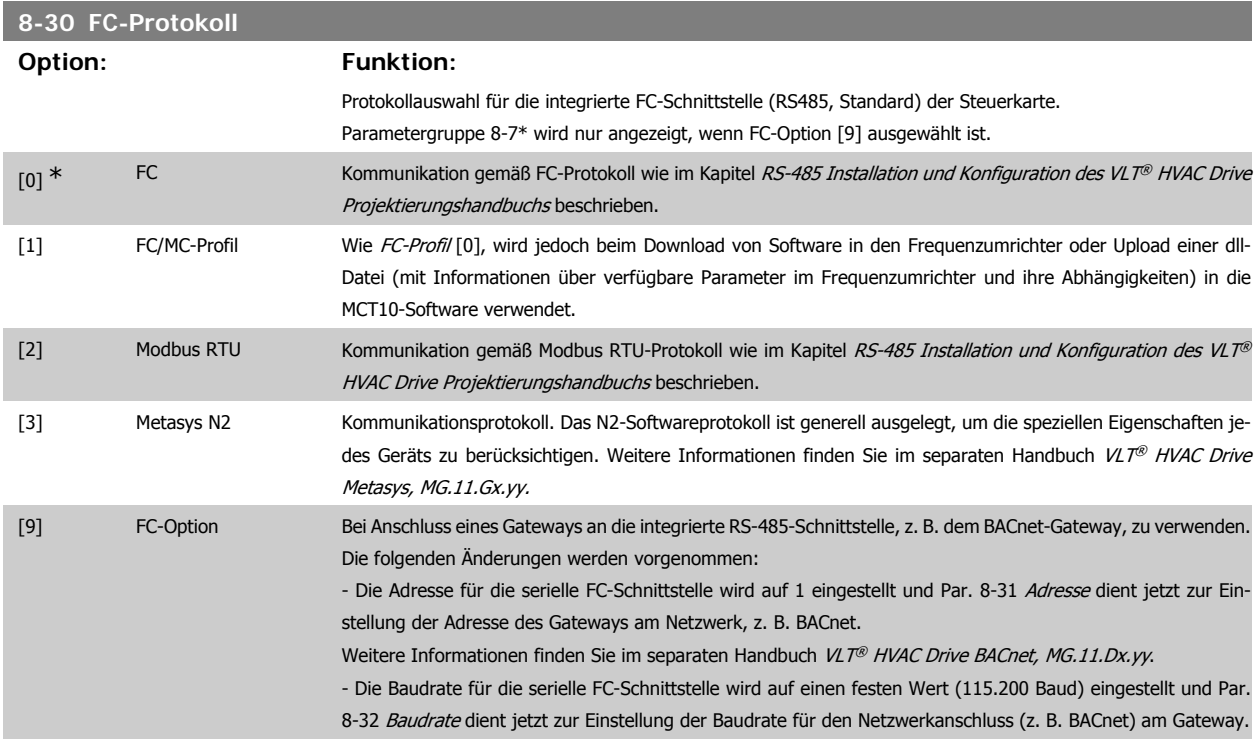

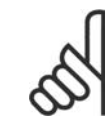

## **ACHTUNG!**

Nähere Informationen finden Sie in den Handbüchern von BACnet und Metasys.

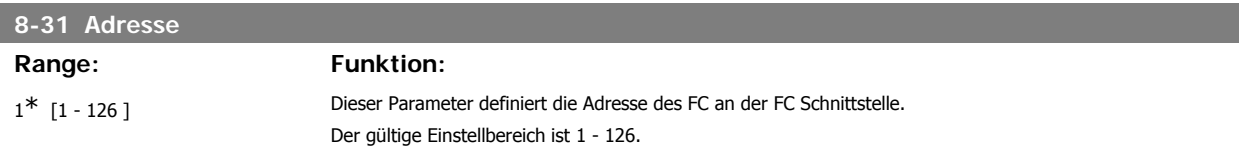

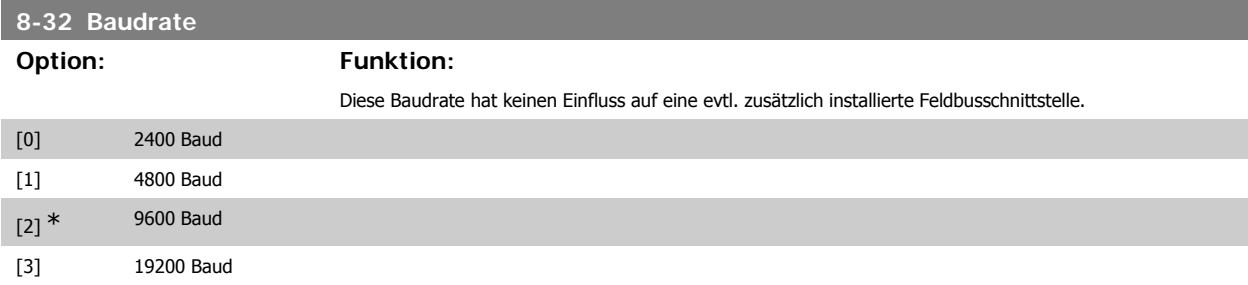

Programmierhandbuch für VLT® HVAC Drive **Aanfoss** 3. Parameterbeschreibung

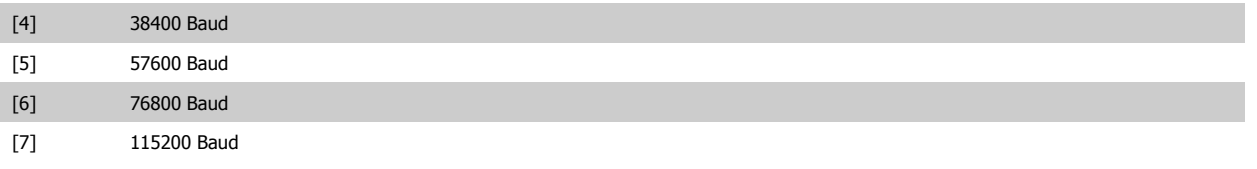

Dieser Parameter definiert die Baudrate des Frequenzumrichters an der FC-Schnittstelle.

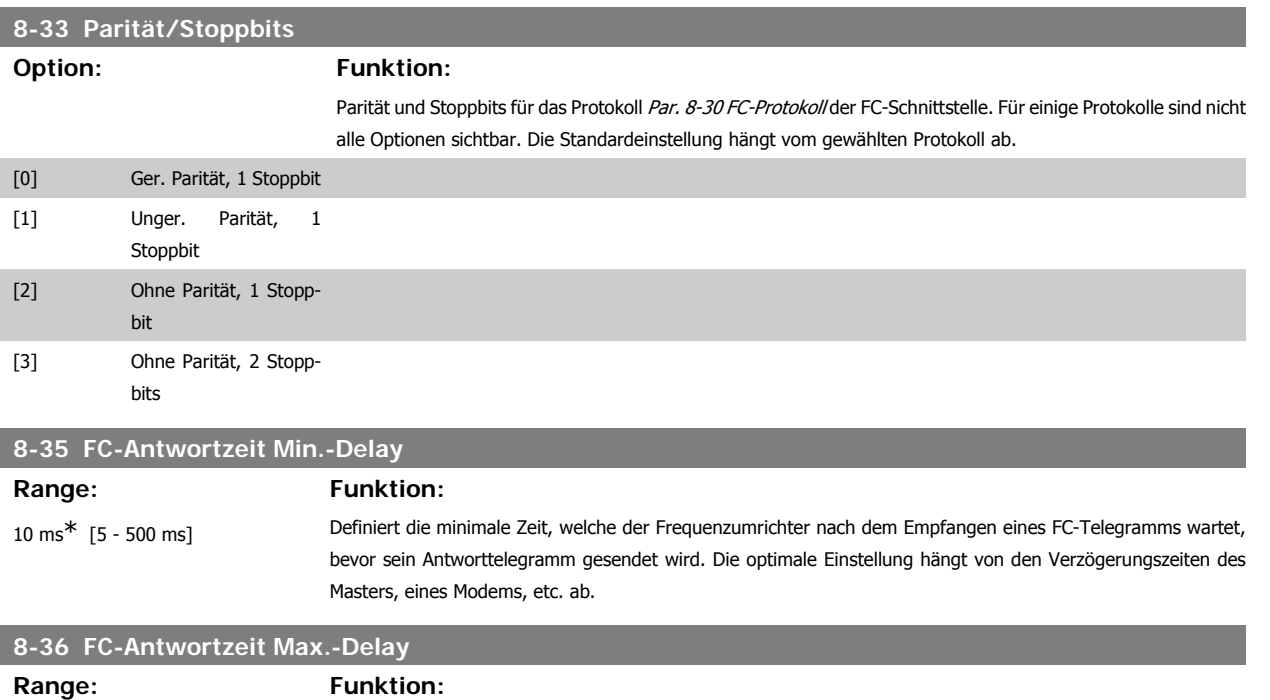

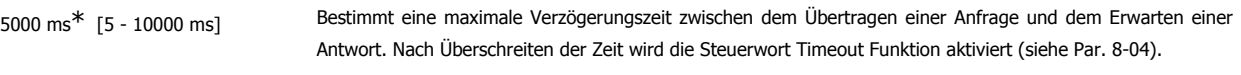

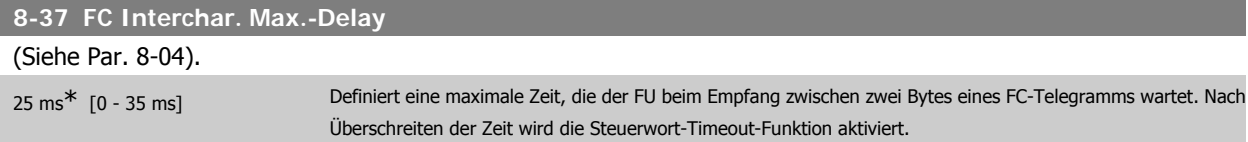

# **3.9.5. Telegrammtyp, 8-40**

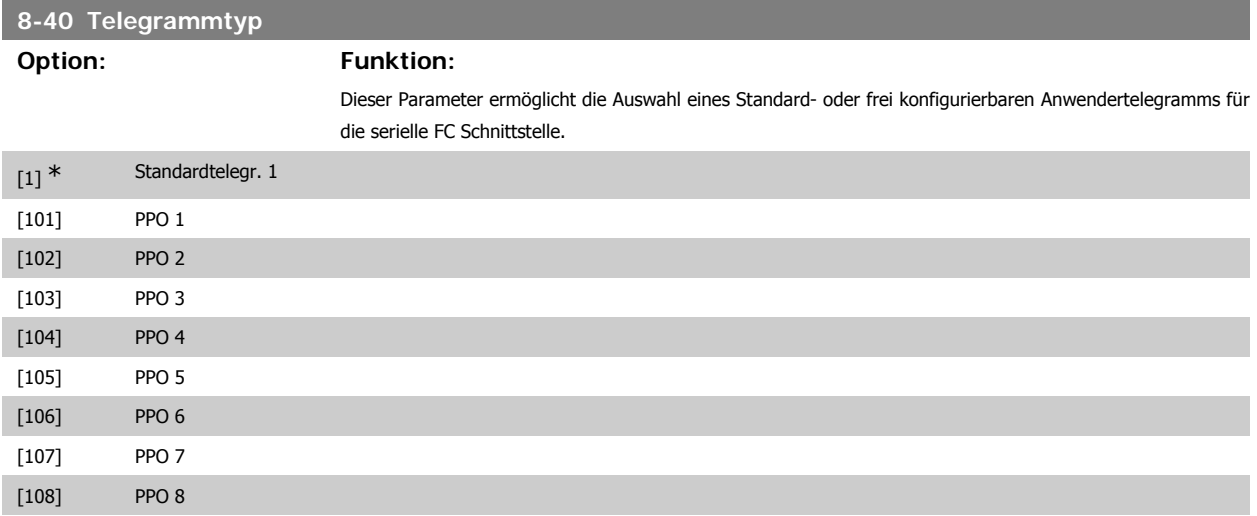

[200] Anw.Telegramm 1

**8-50 Motorfreilauf**

# **3.9.6. 8-5\* Betr. Bus/Klemme**

Definiert für grundsätzliche Funktionen individuell die Priorität zwischen Klemme (Digitaleingänge) und Bus (Steuerwort Bus/FC Seriell), wobei die Einstellung in Par.8-01 eine höhere Priorität hat.

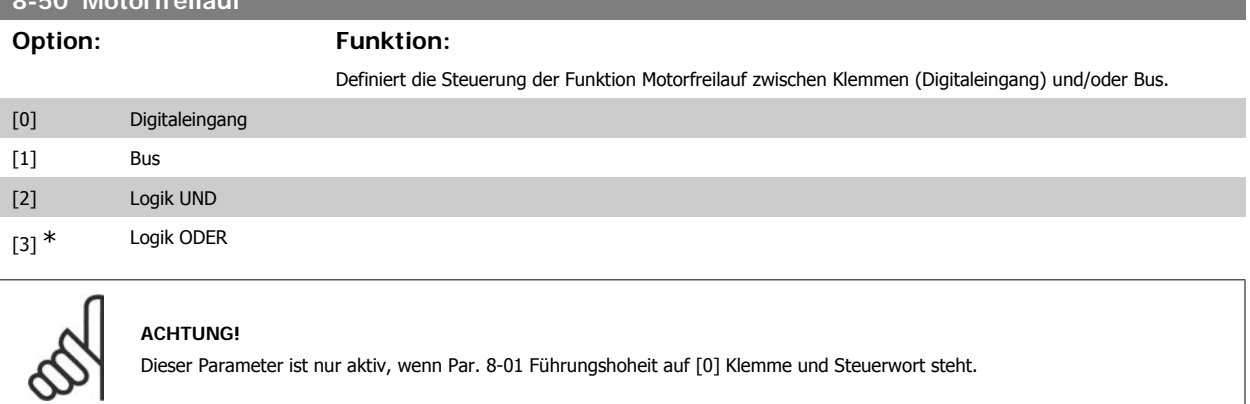

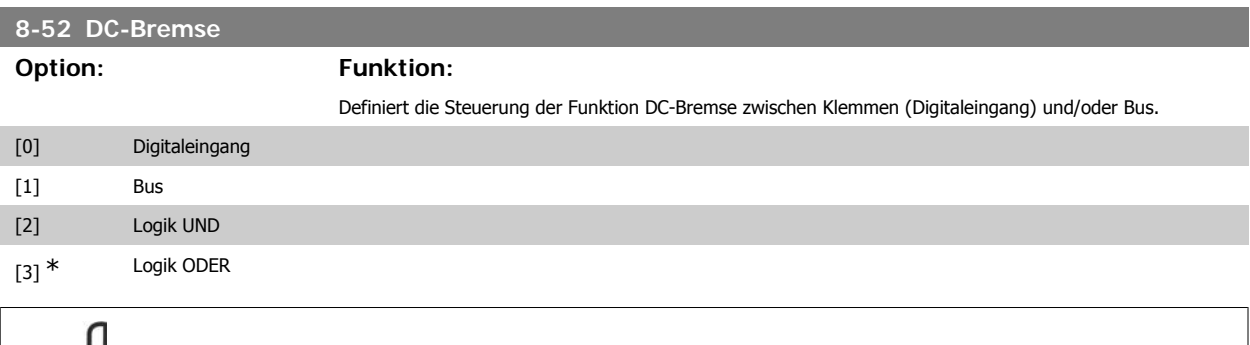

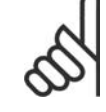

### **ACHTUNG!**

Dieser Parameter ist nur aktiv, wenn Par. 8-01 Führungshoheit auf [0] Klemme und Steuerwort steht.

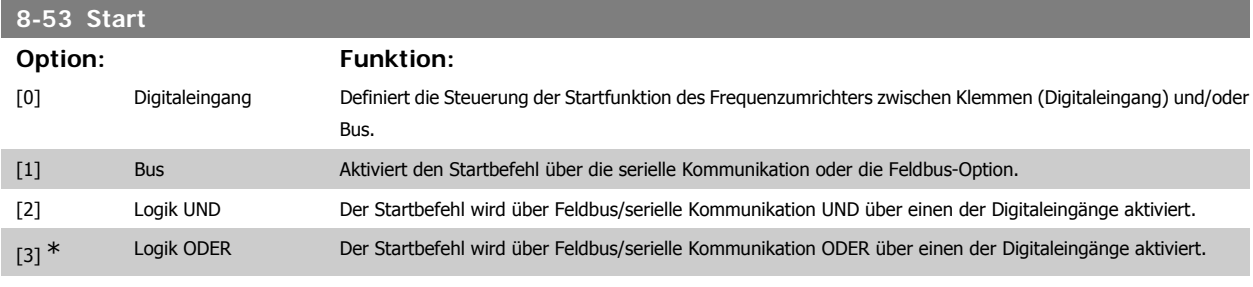

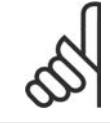

## **ACHTUNG!**

Dieser Parameter ist nur aktiv, wenn Par. 8-01 Führungshoheit auf [0] Klemme und Steuerwort steht.

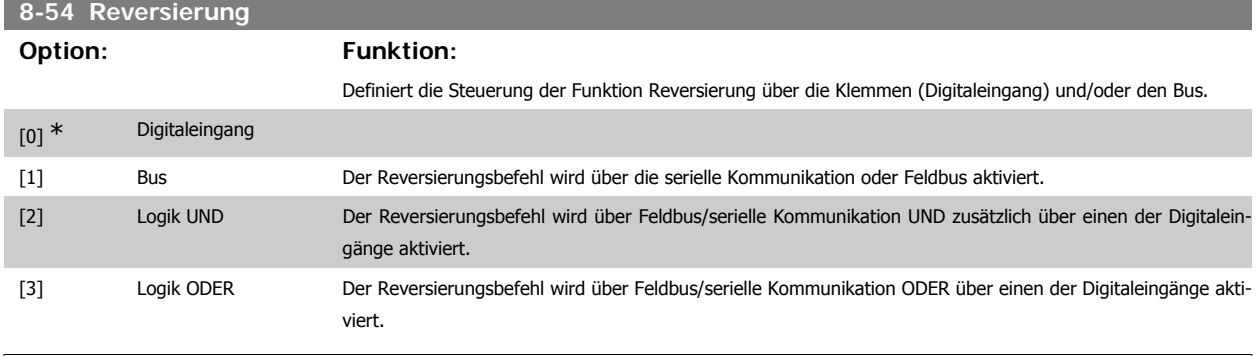

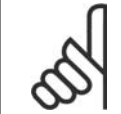

### **ACHTUNG!**

Dieser Parameter ist nur aktiv, wenn Par. 8-01 Führungshoheit auf [0] Klemme und Steuerwort steht.

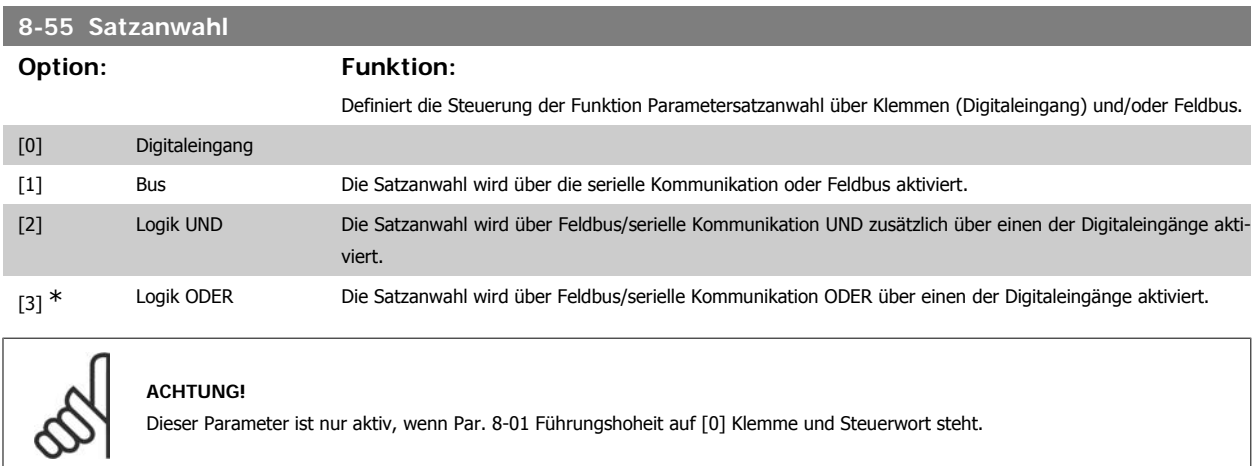

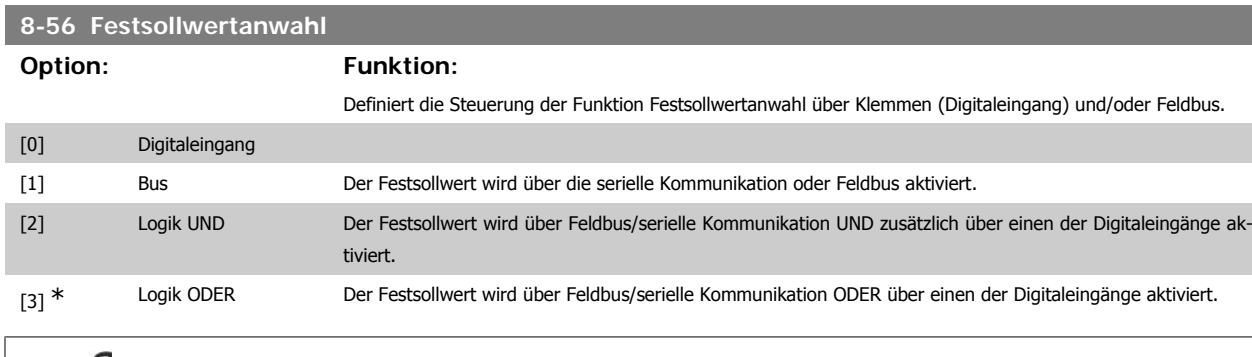

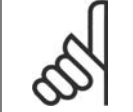

**ACHTUNG!** Dieser Parameter ist nur aktiv, wenn Par. 8-01 Führungshoheit auf [0] Klemme und Steuerwort steht.

# **3.9.7. 8-7\* BACnet**

BACnet-Konfiguration

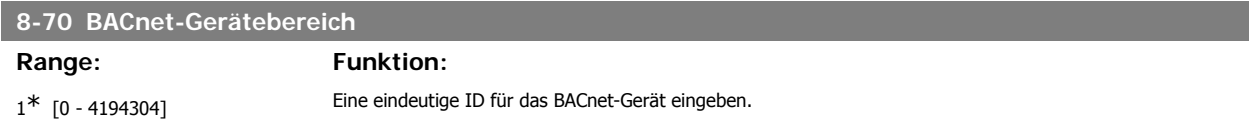

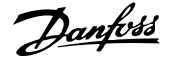

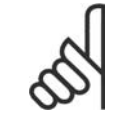

### **ACHTUNG!**

Dieser Parameter ist nur aktiv, wenn Par. 8-30 FC-Protokoll auf [9] FC-Option steht.

# **8-72 MS/TP Max. Masters** Range: Funktion:

127\* [0 - 127] Definiert die Adresse des Master mit der höchsten Adresse im Netzwerk. Durch Reduzieren dieses Werts wird der Sendeabruf für das Token optimiert.

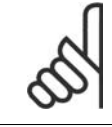

### **ACHTUNG!**

Dieser Parameter ist nur aktiv, wenn Par. 8-30 FC-Protokoll auf [9] FC-Option steht.

# **8-73 MS/TP Max. Info-Frames** Range: Funktion: 1\* [1 - 65534] Definiert die Anzahl der Info-/Datenframes, die das Gerät senden darf, wenn es das Token hält.

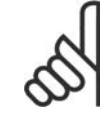

# **ACHTUNG!**

Dieser Parameter ist nur aktiv, wenn Par. 8-30 FC-Protokoll auf [9] FC-Option steht.

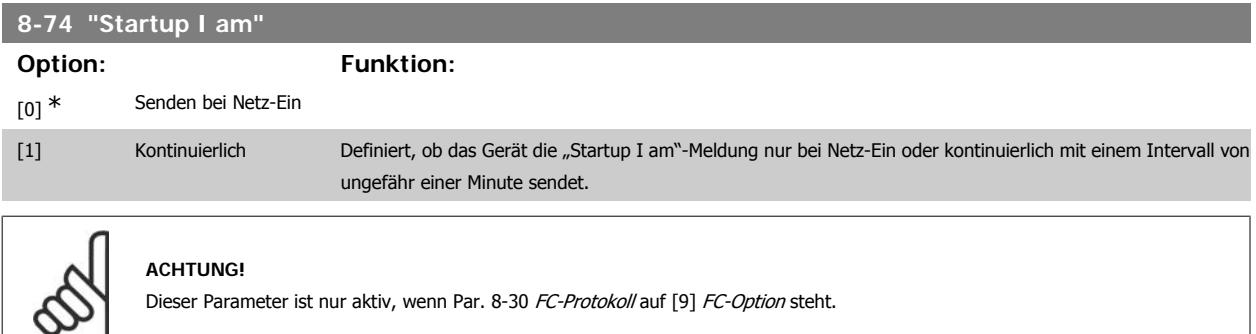

## **8-75 Initialisierungspasswort Range: Funktion:** Größen abhängig\* [0 - 0] Passwort für die Re-Initialisierung des Frequenzumrichters über BACnet eingeben.

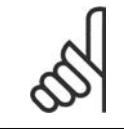

# **ACHTUNG!**

Dieser Parameter ist nur aktiv, wenn Par. 8-30 FC-Protokoll auf [9] FC-Option steht.

# **3.9.8. 8-8\* FC-Anschlussdiagnose**

Diese Parameter dienen zur Überwachung der Buskommunikation über die FC-Schnittstelle.

Programmierhandbuch für VLT® HVAC Drive **Danfoss** 3. Parameterbeschreibung

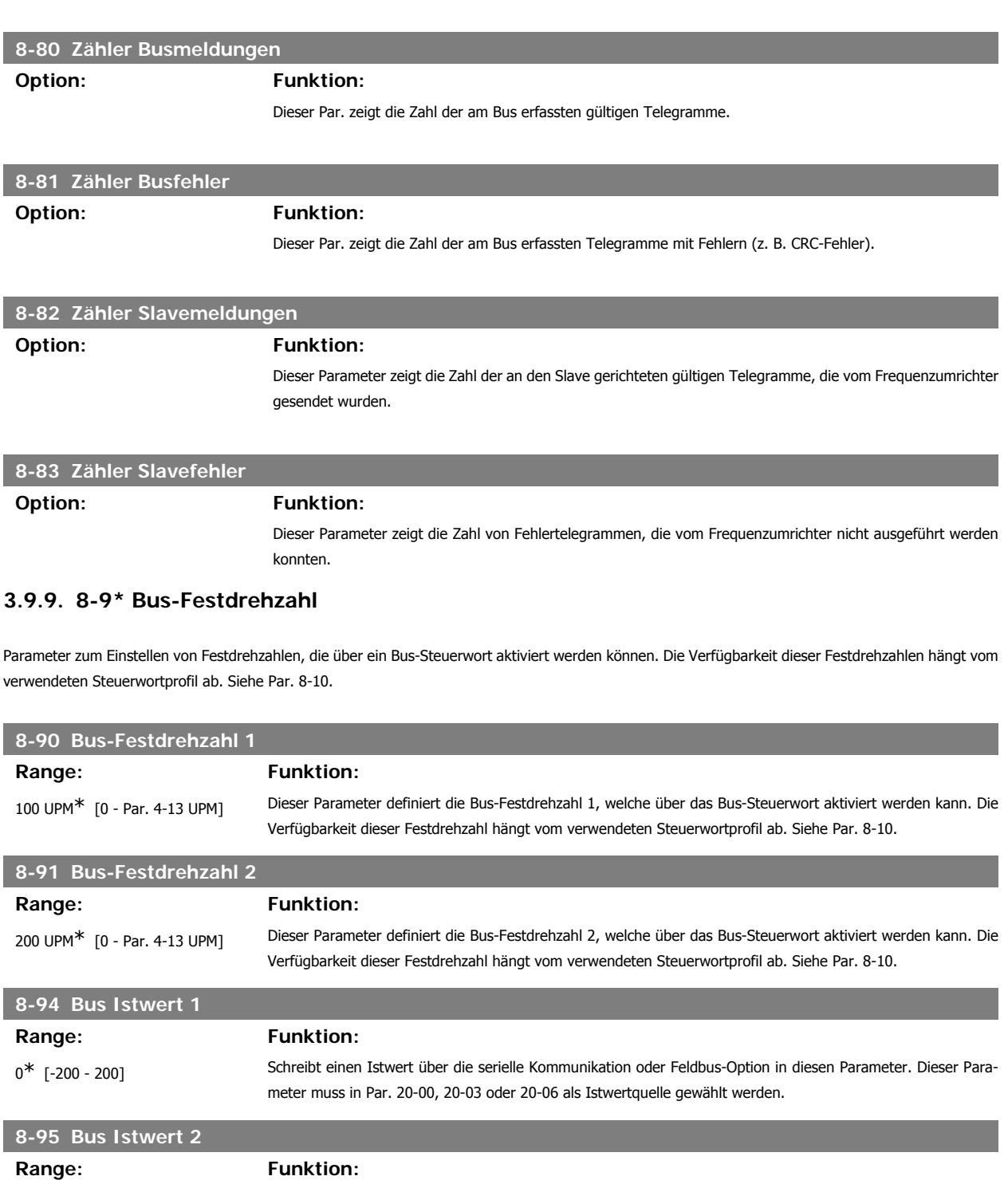

 $0^*$  [-200 - 200] Wie Par. 8-94 Bus-Istwert 1.

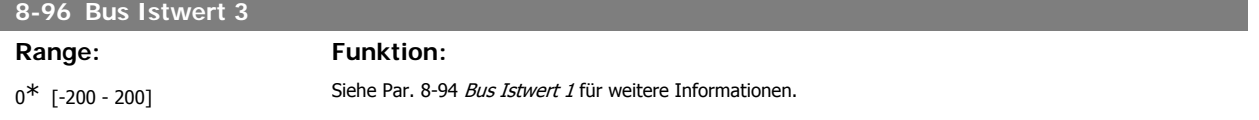

# **3.10. Hauptmenü - Profibus DP - Gruppe 9**

# **3.10.1. 9-\*\* Profibus DP**

Parametergruppe zum Konfigurieren der Profibus-Schnittstelle.

# Array [10]

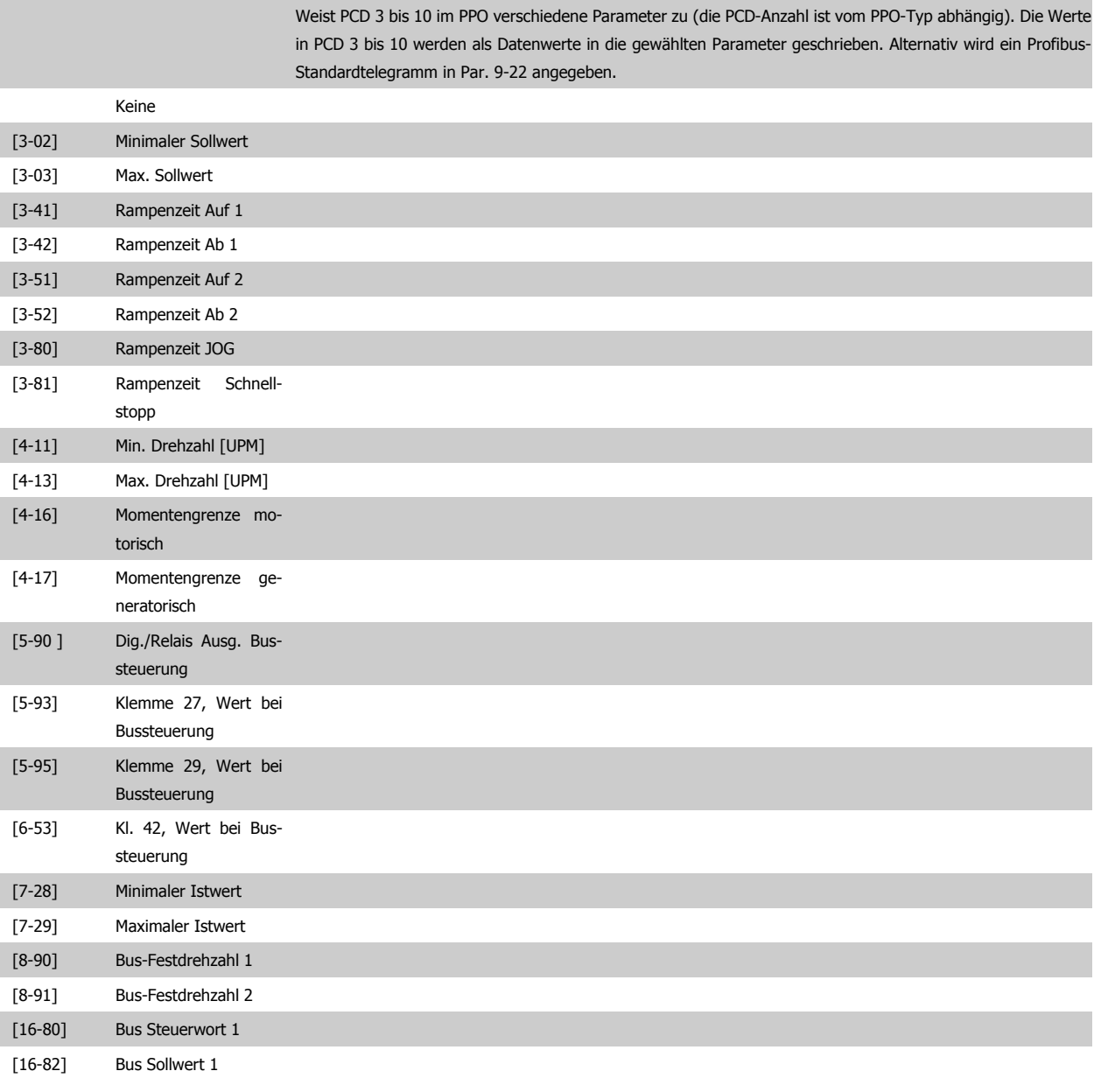

# **9-16 PCD-Konfiguration Lesen**

Array [10]

Weist PCD 3 bis 10 im PPO verschiedene Parameter zu (die PCD-Anzahl ist vom PPO-Typ abhängig). Die Werte in PCD 3 bis 10 werden aus den gewählten Parametern gelesen. Zu Profibus-Standardtelegrammen siehe Par. 9-22.

# Programmierhandbuch für VLT® HVAC Drive **Danfoss** 3. Parameterbeschreibung

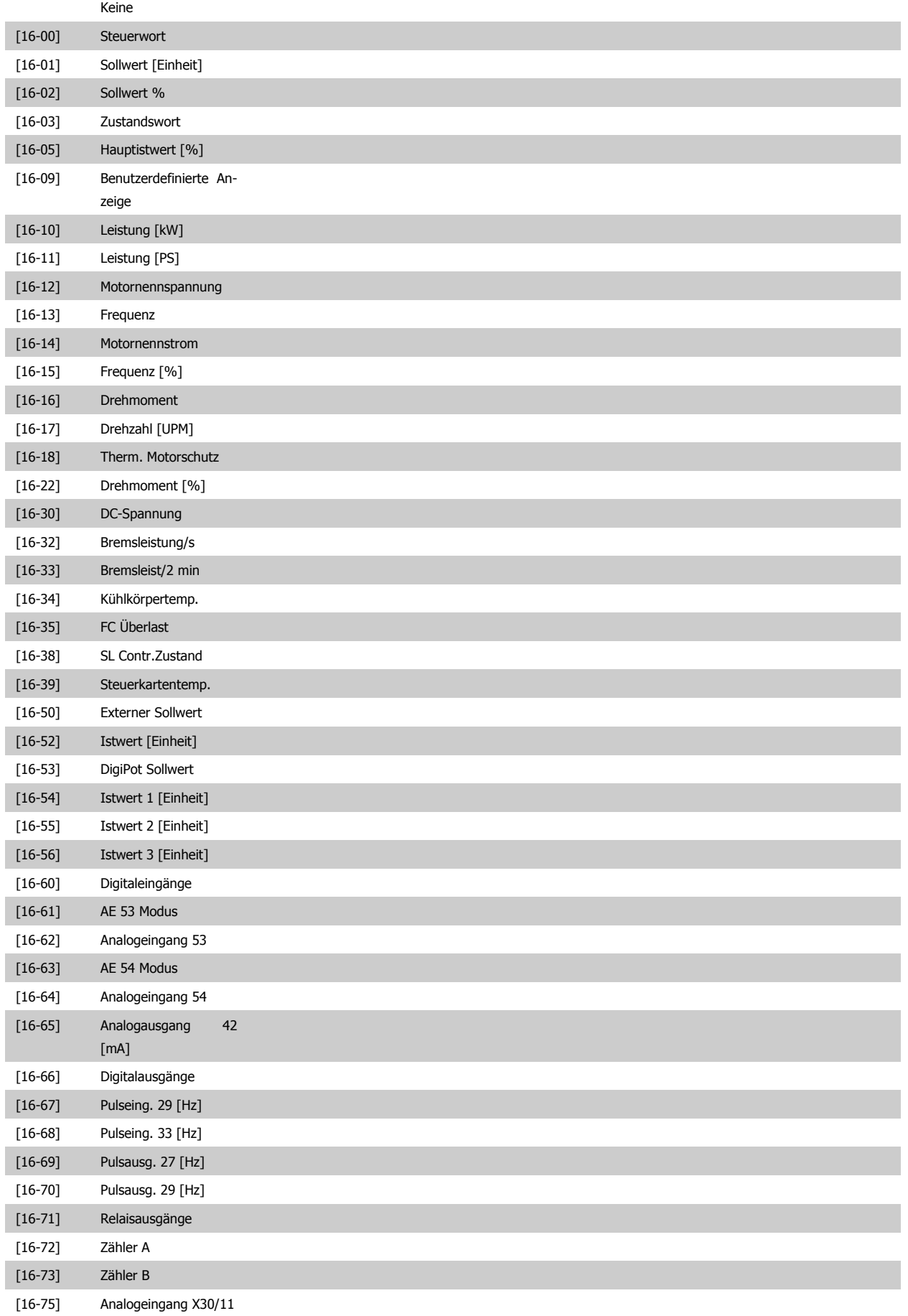

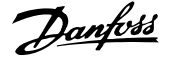

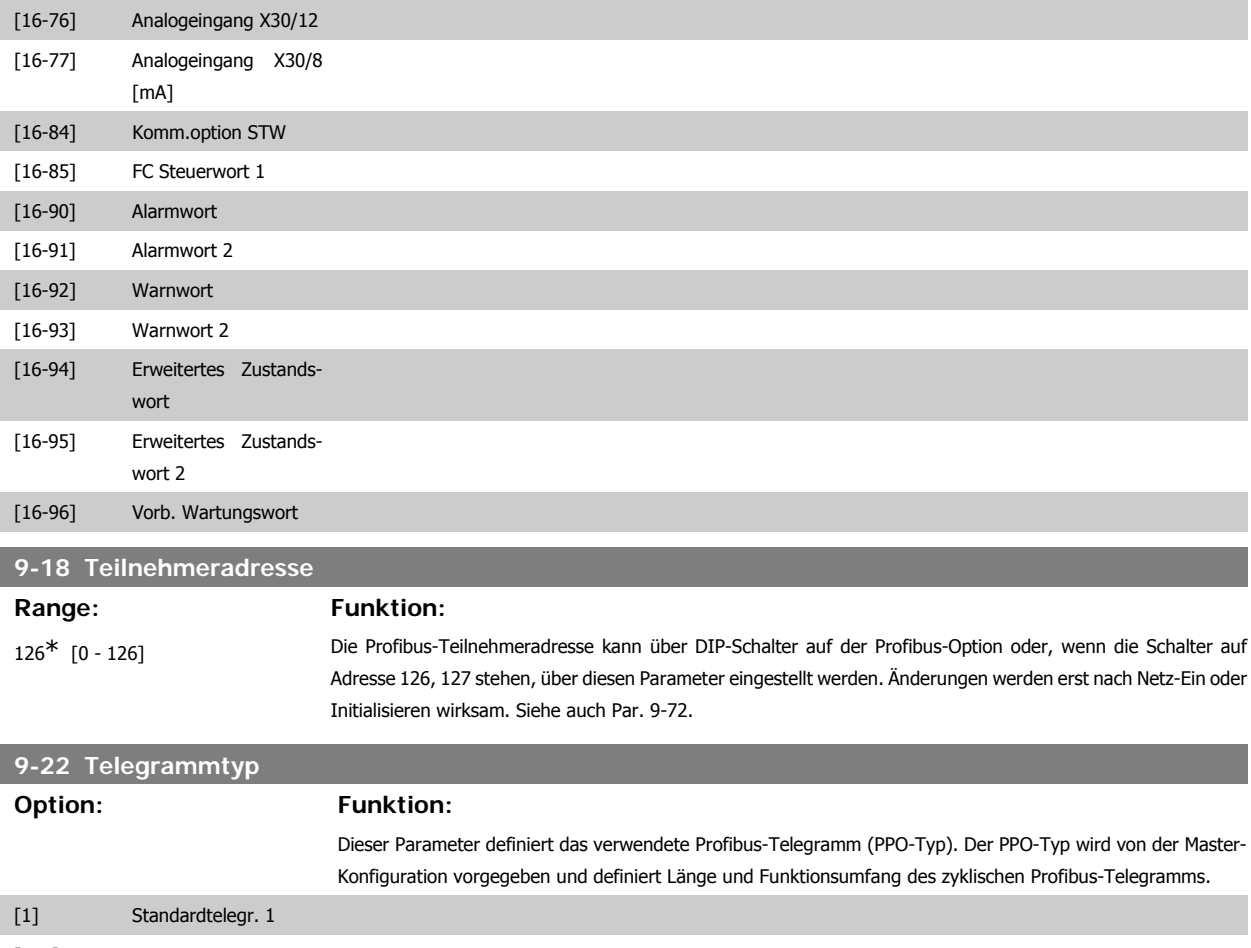

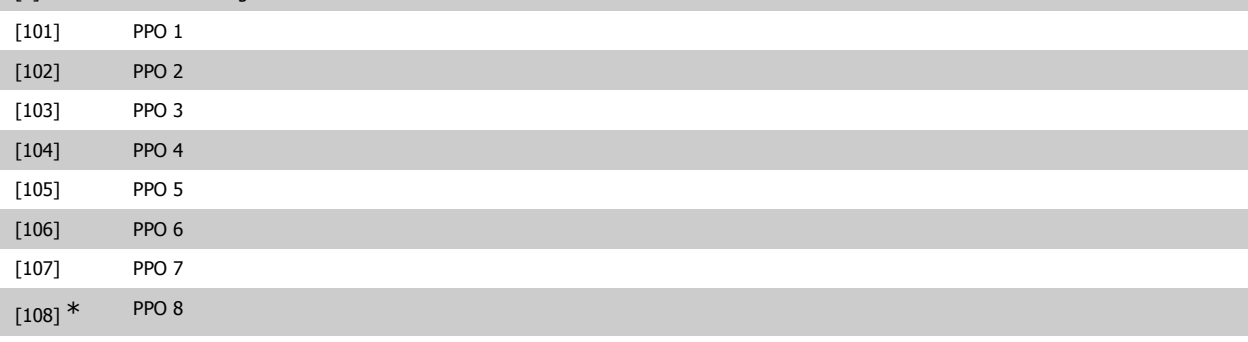

# **9-23 Signal-Parameter**

Array [1000]

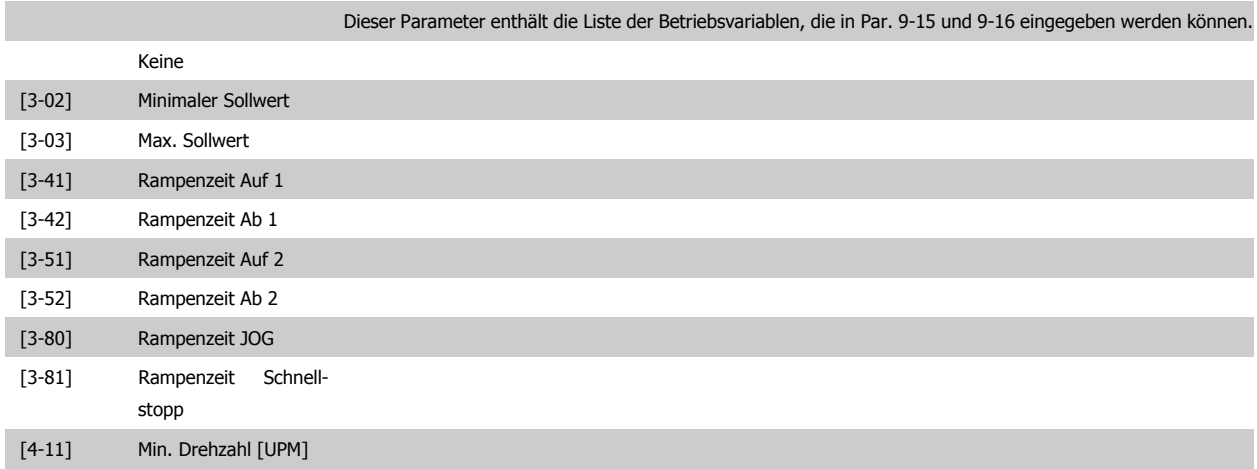

# Programmierhandbuch für VLT® HVAC Drive **Danfoss** 3. Parameterbeschreibung

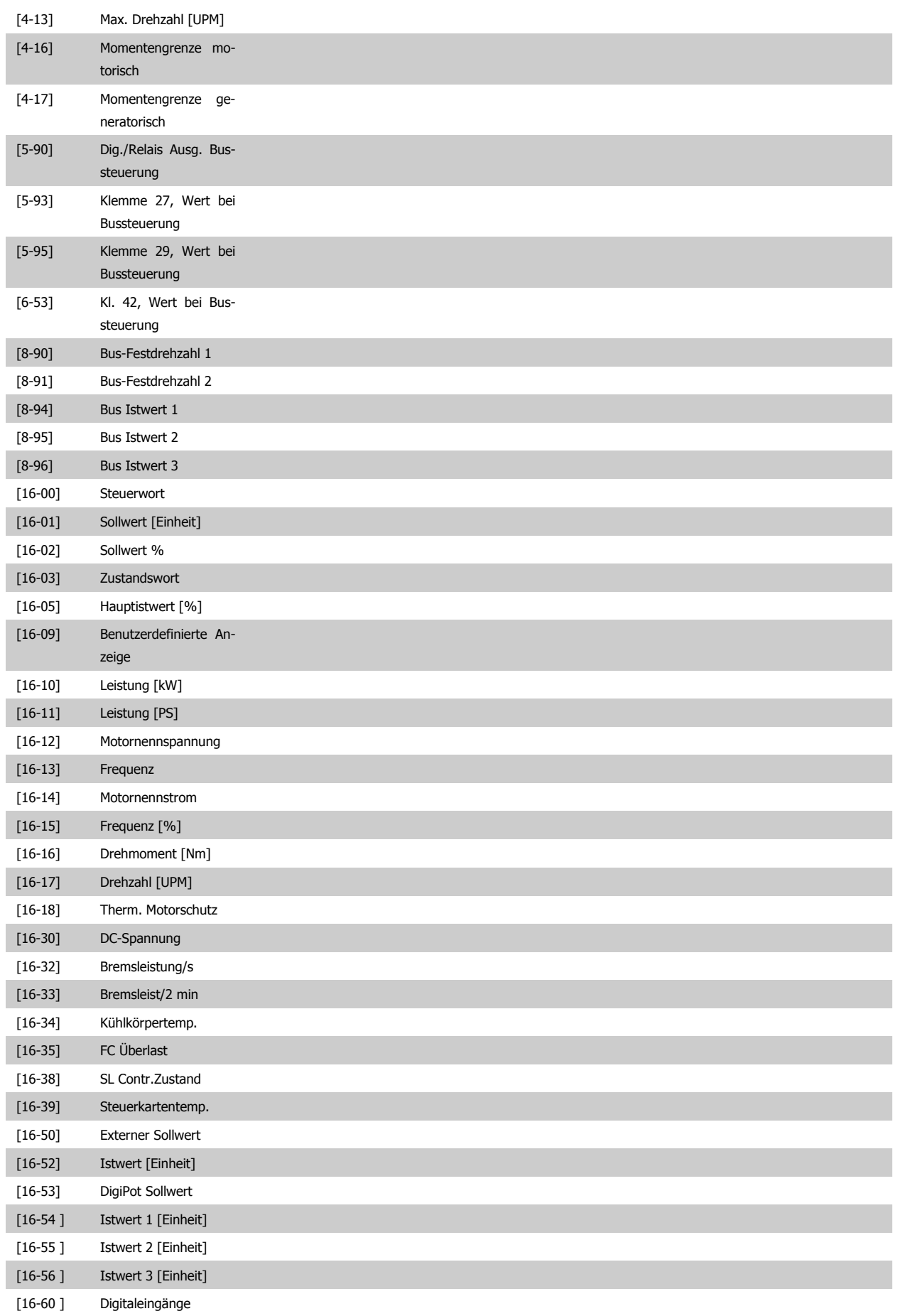

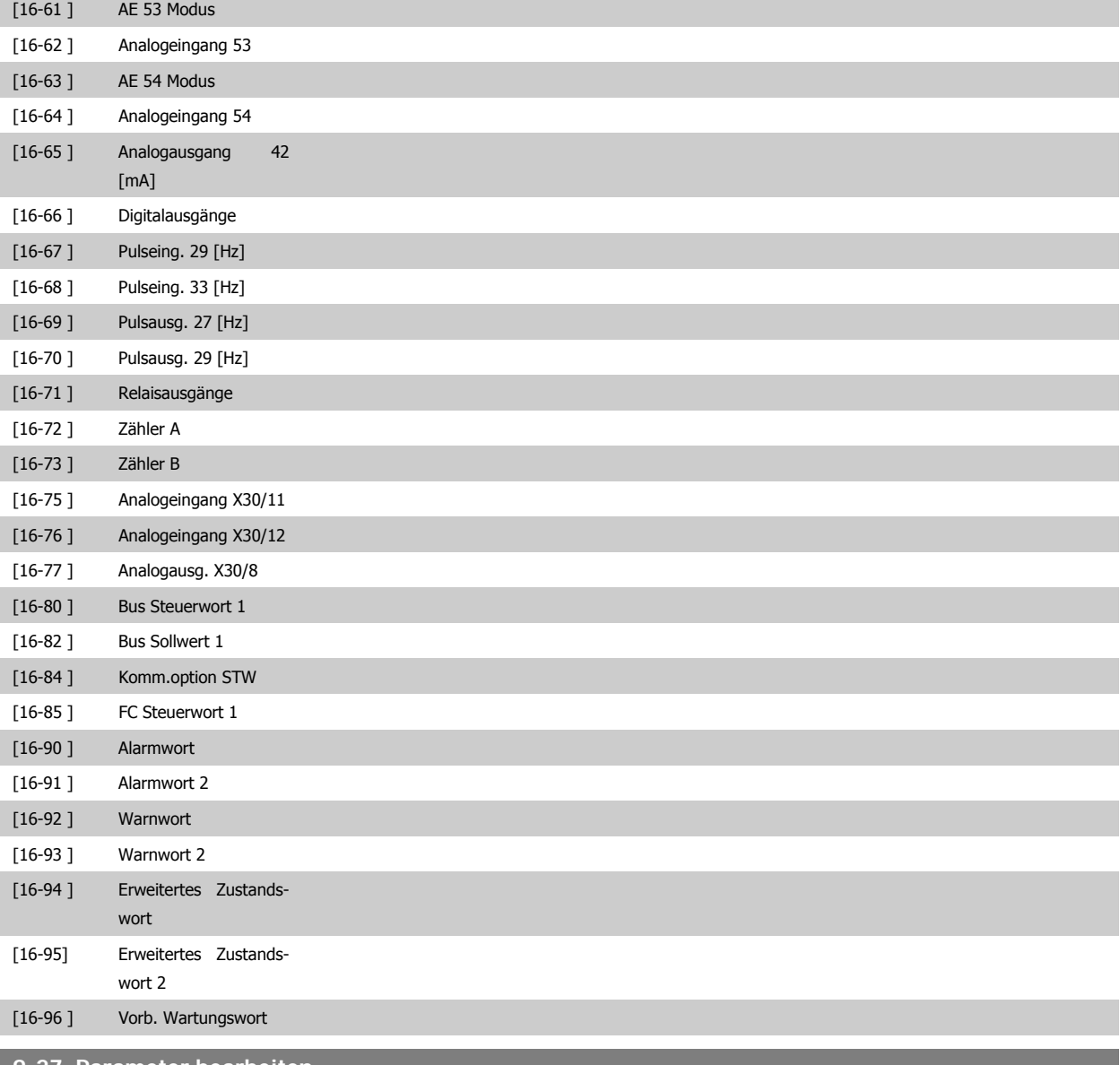

# **9-27 Parameter bearbeiten**

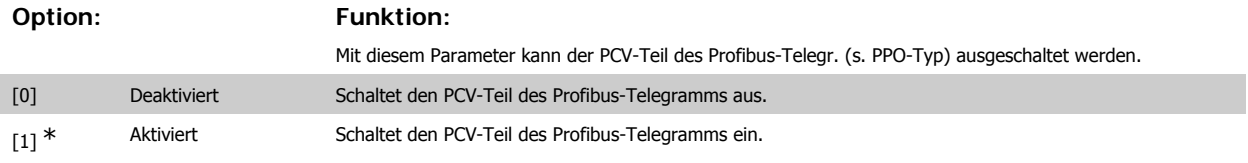

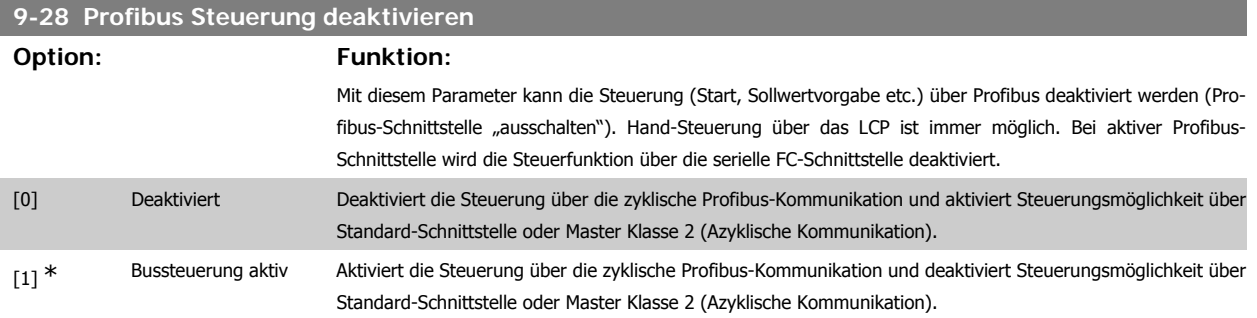

### **9-53 Profibus-Warnwort**

**Option: Funktion:**

Dieser Parameter zeigt das Profibus-Warnwort an. Nähere Informationen finden Sie im Profibus-Produkthandbuch.

Nur Lesen

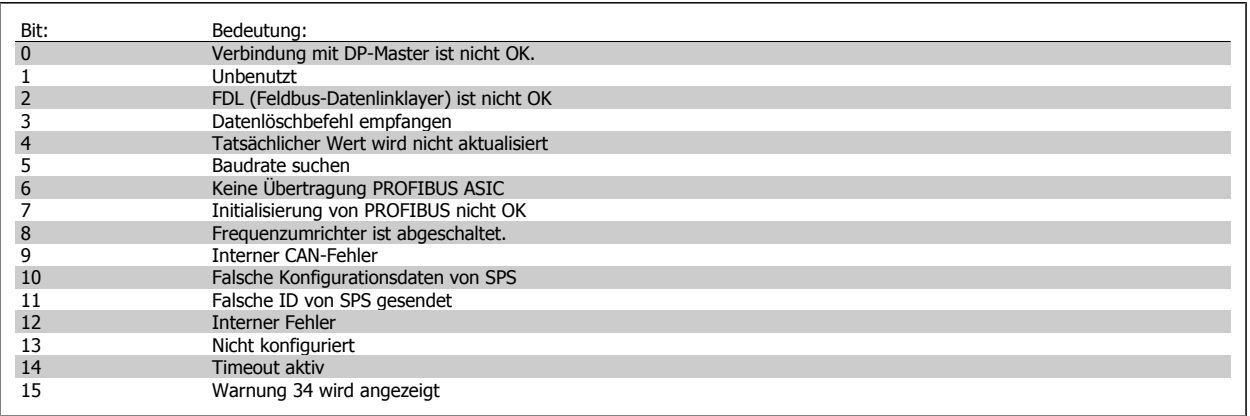

**9-63 Aktive Baudrate**

**Option: Funktion:**

Zeigt die aktuell aktive Baudrate der Profibus-Schnittstelle an. Die Baudrate wird automatisch bei der Initialisierung durch den Profibus Master eingestellt.

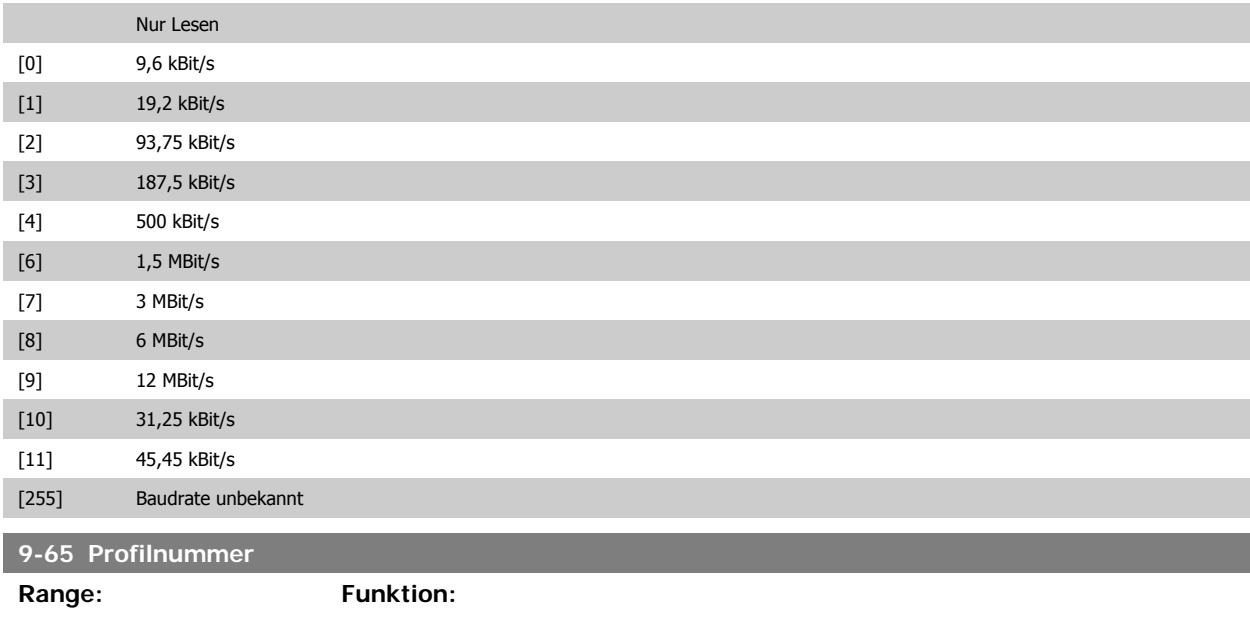

Nur Lesen

0<sup>\*</sup> [0 - 0] Dieser Parameter zeigt die aktuelle Profil-ID. Byte 1 enthält die Profilnummer und Byte 2 die Versionsnummer des Profils.

# **ACHTUNG!**

Dieser Parameter ist über LCP nicht verfügbar.

**9-70 Programm Satz**

**Option: Funktion:**

Dient zum Bearbeiten des Programmsatzes.

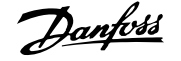

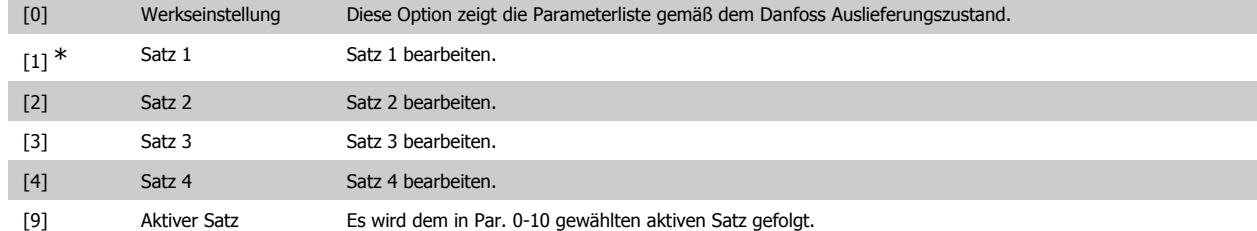

Dieser Parameter ist für LCP und Busse eindeutig. Siehe auch Par. 0-11 Programm Satz.

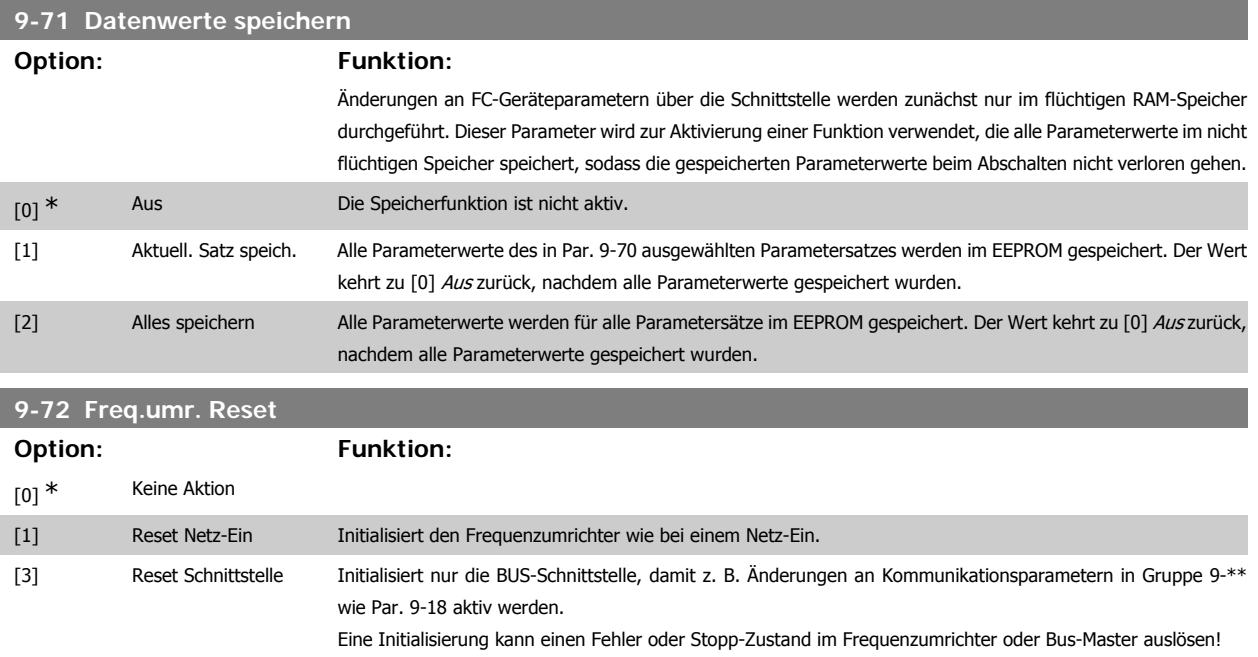

# **9-80 Definierte Parameter (1)**

Array [116]

Kein LCP-Zugriff

Nur Lesen

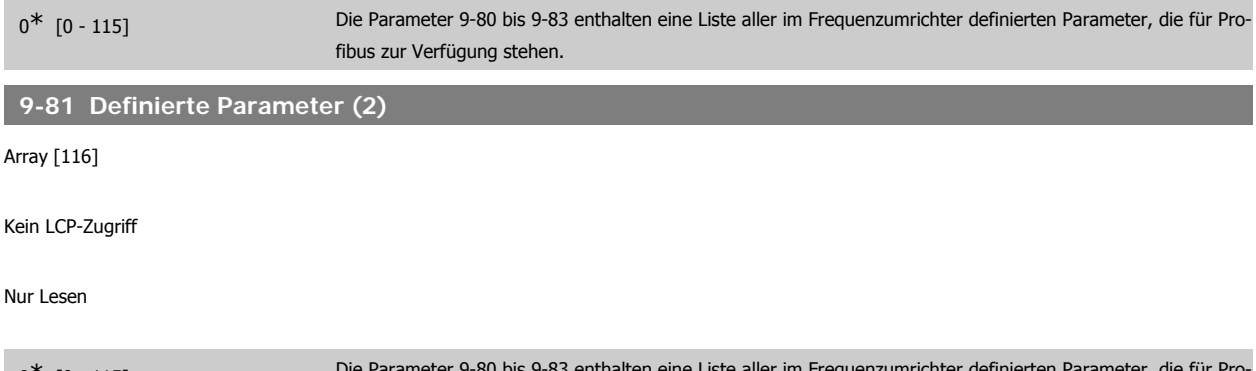

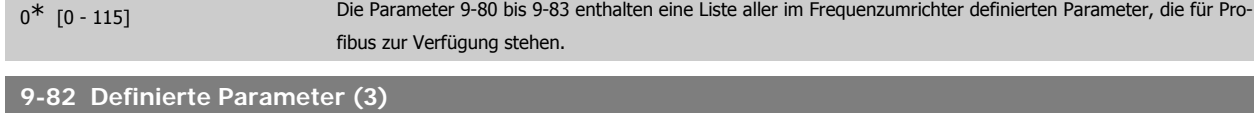

Array [116]
**3**

# Kein LCP-Zugriff

Nur Lesen

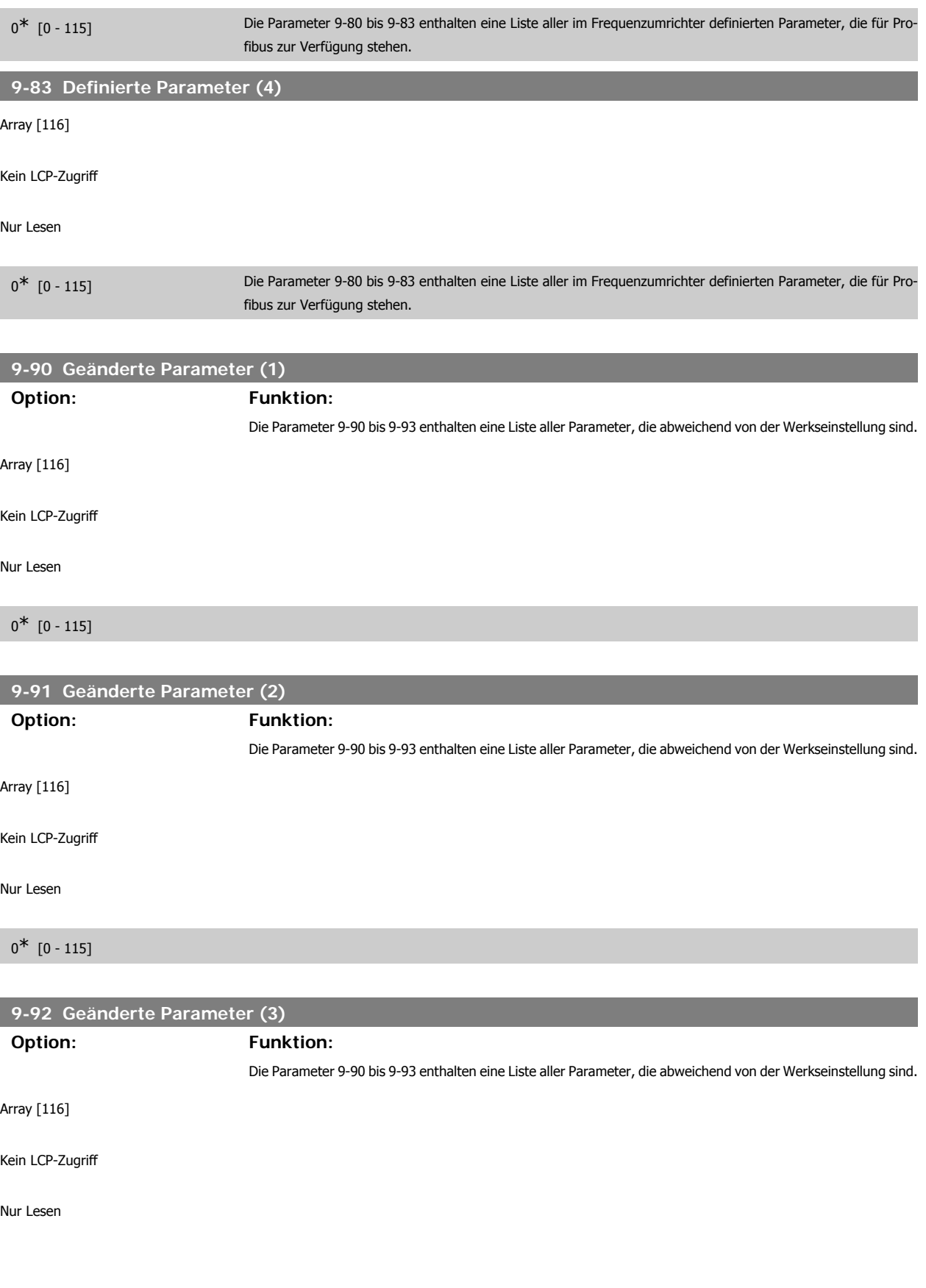

# $0^*$  [0 - 115]

# **9-94 Geänderte Parameter (5)**

# **Option: Funktion:**

Die Parameter 9-90 bis 9-93 enthalten eine Liste aller Parameter, die abweichend von der Werkseinstellung sind.

Array [116]

Kein LCP-Zugriff

Nur Lesen

 $0^*$  [0 - 115]

# **3.11. Hauptmenü - CAN und DeviceNet - Gruppe 10**

# **3.11.1. 10-\*\* DeviceNet und CAN Feldbus**

Parametergruppe zum Konfigurieren der CAN-Bus / DeviceNet Schnittstelle.

# **3.11.2. 10-0\* Grundeinstellungen**

Parameter zum Konfigurieren der grundsätzlichen Eigenschaften der CAN-Bus/DeviceNet-Schnittstelle.

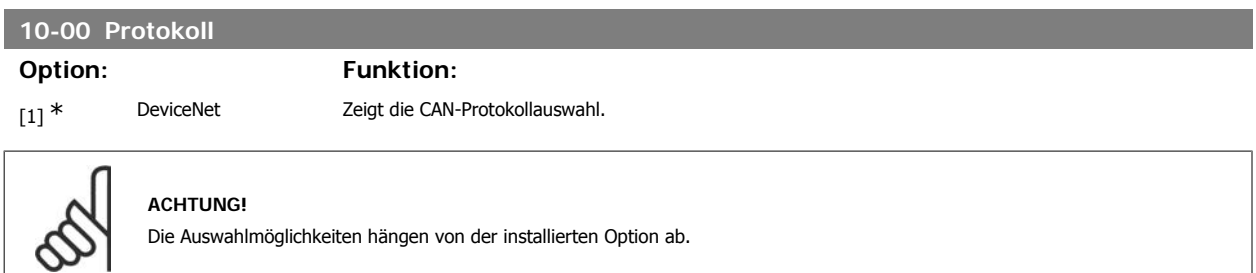

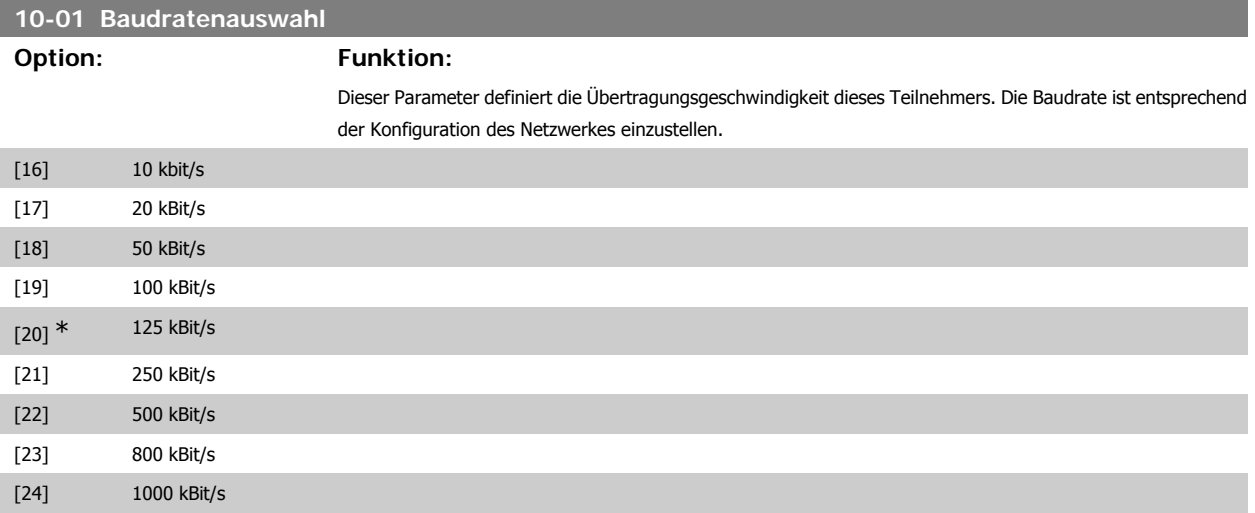

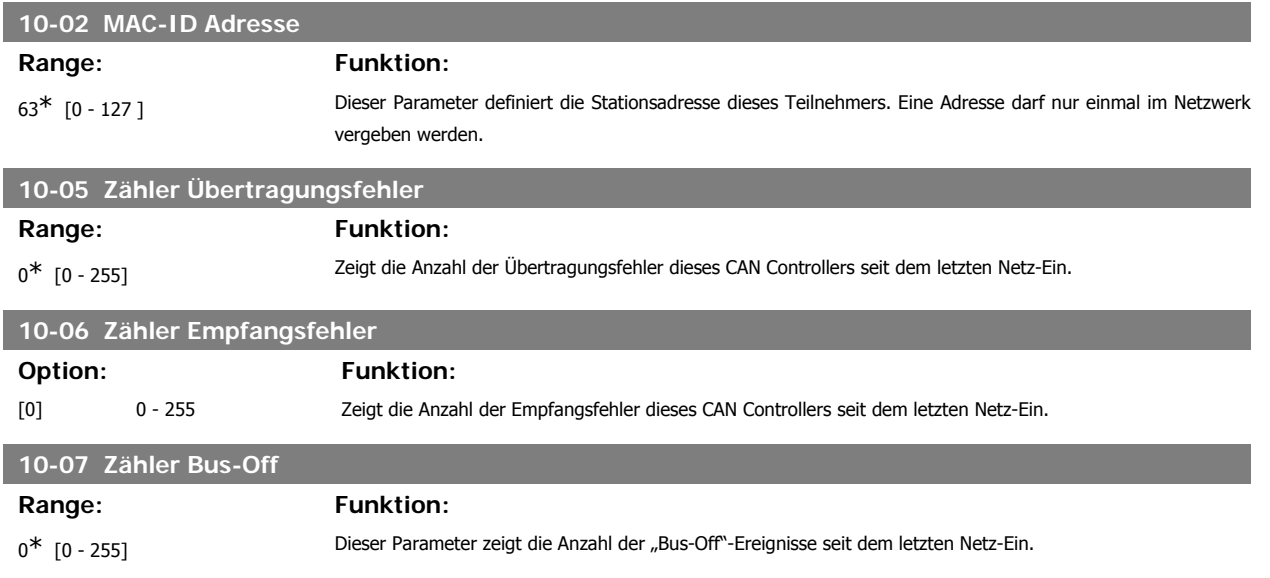

# **3.11.3. 10-1\* DeviceNet**

Parameter zum Konfigurieren der DeviceNet-spezifischen Einstellungen.

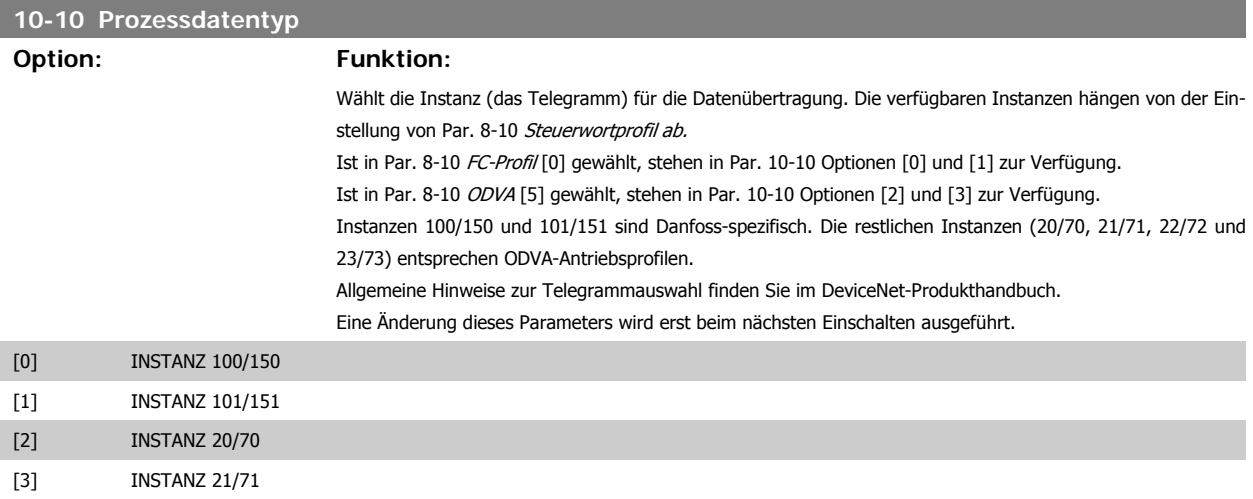

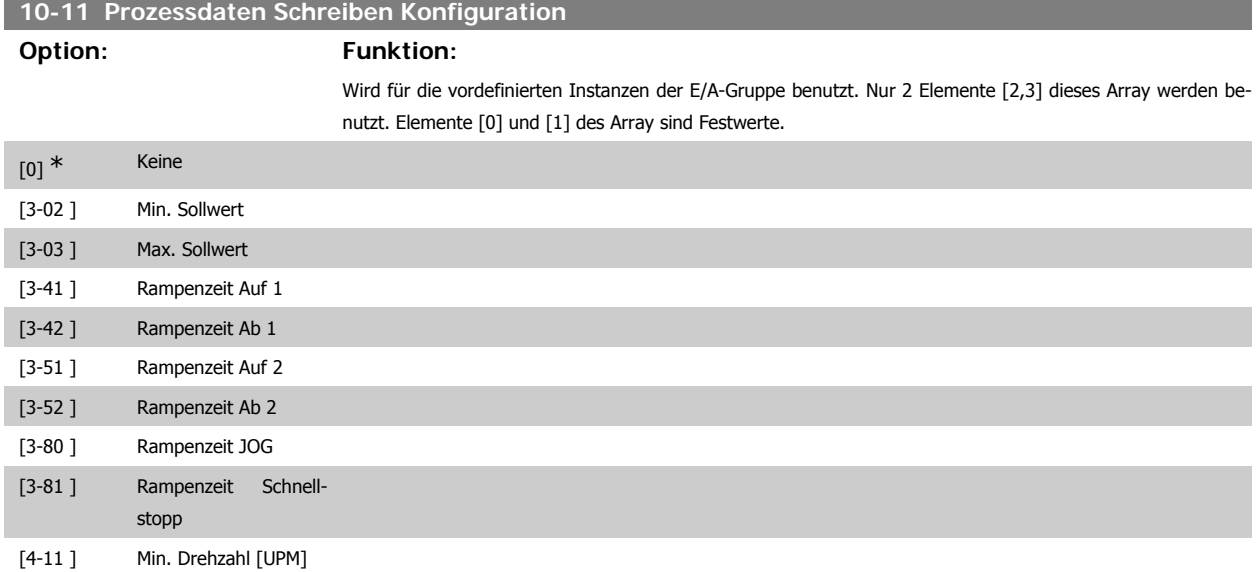

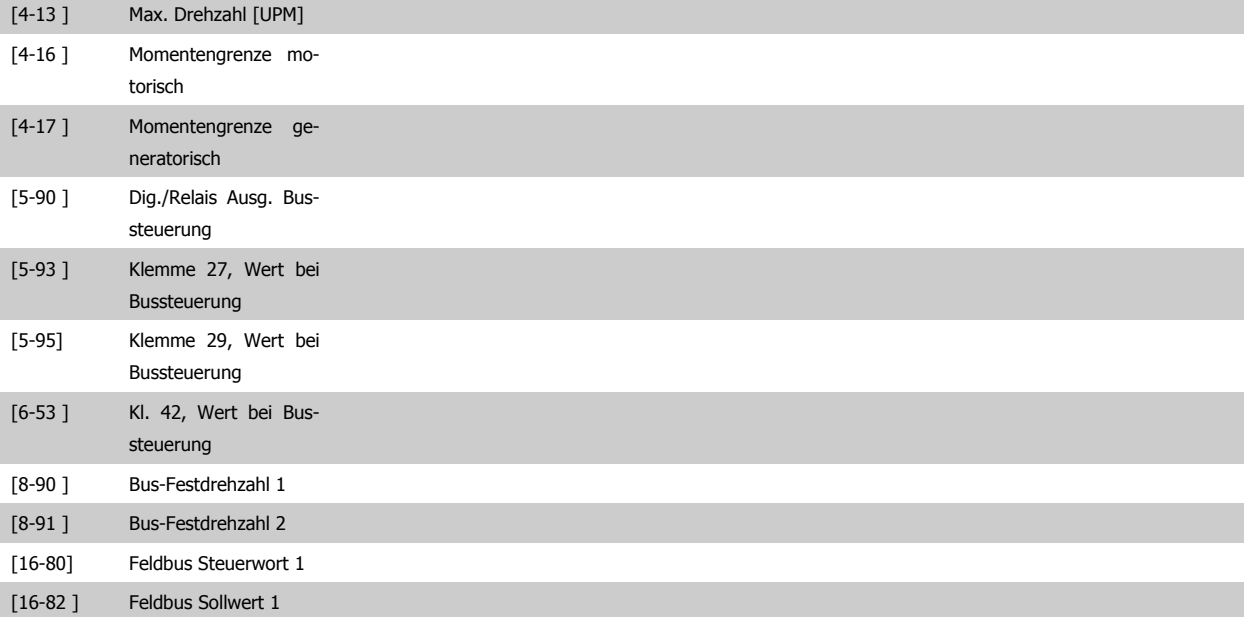

# **10-12 Prozessdaten Lesen Konfiguration**

**Option: Funktion:**

Wird für die vordefinierten Instanzen der E/A-Gruppe benutzt. Nur 2 Elemente [2,3] dieses Array werden benutzt. Elemente [0] und [1] des Array sind Festwerte.

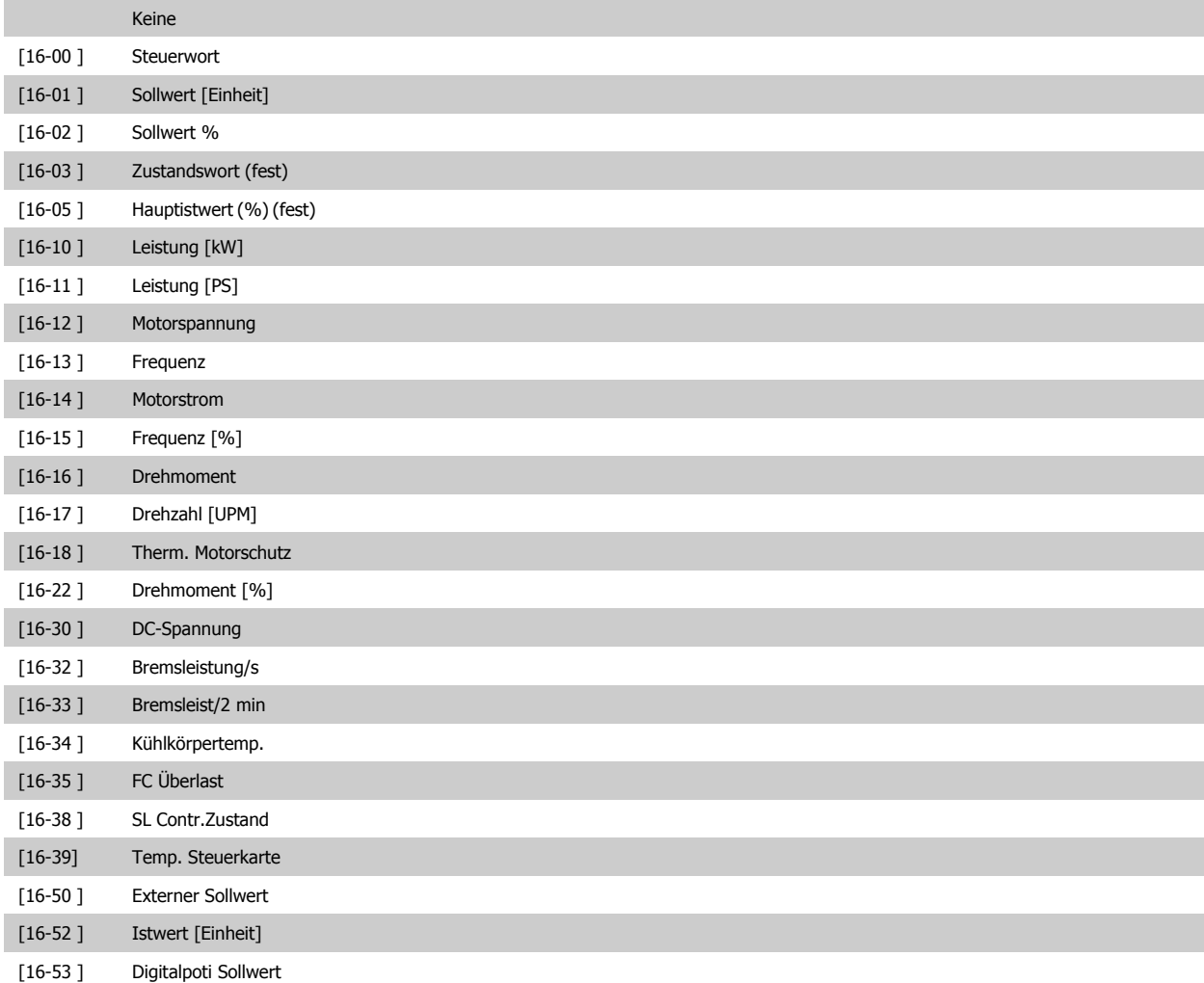

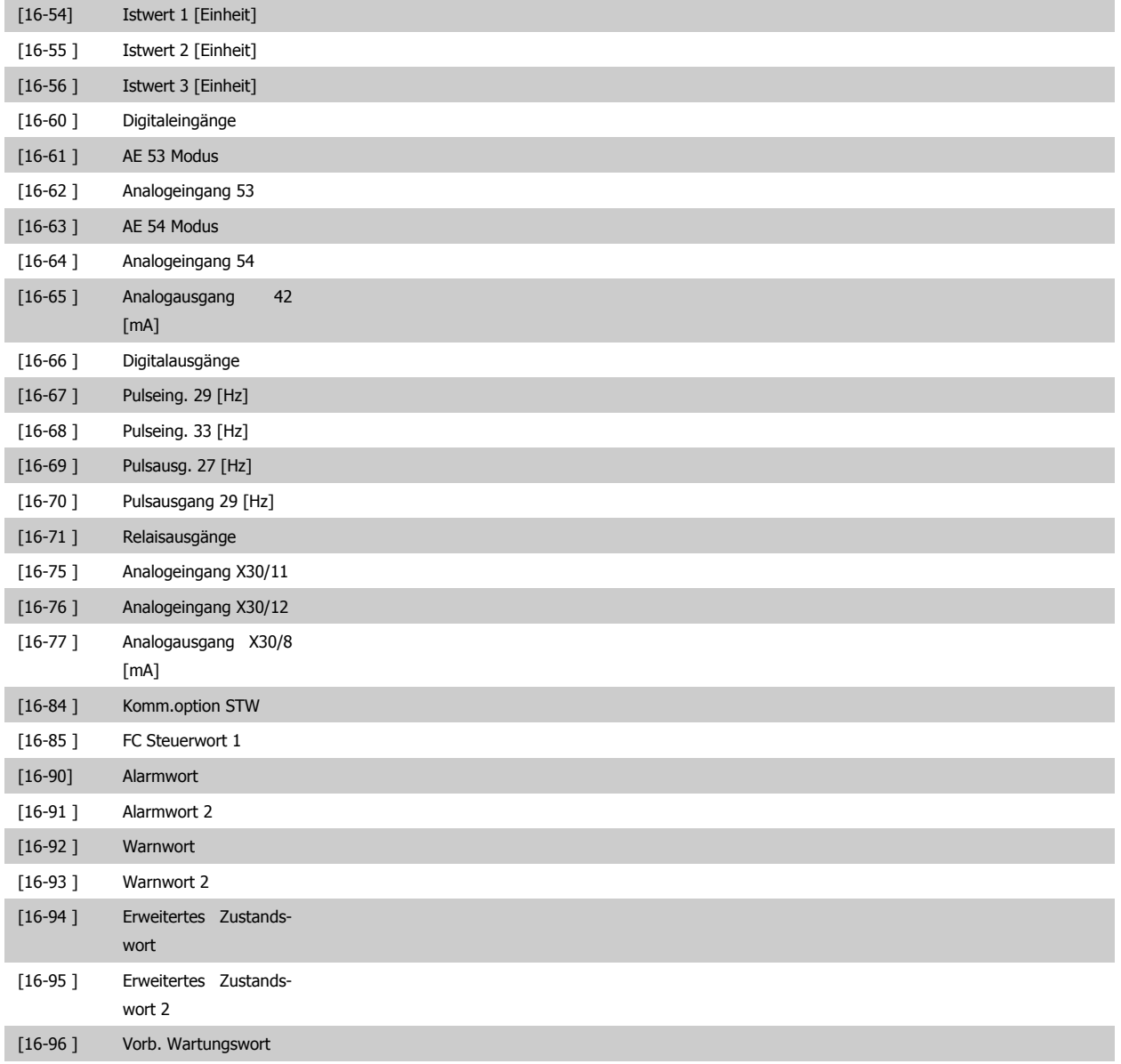

# **10-13 Warnparameter**

**Range: Funktion:**

0<sup>\*</sup> [0 - 65535] Zeigt Warnmeldungen via Standardbus oder DeviceNet an. Dieser Parameter ist via LCP nicht verfügbar, aber die Warnmeldung kann durch Auswahl von Com Warnwort als Bildschirmanzeige gesichtet werden. Jeder Warnung ist ein Bit zugewiesen (siehe Tabelle). Nähere Informationen finden Sie im DeviceNet-Produkthandbuch (MG.33.DX.YY).

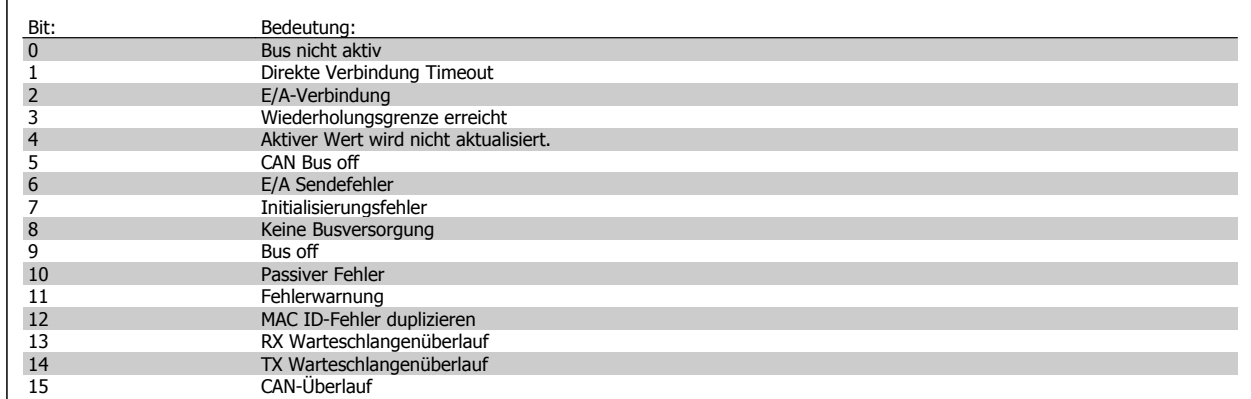

# **10-14 DeviceNet Sollwert**

Nur Lesen vom LCP

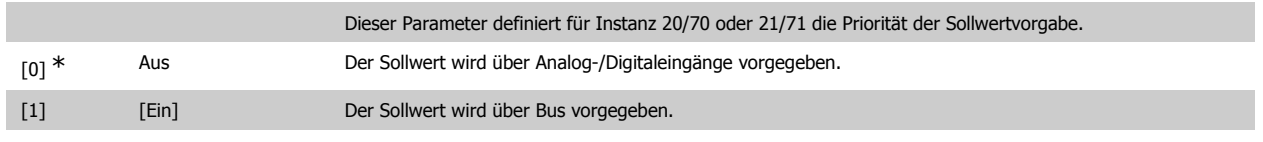

# **10-15 DeviceNet Steuerung**

Nur Lesen vom LCP

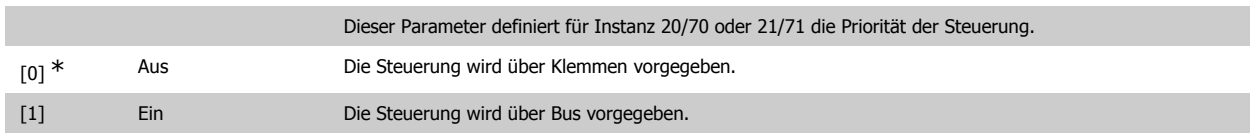

# **3.11.4. 10-2\* COS-Filter**

Parameter zum Definieren von COS (Change-Of-State) Filtern.

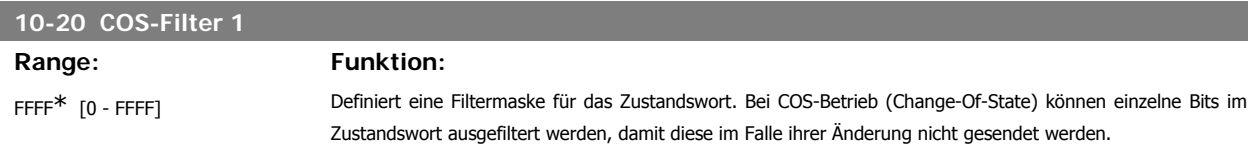

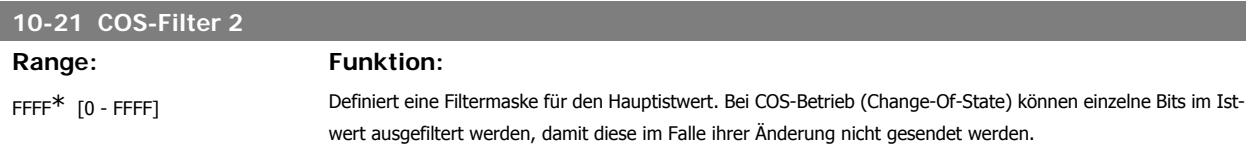

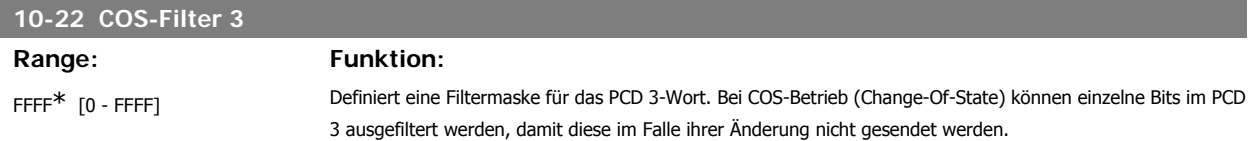

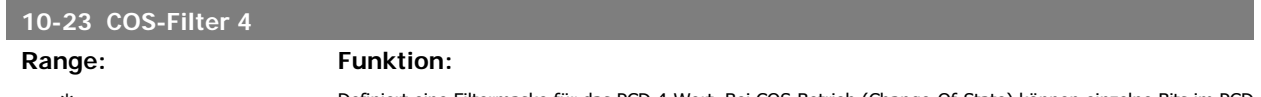

FFFF\* [0 - FFFF] Definiert eine Filtermaske für das PCD 4-Wort. Bei COS-Betrieb (Change-Of-State) können einzelne Bits im PCD 4 ausgefiltert werden, damit diese im Falle ihrer Änderung nicht gesendet werden.

# **3.11.5. 10-3\* Parameterzugriff**

Parameter für den Zugriff der CAN-/DeviceNet-Schnittstelle auf FC 100-Geräteparameter.

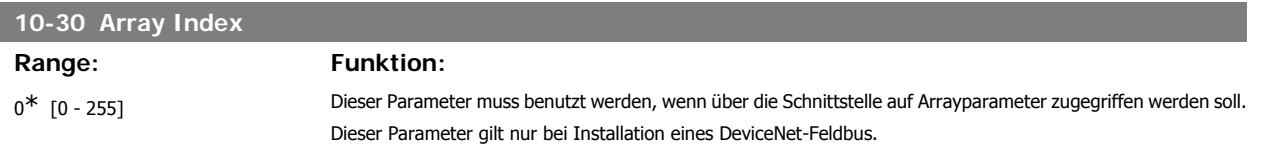

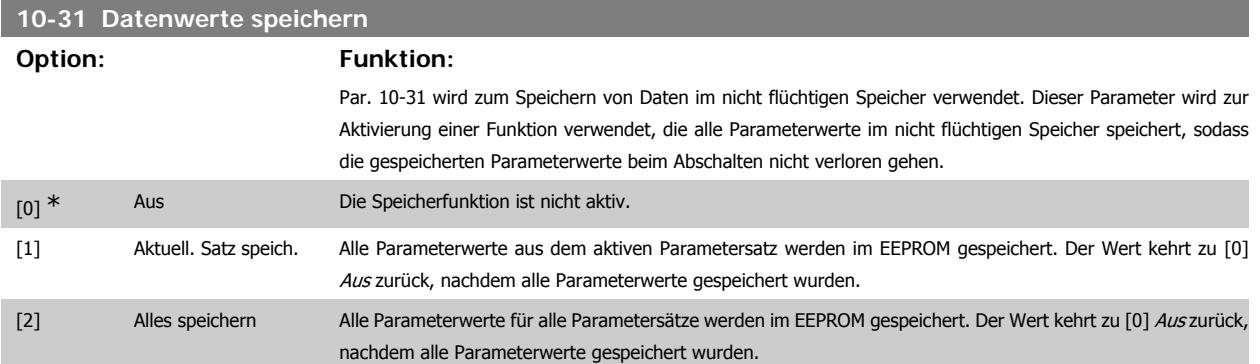

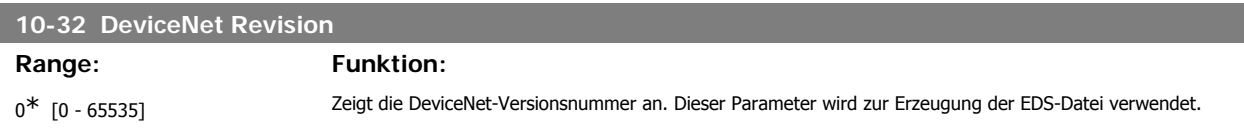

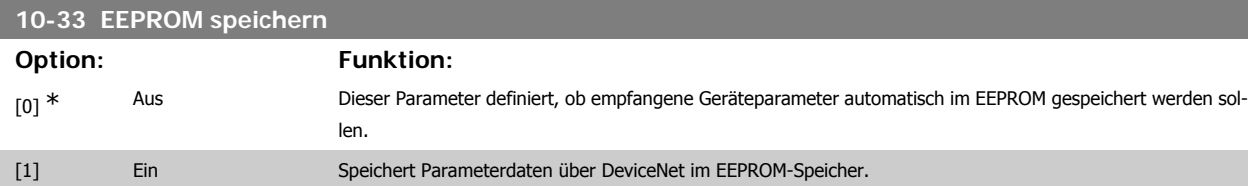

# **10-39 DeviceNet F-Parameter**

Array [1000]

Kein LCP-Zugriff

0<sup>\*</sup> [0 - 0] Dieser Parameter dient zum Konfigurieren des Frequenzumrichters über DeviceNet und zum Erstellen der EDS-Datei.

# **3.12. Hauptmenü - LonWorks - Gruppe 11**

# **3.12.1. LonWorks, 11\***

Parametergruppe zum Konfigurieren der LonWorks-Schnittstelle.

**3**

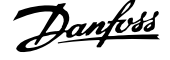

Parameter für LonWorks ID.

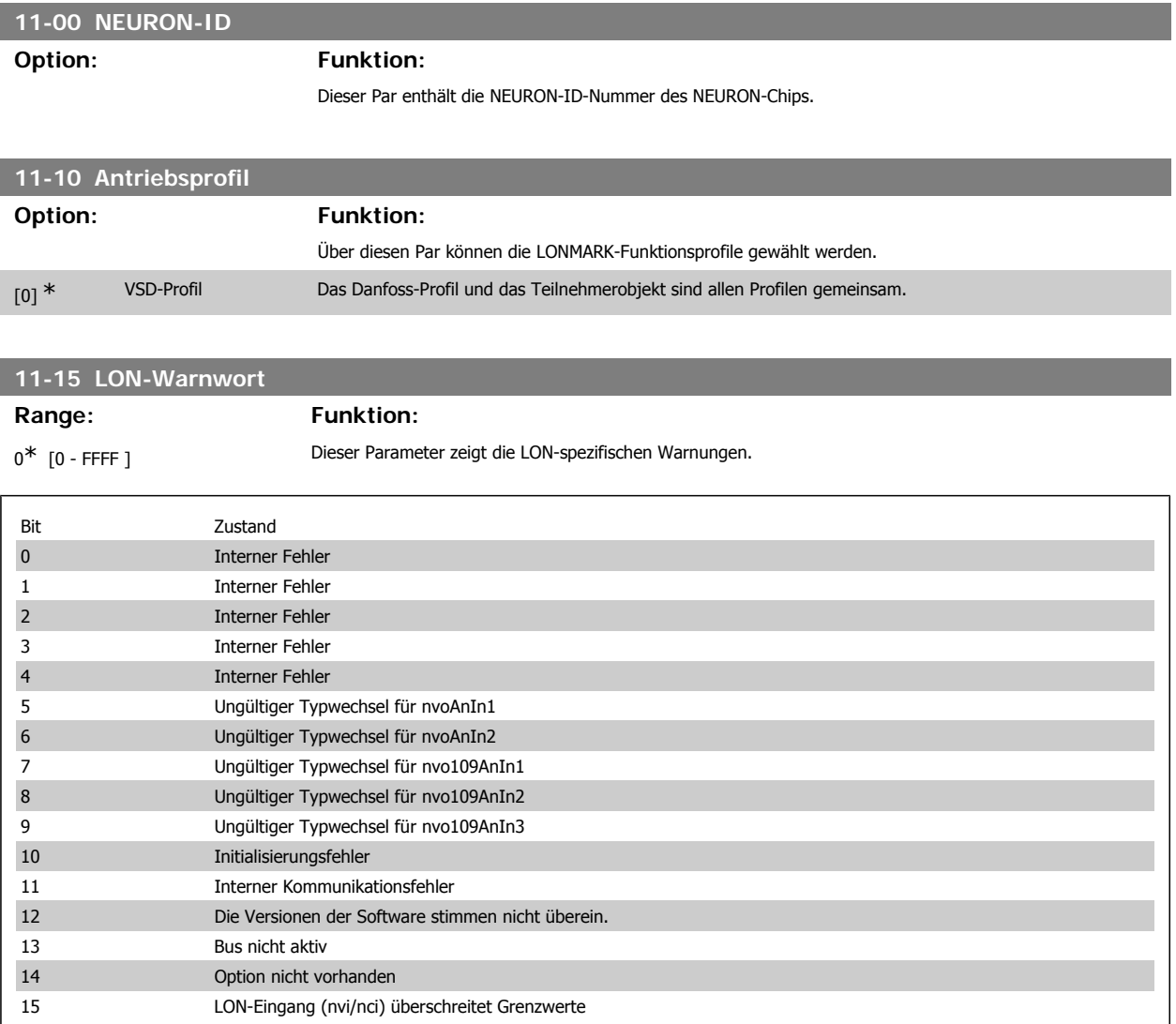

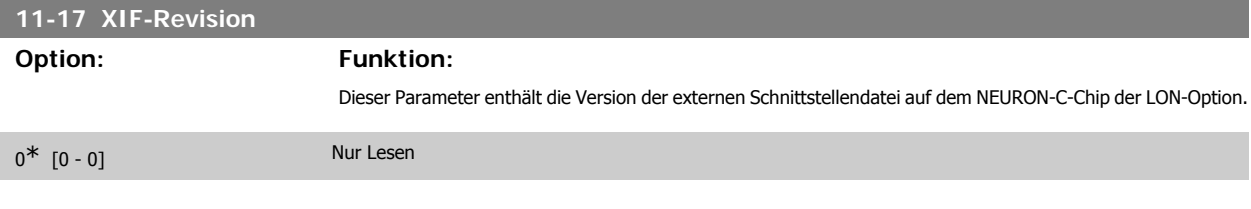

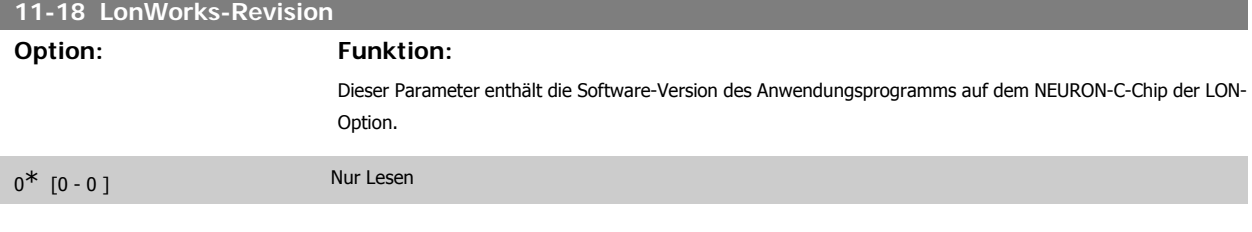

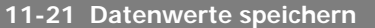

**Option: Funktion:**

Mit diesem Parameter wird das Speichern von Daten im permanenten Speicher aktiviert.

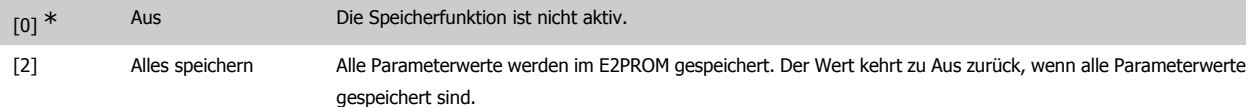

# **3.13. Hauptmenü - Smart Logic - Gruppe 13**

# **3.13.1. 13-\*\* Smart Logic**

Smart Logic (SL) besteht aus frei definierbaren Verknüpfungen und Vergleichern, die beispielsweise einem Digitaleingang zugeordnet werden können und einer Ablaufsteuerung (Smart Logic Controller). Der SLC ist im Wesentlichen eine Folge benutzerdefinierter Aktionen (siehe Par. 13-52 [x]), die ausgeführt werden, wenn das zugehörige Ereignis (siehe Par. 13-51 [x]) durch den SLC als WAHR ermittelt wird. Die Ereignisse und Aktionen sind paarweise geordnet. Wenn also das *Ereignis* [0] erfüllt ist (TRUE (WAHR)), dann wird Aktion [0] ausgeführt. Danach wird die Bedingung von *Ereignis* [1] ausgewertet, und wenn TRUE (WAHR), wird Aktion [1] ausgeführt usw. Das jeweils aktuelle Ereignis wird ausgewertet. Ist das Ereignis FALSE (FALSCH), wird keine Aktion im SLC ausgeführt. Das bedeutet, wenn der SLC startet, wird zuerst Ereignis [0] ausgewertet. Nur wenn Ereignis [0] als TRUE (WAHR) ausgewertet wird, führt der SLC Aktion [0] aus und beginnt, Ereignis [1] auszuwerten. Es ist möglich, bis zu 20 Ereignisse und Aktionen (1 - 20) zu programmieren.

Wenn das letzte Ereignis / die letzte Aktion ausgeführt worden ist, beginnt die Sequenz neu bei Ereignis [0] / Aktion [0]. Die Abbildung zeigt ein Beispiel mit drei Ereignissen/Aktionen:

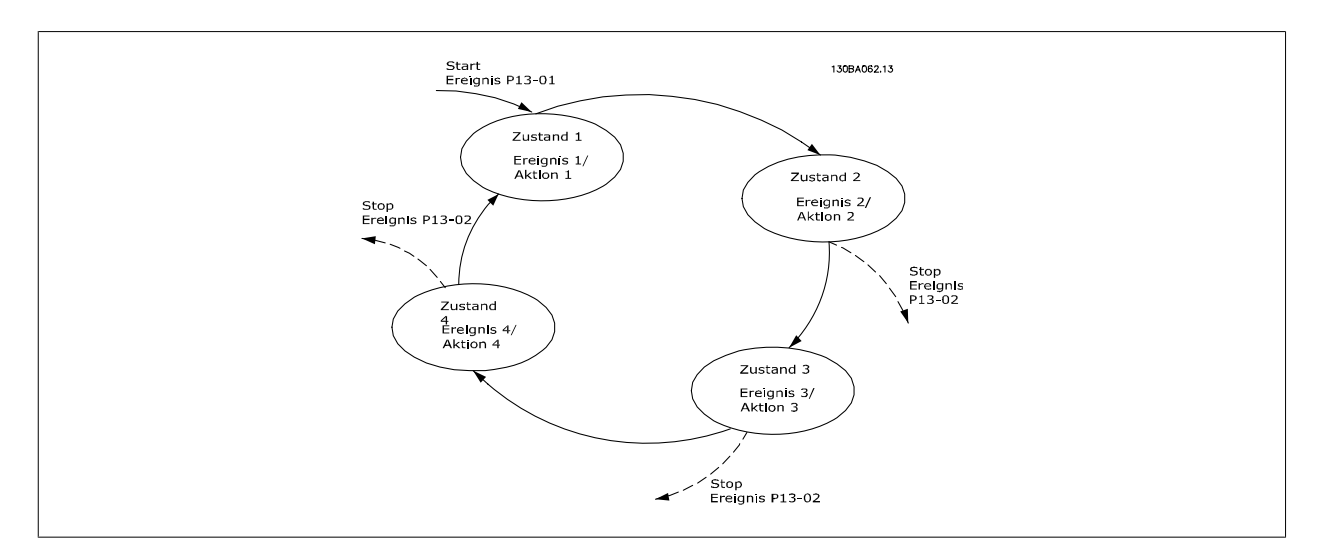

#### **SLC starten und stoppen**

Starten und Stoppen des SLC erfolgt durch Auswahl von Ein [1] oder Aus [0] in Par. 13-00. Der SLC startet immer im Zustand 0 (Auswertung von Ereignis [0]). Wird der Frequenzumrichter gestoppt oder in Freilauf versetzt (über Digitaleingang, Feldbus oder LCP), stoppt der SLC automatisch. Der SLC startet, wenn das Startereignis (definiert in Par. 13-01 SL-Controller Start) als TRUE (WAHR) ausgewertet wird (vorausgesetzt in Par. 13-00 ist Ein [1] ausgewählt). Der SLC stoppt, wenn das Stoppereignis (definiert in Par.13-02 SL-Controller Stopp) TRUE (WAHR) ist. Par. 13-03 setzt alle SLC-Parameter zurück und startet die Programmierung erneut.

# **3.13.2. 13-0\* SL-Controller**

Parameter zum Aktivieren, Deaktivieren oder Quittieren des Smart Logic Controllers.

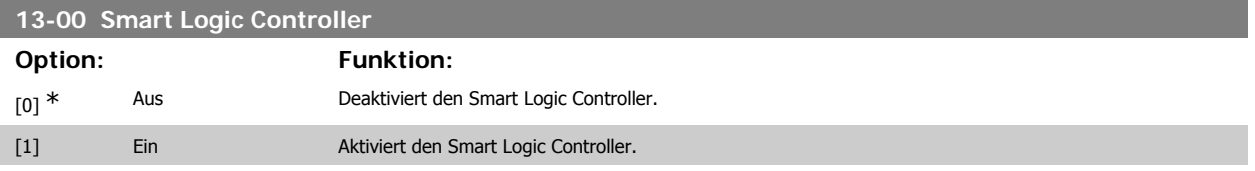

**13-01 SL-Controller Start**

# **3**

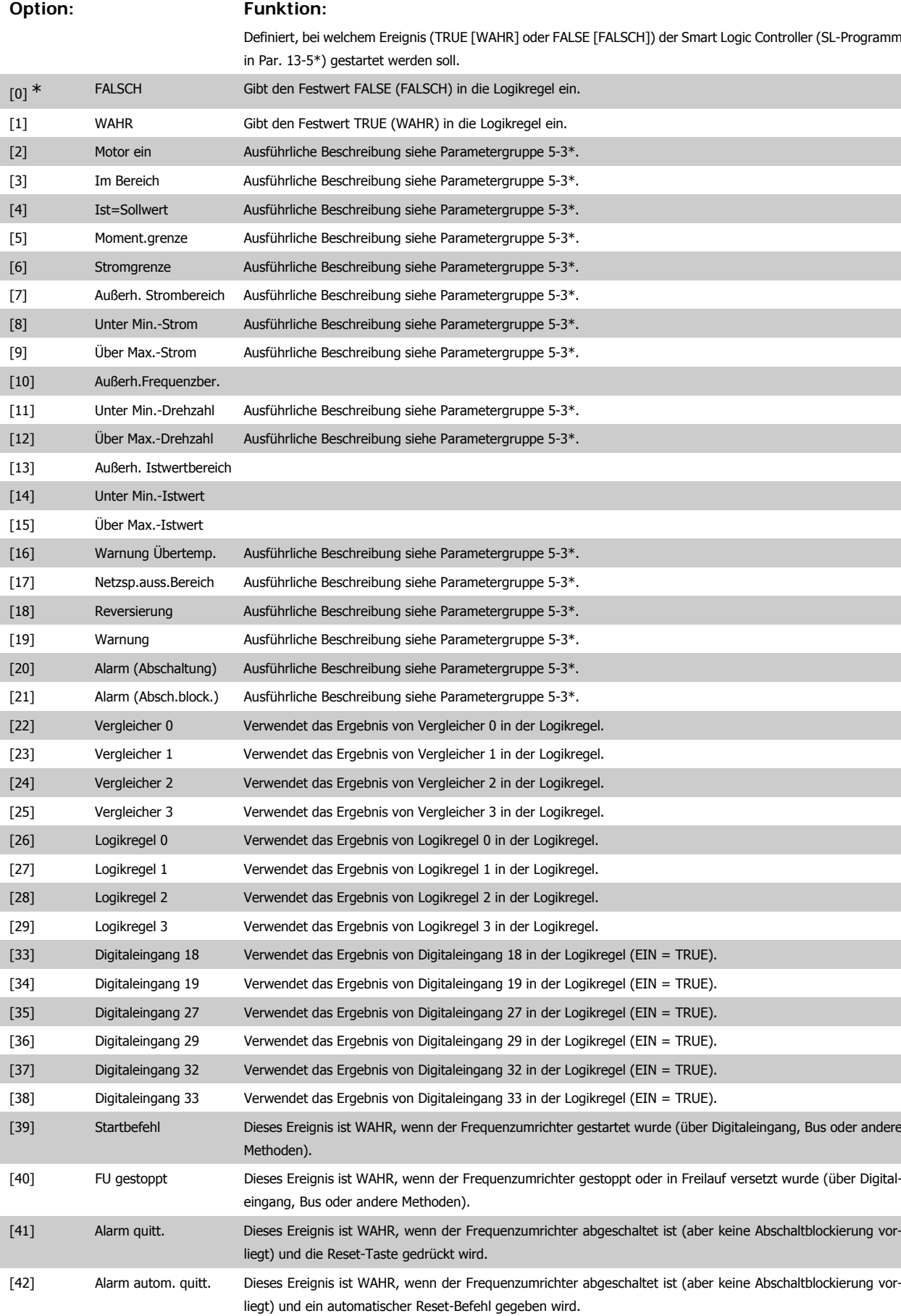

**3**

Programmierhandbuch für VLT® HVAC Drive **Danfoss** 3. Parameterbeschreibung

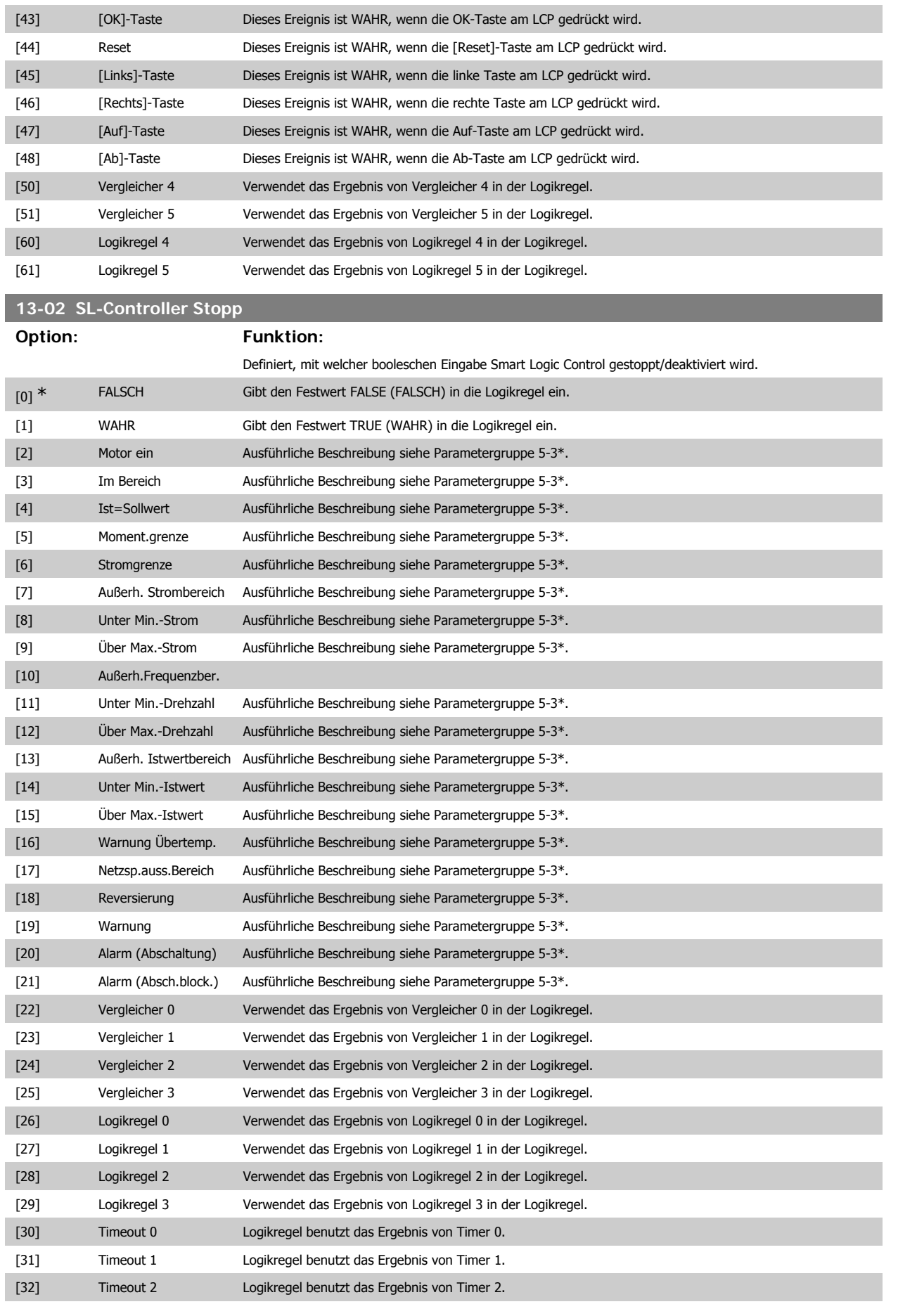

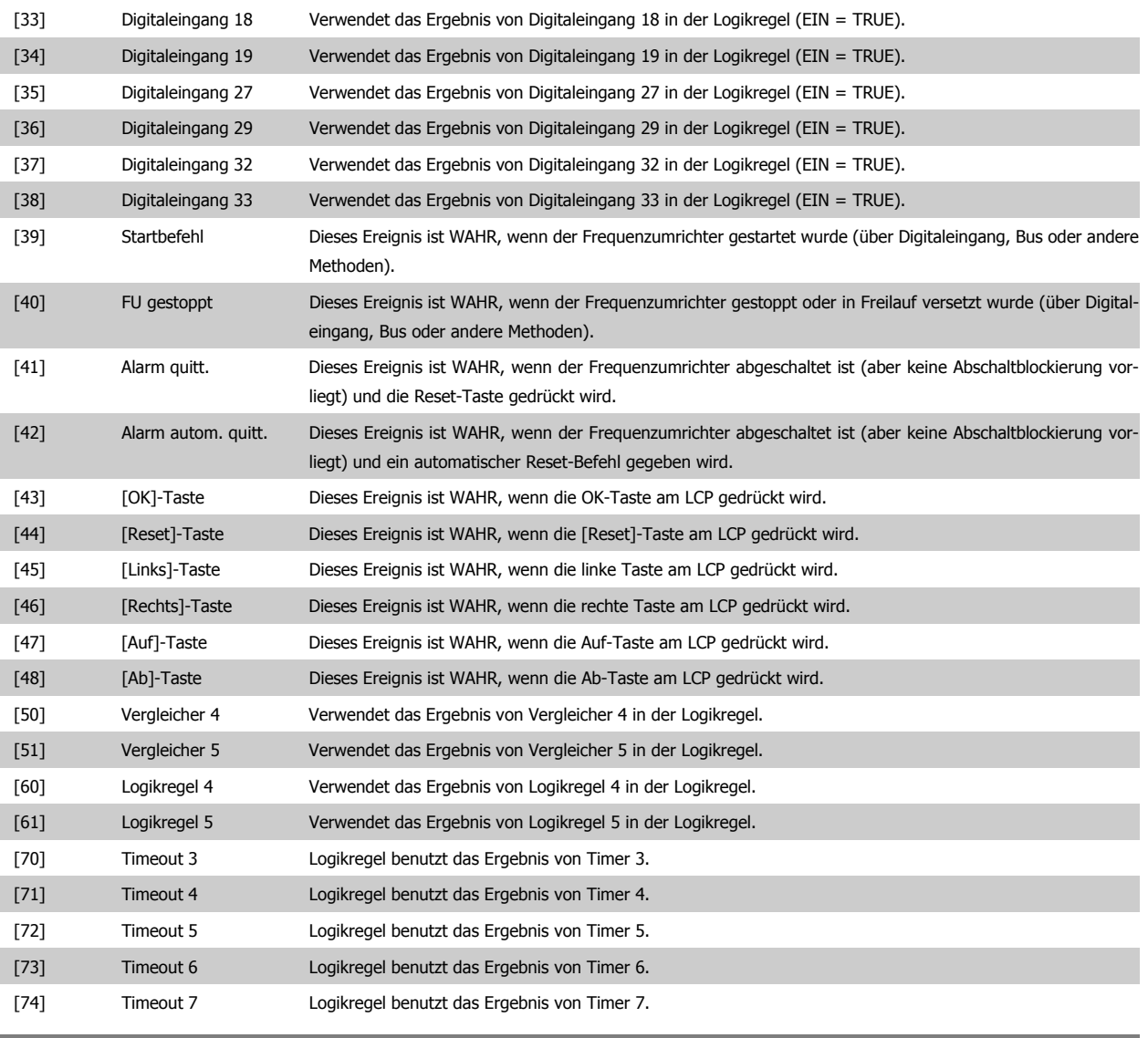

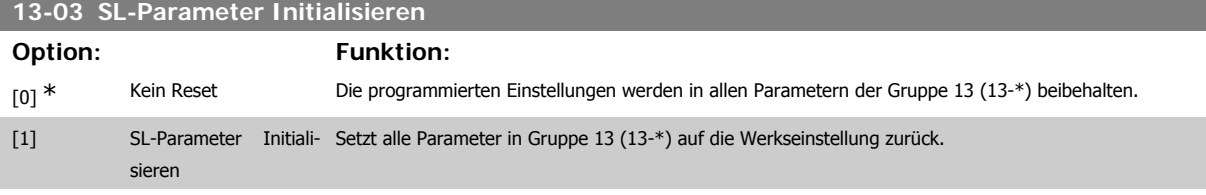

# **3.13.3. 13-1\* Vergleicher**

Zum Vergleichen von Betriebsvariablen (z. B. Ausgangsfrequenz, Ausgangsstrom, Analogeingang usw.) mit einem festen Wert. Zusätzlich gibt es Digitalwerte, die mit den festgelegten Zeitwerten verglichen werden. Siehe Erklärung in Par. 13-10. Vergleicher werden ein Mal pro Abtastintervall ausgewertet. Sie können das Ergebnis (WAHR oder FALSCH) direkt für die Definition eines Ereignisses (siehe Par. 13-51) oder als boolesche Eingabe in eine Logikregel (siehe Par. 13-40, 13-42 oder 13-44) benutzen. Alle Parameter in dieser Gruppe sind Arrayparameter mit Index 0 bis 5. Index 0 ist zu wählen, um Vergleicher 0 zu programmieren, Index 1 für Vergleicher 1 usw.

# **13-10 Vergleicher-Operand**

Array [4]

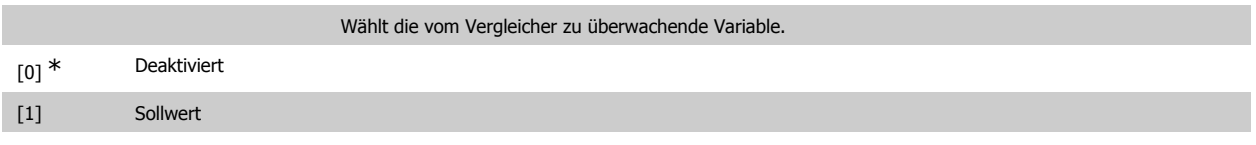

Programmierhandbuch für VLT® HVAC Drive Danfost 1997 1997 3. Parameterbeschreibung

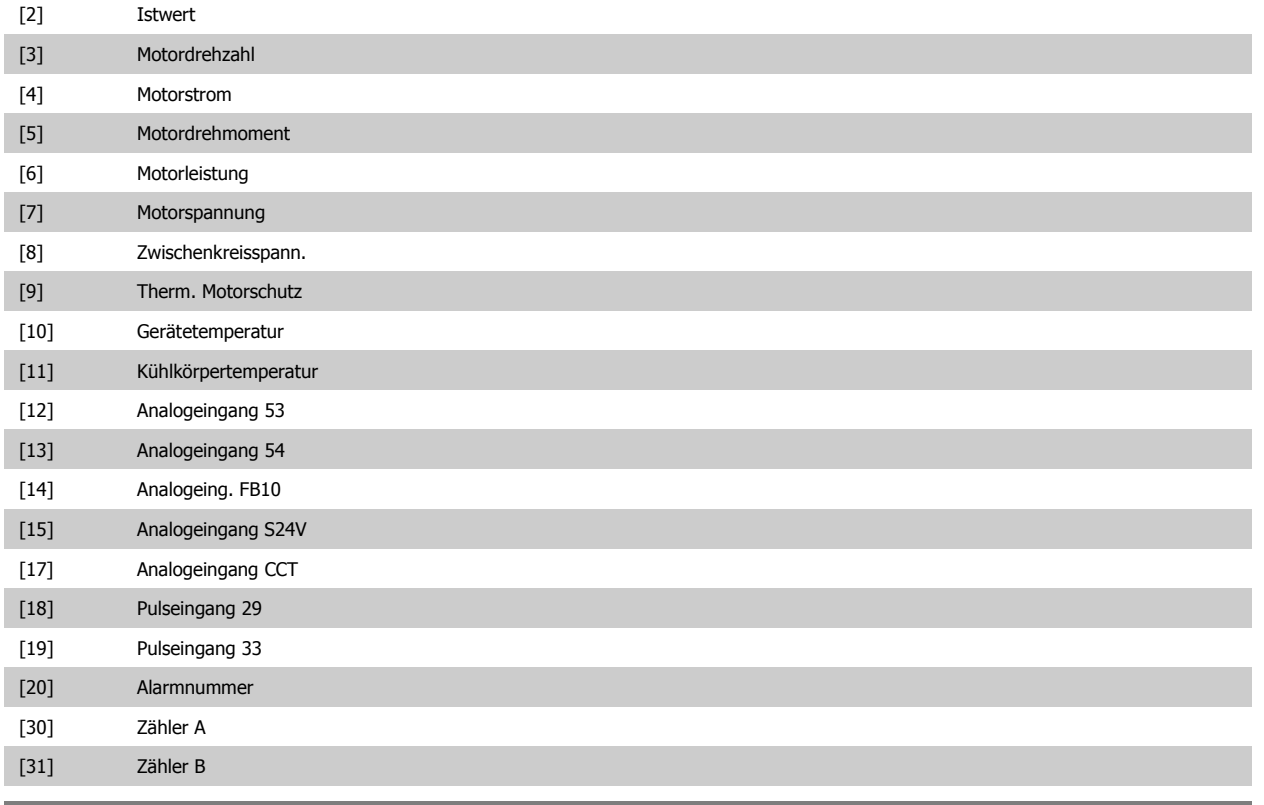

# **13-11 Vergleicher-Funktion**

#### Array [6]

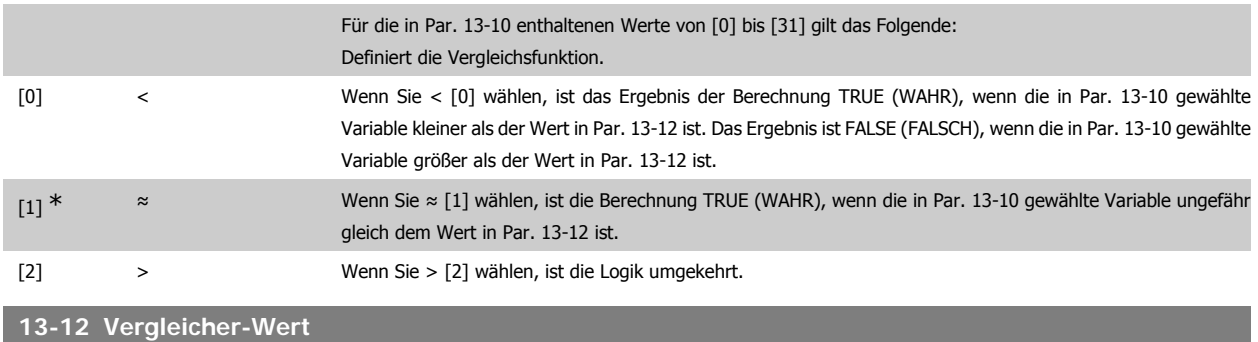

#### Array [6]

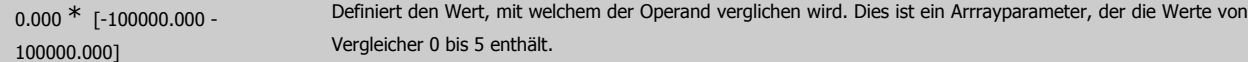

# **3.13.4. 13-2\* Timer**

Diese Parametergruppe besteht aus Timerparametern.

Sie können das Ergebnis (TRUE oder FALSE) von Timern direkt für die Definition eines Ereignisses (siehe Par. 13-51) oder als boolesche Eingabe in eine Logikregel (siehe Par. 13-40, 13-42 oder 13-44) verwenden. Ein Timer ist nur FALSE (FALSCH), solange er gestartet ist. Nach Ablauf wird er wieder TRUE (WAHR).

Alle Parameter in dieser Gruppe sind Arrayparameter mit Index 0 bis 2. Index 0 ist zu wählen, um Timer 0 zu programmieren, Index 1 für Timer 1 usw.

## **13-20 SL-Timer**

Array [3]

**3**

0,00 s<sup>\*</sup> [0,00 - 360000,00 s] Der Wert definiert die Dauer der FALSE-Ausgabe vom programmierten Timer. Ein Timer ist nur FALSE (FALSCH), solange er gestartet ist.

# **3.13.5. 13-4\* Logikregeln**

Logikregeln bestehen aus booleschen Variablen und Verknüpfungen (UND, ODER, NICHT ...). Es können maximal drei boolesche Variablen (WAHR/ FALSCH) (Timer, Vergleicher, Digitaleingängen, Zustandsbits und Ereignissen) kombiniert werden. Wählen Sie die booleschen Variablen in Par. 13-40, 13-42 und 13-44 und definieren Sie die Verknüpfungen in Par. 13-41 und 13-43.

#### **Verknüpfungspriorität**

Die Ergebnisse von Par. 13-40, 13-41 und 13-42 werden zuerst berechnet. Das Ergebnis (WAHR/FALSCH) dieser Berechnung wird mit den Einstellungen von Par. 13-43 und 13-44 zum Endergebnis (WAHR/FALSCH) der Logikregel verknüpft.

# **13-40 Logikregel Boolsch 1**

#### Array [6]

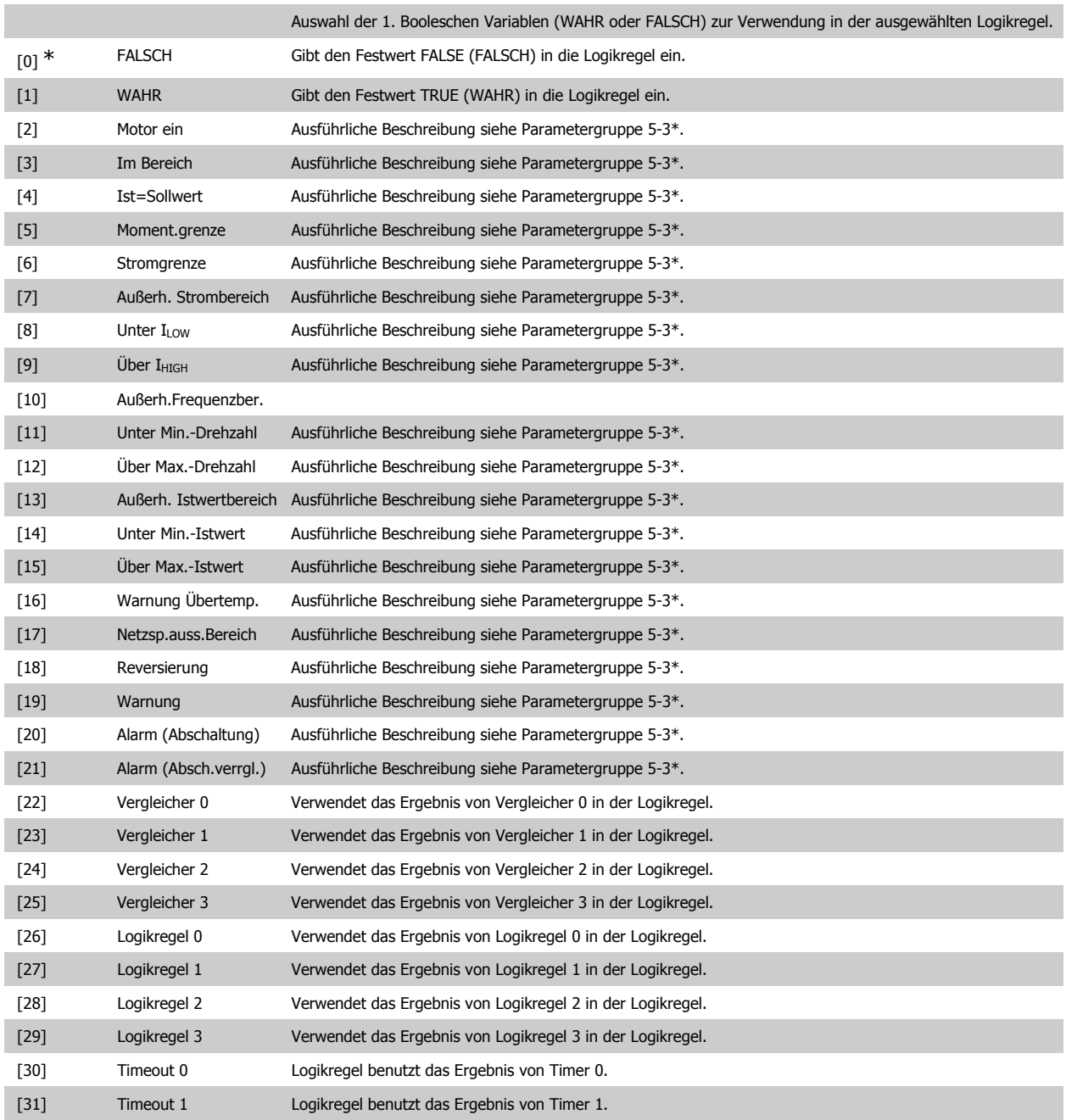

**3**

Programmierhandbuch für VLT® HVAC Drive **Aanfoss** 3. Parameterbeschreibung

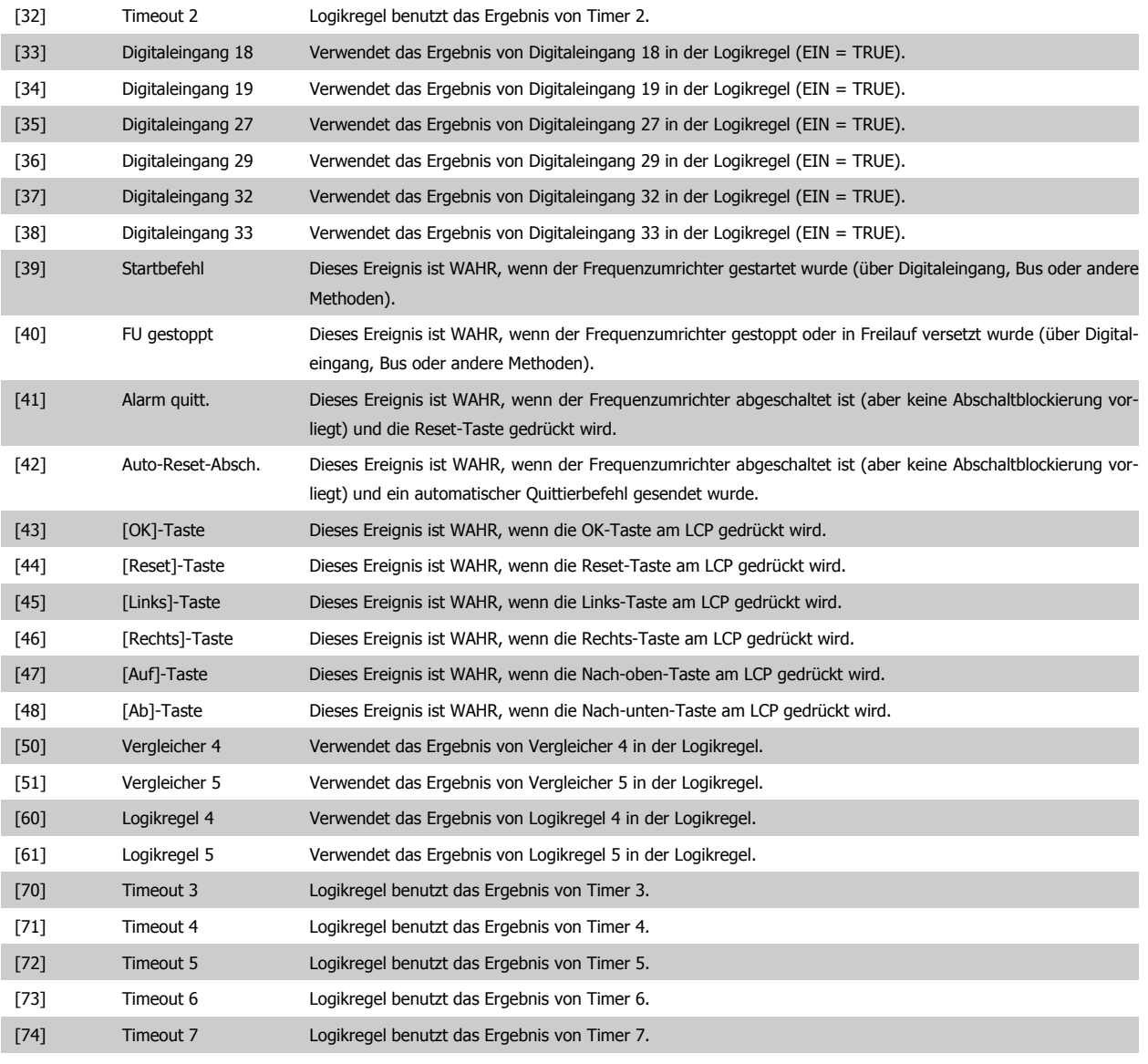

# **13-41 Logikregel Verknüpfung 1**

# Array [6]

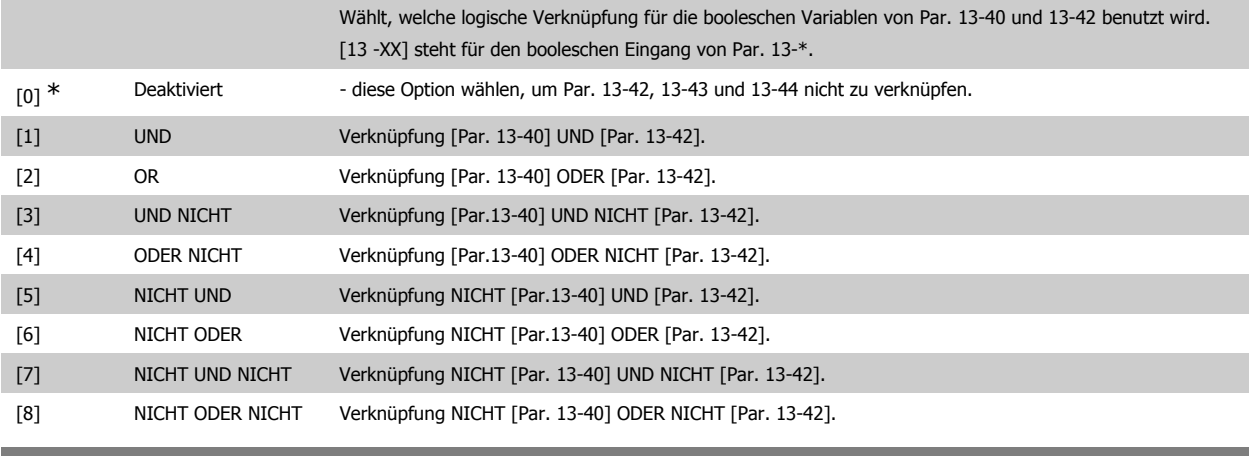

**13-42 Logikregel Boolsch 2**

Array [6]

Auswahl der 2. Booleschen Variablen (WAHR oder FALSCH) zur Verwendung in der ausgewählten Logikregel. Für nähere Beschreibungen der Auswahl und ihrer Funktionen siehe Par. 13-40.

# **13-43 Logikregel Verknüpfung 2**

Array [6]

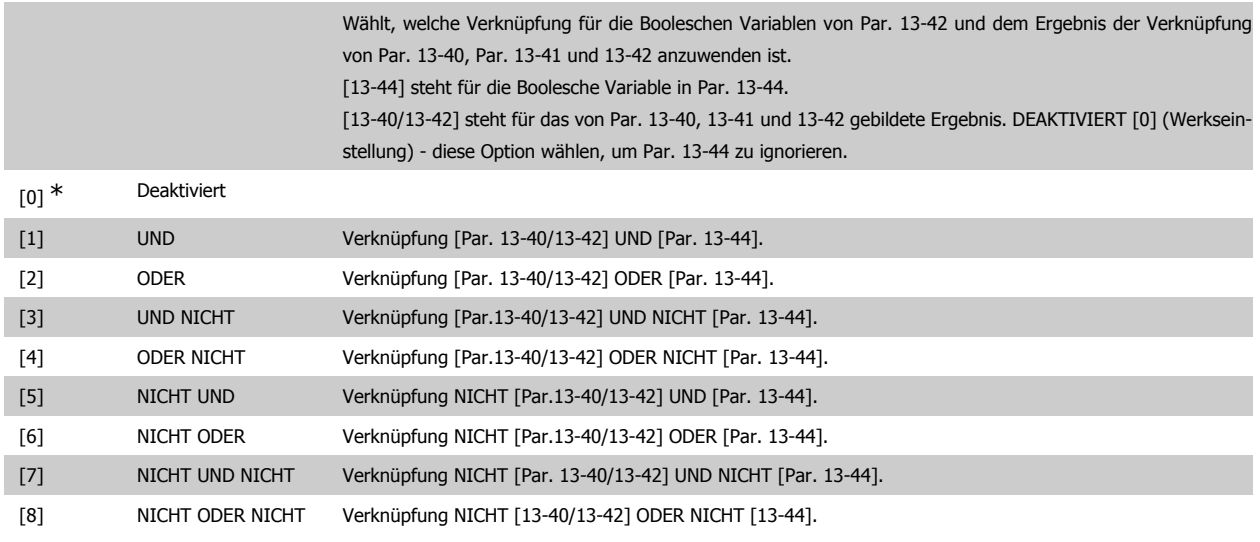

**13-44 Logikregel Boolsch 3**

Array [6]

Auswahl der 3. Booleschen Variablen (WAHR oder FALSCH) zur Verwendung in der ausgewählten Logikregel. Für nähere Beschreibungen der Auswahl und ihrer Funktionen siehe Par. 13-40.

# **3.13.6. 13-5\* SL-Controller**

Parameter zum Programmieren der einzelnen Zustände des Smart Logic Controllers (Ablaufsteuerung). Nach Aktivieren des SL Controllers (Siehe Par. 13-0\*) werden strikt die Ereignisse/Aktionen dieser Funktion befolgt!

# **13-51 SL-Controller Ereignis**

Array [20]

Wählt die Funktion, um das Ereignis zu aktivieren. Für nähere Beschreibungen der Auswahl und ihrer Funktionen siehe Par. 13-02.

# **13-52 SL-Controller Aktion**

Array [20]

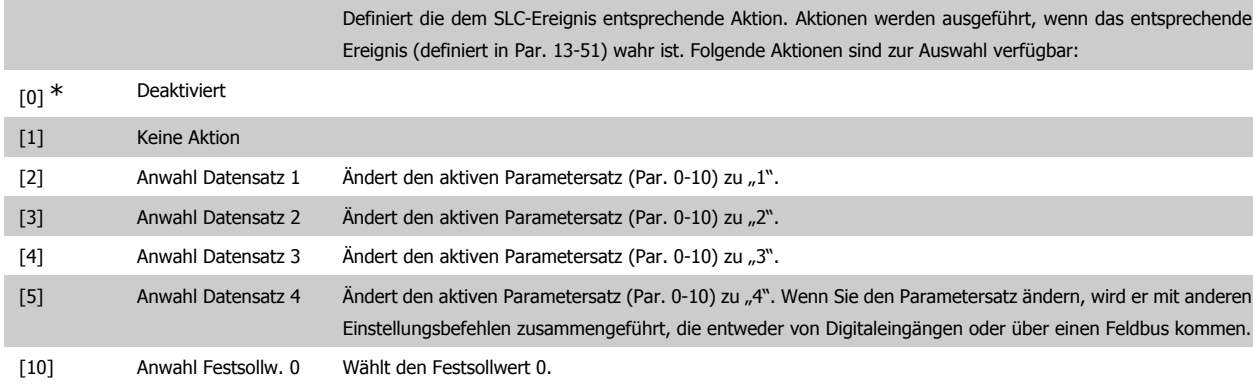

# Programmierhandbuch für VLT® HVAC Drive **Danfoss** 3. Parameterbeschreibung

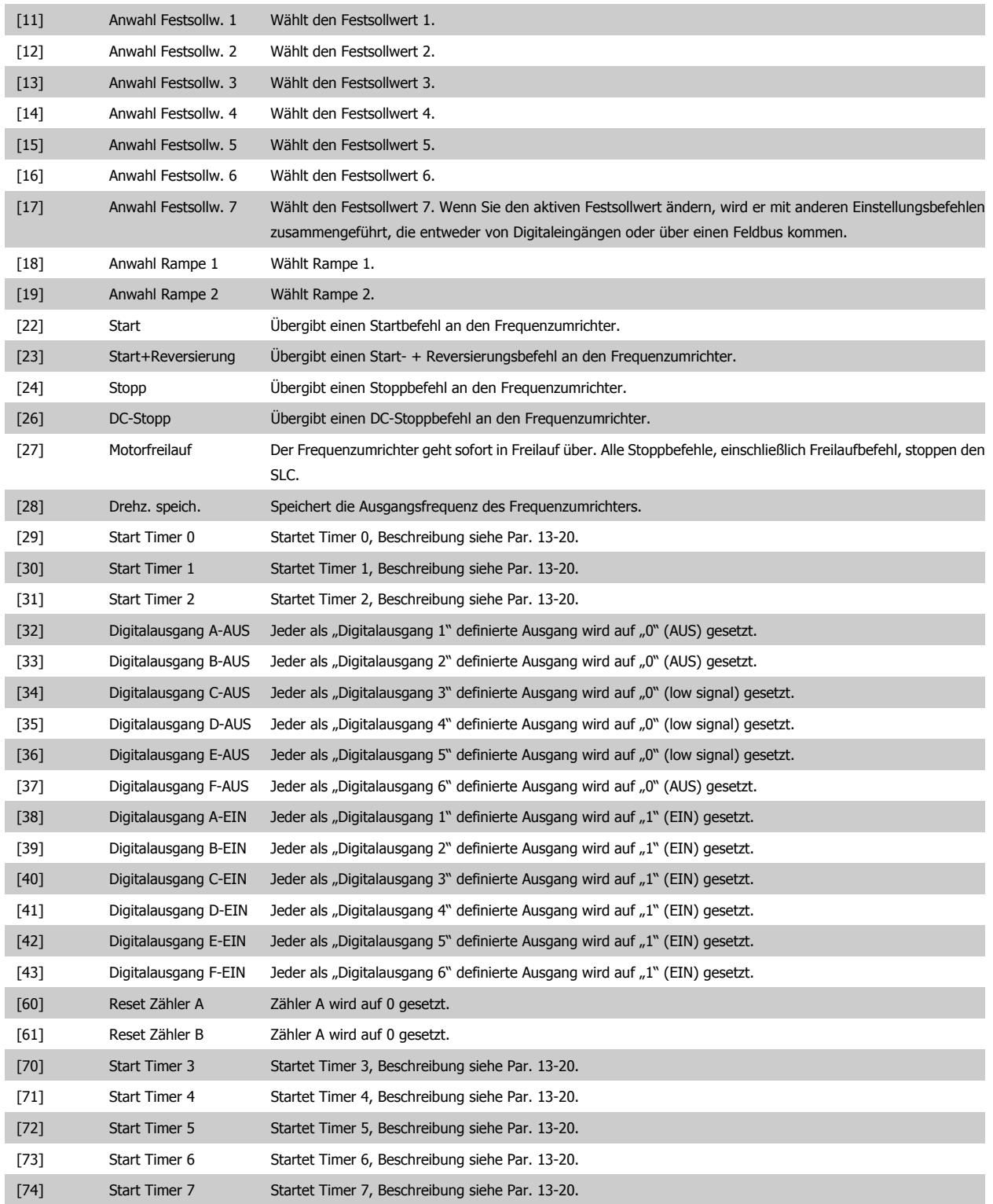

# **3.14. Hauptmenü - Sonderfunktionen - Gruppe 14**

# **3.14.1. 14-\*\* Sonderfunktionen**

Parametergruppe zum Einstellen von Sonderfunktionen des Frequenzumrichters, wie z. B. Verhalten bei Netzausfall, Autom. Quittierung, Werkseinstellung der Parameter, Schaltmuster und Taktfrequenz des Wechselrichters, etc.

# **3.14.2. IGBT-Ansteuerung, 14-0\***

Parameter zum Einstellen der Ansteuerung des IGBT-Wechselrichters.

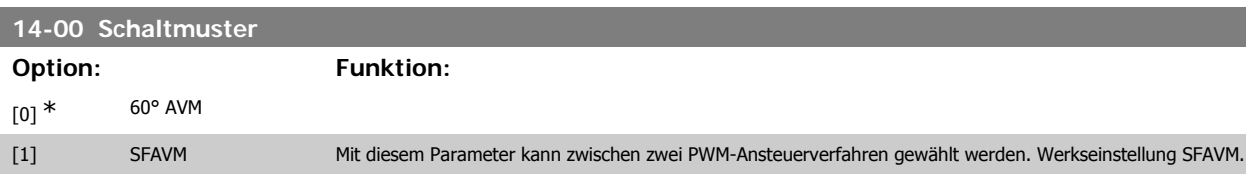

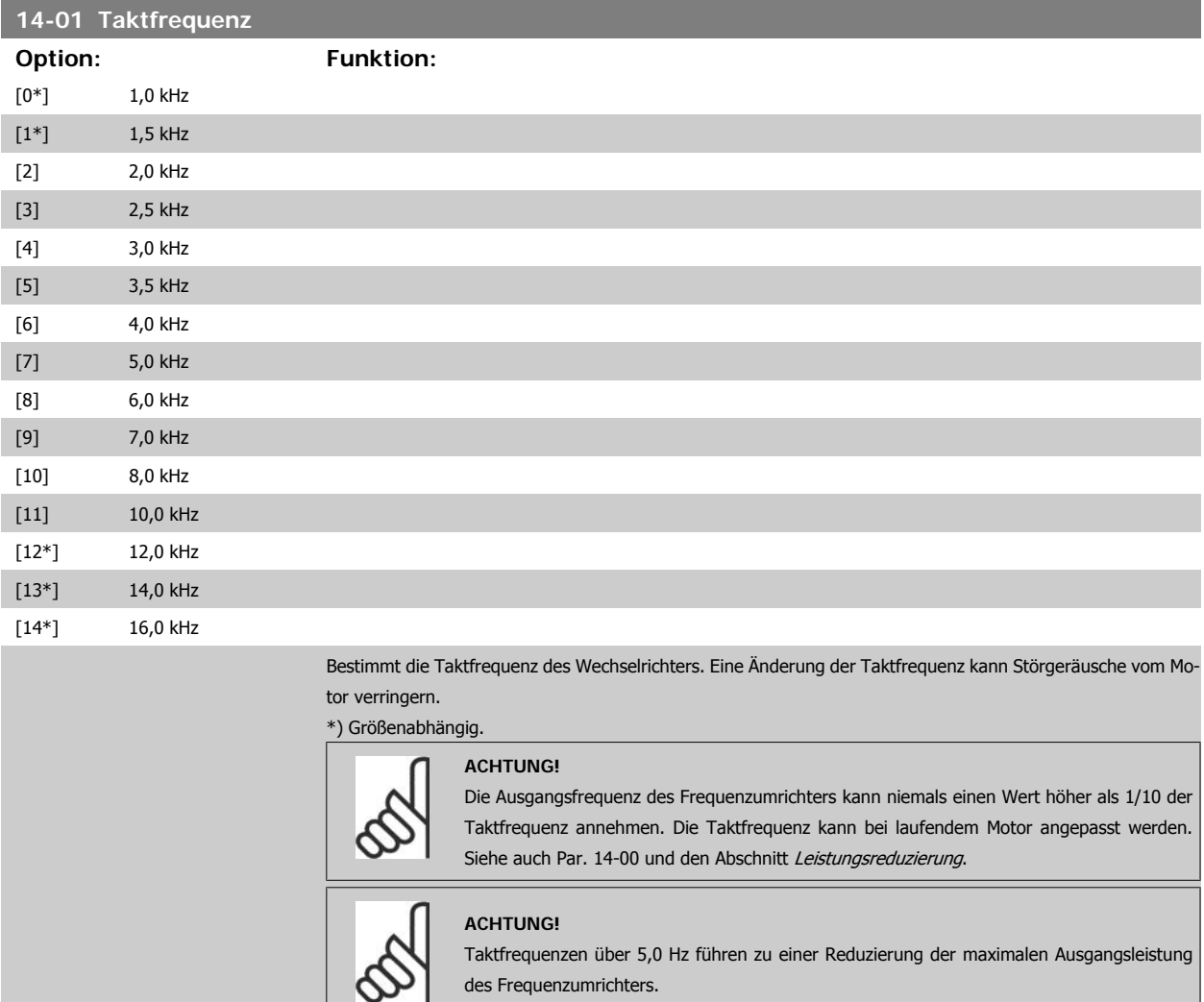

**3**

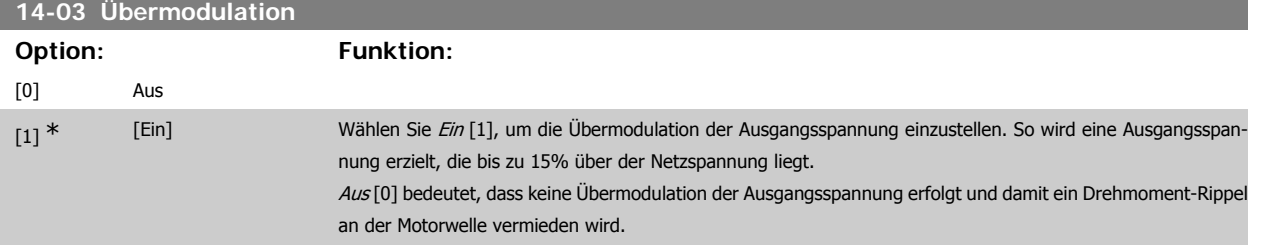

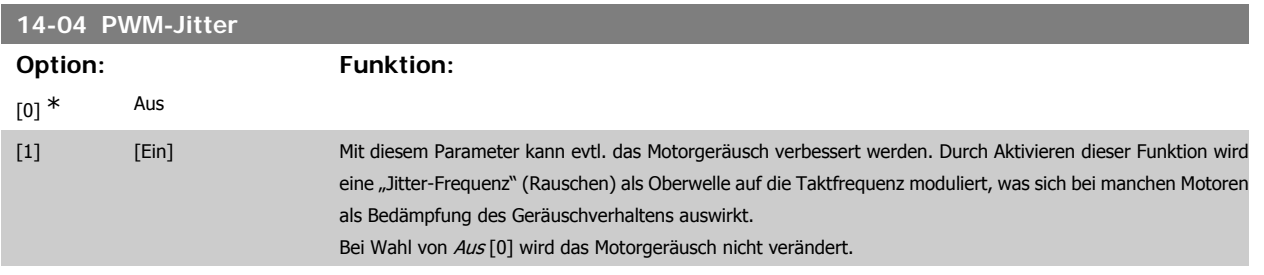

# **3.14.3. Netzausfall, 14-1\***

Parameter zum Einstellen des Betriebsverhaltens bei Netzausfall.

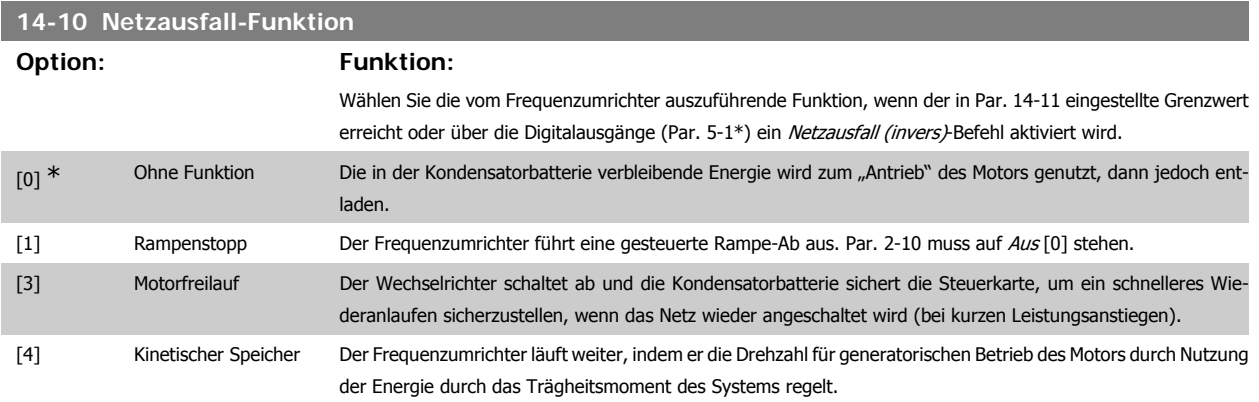

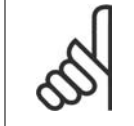

# **ACHTUNG!**

Kinetischer Speicher: Der Frequenzumrichter läuft weiter, solange Energie durch das Trägheitsmoment der Last vorhanden ist.

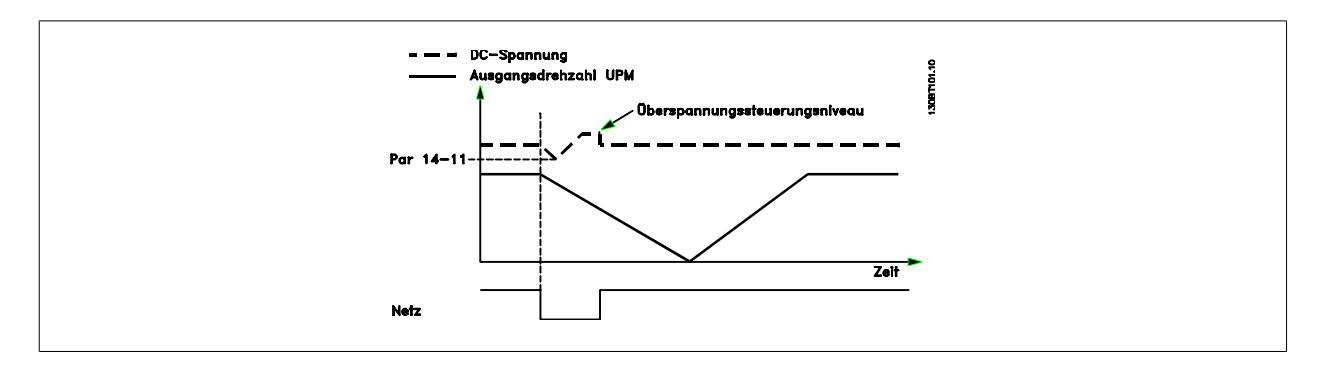

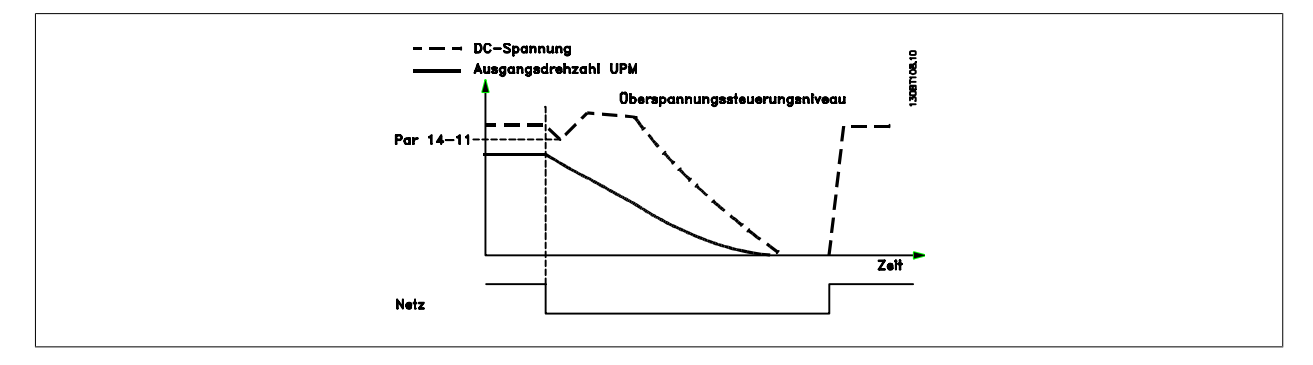

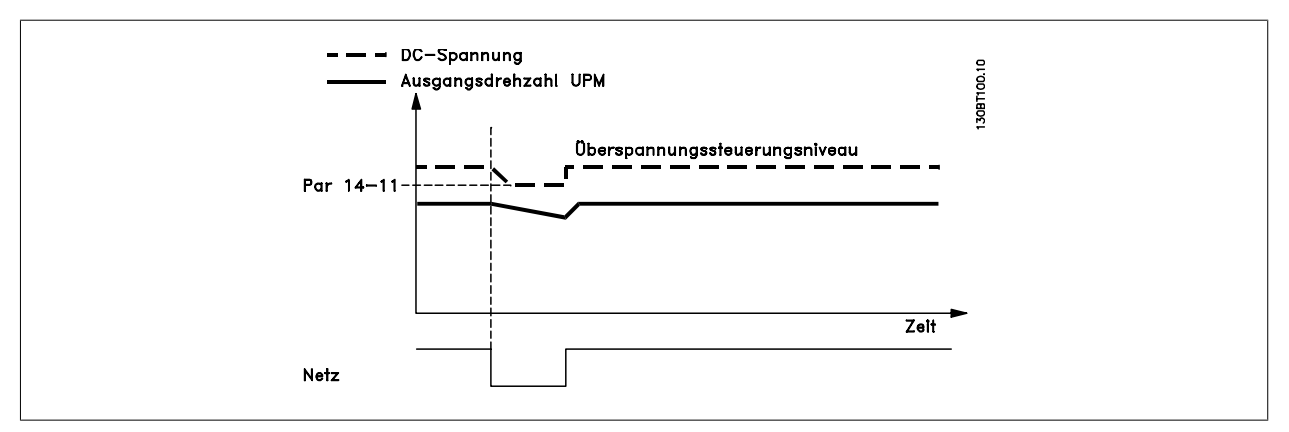

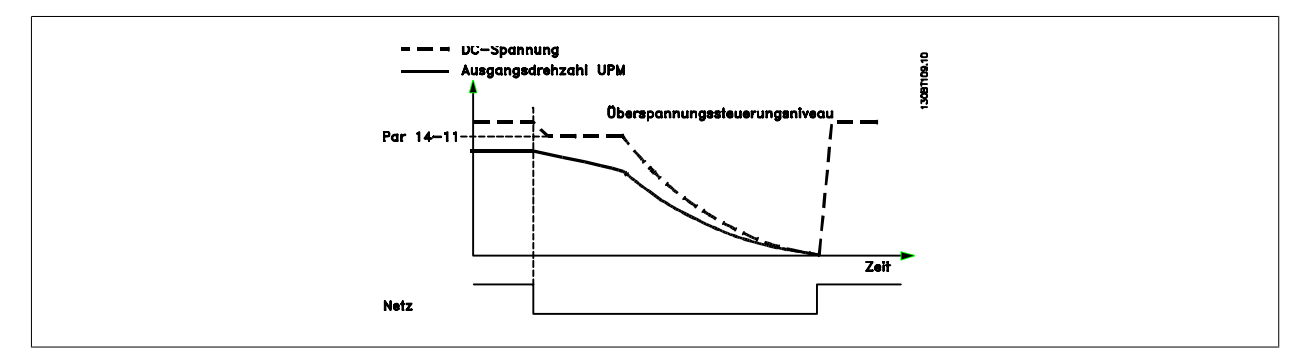

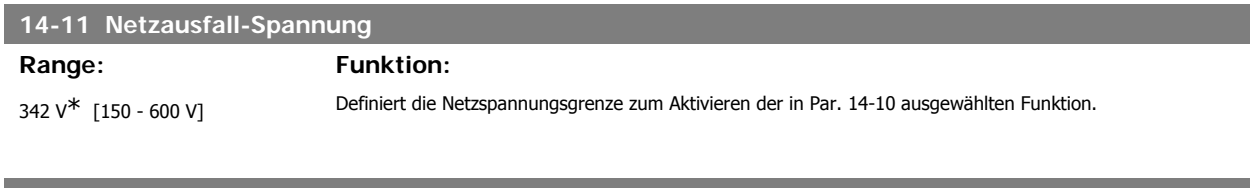

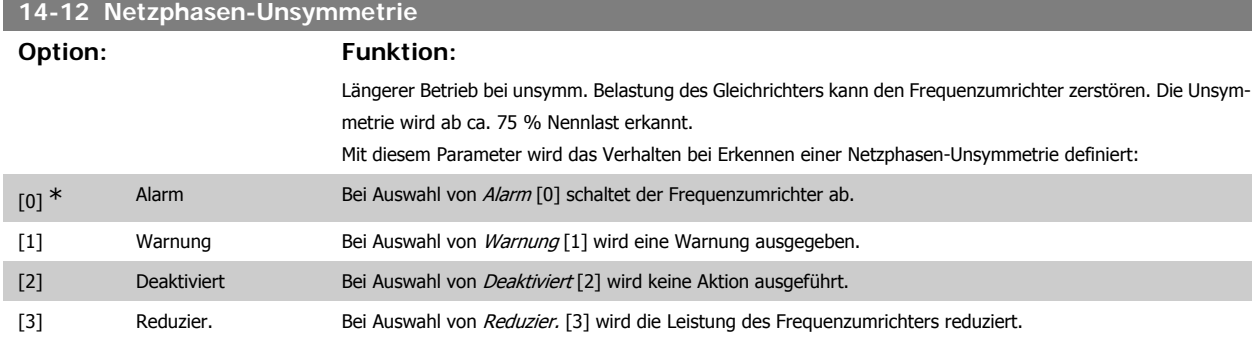

# **3.14.4. Reset/Initialisieren, 14-2\***

Parameter zum Einstellen der automatischen Alarmquittierung und zum Initialisieren des Frequenzumrichters (Werkseinstellung der Parameter laden).

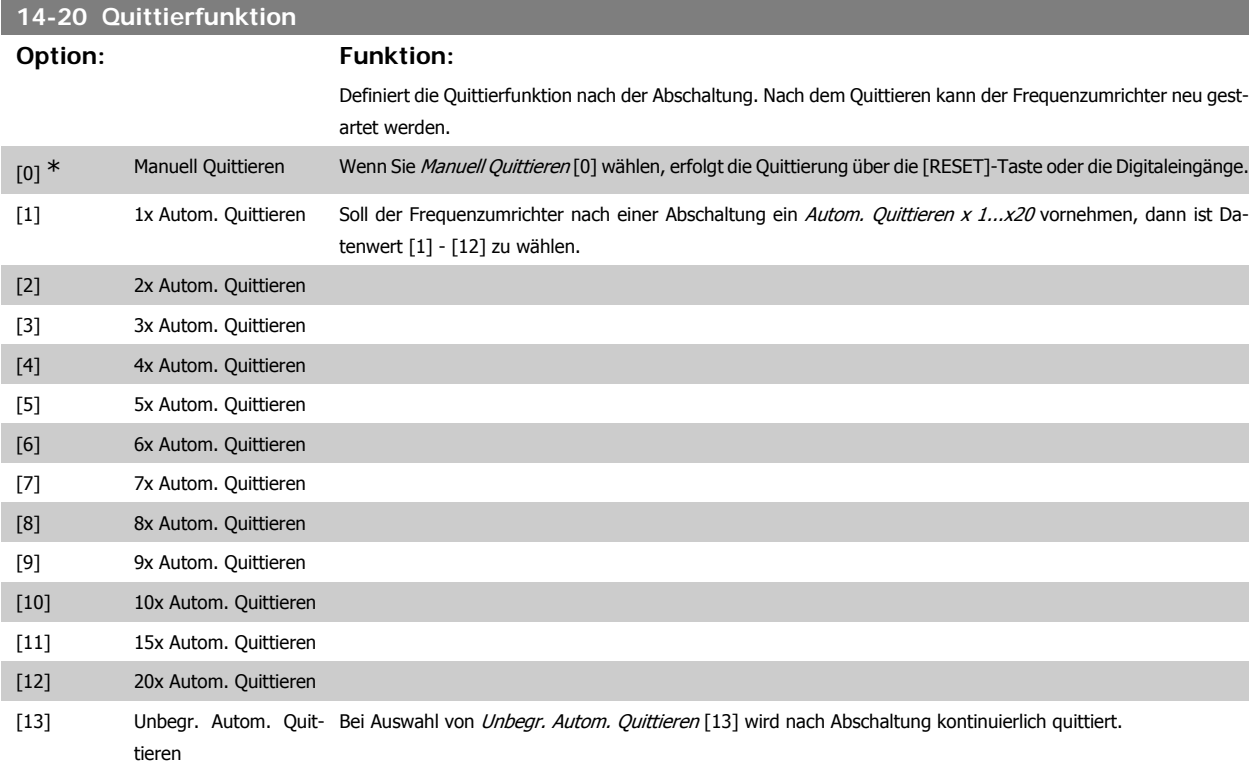

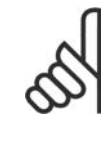

### **ACHTUNG!**

Der Motor kann ohne Vorwarnung anlaufen! Wird die eingestellte Anzahl automatischer Quittierungen innerhalb von 10 Minuten erreicht, aktiviert der Frequenzumrichter Manuell Quittieren [0]. Nach einem manuellen Reset ist die Parametereinstellung von Par. 14-20 wieder wirksam. Wird die Anzahl automatischer Quittierungen nicht innerhalb von 10 Minuten erreicht, wird der interne Zähler für automatisches Quittieren zurückgesetzt. Auch nach einem Manuellen Reset wird der interne Zähler für automatisches Quittieren zurückgesetzt.

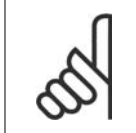

#### **ACHTUNG!**

Automatisches Quittieren ist auch beim Quittieren der Funktion "Sicherer Stopp" in Firmwareversionen < 4.3x aktiv.

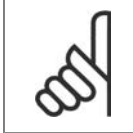

#### **ACHTUNG!**

Wenn Par. 24-0 Notfallbetrieb aktiviert ist, wird die Einstellung in Par. 14-20 ignoriert.

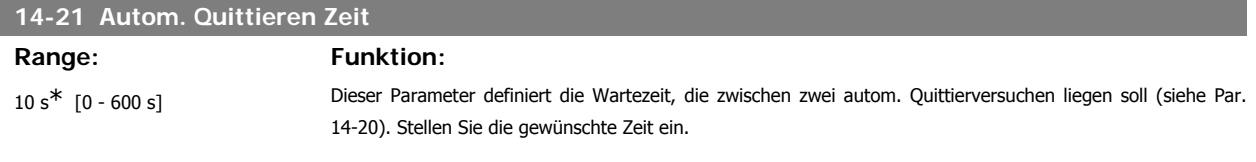

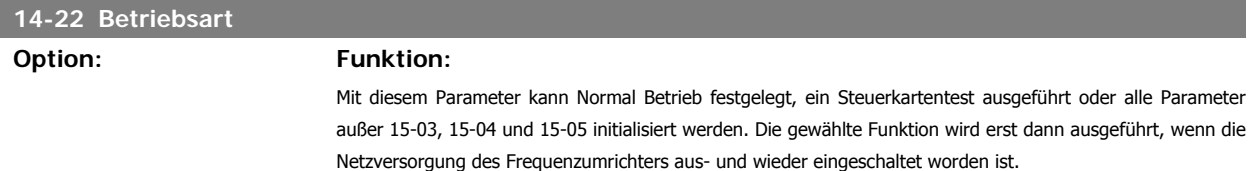

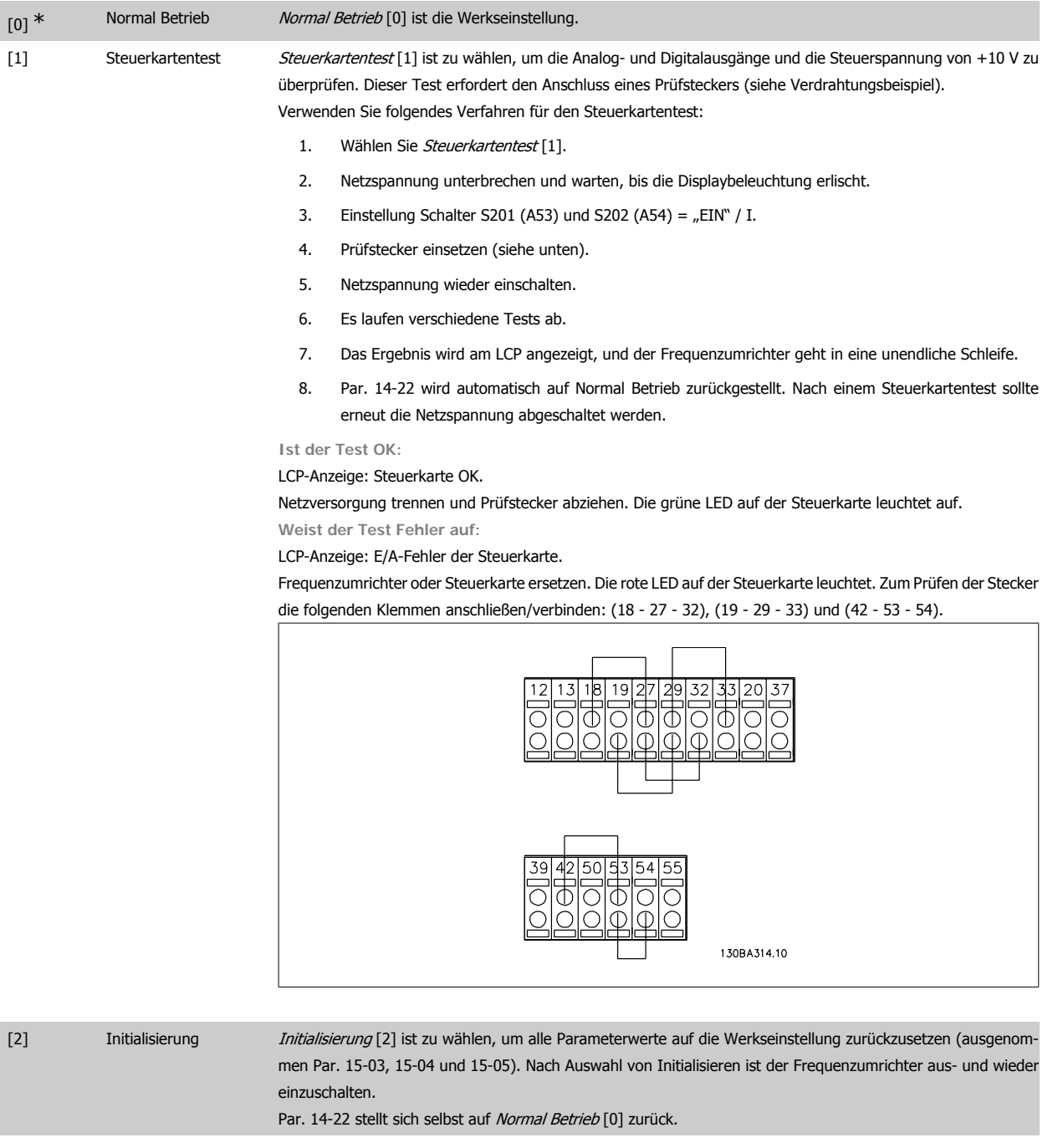

# **14-25 Drehmom.grenze Verzögerungszeit**

# **Range: Funktion:**

60 s\* [0 - 60 s = Aus] Eingabe einer Verzögerungszeit bei Erreichen der Drehmomentgrenze in Sekunden. Mit diesem Parameter kann eine autom. Abschaltung nach Überschreiten der Drehmomentgrenzen in Par. 4-16, 4-17 aktiviert werden. Stellt der Frequenzumrichter fest, dass das Ausgangsmoment die Momentgrenzen (Par. 4-16 und 4-17) innerhalb der eingestellten Zeit erreicht hat, schaltet das Gerät nach Ablauf der Zeit ab. Funktion wird durch Einstellung des Parameters auf 60 s = AUS deaktiviert. Die thermische Überwachung ist jedoch weiterhin aktiv.

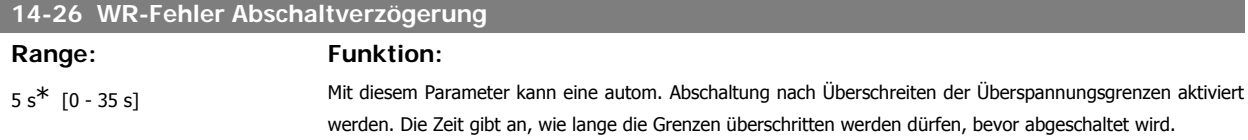

## **14-29 Servicecode**

#### **Range: Funktion:**

-\* [-2147483647 bis 2147483647 N/A] Parameter für den Danfoss-Service.

# **3.14.5. Stromgrenze, 14-3\***

Der Frequenzumrichter hat einen integrierten Stromgrenzenregler, der aktiviert wird, wenn der Motorstrom und somit das Drehmoment die in Parameter 4-16 und 4-17 eingestellten Drehmomentgrenzen überschreitet.

Bei Erreichen der generatorischen oder motorischen Stromgrenze versucht der Frequenzumrichter schnellstmöglich, die eingestellten Drehmomentgrenzen wieder zu unterschreiten, ohne die Kontrolle über den Motor zu verlieren.

Solange der Stromgrenzenregler aktiv ist, kann der Frequenzumrichter nur über einen Digitaleingang, eingestellt auf Motorfreilauf (inv.) [2] oder Motorfreilauf/Reset [3] gestoppt werden. Ein Signal an den Klemmen 18 bis 33 wird erst aktiv, wenn sich der Frequenzumrichter außerhalb der Stromgrenze befindet.

Durch Verwendung eines Digitaleingangs, eingestellt auf Motorfreilauf (inv.) [2] oder Motorfreilauf/Reset [3], verwendet der Motor die Rampenzeit Ab nicht, da der Frequenzumrichter im Freilauf ist.

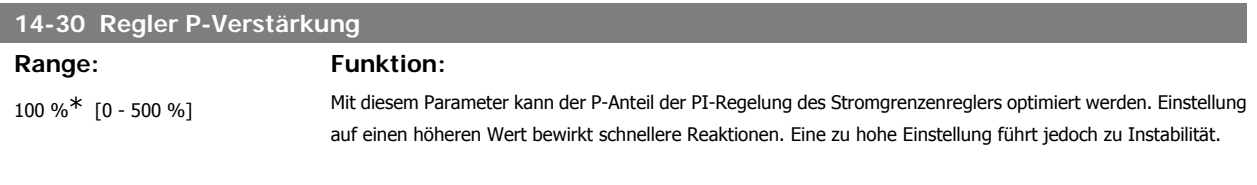

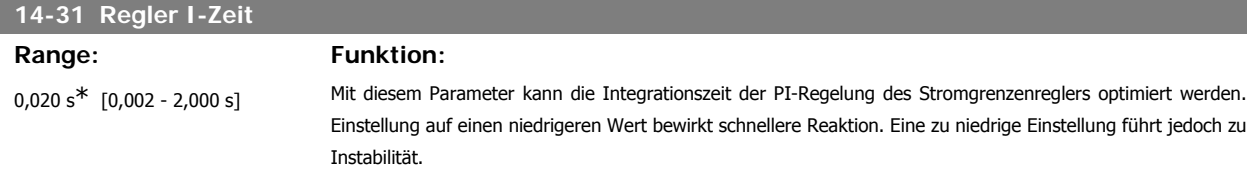

# **3.14.6. Energieoptimierung, 14-4\***

Parameter zur Leistungsoptimierung bei Betrieb mit quadratischem Drehmoment bzw. bei aktivierter automatischer Energieoptimierung.

Automatische Energieoptimierung ist nur aktiv, wenn Par. 1-03 Drehmomentverhalten der Last auf Autom. Energieoptim. Kompressor [2] oder Autom. Energieoptim. VT [3] gesetzt ist.

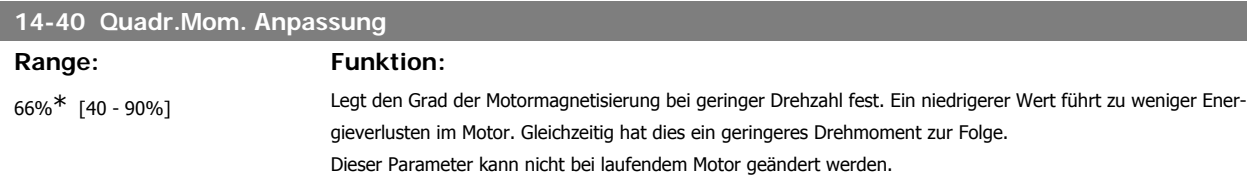

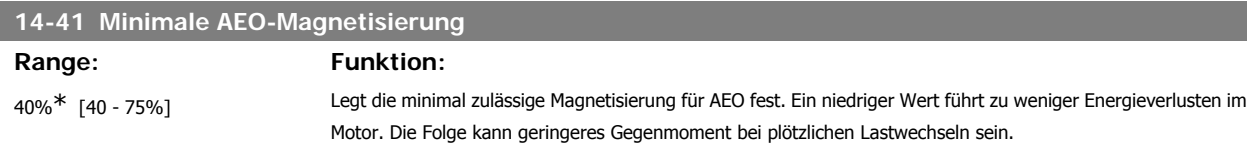

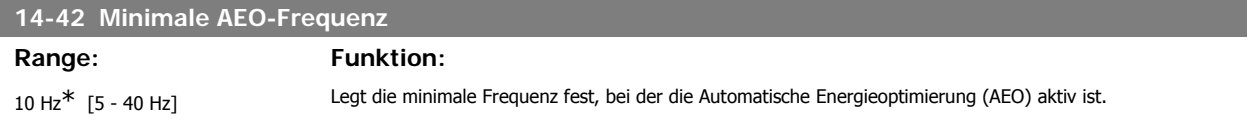

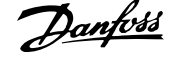

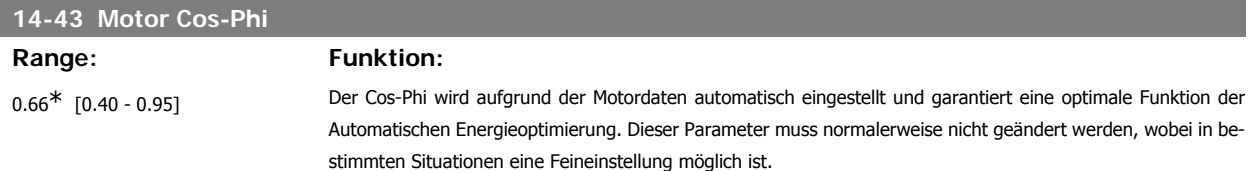

# **3.14.7. Umgebung, 14-5\***

Parameter, um den Frequenzumrichter an besondere Gegebenheiten der Einsatzumgebung (EMV-Filter, IT-Netz, Ausgangsfilter, etc.) anzupassen.

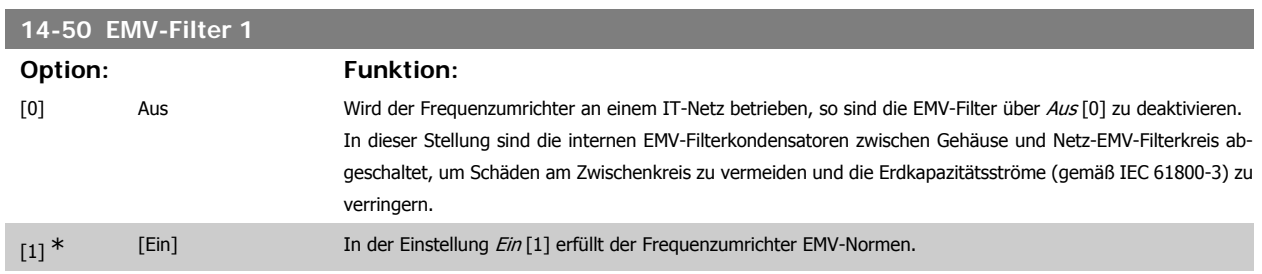

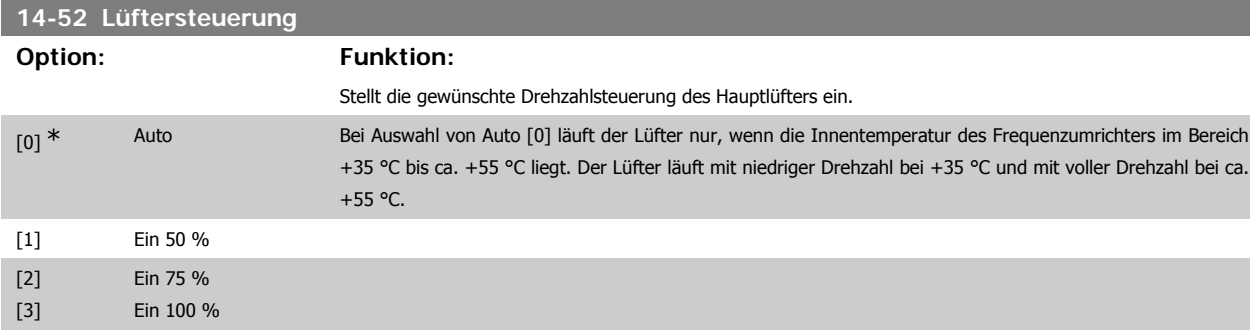

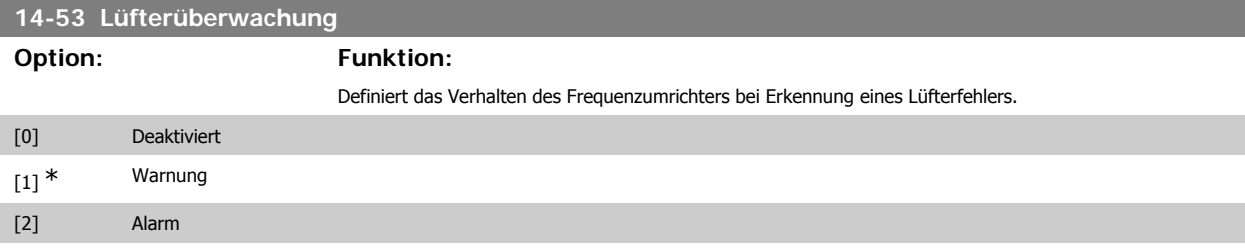

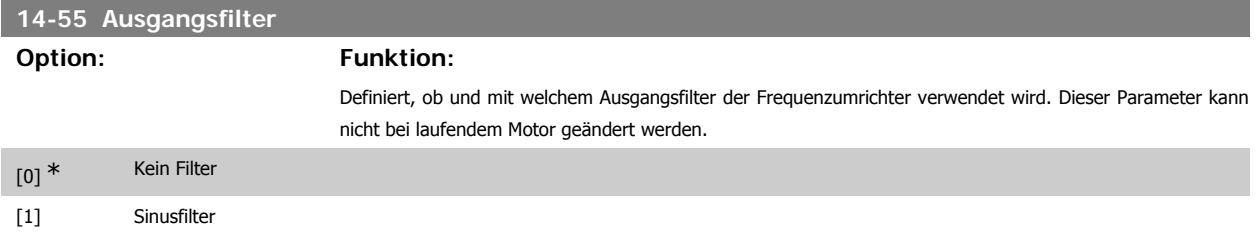

# **3.14.8. Auto-Reduzier., 14-6\***

Diese Gruppe enthält Parameter zur Leistungsreduzierung des Frequenzumrichters bei hoher Temperatur.

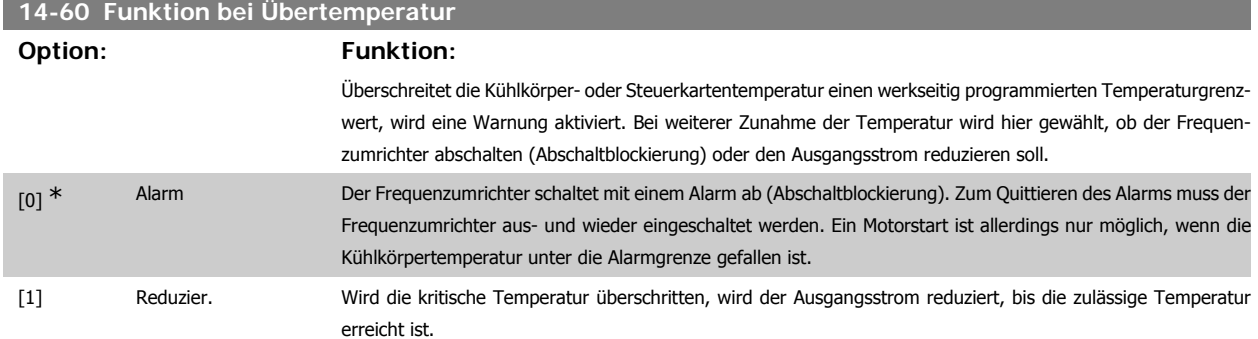

# **3.14.9. Keine Abschaltung bei Wechselrichterüberlast**

In einigen Pumpenanlagen wurde der Frequenzumrichter nicht richtig dimensioniert, um den an allen Punkten der betrieblichen Förderhöhenkennlinie notwendigen Strom zu erhalten. An diesen Punkten benötigt die Pumpe einen Strom, der höher als der Nennstrom des Frequenzumrichters ist. Der Frequenzumrichter ist zum Dauerbetrieb bei 110 % des Nennstroms über 60 s geeignet. Liegt nach dieser Zeit die Überlast noch immer vor, schaltet der Frequenzumrichter normalerweise mit einem Alarm ab (Freilaufstopp der Pumpe).

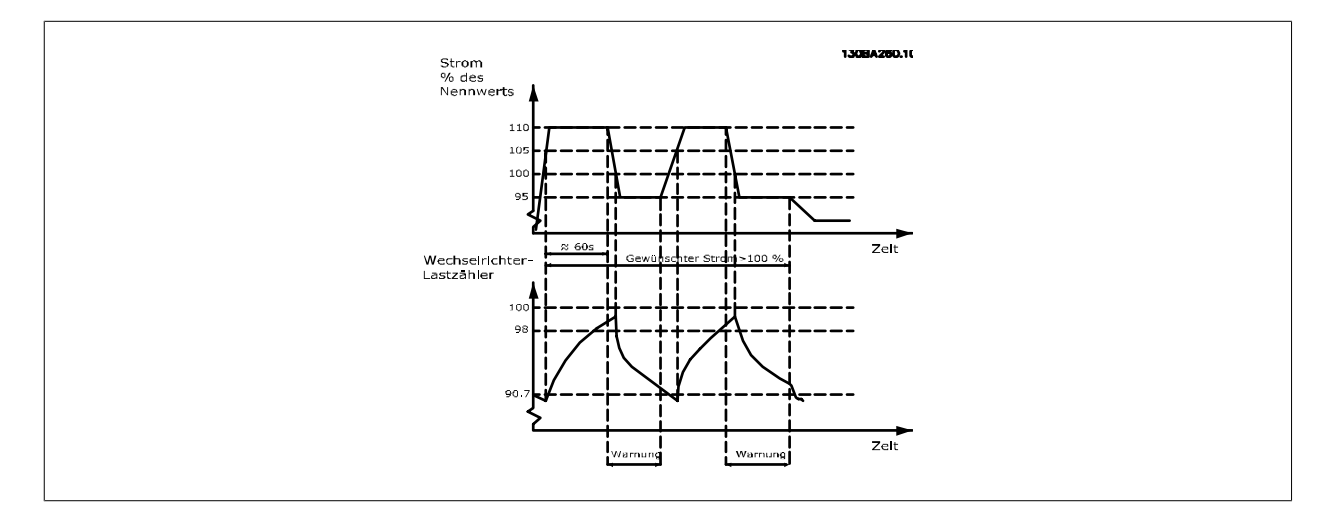

Der Betrieb der Pumpe mit reduzierter Drehzahl für einige Zeit kann vorzuziehen sein, wenn der Dauerbetrieb mit der Sollkapazität nicht möglich ist.

Mit Par. 14-61 Funktion bei WR-Überlast wird die Pumpendrehzahl automatisch reduziert, bis der Ausgangsstrom unter 100 % des Nennstroms liegt (eingestellt in Par. 14-62 WR-Überlast Reduzierstrom).

Die Funktion bei WR-Überlast ist eine Alternative zur Abschaltung des Frequenzumrichters.

Der Frequenzumrichter schätzt die Belastung des Leistungsteils über einen Wechselrichterlastzähler. Eine Warnung wird bei 98 % ausgegeben und das Reset der Warnung erfolgt bei 90 %. Bei 100 % schaltet der Frequenzumrichter mit einem Alarm ab. Der Zählerstatus kann in Par. 16-35 FC Überlast abgelesen werden.

Ist in Par. 14-61 Funktion bei WR-Überlast die Option Leistungsreduzierung gewählt, wird die Pumpendrehzahl bei Überschreiten von 98 reduziert, bis der Zähler wieder unter 90,7 fällt.

Ist die Einstellung bei Par. 14-62 WR-Überlast Reduzierstrom zum Beispiel 95 %, schwankt die Pumpendrehzahl durch eine stetige Überlast zwischen Werten, die 110 % und 95 % des Ausgangsnennstroms für den Frequenzumrichter entsprechen.

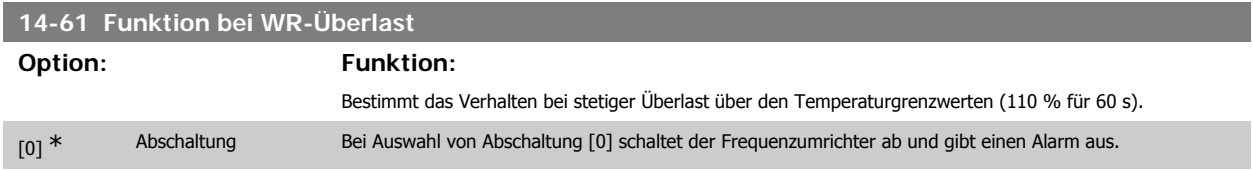

[1] Reduzier. Bei Auswahl von Reduz. [1] wird die Pumpendrehzahl reduziert, um die Belastung des Leistungsteils zu verringern, sodass es sich abkühlen kann.

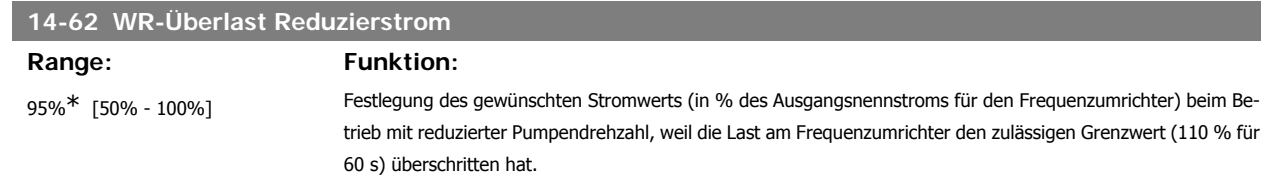

# **3.15. Hauptmenü - Info/Wartung - Gruppe 15**

# **3.15.1. 15-\*\* Info/Wartung**

Parametergruppe mit Informationen und Wartungsdaten zum Frequenzumrichter, z. B. Betriebsdaten, Hardwarekonfiguration und Software-Versionen.

# **3.15.2. 15-0\* Betriebsdaten**

Parametergruppe mit Informationen und Wartungsdaten zum Frequenzumrichter, z. B. Betriebsdaten, Hardwarekonfiguration, Software-Versionen usw.

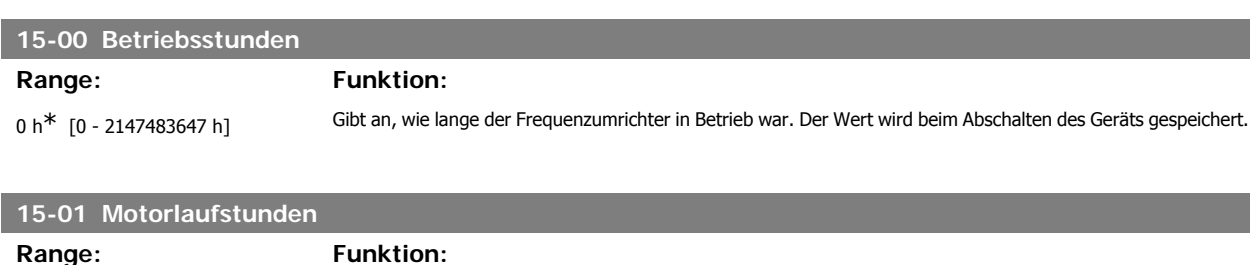

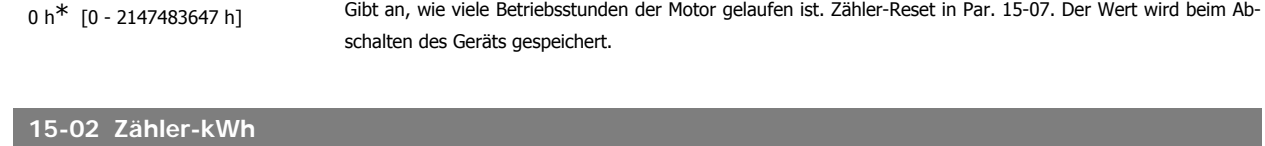

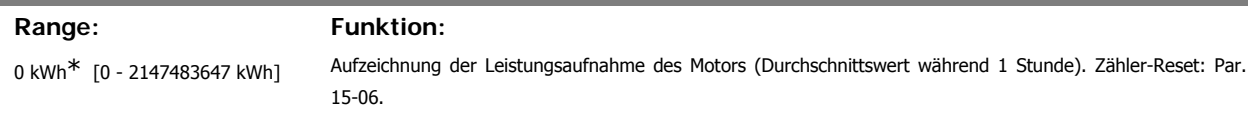

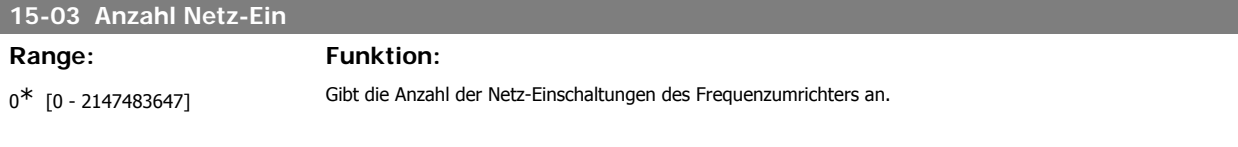

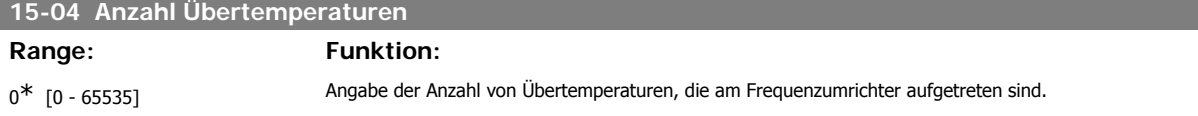

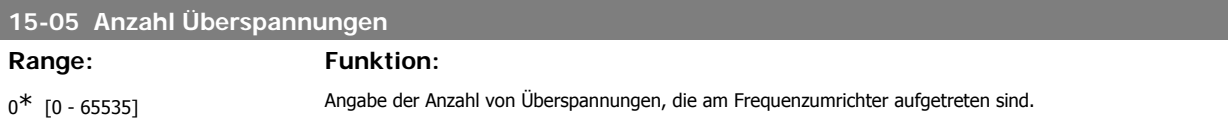

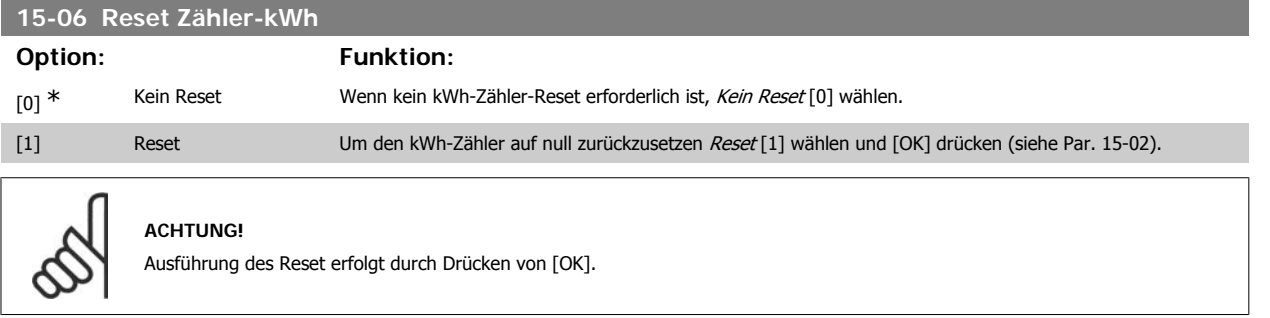

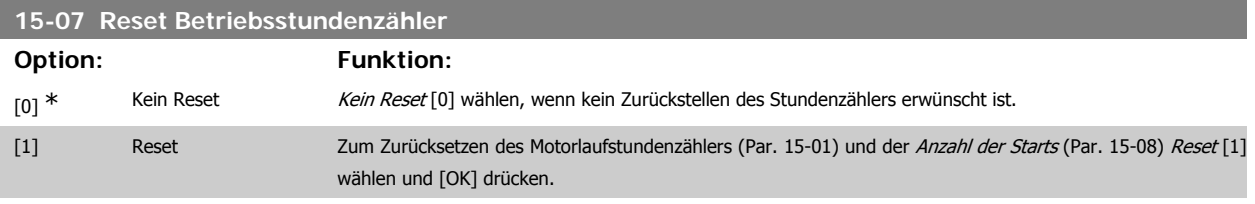

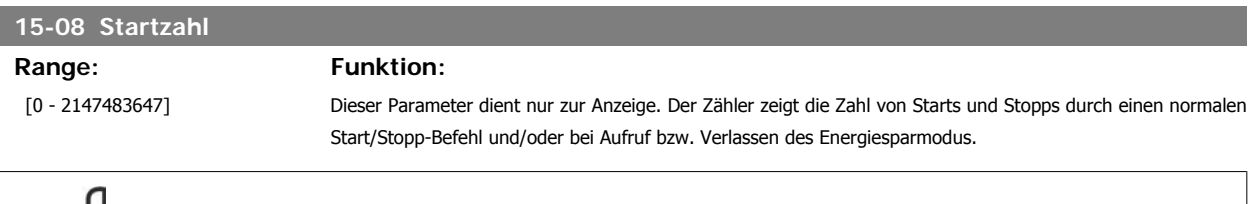

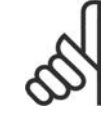

# **ACHTUNG!**

Durch Rücksetzen von Par. 5-07 Reset Betriebsstundenzähler wird dieser Parameter ebenfalls zurückgesetzt..

# **3.15.3. Echtzeitkanal, 15-1\***

Der Echtzeitkanal ermöglicht das kontinuierliche Speichern von bis zu 4 Datenquellen (Par. 15-10) mit individuellen Abtastraten (Par. 15-11). Mit einem Triggerereignis (Par. 15-12) und Werten vor Trigger (Par. 15-14) wird die Protokollierung nur durch Einzelwerte gestartet und gestoppt.

# **15-10 Echtzeitkanal Quelle**

Array [4]

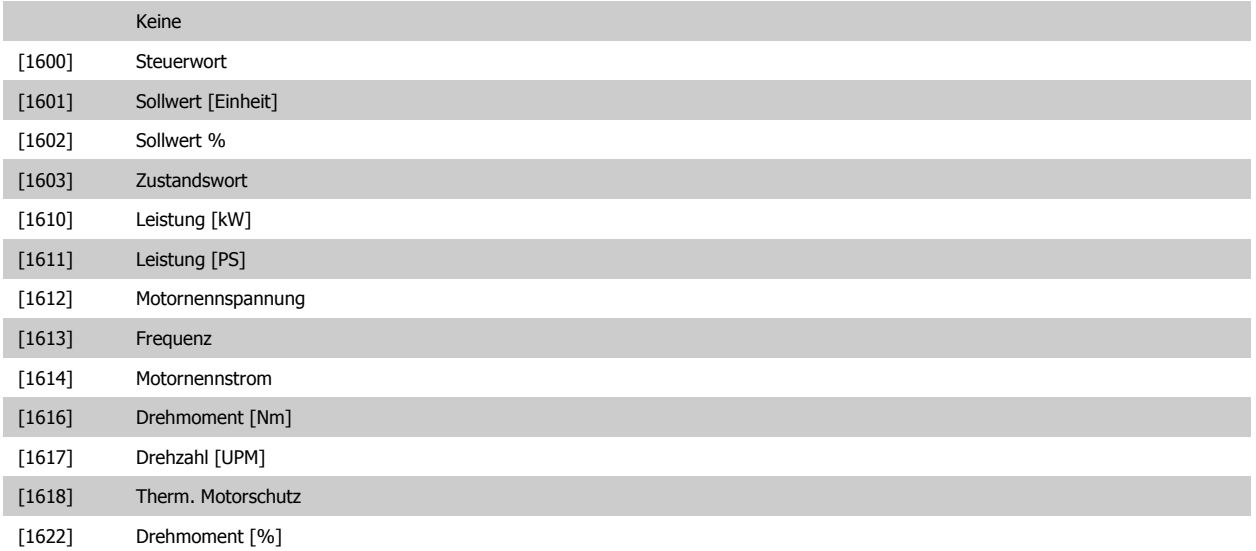

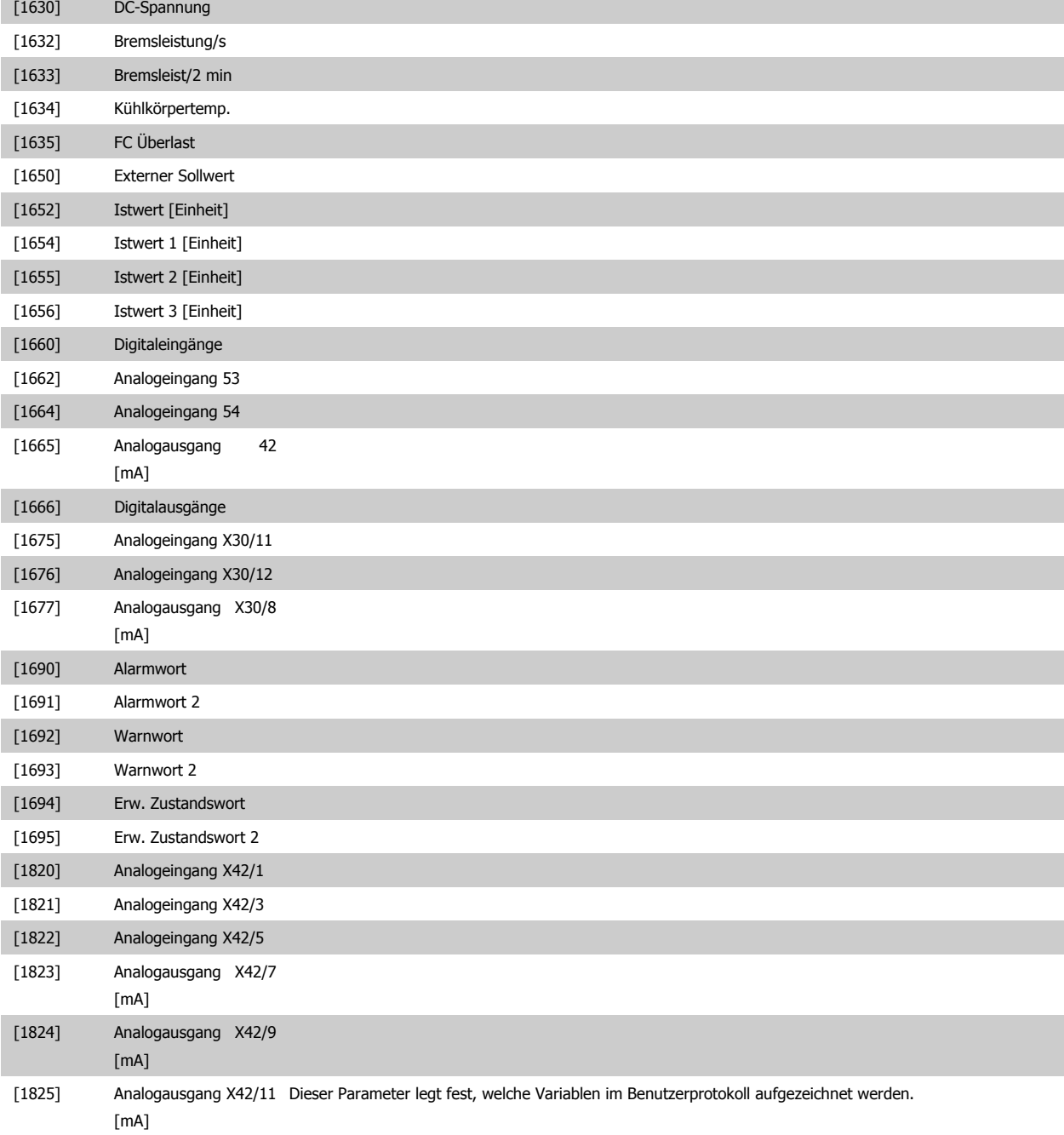

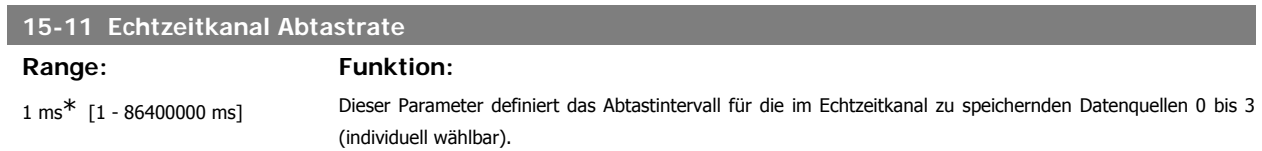

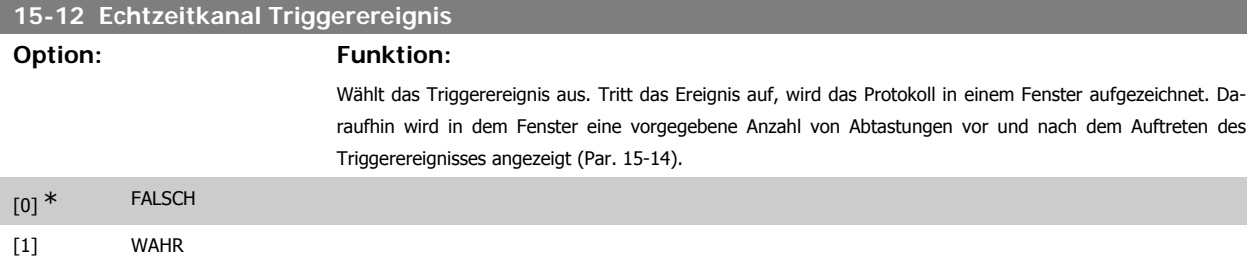

# Programmierhandbuch für VLT® HVAC Drive **Danfoss** 3. Parameterbeschreibung

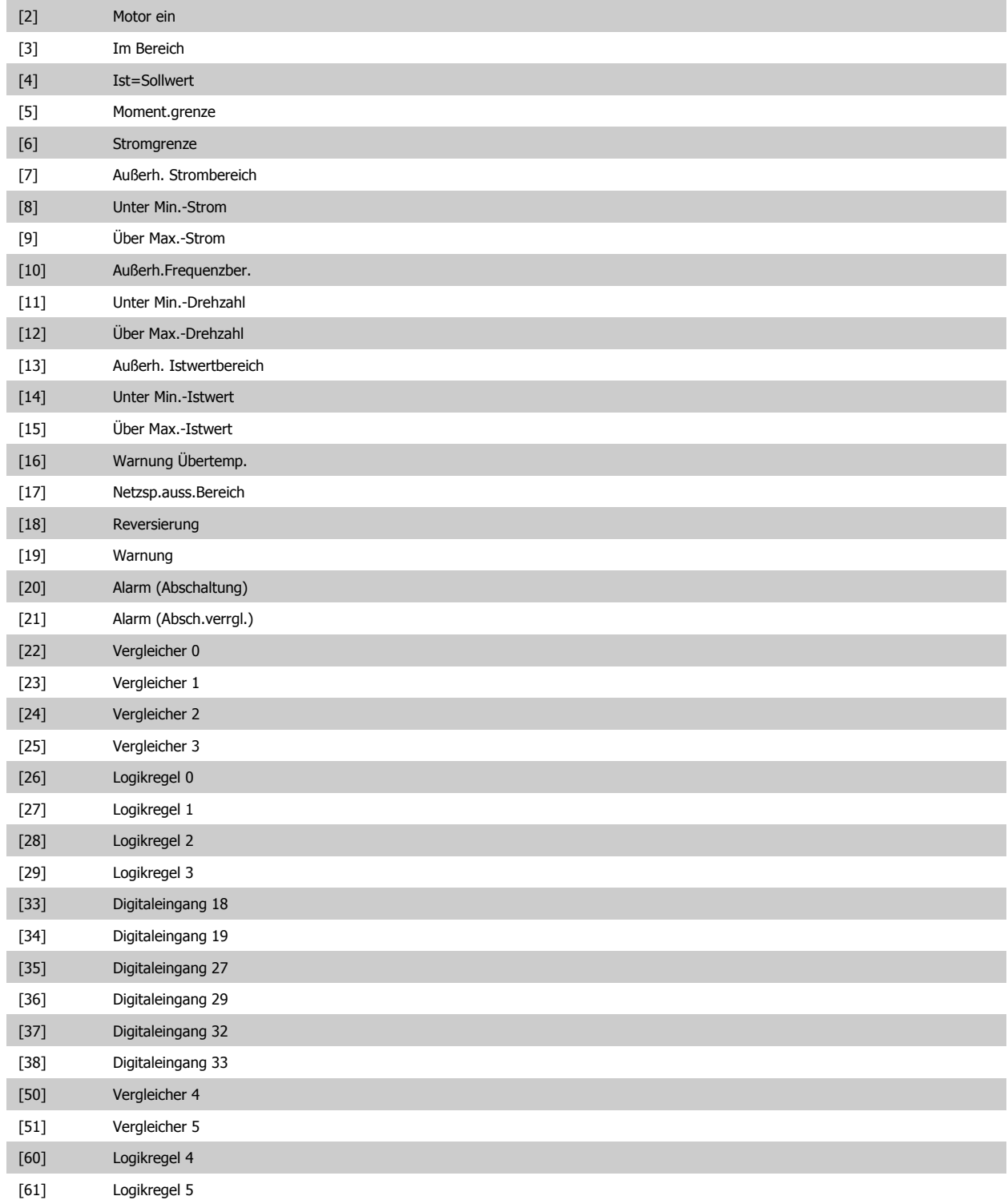

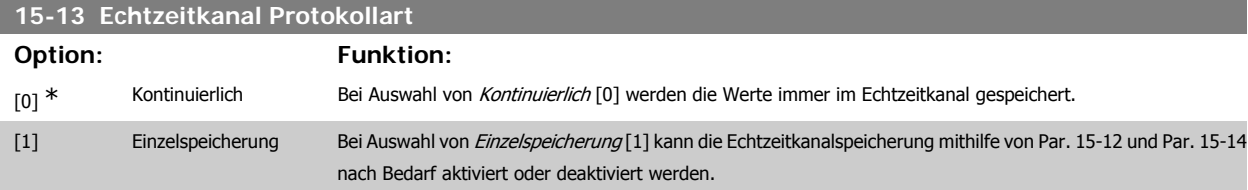

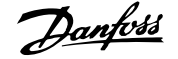

### **15-14 Echtzeitkanal Werte vor Trigger**

# Range: Funktion:

50\* [0 - 100] Definiert die Anzahl der Abtastungen, die vor dem Triggerereignis von dem Protokoll erfasst werden. Siehe auch Par. 15-12 und Par. 15-13.

# **3.15.4. Protokollierung, 15-2\***

Anzeige von bis zu 50 protokollierten Datenwerten über die Arrayparameter in dieser Parametergruppe. Es können die letzten 50 Ereignisse abgerufen werden, wobei [0] das Neueste und [49] das Älteste ist. Ein Datenprotokoll wird immer dann erstellt, wenn ein Ereignis eintritt (nicht zu verwechseln mit SLC-Ereignissen). Ereignisse in diesem Zusammenhang sind als Änderung in einem der folgenden Bereiche definiert:

- 1. Digitaleingang
- 2. Digitalausgänge (in dieser Software-Version nicht überwacht)
- 3. Warnwort
- 4. Alarmwort
- 5. Zustandswort
- 6. Steuerwort
- 7. Erweitertes Zustandswort

Ereignisse werden mit Wert und Zeitstempel in ms aufgezeichnet. Das Zeitintervall zwischen zwei Ereignissen hängt davon ab, wie viele Ereignisse vorkommen (maximal eines pro Abtastzeit). Die Datenaufzeichnung erfolgt kontinuierlich. Wenn ein Alarm eintritt, wird das Protokoll beendet und die Werte können am Display abgerufen werden. Diese Funktion ist beispielsweise nützlich bei Überprüfungen nach einer Störung. Der Parameter kann über die serielle Schnittstelle oder am Display ausgelesen werden.

# **15-20 Protokoll: Ereignis**

Array [50]

 $0^*$  [0 - 255] Anzeige des Ereignistyps der protokollierten Ereignisse.

#### **15-21 Protokoll: Istwert**

Array [50]

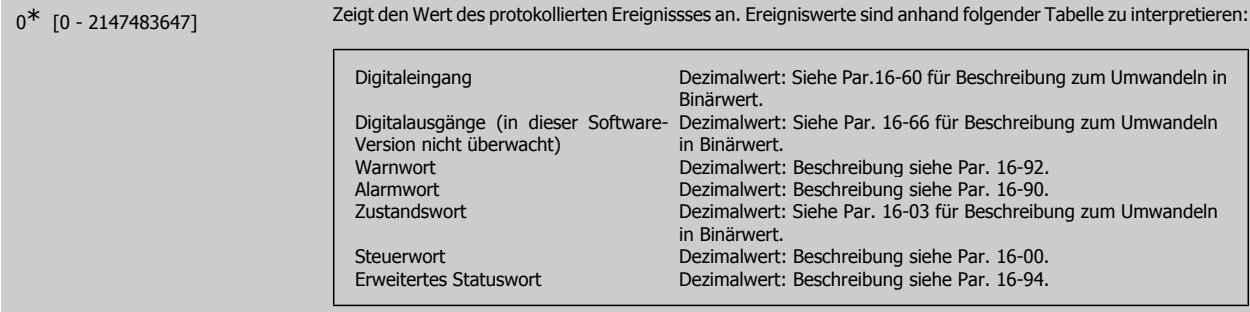

## **15-22 Protokoll: Zeit**

## Array [50]

0<sup>\*</sup> [0 - 2147483647] Zeigt die Zeit an, zu der das protokollierte Ereignis aufgetreten ist. Die Zeit wird in ms seit Inbetriebnahme des Frequenzumrichters gemessen. Der max. Wert entspricht ca. 24 Tagen, daher wird der Zähler nach diesem Zeitraum wieder bei null gestartet.

Programmierhandbuch für VLT® HVAC Drive **Aanfoss** 3. Parameterbeschreibung

# **3.15.5. Fehlerspeicher, 15-3\***

Arrayparameter: Die letzten 10 Alarme sind über diese Parameter einsehbar. [0] ist der neueste, [9] der älteste Alarm. Die Fehlercodes, Werte und Zeitstempel können überprüft werden.

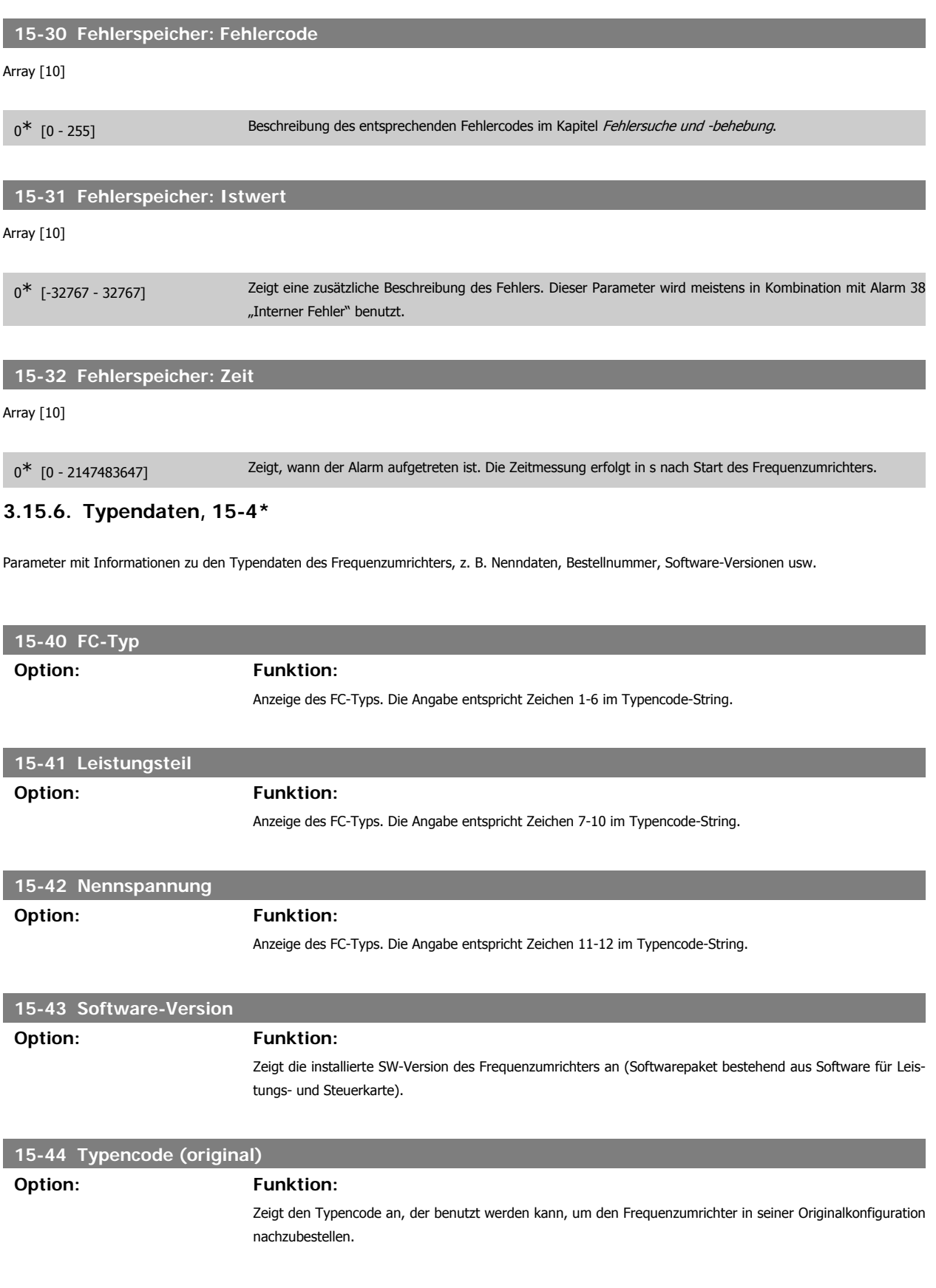

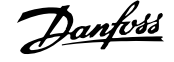

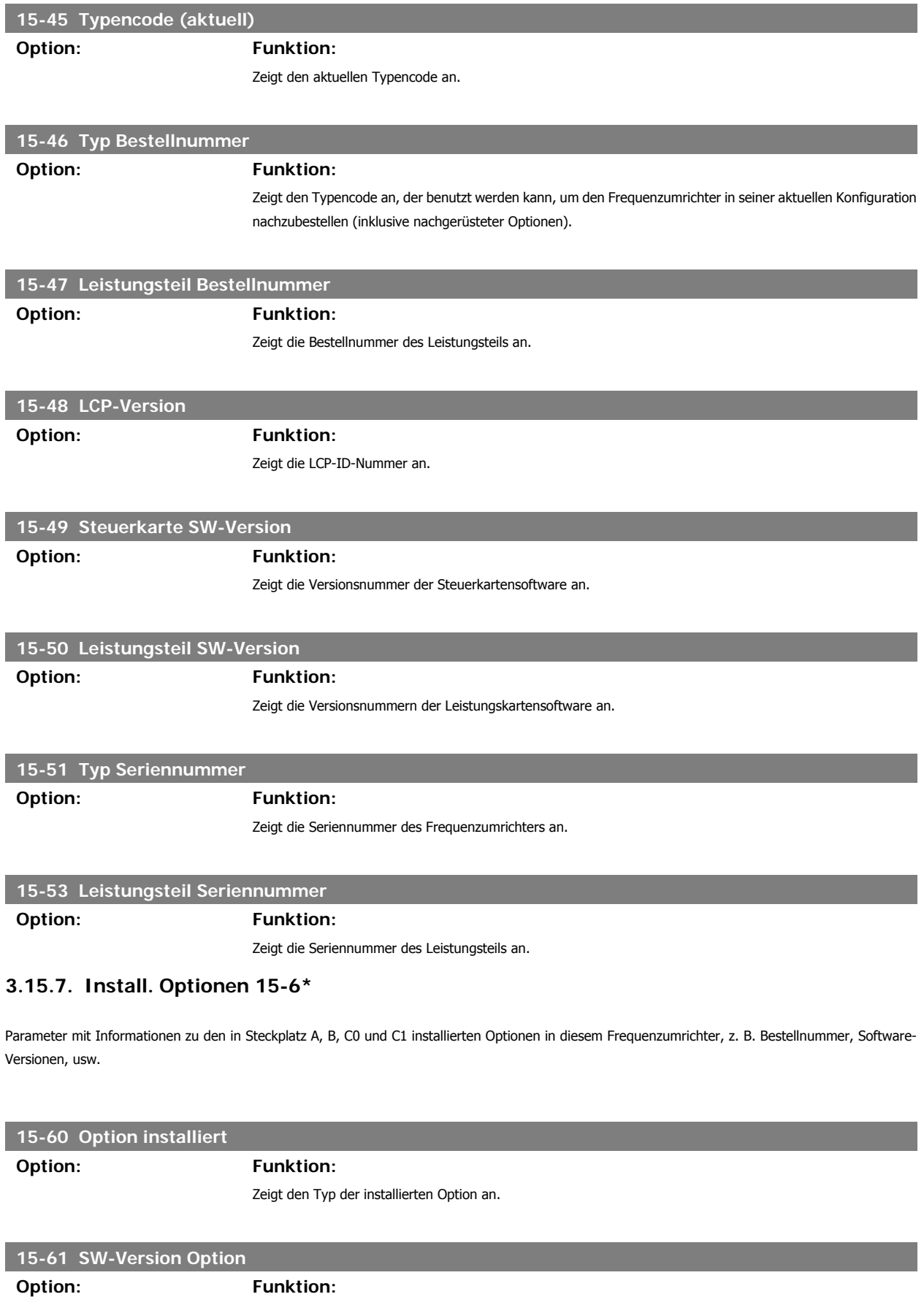

Zeigt die Software-Version der installierten Option an.

Programmierhandbuch für VLT® HVAC Drive **Aanfoss** 3. Parameterbeschreibung

**3**

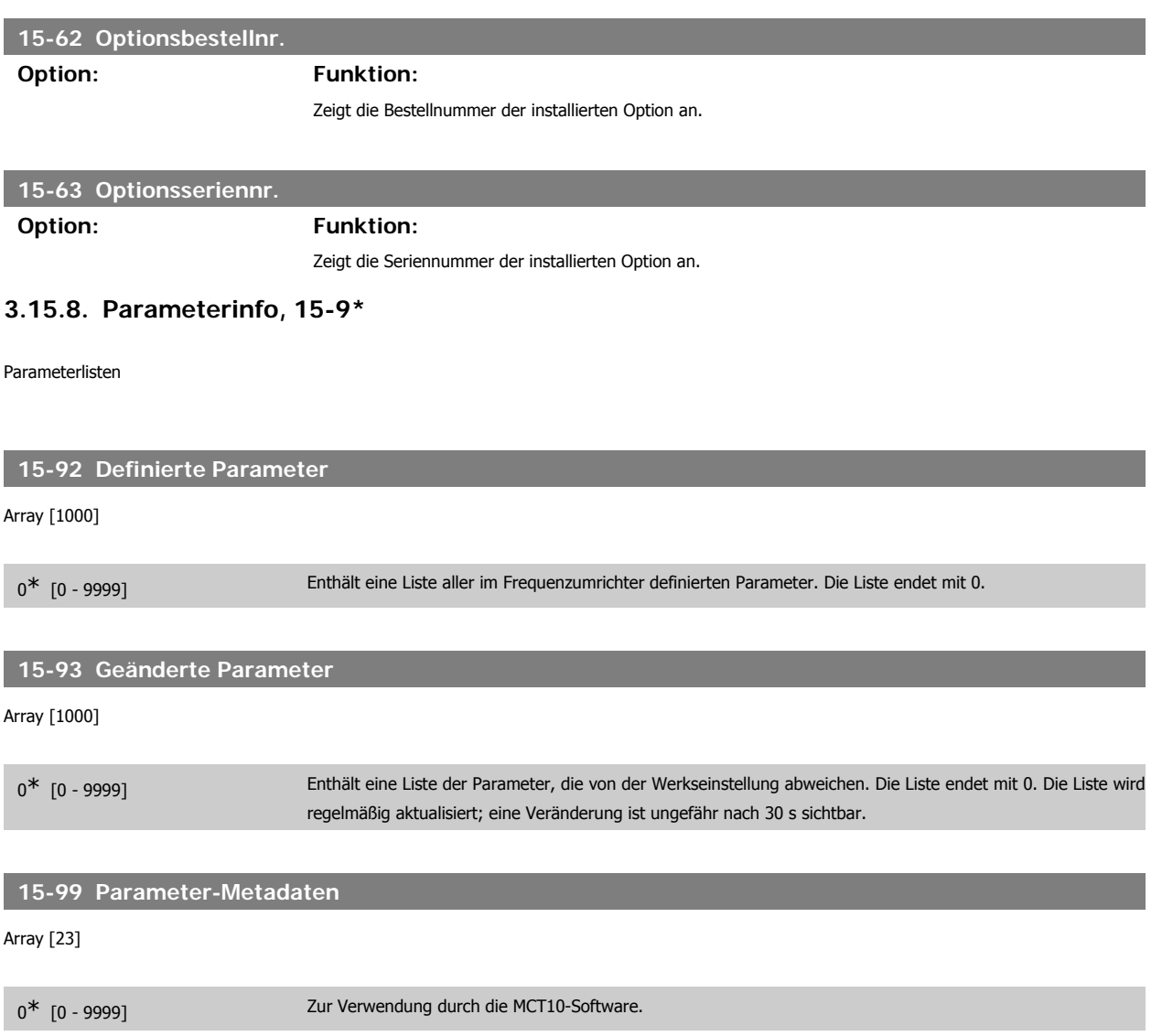

# **3.16. Hauptmenü - Datenanzeigen - Gruppe 16**

# **3.16.1. 16-\*\* Datenanzeigen**

Parametergruppe mit allen verfügbaren Datenanzeigen. Die Datenanzeigen werden vom FC 100 laufend aktualisiert und können über die Displayanzeige oder über Buskommunikation ausgewertet werden.

# **3.16.2. 16-0\* Anzeigen-Allgemein**

Parameter mit allgemeinen Datenanzeigen, z. B. Sollwert, Istwert, Steuerwort, Zustandswort, usw.

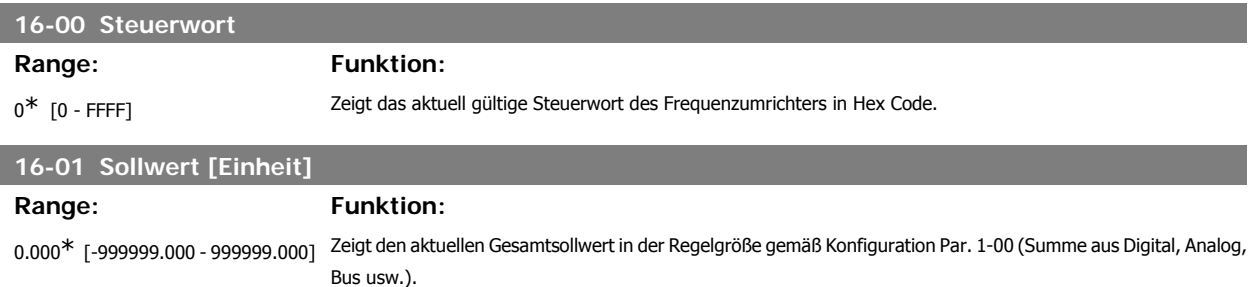

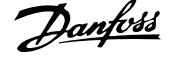

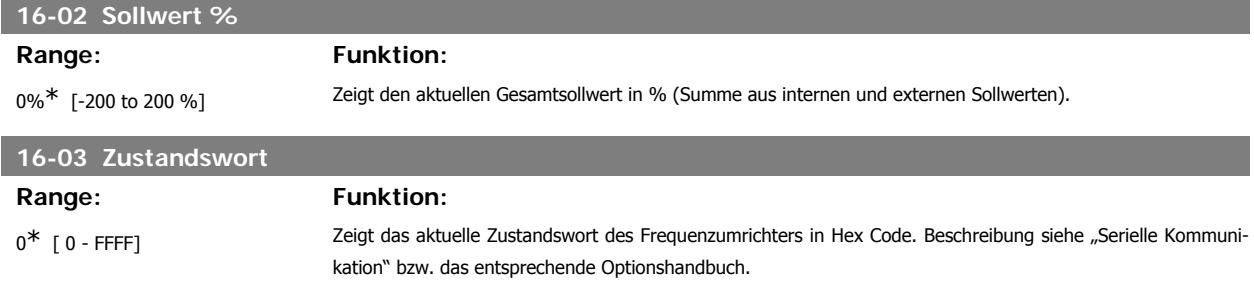

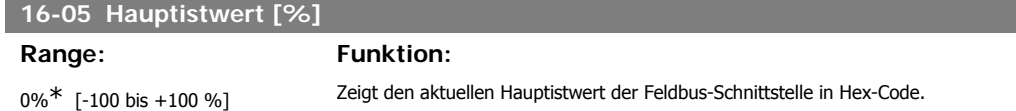

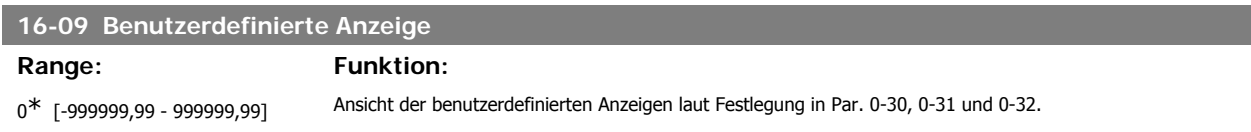

# **3.16.3. 16-1\* Anzeigen-Motor**

Parameter mit Motordatenanzeigen, z. B. Frequenz, Drehzahl, Strom, Drehmoment usw.

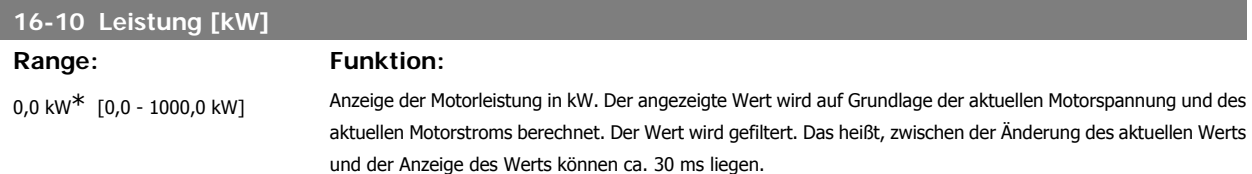

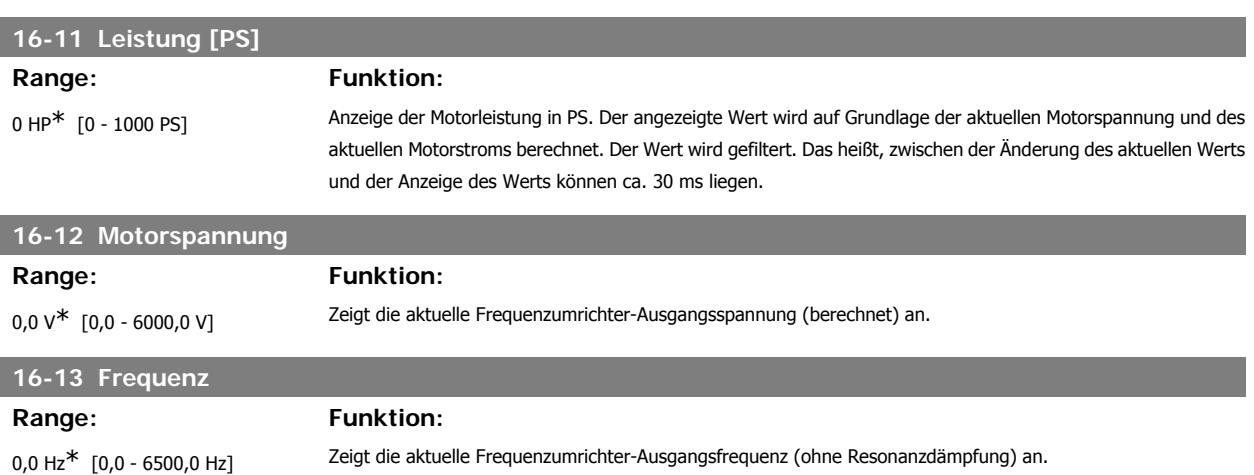

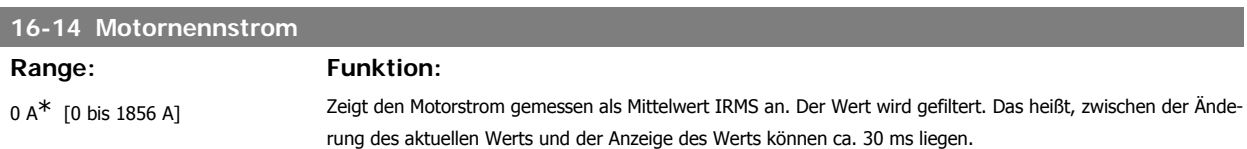

Programmierhandbuch für VLT® HVAC Drive Danfost 1974 1994 1994 1994 1994 1994 1995 1997 1997 1997 1997 1998 1

**3**

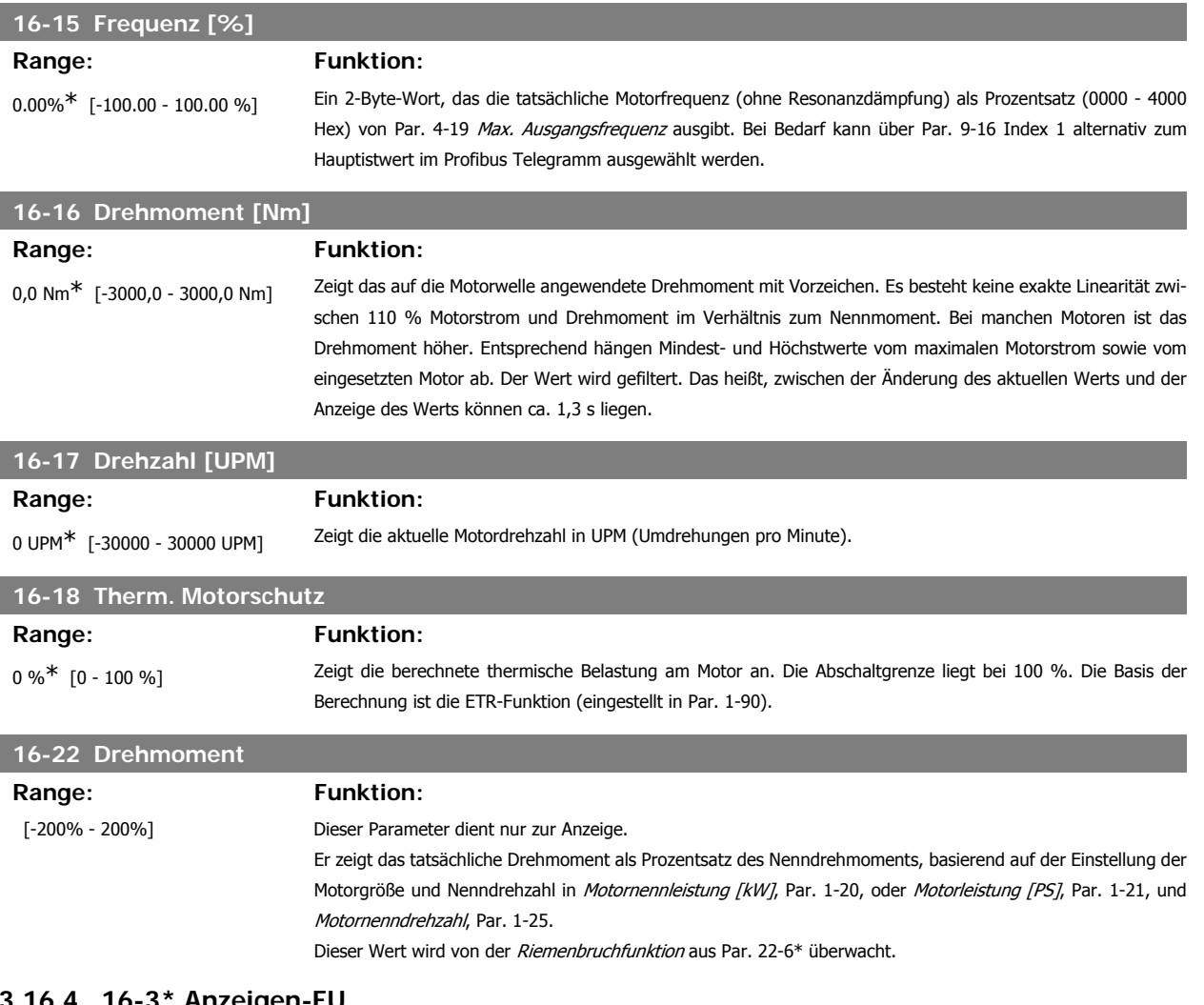

**3.16.4. 16-3\* Anzeigen-FU**

Parameter mit Umrichter-Datenanzeigen, z. B. Zwischenkreisspannung, Kühlkörpertemperatur, Bremsleistung usw.

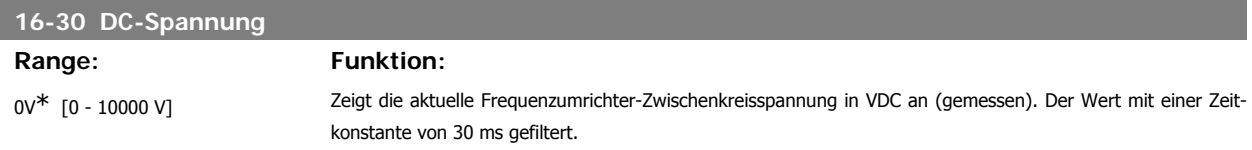

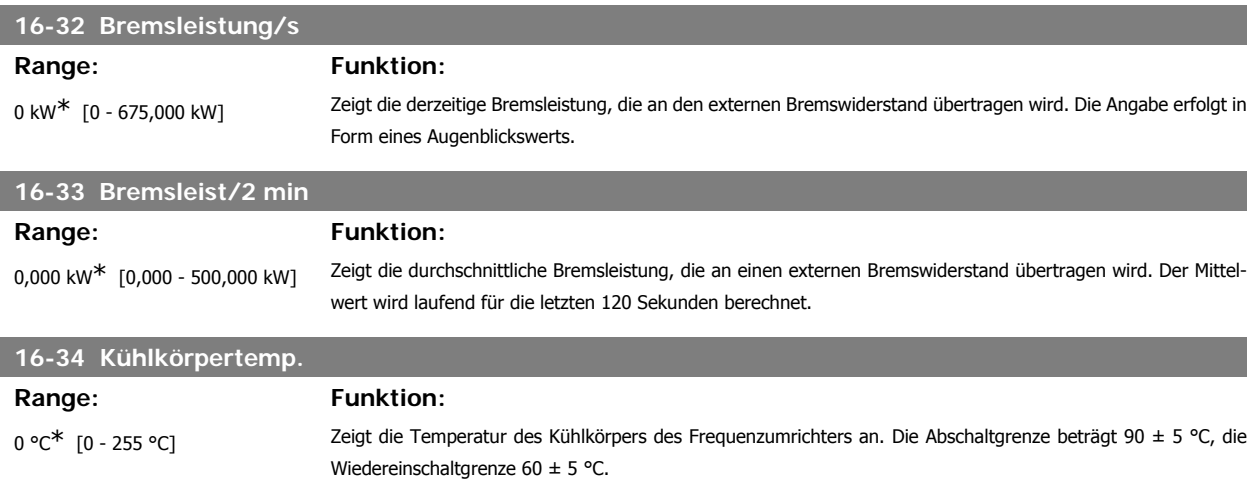

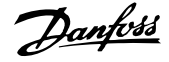

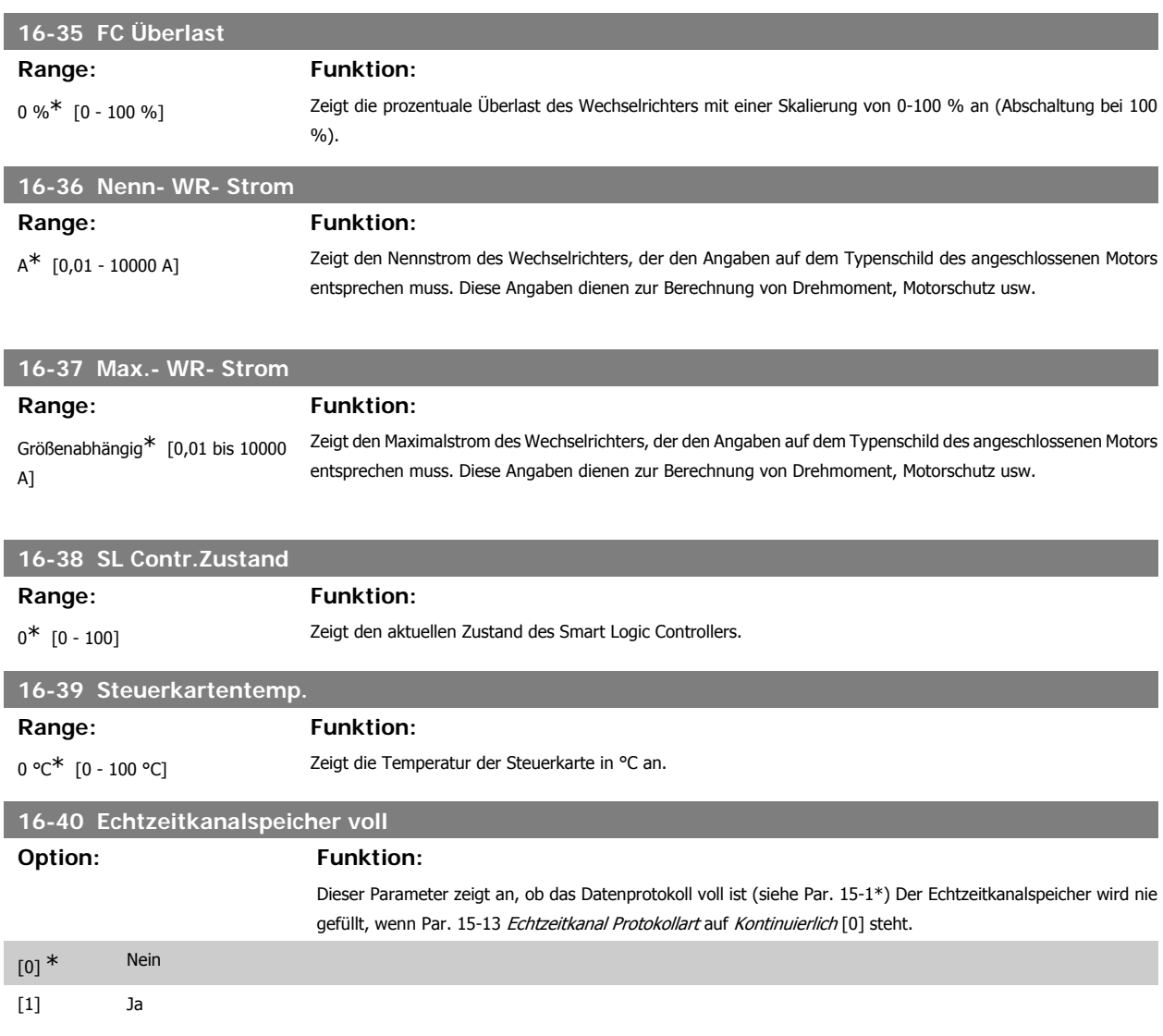

# **3.16.5. 16-5\* Soll- & Istwerte**

Parameter mit Soll-/Istwert-Datenanzeigen, z. B. Externer Sollwert, Pulssollwert usw.

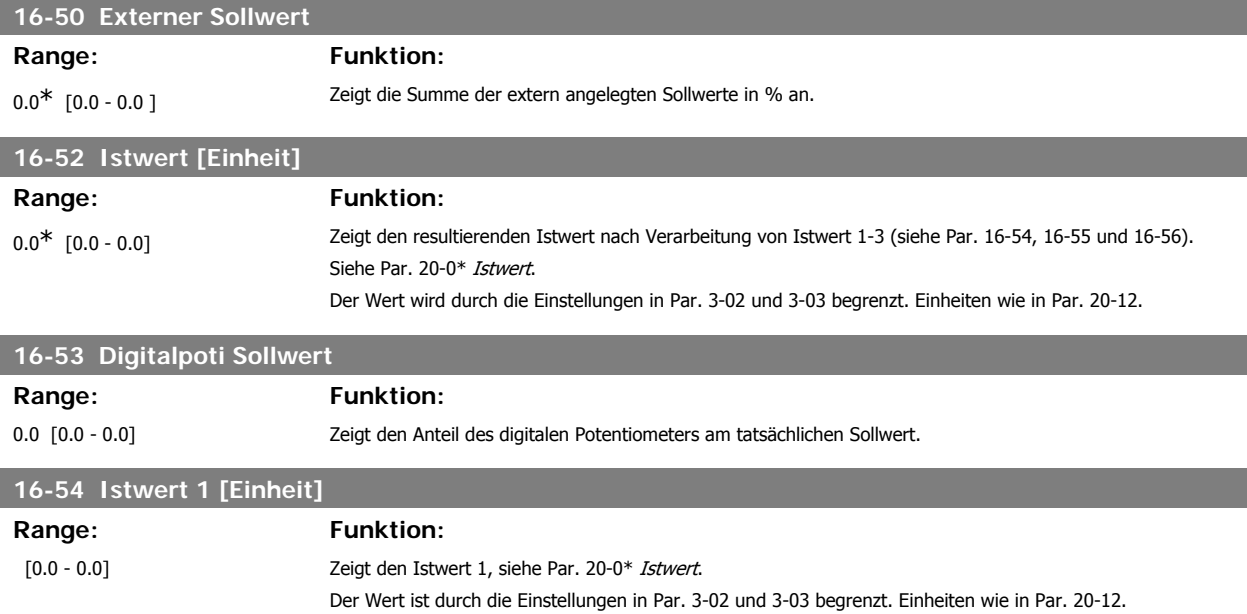
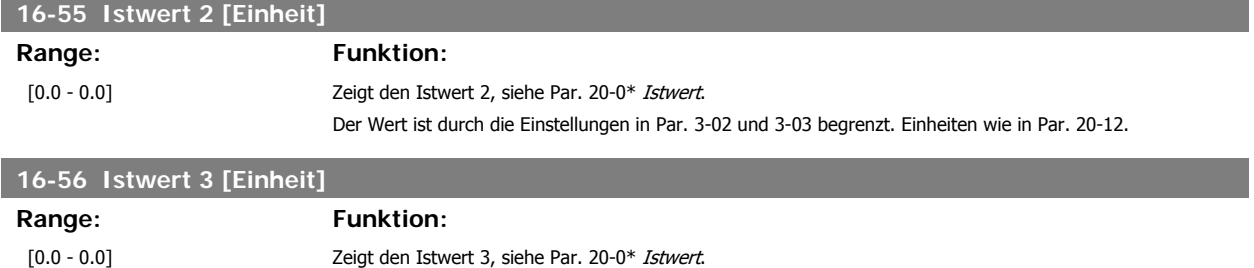

Der Wert ist durch die Einstellungen in Par. 3-02 und 3-03 begrenzt. Einheiten wie in Par. 20-12.

# **3.16.6. 16-6\* Anzeig. Ein-/Ausg.**

Parameter mit E/A-Datenanzeigen, z. B. Analog, Digital, Puls usw.

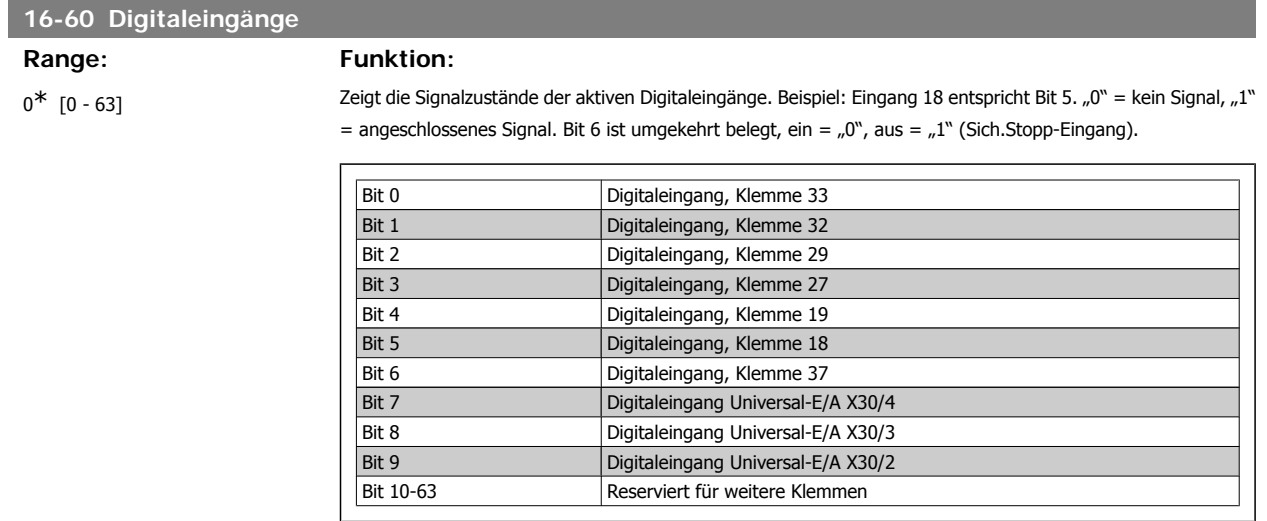

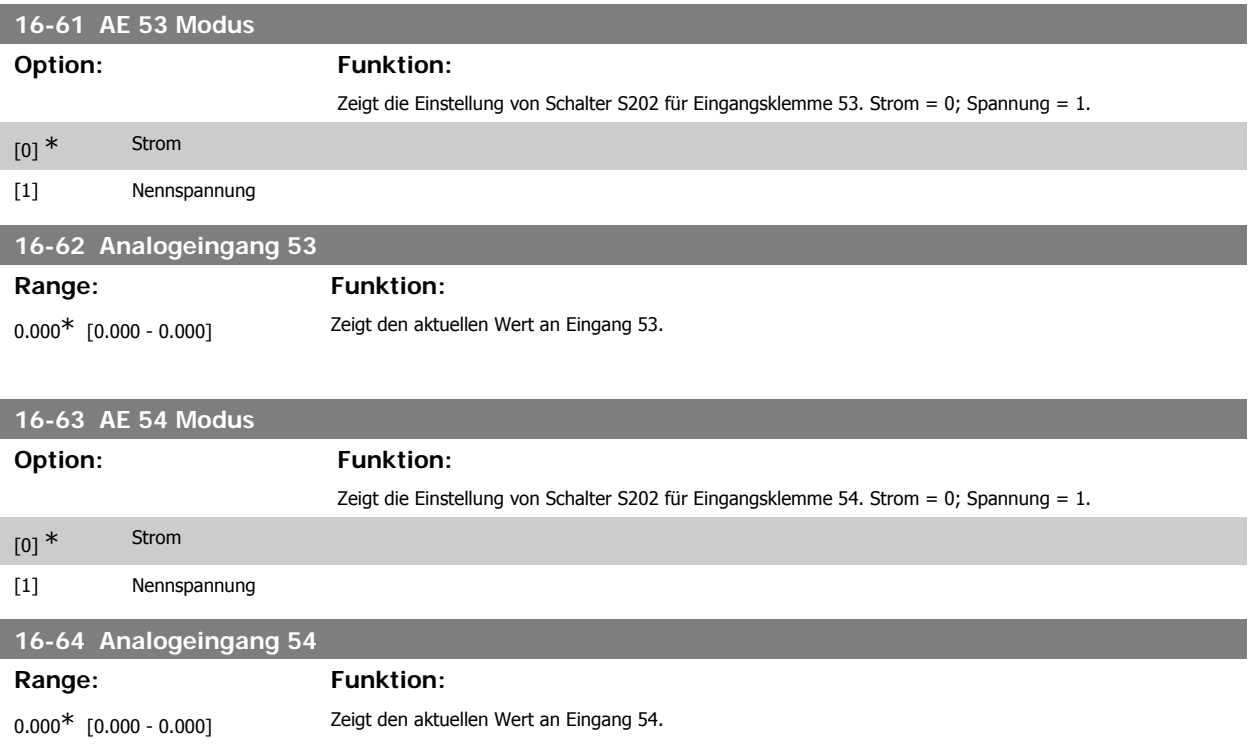

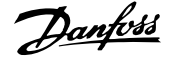

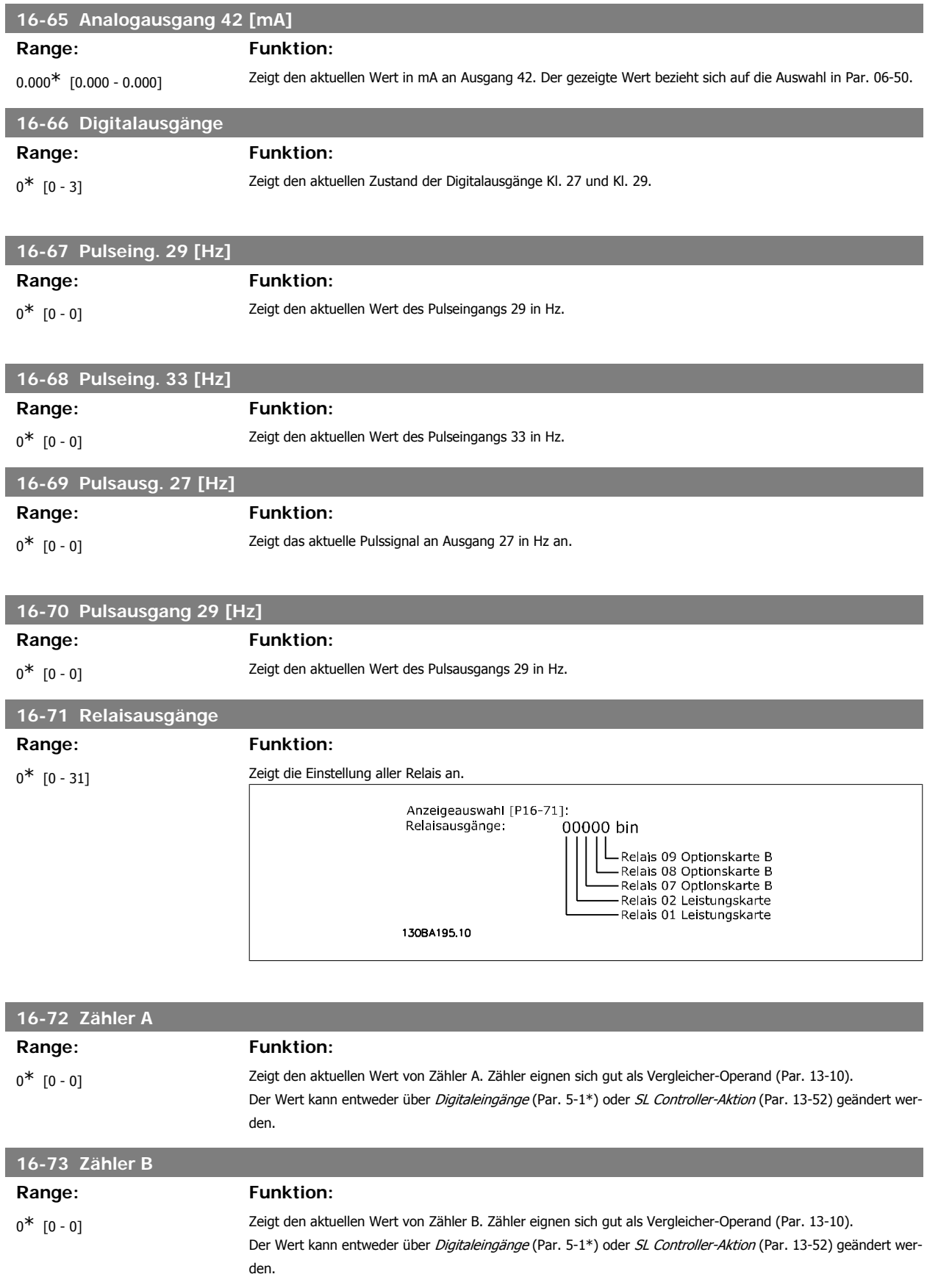

**3**

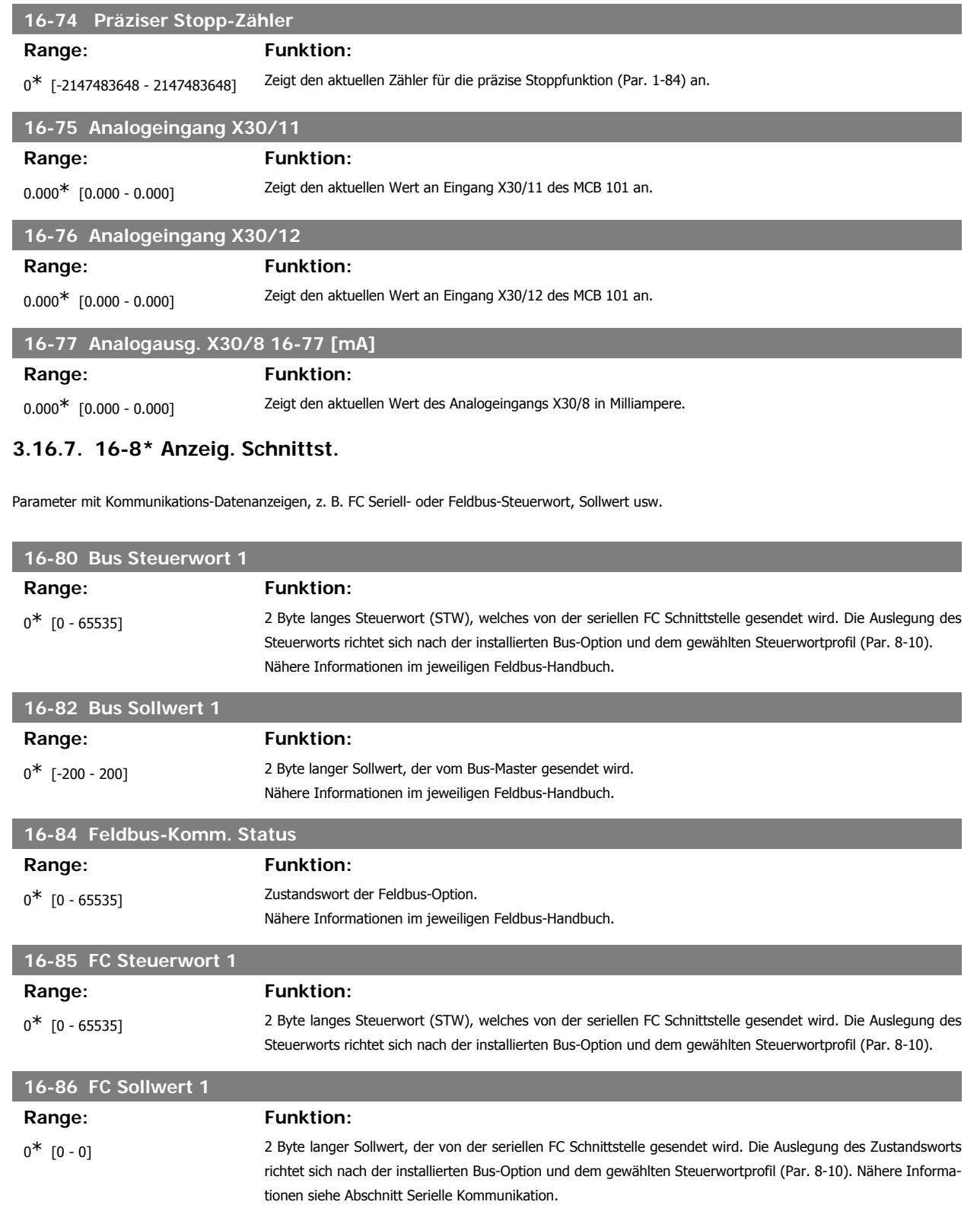

# **3.16.8. 16-9\* Bus Diagnose**

Parameter mit Bus Diagnose-Datenanzeigen, z. B. Alarmwort, Warnwort, Erw. Zustandswort.

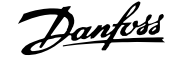

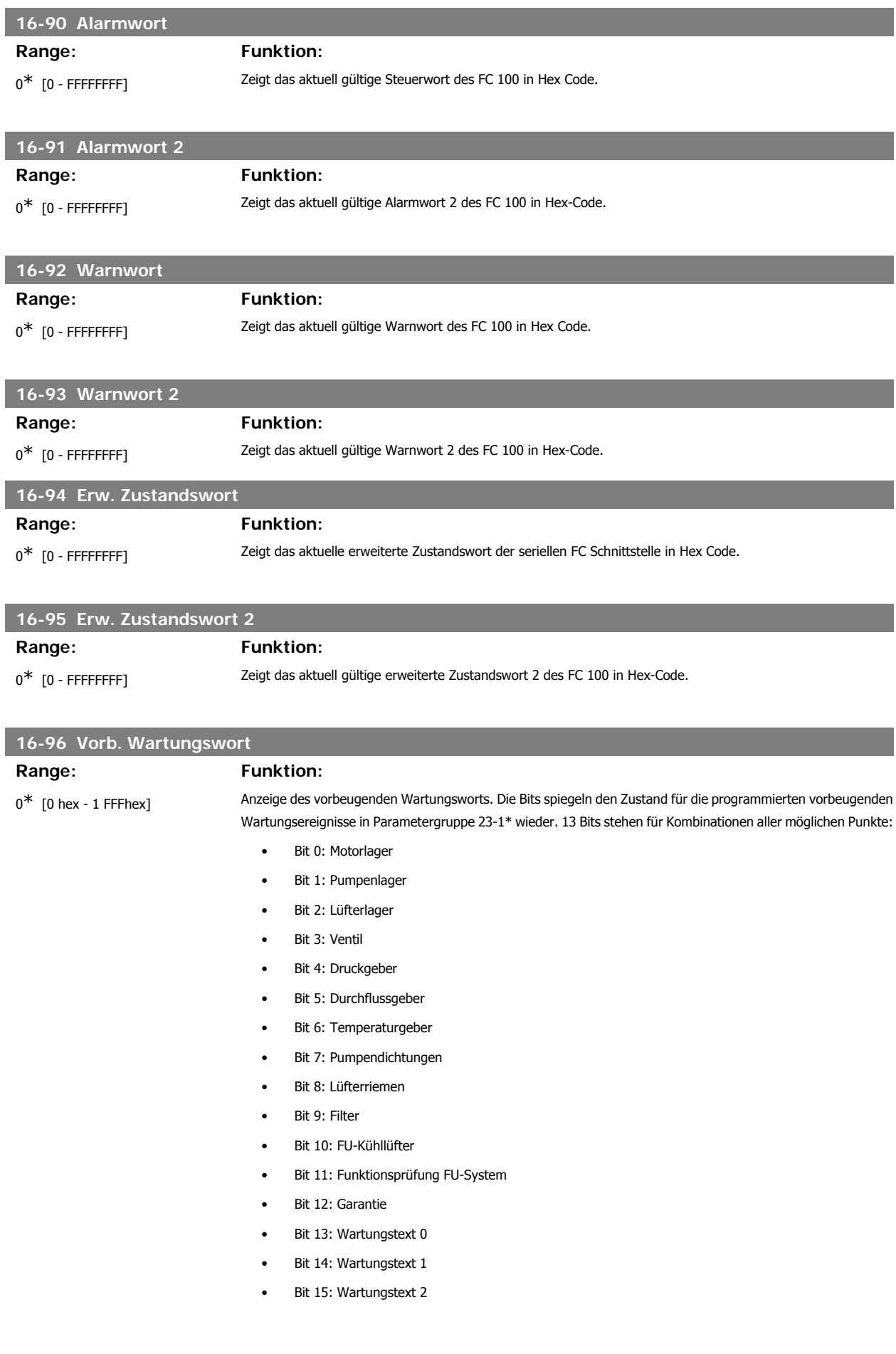

- Bit 16: Wartungstext 3
- Bit 17: Wartungstext 4

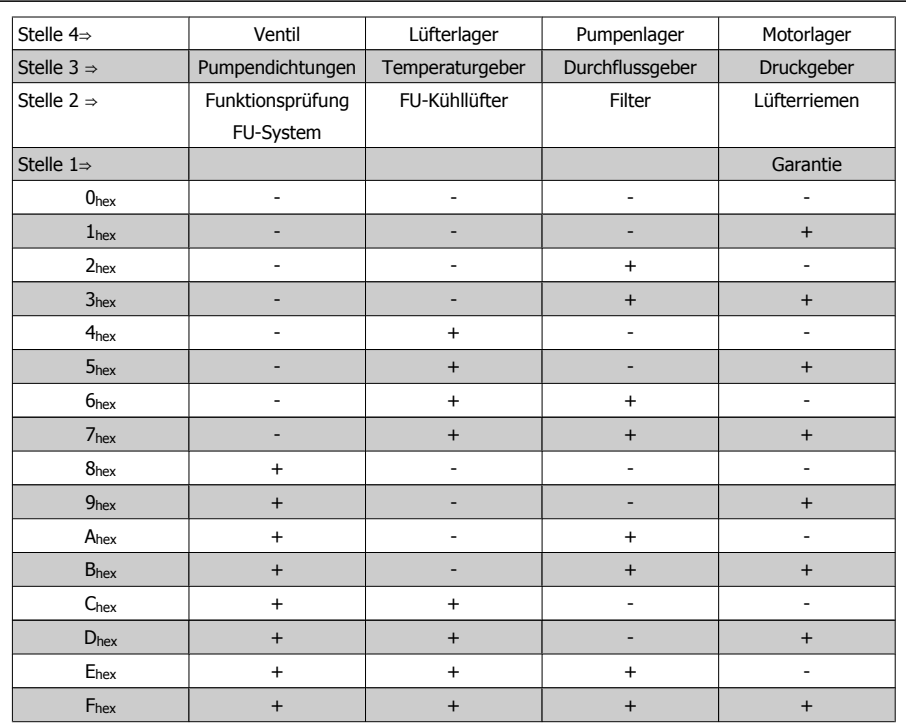

#### Beispiel:

Das vorbeugende Wartungswort zeigt 040Ahex.

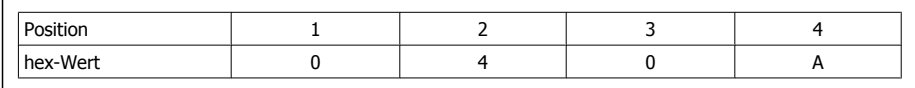

Die erste Ziffer 0 gibt an, dass keine Punkte aus der vierten Zeile Wartung erfordern.

Die zweite Ziffer 4 bezieht sich auf die dritte Zeile und gibt an, dass der FU-Kühllüfter gewartet werden muss. Die dritte Ziffer 0 gibt an, dass keine Punkte aus der zweiten Zeile Wartung erfordern.

Die vierte Ziffer A bezieht sich auf die obere Zeile, die angibt, dass das Ventil und die Pumpenlager gewartet werden müssen.

# **3.17. Hauptmenü - Datenanzeigen 2 - Gruppe 18**

### **3.17.1. 18-0\* Wartungsprotokoll**

Diese Gruppe enthält die letzten 10 vorbeugenden Wartungsprotokolle. Wartungsprotokoll 0 ist das neueste, 9 das älteste Wartungsprotokoll. Bei Auswahl eines der Protokolle und Betätigen von OK können Wartungspunkt, Aktion und Ereigniszeit in Par. 18-00 bis 18-03 abgelesen werden.

Die Taste [Alarm Log] auf dem LCP gibt Zugriff auf Fehlerspeicher und Wartungsprotokoll.

# **18-00 Wartungsprotokoll: Pos.** Array [10]

0<sup>\*</sup> [0 - 255] Die Bedeutung des Wartungspunkts ist in der Beschreibung von Par. 23-10 Vorbeugender Wartungspunkt zu finden.

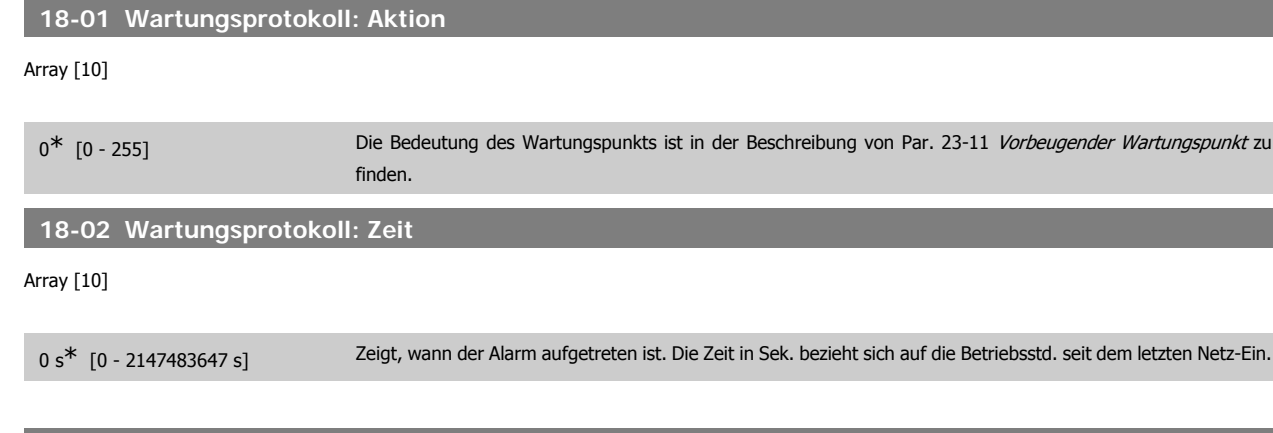

# **18-03 Wartungsprotokoll: Datum und Zeit**

Array [10]

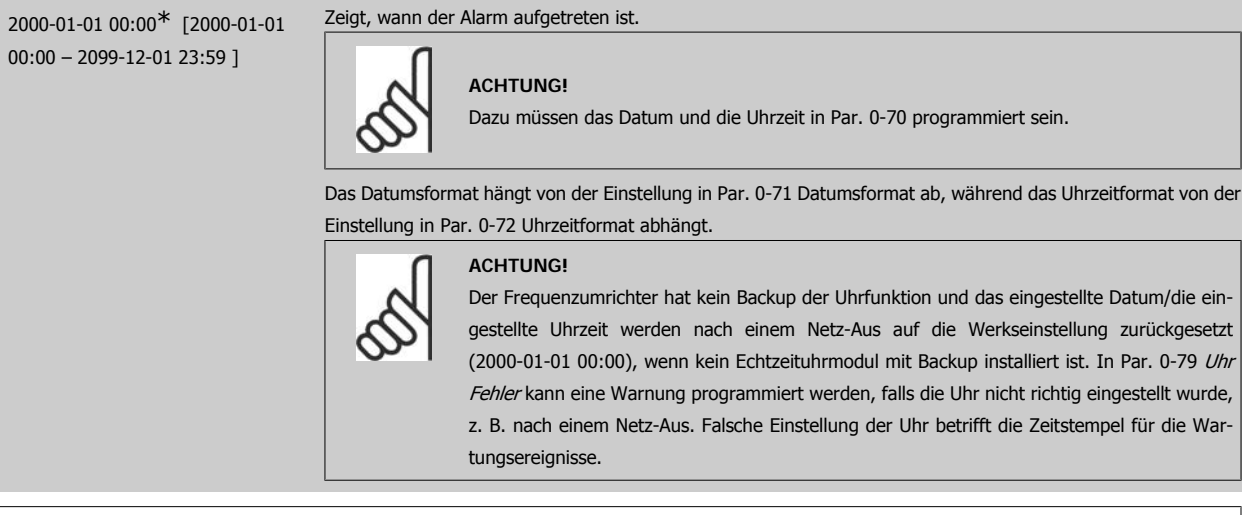

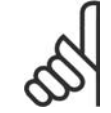

### **ACHTUNG!**

Beim Einbau einer analogen E/A MCB 109-Optionskarte wird zusätzlich eine Batteriesicherung von Datum und Uhrzeit durchgeführt.

# **3.17.2. 18-1\* Notfallbetriebprotokoll**

Das Protokoll enthält die letzten 10 Fehler, die im Notfallbetrieb unterdrückt wurden. Siehe Par. 24-0\*, Notfallbetrieb. Das Protokoll wird entweder über die nachstehenden Parameter oder über die [Alarm Log]-Taste auf dem LCP (Notfallprotokoll auswählen) aufgerufen. Das Notfallprotokoll kann nicht quittiert werden.

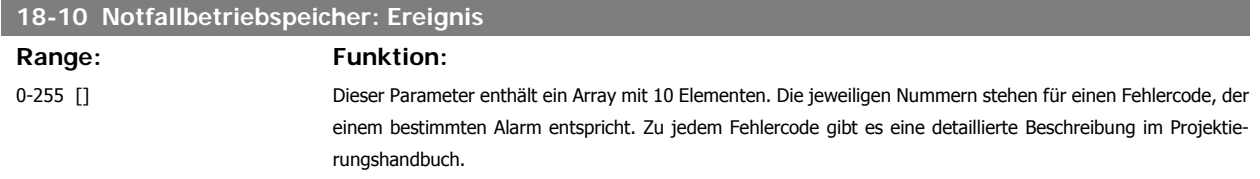

**3**

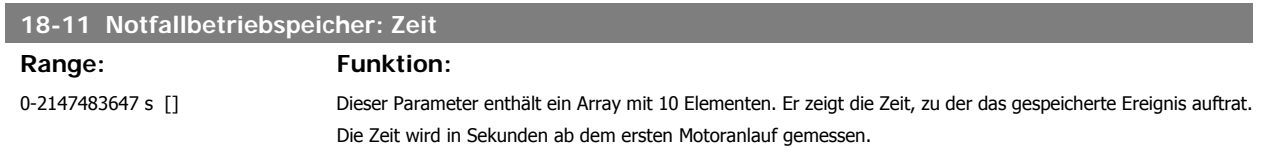

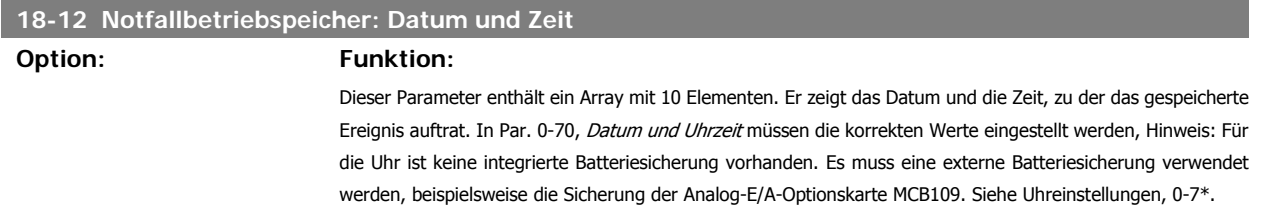

# **3.17.3. 18-3\* Ein- und Ausgänge**

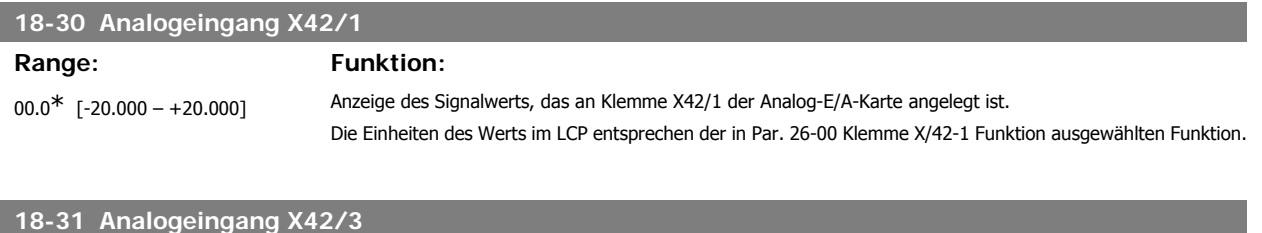

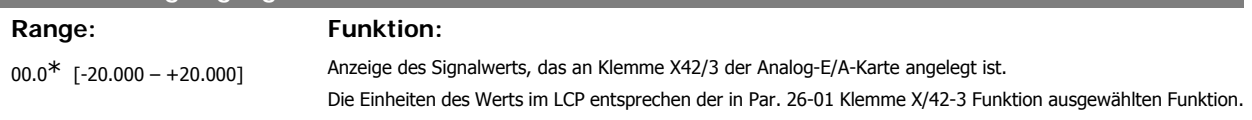

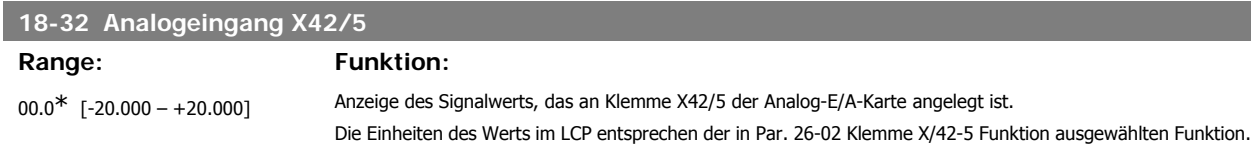

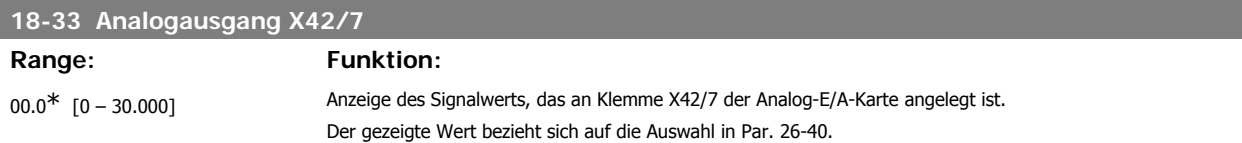

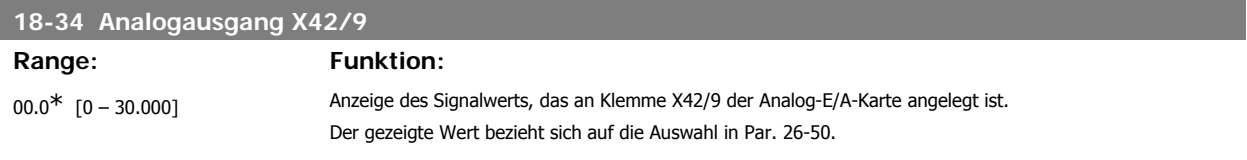

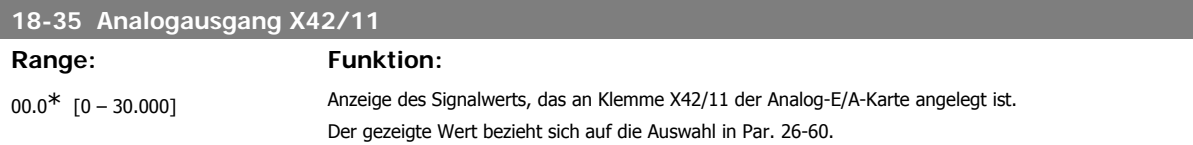

# **3.18. Hauptmenü - FU PID-Regler - Gruppe 20**

# **3.18.1. 20-\*\* FU PID-Regler**

Diese Parametergruppe dient zum Konfigurieren des PID-Reglers mit Rückführung, der die Ausgangsfrequenz des Frequenzumrichters bestimmt.

# **3.18.2. 20-0\* Istwert**

Parameter zum Konfigurieren des Istwertsignals für den PID-Regler des Frequenzumrichters. Unabhängig vom Regelverfahren können die Istwertsignale auch auf dem Display des Frequenzumrichters gezeigt, zur Steuerung der Analogausgänge des Frequenzumrichters verwendet und über verschiedene serielle Kommunikationsprotokolle übertragen werden.

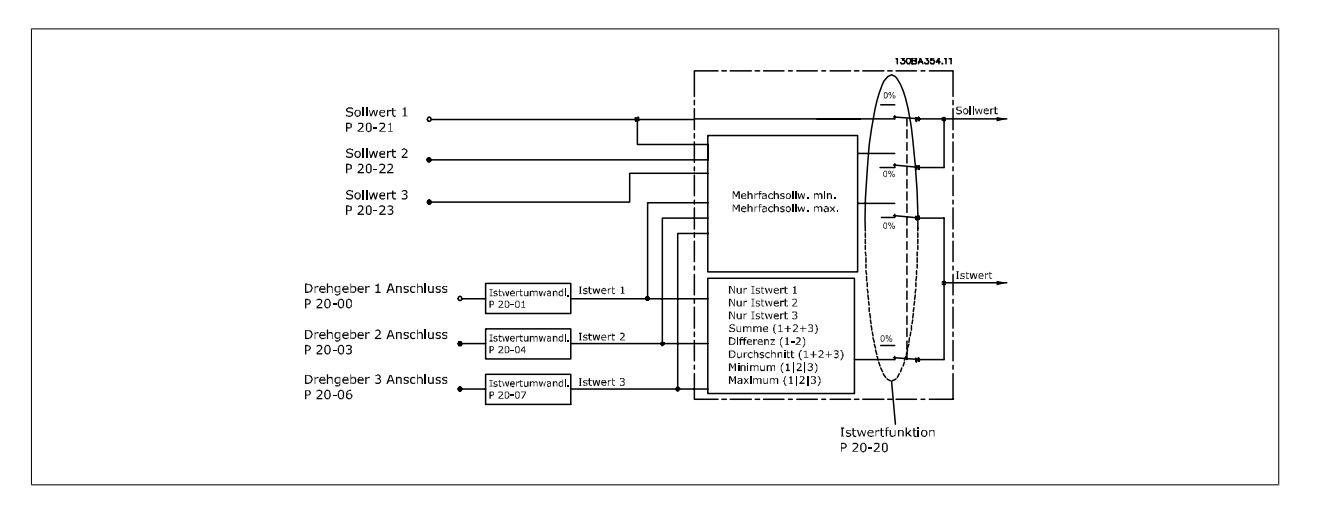

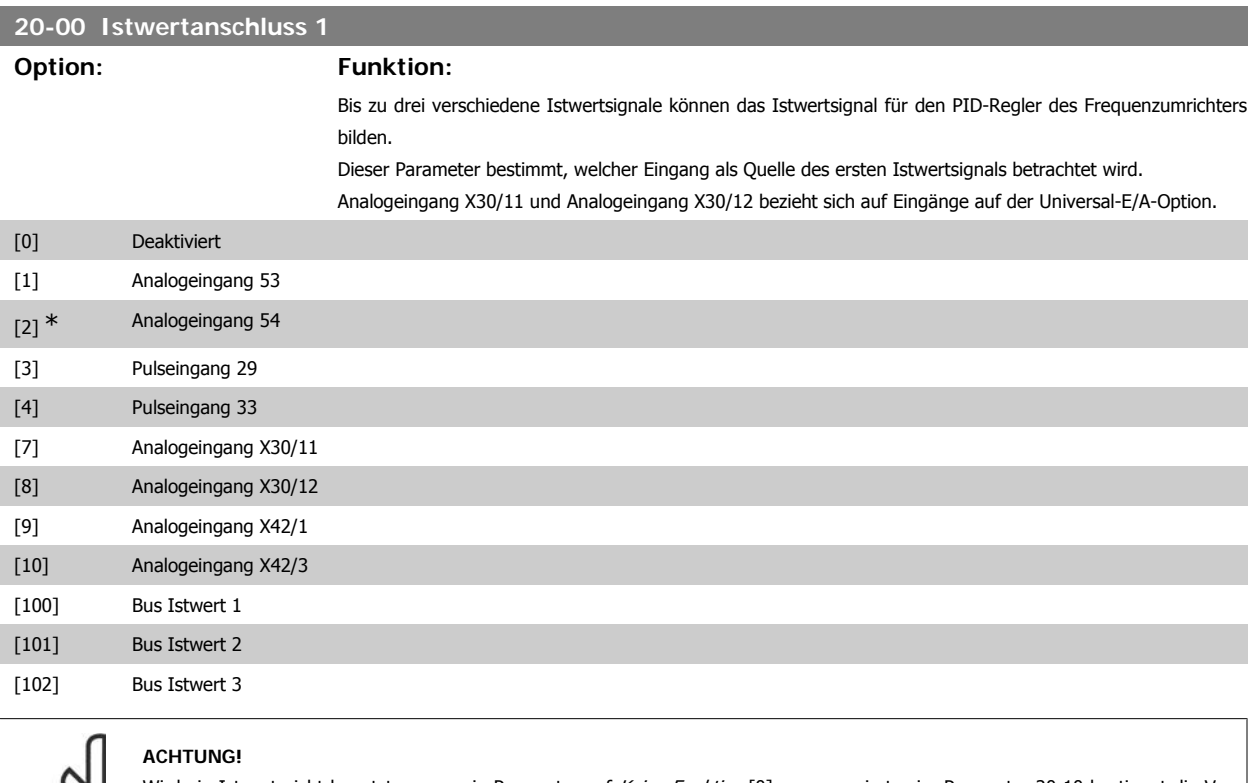

Wird ein Istwert nicht benutzt, muss sein Parameter auf Keine Funktion [0] programmiert sein. Parameter 20-10 bestimmt die Verwendungsweise der drei möglichen Istwerte durch den PID-Regler.

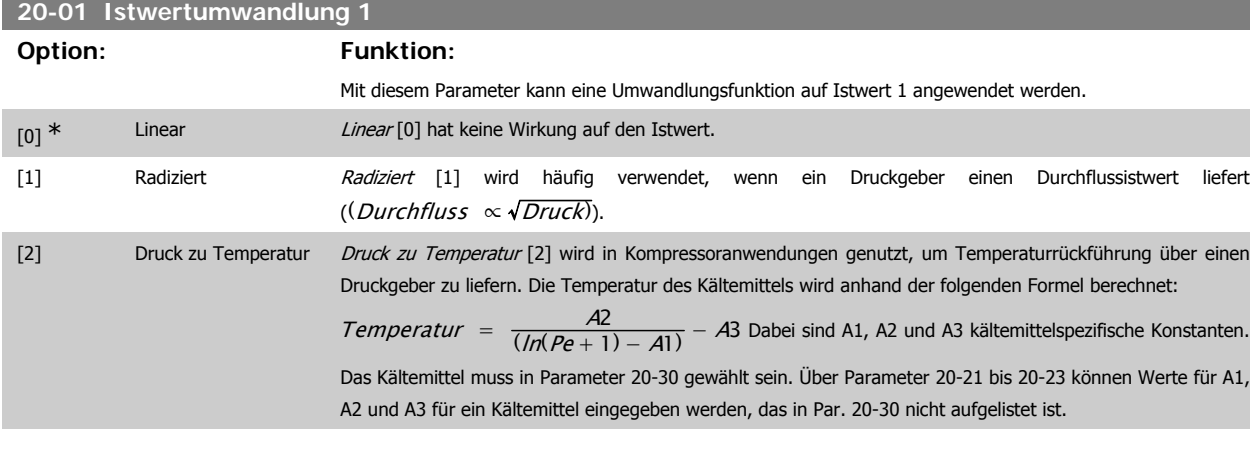

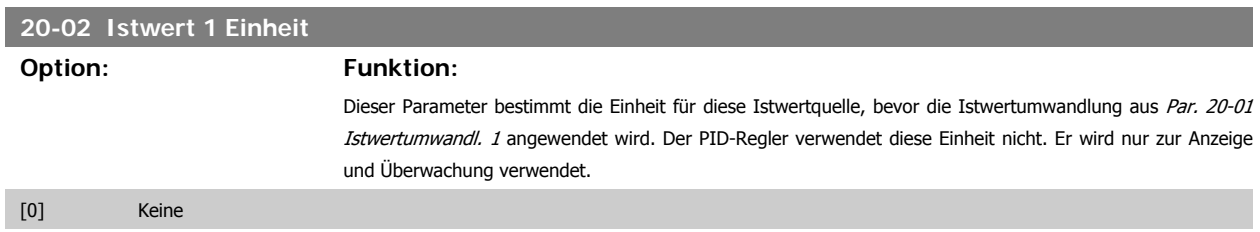

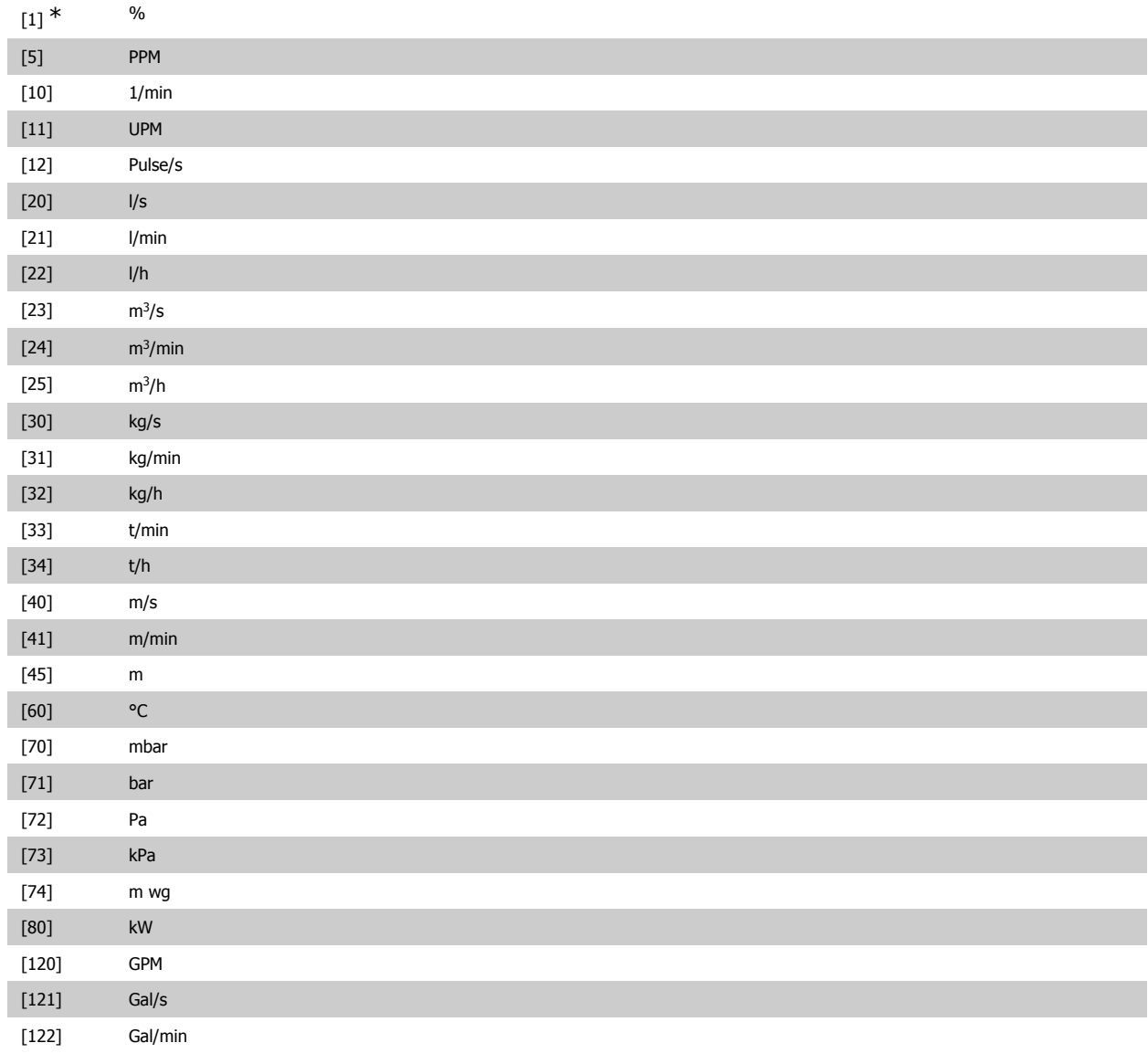

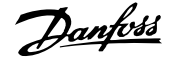

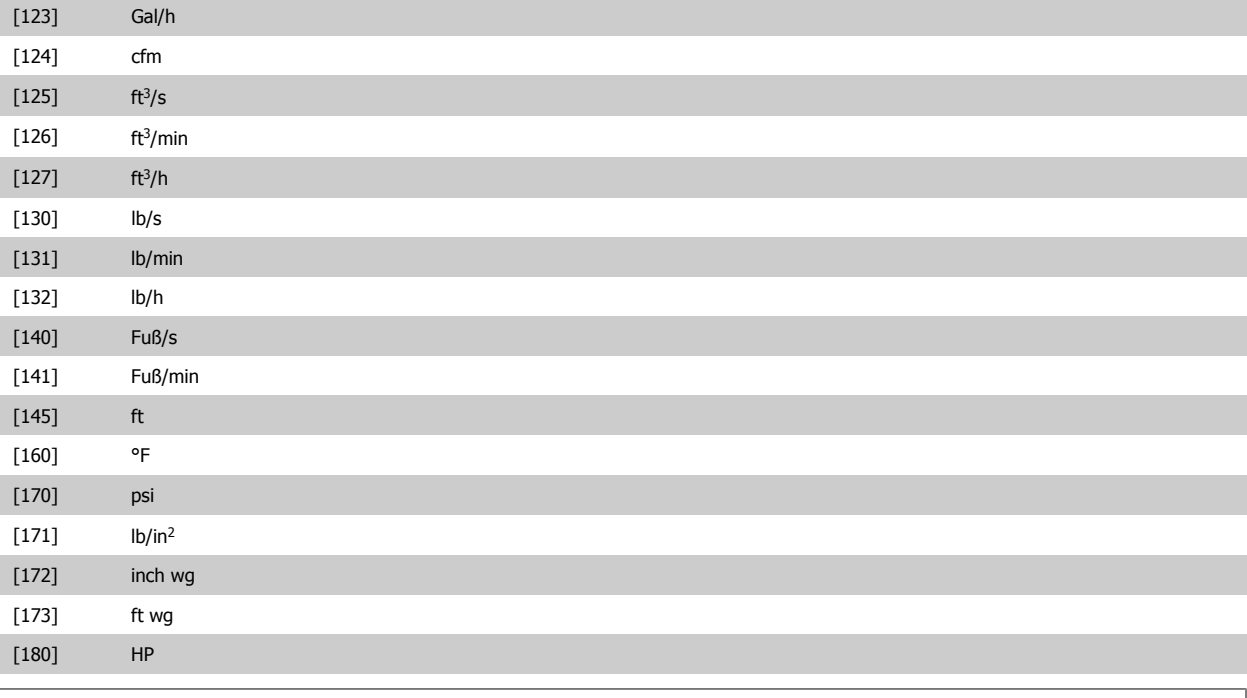

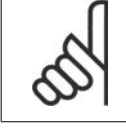

# **ACHTUNG!**

Der Parameter steht nur bei der Istwertumwandlung Druck zu Temperatur zur Verfügung.

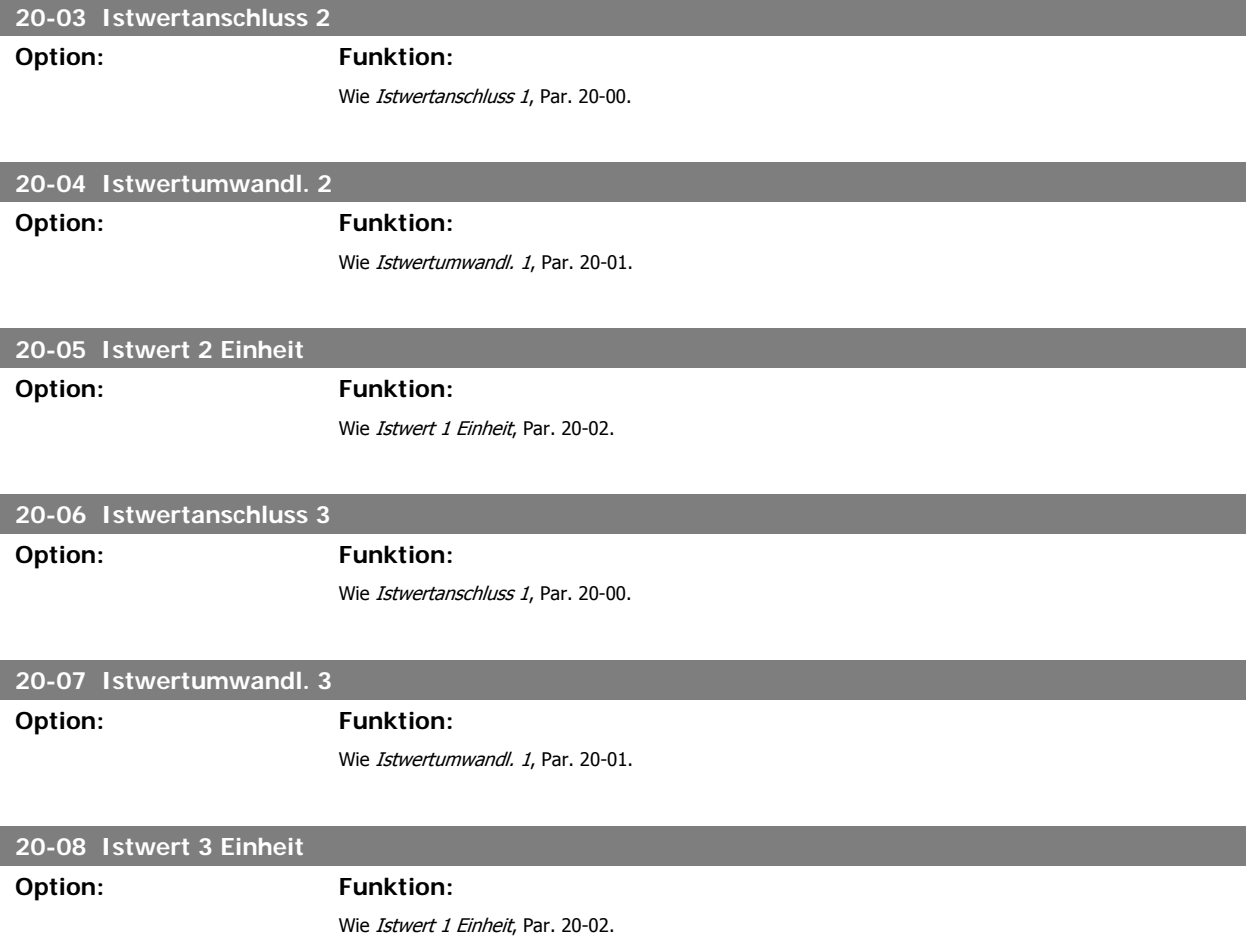

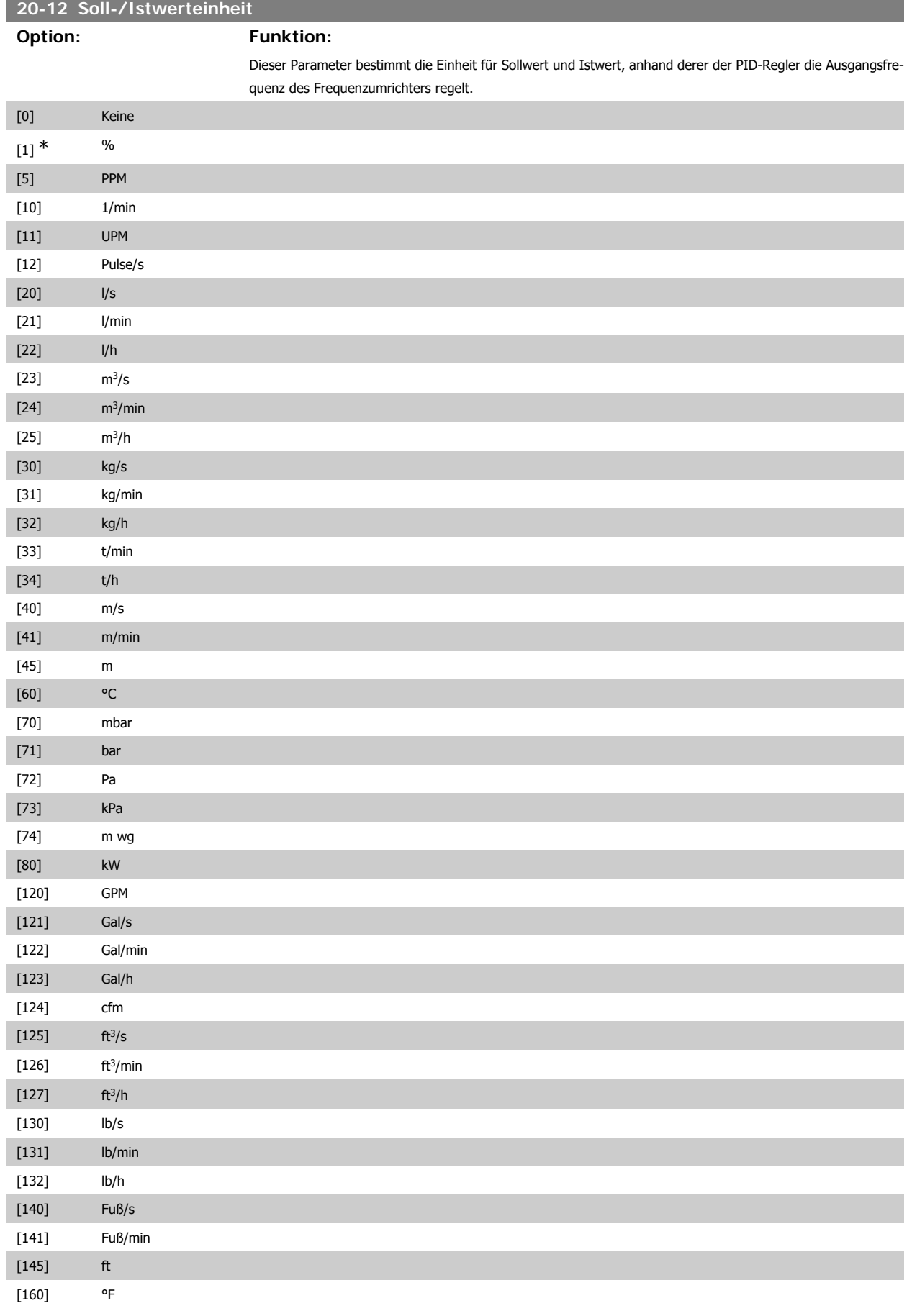

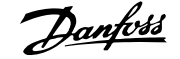

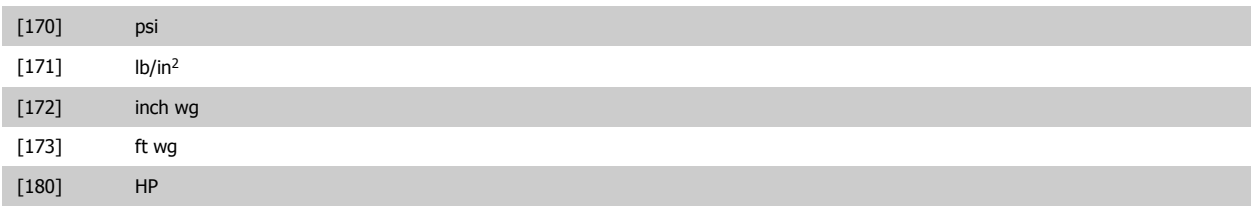

# **3.18.3. 20-2\* Istwert/Sollwert**

Mit diesem Parameter wird bestimmt, wie der PID-Regler des Frequenzumrichters die drei möglichen Istwertsignale zur Regelung der Ausgangsfrequenz des Frequenzumrichters nutzt. In dieser Gruppe werden auch die drei internen Sollwerte gespeichert.

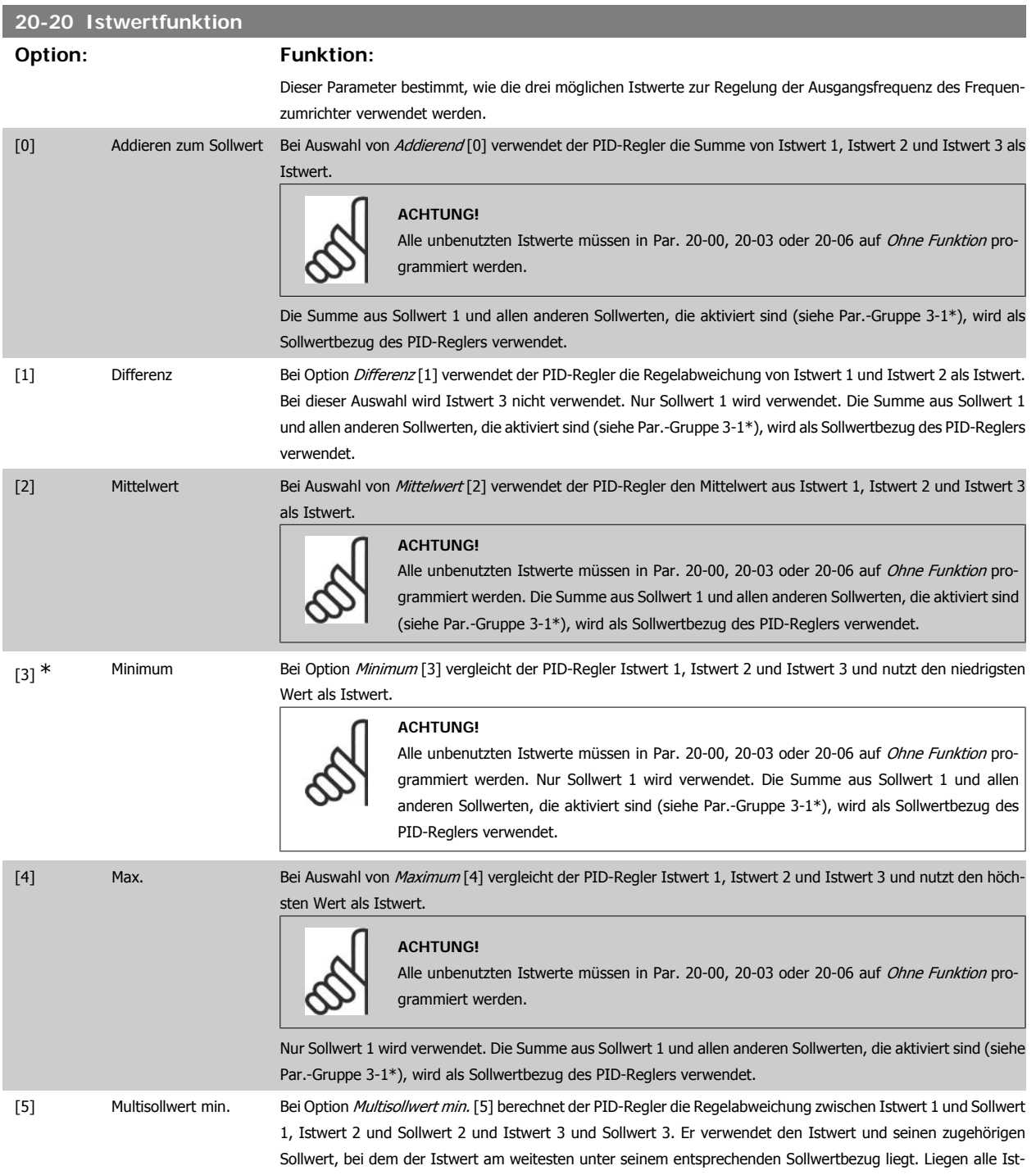

wertsignale über ihren entsprechenden Sollwerten, verwendet der PID-Regler das Istwert-/Sollwertpaar mit dem kleinsten Unterschied zwischen Istwert und Sollwert.

#### **ACHTUNG!**

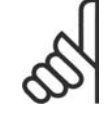

Werden nur zwei Istwertsignale verwendet, muss der nicht benutzte Istwert in Par. 20-00, 20-03 oder 20-06 auf Ohne Funktion programmiert werden. Hinweis: Jeder Sollwertbezug ist die Summe aus seinem jeweiligen Parameterwert (20-11, 20-12 und 20-13) und allen anderen Sollwerten, die aktiviert sind (siehe Par.-Gruppe 3-1\*).

[6] Multisollwert max. Bei *Multisollwert max.* [6] berechnet der PID-Regler die Regelabweichung von Istwert 1 und Sollwert 1, Istwert 2 und Sollwert 2 und Istwert 3 und Sollwert 3. Er verwendet das Istwert-/Sollwertpaar, in dem der Istwert am weitesten unter seinem entsprechenden Sollwertbezug liegt. Liegen alle Istwertsignale unter ihren jeweiligen Sollwerten, verwendet der PID-Regler das Istwert-/Sollwertpaar, in dem der Unterschied zwischen Istwert und Sollwertbezug am kleinsten ist. **ACHTUNG!** Werden nur zwei Istwertsignale verwendet, muss der nicht benutzte Istwert in Par. 20-00, 20-03 oder 20-06 auf Ohne Funktion programmiert werden. Hinweis: Jeder Sollwertbezug ist die Summe aus seinem jeweiligen Parameterwert (20-21, 20-22 und 20-23) und allen anderen Sollwerten, die aktiviert sind (siehe Par.-Gruppe 3-1\*).

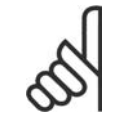

#### **ACHTUNG!**

Unbenutzte Istwerte müssen im Parameter Istwertanschluss auf "Ohne Funktion" programmiert sein, 20-00, 20-03 oder 20-06.

Anhand des resultierenden Istwerts aus der Funktion in Par. 20-20 regelt der PID-Regler die Ausgangsfrequenz des Frequenzumrichters. Dieser Istwert kann auch auf dem Display des Frequenzumrichters gezeigt, zur Steuerung der Analogausgänge des Frequenzumrichters verwendet und über verschiedene serielle Kommunikationsprotokolle übertragen werden.

Der Frequenzumrichter kann für Anwendungen mit mehreren Zonen programmiert werden. Zwei verschiedene Mehrzonenanwendungen werden unterstützt:

- Mehrere Zonen, 1 Sollwert
- Mehrere Zonen, mehrere Sollwerte

Die folgenden Beispiele veranschaulichen den Unterschied zwischen diesen Optionen:

#### **Beispiel 1: Mehrere Zonen, ein Sollwert**

In einem Bürogebäude muss eine HLK-Anlage mit variablem Luftvolumenstrom (VVS) einen Mindestdruck an gewählten VVS-Geräten sicherstellen. Aufgrund der verschiedenen Druckabfälle in jeder Leitung kann nicht davon ausgegangen werden, dass der Druck jedes VVS-Geräts identisch ist. Der erforderliche Mindestdruck ist für alle VVS-Geräte gleich. Dieses Regelverfahren wird durch Einstellung von Istwertfunktion, Par. 20-20, auf Option [3] Minimum und Eingabe des Solldrucks in Par. 20-21 konfiguriert. Der PID-Regler erhöht die Drehzahl des Lüfters, wenn ein Istwert unter dem Sollwert liegt und verringert die Drehzahl des Lüfters, wenn alle Istwerte über dem Sollwert liegen.

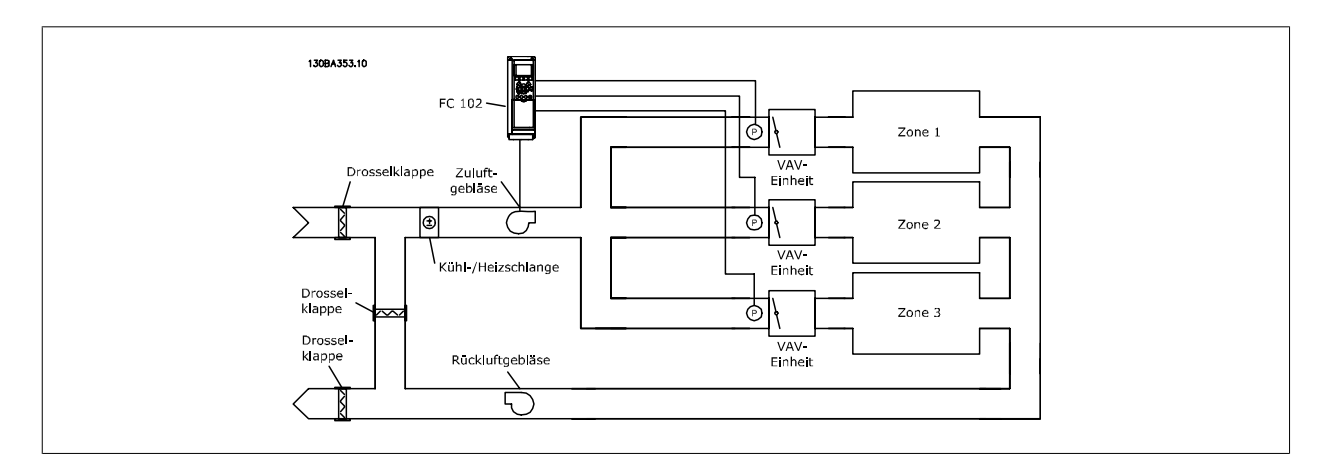

#### **Beispiel 2: Mehrere Zonen, mehrere Sollwerte**

Das vorherige Beispiel kann eine Mehrzonenregelung mit mehreren Sollwerten veranschaulichen. Benötigen die Zonen unterschiedliche Drücke für jedes VVS-Gerät, kann jeder Sollwert in Par. 20-21, 20-22 und 20-23 angegeben werden. Durch Auswahl von Multisollwert min. [5] in Par. 20-20 Istwertfunktion erhöht der PID-Regler die Drehzahl des Lüfters, wenn einer der Istwerte unter seinem Sollwert liegt und verringert die Drehzahl, wenn alle Istwerte über ihren jeweiligen Sollwerten liegen.

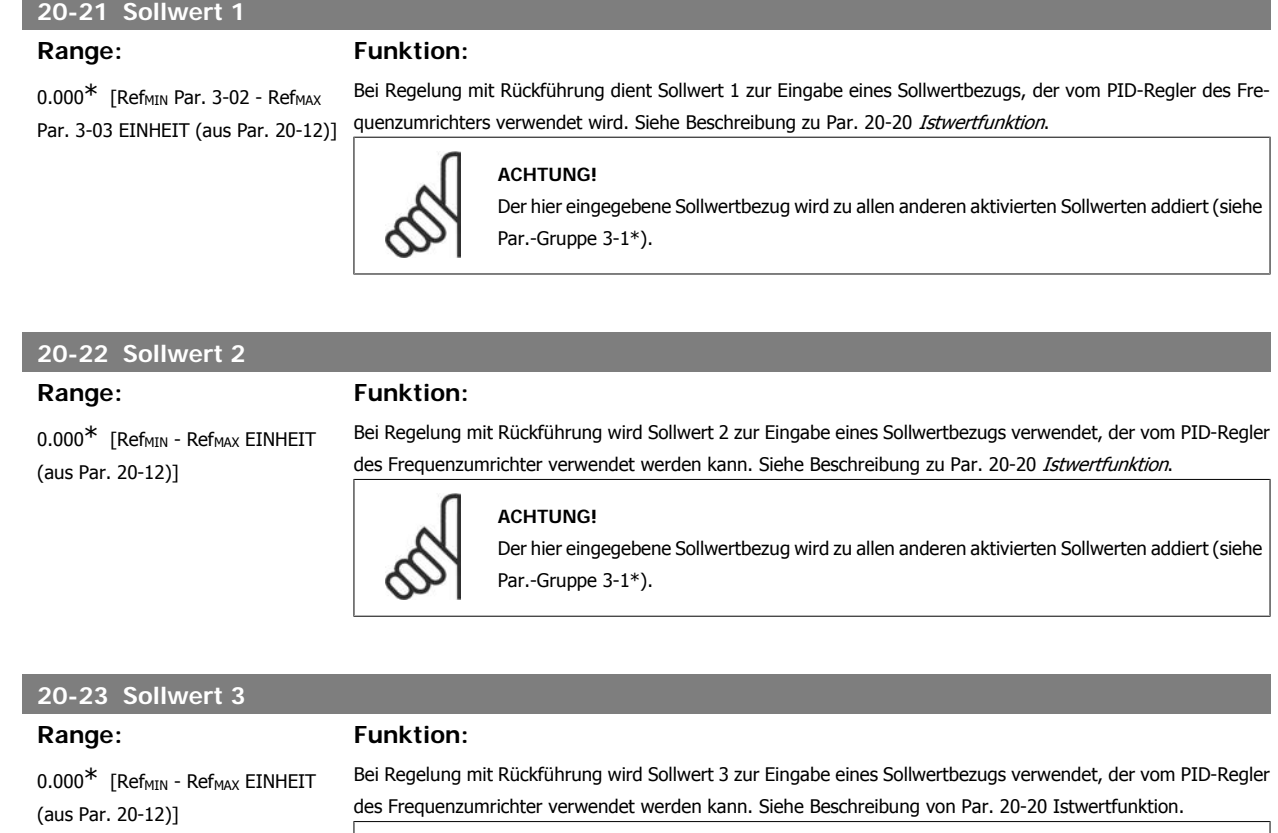

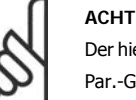

**ACHTUNG!** Der hier eingegebene Sollwertbezug wird zu allen anderen aktivierten Sollwerten addiert (siehe Par.-Gruppe 3-1\*).

# **3.18.4. 20-3\* Erw. Konvertierungs-**

In Anwendungen mit Klimaanlagenkompressor ist es häufig nützlich, das System basierend auf der Temperatur des Kältemittels zu regeln. Es ist in der Regel jedoch einfacher, seinen Druck direkt zu messen. Mit dieser Parametergruppe kann der PID-Regler des Frequenzumrichters Kältemitteldruckmessungen in Temperaturwerte umwandeln.

#### **20-30 Kältemittel**

Wahl des verwendeten Kältemittels in der Kompressoranwendung. Dieser Parameter muss korrekt angegeben werden, damit die Druck-Temperaturumwandlung genau ist. Wird das verwendete Kältemittel nicht in Optionen [0] bis [6] angezeigt, wählen Sie Benutzerdefiniert [7]. Geben Sie dann A1, A2 und A3 über Par. 20-31, 20-32 und 20-33 für die nachstehende Gleichung an:

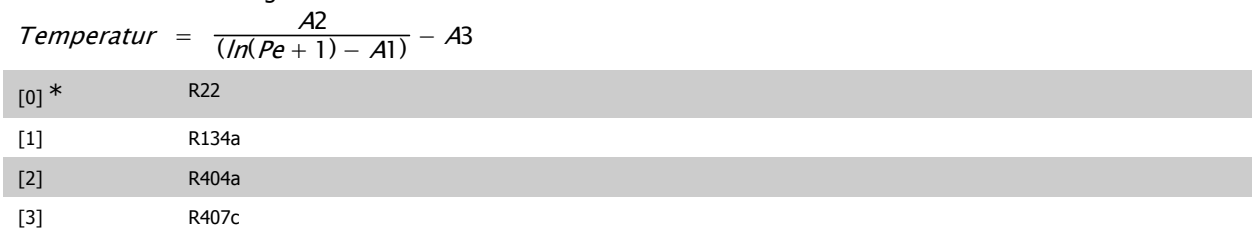

Programmierhandbuch für VLT® HVAC Drive 2. Danfost 1994 mit 1994 S. Parameterbeschreibung

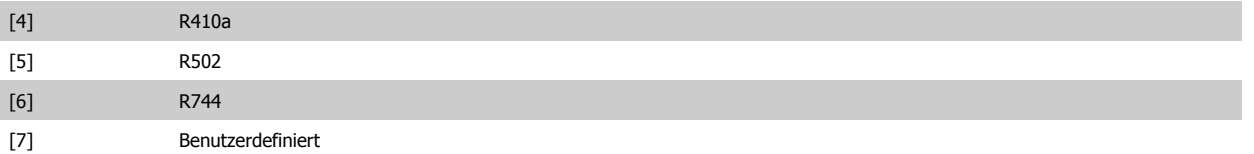

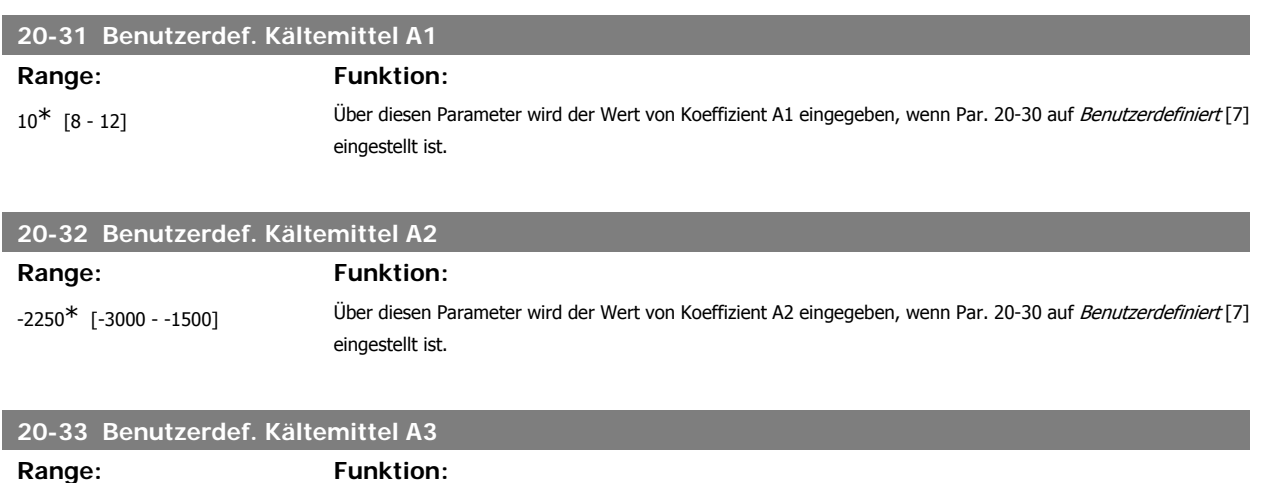

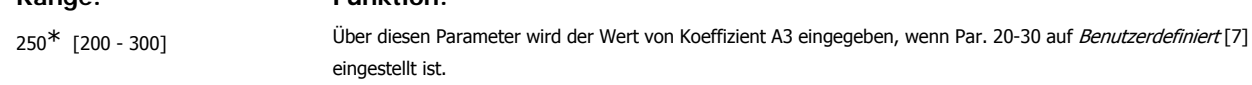

# **3.18.5. 20-7\* PID Auto-Anpassung**

Der PID-Regler des Frequenzumrichters (Parameter 20-\*\*, FU PID-Regler) kann automatisch angepasst werden. Dies vereinfacht die Inbetriebnahme und spart Zeit und stellt gleichzeitig genaue Einstellung der PID-Regelung sicher. Zur Verwendung der automatischen Anpassung muss der Frequenzumrichter in Par. 1-00 Regelverfahren auf Drehzahlsteuerung konfiguriert sein.

Es ist ein grafisches LCP Bedienteil (LCP 102) zu verwenden, um während der automatischen Anpassung auf Ablaufmeldungen reagieren zu können.

Aktivieren der PID Auto-Anpassung in Par. 20-75 versetzt den Frequenzumrichter in den automatischen Anpass-Modus. Die weitere Vorgehensweise wird auf dem LCP angezeigt.

Der Lüfter/die Pumpe wird durch Drücken von [Auto On] am LCP und Anlegen eines Startsignals gestartet. Die Drehzahl wird manuell durch Drücken von [△] oder [▼] auf einen Wert eingestellt, bei dem der Istwert nahe dem Systemsollwert ist.

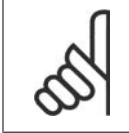

#### **ACHTUNG!**

Der Motor kann bei der manuellen Einstellung der Motordrehzahl nicht mit maximaler oder minimaler Drehzahl laufen gelassen werden, da dem Motor während der automatischen Anpassung eine schrittweise Änderung in der Drehzahl gegeben werden muss.

Die PID Auto-Anpassung führt Änderungen bei Betrieb in einem stationären Zustand schrittweise ein und überwacht dann den Istwert. Anhand der Reaktion des Istwerts werden die erforderlichen Werte für Par. 20-93 PID-Proportionalverstärkung und Par. 20-94 Integrationszeit berechnet. Par. 20-95 PID-Differentiationszeit wird auf den Wert 0 (null) eingestellt. Par. 20-81 PID-Normal/Invers-Regelung wird während der Anpassung ermittelt.

Diese berechneten Werte werden am LCP angezeigt, woraufhin der Benutzer entscheiden kann, ob sie übernommen oder verworfen werden sollen. Nach Übernahme werden die Werte in die entsprechenden Parameter geschrieben und die PID Auto-Anpassung in Par. 20-79 deaktiviert. Je nach geregeltem System kann die Auto-Anpassung mehrere Minuten in Anspruch nehmen.

Es wird empfohlen, vor der PID Auto-Anpassung die Rampenzeiten in Par. 3-41/3-42 oder Par. 3-51/3-52 gemäß der Lastträgheit einzustellen. Bei einer PID Auto-Anpassung bei langen Rampenzeiten erfolgt über die automatisch angepassten Parameter in der Regel eine sehr langsame Regelung. Übermäßige Störgeräusche des Istwertgebers sollten über den Eingangsfilter (Parametergruppen 6-\*, 5-5\* und 26-\*, Klemme 53/54 Filterzeit/Pulseingang 29/33 Filterzeit) entfernt werden, bevor die PID Auto-Anpassung aktiviert wird. Um eine möglichst genaue Einstellung der Reglerparameter zu erreichen, sollte die PID Auto-Anpassung durchgeführt werden, wenn die Anwendung im normalen Betrieb, d. h. bei normaler Last läuft.

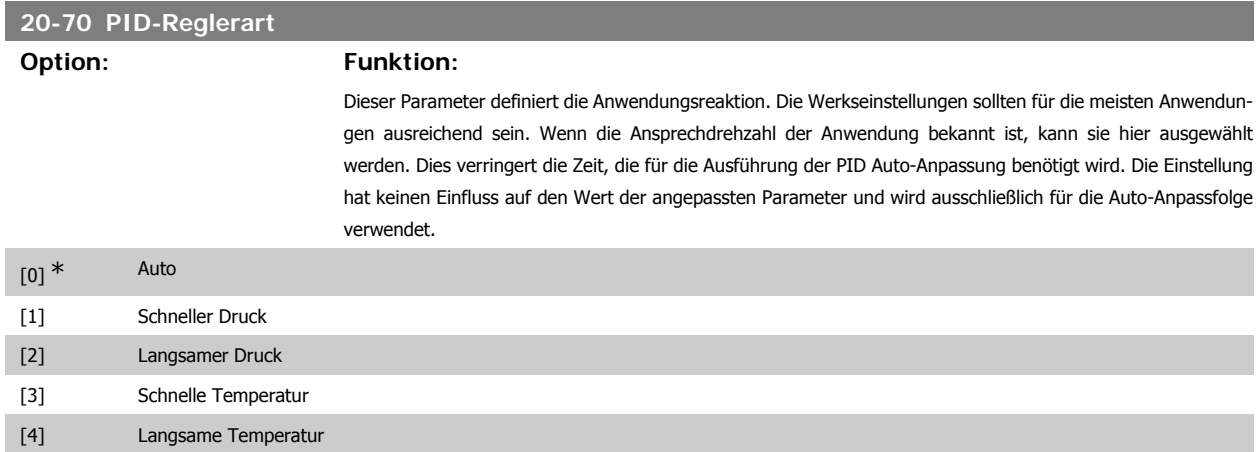

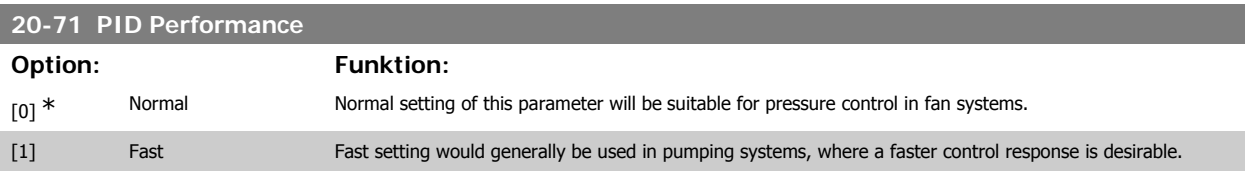

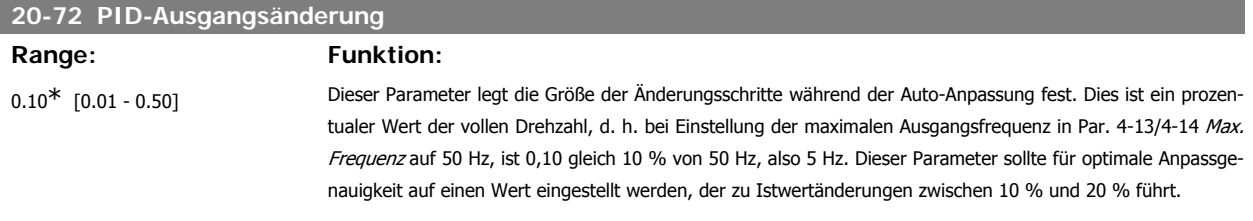

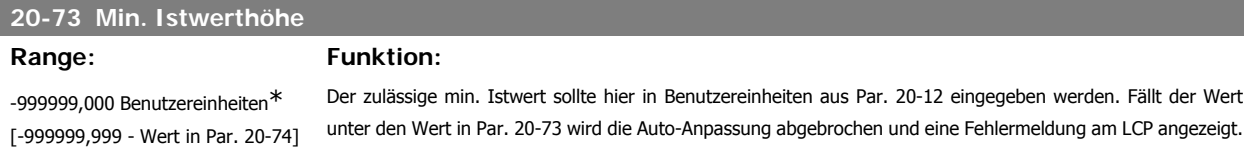

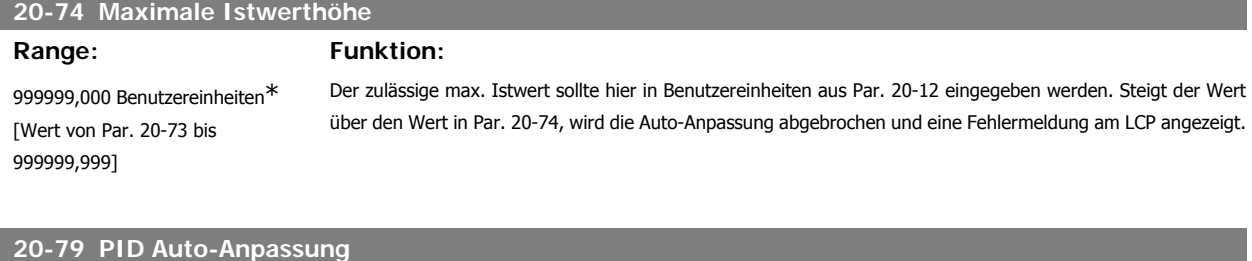

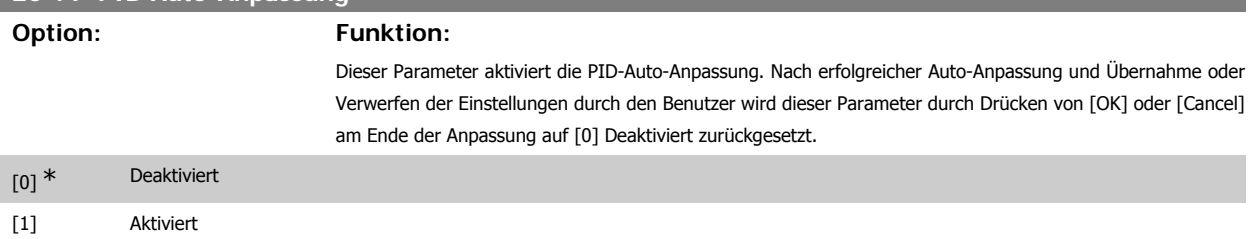

# **3.18.6. 20-8\* Grundeinstellungen**

In dieser Parametergruppe werden die Grundfunktionen des PID-Reglers konfiguriert, darunter das Verhalten bei einem Istwert über oder unter dem Sollwert, die Drehzahl bei Funktionsstart und die Anzeige, dass das System den Sollwert erreicht hat.

**3**

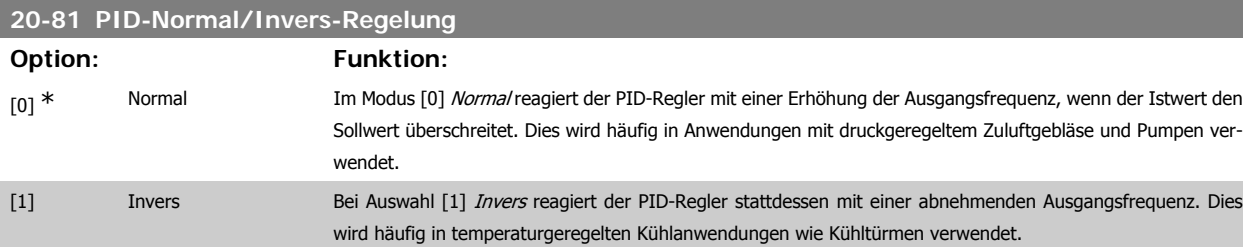

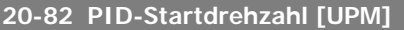

#### **Range: Funktion:**

0<sup>\*</sup> [0 - 6000 UPM] Nach dem Startsignal fährt der Frequenzumrichter zunächst mit Drehzahlregelung über eine Rampe in der Rampe-auf-Zeit auf diese Ausgangsdrehzahl hoch. Ist die hier programmierte Ausgangsdrehzahl erreicht, schaltet der Frequenzumrichter automatisch in die Prozessregelung und der PID-Regler startet. Dies ist in Anwendungen nützlich, in denen die angetriebene Last beim Start zunächst schnell auf eine Mindestdrehzahl beschleunigt werden muss.

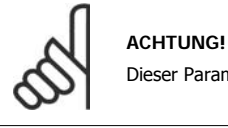

Dieser Parameter ist nur wählbar, wenn Par. 0-02 auf [0] UPM eingestellt ist.

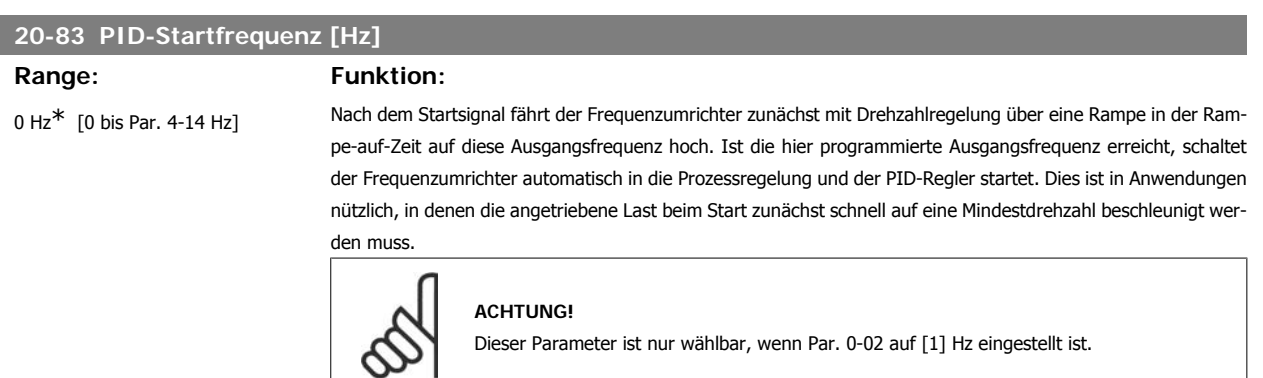

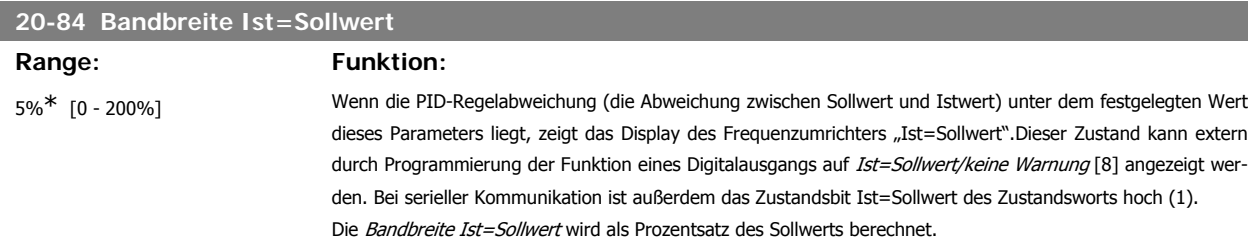

### **3.18.7. 20-9\* PID-Regler**

Mit den Parametern in dieser Gruppe kann der PID-Regler manuell eingestellt werden. Durch Anpassung der PID-Reglerparameter kann das Regelverhalten verbessert werden. Zu Hinweisen für die Einstellung der PID-Reglerparameter lesen Sie bitte im Abschnitt **PID** im Projektierungshandbuch für VLT® HVAC Drive, MG.11.Bx.yy nach.

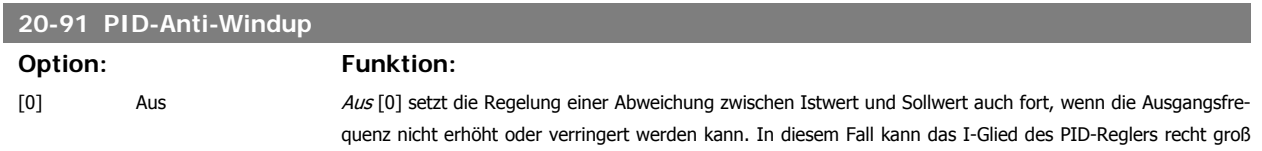

werden. Wenn der PID-Regler die Ausgangsfrequenz des Frequenzumrichter wieder regeln kann, versucht er zunächst ggf. eine große Änderung an der Ausgangsfrequenz des Frequenzumrichters vorzunehmen. Dies sollte in der Regel vermieden werden.

[1] \* [Ein] Ein [1] stoppt die Regelung einer Abweichung von Istwert und Sollwert, wenn die Ausgangsfrequenz nicht mehr weiter eingestellt werden kann. Dies kann auftreten, wenn der Frequenzumrichter seine minimale oder maximale Ausgangsfrequenz erreicht hat oder wenn der Frequenzumrichter gestoppt ist.

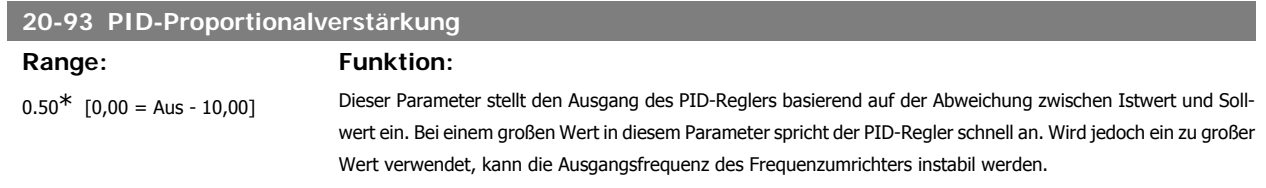

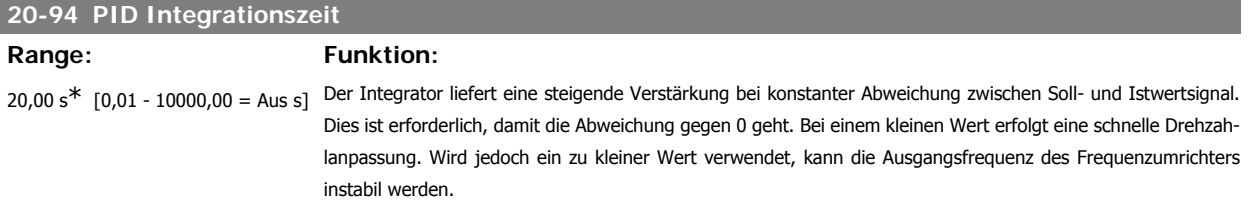

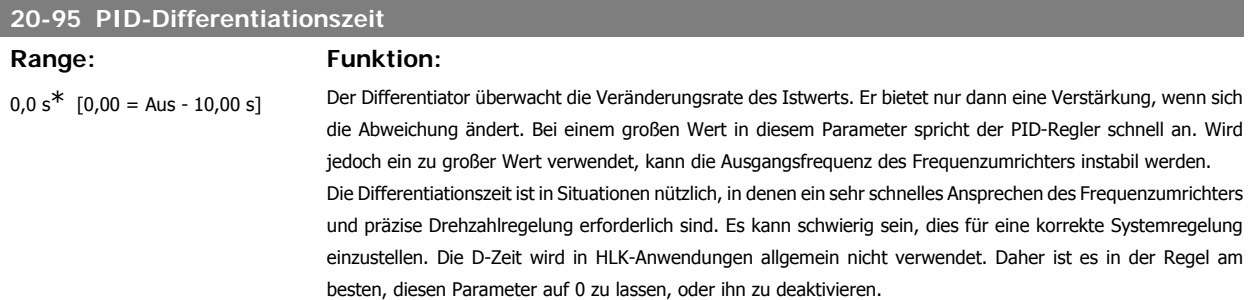

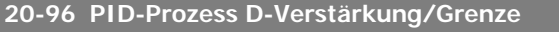

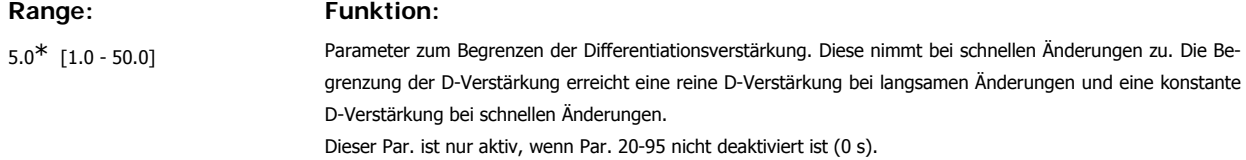

# **3.19. Hauptmenü - Erweiterter PID-Regler - FC 100 - Gruppe 21**

# **3.19.1. 21-\*\* Erw. PID-Regler**

Der FC102 bietet neben dem PID-Regler 3 erweiterte Prozess-PID-Regler. Diese können unabhängig konfiguriert werden, um externe Stellglieder (Ventile, Klappen usw.) zu steuern oder zusammen mit dem internen PID-Regler verwendet werden, um das dynamische Ansprechen auf Sollwertänderungen oder Laststörungen zu verbessern.

Die erweiterten PID-Regler können zusammengeschaltet oder mit dem PID-Regler verbunden werden, um eine doppelte Regelkreiskonfiguration zu bilden.

Soll ein modulierendes Gerät gesteuert werden (z. B. ein Ventilmotor), muss dieses Gerät ein Servomotor zur Positionierung mit integrierter Elektronik sein, die entweder ein Steuersignal von 0-10 V (Signal von analoger E/A-Karte MCB 109) oder 0/4-20 mA (Signal von Steuerkarte und/oder Universal-E/ A-Karte MCB 101) akzeptiert.

Die Ausgangsfunktion wird mithilfe der folgenden Parameter programmiert:

- Steuerkarte, Klemme 42: Par. 6-50 (Einstellung [113]...[115] oder [149]...[151], Erw. PID-Prozess 1/2/3
- Universal-E/A-Karte MCB 101, Klemme X30/8: Par. 6-60, (Einstellung [113]...[115] oder [149]...[151], Erw. PID-Prozess 1/2/3
- Analog-E/A-Karte MCB 109, Klemme X42/7...11: Par. 26-40/50/60 (Einstellung [113]...[115], Erw.. PID-Prozess 1/2/3

Die Universal-E/A-Karte und die Analog-E/A-Karte sind optionale Karten.

### **3.19.2. 21-0\* Erw. PID-Auto-Anpassung**

Jeder der erweiterten PID-Regler (Par 21-\*\*, Erw. PID-Regler) kann einzeln automatisch angepasst werden. Dies vereinfacht die Inbetriebnahme und spart Zeit und stellt gleichzeitig genaue Einstellung der PID-Regler sicher.

Zur Verwendung der PID-Auto-Anpassung muss der entsprechende erweiterte PID-Regler für die jeweilige Anwendung konfiguriert worden sein.

Es ist ein grafisches LCP Bedienteil (LCP 102) zu verwenden, um während der automatischen Anpassung auf Ablaufmeldungen reagieren zu können.

Aktivieren der Auto-Anpassung in Par. 21-09 versetzt den Frequenzumrichter in den automatischen PID-Anpass-Modus. Die weitere Vorgehensweise wird auf dem LCP angezeigt.

Die PID Auto-Anpassung führt Änderungen schrittweise ein und überwacht dann den Istwert. Anhand der Reaktion des Istwerts werden die erforderlichen Werte für Par. 21-21 Erw. 1 P-Verstärkung, Par. 21-41 Erw. 2 P-Verstärkung und Par. 21-61 Erw. 3 P-Verstärkung sowie 21-22 Erw. 1 I-Zeit, Par. 21-42 Erw. 2 I-Zeit und Par. 21-62 Erw. 3 I-Zeit berechnet. Par. 21-23 Erw. 1 D-Zeit, Par. 21-43 Erw. 2 D-Zeit und Par. 21-63 Erw. 3 D-Zeit werden auf den Wert 0 (null) eingestellt. Par. 21-20 Erw. 1 Normal-/Invers-Regelung, Par. 21-40 Erw. 2 Normal-/Invers-Regelung und Par. 21-60 Erw. 3 Normal-/Invers-Regelung werden während der Anpassung ermittelt.

Diese berechneten Werte werden am LCP angezeigt, woraufhin der Benutzer entscheiden kann, ob sie übernommen oder verworfen werden sollen. Nach Übernahme werden die Werte in die entsprechenden Parameter geschrieben und der PID-Auto-Anpass-Modus in Par. 21-09 deaktiviert. Je nach geregeltem System kann die PID Auto-Anpassung mehrere Minuten in Anspruch nehmen.

Übermäßige Störgeräusche des Istwertgebers sollten über den Eingangsfilter (Parametergruppen 6\*, 5.5\* und 26\*, Klemme 53/54 Filterzeit/Pulseingang 29/33 Filterzeit) entfernt werden, bevor die PID Auto-Anpassung aktiviert wird.

#### **21-00 PID-Reglerart**

#### **Option: Funktion:**

Dieser Parameter definiert die Anwendungsreaktion. Die Werkseinstellungen sollten für die meisten Anwendungen ausreichend sein. Wenn die relative Anwendungsdrehzahl bekannt ist, kann sie hier ausgewählt werden. Dies verringert die Zeit, die für die Ausführung der PID-Auto-Anpassung benötigt wird. Die Einstellung hat keinen Einfluss auf den Wert der angepassten Parameter und wird ausschließlich für die PID Auto-Anpassfolge verwendet.

**3**

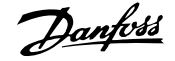

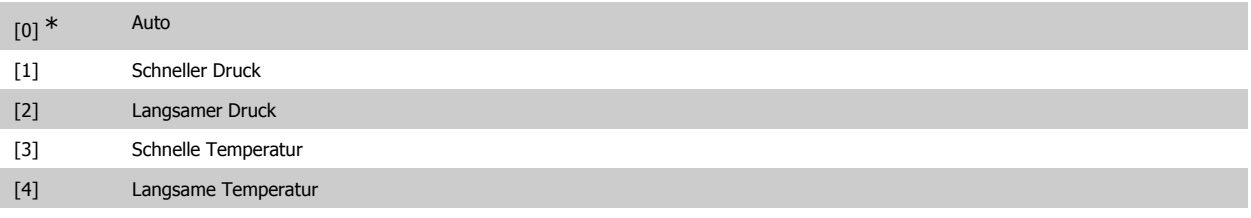

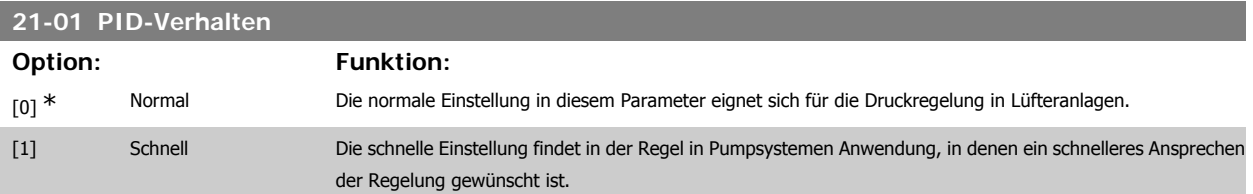

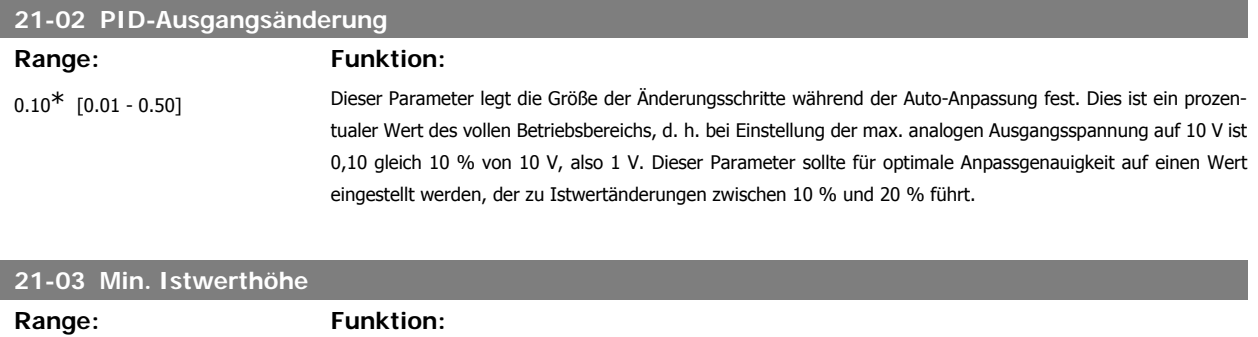

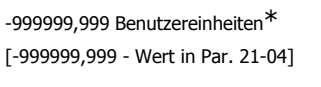

Der zulässige max. Istwert sollte hier in Benutzereinheiten aus Par. 21-10 für den erweiterten PID-Regler 1, Par. 21-30 für den erweiterten PID-Regler 2 oder Par. 21-50 für den erweiterten PID-Regler 3 eingegeben werden. Fällt der Wert unter den Wert in Par. 21-03, wird die Auto-Anpassung abgebrochen und eine Fehlermeldung am LCP angezeigt.

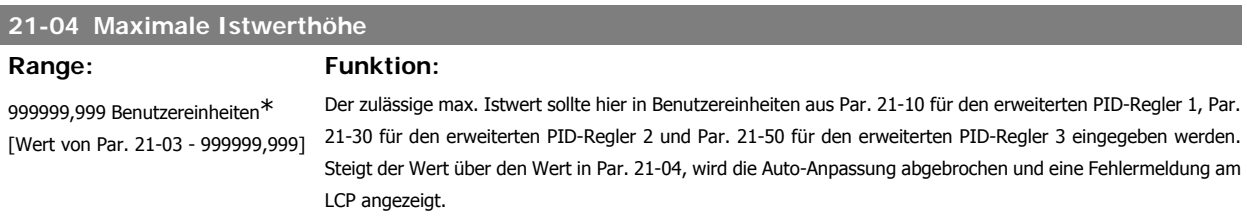

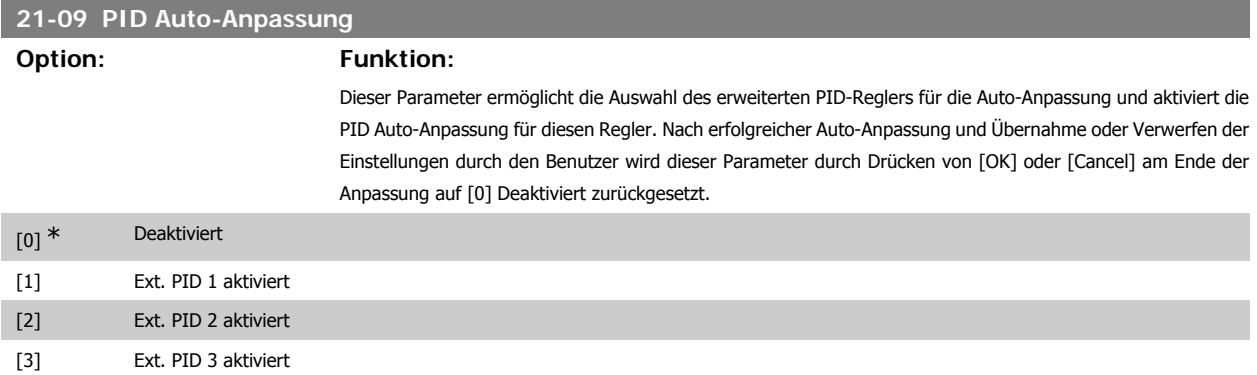

# **3.19.3. 21-1\* PID-Regler Istw./Sollw. 1**

Parameter zum Einstellen von Sollwert und Eingängen für Soll- und Istwertsignal des erweiterten PID-Prozessreglers 1.

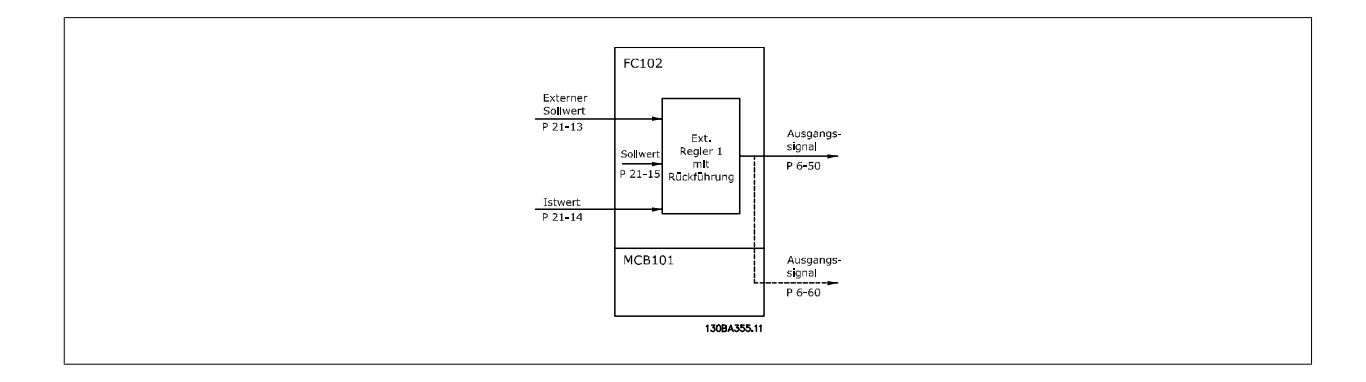

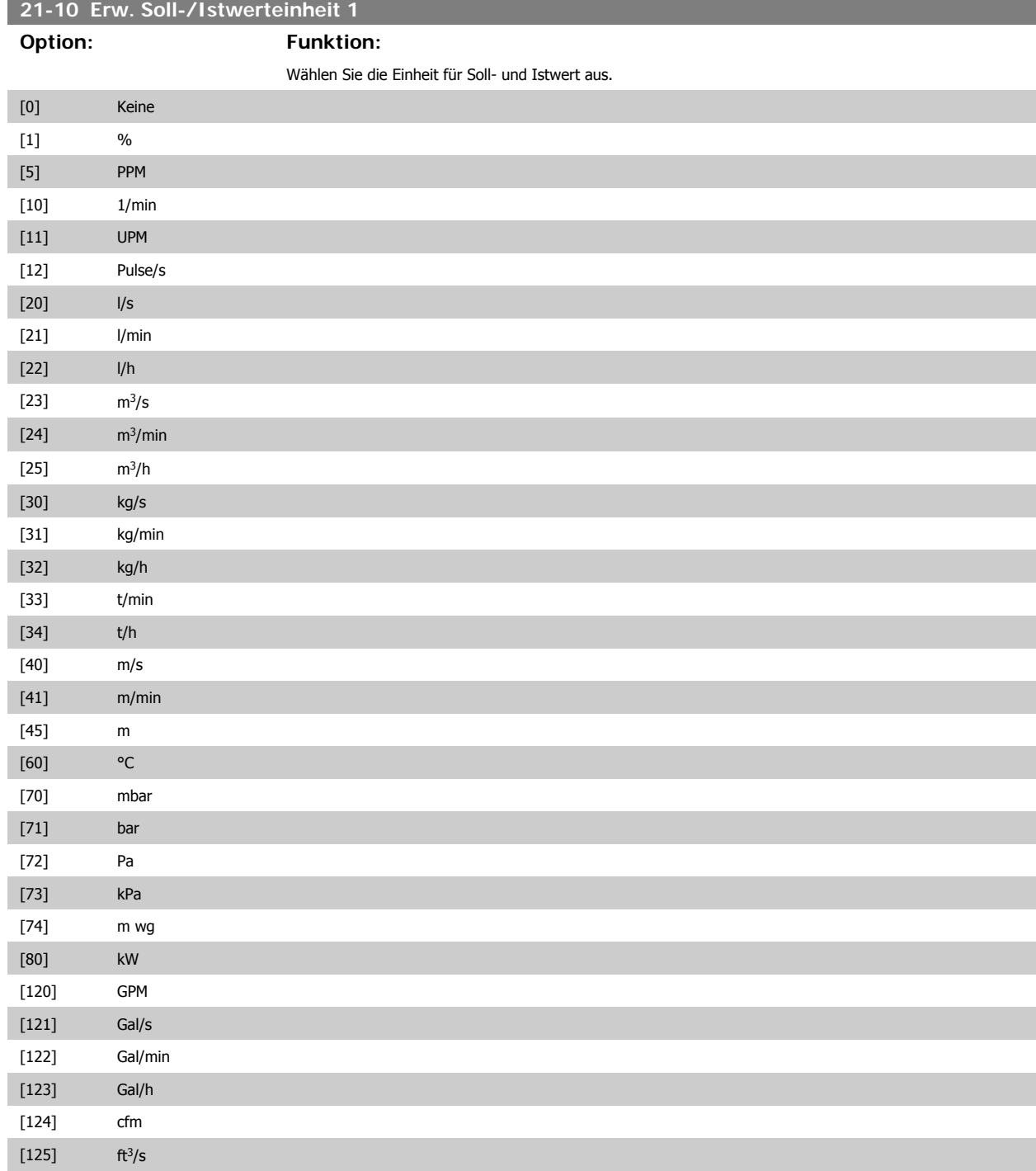

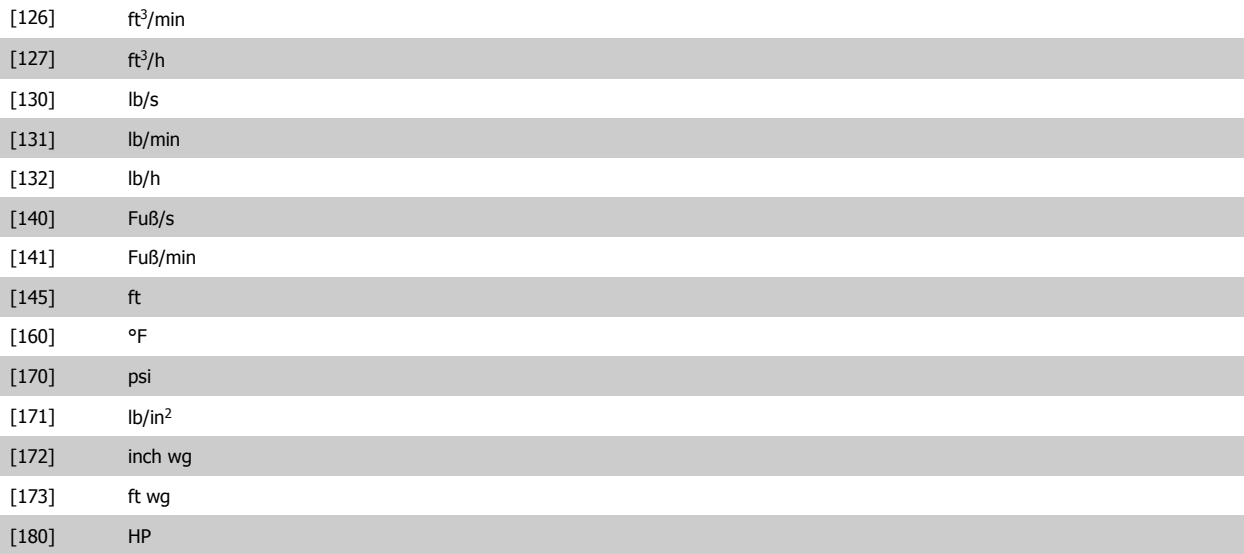

# **21-11 Erw. Minimaler Sollwert 1**

**Range: Funktion:**

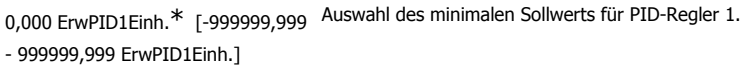

# **21-12 Erw. Maximaler Sollwert 1**

Range: Funktion:

100,000 ErwPID1Einh.\* [Par. 21-11 Auswahl des maximalen Sollwerts für den PID-Regler 1.

- 999999,999 ErwPID1Einh.]

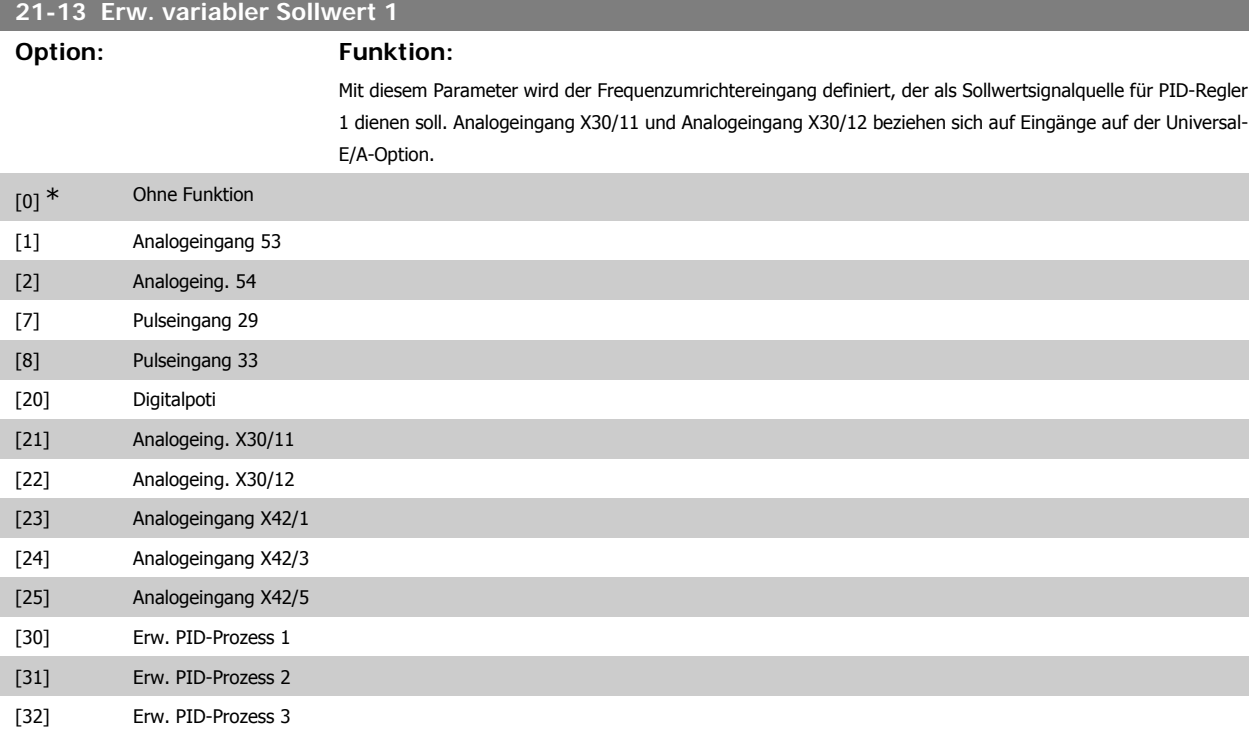

Programmierhandbuch für VLT® HVAC Drive Danfost 1997 1997 3. Parameterbeschreibung

# **21-14 Erw. Istwert 1 Option: Funktion:** Dieser Parameter bestimmt, welcher Eingang auf dem Frequenzumrichter als Quelle des Istwertsignals für den PID-Regler 1 betrachtet wird. Analogeingang X30/11 und Analogeingang X30/12 beziehen sich auf Eingänge auf der Universal-E/A-Option. [0] \* Keine Funktion [1] Analogeingang 53 [2] Analogeingang 54 [3] Pulseingang 29 [4] Pulseingang 33 [7] Analogeingang X30/11 [8] Analogeingang X30/12 [9] Analogeingang X42/1 [10] Analogeingang X42/3 [11] Analogeingang X42/5 [100] Bus Istwert 1 [101] Bus Istwert 2 [102] Bus Istwert 3 **21-15 Erw. Sollwert 1**

**Range: Funktion:**

0,000 ErwPID1Einh.\* [-999999,999 Der Sollwert wird bei der Prozessregelung als Sollwert im Vergleich mit den Istwerten verwendet. - 999999,999 ErwPID1Einh.]

# **21-17 Erw. Sollwert 1 [Einheit]**

Range: Funktion:

0,000 ErwPID1Einh.\* [-999999,999 Anzeige des Sollwerts für den Prozess-PID-Regler 1. - 999999,999 ErwPID1Einh.]

## **21-18 Erw. Istwert 1 [Einheit]**

Range: Funktion:

0,000 ErwPID1Einh.\* [-999999,999 Anzeige des Istwerts für den PID-Regler 1.

- 999999,999 ErwPID1Einh.]

### **21-19 Erw. Ausg. 1 [%]**

Range: Funktion:

0 %\* [0 - 100%] Anzeige des Ausgangswerts für den PID-Regler 1.

### **3.19.4. 21-2\* Erw. Prozess-PID 1**

Zur Konfiguration des PID-Reglers 1.

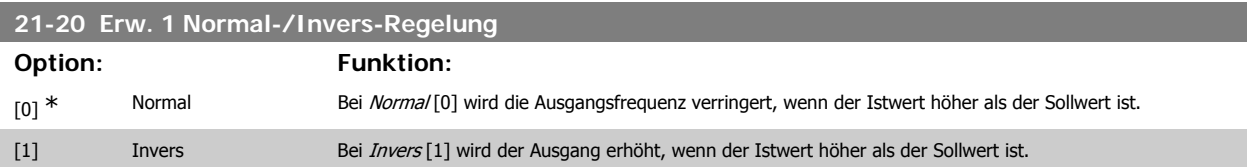

**21-21 Erw. 1 P-Verstärkung**

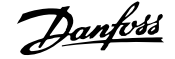

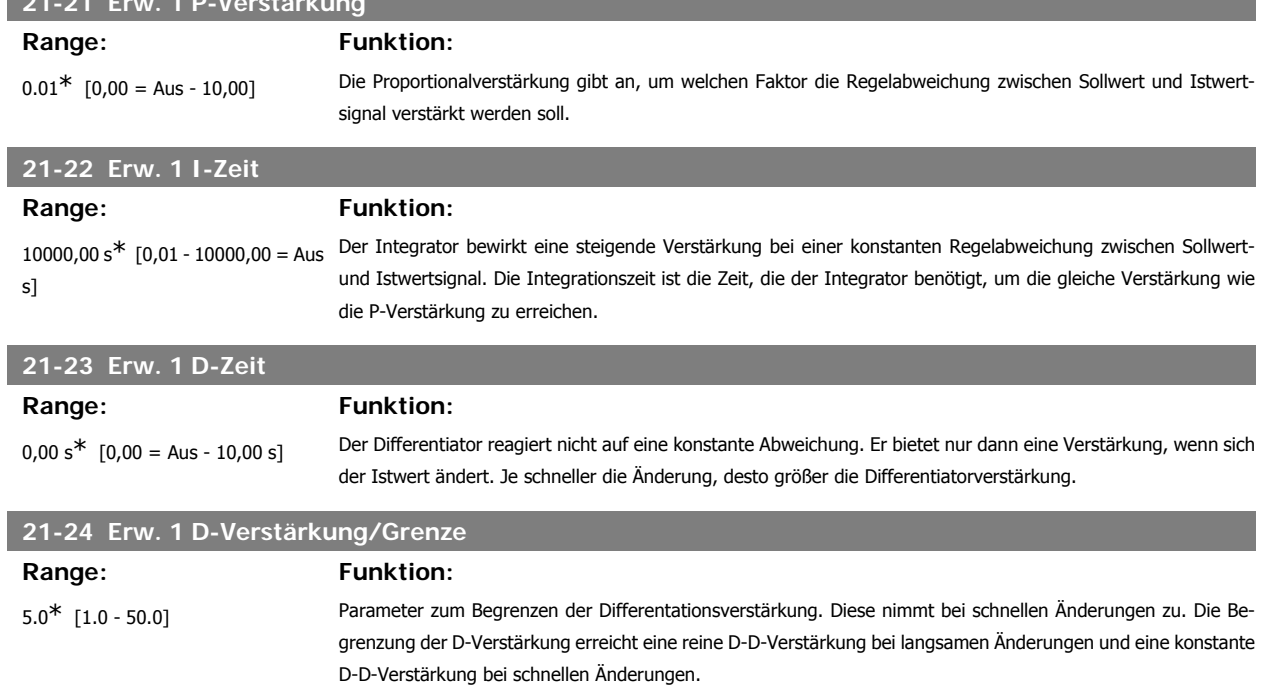

# **3.19.5. 21-3\* Erw. PID Soll-/Istw. 2**

Konfiguriert Sollwert und Istwert des erweiterten PID-Reglers 2.

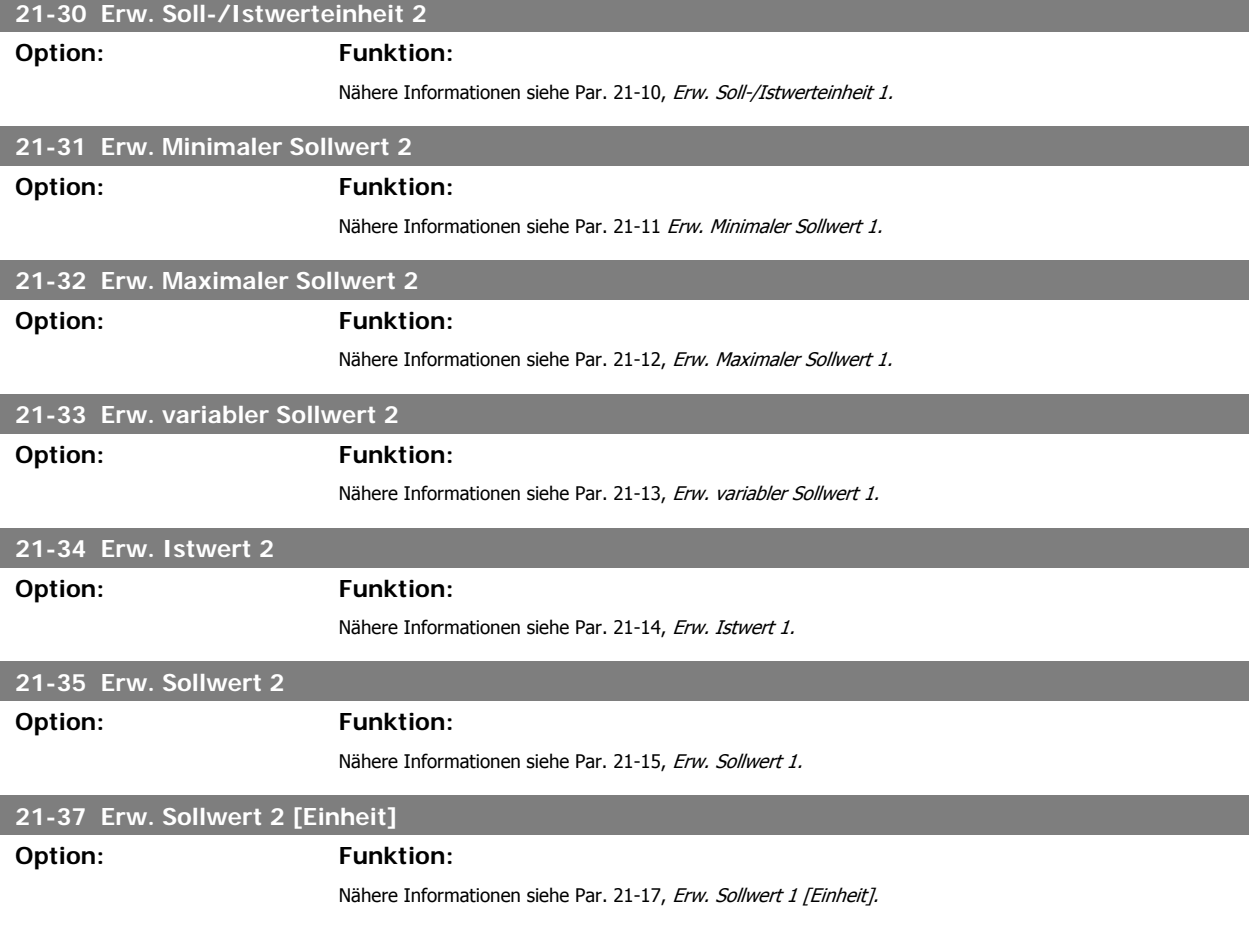

**3**

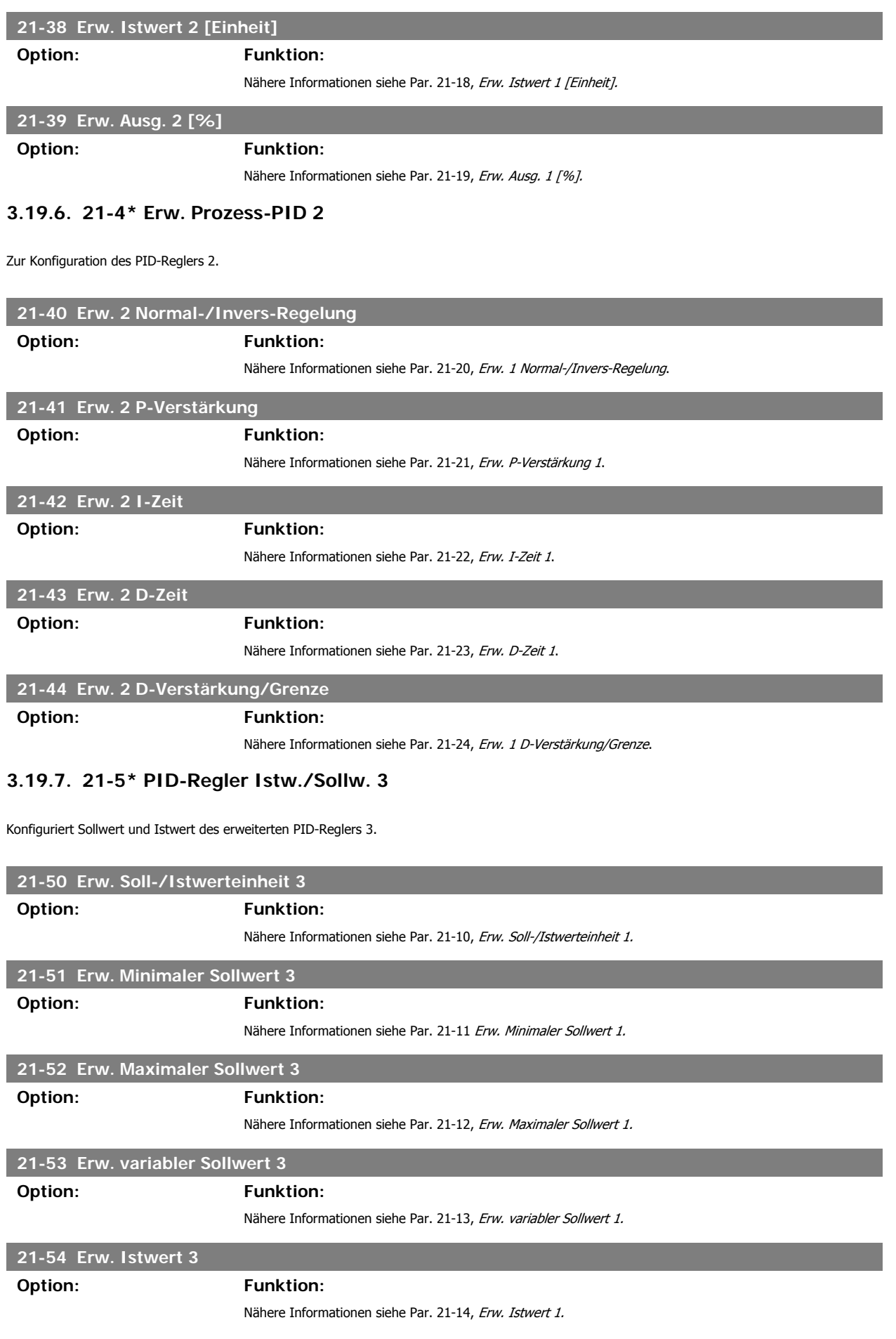

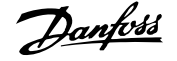

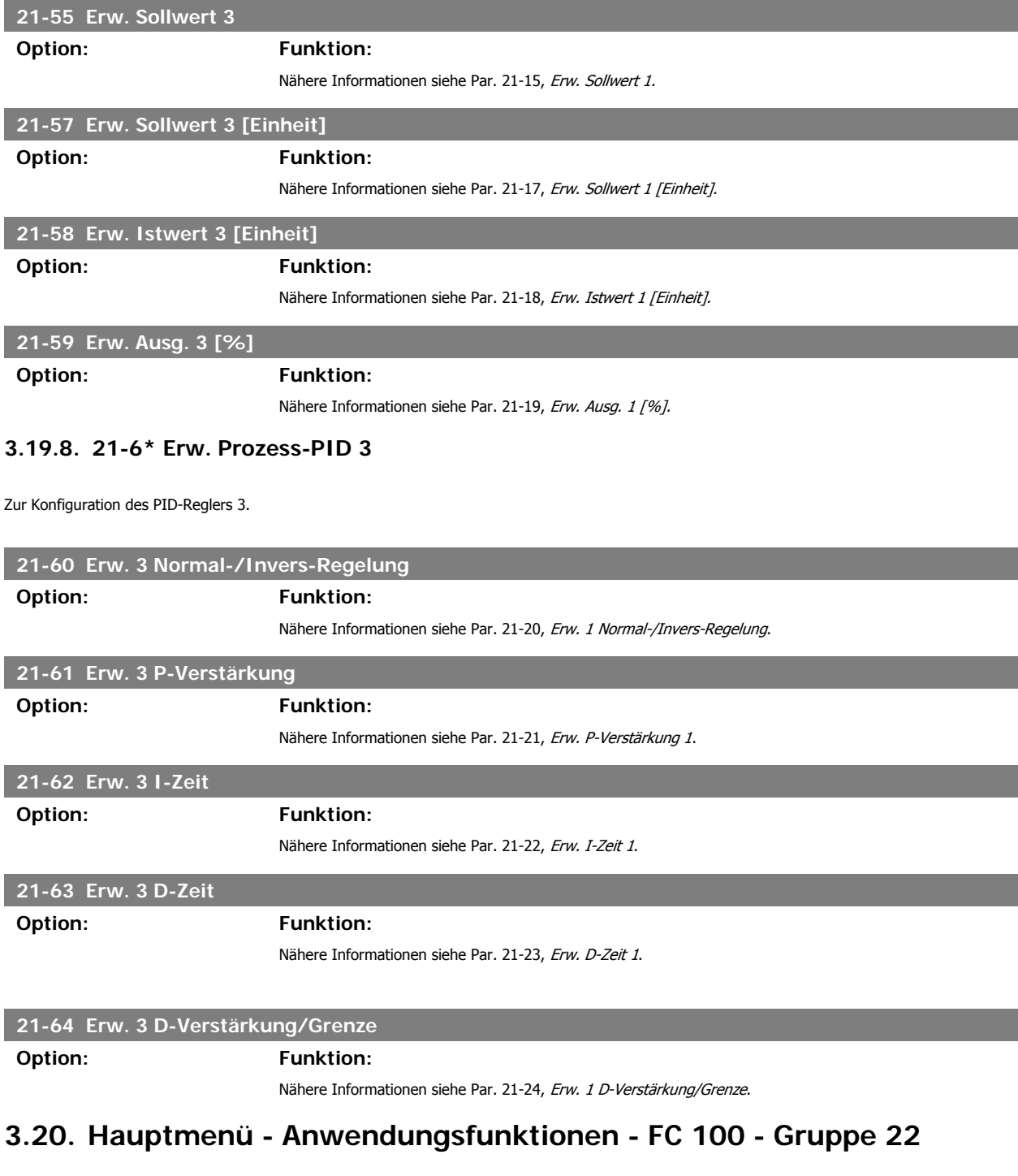

Diese Gruppe enthält Parameter zur Überwachung von HLK-Anwendungen.

# **22-00 Verzögerung ext. Verriegelung** Range: Funktion: 0<sup>\*</sup> [0 - 600 s] Hierfür muss einer der Digitaleingänge in Par. 5-1\* auf *Externe Verriegelung* [7] programmiert worden sein. Der externe Verriegelungstimer führt eine Verzögerung ein, bevor eine Reaktion erfolgt, nachdem ein Signal vom Digitaleingang entfernt wurde, der für externe Verriegelung programmiert ist.

**3**

# **3.20.1. 22-2\* No-Flow Erkennung**

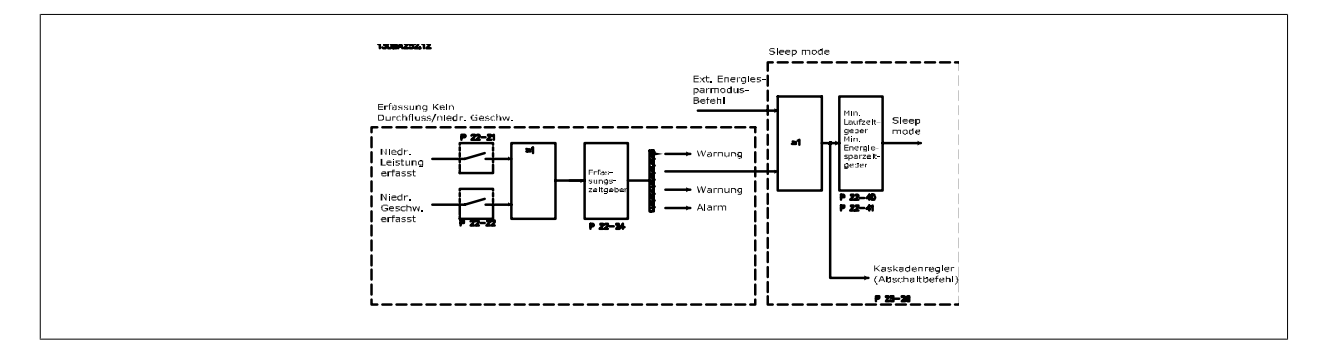

Der Frequenzumrichter umfasst Funktionen, über die ermittelt wird, ob die Lastbedingungen im System einen Stopp des Motors zulassen.

\*Erfassung Leistung tief

\*Erfassung Drehzahl tief

Eines dieser zwei Signale muss über eine eingestellte Zeitdauer (No-Flow Verzögerung, Par. 22-24) aktiv sein, damit die gewählte Aktion stattfindet. Mögliche Aktionen zur Auswahl sind (Par. 22-23): Keine Aktion, Warnung, Alarm, Energiesparmodus.

#### "No Flow"-Erkennung:

Diese Funktion erfasst eine Situation in Pumpenanlagen, in der kein Durchfluss vorliegt und alle Ventile geschlossen werden können. Die Verwendung ist sowohl bei Regelung über den integrierten PI-Regler im Frequenzumrichter als auch über einen externen PI-Regler möglich. Die tatsächliche Konfiguration muss in Par. 1-00 Regelverfahren programmiert werden.

Regelverfahren für

- **-** Integrierten PI-Regler: PID-Regler
- **-** Externen PI-Regler: Drehzahlsteuerung

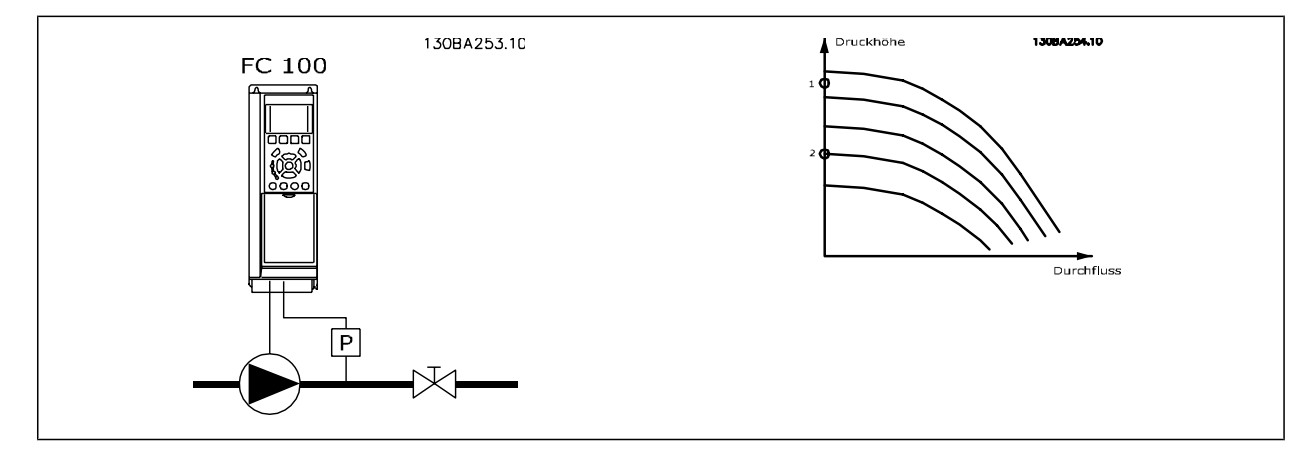

"No Flow"-Erkennung basiert auf der Messung von Drehzahl und Leistung. Der Frequenzumrichter berechnet für eine bestimmte Drehzahl die Leistung bei fehlendem Durchfluss.

Dieser Zusammenhang basiert auf der Einstellung von zwei Drehzahlen mit zugehöriger Leistung bei fehlendem Durchfluss. Durch Überwachung der Leistung können Bedingungen, in denen kein Durchfluss vorliegt, in Systemen mit schwankendem Saugdruck oder bei einer flachen Pumpenkurve im niedrigen Drehzahlbereich erkannt werden.

Die zwei Datensätze müssen auf der Messung der Leistung mit etwa 50 % und 85 % der maximalen Drehzahl bei geschlossenem Ventil beruhen. Die Daten werden im Par. 22-3\* programmiert. Es ist ebenfalls möglich, eine Leistung tief Autokonfig. (Par. 22-20) auszuführen, die den Inbetriebnahmevorgang automatisch ausführt und auch die gemessenen Daten automatisch speichert. Bei der Autokonfiguration muss der Frequenzumrichter in Par. 1-00 Regelverfahren auf "Drehzahlsteuerung" eingestellt sein (siehe Par. 22-3\* No-Flow Leistungsanpassung).

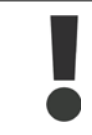

Wird der integrierte PI-Regler verwendet, ist die No-Flow Leistungsanpassung vor Programmieren der PI-Reglerparameter auszuführen!

#### Erfassung niedriger Drehzahl:

Die Erfassung Drehzahl tief signalisiert, wenn der Motor mit der in Par. 4-11 Min. Drehzahl oder 4-12 Min. Frequenz eingestellten Drehzahl läuft. Die Aktionen sind die gleichen wie bei der Erfassung des fehlenden Durchflusses (individuelle Auswahl nicht möglich).

Die Verwendung der niedrigen Drehzahlerfassung ist nicht auf Systeme ohne Durchfluss beschränkt, sondern kann in jedem System angewendet werden, in dem bei Betrieb mit der Mindestdrehzahl der Motor stoppen kann, bis die Last eine höhere Drehzahl abruft, z. B. in Anlagen mit Lüftern und Kompressoren.

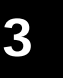

In Pumpenanlagen muss sichergestellt werden, dass die Mindestdrehzahl in Par. 4-11 oder 4-12 hoch genug zur Erfassung eingestellt wurde, da die Pumpe selbst bei geschlossenen Ventilen mit einer ziemlich großen Drehzahl laufen kann.

#### Trockenlauferkennung:

Die No Flow-Erkennung kann ebenfalls zur Erkennung des Trockenlaufs genutzt werden (niedrige Leistungsaufnahme und hohe Drehzahl). Sie kann mit integriertem PI-Regler und einem externen PI-Regler verwendet werden.

Ein Signal aufgrund von Trockenlauf wird unter den folgenden Bedingungen gegeben:

- der Energieverbrauch liegt unter der "No Flow"-Leistungskurve

und

**-** die Pumpe läuft bei Regelung ohne Rückführung mit maximaler Drehzahl oder maximalem Sollwert (je nachdem, was niedriger ist).

Das Signal muss für eine bestimmte Dauer (Trockenlaufverzögerung, Par. 22-27) aktiv sein, bevor die gewählte Aktion stattfindet. Die möglichen Aktionen sind (Par. 22-26):

- **-** Warnung
- **-** Alarm

Die "No Flow"-Erkennung muss aktiviert (Par. 22-23 No-Flow Funktion) und in Betrieb genommen (Par. 22-3\* No-Flow Leistungsanpassung) sein.

# **22-20 Leistung tief Autokonfig. Option: Funktion:** Ist die Einstellung hier Aktiviert, wird eine automatische Konfigurationsfolge aktiviert. Dabei wird die Drehzahl automatisch auf ca. 50 und 85 % der Motornenndrehzahl (Par. 4-13/14 Max. Drehzahl/Frequenz) eingestellt. Bei diesen beiden Drehzahlen wird die Leistungsaufnahme automatisch gemessen und gespeichert. Vor Aktivieren der Autokonfiguration: 1. Schließen Sie Ventile, um eine Bedingung ohne Durchfluss zu schaffen. 2. Der Frequenzumrichter muss auf Drehzahlsteuerung (Par. 1-00 Regelverfahren) eingestellt sein. Achtung: Es ist wichtig, auch Par. 1-03 Drehmomentverhalten der Last zu programmieren.  $[0]$ <sup>\*</sup> Aus [1] Aktiviert

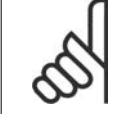

#### **ACHTUNG!**

Die Autokonfiguration muss ausgeführt werden, wenn das System seine normale Betriebstemperatur erreicht hat!

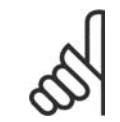

#### **ACHTUNG!**

Es ist wichtig, dass Par. 4-13/14 Max. Drehzahl/Frequenz auf die max. Betriebsdrehzahl des Motors eingestellt ist. Die Autokonfiguration muss vor Konfigurieren des integrierten PI-Reglers vorgenommen werden, da Einstellungen zurückgesetzt werden, wenn in Par. 1-00 Regelverfahren von PID-Regler auf Drehzahlsteuerung umgeschaltet wird.

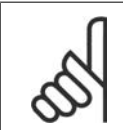

#### **ACHTUNG!**

Die Anpassung muss mit den gleichen Werten in Par. 1-03 Drehmomentverhalten der Last wie für den Betrieb nach der Anpassung ausgeführt werden.

Programmierhandbuch für VLT® HVAC Drive Danfost 1997 1997 3. Parameterbeschreibung

**3**

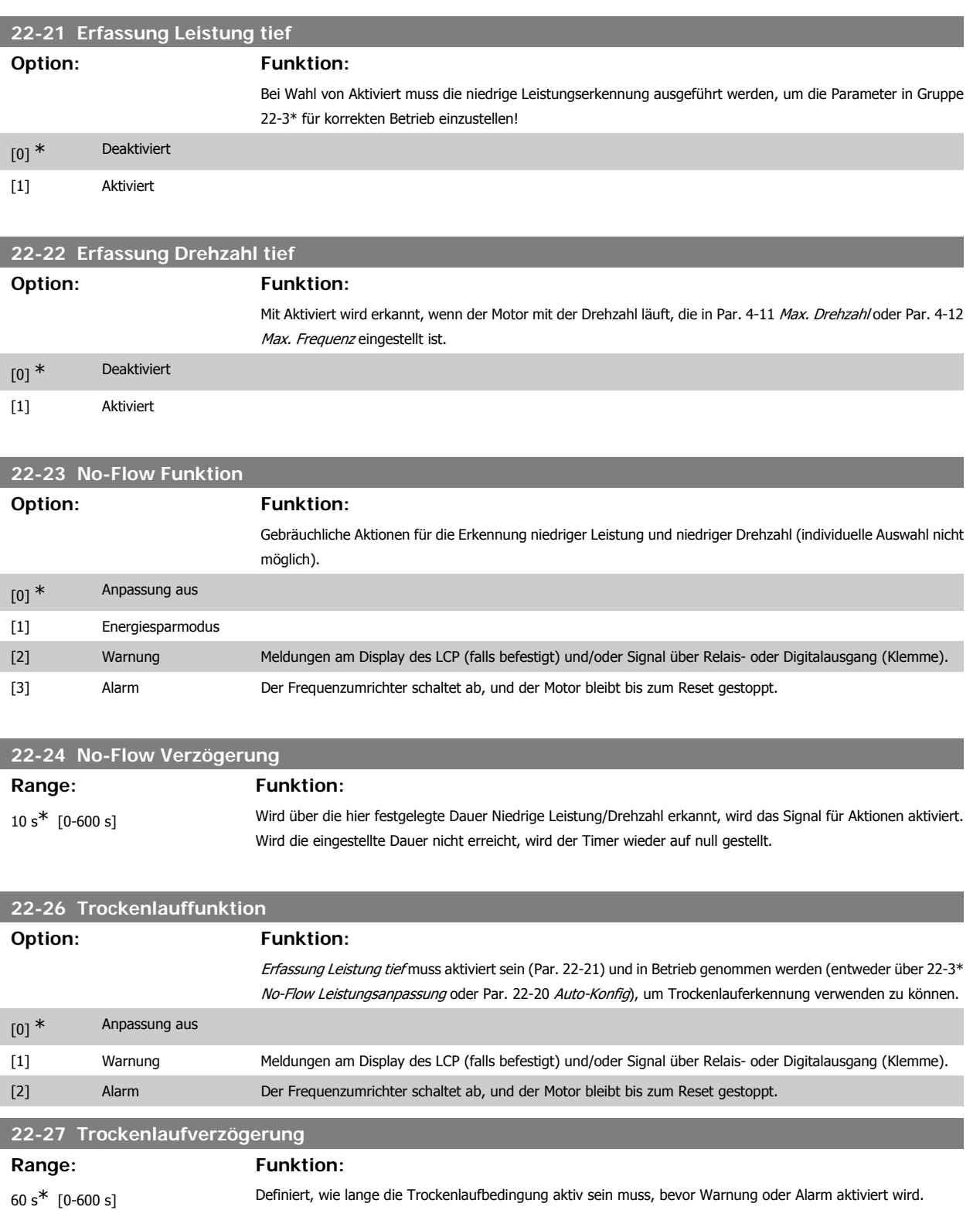

# **3.20.2. 22-3\* No-Flow Leistungsanpassung**

Anpassungsfolge, wenn keine Auto-Konfig. in Par. 22-20 gewählt wird:

- 1. Schließen Sie das Hauptventil, um den Durchfluss zu stoppen.
- 2. Lassen Sie das System mit Motor laufen, bis es die normale Betriebstemperatur erreicht hat.
- 3. Betätigen Sie die Hand On-Taste am LCP und stellen Sie die Drehzahl auf etwa 85 % der Nenndrehzahl ein. Notieren Sie die genaue Drehzahl.

- 4. Lesen Sie die Leistungsaufnahme ab, entweder die tatsächliche Leistung in der Datenzeile am Display oder durch Abruf von Par. 16-10 oder 16-11 Leistung im Hauptmenü. Notieren Sie die Leistungsanzeige.
- 5. Ändern Sie die Drehzahl auf ca. 50 % der Nenndrehzahl. Notieren Sie die genaue Drehzahl.
- 6. Lesen Sie die Leistungsaufnahme ab, entweder die tatsächliche Leistung in der Datenzeile am Display oder durch Abruf von Par. 16-10 oder 16-11 Leistung im Hauptmenü. Notieren Sie die Leistungsanzeige.
- 7. Programmieren Sie die verwendeten Drehzahlen in Par. 22-32/22-33 und Par. 22-36/37
- 8. Programmieren Sie die zugehörigen Leistungswerte in Par. 22-34/35 und Par. 22-38/22-39.
- 9. Schalten Sie über Auto On oder Off zurück.

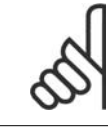

# **ACHTUNG!**

Stellen Sie Par. 1-03 Drehmomentverhalten der Last ein, bevor die Anpassung stattfindet.

## **22-30 No-Flow Leistung**

### Range: Funktion:

 [Abhängig von der Leistungsgrößenerkennung bei fehlendem Durch-der Frequenzumrichter die Bedingung als eine Situation ohne Durchfluss. fluss.] Anzeige der berechneten "No Flow"-Leistung bei Istdrehzahl. Sinkt die Leistung auf den Anzeigewert, betrachtet

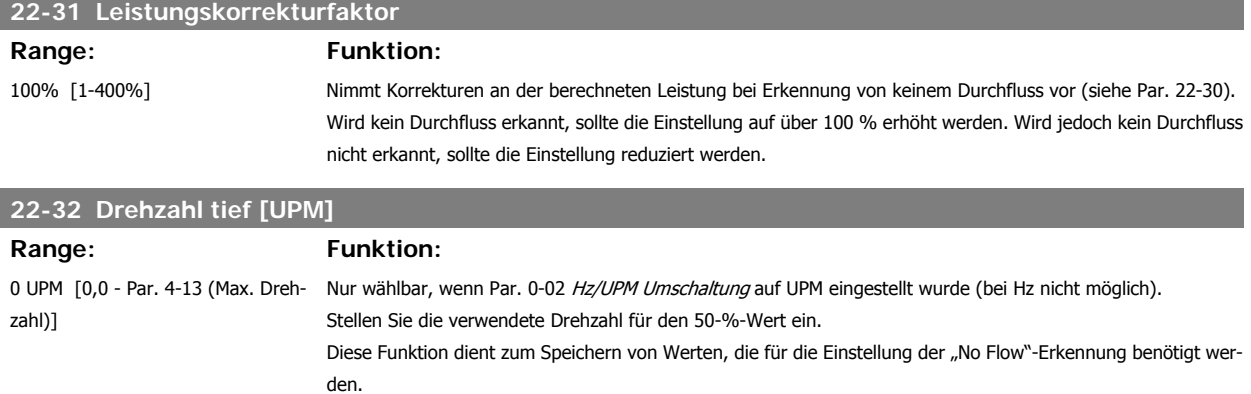

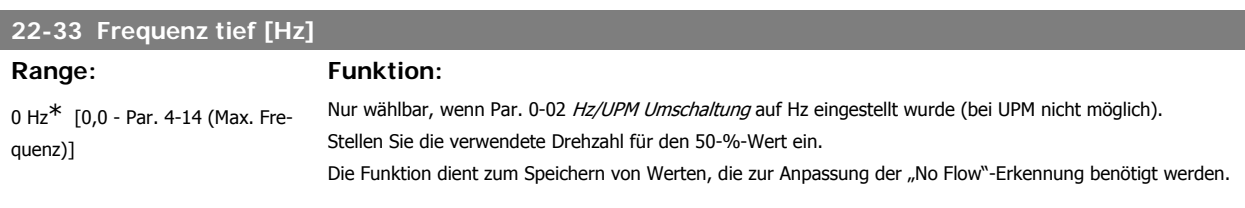

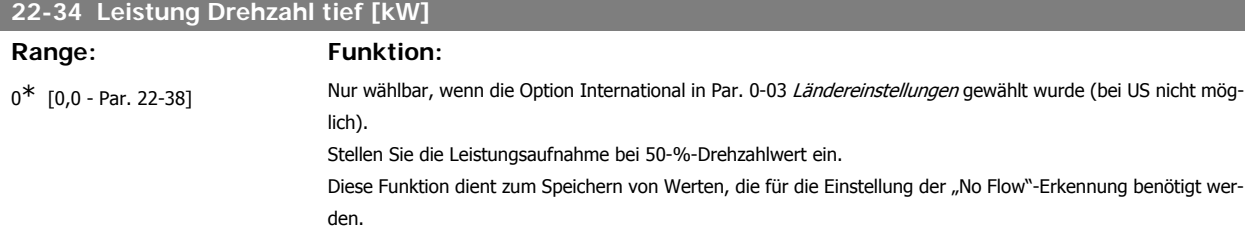

#### **22-35 Leistung Drehzahl tief [PS]**

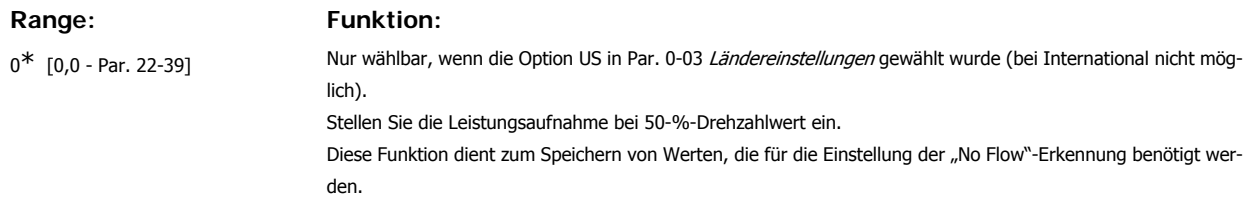

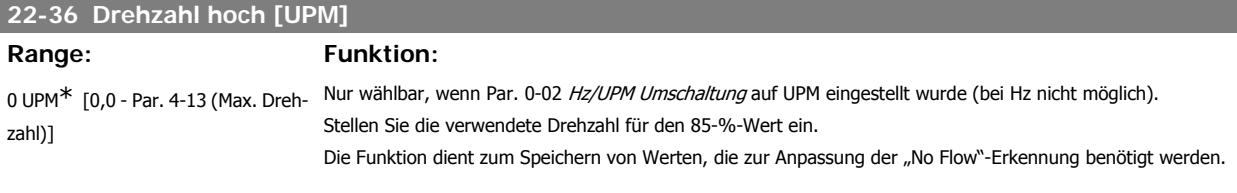

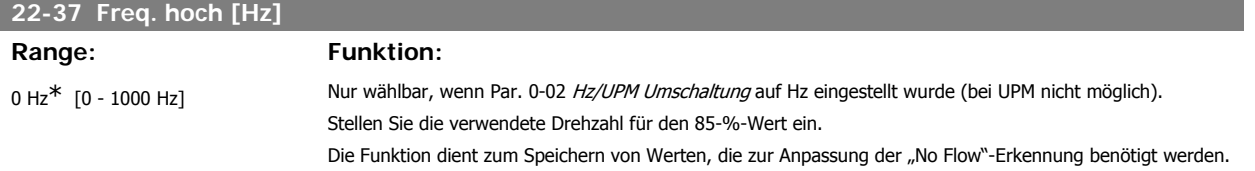

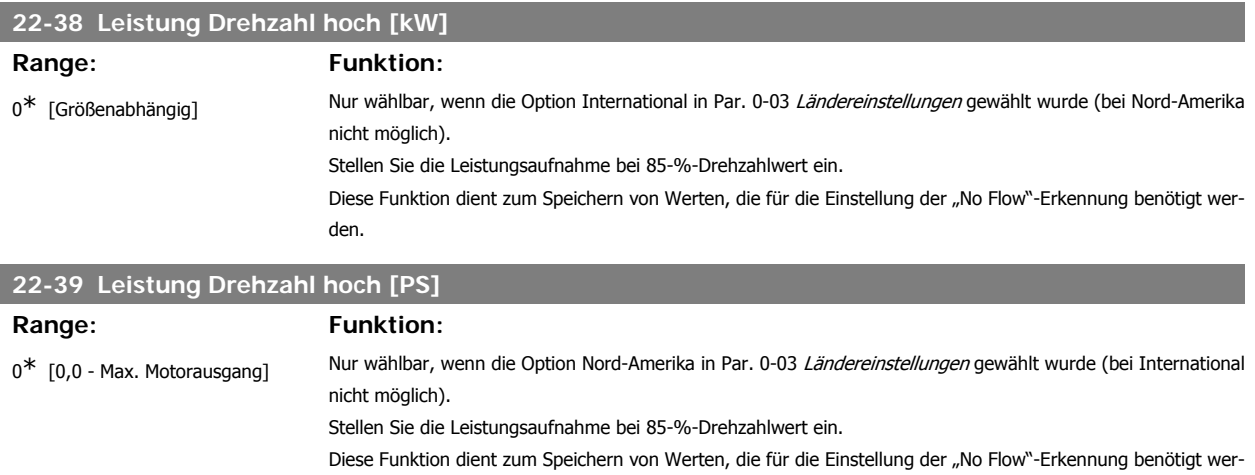

### **3.20.3. 22-4\* Energiesparmodus**

den.

Ermöglicht die Last am System einen Stopp des Motors und wird die Last überwacht, kann der Motor durch Aktivieren der Energiesparmodusfunktion gestoppt werden. Dies ist kein normaler Stoppbefehl, sondern fährt den Motor über Rampe ab auf 0 UPM und schaltet die Energiezufuhr zum Motor ab. Im Energiesparmodus werden bestimmte Bedingungen überwacht, um herauszufinden, wenn wieder eine Last am System angelegt wird.

Der Energiesparmodus kann entweder über "No Flow"-Erkennung/Niedrige Drehzahlerfassung (muss über die entsprechenden Parameter programmiert werden, siehe dazu das Signalflussdiagramm in Parametergruppe 22-2\*, No-Flow Erkennung) oder über ein externes Signal an einem der Digitaleingänge aktiviert werden (dies muss über die Parameter für die Konfiguration der Digitaleingänge, Par. 5-1\*, Option Energiesparmodus programmiert werden). Damit z. B. ein elektromechanischer Durchflusswächter verwendet werden kann, um eine "No Flow"-Bedingung zu erfassen und den Energiesparmodus zu aktivieren, erfolgt die Aktion auf der Anstiegkante des extern angelegten Signals (anderenfalls würde der Frequenzumrichter den Energiesparmodus niemals verlassen, da das Signal dauernd anliegt).

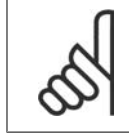

#### **ACHTUNG!**

Wenn der Energiesparmodus abhängig von No-Flow Erkennung/Mindestdrehzahl aktiviert werden soll, muss in Par. 22-23 No-Flow Funktion Energiesparmodus [1]eingestellt sein.

Wird Par. 25-26 No-Flow Abschaltung auf Aktiviert programmiert (siehe VLT® HVAC Drive Programmierungshandbuch, MG.11.Cx.yy), wird bei Aktivierung des Energiesparmodus ein Befehl an den Kaskadenregler (falls eingeschaltet) gegeben, um das Abschalten der Pumpen mit konstanter Drehzahl zu starten, bevor die Führungspumpe (variable Drehzahl) gestoppt wird.

Beim Aufruf des Energiesparmodus zeigt die untere Zustandszeile in der LCP Bedieneinheit dies an.

Siehe auch Signalflussdiagramm in Abschnitt 22-2\* No-Flow Erkennung.

**3**

Es gibt drei verschiedene Möglichkeiten zur Verwendung der Energiesparfunktion:

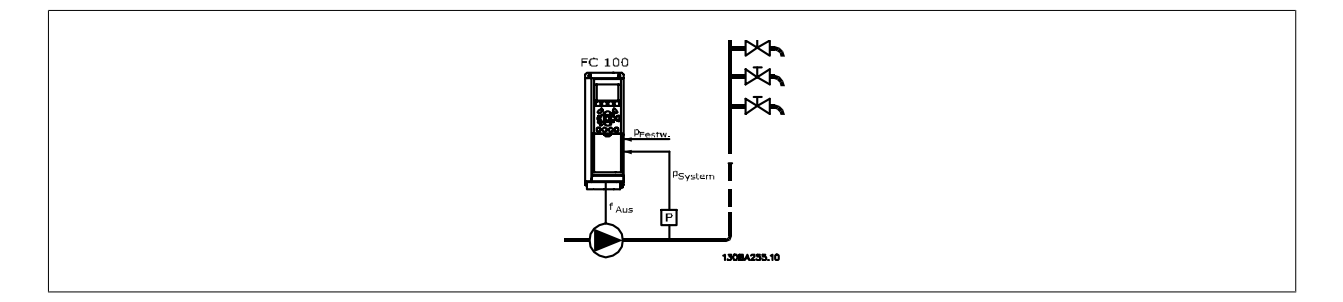

1) Systeme, in denen der integrierte PI-Regler für die Regelung von Druck oder Temperatur verwendet wird. Dies sind z. B. Boost-Systeme mit einem Druckistwertsignal, das am Frequenzumrichter von einem Druckwandler angelegt wird. Par. 1-00 Regelverfahren muss auf PID-Regler eingestellt sein und der PI-Regler für die gewünschten Sollwert- und Istwertsignale konfiguriert werden. Beispiel: Boost-System.

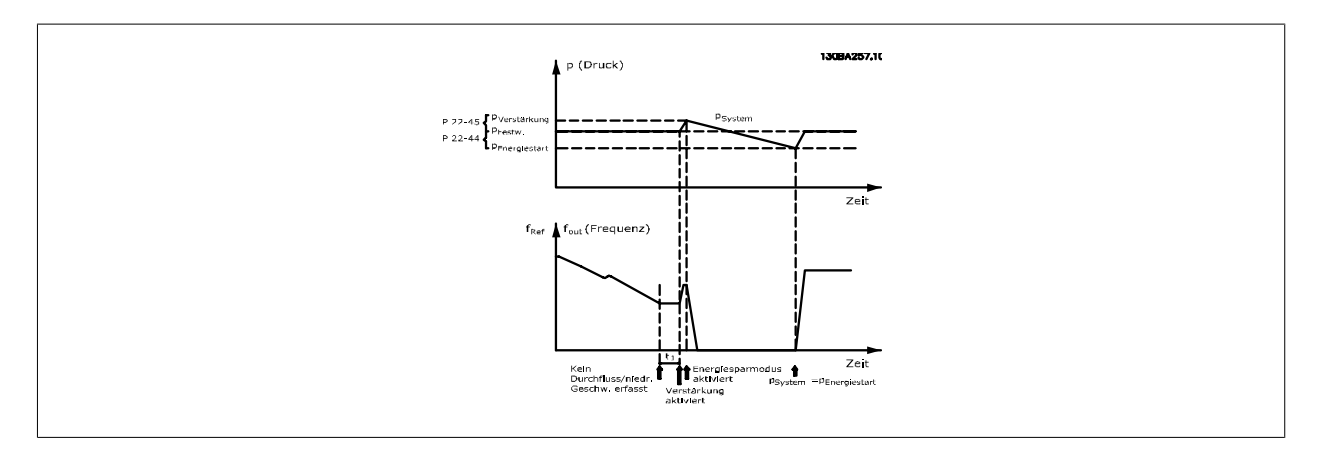

Wird kein Durchfluss erfasst, erhöht der Frequenzumrichter den Drucksollwert, um einen geringfügigen Überdruck im System sicherzustellen (die Erhöhung wird in Par. 22-45 Sollwert-Boost eingestellt).

Der Istwert vom Druckwandler wird überwacht. Wenn dieser Druck mit einem festgelegten Prozentsatz unter den Normalsollwert für Druck (Pset) gesunken ist, fährt der Motor wieder mit der Rampe hoch und der Druck wird geregelt, um den eingestellten Wert (Pset) zu erreichen.

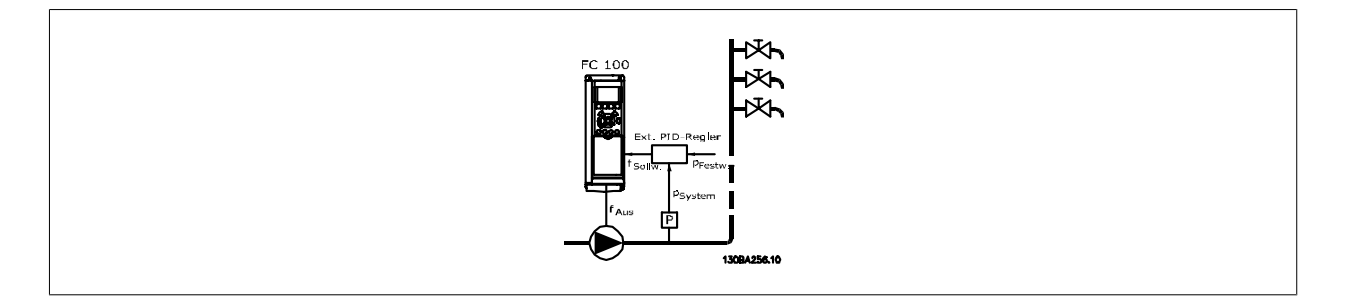

2) In Systemen, in denen Druck oder Temperatur von einem externen PI-Regler geregelt werden, können die Energiestartbedingungen nicht auf dem Istwert vom Druck-/Temperaturwandler basiert werden, da der Sollwert unbekannt ist. In dem Beispiel mit einem Boost-System ist der gewünschte Druck Pset unbekannt. Par. 1-00 Regelverfahren muss auf Drehzahlsteuerung programmiert sein. Beispiel: Boost-System.

**3**

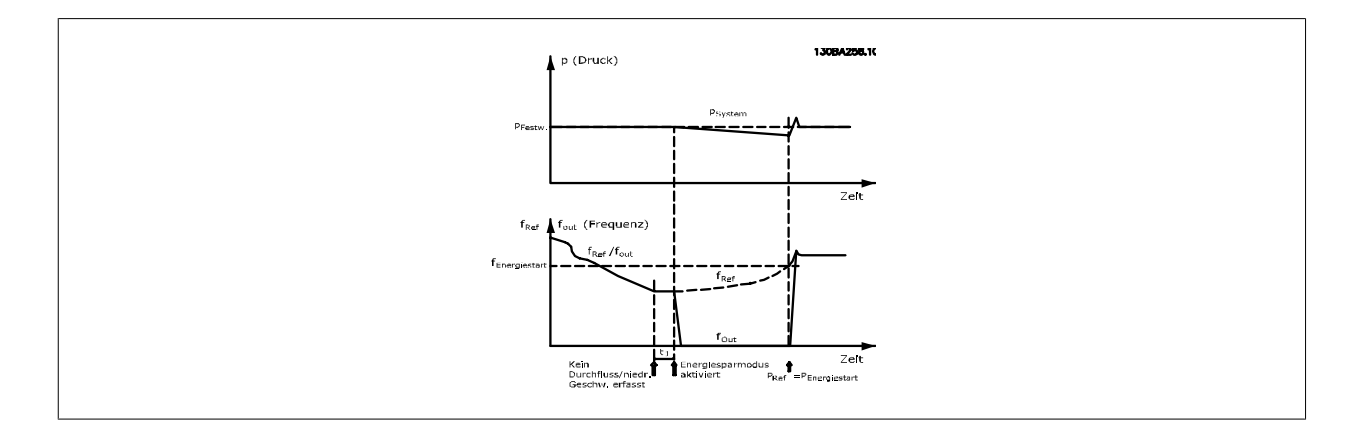

Wird niedrige Leistung oder niedrige Drehzahl erfasst, wird der Motor angehalten, aber das Sollwertsignal (fref) vom externen Regler wird weiter überwacht. Da niedriger Druck aufgebaut wird, erhöht der Regler das Sollwertsignal, um den Druck zu erhöhen. Wenn das Sollwertsignal einen eingestellten Wert fwake erreicht hat, läuft der Motor wieder an.

Die Drehzahl wird manuell durch ein externes Sollwertsignal (Fernsollwert) eingestellt. Die Werte (Par. 22-3\*) zur Anpassung der "No Flow"-Funktion müssen auf die Werkseinstellung eingestellt werden.

#### Konfigurationsmöglichkeiten, Überblick:

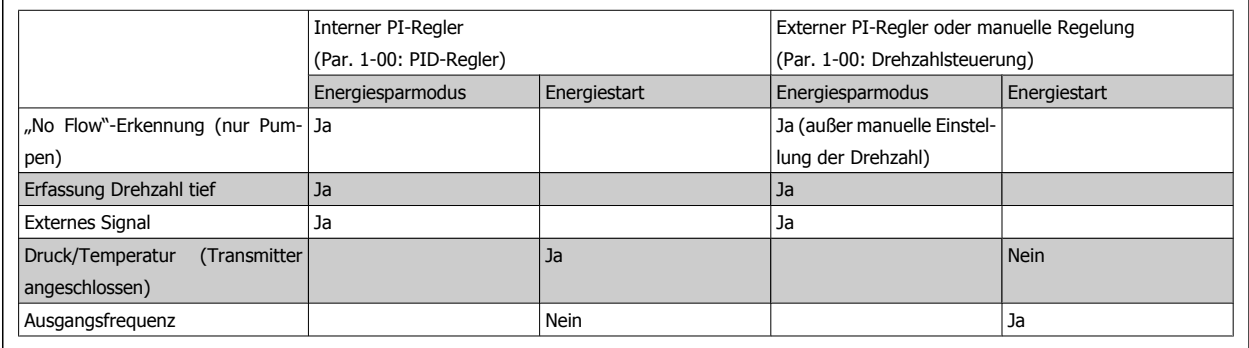

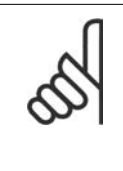

### **ACHTUNG!**

Der Energiesparmodus ist nicht bei aktivem Ortsollwert aktiv (stellen Sie die Drehzahl manuell über die Pfeiltasten auf dem LCP ein). Siehe Par. 3-13 Sollwertvorgabe.

Funktioniert nicht im Hand-Betrieb. Die automatische Konfiguration bei Drehzahlsteuerung muss erfolgen, bevor der Ein-/Ausgang über PID-Regler eingestellt wird.

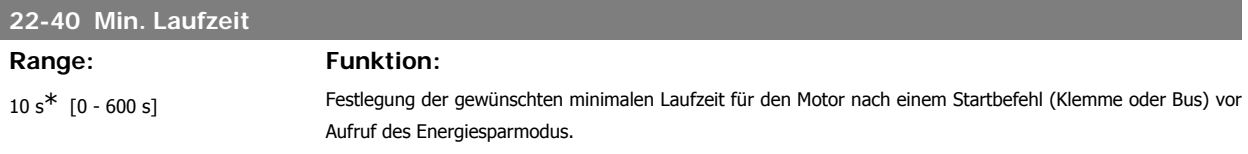

# **22-41 Min. Energiespar-Stoppzeit**

#### Range: Funktion:

10 s<sup>\*</sup> [0 - 600 s] Festlegung der gewünschten minimalen Zeitdauer für den Energiesparmodus. Dies umgeht alle Energiestartbedingungen.

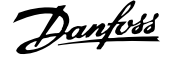

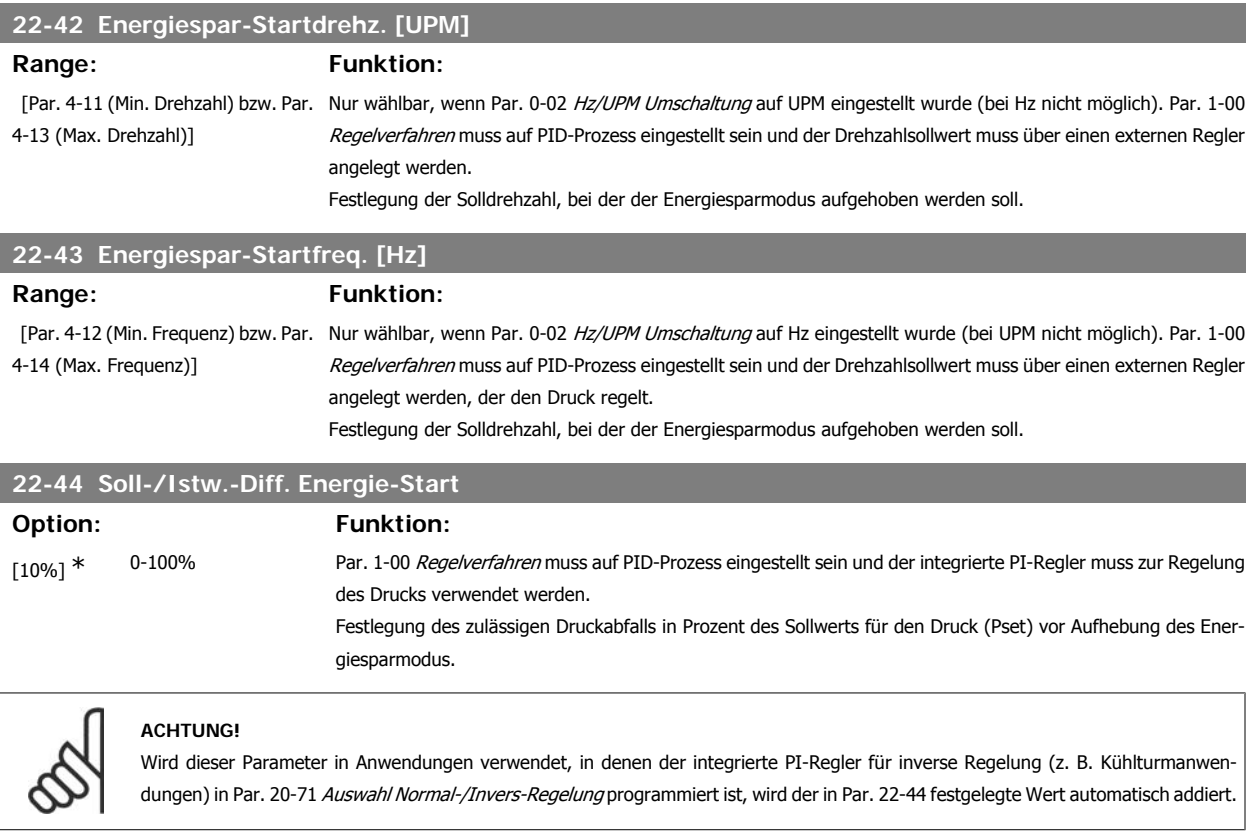

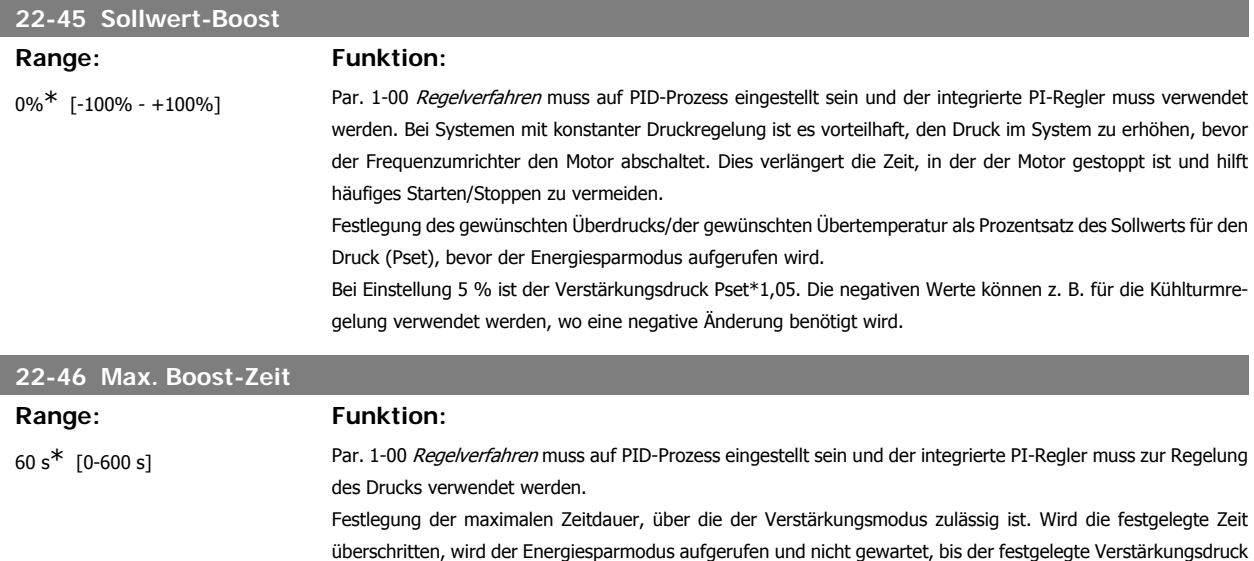

### **3.20.4. 22-5\* Kennlinienende**

erreicht wird.

Die Kennlinienendebedingungen treten auf, wenn eine Pumpe ein zu großes Volumen fördert, um den eingestellten Druck sicherstellen zu können. Dies kann auftreten, wenn eine undichte Stelle im Verteilerrohrnetz vorliegt, nachdem die Pumpe den Betriebspunkt an das Ende der Pumpenkennlinie gebracht hat, die für die max. Drehzahl/Frequenz in Par. 4-13 oder 4-14 gilt.

Falls der Istwert über eine bestimmte Dauer (Par. 22-51 Kennlinienendeverz.) unter 97,5 % des Sollwerts für den gewünschten Druck (entweder Wert aus Par. 3-03, Max. Sollwert oder numerischer Wert aus Par. 3-02, Minimaler Sollwert, abhängig davon, welcher Wert höher ist) liegt und die Pumpe mit der max. Drehzahl aus Par. 4-13 oder 4-14 läuft, wird die in Par. 22-50 Kennlinienendefunktion gewählte Funktion ausgeführt.

Es kann ein Signal an einem der Digitalausgänge erhalten werden, indem Kennlinienende [192] in Par. 5-3\*, Digitalausgänge und/oder Par. 5-4\*, Relais, gewählt wird. Das Signal liegt an, wenn eine Kennlinienendebedingung auftritt und die Auswahl in Par. 22-50 Kennlinienendefunktion ungleich Aus ist. Die Kennlinienendefunktion kann nur bei Betrieb mit dem integrierten PID-Regler (PID-Regler in Par. 1-00 Regelverfahren) verwendet werden.

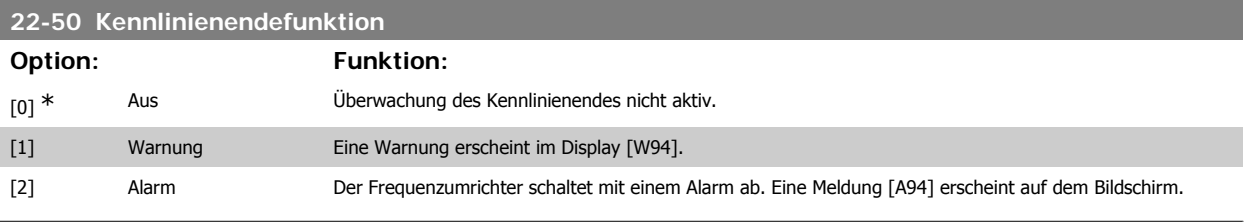

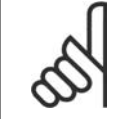

**ACHTUNG!**

**Wichtig**: Bei Verwendung des Kaskadenreglers werden die Pumpen mit konstanter Drehzahl von der Kennlinienendefunktion nicht betroffen und laufen weiter.

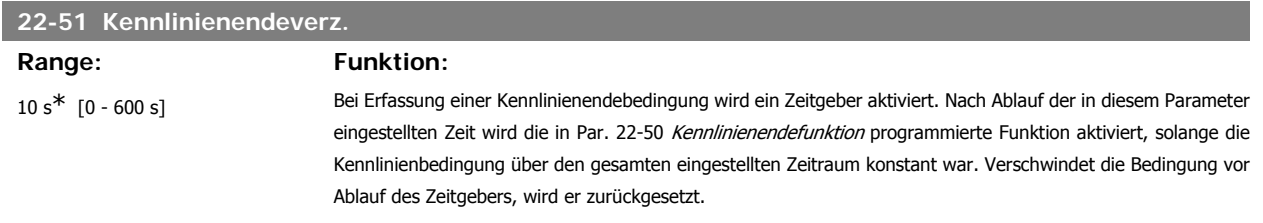

# **3.20.5. 22-6\* Riemenbrucherkennung**

Die Riemenbrucherkennung kann bei Regelung mit und ohne Rückführung für Pumpen, Lüfter und Kompressoren verwendet werden. Liegt das geschätzte Motordrehmoment unter dem Riemenbruchmomentwert (Par. 22-61) und liegt die Ausgangsfrequenz des Frequenzumrichters über oder gleich 15 Hz, wird die Riemenbruchfunktion (Par. 22-60) ausgeführt.

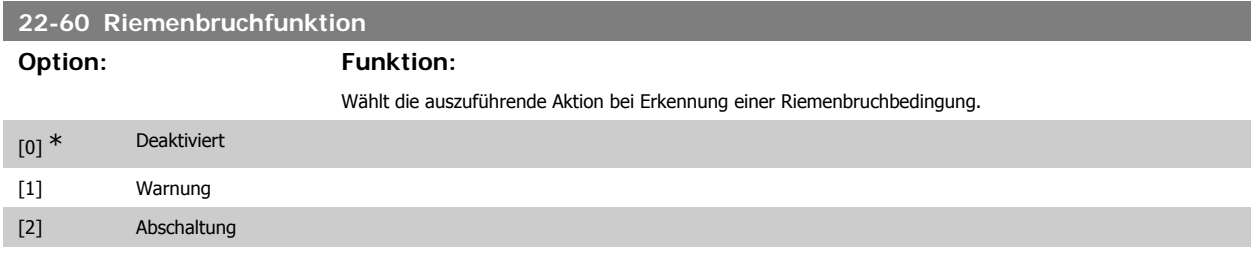

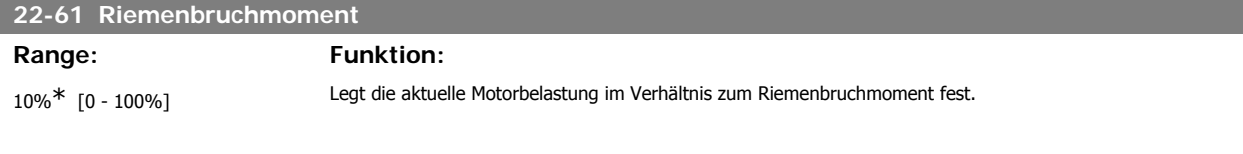

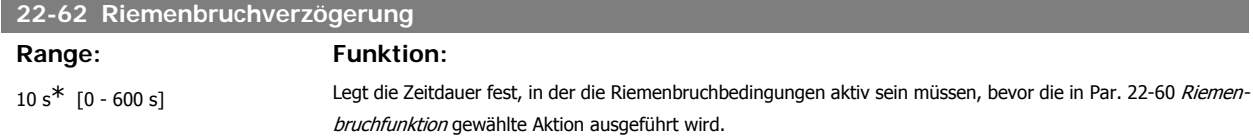

# **3.20.6. 22-7\* Kurzzyklus-Schutz**

Bei Regelung von Kältekompressoren muss häufig die Zahl von Starts begrenzt werden. Eine Möglichkeit hierzu ist eine minimale Laufzeit (Zeit zwischen einem Start und einem Stopp) und ein Mindestintervall zwischen Starts sicherzustellen.

Dies bedeutet, dass jeder normale Stoppbefehl durch die Funktion Minimale Laufzeit (Par. 22-77) umgangen und jeder normale Startbefehl (Start/ Festdrehzahl JOG/Speichern) durch die Funktion *Intervall zwischen Starts* (Par. 22-76) umgangen werden kann.

Keine der zwei Funktionen ist aktiv, wenn die Betriebsarten Hand On oder Offüber das LCP aktiviert wurden. Bei Auswahl von Hand On oder Off werden die zwei Timer auf 0 gestellt und die Zählung beginnt erst nach Drücken von Auto und Anlegen eines aktiven Startbefehls.

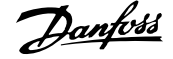

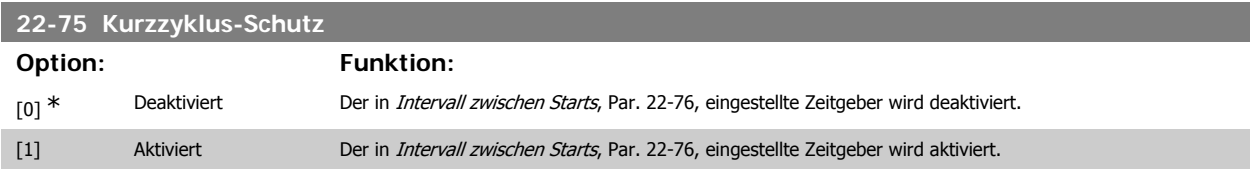

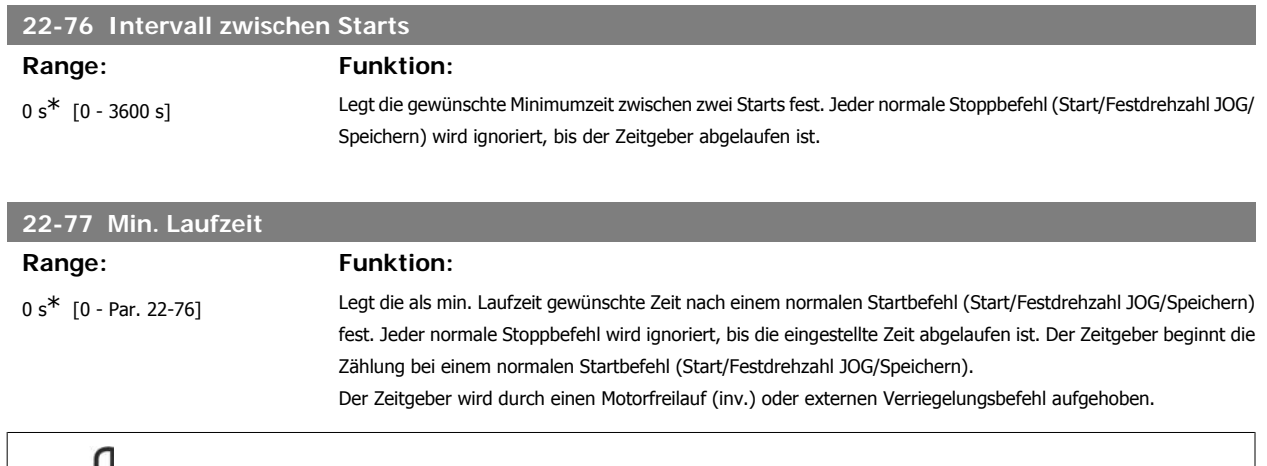

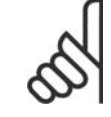

**ACHTUNG!** Funktioniert nicht im Kaskadenbetrieb.
# **3.20.7. 22-8\* Durchflussausgleich**

Manchmal ist es nicht möglich, einen Druckaufnehmer an einem weiter entfernten Punkt in der Anlage anzubringen und er kann nur nahe am Lüfter-/ Pumpenauslass aufgestellt werden. Der Durchflussausgleich arbeitet, indem er den Sollwert gemäß der Ausgangsfrequenz ändert, die fast proportional zum Durchfluss ist, und damit höhere Verluste bei höheren Durchflussmengen ausgleicht.

HDESIGN (Solldruck) ist der Sollwert für Betrieb mit Rückführung (PI) des Frequenzumrichters und wird wie bei Betrieb mit Rückführung ohne Durchflussausgleich eingestellt.

Es wird Schlupfausgleich und als Einheit UPM empfohlen.

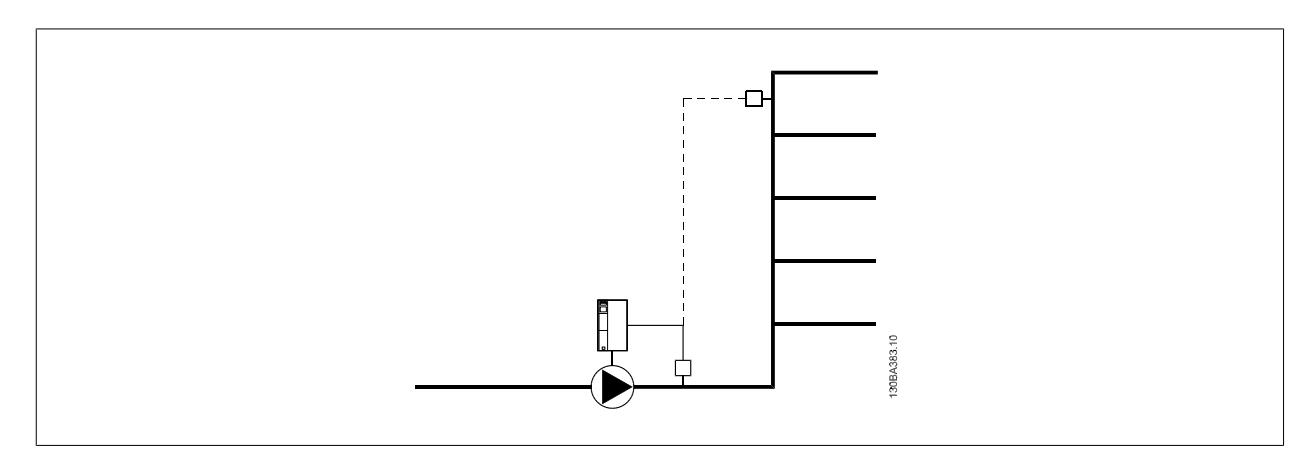

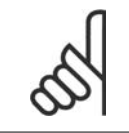

### **ACHTUNG!**

Bei gleichzeitiger Verwendung von Durchflussausgleich und Kaskadenregler (Parametergruppe 25) wird der tatsächliche Sollwert nicht durch die Drehzahl (Durchfluss), sondern durch die Anzahl der eingeschalteten Pumpen bestimmt. Siehe unten:

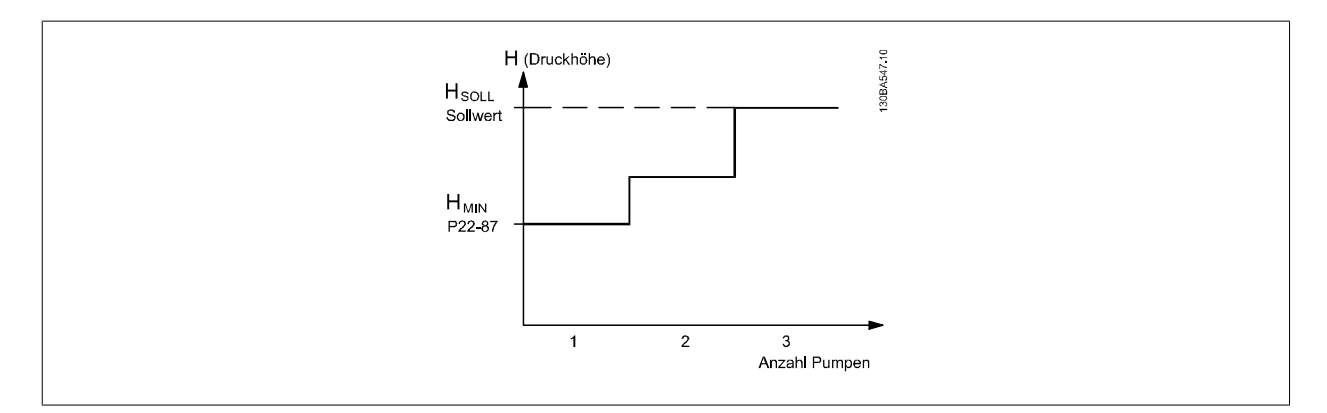

Es gibt zwei Methoden, die eingesetzt werden können. Dies hängt davon ab, ob die Drehzahl (Frequenz) am Systemauslegungspunkt bekannt ist.

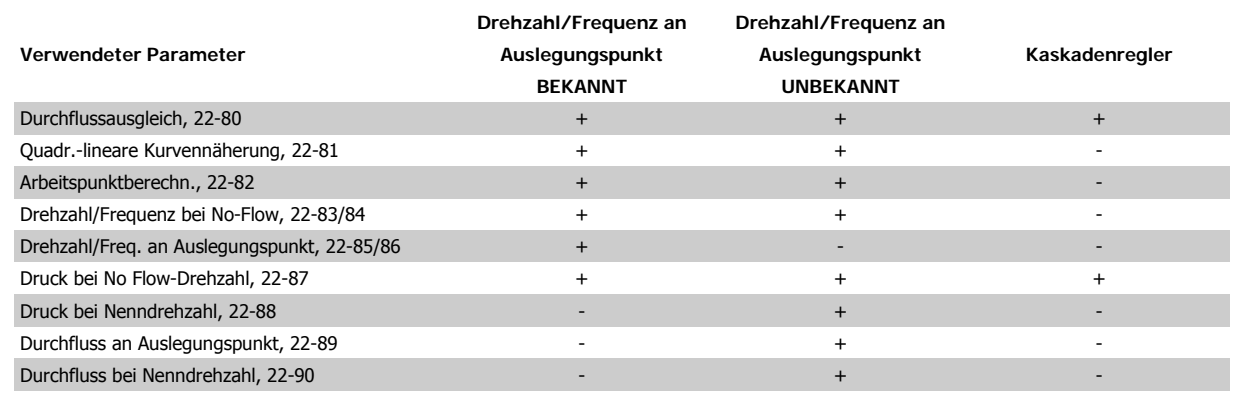

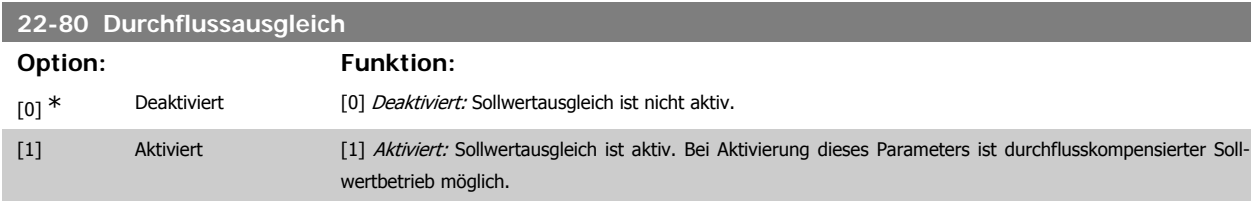

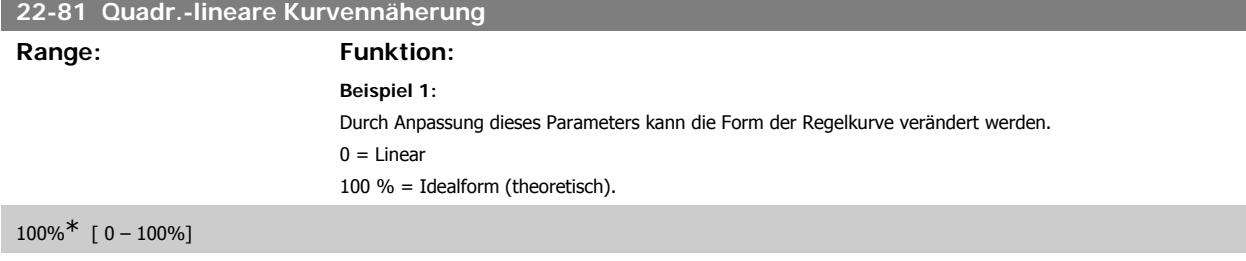

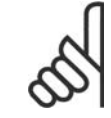

# **ACHTUNG!**

Bitte beachten: Wird im Betrieb mit Kaskadenregler nicht angezeigt.

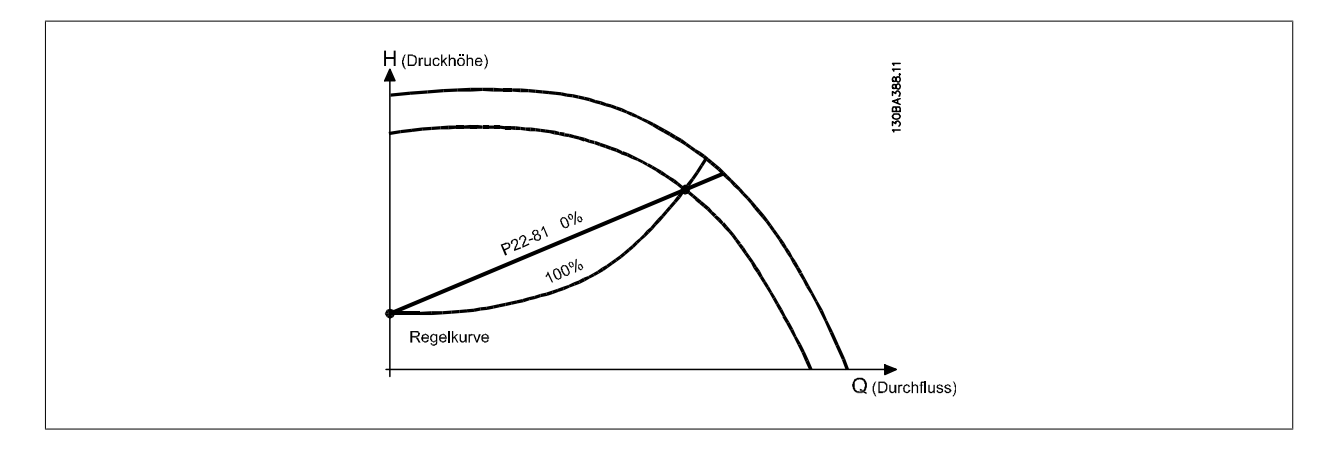

# **22-82 Arbeitspunktberechn.**

# **Option: Funktion:**

[0] \* Deaktiviert *Deaktiviert [0]:* Arbeitspunktberechnung ist nicht aktiv. Verwendung bei bekannter Drehzahl am Auslegungspunkt (siehe Tabelle oben).

**3**

[1] Aktiviert Aktiviert [1]: Arbeitspunktberechnung ist aktiv. Bei Aktivierung dieses Parameters kann der unbekannte Systemauslegungspunkt bei 50/60 Hz-Frequenz anhand der Eingangsdaten in Par. 22-83/84, 22-87, 22-88, 22-89 und 22-90 berechnet werden.

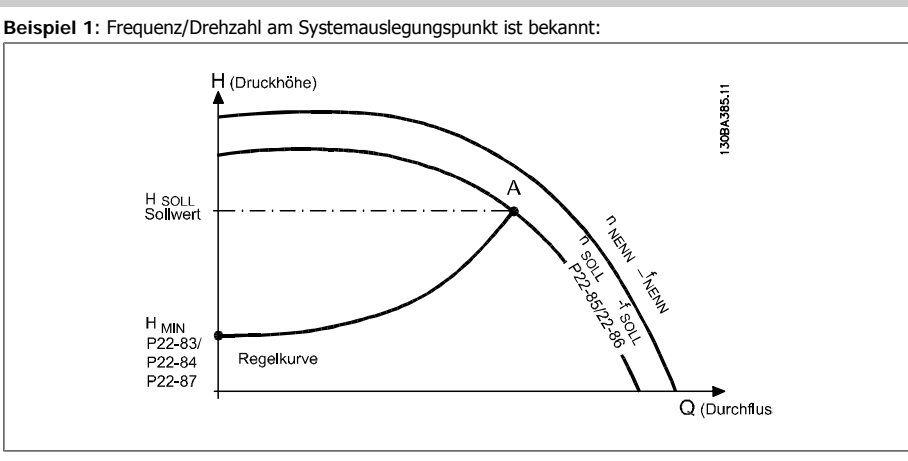

Gehen wir auf dem Datenblatt mit den Kennlinien für die jeweiligen Geräte bei unterschiedlichen Drehzahlen bzw. Frequenzen einfach vom Punkt HAUSLEGUNG und vom Punkt QAUSLEGUNG nach rechts, finden wir Punkt A, den Systemauslegungspunkt. Die Pumpenkennlinie an diesem Punkt sollte gefunden und die zugehörige Drehzahl programmiert werden. Durch Schließen der Ventile und Ändern der Drehzahl, bis H<sub>MIN</sub> erreicht ist, kann die Drehzahl am Punkt ohne Durchfluss gefunden werden.

Bei Anpassung von Par. 22-81 Quadr.-lineare Kurvennäherung kann dann die Form der Regelkurve unendlich verstellt werden.

#### **Beispiel 2:**

Drehzahl am Systemauslegungspunkt unbekannt: Bei unbekannter Drehzahl am Systemauslegungspunkt muss ein anderer Sollwert auf der Regelkurve anhand des Datenblatts ermittelt werden. Indem man sich die Kurve für die Nenndrehzahl anschaut und den Auslegungsdruck (HAUSLEGUNG, Punkt C) einzeichnet, kann der Durchfluss bei diesem Druck, O<sub>NENN</sub>, ermittelt werden. Auf ähnliche Weise kann durch Einzeichnen des Auslegungsdurchflusses (QAUSLEGUNG, Punkt D) der Druck HD bei diesem Durchfluss ermittelt werden. Wenn diese beiden Punkte auf der Pumpenkurve zusammen mit HMIN wie oben beschrieben bekannt sind, kann der Frequenzumrichter den Sollwertpunkt B berechnen und damit die Regelkurve zeichnen, zu der auch der Systemauslegungspunkt A gehört.

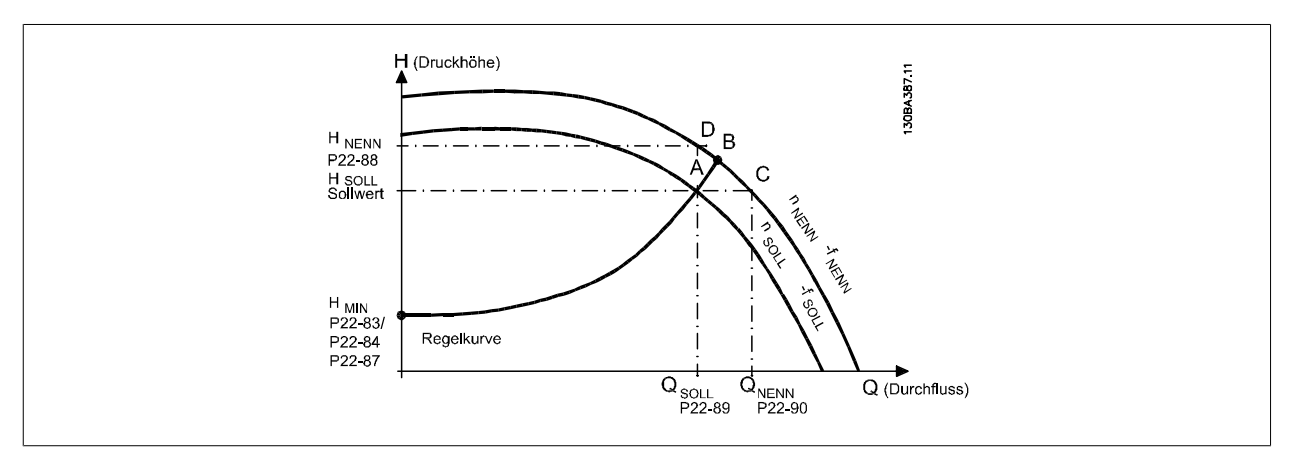

#### **22-83 Drehzahl bei No-Flow [UPM]**

#### **Range: Funktion:**

300 UPM\* [0 - Wert von Par. 22-85] Auflösung 1 UPM.

Die Motordrehzahl, bei welcher der Durchfluss 0 ist und ein Mindestdruck H<sub>MIN</sub> erzielt wird, sollte hier in UPM eingegeben werden. Alternativ kann die Frequenz in Hz in Par. 22-84 Frequenz bei No-Flow [Hz] eingegeben werden. Wenn UPM in Par. 0-02 gewählt wurde, muss in Par. 22-85 Drehzahl an Auslegungspunkt [UPM] ebenfalls **3**

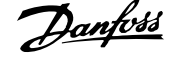

benutzt werden. Dieser Wert wird durch Schließen der Ventile und Verringern der Drehzahl, bis der Mindestdruck H<sub>MIN</sub> erreicht wird, bestimmt.

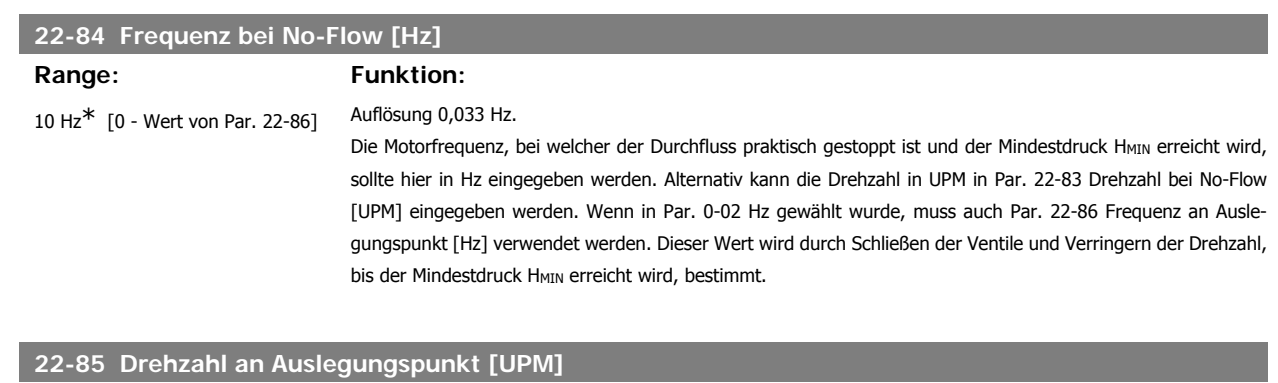

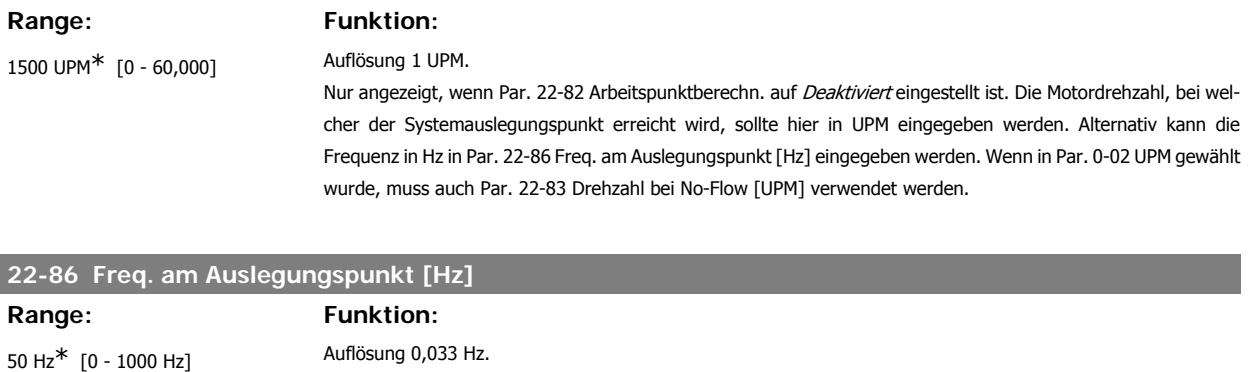

Nur angezeigt, wenn Par. 22-82 Arbeitspunktberechn. auf Deaktiviert eingestellt ist. Hier sollte die Motorfrequenz in Hz eingegeben werden, bei welcher der Systemauslegungspunkt erreicht wird. Alternativ kann die Drehzahl in UPM in Par. 22-85 Drehzahl an Auslegungspunkt [UPM] eingegeben werden. Wenn in Par. 0-02 Hz gewählt wurde, muss auch Par. 22-83 Freq. bei No-Flow [Hz] verwendet werden.

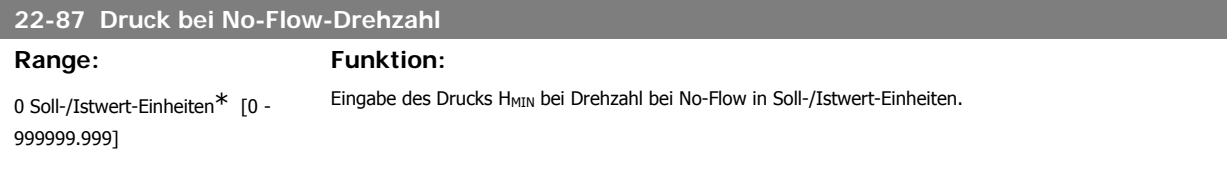

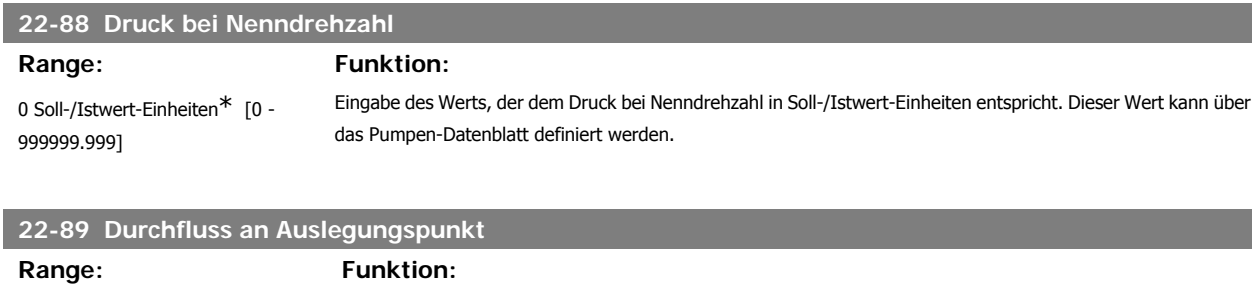

0\* [0 - 999999.999]

Eingabe des Werts, der dem Durchfluss am Auslegungspunkt entspricht. Keine Einheiten notwendig.

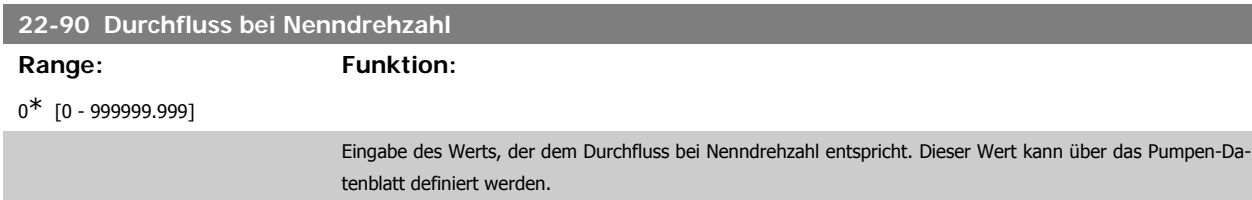

I

# **3.21. Hauptmenü - Zeitfunktionen - FC 100 - Gruppe 23**

# **3.21.1. Zeitablaufsteuerung, 23-0\***

Mit Zeitablaufsteuerung werden Aktionen festgelegt, die täglich oder wöchentlich ausgeführt werden müssen, z. B. verschiedene Sollwerte für Arbeits-/ Nichtarbeitsstunden. Bis zu 10 Zeitablaufsteuerungen können im Frequenzumrichter programmiert werden. Die Nummer der Zeitablaufsteuerung wird bei Aufruf von Parametergruppe 23-0\* über das LCP Bedienteil aus der Liste gewählt. Par. 23-00 bis 23-04 beziehen sich dann auf die gewählte Zeitablaufsteuerungsnummer. Jede Zeitablaufsteuerung ist in eine EIN-Zeit und eine AUS-Zeit eingeteilt, in der zwei unterschiedliche Aktionen ausgeführt werden können.

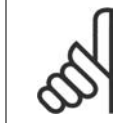

### **ACHTUNG!**

Die Uhr (Parametergruppe 0-7\*) muss richtig programmiert sein, damit Zeitablaufsteuerungen ordnungsgemäß funktionieren.

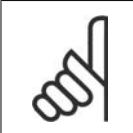

# **ACHTUNG!**

Beim Einbau einer analogen E/A MCB 109-Optionskarte wird zusätzlich eine Batteriesicherung von Datum und Uhrzeit durchgeführt.

### **23-00 EIN-Zeit**

Array [10]

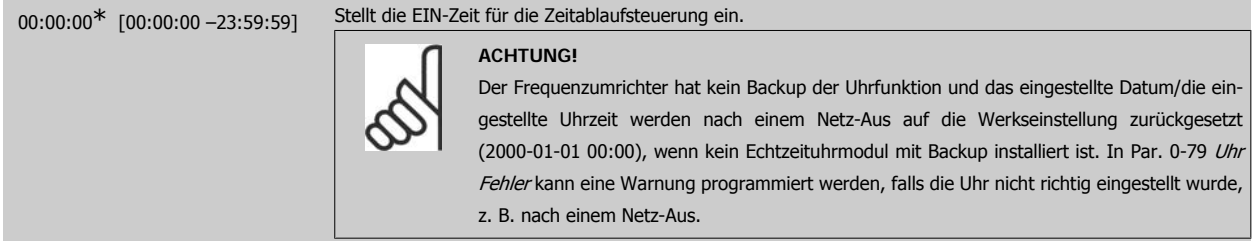

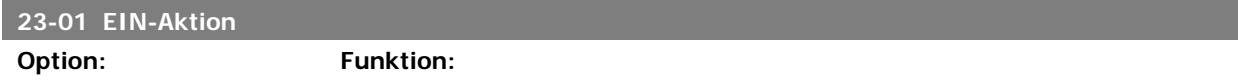

Wählt die Aktion während der EIN-Zeit. Beschreibungen der Optionen siehe Par. 13-52 SL Controller Aktion.

#### Array [10]

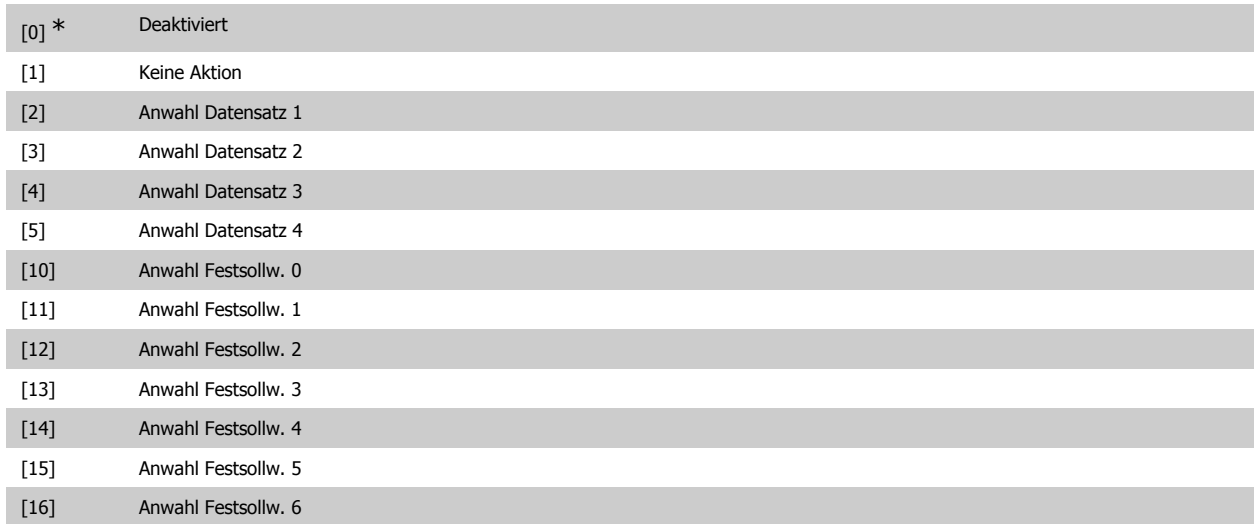

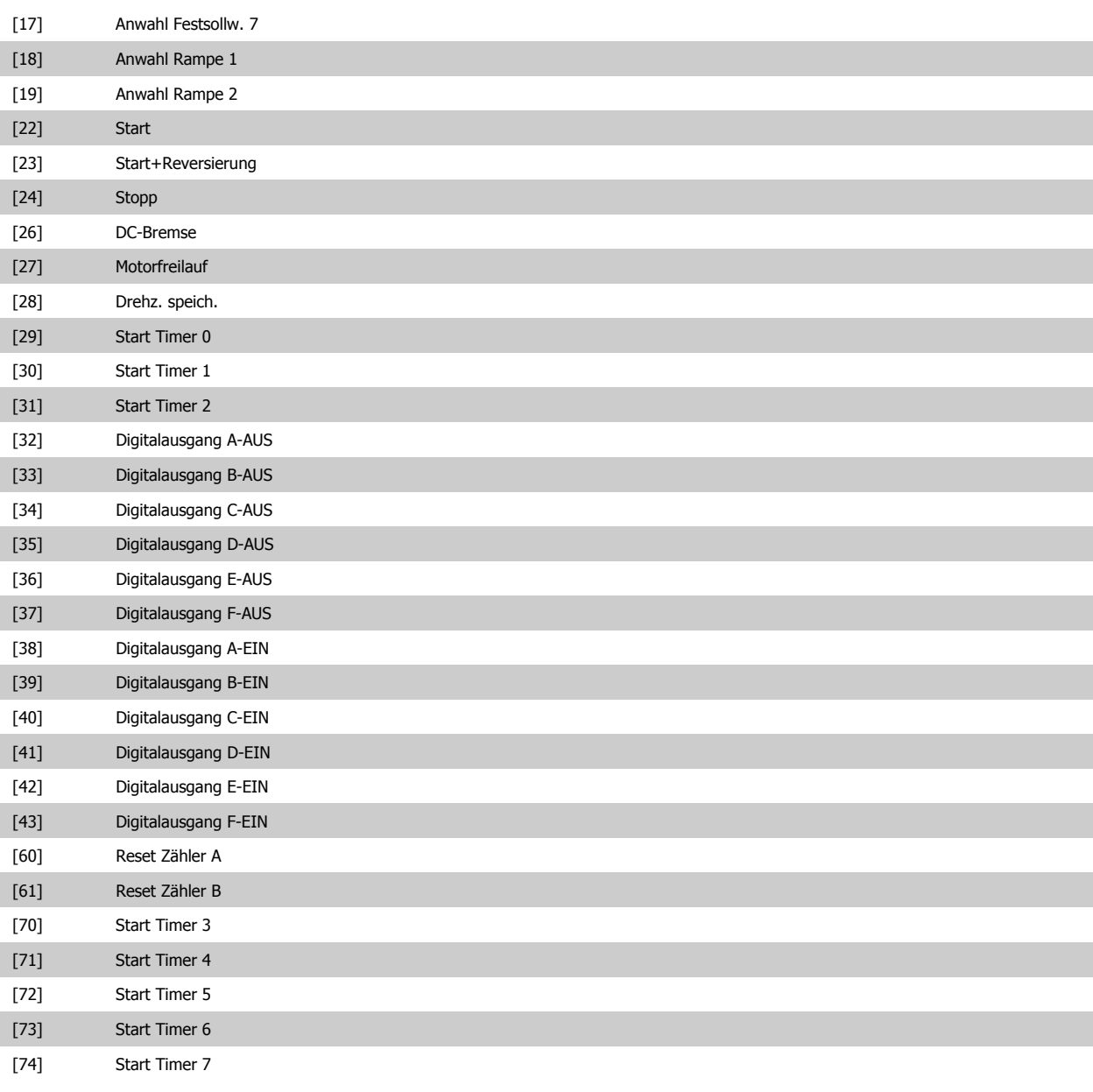

# **23-02 AUS-Zeit**

Array [10]

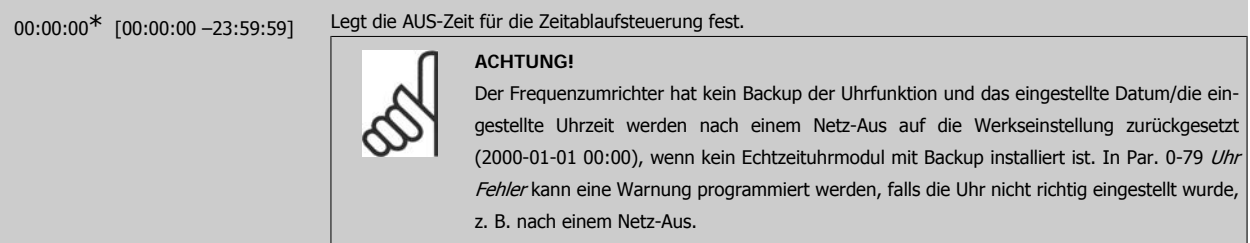

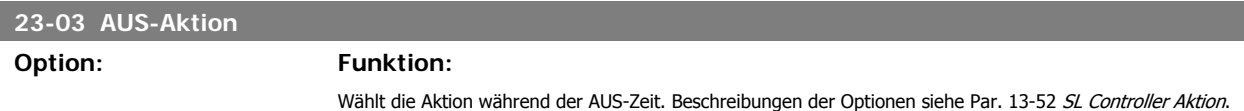

Array [10]

# Programmierhandbuch für VLT® HVAC Drive **Danfoss** 3. Parameterbeschreibung

**3**

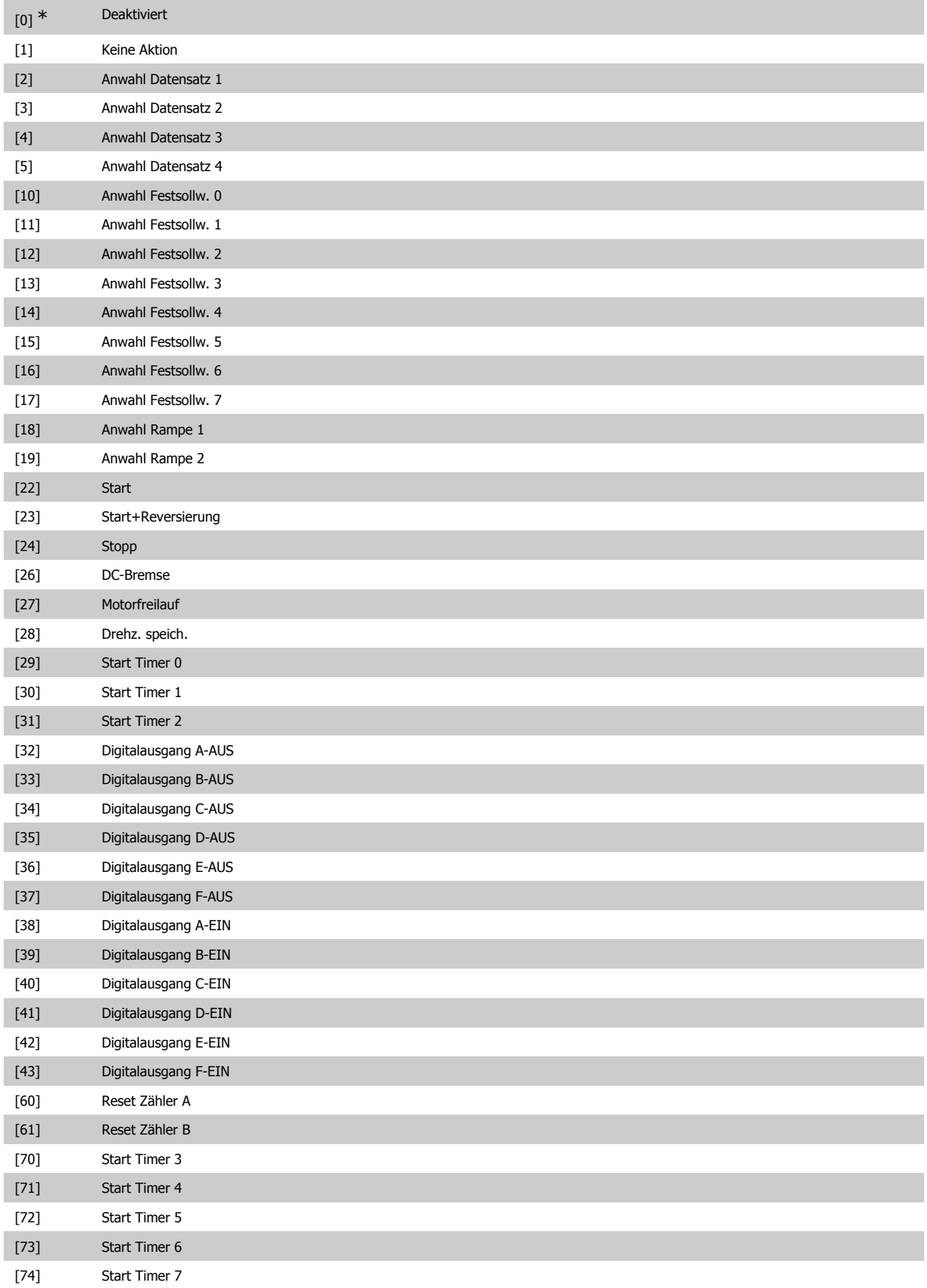

# **23-04 Ereignis**

**Option: Funktion:**

Wählt Tage, die für die Zeitablaufsteuerung gelten. Arbeits-/Nichtarbeitstage werden in Par. 0-81, 0-82 und 0-83 angegeben.

Array [10]

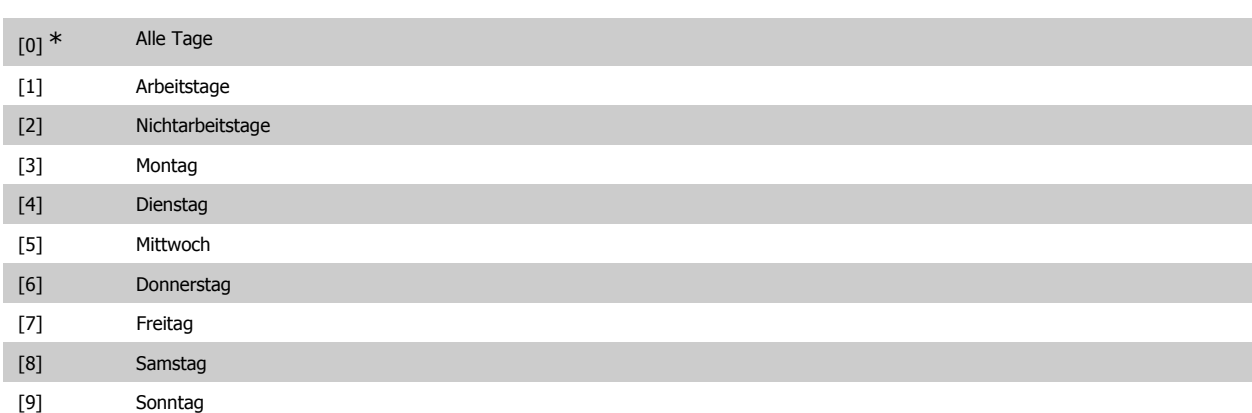

# **3.21.2. 23-1\* Wartung**

Aufgrund von Verschleiß ist regelmäßige Kontrolle und Wartung von Elementen in der Anwendung notwendig, z. B. Motorlager, Istwertgeber und Dichtungen oder Filter. Durch vorbeugende Wartung können die Serviceintervalle im Frequenzumrichter programmiert werden. Der Frequenzumrichter zeigt eine Meldung an, wenn Wartung erforderlich ist. 20 vorbeugende Wartungsereignisse können in den Frequenzumrichter programmiert werden. Für jedes Ereignis muss Folgendes angegeben werden:

- Wartungspunkt (z. B. "Motorlager")
- Wartungsaktion (z. B. "Ersetzen")
- Wartungszeitbasis (z. B. "Motorlaufstunden" oder ein bestimmtes Datum und eine bestimmte Uhrzeit)
- Wartungszeitintervall oder Datum und Uhrzeit der nächsten Wartung

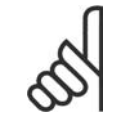

### **ACHTUNG!**

Zum Deaktivieren eines vorbeugenden Wartungsereignisses muss die zugehörige Wartungszeitbasis (Par. 23-12) auf Deaktiviert [0] gestellt werden.

Vorbeugende Wartung kann am LCP programmiert werden, es wird jedoch die Verwendung des PC-gestützten VLT Motion Control Tool MCT10 empfohlen.

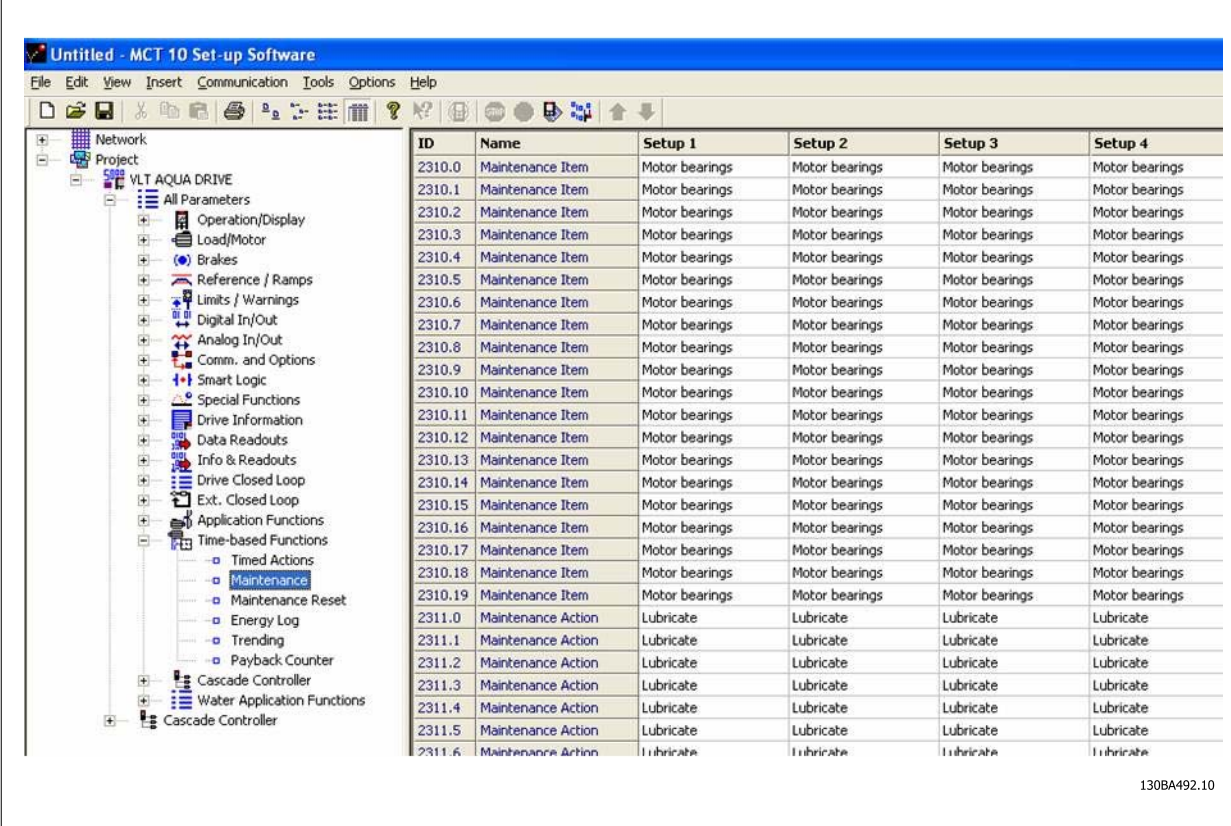

Das LCP zeigt (mit einem Schraubenschlüsselsymbol und einem "M") an, wenn es Zeit für eine vorbeugende Wartungsaktion ist und kann programmiert werden, an einem Digitalausgang in Parametergruppe 5-3\* angezeigt zu werden. Der vorbeugende Wartungszustand kann in Par. 16-96 Vorb. Wartungswort abgelesen werden. Eine vorbeugende Wartungsanzeige kann über Digitaleingang, FC-Schnittstelle oder manuell am LCP über Par. 23-15 Wartungswort quittieren zurückgesetzt werden.

Ein Wartungsprotokoll mit den Informationen der letzten 10 vorbeugenden Wartungsereignisse kann über Parametergruppe 18-0\* und nach Auswahl von Wartungsprotokoll über die Taste [Alarm Log] auf dem LCP ausgelesen werden.

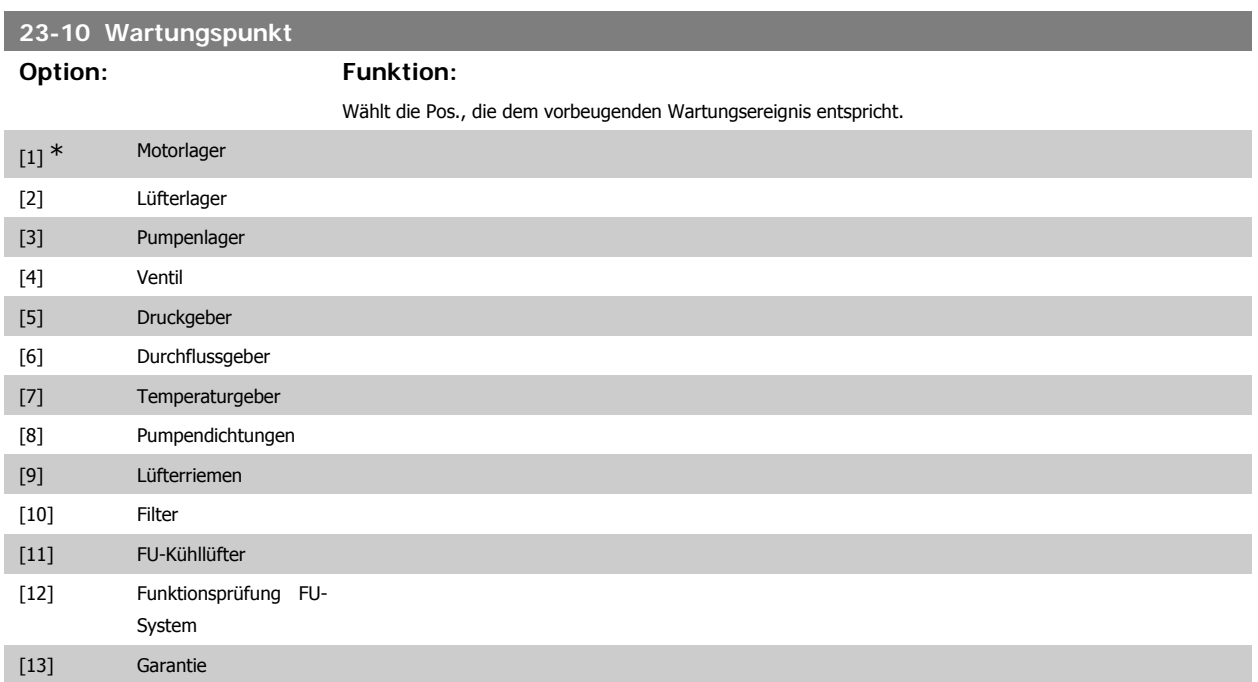

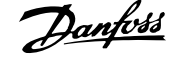

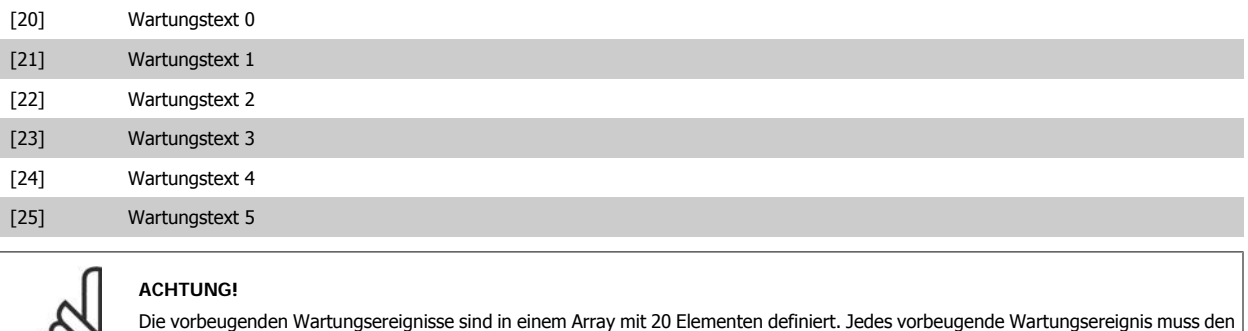

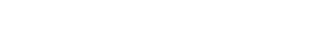

**23-11 Wartungsaktion**

∞

gleichen Arrayelement-Index in Par. 23-10 - 23-14 benutzen.

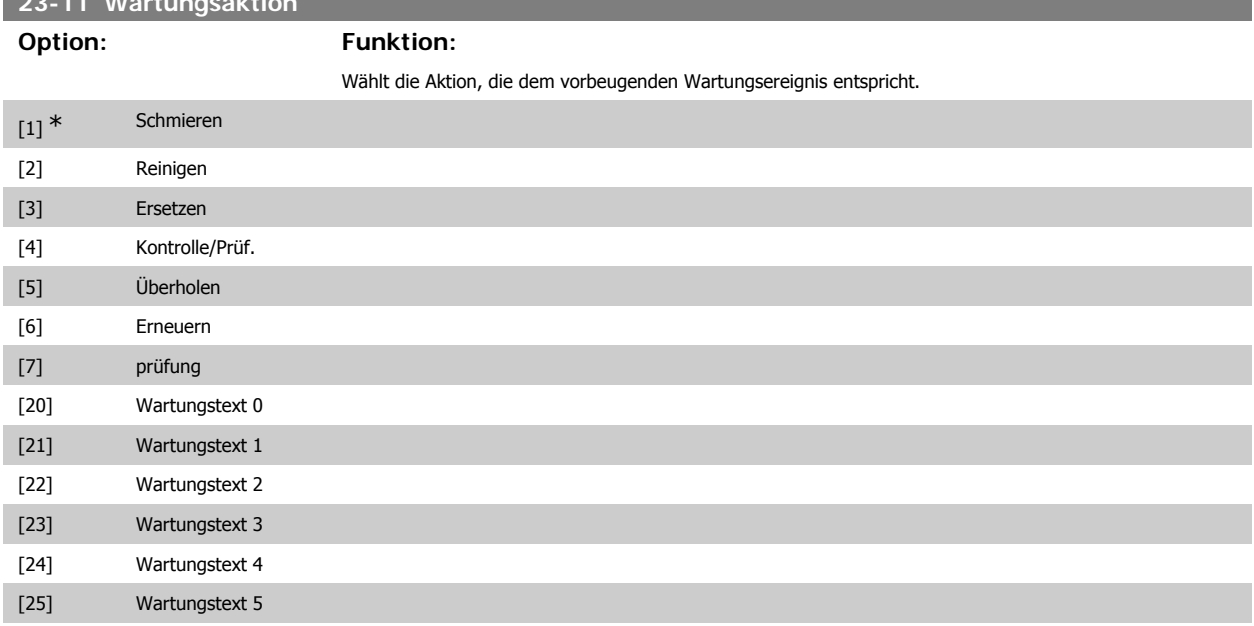

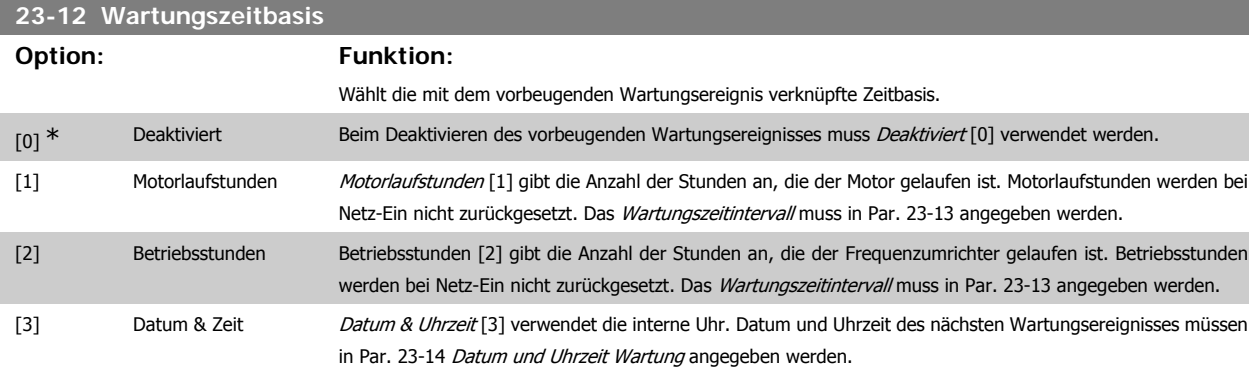

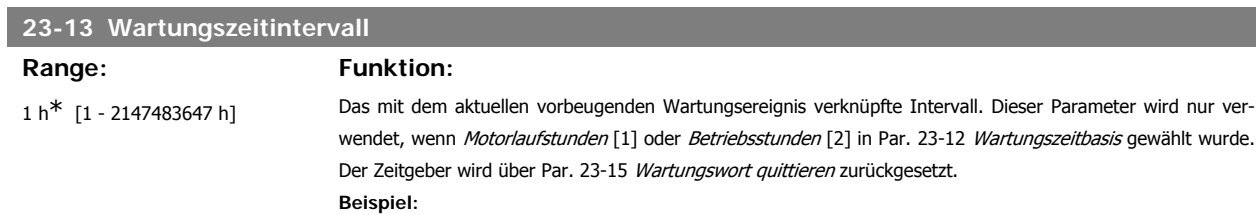

**3**

လာ၊

**3**

Ein vorbeugendes Wartungsereignis wird Montag, um 8:00 eingestellt. Par. 23-12 Wartungszeitbasis ist Betriebsstunden [2] und Par. 23-13 Wartungszeitintervall ist 7 x 24 Std. = 168 Stunden. Das nächste Wartungsereignis wird am folgenden Montag, um 8:00 angezeigt. Wird dieses Wartungsereignis erst am Dienstag, um 9:00 quittiert, ist das nächste Ereignis am folgenden Dienstag um 9:00.

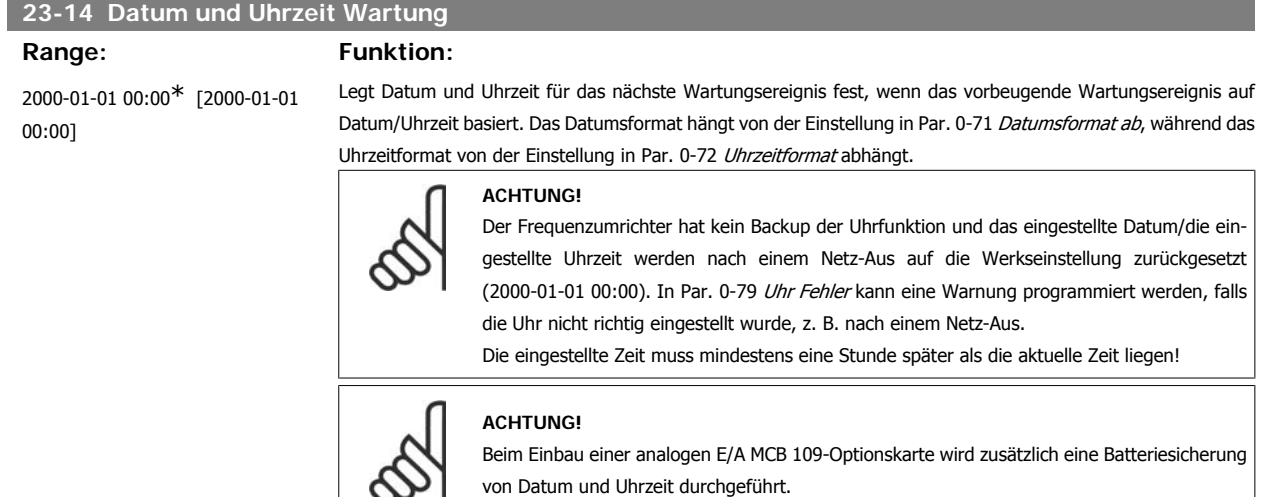

# **23-15 Wartungswort quittieren Option: Funktion:** Bei Einstellung von Reset [1] wird das Wartungswort in Par. 16-96 Vorb. Wartungswort und die gezeigte Meldung am LCP quittiert. Bei Betätigen von OK ändert sich dieser Parameter wieder auf Kein Reset [0]. [0] \* Kein Reset [1] Reset **ACHTUNG!** Beim Quittieren von Meldungen werden Wartungspunkt, Aktion und Datum und Uhrzeit Wartung nicht gelöscht. Par. 23-12, War-

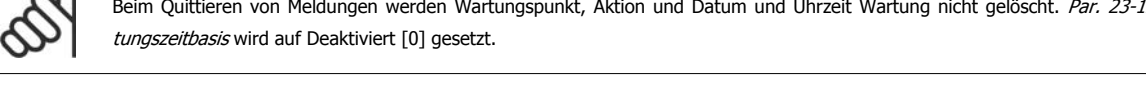

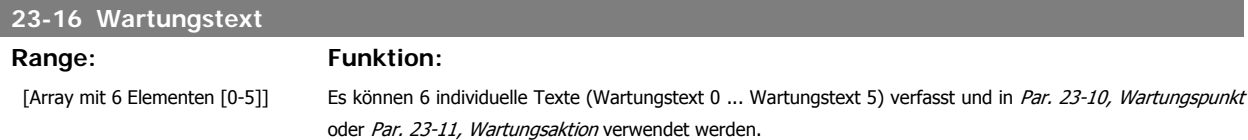

Der Text muss gemäß den Richtlinien in Par. 0-37 Displaytext verfasst werden.

**3.21.3. Energiespeicher, 23-5\***

Der Frequenzumrichter speichert kontinuierlich den Verbrauch des geregelten Motors basierend auf der Istleistung des Frequenzumrichters.

Diese Daten können für eine Energiespeicherfunktion verwendet werden, sodass der Anwender die Informationen über den Energieverbrauch bezogen auf die Zeit vergleichen und strukturieren kann.

Es gibt grundsätzlich zwei Funktionen:

- **-** Auf einen vorprogrammierten Zeitraum bezogene Daten, definiert durch eine Datums- und Zeitfestlegung für den Start.
- **-** Daten bezogen auf einen festgelegten Zeitraum, z. B. die letzten sieben Tage innerhalb des vorprogrammierten Zeitraums.

Für jede der obigen zwei Funktionen werden die Daten in einer Reihe von Zählern gespeichert, die die Auswahl eines Zeitrahmens und einer Aufteilung nach Stunden, Tagen oder Wochen ermöglichen.

Der Zeitraum bzw. die Aufteilung (Auflösung) kann in Par. 23-50 Energieprotokollauflösung festgelegt werden.

Die Daten basieren auf dem Wert, der vom kWh-Zähler im Frequenzumrichter registriert wird. Dieser Zählerwert kann in Par. 15-02 Zähler-kWh abgelesen werden. Dieser enthält einen akkumulierten Wert seit dem ersten Netz-Ein oder dem letzten Rücksetzen des Zählers (Par. 15-06 Reset Zähler-kWh).

Alle Daten für den Energiespeicher werden in Zählern gespeichert, die über Par. 23-53 Energieprotokoll abgelesen werden können.

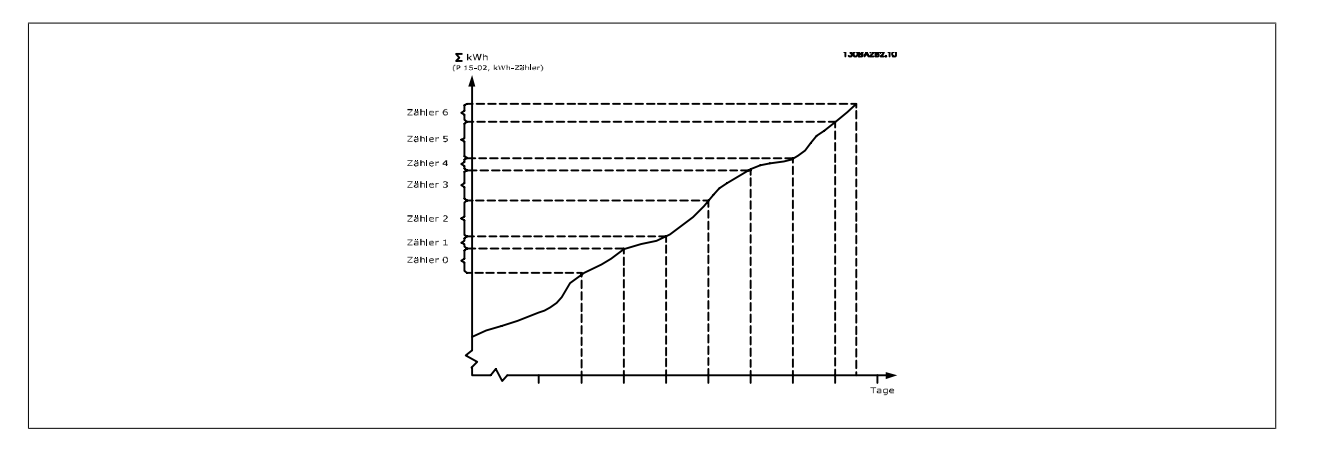

Zähler 00 enthält immer die ältesten Daten. Ein Zähler umfasst einen Zeitraum von XX:00 bis XX:59 bei Stunden oder von 00:00 bis 23:59 bei Tagen.. Bei Protokollierung der letzten Stunden oder Tage verschieben die Zähler den Inhalt bei XX:00 jede Stunde oder bei 00:00 jeden Tag. Zähler mit dem höchsten Index werden immer laufend aktualisiert (die Daten für die aktuelle Stunde seit XX:00 oder den aktuellen Tag seit 00:00).

Der Inhalt des Zählers kann als Balken am LCP angezeigt werden. Wählen Sie Quick-Menü, Protokolle, Energiespeicher: Trenddarstellung kont. Bin / Trenddarstellung getimter Bin / Trendvergleich.

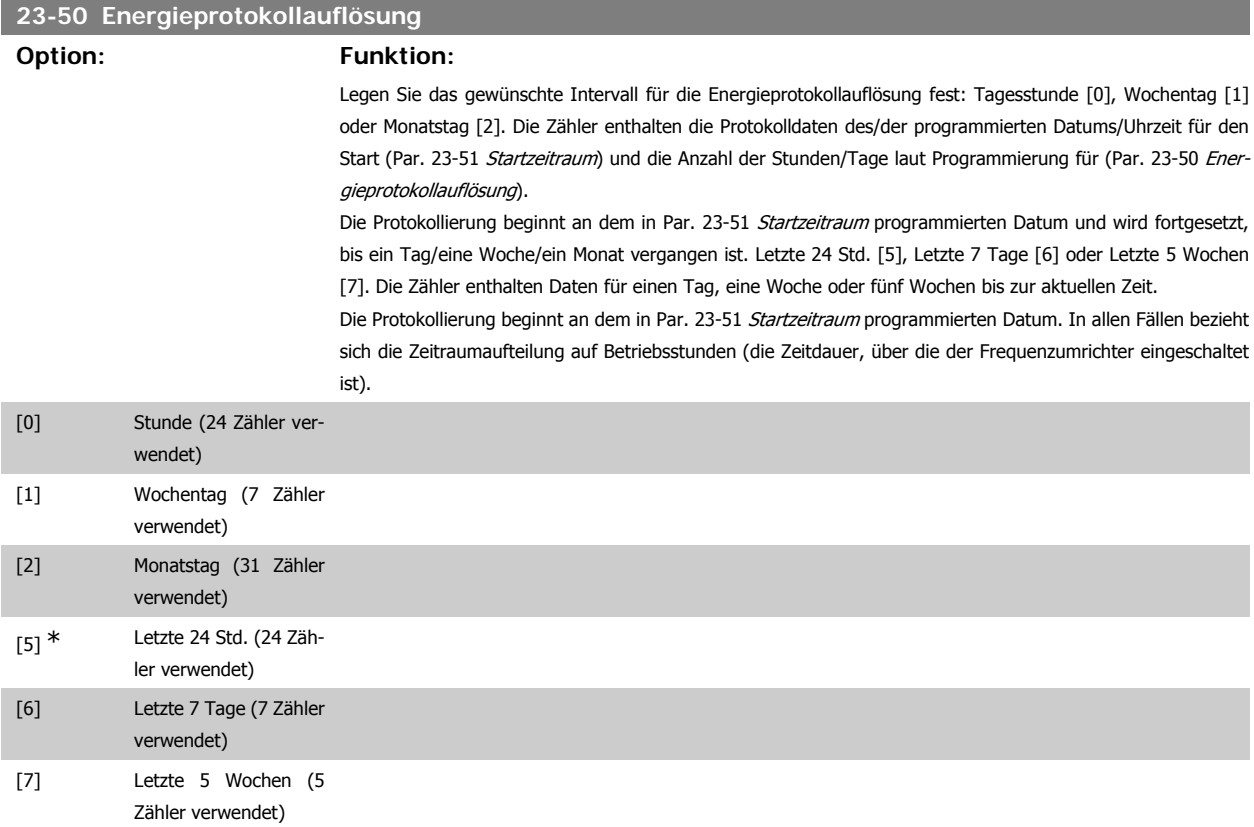

**3**

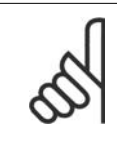

### **ACHTUNG!**

Der Frequenzumrichter hat kein Backup der Uhrfunktion und das eingestellte Datum/die eingestellte Uhrzeit werden nach einem Netz-Aus auf die Werkseinstellung zurückgesetzt (2000-01-01 00:00), wenn kein Echtzeituhrmodul mit Backup installiert ist. Daher wird die Protokollierung gestoppt, bis Datum/Uhrzeit in Par. 0-70 Datum und Uhrzeit wieder eingestellt wurden. In Par. 0-79 Uhr Fehler kann eine Warnung programmiert werden, falls die Uhr nicht richtig eingestellt wurde, z. B. nach einem Netz-Aus.

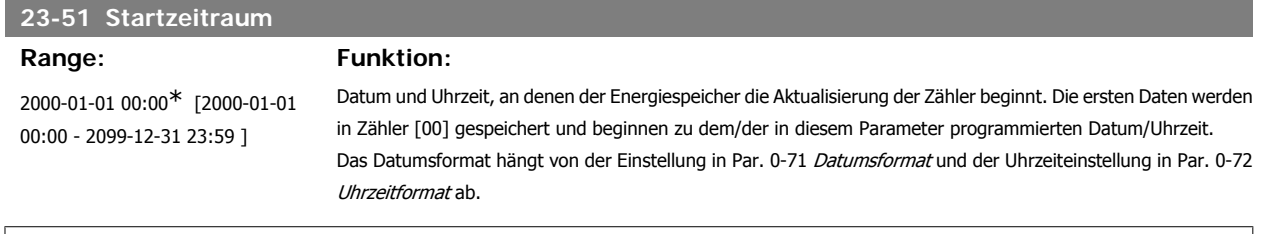

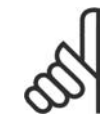

# **ACHTUNG!**

Beim Einbau einer analogen E/A MCB 109-Optionskarte wird zusätzlich eine Batteriesicherung von Datum und Uhrzeit durchgeführt.

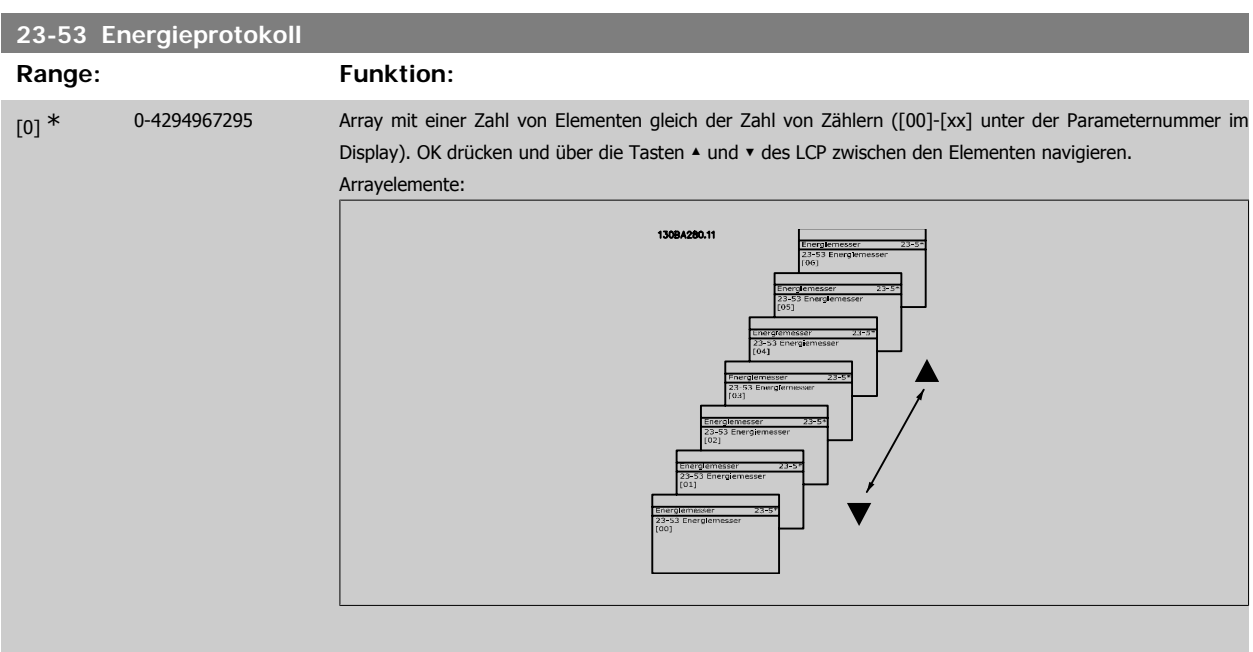

Daten vom letzten Zeitraum werden im Zähler mit dem höchsten Index gespeichert. Bei Netz-Aus werden alle Zählerwerte gespeichert und beim nächsten Netz-Ein wieder hergestellt.

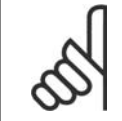

### **ACHTUNG!**

Alle Zähler werden automatisch auf Null gestellt, wenn die Einstellung in Par. 23-50 geändert wird. Bei Überlauf stoppt die Aktualisierung der Zähler beim Maximalwert.

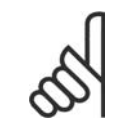

# **ACHTUNG!**

Beim Einbau einer analogen E/A MCB 109-Optionskarte wird zusätzlich eine Batteriesicherung von Datum und Uhrzeit durchgeführt.

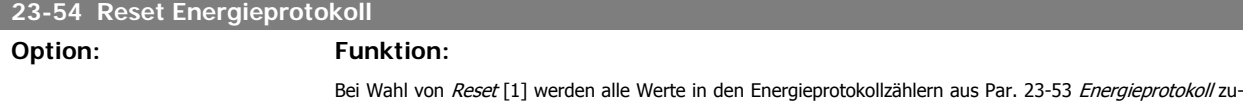

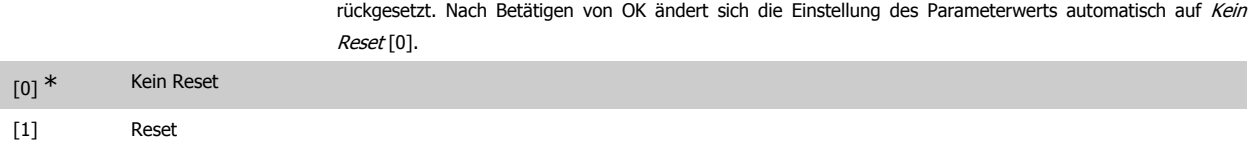

# **3.21.4. Trenddarstellung, 23-6\***

Mit dieser Funktion wird eine Prozessvariable über einen Zeitraum überwacht und gespeichert, wie oft die Daten in jeden der benutzerdefinierten Datenbereiche fallen. Dies gibt einen schnellen Überblick und zeigt, an welcher Stelle Betriebsverbesserungen konzentriert werden müssen.

Um den Vergleich aktueller Werte für eine ausgewählte Betriebsvariable mit Daten für einen bestimmten Referenzzeitraum für die gleiche Variable zu ermöglichen, können zwei Datensätze für die Trenddarstellung erstellt werden. Dieser Referenzzeitraum kann vorprogrammiert werden (Par. 23-63 Zeitablauf Startzeitraum und Par. 23-64 Zeitablauf Stoppzeitraum). Die zwei Datensätze können in Par. 23-61 Kontinuierliche BIN Daten (aktuell) und Par. 23-62 Zeitablauf BIN Daten (Referenz) abgelesen werden.

Eine Trenddarstellung kann für die folgenden Betriebsvariablen erstellt werden:

- **-** Leistung
- **-** Strom
- **-** Ausgangsfrequenz
- **-** Motordrehzahl

Die Trenddarstellungsfunktion umfasst zehn Zähler (die einen Bin (Behälter) bilden) für jeden Datensatz, welche die Zahl von Registrierungen enthalten und widerspiegeln, wie häufig die Betriebsvariable in jeden der zehn vordefinierten Intervalle fällt. Die Sortierung basiert auf einem Relativwert der Variablen.

Der Relativwert für die Betriebsvariable ist:

Ist/Nenn \* 100 %

für Leistung und Strom und

Ist/Max \* 100 %

für Ausgangsfrequenz und Motordrehzahl.

Die Länge jedes Intervalls kann individuell eingestellt werden, die Werkseinstellung ist jedoch 10 % für jedes Intervall. Leistung und Strom können den Nennwert überschreiten, aber diese Registrierungen werden im Zähler 90 % - 100 % (MAX) eingeschlossen.

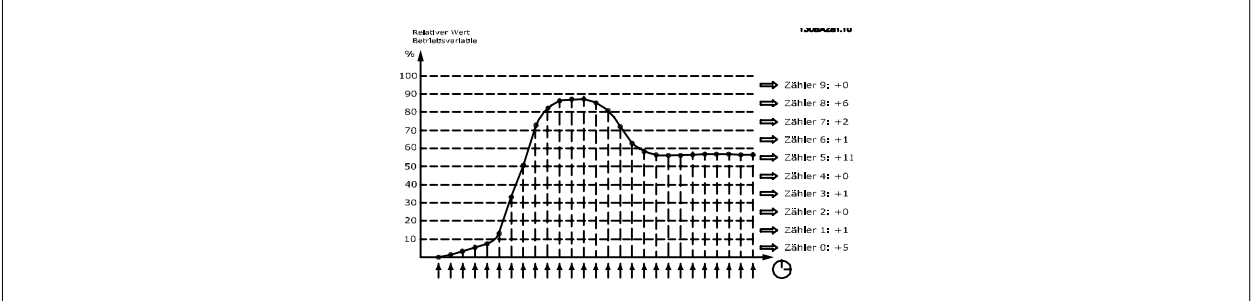

Einmal pro Sekunde wird der Wert der gewählten Betriebsvariable registriert. Wurde ein Wert registriert, der 13 % entspricht, wird der Zähler "10 % -<20 %" mit dem Wert "1" aktualisiert. Bleibt der Wert 10 s lang bei 13 %, wird "10" zum Zählerwert addiert.

Der Inhalt des Zählers kann als Balken am LCP angezeigt werden. Wählen Sie Quick-Menü > Protokolle: Trenddarstellung kont. Bin / Trenddarstellung getimter Bin / Trendvergleich.

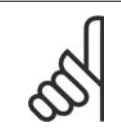

#### **ACHTUNG!**

Der Zähler beginnt bei Netz-Ein des Frequenzumrichters mit dem Zählen. Aus- und Einschalten kurz nach einem Reset stellt die Zähler auf null. EEProm-Datenwerte werden stündlich aktualisiert.

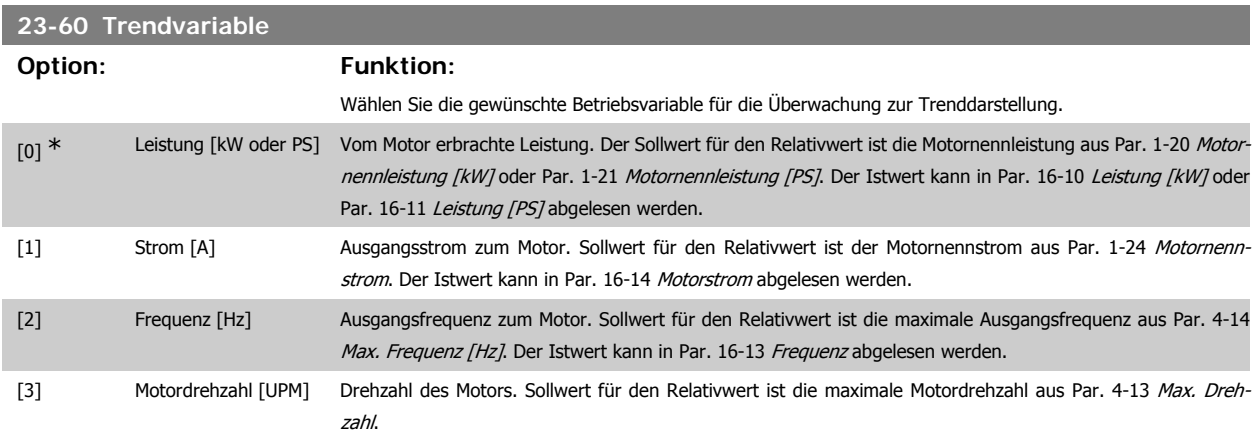

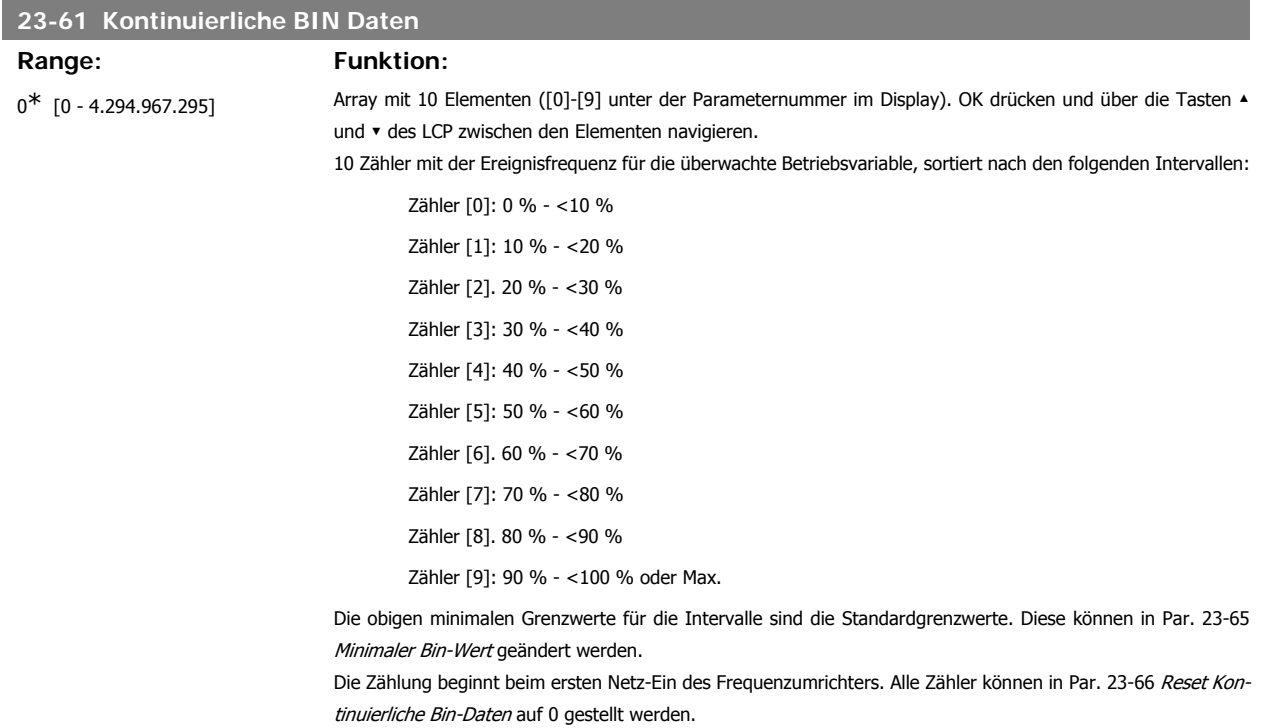

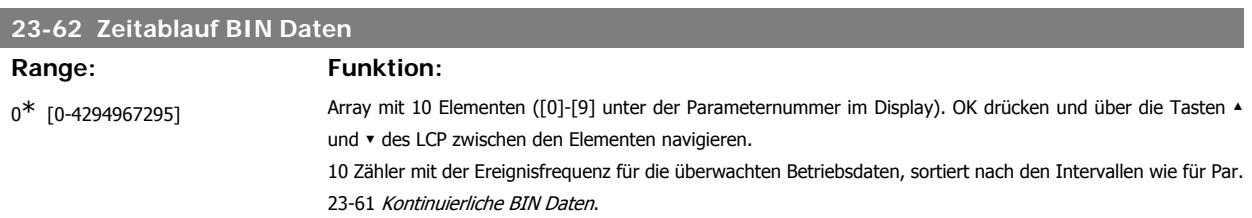

Die Zählung beginnt am Datum/zur Uhrzeit, die in Par. 23-63 Zeitablauf Startzeitraum programmiert sind, und stoppt zur Uhrzeit/am Datum, die in Par. 23-64 Zeitablauf Stoppzeitraum programmiert sind. Alle Zähler können in Par. 23-67 Rücksetzen der Zeitablauf Bin-Daten auf 0 gestellt werden.

### **23-63 Zeitablauf Startzeitraum**

### Range: Funktion:

2000-01-01 00:00\* [2000-01-01 00:00 - 2099-12-31 23:59]

Legt Datum und Uhrzeit fest, zu denen die Trenddarstellung die Aktualisierung der getimten Binzähler beginnt. Das Datumsformat hängt von der Einstellung in Par. 0-71 Datumsformat und der Uhrzeiteinstellung in Par. 0-72 Uhrzeitformat ab.

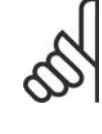

# **ACHTUNG!**

Der Frequenzumrichter hat kein Backup der Uhrfunktion und das eingestellte Datum/die eingestellte Uhrzeit werden nach einem Netz-Aus auf die Werkseinstellung zurückgesetzt (2000-01-01 00:00), wenn kein Echtzeituhrmodul mit Backup installiert ist. Daher wird die Protokollierung gestoppt, bis Datum/Uhrzeit in Par. 0-70 Datum und Uhrzeit wieder eingestellt wurden. In Par. 0-79 Uhr Fehler kann eine Warnung programmiert werden, falls die Uhr nicht richtig eingestellt wurde, z. B. nach einem Netz-Aus.

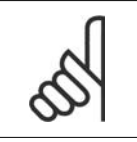

### **ACHTUNG!**

Beim Einbau einer analogen E/A MCB 109-Optionskarte wird zusätzlich eine Batteriesicherung von Datum und Uhrzeit durchgeführt.

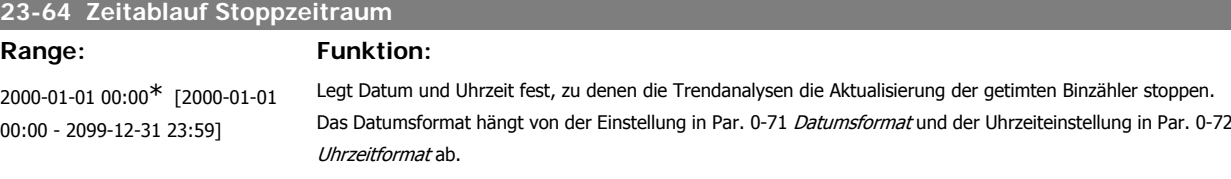

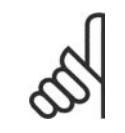

### **ACHTUNG!**

Beim Einbau einer analogen E/A MCB 109-Optionskarte wird zusätzlich eine Batteriesicherung von Datum und Uhrzeit durchgeführt.

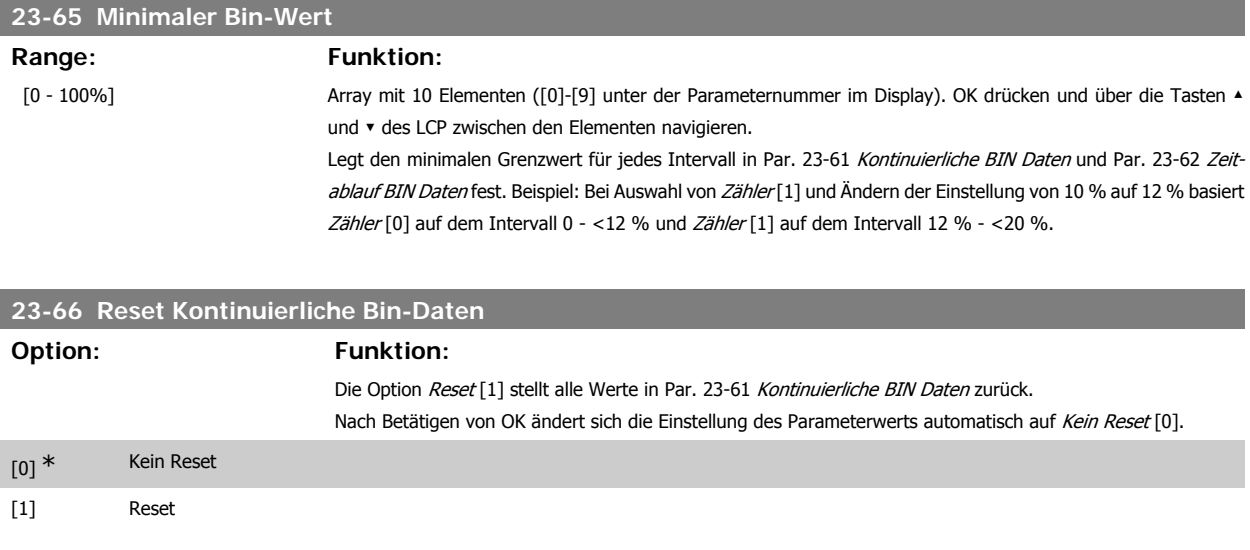

# **23-67 Rücksetzen der Zeitablauf-Bin-Daten**

### **Option: Funktion:**

Die Option Reset [1] stellt alle Zähler in Par. 23-62 Zeitablauf BIN Daten zurück.

Nach Betätigen von OK ändert sich die Einstellung des Parameterwerts automatisch auf Kein Reset [0].

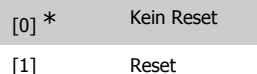

# **3.21.5. 23-8\* Amortisationszähler**

Der Frequenzumrichter beinhaltet eine Funktion, die eine grobe Berechnung zur Amortisation ausführen kann, wenn der Frequenzumrichter in einer vorhandenen Anlage installiert wurde, um Energieeinsparungen durch Wechsel von konstanter zu variabler Drehzahlregelung sicherzustellen. Der Sollwert für die Einsparungen ist ein festgelegter Wert, der die durchschnittliche Leistung vor der Aufrüstung mit variabler Drehzahlregelung repräsentiert.

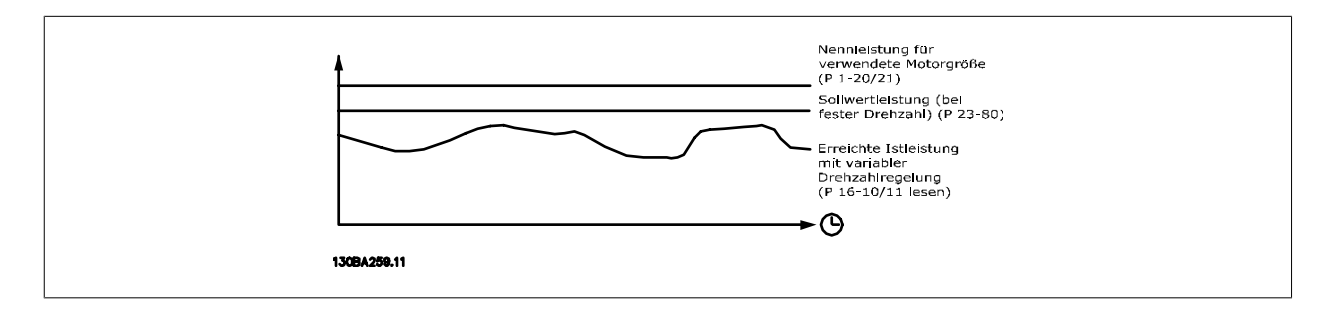

Der Unterschied zwischen Sollleistung bei konstanter Drehzahl und der Istleistung, die sich bei Drehzahlregelung ergibt. stellt die tatsächliche Einsparung dar.

Als Wert für den konstanten Drehzahlfall wird die Motornenngröße (kW) mit einem Faktor (in %) multipliziert, der die Leistung darstellt, die bei konstanter Drehzahl erbracht wird. Der Unterschied zwischen dieser Sollleistung und der Istleistung wird erfasst und gespeichert. Der Energieunterschied kann in Par. 23-83 Energieeinsparungen abgelesen werden.

Der erfasste Wert für den Unterschied in der Leistungsaufnahme wird mit den Energiekosten in lokaler Währung multipliziert und die Investition wird subtrahiert. Diese Berechnung für Kosteneinsparungen kann ebenfalls in Par. 23-84 Kosteneinsparungen abgelesen werden.

Kosteneinsparungen Einspar. =  $t = 0$ t<br>∑ [(Nennmotorleistung Motor Leistung ∗ Leistung Sollwert Faktor) −Tatsächl. Leistung Aufnahme] × Energiekosten Kosteneinsparungen} − Investitionskosten Kosteneinsparungen

Break-even (Amortisation) ist erreicht, wenn der Wert im Parameter von negativ auf positiv geht.

Der Energieeinsparungszähler kann nicht zurückgesetzt werden, der Zähler kann jedoch jederzeit durch Einstellung von Par. 28-80 Sollwertfaktor Leistung auf 0 gestoppt werden.

#### Parameterübersicht:

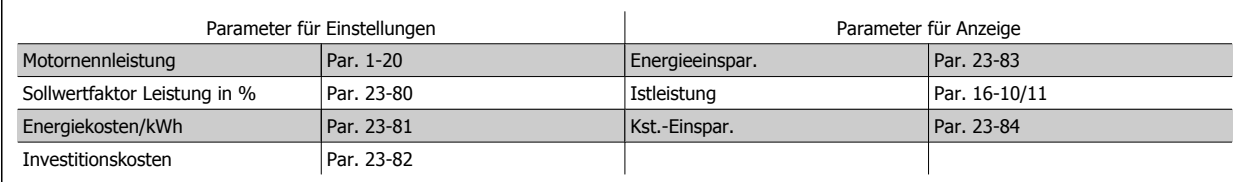

### **23-80 Sollwertfaktor Leistung**

**Range: Funktion:**

100%\* [0-100%] Legt den Prozentsatz der Motornenngröße (aus Par. 1-20 oder 1-21 Motornennleistung) fest, der die durchschnittlich erbrachte Leistung mit Betrieb bei konstanter Drehzahl darstellt (vor Aufrüstung mit variabler Drehzahlregelung).

Muss ein Wert ungleich null sein, um das Zählen zu beginnen.

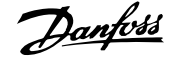

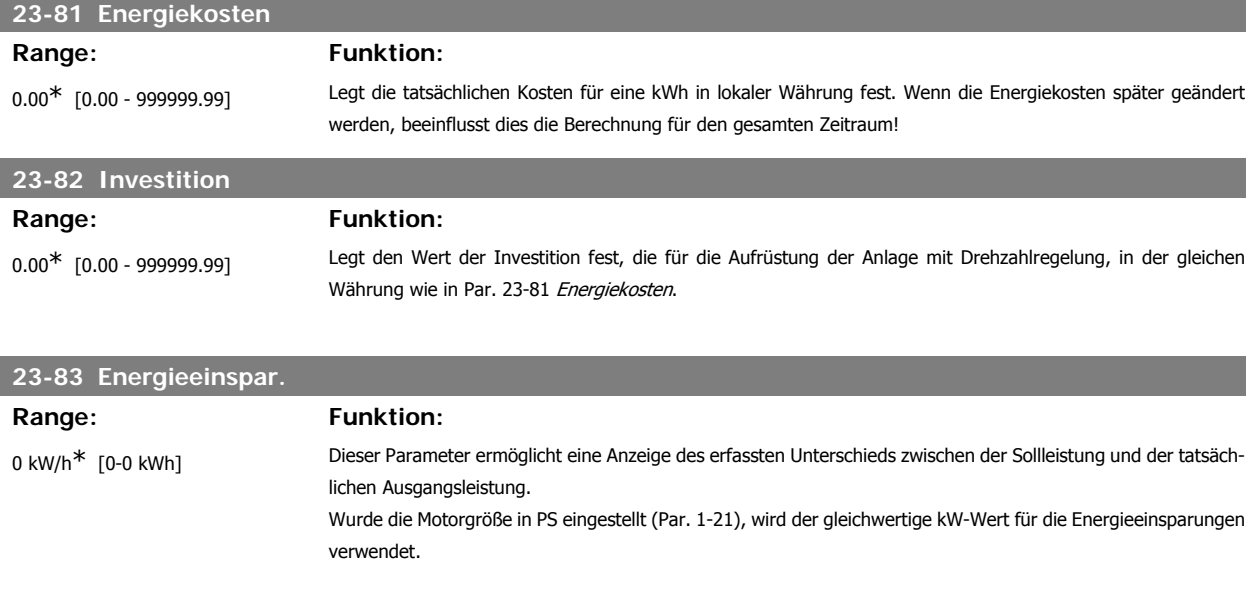

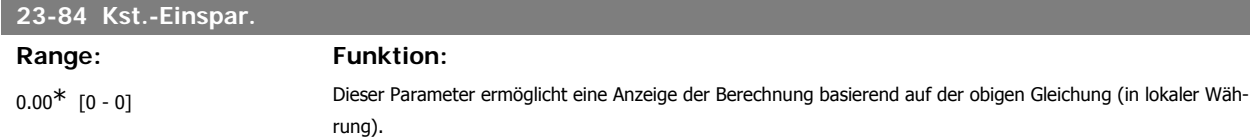

# **3.22. Hauptmenü - FU-Bypass - Gruppe 24**

# **3.22.1. 24-0\* Notfallbetrieb**

#### **ACHTUNG!**

Sie sollten sich bewusst sein, dass der Frequenzumrichter nur eine Komponente der HLK-Anlage ist. Die richtige Funktion des Notfallbetriebs hängt von der richtigen Auslegung und Auswahl der Systemkomponenten ab. Lüftungsanlagen, die in lebenswichtigen Anwendungen arbeiten, müssen von den örtlichen Fachbehörden für Brandschutz geprüft werden. **Eine Nichtunterbrechung des Frequenzumrichters aufgrund seines Notfallbetriebs kann zu Überdruck führen und Beschädigungen an der HLK-Anlage und ihren Komponenten, darunter Regelklappen und Luftkanäle, verursachen. Der Frequenzumrichter an sich kann beschädigt werden und Schäden oder Feuer verursachen. Danfoss übernimmt keine Verantwortung für Fehler, Fehlfunktionen, Personenschäden oder andere Schäden am Frequenzumrichter selbst oder an den enthaltenen Bauteilen, HLK-Anlagen und darin enthaltenen Bauteilen oder anderen Sachgegenständen, wenn der Frequenzumrichter für Notfallbetrieb programmiert wurde. Unter keinen Umständen ist Danfoss dem Endanwender oder einer anderen Partei gegenüber für mittelbare oder unmittelbare Schäden, Sonder- oder Folgeschäden oder Verluste dieser Partei infolge der Programmierung und des Betriebs des Frequenzumrichters im Notfallbetrieb haftbar.**

#### **Hintergrund**

Der Notfallbetrieb ist für kritische Situationen gedacht, in denen der Motor ungeachtet der normalen Schutzfunktionen des Frequenzumrichters unbedingt weiterlaufen muss. Dabei kann es sich beispielsweise um Lüftungsgebläse in Tunneln oder Treppenhäusern handeln, deren ununterbrochener Betrieb im Brandfall die sichere Evakuierung von Personen erleichtert. Durch einige Einstellungen der Notfallbetriebsfunktion werden Alarm- oder Abschaltsituationen ignoriert, wodurch der Motor unterbrechungsfrei weiterlaufen kann.

#### **Aktivierung**

Der Notfallbetrieb wird über die Klemmen der Digitaleingänge aktiviert. Siehe Par. 5-1\* Digitaleingänge.

#### **Displaymeldungen**

Wenn der Notfallbetrieb aktiviert ist, werden auf dem Display eine Zustandsmeldung "Notfallbetrieb" und eine Warnung "Notfallbetrieb" angezeigt. Sobald der Notfallbetrieb wieder deaktiviert wird, werden die Zustandsmeldungen ausgeblendet, und die ursprüngliche Warnung wird durch die Warnung "Notfallbetrieb war aktiviert" ersetzt. Diese Meldung kann nur durch Ein- und Ausschalten der Netzversorgung zurückgesetzt werden. Wenn ein garantiegefährdender Alarmzustand eintritt, während sich der Frequenzumwandler im Notfallbetrieb befindet, (siehe Par. 24-09 Alarmhandhabung Notfallbetrieb), wird im Display die Warnung "Grenzw. Notfallbetrieb überschritten" angezeigt.

Die Digitalausgänge und Relaisausgänge können für die Zustandsmeldungen "Notfallbetrieb aktiv" und "Notfallbetrieb war aktiv" konfiguriert werden. Siehe Par. 5-3\* und 5-4\*.

Auf die Meldungen "Notfallbetrieb war aktiviert" kann auch im Warnwort über serielle Kommunikation zugegriffen werden. (Siehe entsprechende Dokumentation).

Auf die Zustandsmeldungen "Notfallbetrieb" kann über das erweiterte Zustandswort zugegriffen werden.

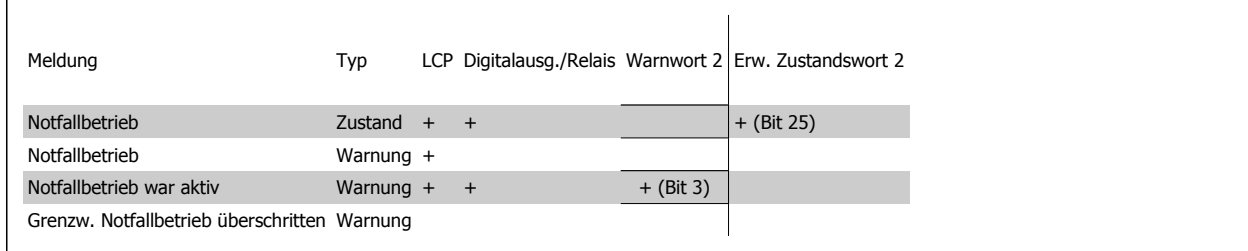

#### **Protokoll**

Eine Ereignisübersicht für den Notfallbetrieb erhalten Sie im Notfallbetriebprotokoll, Par. 18-1\*, oder über die [Alarm Log]-Taste auf dem LCP.

Das Protokoll enthält bis zu 10 aktuelle Fehler, die im Notfallbetrieb unterdrückt wurden. Garantiegefährdende Alarmsituationen haben eine höhere Priorität als die anderen beiden Ereignisarten.

Das Protokoll kann nicht zurückgesetzt werden.

Folgende Ereignisse werden protokolliert:

\* Garantiegefährdende Alarmsituationen (siehe Par. 24-09, Alarmhandhabung Notfallbetrieb)

\* Notfallbetrieb aktiviert

\* Notfallbetrieb deaktiviert

Alle weiteren im Notfallbetrieb auftretenden Alarme werden normal protokolliert.

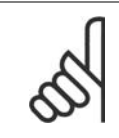

Im Notfallbetrieb werden alle Stopp-Befehle für den Frequenzumrichter, einschließlich Motorfreilauf/Motorfreilauf invers und Externe Verriegelung, ignoriert. Wenn der Frequenzumrichter jedoch über die Funktion "Sicherer Stopp" verfügt, bleibt diese Funktion weiterhin aktiv. Siehe Abschnitt "Bestellen / Bestellformular Typencode".

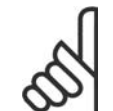

#### **ACHTUNG!**

**ACHTUNG!**

Wenn im Notfallbetrieb die verschobene Nullpunktfunktion verwendet werden soll, dann ist diese nicht nur für den Analogeingang aktiv, der den Soll-/Istwert für den Notfallbetrieb vorgibt, sondern auch für andere Analogeingänge. Geht der Istwert für einen dieser Analogeingänge beispielsweise aufgrund eines verschmorten Kabels verloren, so wird die verschobene Nullpunktfunktion ausgeführt. Wenn dies nicht erwünscht ist, muss die verschobene Nullpunktfunktion für diese anderen Eingänge deaktiviert werden. Die gewünschte verschobene Nullpunktfunktion im Falle eines fehlenden Signals im Notfallbetrieb ist unter Par. 6-02 Notfallbetrieb Signalausfall Funktion einzustellen.

Auf die verschobene Nullpunktfunktion bezogene Warnungen haben eine höhere Priorität als die Warnung "Notfallbetrieb aktiv".

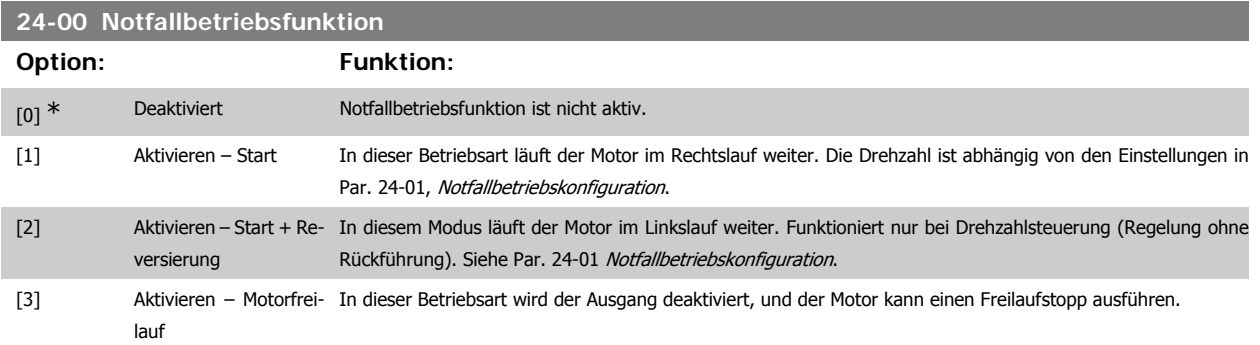

**3**

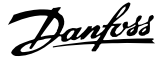

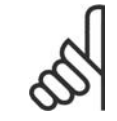

### **ACHTUNG!**

Bei den obigen Betriebsarten wird das Verhalten im Alarmfall von den Einstellungen in Par. 24-09 Alarmhandhabung Notfallbetrieb bestimmt.

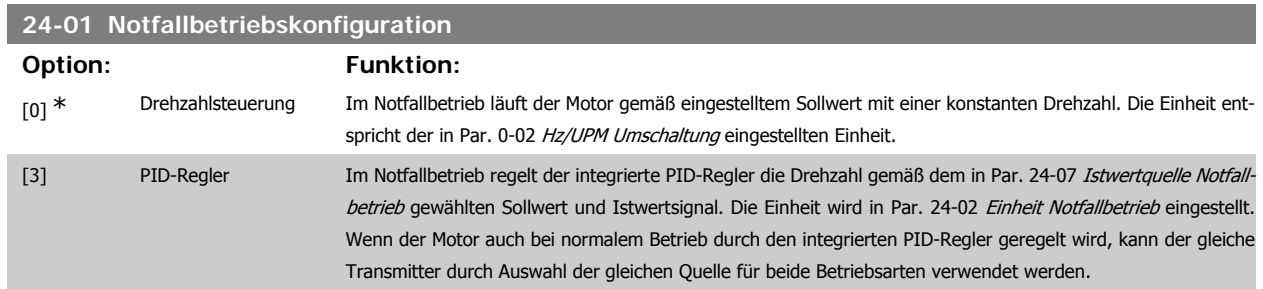

Sowohl bei Drehzahlsteuerung als auch bei PID-Regler wird der Sollwert/Istwert entweder durch den in Par. 24-05 Notfallbetrieb-Festsollwert eingestellten internen Wert oder durch ein externes Signal über die in Par. 24-06 Notfallbetrieb-Sollwertquelle eingestellte Quelle bestimmt.

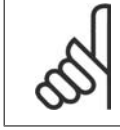

# **ACHTUNG!**

Der PID-Regler wird über Par. 24-09, Alarmhandhabung Notfallbetrieb, [2] Abschalt. bei allen Alarmen - Test eingestellt.

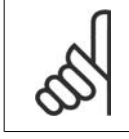

### **ACHTUNG!**

Wenn in Par. 24-00 Aktivieren - Start+Reversierung programmiert ist, kann in Par. 24-01 nicht PID-Regler gewählt werden.

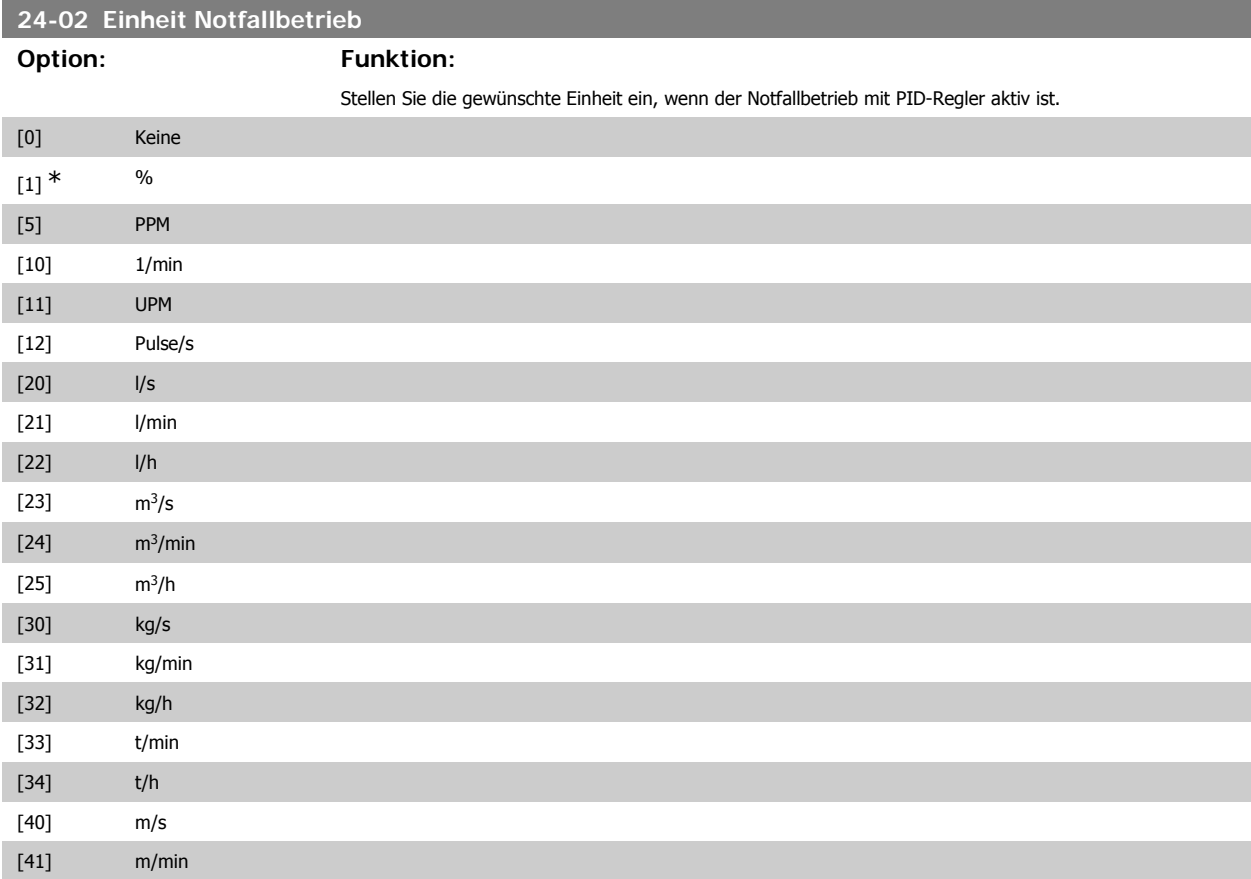

Programmierhandbuch für VLT® HVAC Drive **Danfoss** 3. Parameterbeschreibung

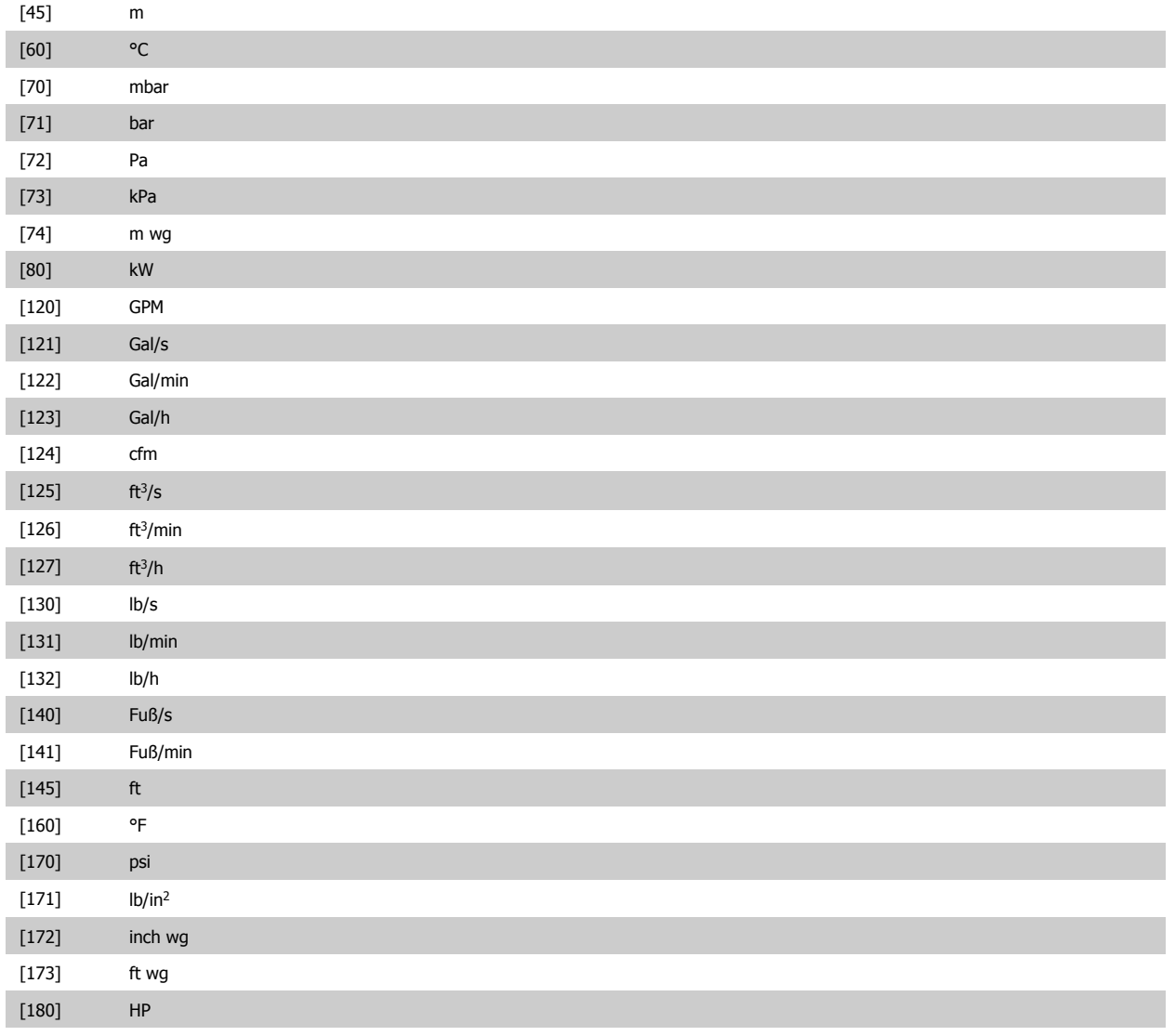

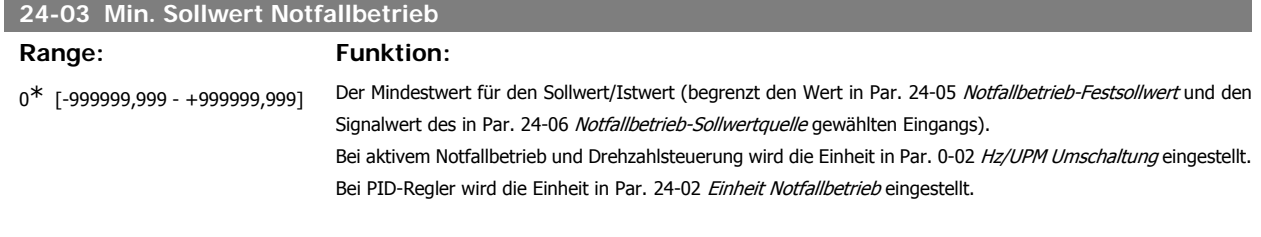

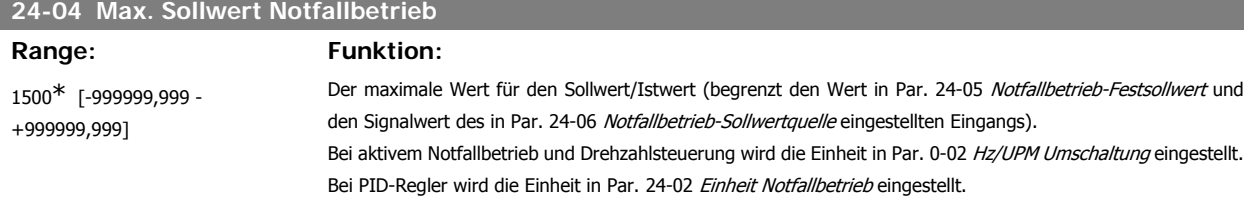

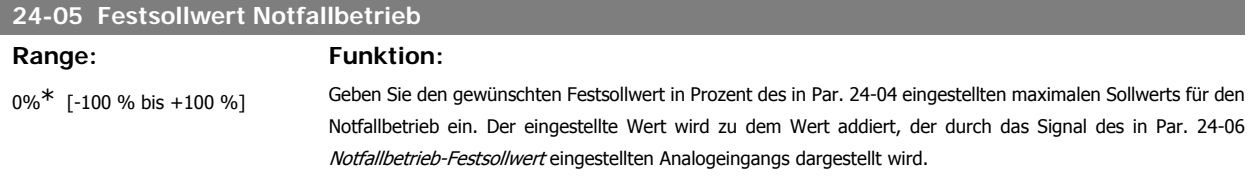

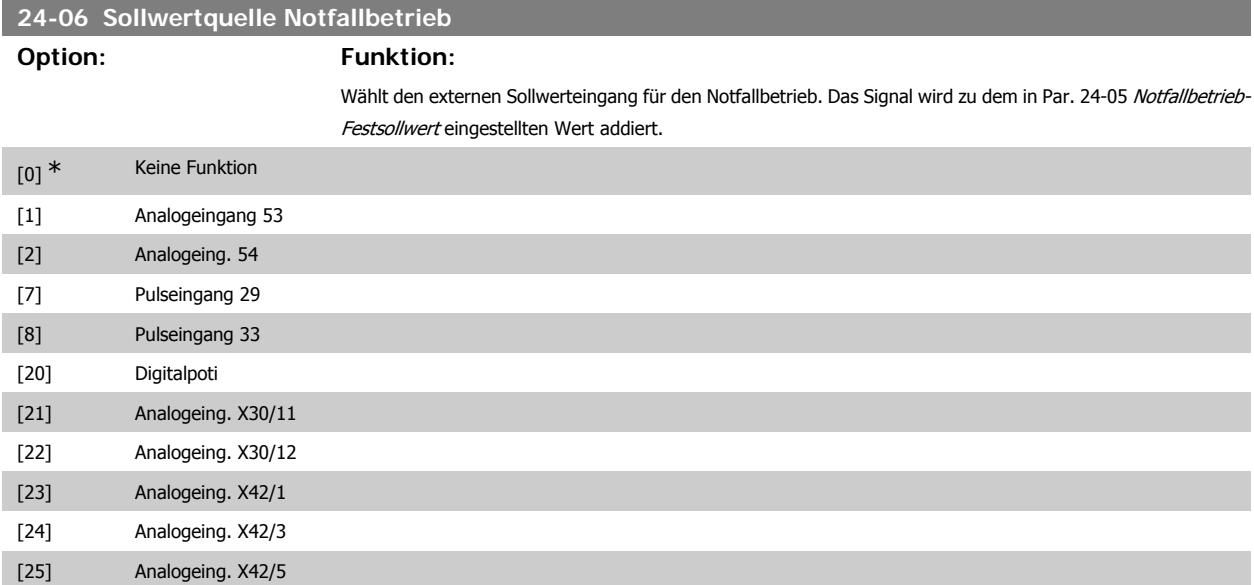

# **24-07 Istwertquelle Notfallbetrieb**

# **Option: Funktion:**

Wählt im aktiven Notfallbetrieb den für das Istwertsignal des Notfallbetriebs zu verwendenden Isteingang. Wenn der Motor auch bei normalem Betrieb durch den integrierten PID-Regler geregelt wird, kann der gleiche Transmitter durch Einstellen der gleichen Quelle für beide Betriebsarten verwendet werden.

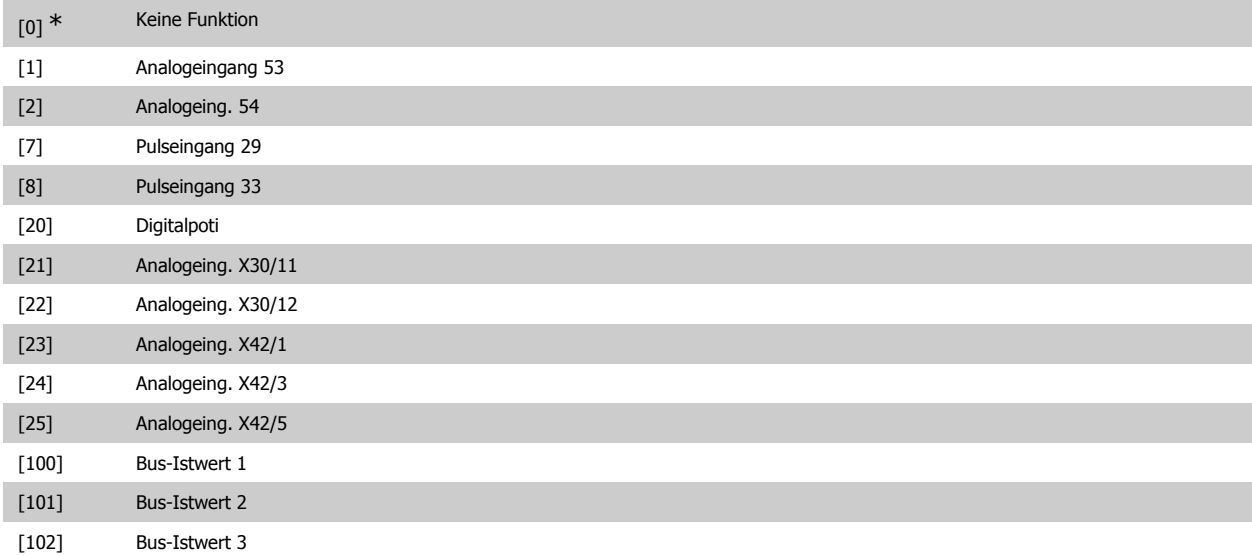

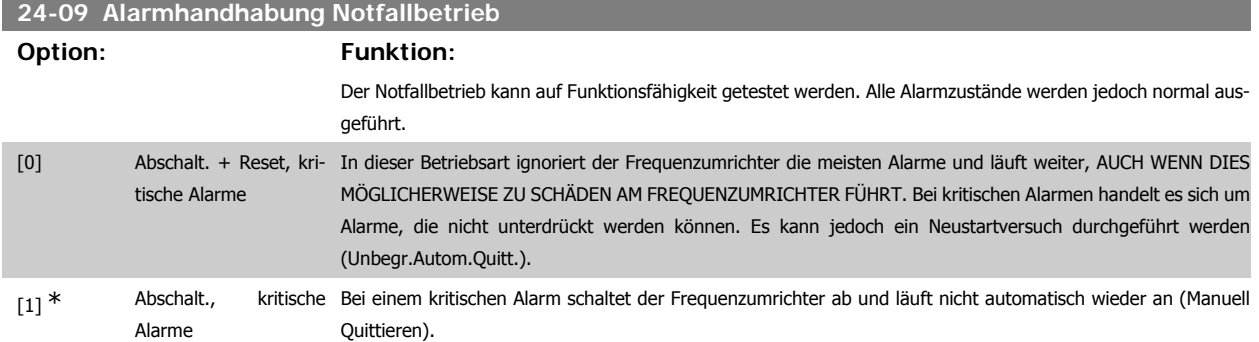

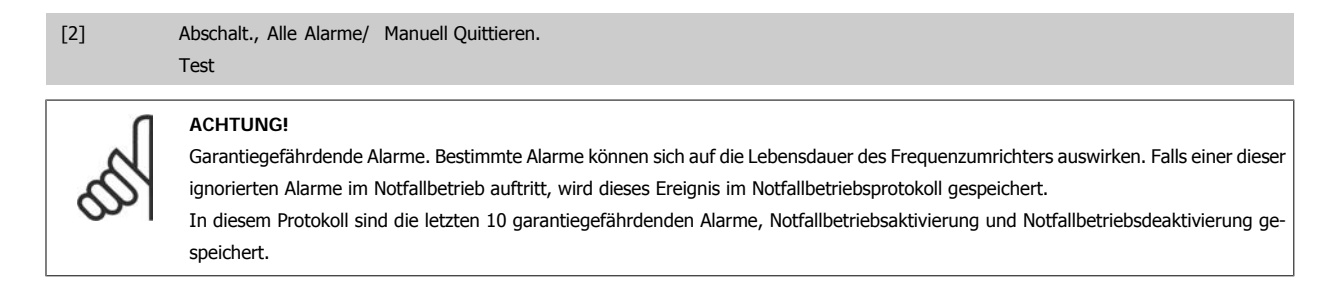

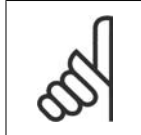

#### **ACHTUNG!**

Wenn Par. 24-0 Notfallbetrieb aktiviert ist, wird die Einstellung in Par. 14-20 ignoriert.

# **3.22.2. 24-1\* FU-Bypass**

Der Frequenzumrichter enthält eine Funktion, mit der ein externer, elektromechanischer Bypass bei einer Abschaltung/Abschaltblockierung des Frequenzumrichters oder bei Freilauf im Notfallbetrieb (siehe Par. 24-00 Notfallbetriebfunktion) automatisch aktiviert werden kann.

Der Bypass schaltet den Motor in den Direktbetrieb. Der externe Bypass wird über einen Digitalausgang oder ein Relais im Frequenzumrichter aktiviert, wenn dies in Parameter 5-3\* oder 5-4\* programmiert ist.

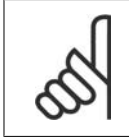

#### **ACHTUNG!**

Wichtig! Bei aktivierter Funktion "FU-Bypass" ist der Frequenzumrichter nicht mehr sicherheitszertifiziert (für die Verwendung der Funktion "Sicherer Stopp" in Versionen, die diese Funktion unterstützen).

Zum Deaktivieren des Frequenzumrichter-Bypass bei normalem Betrieb (Notfallbetrieb nicht aktiviert) muss eine der folgenden Aktionen ausgeführt werden:

- Die Off-Taste am LCP Bedienteil drücken (oder zwei der Digitaleingänge auf Hand on-Off-Auto programmieren).
- Die Externe Verriegelung über Digitaleingang aktivieren.
- Den Frequenzumrichter aus- und wieder einschalten.

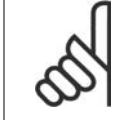

#### **ACHTUNG!**

Der FU-Bypass kann im Notfallbetrieb nicht deaktiviert werden. Dies ist nur durch Entfernen des Notfallbetrieb-Befehlssignals oder Trennen der Stromversorgung zum Frequenzumrichter möglich!

Wenn die FU-Bypass-Funktion aktiviert ist, zeigt das Display am LCP Bedienteil die Zustandsmeldung FU-Bypass. Diese Meldung hat eine höhere Priorität als Notfallbetrieb-Zustandsmeldungen. Wenn die automatische FU-Bypass-Funktion aktiviert ist, schaltet sie den externen Bypass in folgender Reihenfolge ein:

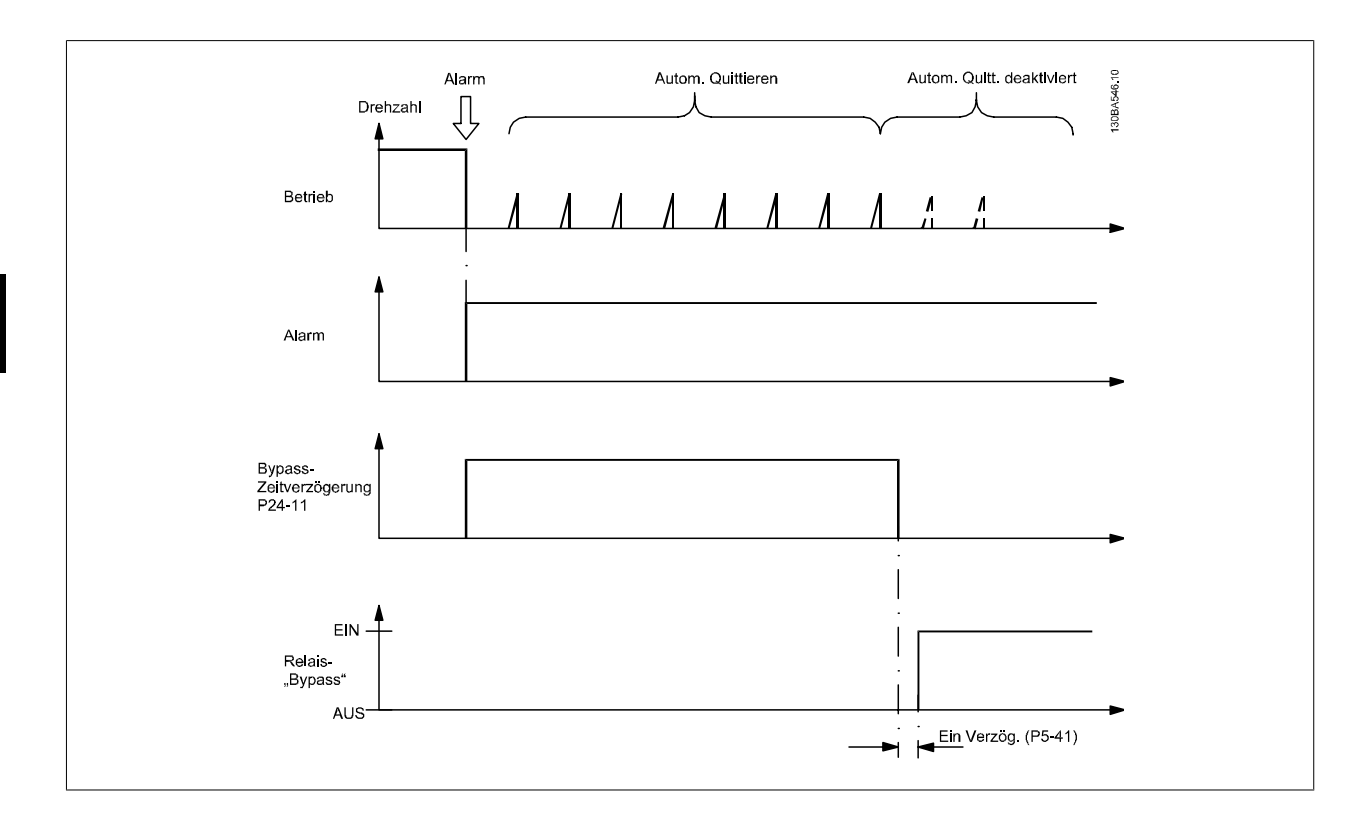

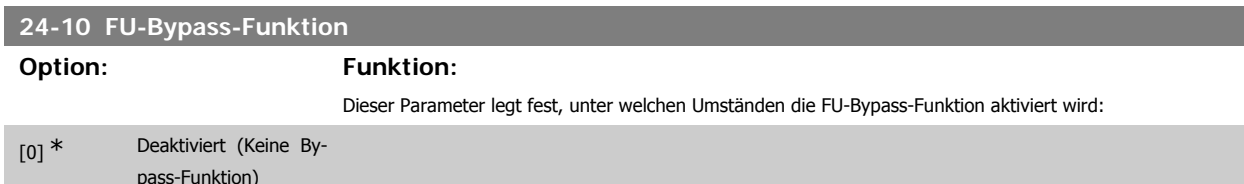

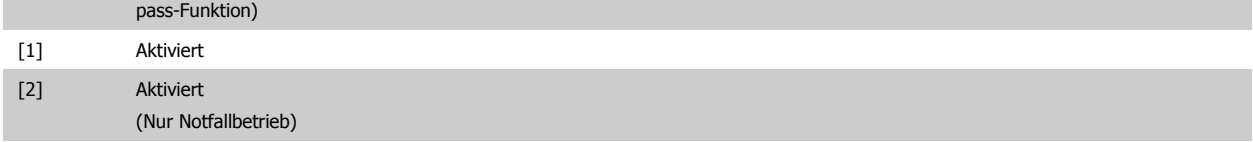

Im Normalbetrieb wird die FU-Bypass-Funktion unter folgenden Umständen aktiviert:

Bei Abschaltblockierung oder Abschaltung. Nach der programmierten Anzahl von Quittierversuchen laut Programmierung in Par. 14-20 Quittierfunktion oder nach Ablauf der Bypass-Zeitverzögerung (Par. 24-11), auch wenn nicht alle Quittierversuche abgeschlossen sind.

Im Notfallbetrieb wird die Bypass-Funktion unter folgenden Umständen aktiviert:

Bei Einstellung von [2] Aktiviert bei Notfallbetrieb: Nach einer Abschaltung bei kritischen Alarmen, einem Motorfreilauf oder nach Ablauf der Bypass-Zeitverzögerung vor Abschluss der Quittierversuche aus Par. 14-20.

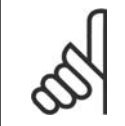

# **ACHTUNG!**

Wichtig! Bei aktivierter Funktion "FU-Bypass" entspricht die Funktion "Sich.Stopp" nicht mehr einer Installation gemäß EN 954-1 Kategorie 3.

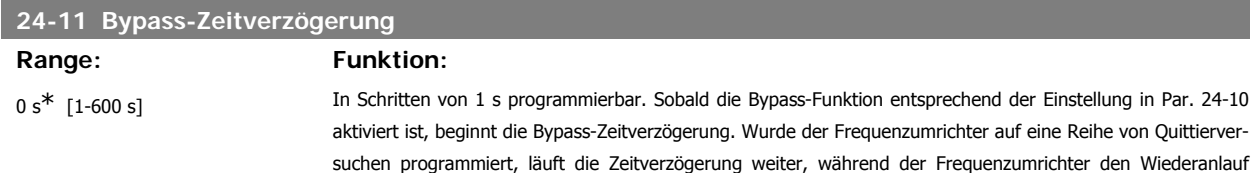

Programmierhandbuch für VLT® HVAC Drive  $\overline{\mathcal{L}^{antvis}}$  3. Parameterbeschreibung

versucht. Läuft der Motor innerhalb der Zeitdauer der Bypass-Zeitverzögerung wieder an, wird die Zeitverzögerung auf 0 gestellt.

Ist der Motor am Ende der Bypass-Zeitverzögerung nicht wieder angelaufen, wird das FU-Bypass-Relais aktiviert, das in Par. 5-40 Relaisfunktion auf Bypass programmiert worden ist. Wenn in Par. 5-41 Ein Verzög., Relais oder Par. 5-42 Aus Verzög., Relais eine Relaisverzögerung programmiert worden ist, muss auch diese Zeit ablaufen, bevor die Relaisaktion ausgeführt wird.

Wurden keine Quittierversuche programmiert, läuft die Verzögerung für die in diesem Parameter eingestellte Zeit, wonach das FU-Bypass-Relais aktiviert wird, das in Par. 5-40 Relaisfunktion auf Bypass programmiert worden ist. Wenn in Par. 5-41 Ein Verzög., Relais oder Par. 5-42 Aus Verzög., Relais eine Relaisverzögerung programmiert worden ist, muss auch diese Zeit ablaufen, bevor die Relaisaktion ausgeführt wird.

# **3.23. Hauptmenü - Kaskadenregler - Gruppe 25**

# **3.23.1. 25-\*\* Kaskadenregler**

Parameter zum Konfigurieren des einfachen Kaskadenreglers für die Folgeregelung mehrerer Pumpen. Eine anwendungsorientiertere Beschreibung und Verdrahtungsbeispiele finden Sie im Abschnitt Anwendungsbeispiele, Einfacher Kaskaden-/Verbundregler.

Zum Konfigurieren des Kaskadenreglers für das tatsächliche System und die gewünschte Regelstrategie wird empfohlen, wie nachstehend beschrieben vorzugehen. Beginnen Sie also mit Systemeinstellungen, Par. 25-0\*, und gehen Sie dann zu Wechseleinstell., Par. 25-5\*. Diese Parameter können normalerweise im Voraus eingestellt werden.

Die Parameter in Bandbreiteneinstellungen, 25-2\* und Zuschalteinstellungen, 25-4\*, hängen häufig von der Dynamik des Systems und den Endeinstellungen ab, die bei der Inbetriebnahme im Werk vorgenommen werden.

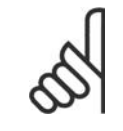

#### **ACHTUNG!**

Der Kaskadenregler soll mit Rückführung geregelt vom integrierten PI-Regler arbeiten (in Par. 1-00 Regelverfahren ist PID-Regler gewählt). Bei Wahl von *Drehzahlsteuerung* in Par. 1-00 werden alle Pumpen mit konstanter Drehzahl abgeschaltet, die variable Drehzahlpumpe wird aber immer noch vom Frequenzumrichter geregelt, und zwar jetzt ohne Rückführung:

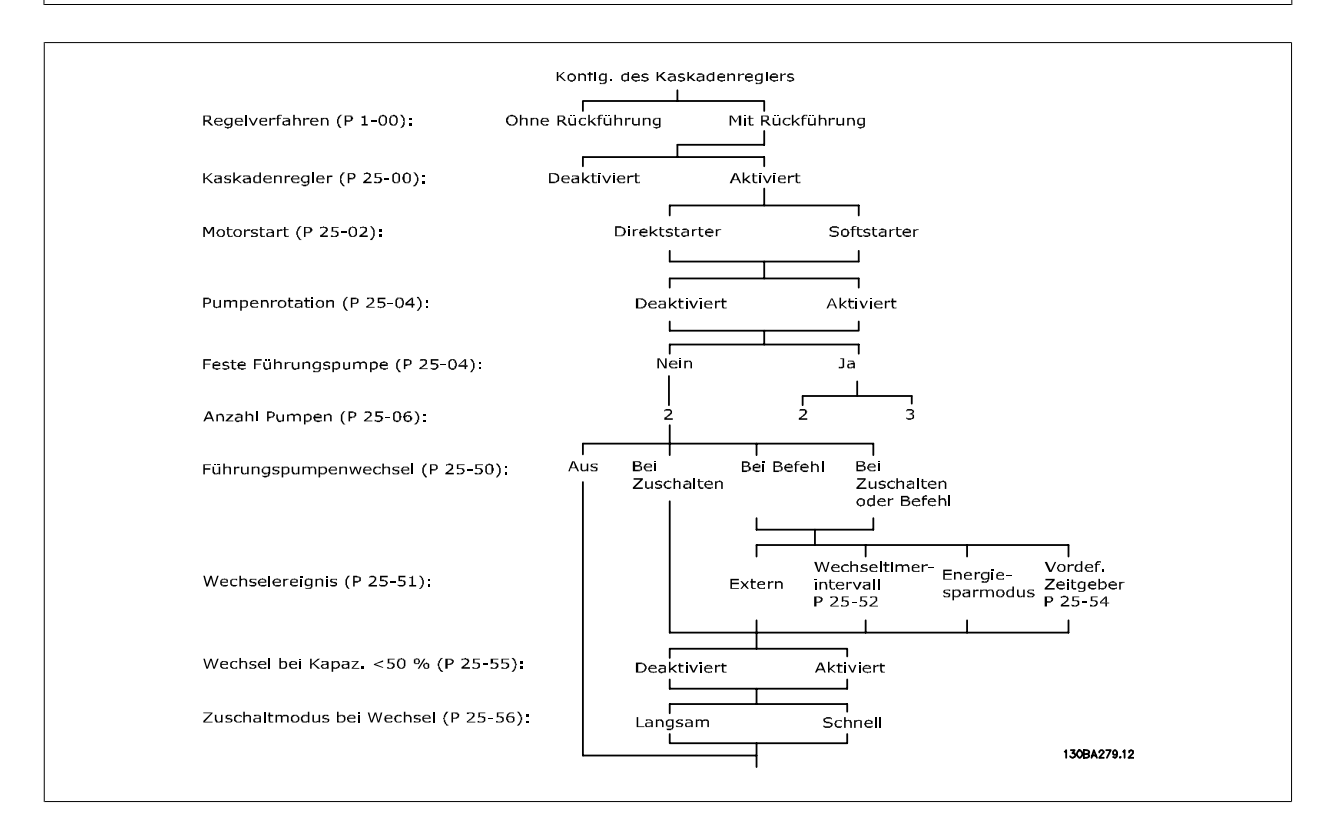

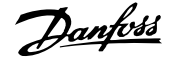

# **3.23.2. 25-0\* Systemeinstellungen**

Parameter zur Einstellung von Steuerverfahren und zur Konfiguration des Systems.

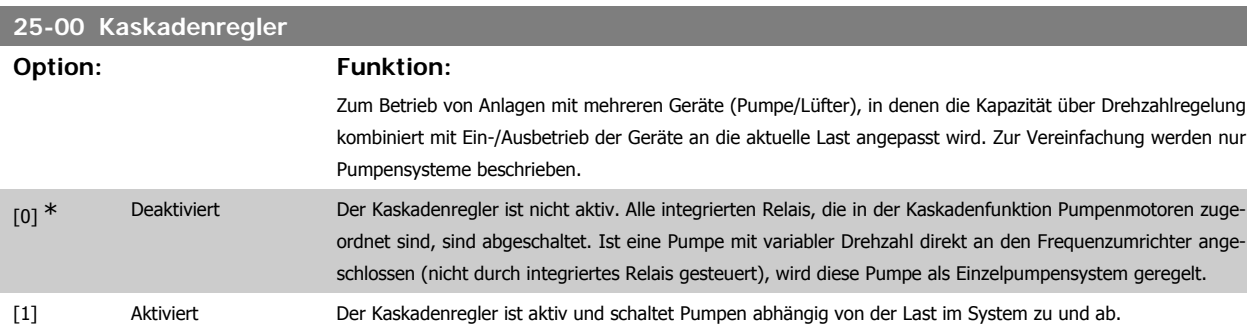

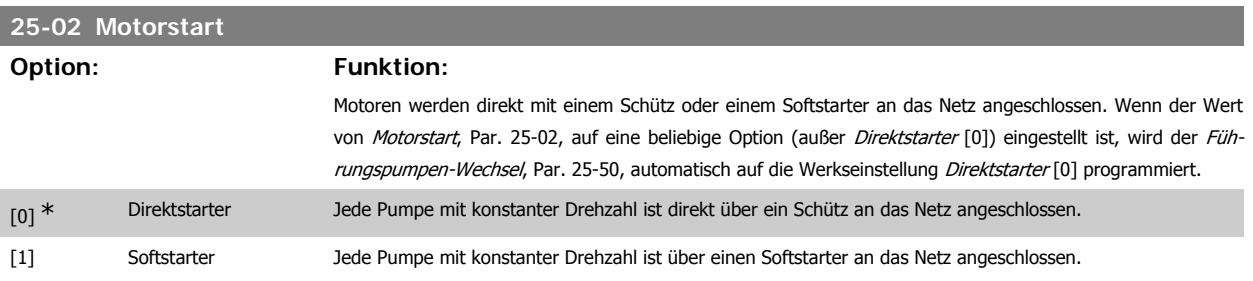

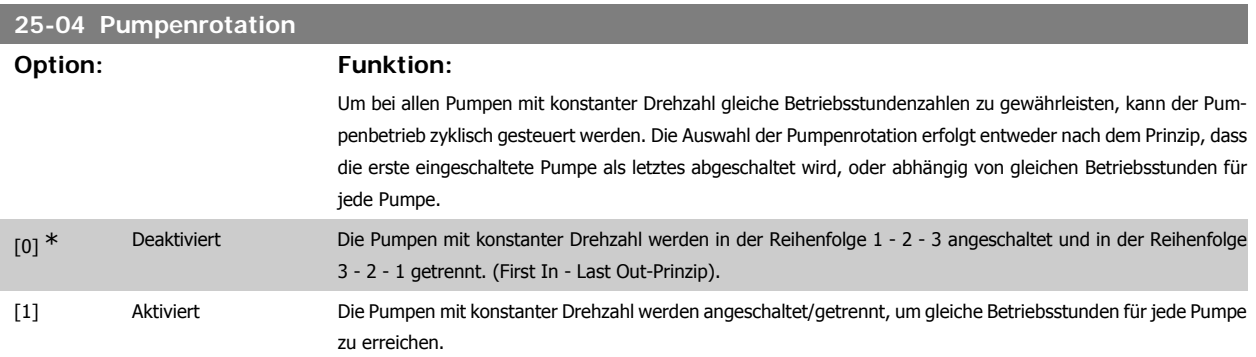

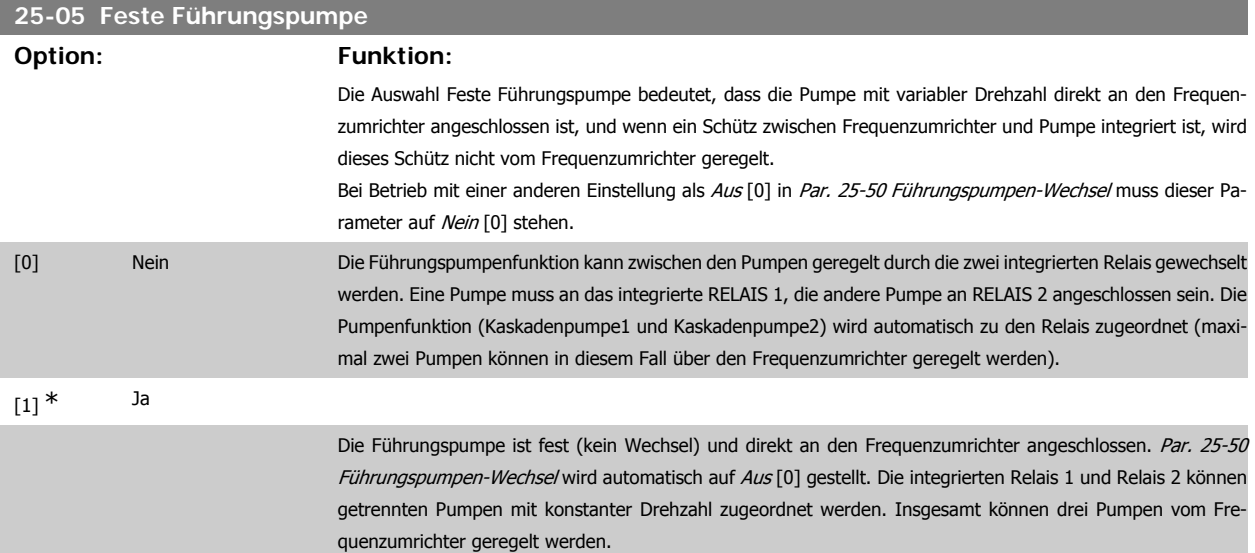

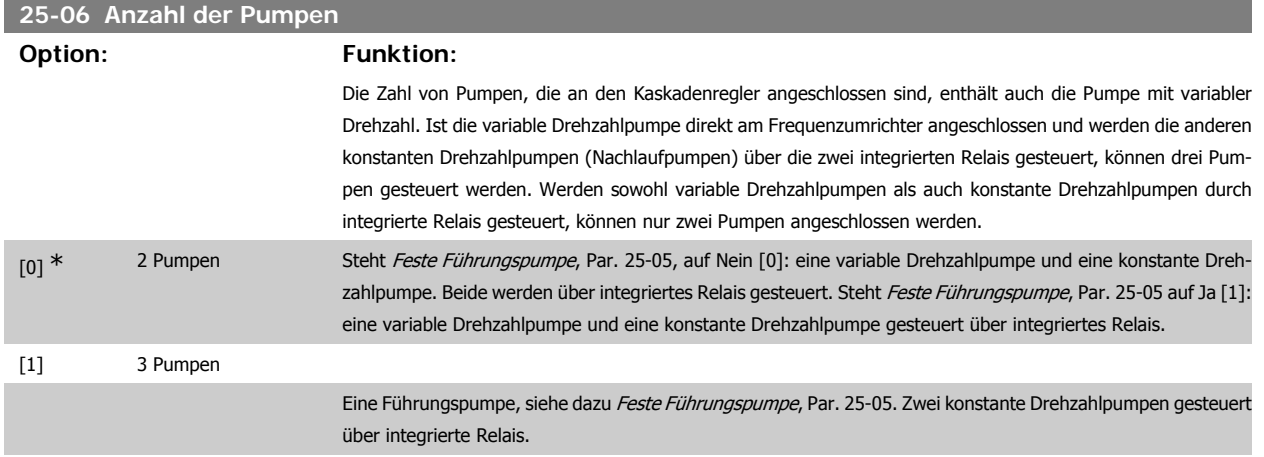

# **3.23.3. 25-2\* Bandbreiteneinstellungen**

Parameter zur Einstellung der Bandbreite, innerhalb derer der Druck schwanken kann, bevor konstante Drehzahlpumpen zu- und abgeschaltet werden. Dies umfasst auch verschiedene Zeitgeber, um die Regelung zu stabilisieren.

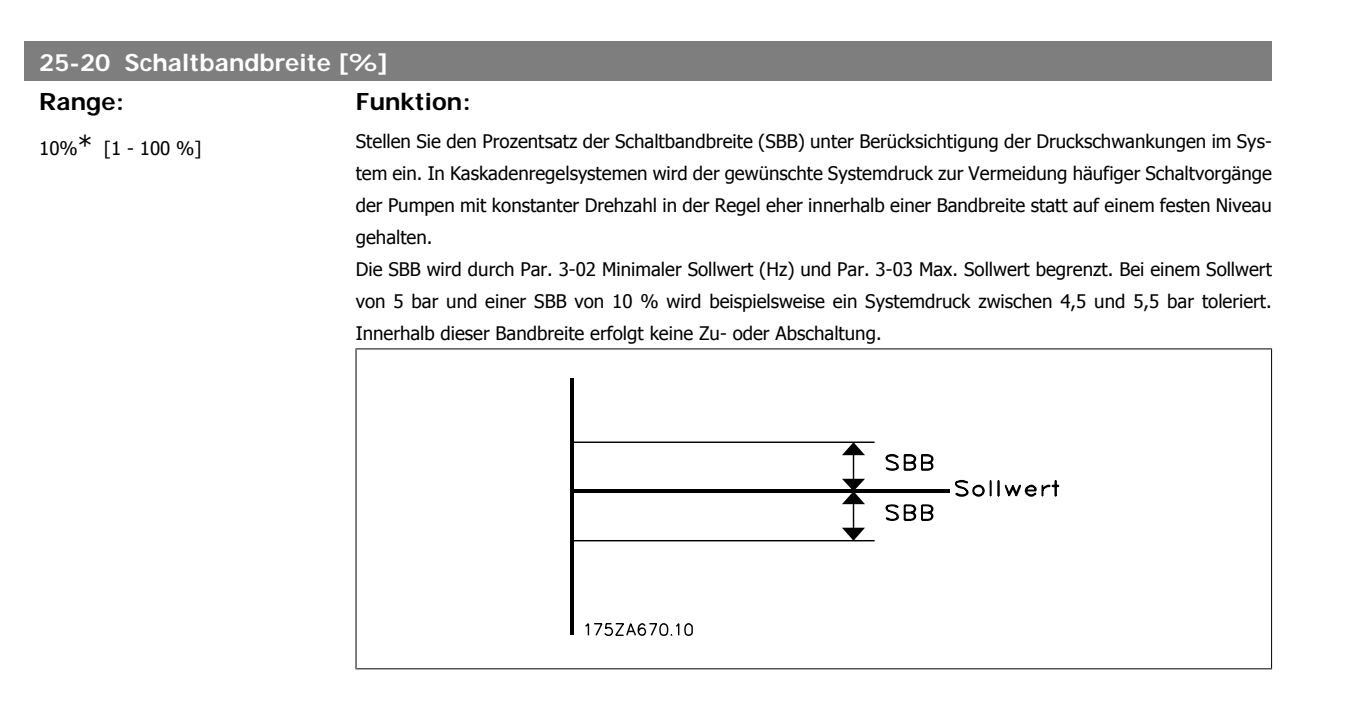

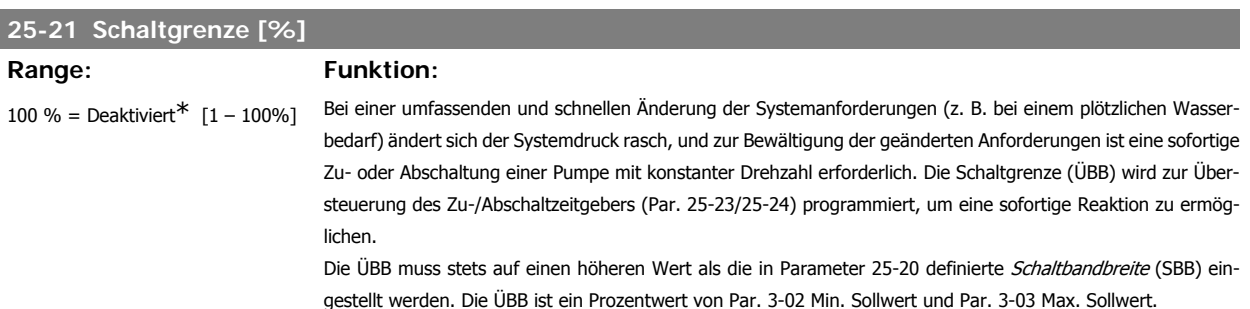

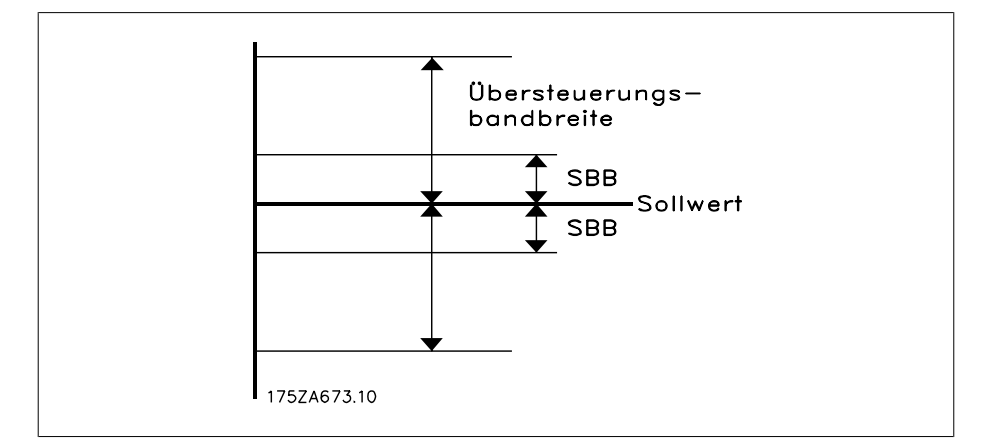

Liegen ÜBB und SBB zu dicht zusammen, kann dies durch häufiges Zu- oder Abschalten bei kurzzeitigen Druckänderungen seinen Zweck verlieren. Wird die ÜBB auf einen zu hohen Wert eingestellt, kann ein unzulässig hoher oder niedriger Druck im System die Folge sein, während die SBB-Zeitgeber laufen. Der Wert kann mit zunehmender Vertrautheit mit dem System weiter optimiert werden. Siehe Schaltverzögerung, Par. 25-25.

Zur Vermeidung einer unbeabsichtigten Zu- und Abschaltung während der Initialisierungsphase und der Feineinstellung des Reglers sollte die Bandbreiten-Werkseinstellung von 100 % zunächst beibehalten werden. Nach Abschluss der Feineinstellung kann für die ÜBB der gewünschte Wert gewählt werden. Es wird ein Anfangswert von 10 % empfohlen.

### **25-22 Feste Drehzahlbandbreite [%]**

#### **Range: Funktion:**

10%<sup>\*</sup> [1 - 100%] Läuft das Kaskadenregelsystem normal und gibt der Frequenzumrichter einen Abschaltalarm aus, ist es wichtig, die Systemdruckhöhe beizubehalten. Dies tut der Kaskadenregler, indem er die Zu- und Abschaltung der Pumpe mit konstanter Drehzahl fortsetzt. Da die Beibehaltung der Druckhöhe am Sollwert häufiges Zu- und Abschalten erfordern würden, wenn nur eine Pumpe mit fester Drehzahl läuft, wird eine breitere Bandbreite als SBB, die Feste Drehzahlbandbreite (FDBB) verwendet. Es ist möglich, Pumpen mit konstanter Drehzahl bei einem Alarmzustand zu stoppen, indem die LCP OFF- oder HAND ON-Tasten gedrückt werden oder das für Start am Digitaleingang programmierte Signal niedrig wird.

> Falls der ausgegebene Alarm ein Alarm mit Abschaltblockierung ist, muss der Kaskadenregler dann das System sofort stoppen, indem es alle Pumpen mit konstanter Drehzahl abschaltet. Dies entspricht im Wesentlichen einem Not-Aus (Befehl Motorfreilauf/Motorfreilauf invers) für den Kaskadenregler.

### **25-23 SBB Zuschaltverzögerung**

# **Range: Funktion:**

15 s\* [0-3000 s] Bei Überschreitung der Schaltbandbreite (SBB) durch einen kurzzeitigen Druckabfall im System ist die sofortige Zuschaltung einer Pumpe mit konstanter Drehzahl nicht wünschenswert. Die Zuschaltung wird um die programmierte Zeitdauer verzögert. Falls der Druck vor Ablauf des Zeitgebers wieder auf einen innerhalb der Schaltbandbreite liegenden Wert steigt, wird der Zeitgeber zurückgesetzt.

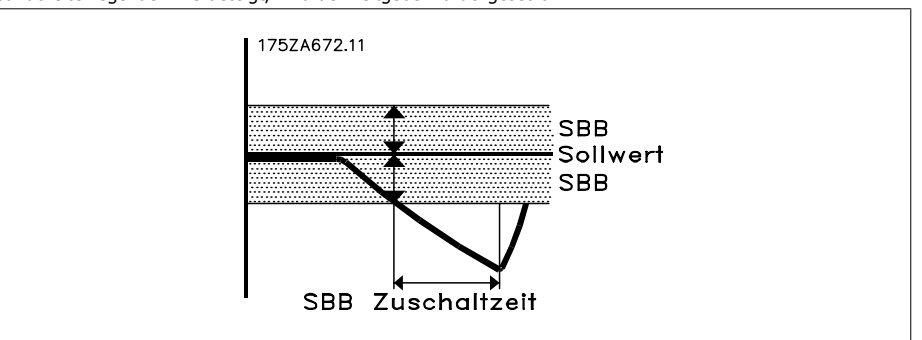

# **25-24 SBB Abschaltverzögerung**

**Range: Funktion:**

15 s\* [0-3000 s] Bei Überschreitung der Schaltbandbreite (SBB) durch einen kurzzeitigen Druckanstieg im System ist die sofortige Abschaltung einer Pumpe mit konstanter Drehzahl nicht wünschenswert. Die Abschaltung wird um die programmierte Zeitdauer verzögert. Falls der Druck vor Ablauf des Zeitgebers wieder auf einen innerhalb der Schaltbandbreite liegenden Wert zurückgeht, wird der Zeitgeber zurückgesetzt.

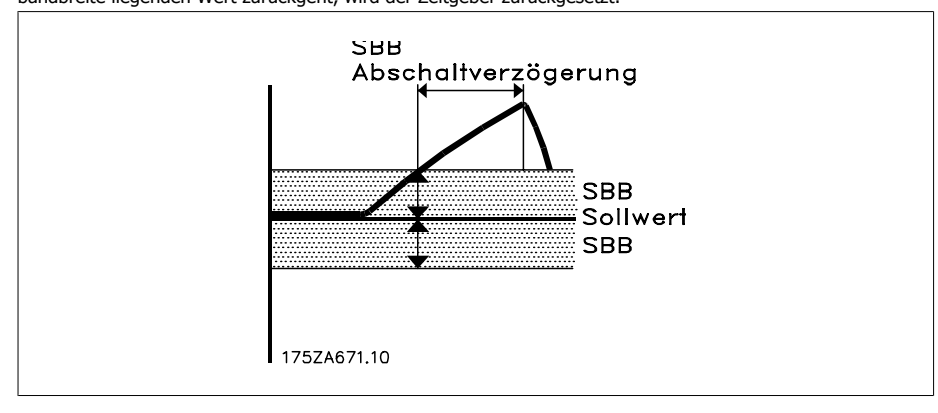

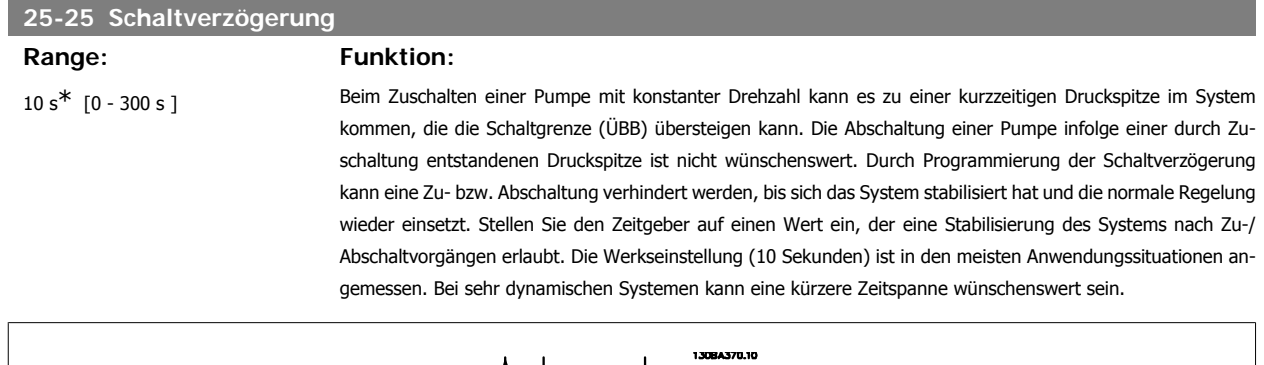

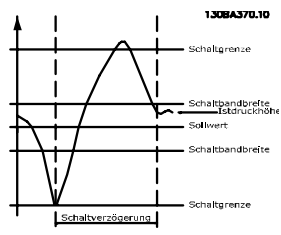

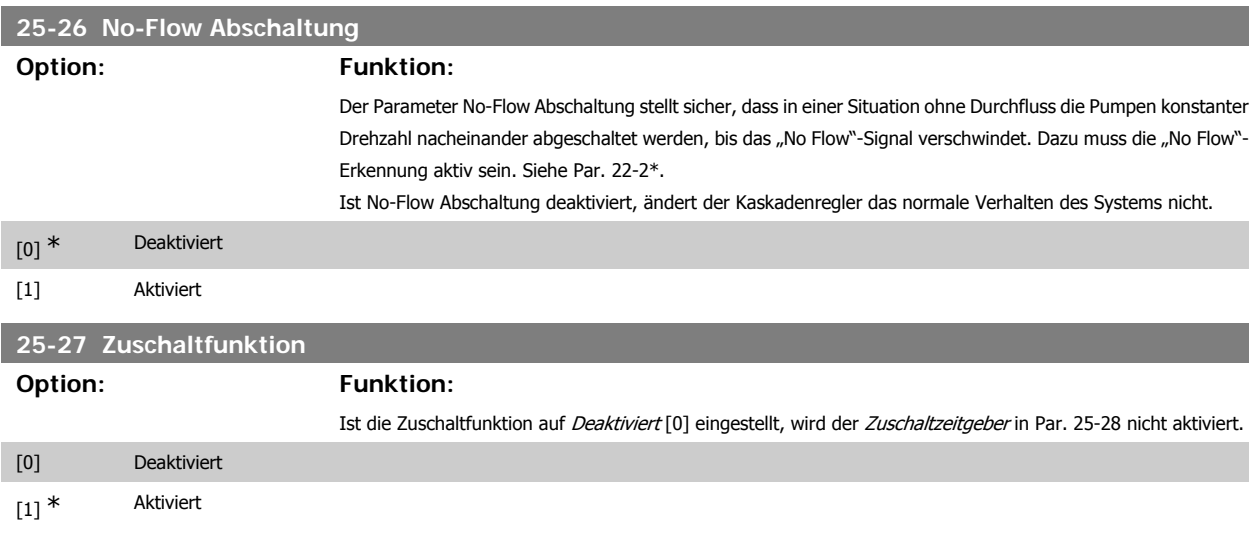

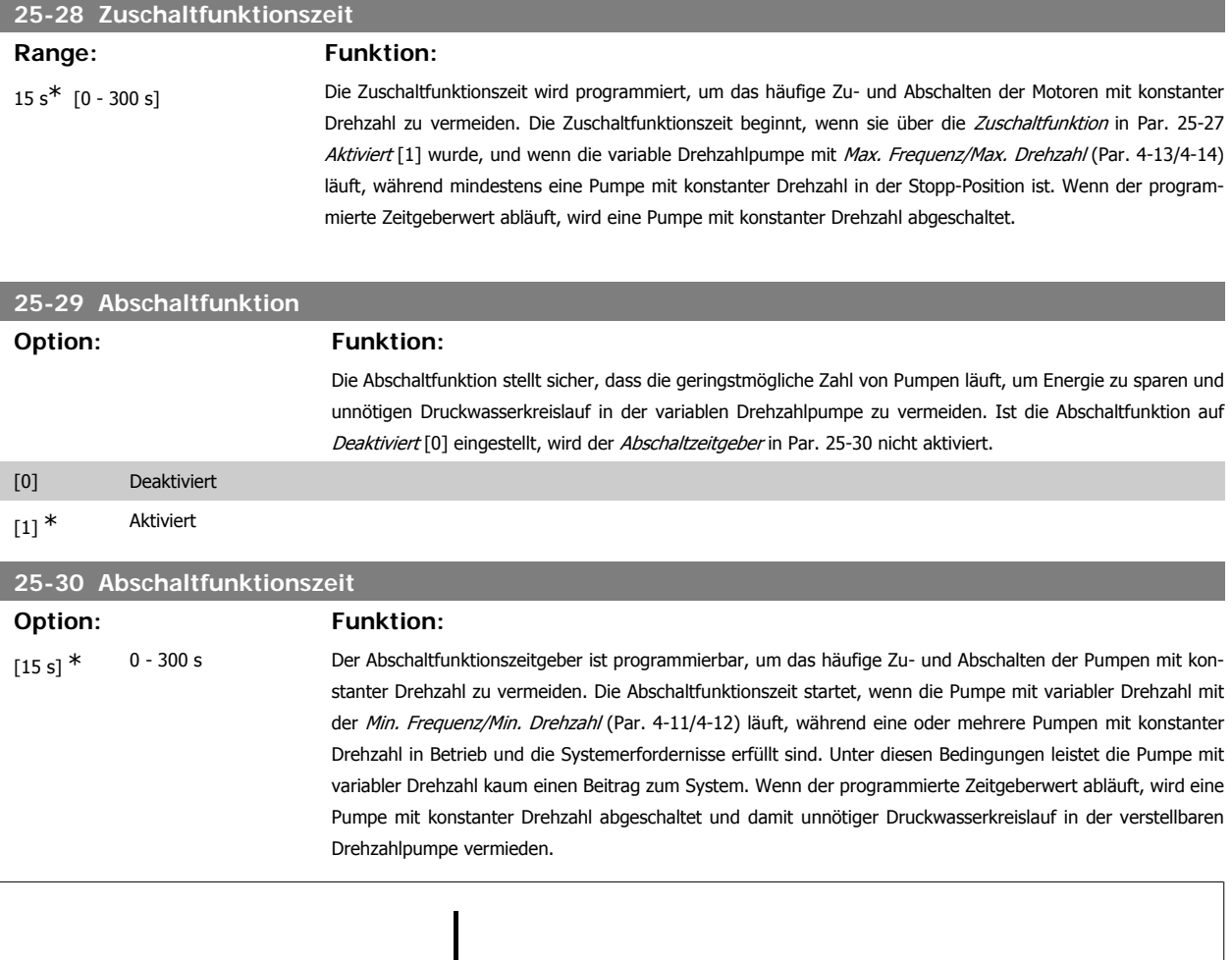

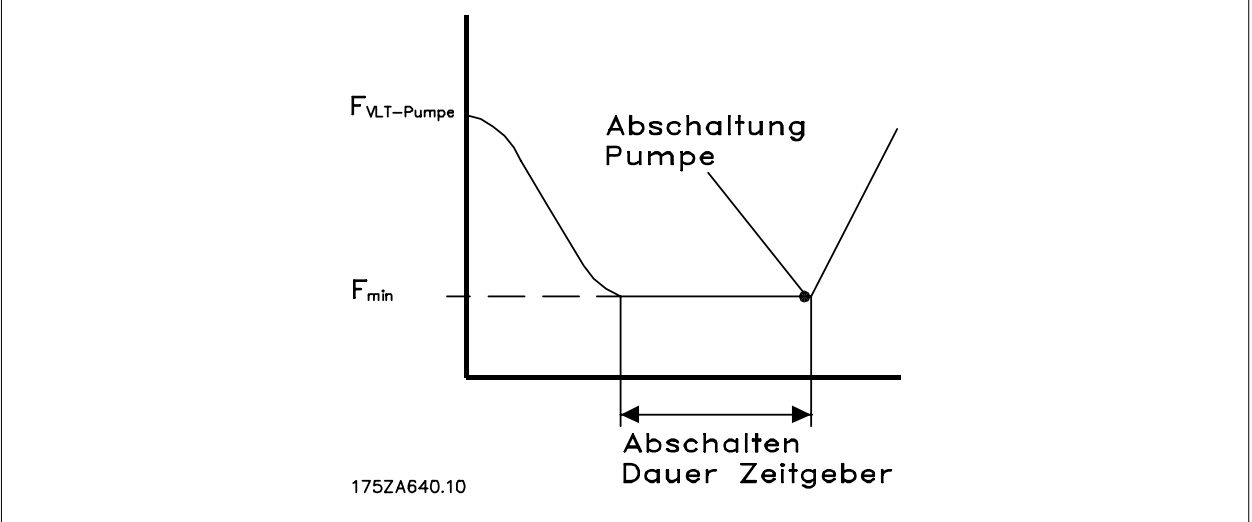

# **3.23.4. 25-4\* Zuschalteinstellungen**

Parameter, die Bedingungen für das Zu-/Abschalten der Pumpen festlegen.

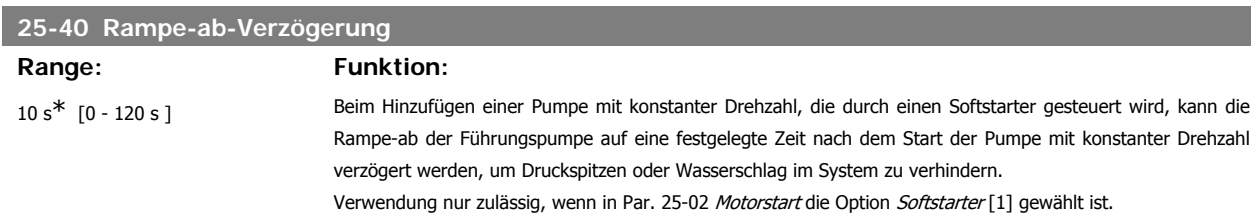

# **25-41 Rampe-auf-Verzögerung** Range: Funktion: 2 s<sup>\*</sup> [0 - 120 s] Beim Entfernen einer Pumpe mit konstanter Drehzahl, die von einem Softstarter geregelt wird, kann die Rampeauf der Führungspumpe auf eine festgelegte Zeit nach dem Stoppen der Pumpe mit konstanter Drehzahl verzögert werden, um Druckspitzen oder Wasserschlag im System zu beseitigen.

Verwendung nur zulässig, wenn in Par. 25-02 Motorstart die Option Softstarter [1] gewählt ist.

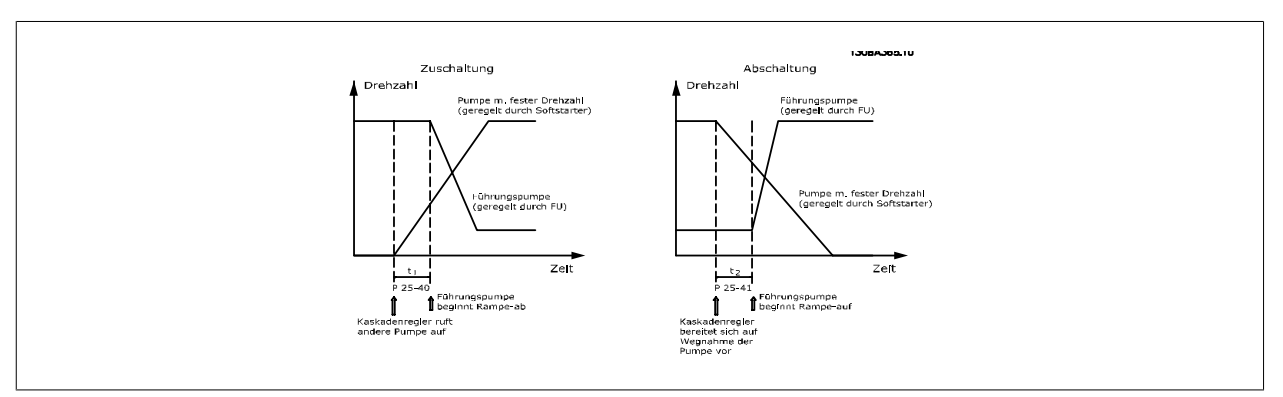

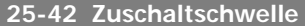

#### **Range: Funktion:**

90%<sup>\*</sup> [0 – 100%] Beim Hinzufügen einer Pumpe mit konstanter Drehzahl, um ein Übersteuern des Drucks zu verhindern, fährt die variable Drehzahlpumpe über Rampe auf eine niedrigere Drehzahl. Erreicht die variable Drehzahlpumpe die "Zuschaltfrequenz", wird die Pumpe mit konstanter Drehzahl eingeschaltet. Über die Zuschaltschwelle kann die Drehzahl der variablen Drehzahlpumpe am "Einschaltpunkt" der konstanten Drehzahlpumpe berechnet werden. Die Berechnung der Zuschaltschwelle ist das Verhältnis von Min. Frequenz/Min. Drehzahl, Par. 4-11/4-12, zur Max. Frequenz/Max. Drehzahl, Par. 4-13/4-14, in Prozent.

Die Zuschaltschwelle muss im Bereich von η ZUSCHALTEN %

$$
\frac{\eta_{\text{MIN.}}}{\eta_{\text{MAX.}}} \times 100\%
$$

bis 100 % liegen, wobei n<sub>LOW</sub> die Min. Drehzahl/Frequenz und n<sub>HIGH</sub> die Max. Drehzahl/Frequenz ist.

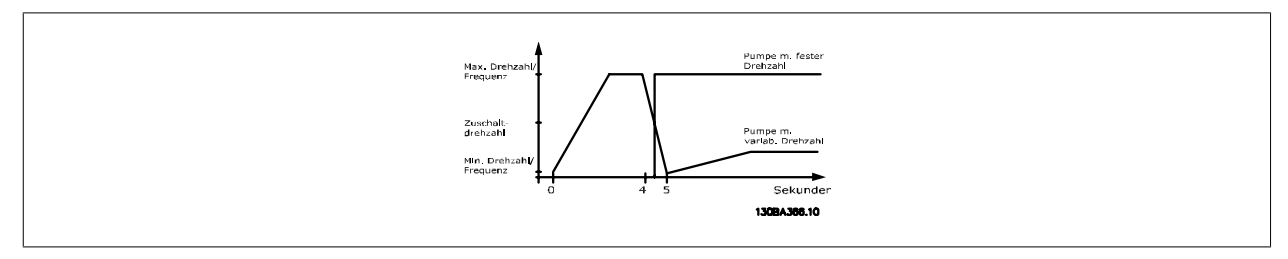

# **25-43 Abschaltschwelle Range: Funktion:** 50%\* [0 – 100%] Beim Abschalten einer Pumpe mit konstanter Drehzahl fährt die variable Drehzahlpumpe über Rampe auf eine höhere Drehzahl, um ein Übersteuern des Drucks zu verhindern. Erreicht die variable Drehzahlpumpe die "Abschaltfrequenz", wird die Pumpe mit konstanter Drehzahl abgeschaltet. Über die Abschaltschwelle kann die Drehzahl der variablen Drehzahlpumpe bei Abschalten der konstanten Drehzahlpumpe berechnet werden. Die Berechnung der Abschaltschwelle ist das Verhältnis von Min. Frequenz/Min. Drehzahl, Par. 4-11/4-12, zur Max. Frequenz/Max. Drehzahl, Par. 4-13/4-14, in Prozent.

Die Abschaltschwelle muss im Bereich von η ZUSCHALTEN %  $n_{MIN}$  $\frac{mm}{n}$  × 100 % bis 100 % liegen,

wobei n<sub>LOW</sub> die Min. Drehzahl/Frequenz und n<sub>HIGH</sub> die Max. Drehzahl/Frequenz ist.

**3**

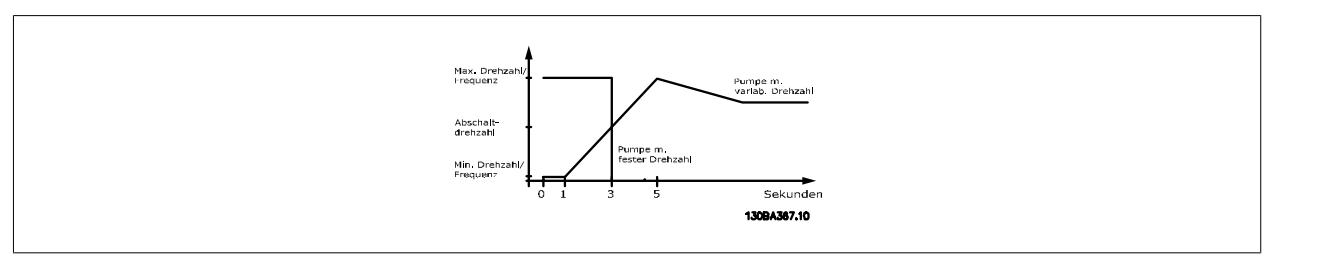

**3**

# **25-44 Zuschaltdrehzahl [UPM]**

#### **Option: Funktion:**

0 N/A Anzeige des unten berechneten Werts für die Zuschaltfrequenz. Beim Hinzufügen einer Pumpe mit konstanter Drehzahl fährt die variable Drehzahlpumpe über Rampe auf eine niedrigere Drehzahl, um ein Übersteuern des Drucks zu verhindern. Erreicht die variable Drehzahlpumpe die "Zuschaltfrequenz", wird die Pumpe mit konstanter Drehzahl eingeschaltet. Die Berechnung der Zuschaltdrehzahl basiert auf der Zuschaltschwelle, Par. 25-42, und Max. Drehzahl [UPM], Par. 4-13.

Die Zuschaltdrehzahl wird anhand der folgenden Formel berechnet:

$$
n_{ZUSCHALTEN} = n_{MAX.} \frac{n_{ZUSCHALTEN\%}}{100}
$$

wobei n<sub>HIGH</sub> die Max. Drehzahl des Motors und n<sub>STAGE100%</sub> der Wert der Zuschaltschwelle ist.

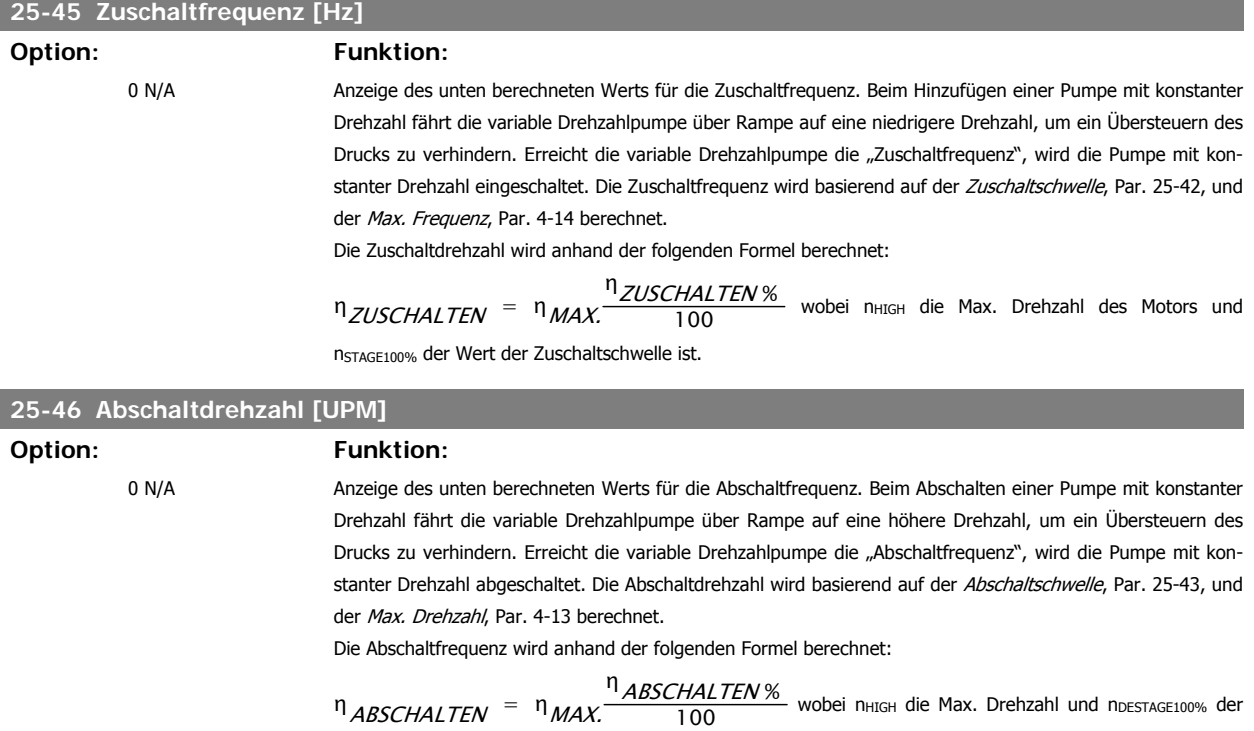

Wert der Abschaltschwelle ist.

### **25-47 Abschaltfrequenz [Hz]**

**Option: Funktion:**

Anzeige des unten berechneten Werts für die Abschaltfrequenz. Beim Abschalten einer Pumpe mit konstanter Drehzahl fährt die variable Drehzahlpumpe über Rampe auf eine höhere Drehzahl, um ein Übersteuern des Drucks zu verhindern. Erreicht die variable Drehzahlpumpe die "Abschaltfrequenz", wird die Pumpe mit konstanter Drehzahl abgeschaltet. Die Abschaltdrehzahl wird basierend auf der Abschaltschwelle, Par. 25-43, und der Max. Frequenz [Hz], Par. 4-14 berechnet.

Die Abschaltfrequenz wird anhand der folgenden Formel berechnet:

Programmierhandbuch für VLT® HVAC Drive Danfost 1974 1994 1994 1994 1994 1995 1997 1997 1997 1997 1997 1998 1

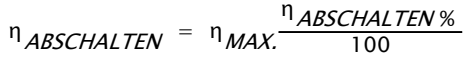

wobei n<sub>HIGH</sub> die Max. Drehzahl und nDESTAGE100% der Wert der Abschaltschwelle ist.

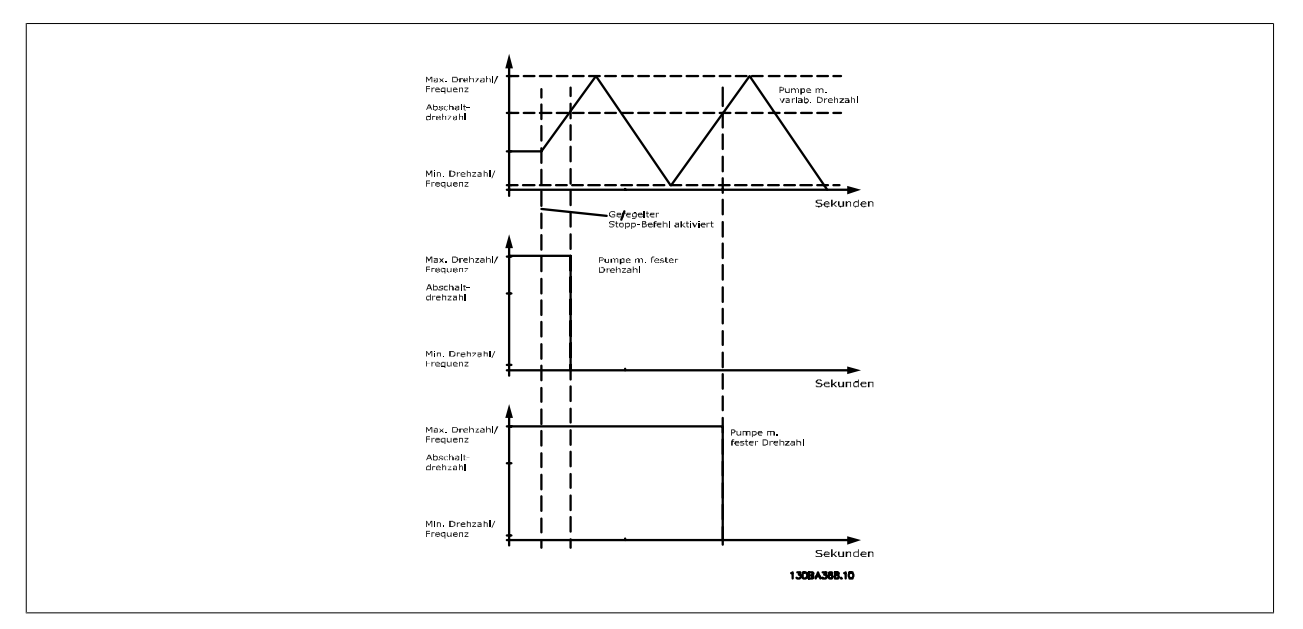

# **3.23.5. 25-5\* Wechseleinstellungen**

Parameter zur Definition der Bedingungen für den Wechsel der Pumpe mit variabler Drehzahl (Führungspumpe), wenn dies als Teil der Regelungsstrategie gewählt ist.

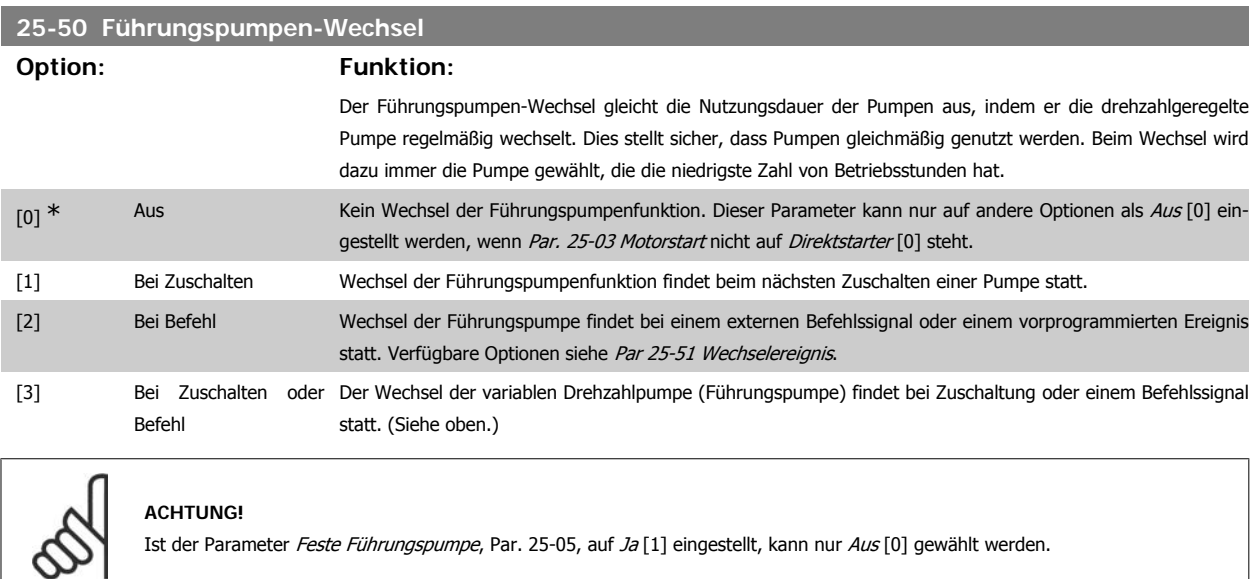

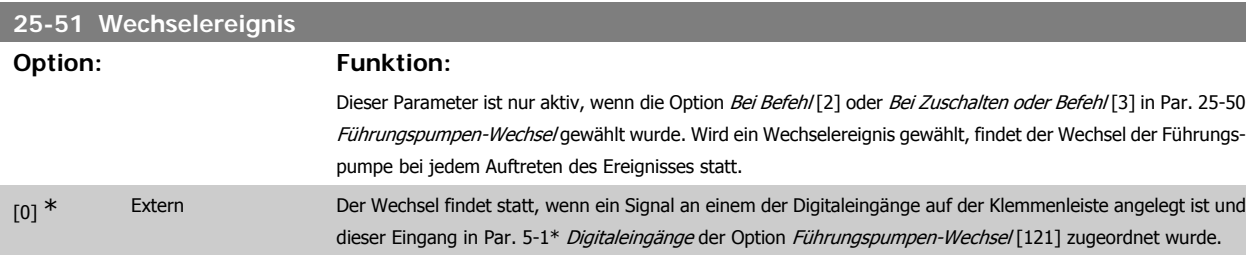

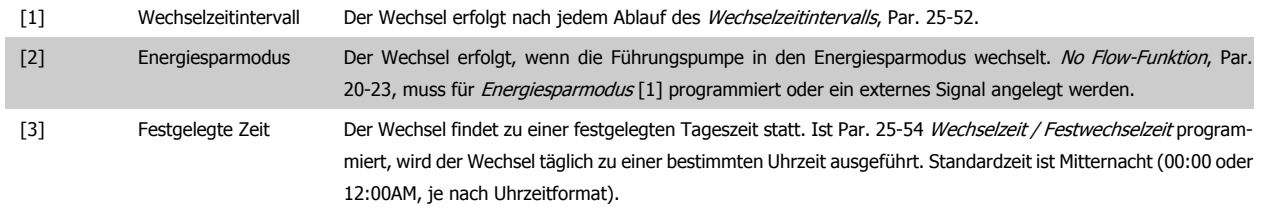

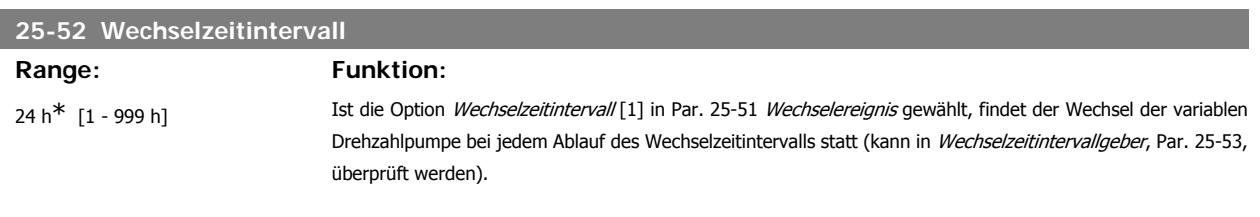

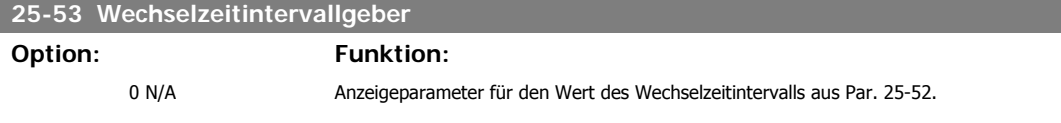

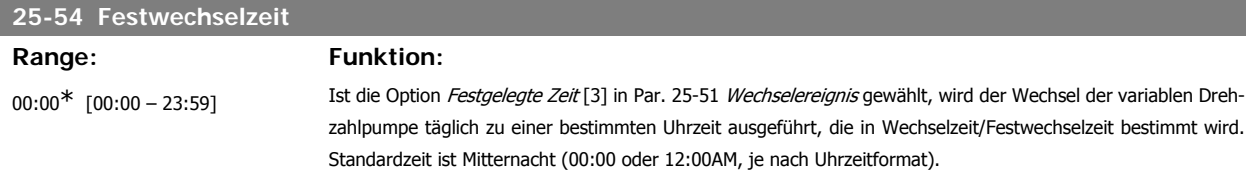

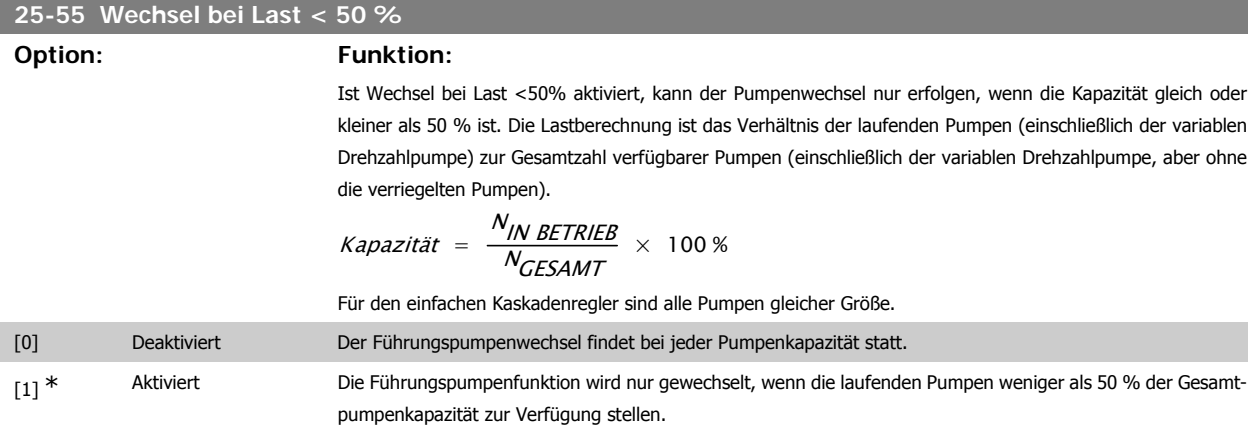

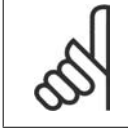

**ACHTUNG!**

Gilt nur, wenn in Par. 25-50 Führungspumpen-Wechsel nicht Aus [0] gewählt ist.

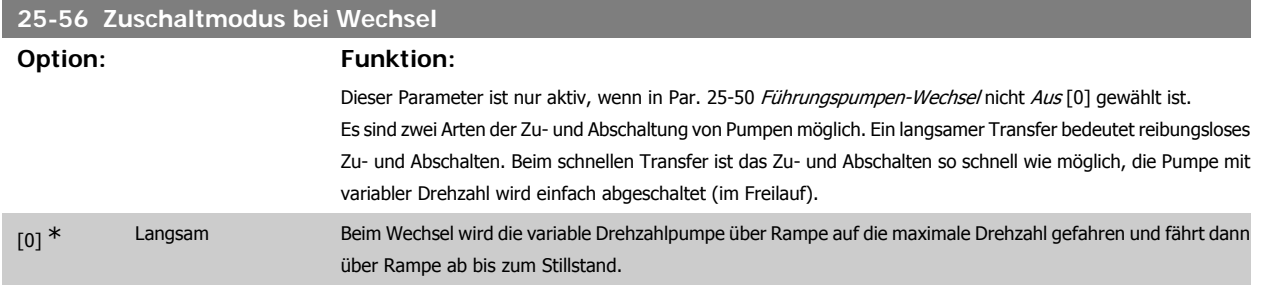

[1] Schnell Beim Wechsel fährt die variable Drehzahlpumpe über Rampe auf die maximale Drehzahl und läuft dann im Freilauf bis zum Stillstand aus.

Die Abbildung unten zeigt ein Beispiel der Zuschaltung mit langsamem Transfer. Die variable Drehzahlpumpe (obere Kurve) und eine konstante Drehzahlpumpe (untere Kurve) laufen vor dem Zuschaltbefehl. Wenn der Transferbefehl mit Einstellung Langsam [0] aktiviert wird, findet ein Wechsel statt, indem die variable Drehzahl auf die Max. Frequenz/Max. Drehzahl gemäß Par. 4-13 oder 4-14 hochgefahren und dann auf die Drehzahl null verzögert wird. Nach einer "Verzögerung Nächste Pumpe" (Par. 25-59, Verzögerung nächste Pumpe) wird die nächste Führungspumpe (mittlere Kurve) beschleunigt und eine weitere ursprüngliche Führungspumpe (obere Kurve) nach der "Verzögerung Netzbetrieb" (Par. 25-60, Verzögerung Netzbetrieb) als Pumpe mit konstanter Drehzahl hinzugefügt. Die nächste Führungspumpe (mittlere Kurve) wird auf die Max. Drehzahl abgebremst und darf dann die Drehzahl variieren, um den Systemdruck aufrecht zu erhalten.

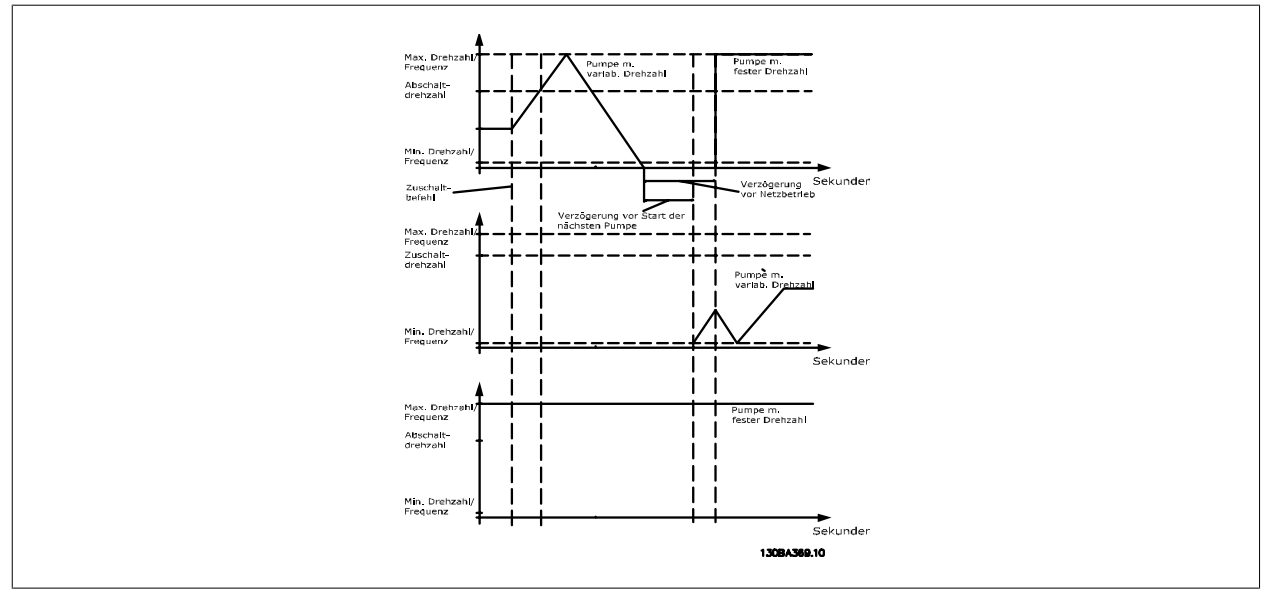

# **25-58 Verzögerung Nächste Pumpe**

### **Range: Funktion:**

0,5 s<sup>\*</sup> [Par. 25-58 - 5,0 s] Dieser Parameter ist nur aktiv, wenn in Par. 25-50 Führungspumpen-Wechsel nicht Aus [0] gewählt ist. Dieser Parameter legt die Zeit zwischen dem Stoppen der alten variablen Drehzahlpumpe und dem Starten einer anderen Pumpe als neue variable Drehzahlpumpe fest. Zur Beschreibung von Zuschaltung und Wechsel siehe Par. 25-56 Zuschaltmodus bei Wechsel und Abbildung 7-5.

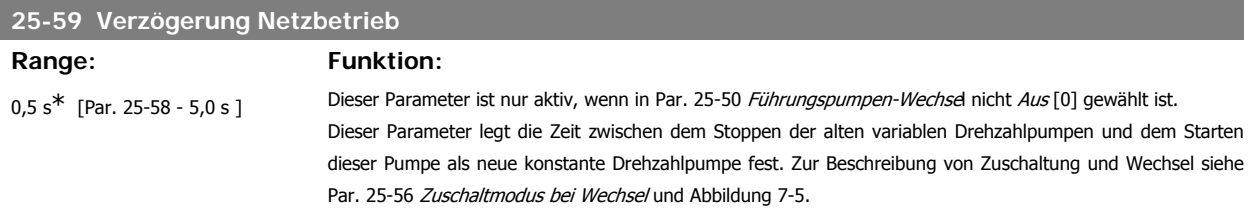

# **3.23.6. 25-8\* Zustand**

Anzeigeparameter, die über den Betriebsstatus des Kaskadenreglers und der geregelten Pumpen informieren.

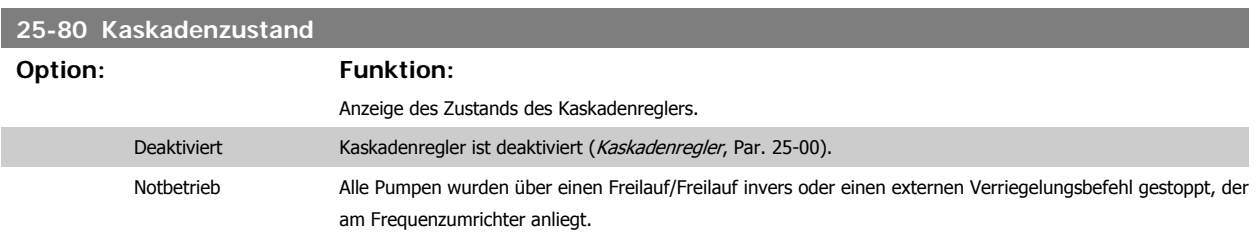

**3**

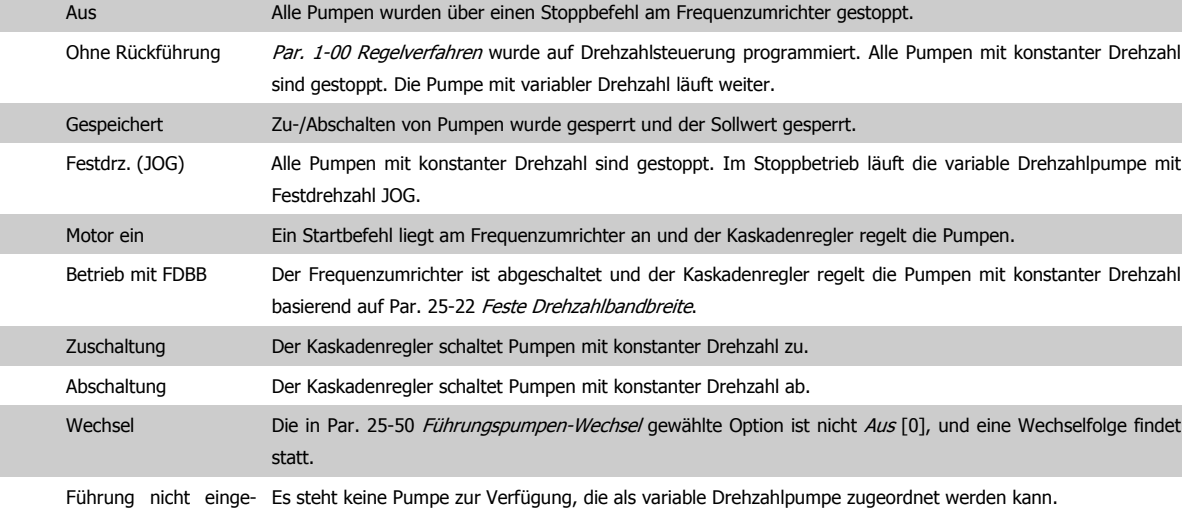

stellt

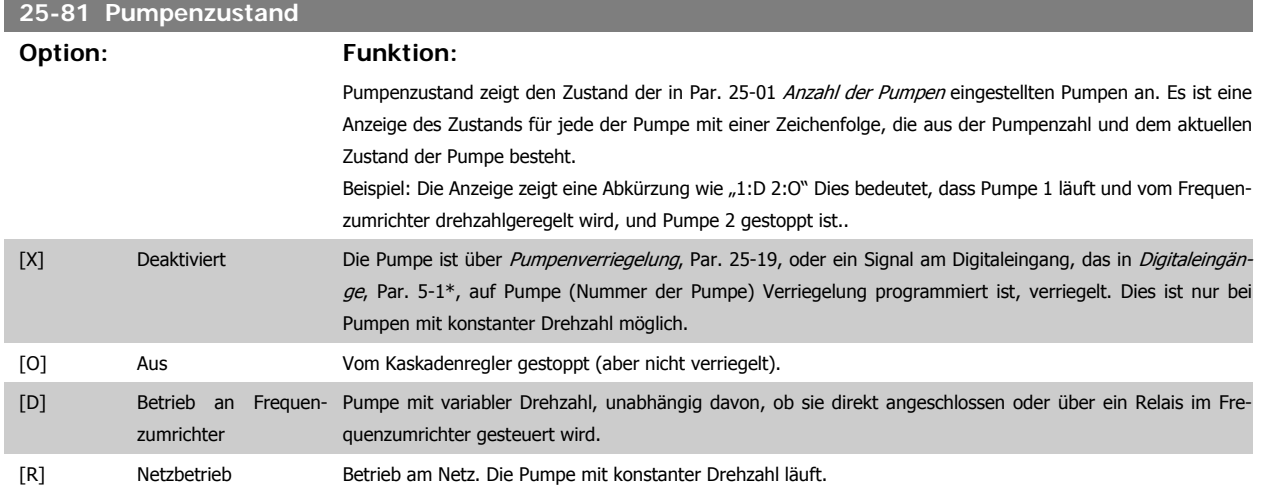

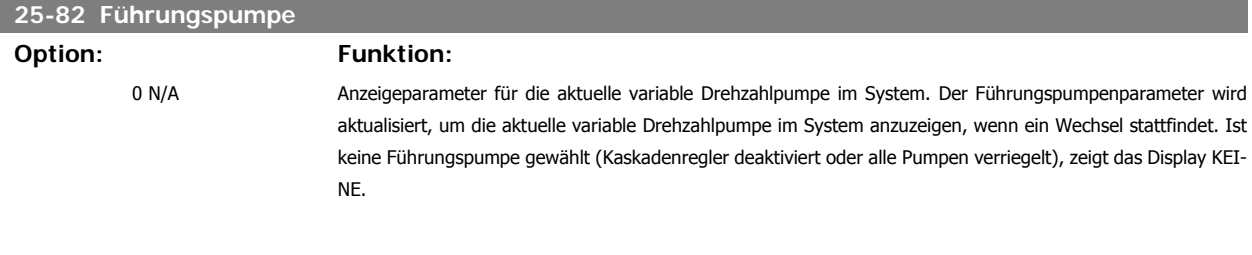

# **25-83 Relais Zustand Option: Funktion:** Anzeige des Zustands für jedes der Relais, das der Steuerung der Pumpen zugeordnet ist. Jedes Element im

Array steht für ein Relais. Ist ein Relais aktiviert, steht das entsprechende Element auf "Ein". Ist ein Relais deaktiviert, steht das entsprechende Element auf "Aus".

Array [2]

[Ein] Aus

I
## **25-84 Pumpe EIN-Zeit**

## Array [2]

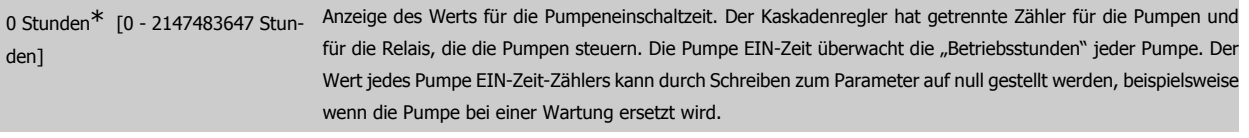

## **25-85 Relais EIN-Zeit**

## Array [2]

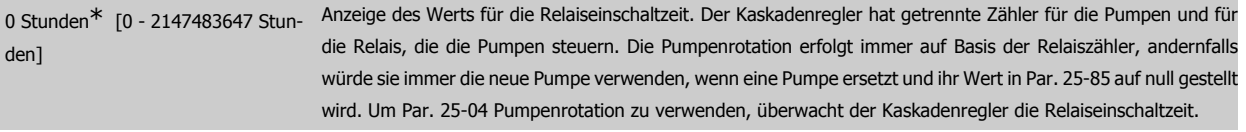

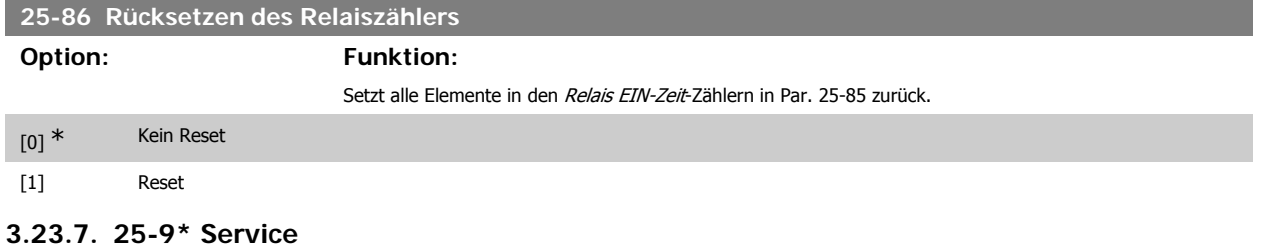

Parameter zur Wartung und Reparatur einer oder mehrerer geregelter Pumpen.

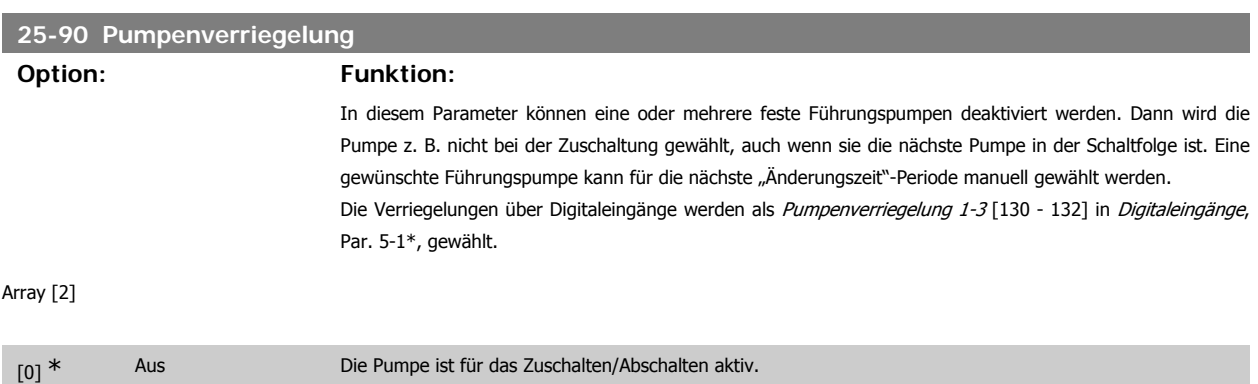

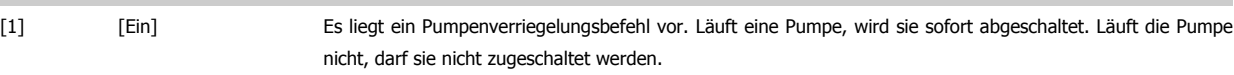

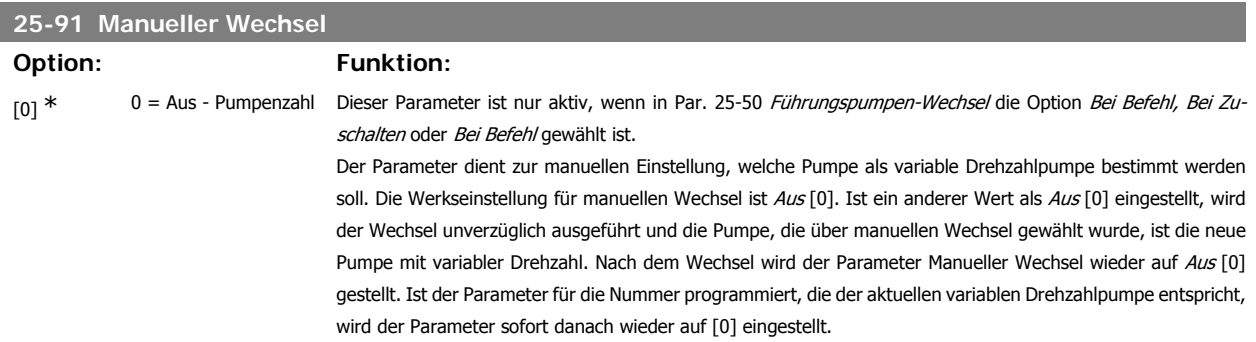

# **3.24. Hauptmenü- Analog-E/A-Option MCB 109 - Gruppe 26**

## **3.24.1. Grundeinstellungen (Analog-E/A-Option MCB 109), 26-\*\***

Die Analog-E/A-Option MCB 109 erweitert den Funktionsumfang der Frequenzumrichter der Serie VLT® HVAC Drive FC100, indem sie eine Reihe von zusätzlichen programmierbaren Analogein- und -ausgängen ergänzt. Dies kann vor allem in Gebäudemanagementsystemen nützlich sein, in denen der Frequenzumrichter ggf. als dezentraler E/A eingesetzt wird, da die Notwendigkeit einer Unterstation entfällt und damit Kosten gesenkt werden.

Siehe nachstehende Abbildung:

30BA382.10  $\Box$  $\sqrt{7}$  $\boxed{\text{H}}$ 

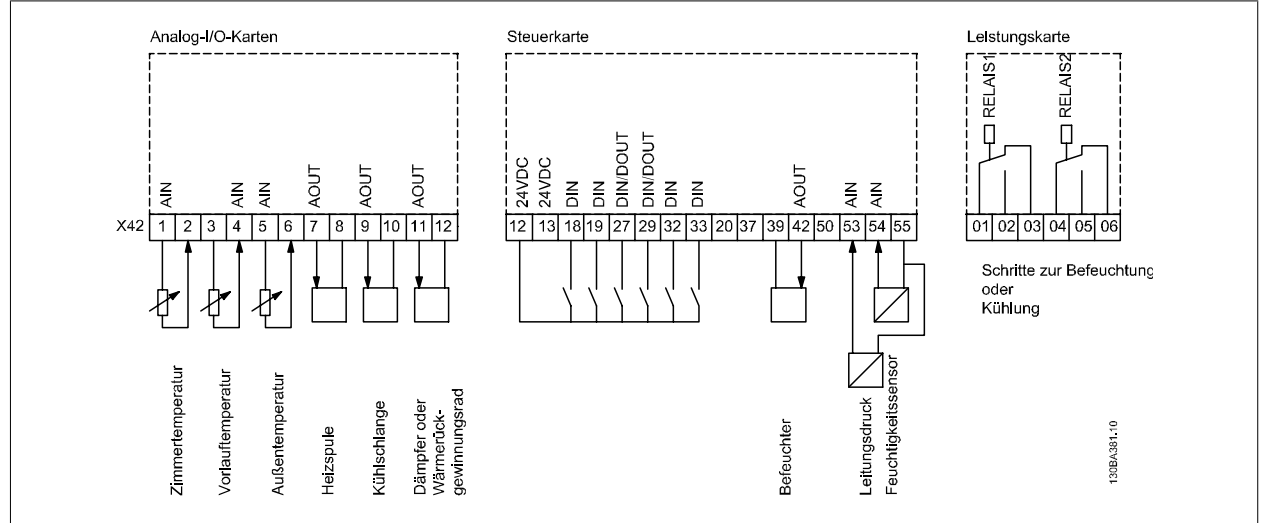

Diese zeigt ein typisches Klimagerät. Durch Ergänzung der Analog-E/A-Option ergibt sich die Möglichkeit, alle Funktionen wie Einlass-, Rücklauf- und Auslassklappen oder Heiz-/Kühlregister über den Frequenzumrichter zu steuern, wobei Temperatur- und Druckmessungen vom Frequenzumrichter abgelesen werden.

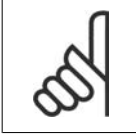

#### **ACHTUNG!**

Der max. Strom für die Analogausgänge von 0-10 V ist 1 mA.

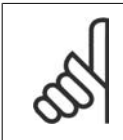

#### **ACHTUNG!**

Wenn die Überwachung mit verschobener Nullpunktfunktion eingesetzt wird, ist es wichtig, dass bei allen Analogeingängen, die nicht für den Frequenzumrichter, sondern als Teil der dezentralen E/A des Gebäudemanagementsystems verwendet werden, die verschobene Nullpunktfunktion deaktiviert wird.

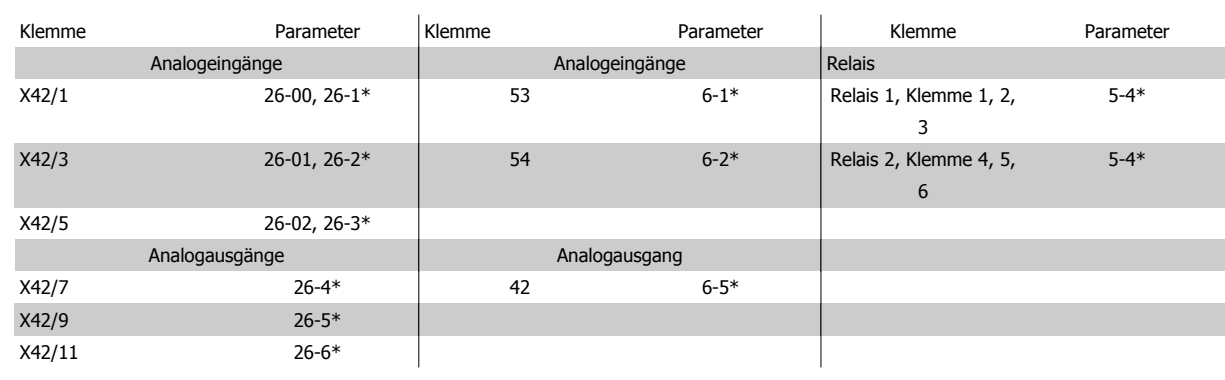

Tabelle 3.2: Relevante Parameter

Es ist außerdem möglich, über die serielle Schnittstelle die Analogeingänge zu lesen, zu den Analogausgängen zu schreiben und die Relais zu steuern. In diesem Fall gibt es folgende relevante Parameter.

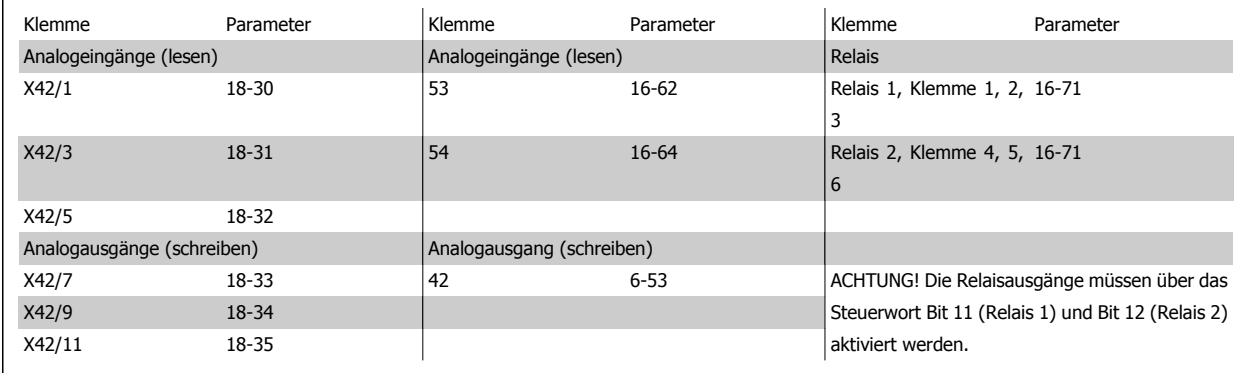

Tabelle 3.3: Relevante Parameter

Einstellung der integrierten Echtzeituhr.

Die Analog-E/A-Option integriert eine Echtzeituhr mit Batteriereserve. Diese kann als Backup für die Uhrfunktion benutzt werden, die als Standardfunktion im Frequenzumrichter integriert ist. Siehe Abschnitt Uhreinstellungen, Par. 0-7\*.

Die Analog-E/A-Option kann für die Steuerung von Geräten wie Stellgliedern oder Ventilen verwendet werden, indem die erw. PID-Regler-Funktion genutzt wird. Damit wird die Steuerung durch das Gebäudemanagementsystem unterbunden. Siehe dazu der Abschnitt zu den Parametern Erw. PID-Regler – FC 100 Par. 21-\*\*. Es gibt drei unabhängige PID-Regler.

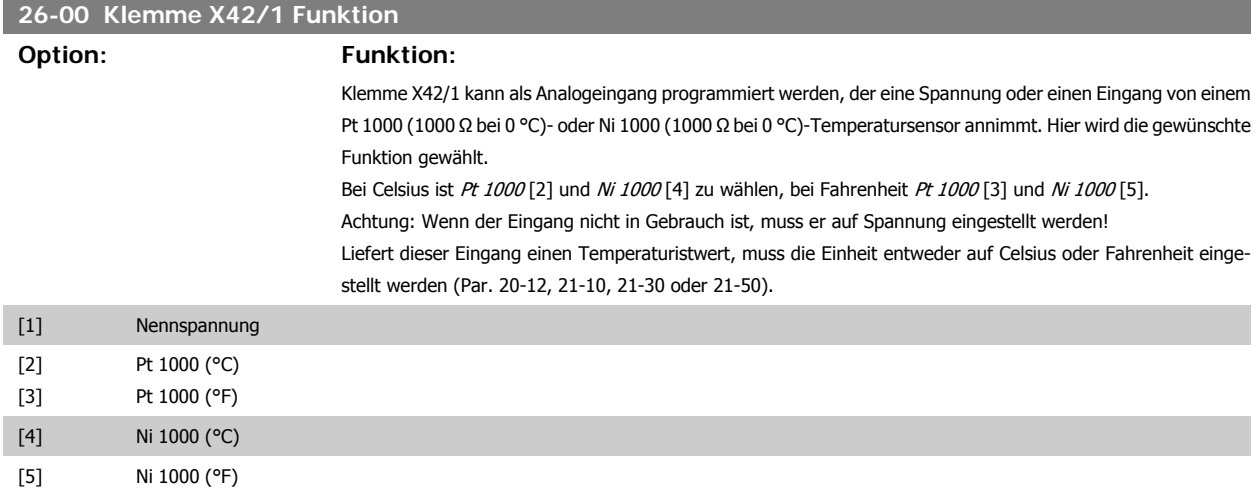

## **26-01 Klemme X42/3 Funktion**

**26-02 Klemme X42/5 Funktion**

## **Option: Funktion:** Klemme X42/3 kann als Analogeingang programmiert werden, der eine Spannung oder einen Eingang von einem Pt 1000- oder Ni 1000-Temperatursensor annimmt. Hier wird die gewünschte Funktion gewählt. Bei Celsius ist Pt 1000 [2] und Ni 1000 [4] zu wählen, bei Fahrenheit Pt 1000 [3] und Ni 1000 [5]. Achtung: Wenn der Eingang nicht in Gebrauch ist, muss er auf Spannung eingestellt werden! Liefert dieser Eingang einen Temperaturistwert, muss die Einheit entweder auf Celsius oder Fahrenheit eingestellt werden (Par. 20-12, 21-10, 21-30 oder 21-50). [1] Nennspannung [2] Pt 1000 (°C) [3] Pt 1000 (°F) [4] Ni 1000 (°C) [5] Ni 1000 (°F)

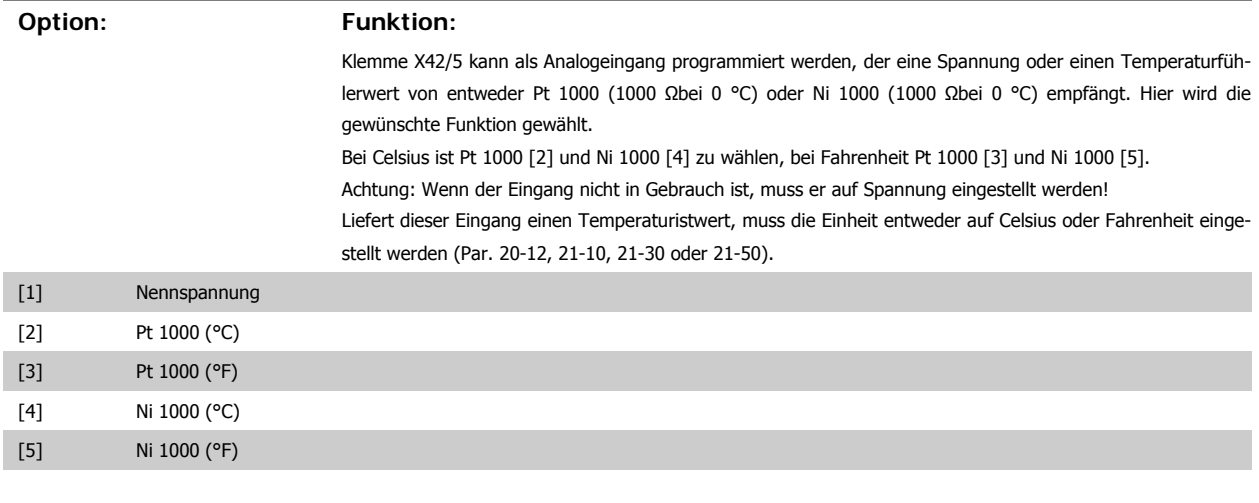

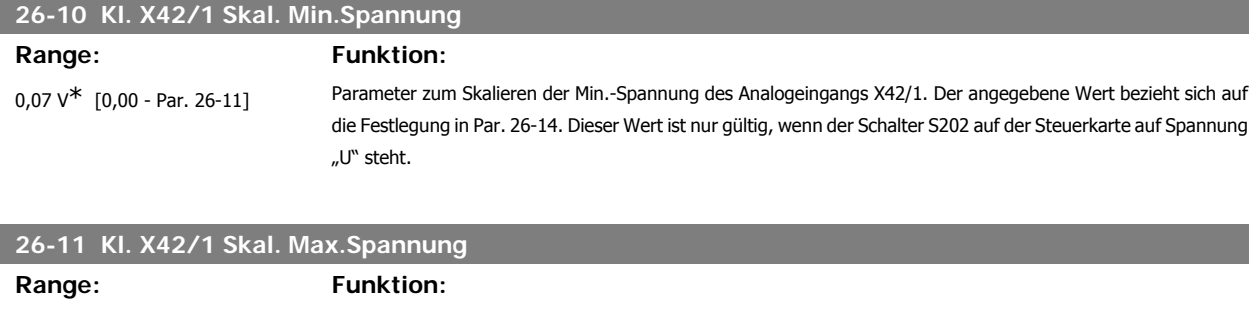

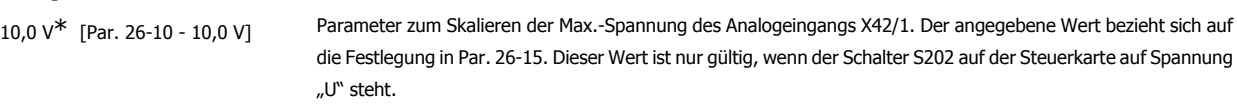

## **26-14 Klemme X42/1 Skal. Min.-Soll/ Istwert**

**Range: Funktion:**

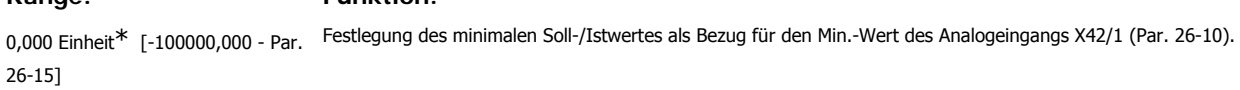

**3**

## **26-15 Klemme X42/1 Skal. Max.-Soll/ Istwert** Range: Funktion: 100,000 Einheit\* [Par. 26-14 bis 1000000,000] Festlegung des maximalen Soll-/Istwertes als Bezug für den Max.-Wert des Analogeingangs X42/1 (Par. 26-11).

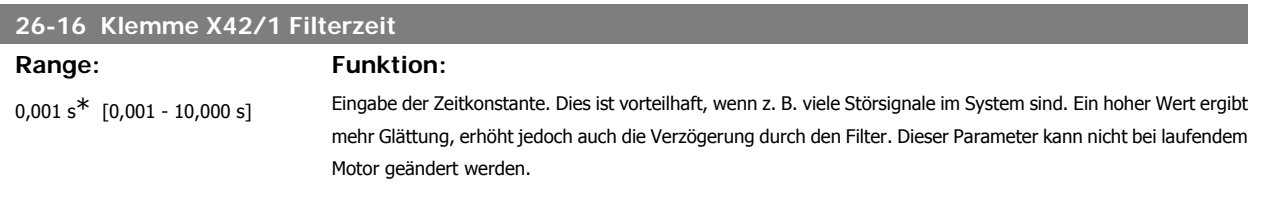

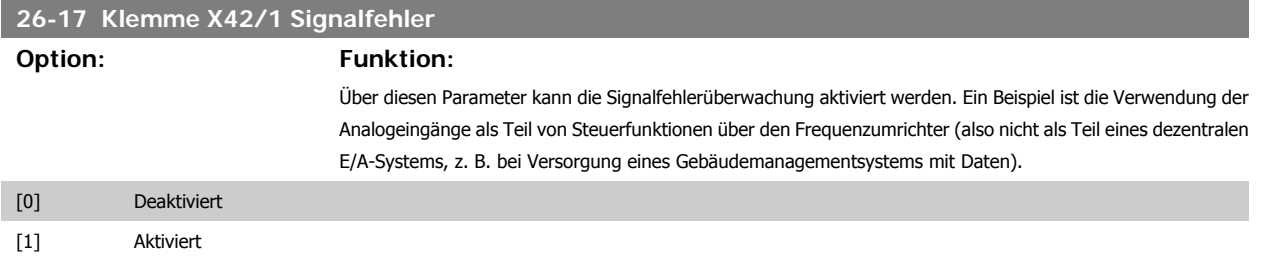

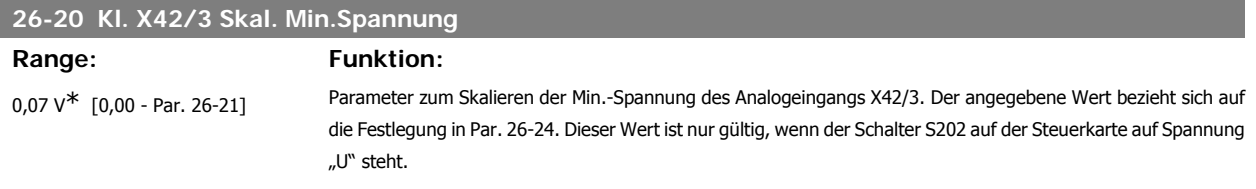

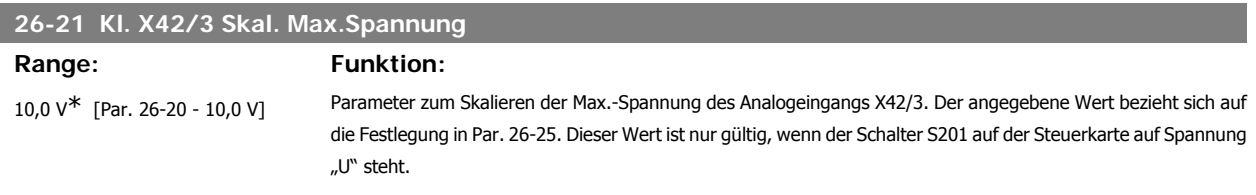

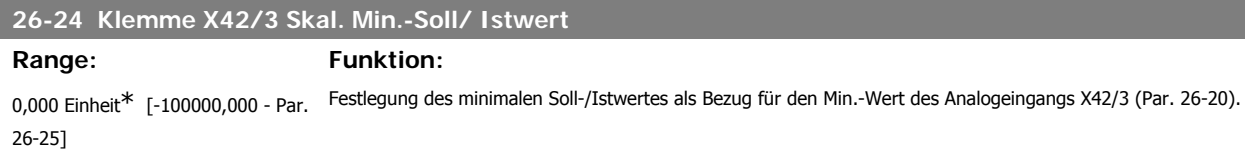

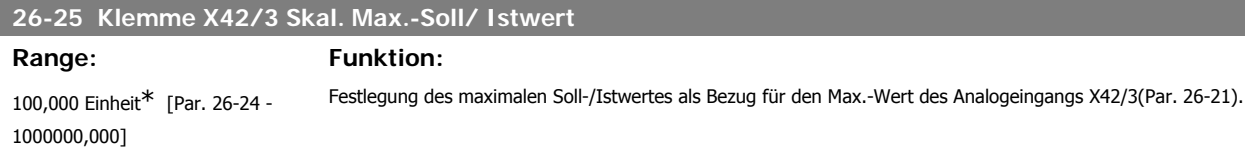

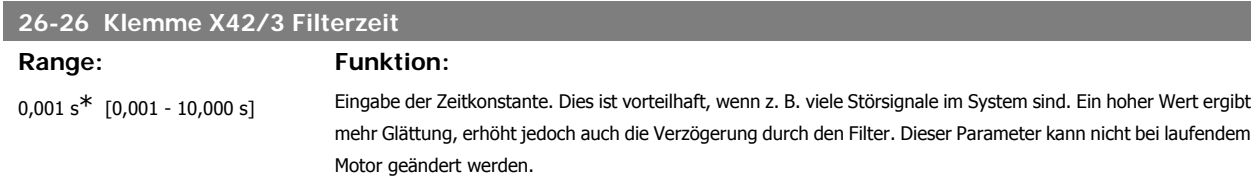

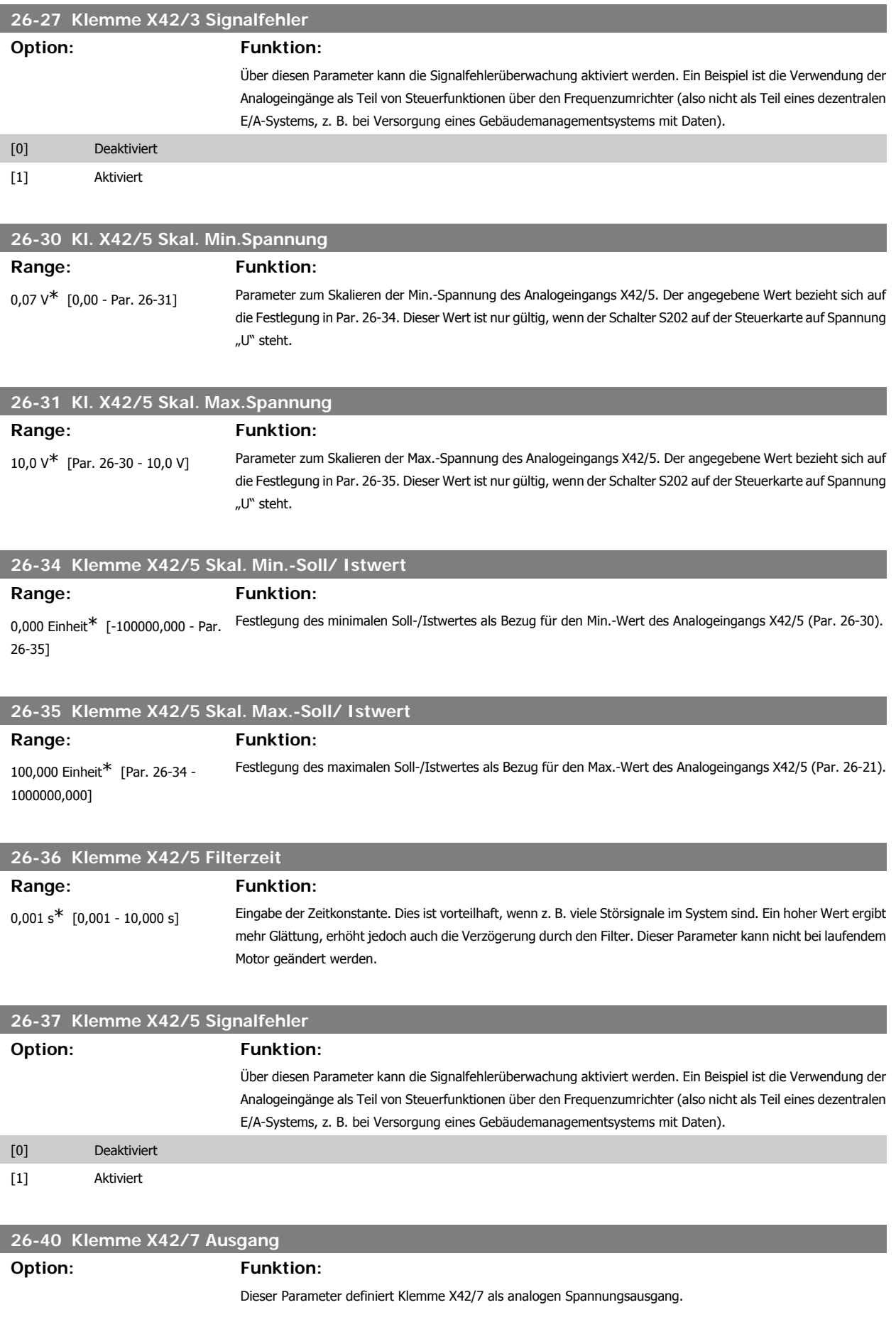

**3**

Programmierhandbuch für VLT® HVAC Drive **Danfoss** 3. Parameterbeschreibung

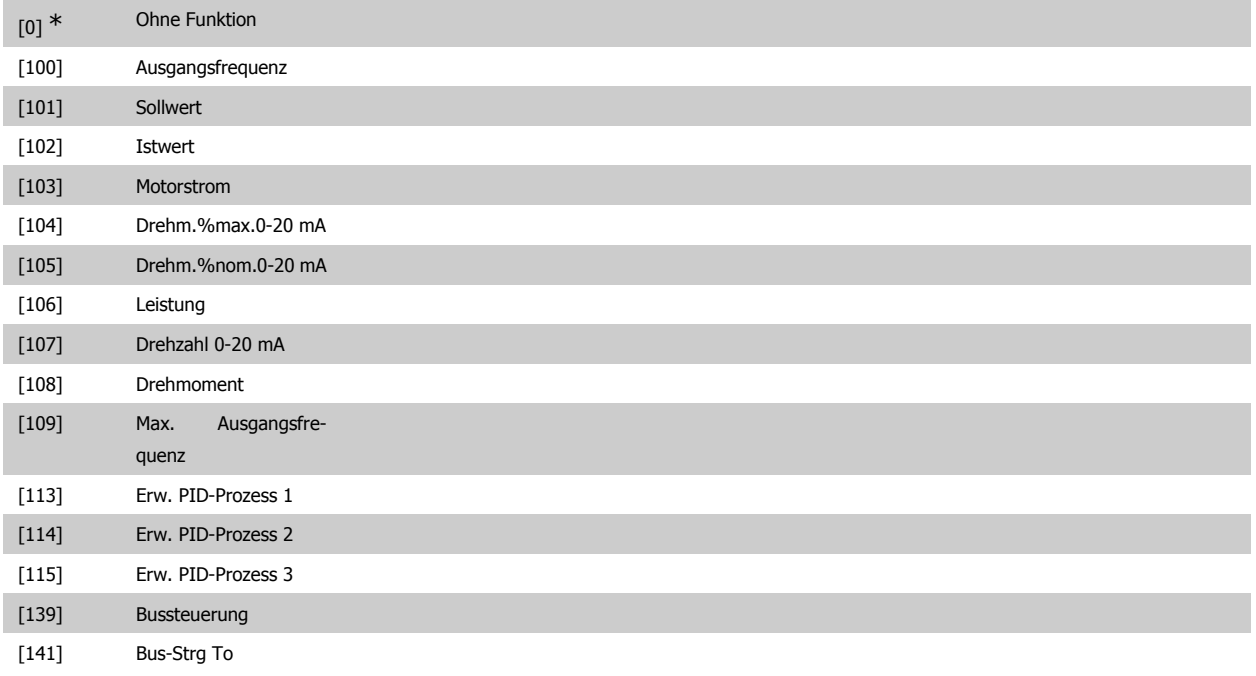

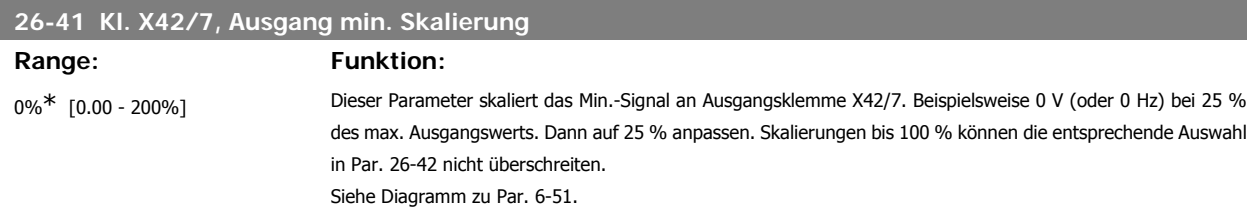

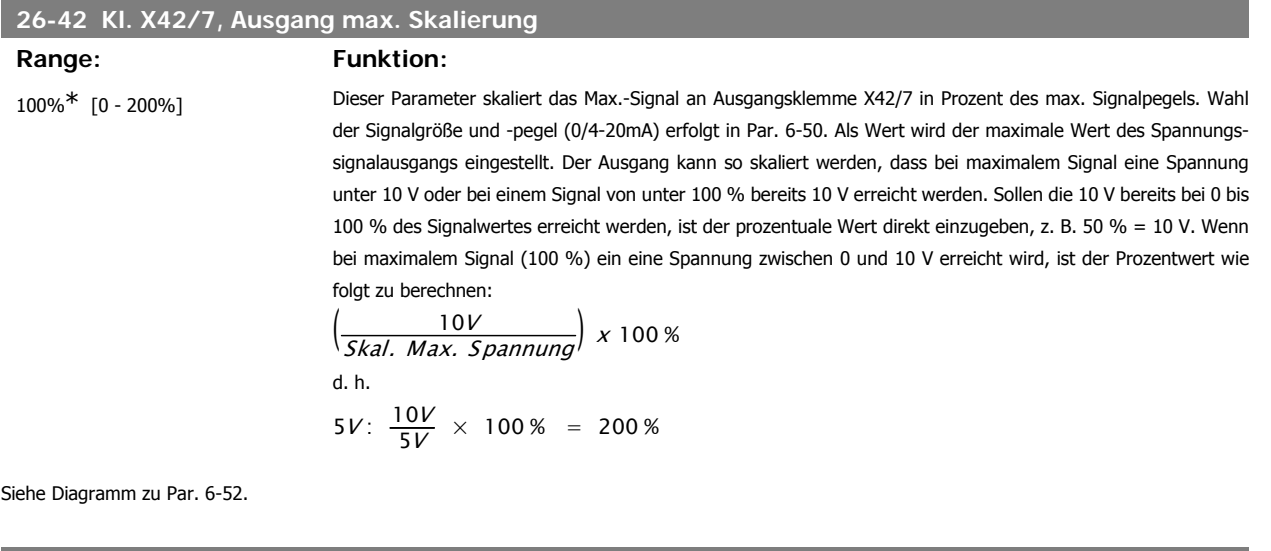

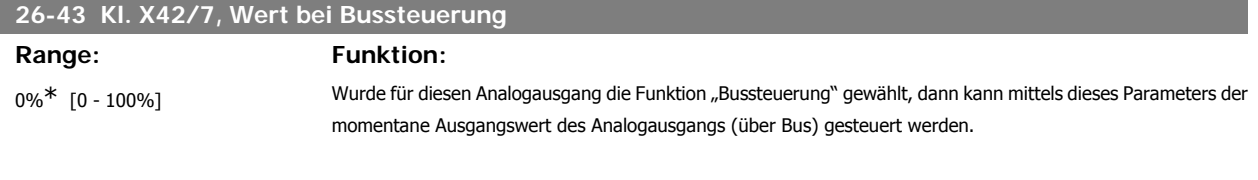

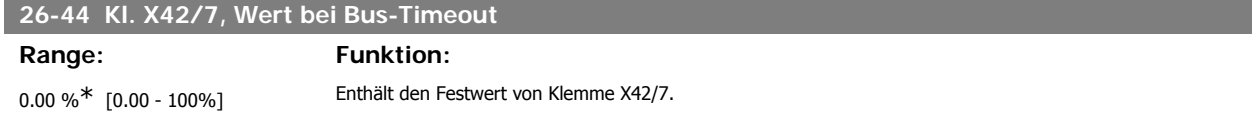

Wurde für diesen Analogausgang die Funktion "Bus x-20mA Timeout" gewählt und ist ein Bus/Steuerwort Timeout (Par. 26-50) aktiv, dann legt dieser Par. den Ausgangswert während des Timeouts fest.

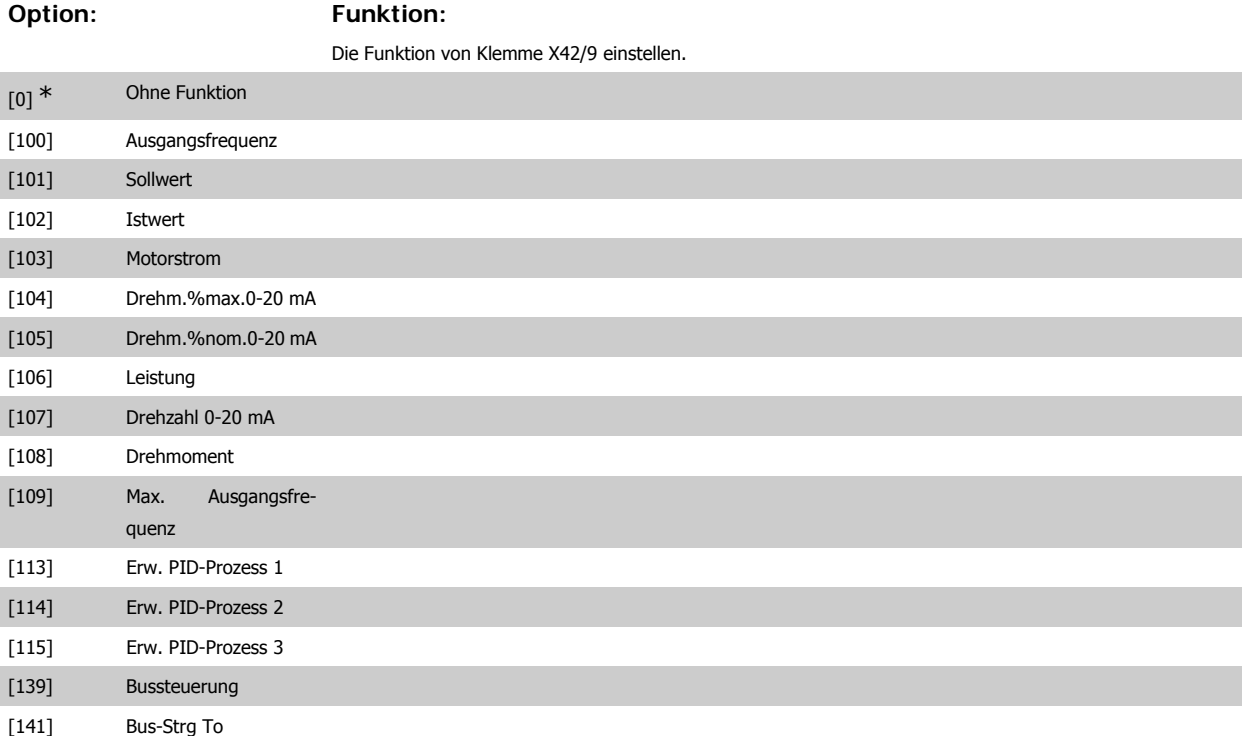

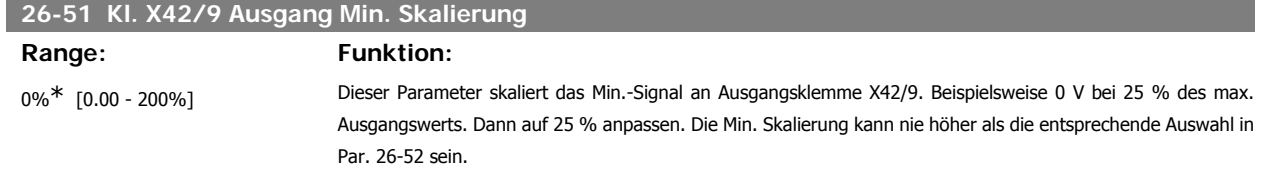

Siehe Diagramm zu Par. 6-51.

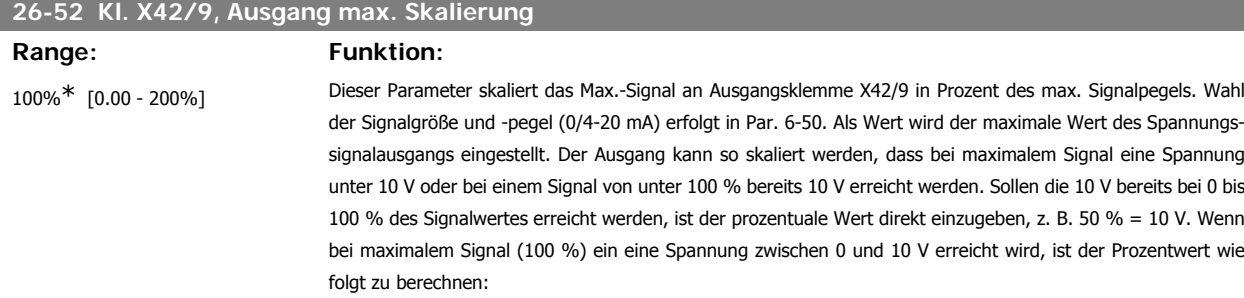

$$
\left(\frac{10V}{Skal. Max. Spannung}\right) \times 100 \%
$$
  
d. h.  

$$
5V: \frac{10V}{5V} \times 100 \% = 200 \%
$$

Siehe Diagramm zu Par. 6-52.

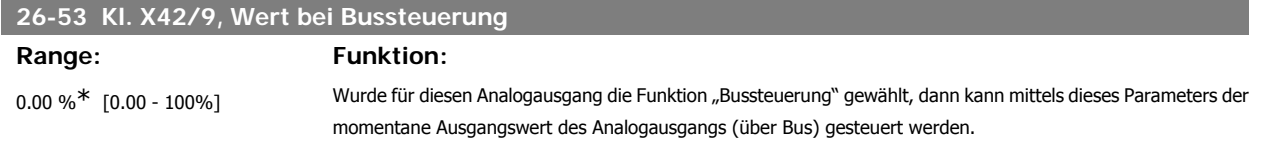

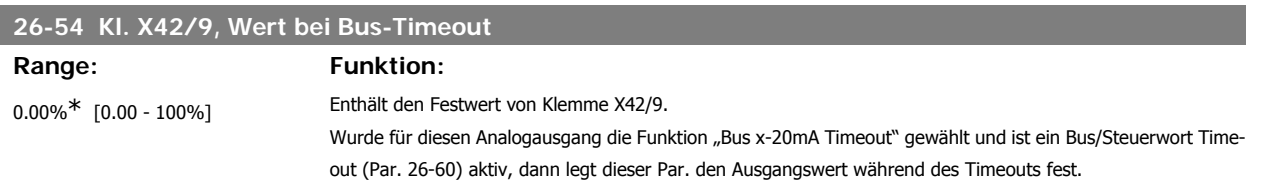

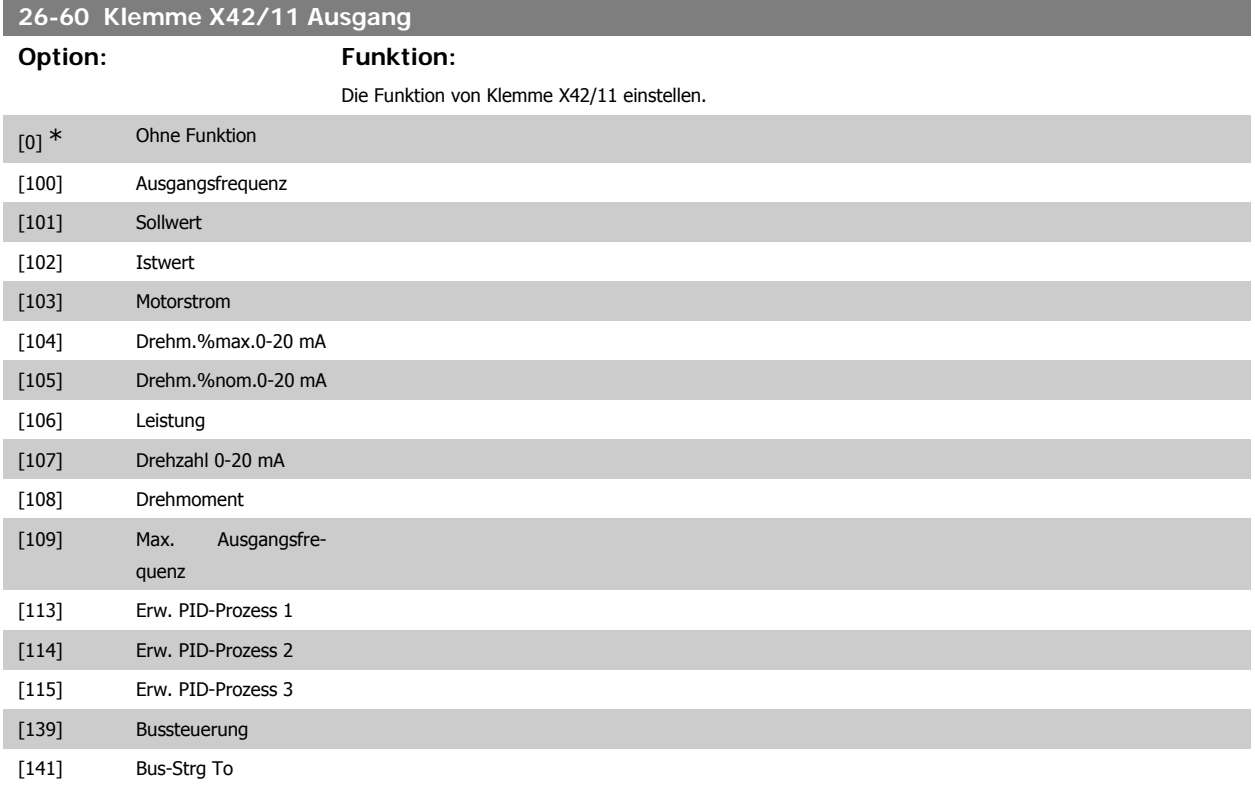

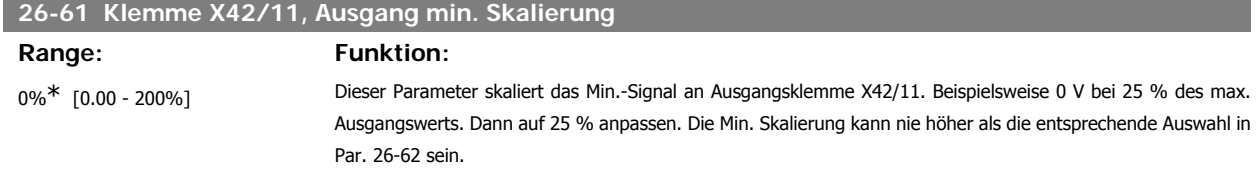

Siehe Diagramm zu Par. 6-51.

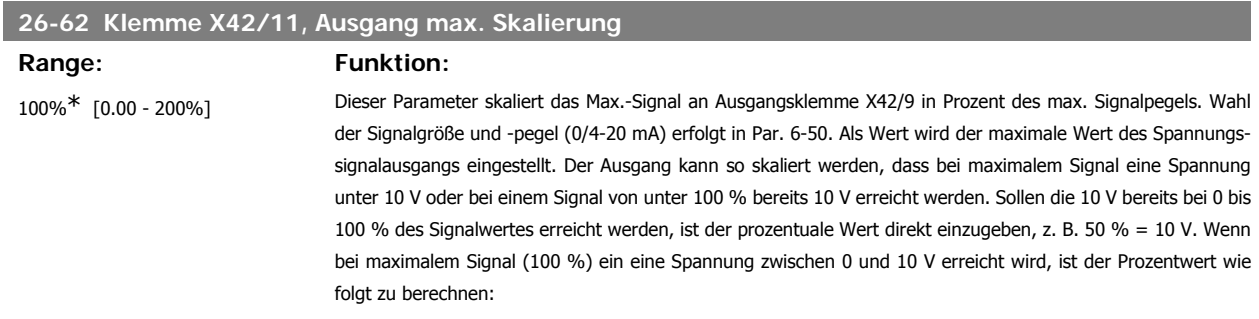

$$
\left(\frac{10V}{Skal. Max. Spannung}\right) \times 100\%
$$
  
d. h.  

$$
5V: \frac{10V}{5V} \times 100\% = 200\%
$$

Siehe Diagramm zu Par. 6-52.

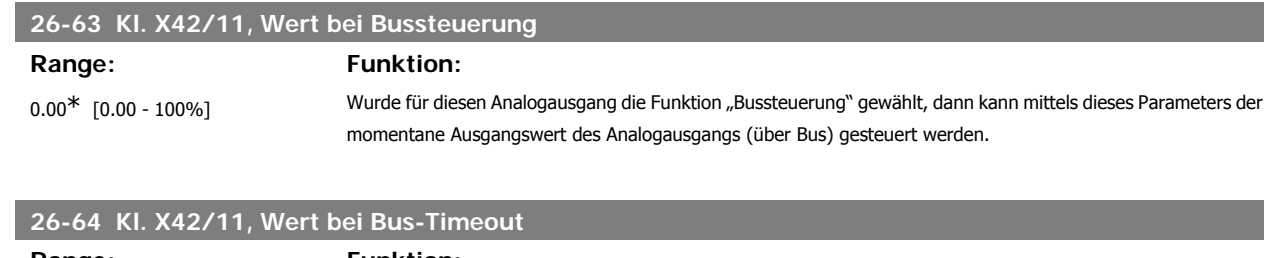

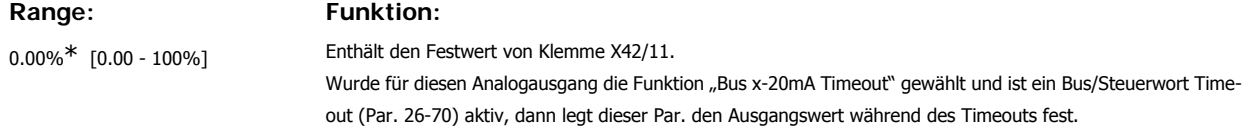

# **4. Fehlersuche und -behebung**

## **4.1.1. Alarm- und Warnmeldungen**

Eine Warnung oder ein Alarm wird durch die entsprechende LED auf der Frontseite des Frequenzumrichters signalisiert und mit einem Code im Display angezeigt.

Eine Warnung bleibt so lange bestehen, bis die Ursache nicht mehr zutrifft. Der Motor kann dabei eventuell weiter betrieben werden. Warnmeldungen können, müssen aber nicht unbedingt kritisch sein.

Bei einem Alarm hat der Frequenzumrichter abgeschaltet. Alarme müssen zur Wiederaufnahme des Betriebs durch Beseitigung der Ursache quittiert werden. Dies kann auf vier Arten geschehen:

- 1. Mit der Bedientaste [RESET] an der LCP Bedieneinheit.
- 2. Über einen Digitaleingang mit der "Reset"-Funktion.
- 3. Über serielle Kommunikation/optionalen Feldbus.
- 4. Durch automatisches Quittieren über die [Auto Reset]-Funktion, eine Werkseinstellung des Frequenzumrichters. Siehe dazu Par. 14-20 Quittierfunktion im VLT® HVAC Drive Programmierhandbuch, MG.11CX.YY.

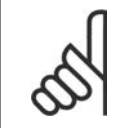

#### **ACHTUNG!**

Nach manuellem Quittieren über die [RESET]-Taste am LCP muss die Taste [AUTO ON] gedrückt werden, um den Motor neu zu starten!

Wenn sich ein Alarm nicht quittieren lässt, kann dies daran liegen, dass die Ursache noch nicht beseitigt ist oder der Alarm mit einer Abschaltblockierung versehen ist (siehe auch Tabelle auf der nächsten Seite).

Alarme mit Abschaltblockierung bieten einen zusätzlichen Schutz, d.h., es muss vor der Quittierung die Netzversorgung abgeschaltet werden. Nach dem Wiederzuschalten ist der Frequenzumrichter nicht mehr blockiert und kann nach Beseitigung der Ursache wie oben beschrieben quittiert werden.

Alarme ohne Abschaltblockierung können auch mittels der automatischen Quittierfunktion in Parameter 14-20 zurückgesetzt werden (Achtung: automatischer Wiederanlauf ist möglich!).

Ist in der Tabelle auf der folgenden Seite für einen Code Warnung und Alarm markiert, bedeutet dies, dass entweder vor einem Alarm eine Warnung erfolgt oder dass Sie festlegen können, ob für einen bestimmten Fehler eine Warnung oder ein Alarm ausgegeben wird.

Dies ist beispielsweise in Parameter 1-90 Thermischer Motorschutz möglich. Nach einem Alarm oder einer Abschaltung läuft der Motor im Freilauf aus, und am Frequenzumrichter blinken Alarm und Warnung. Nachdem das Problem behoben wurde, blinkt nur noch der Alarm.

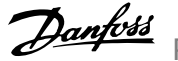

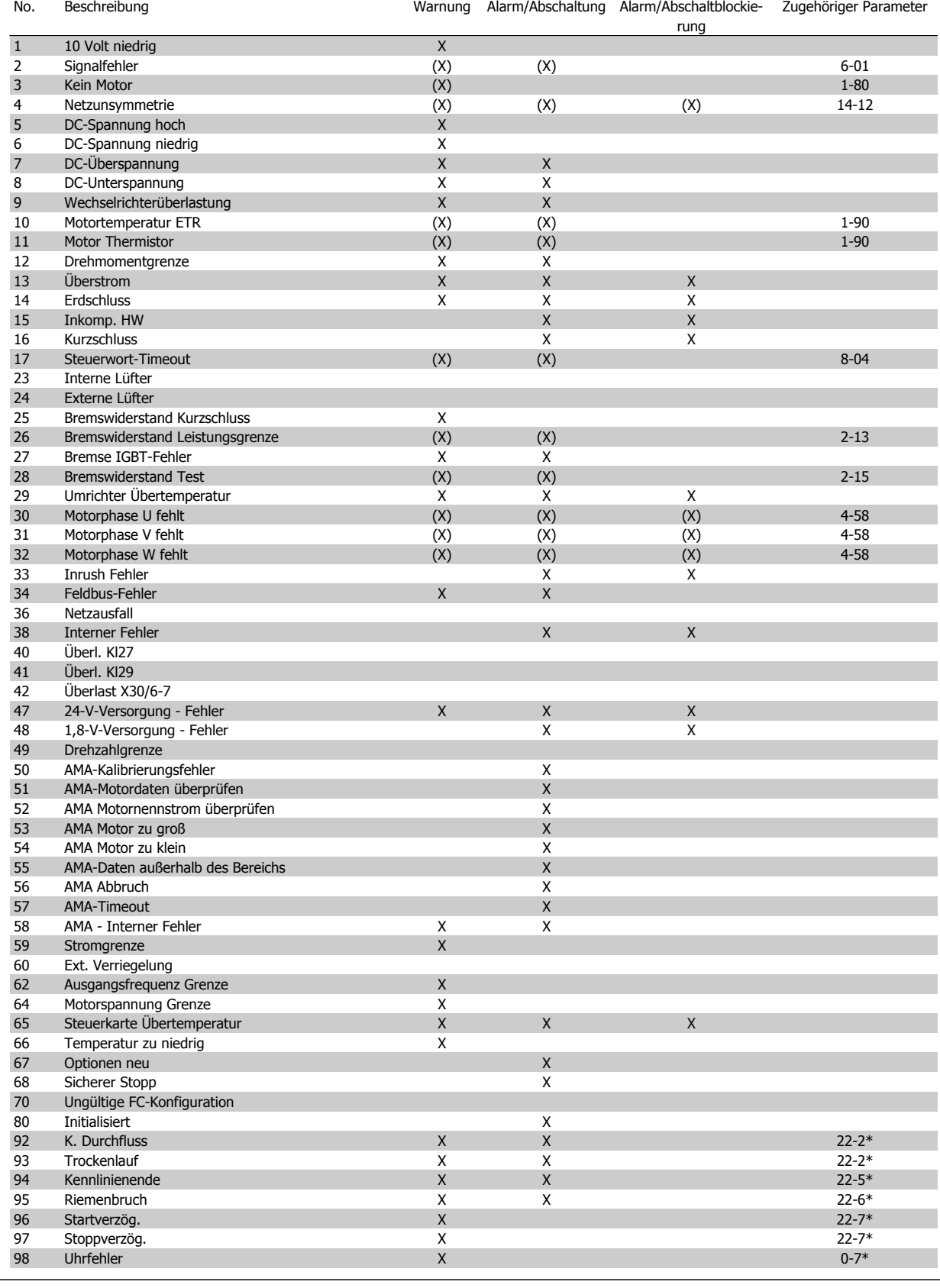

Tabelle 4.1: Alarm-/Warncodeliste

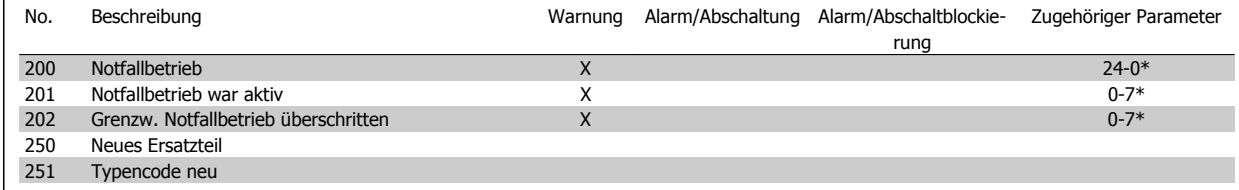

Tabelle 4.1: Alarm-/Warncodeliste, Fortsetzung

(X) Parameterabhängig

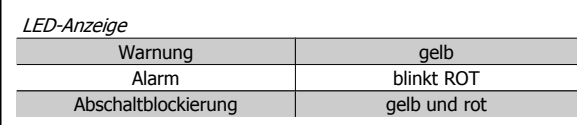

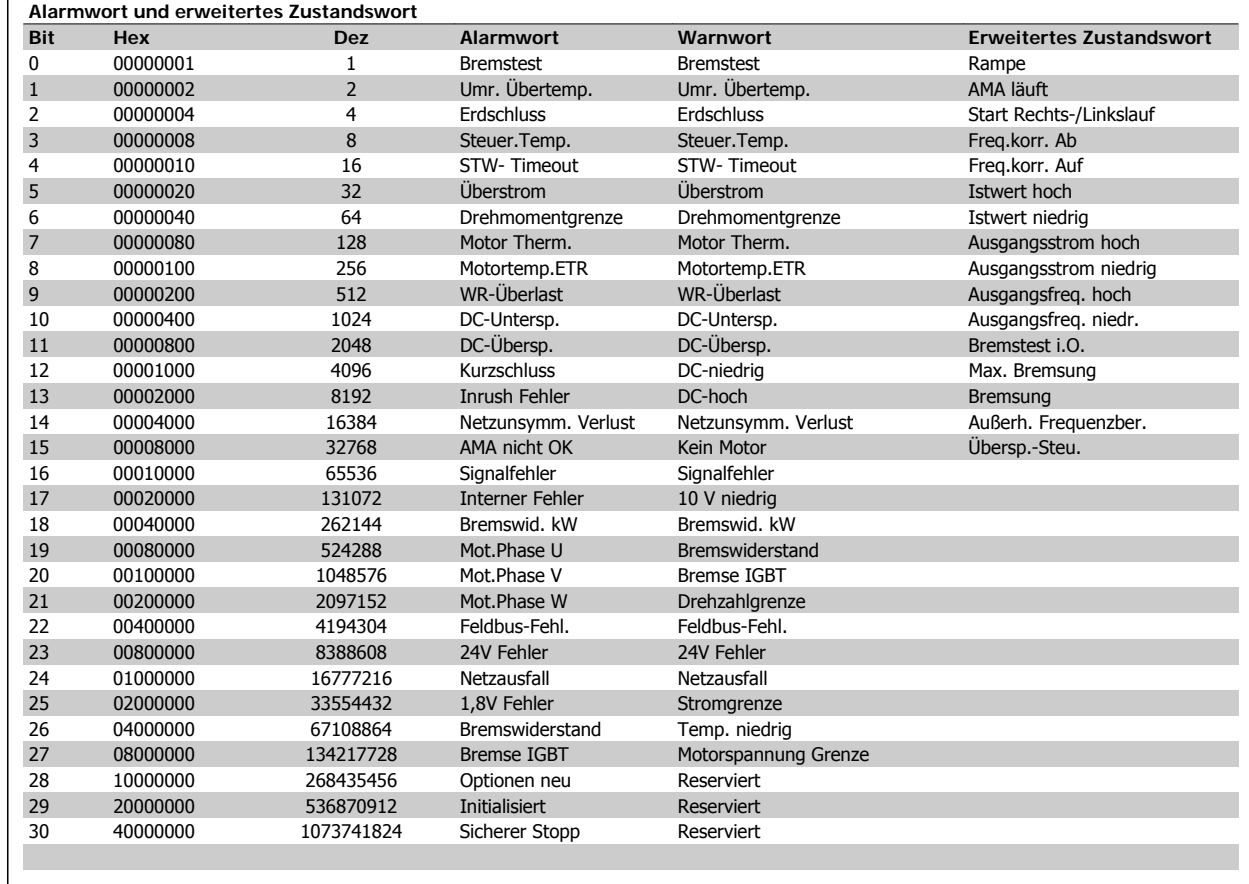

Tabelle 4.1: Beschreibung des Alarmworts, Warnworts und erweiterten Zustandsworts

Die Alarmworte, Warnworte und erweiterten Zustandsworte können über seriellen Bus oder optionalen Feldbus zur Diagnose ausgelesen werden. Siehe auch Par. 16-90, 16-92 und 16-94.

## **4.1.2. Alarmwörter**

### **Alarmwort 16-90**

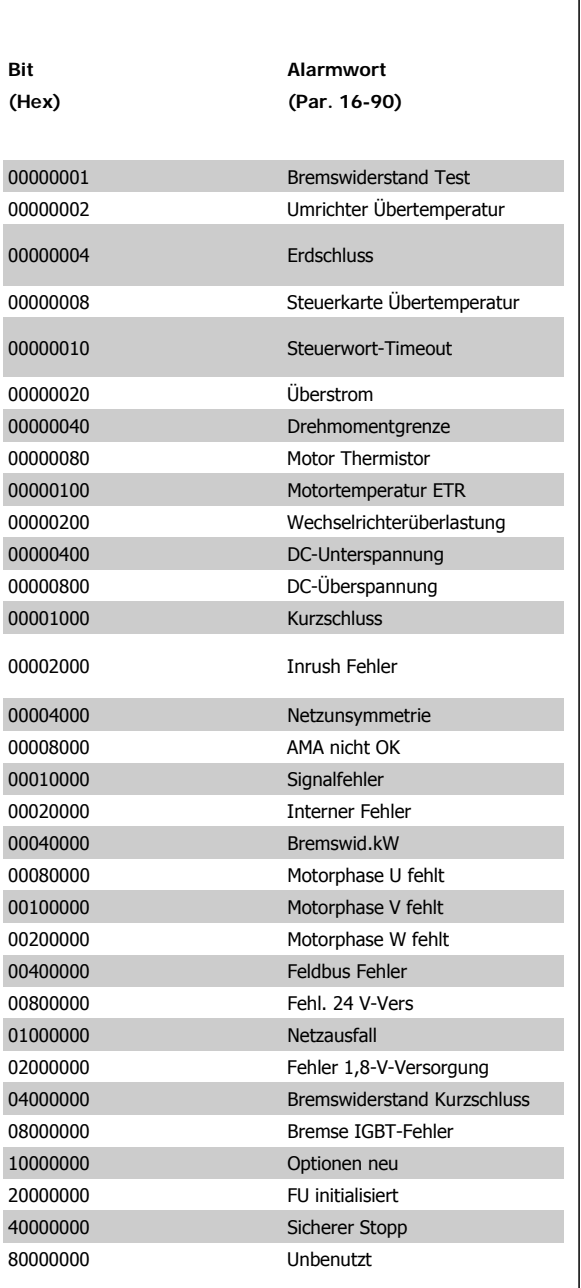

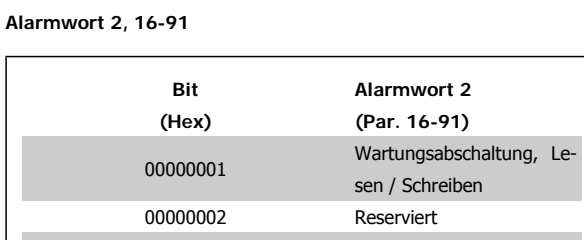

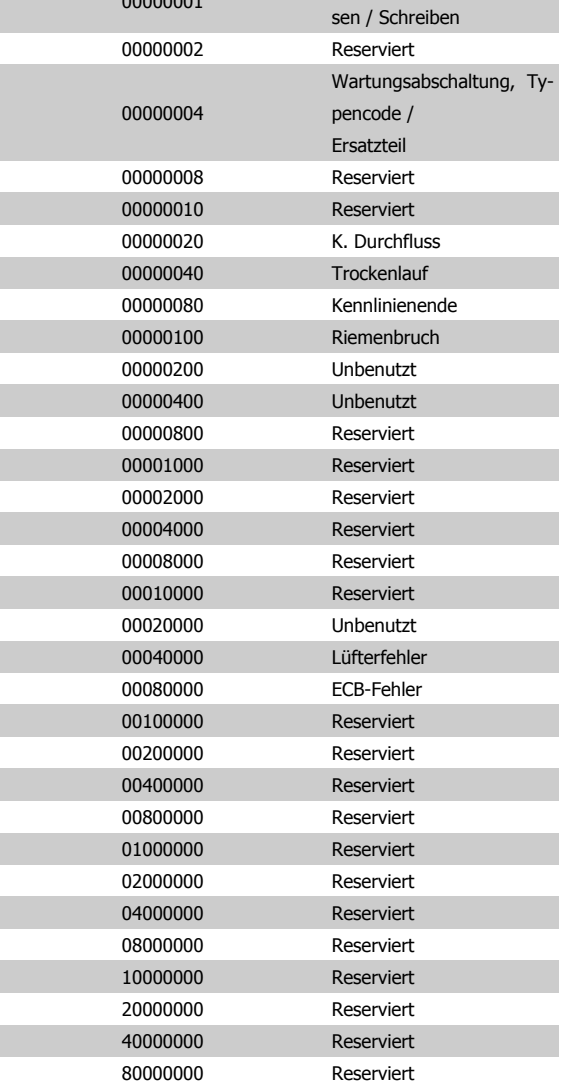

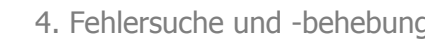

## **4.1.3. Warnwort**

## **Warnwort, 16-92**

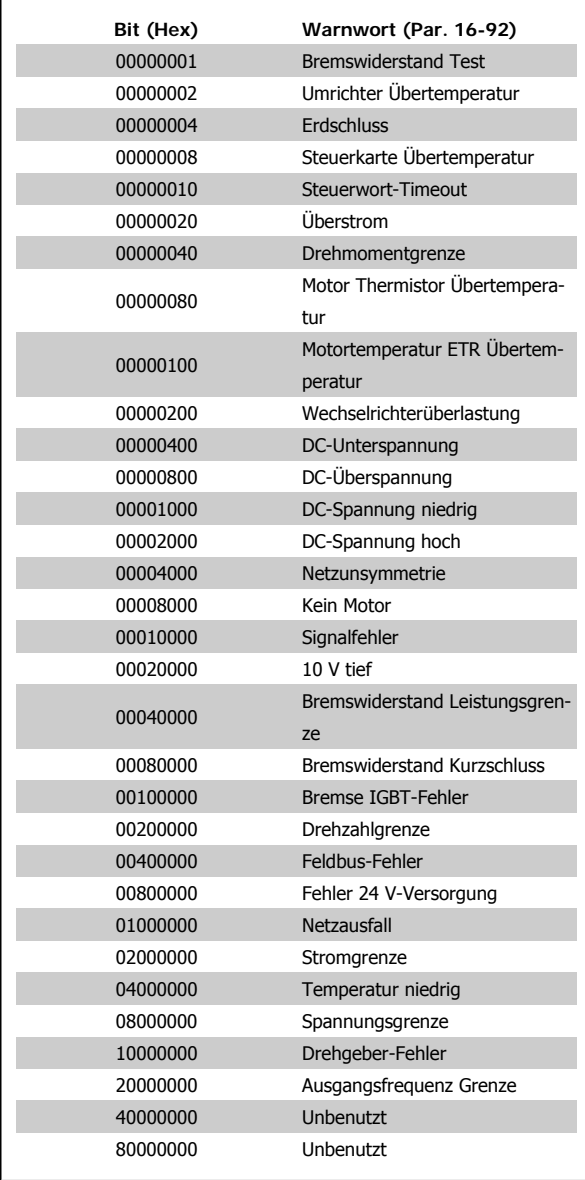

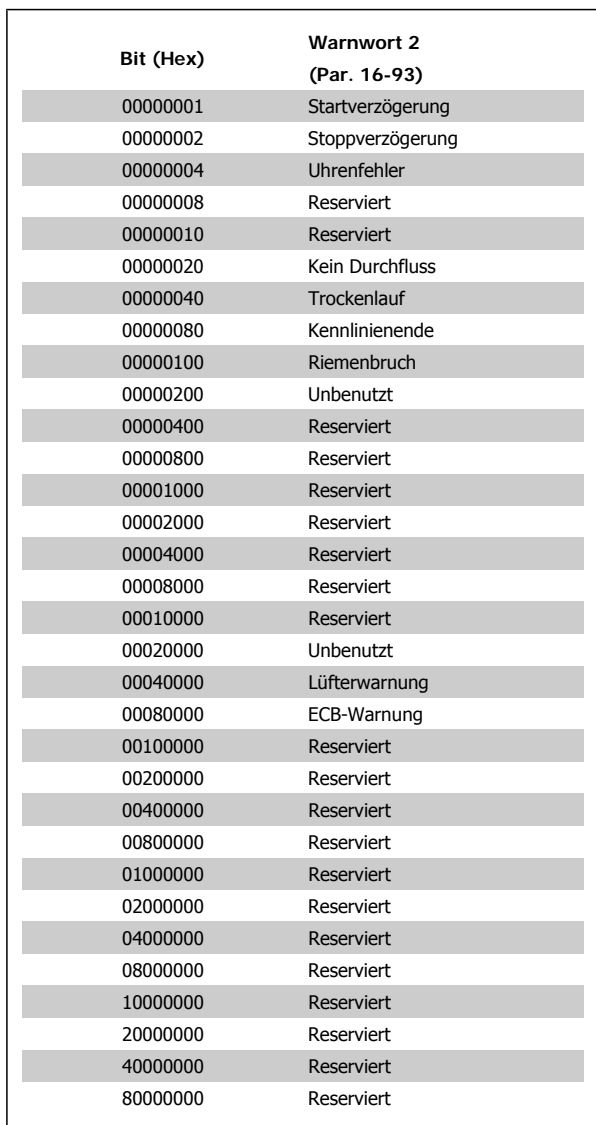

**Warnwort 2, 16-93**

**Erw. Zustandswort 2, 16-95**

## **4.1.4. Erweiterte Zustandswörter**

## **Erweitertes Zustandswort, Par. 16-94**

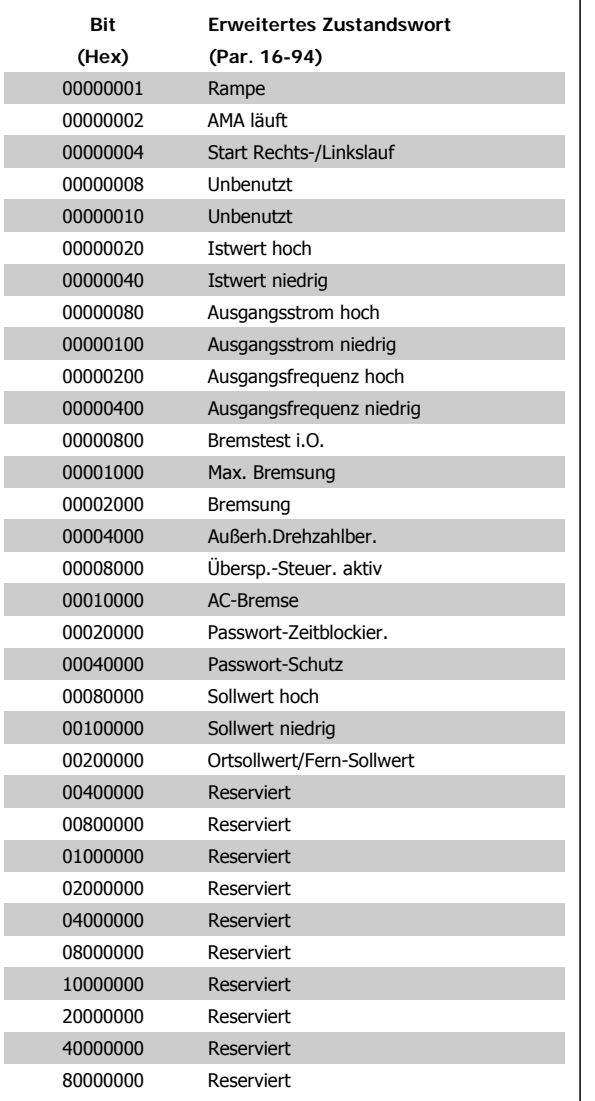

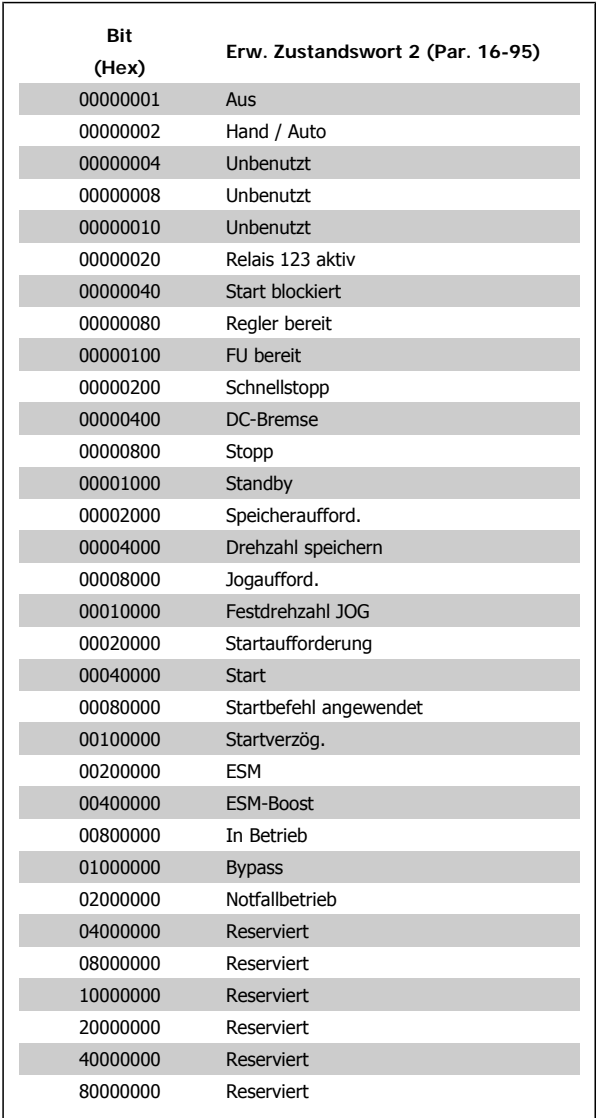

I

I

I

I

I

I

I

## **4.1.5. Fehlermeldungen**

#### **WARNUNG 1, 10 Volt niedrig:**

Die Spannung von Klemme 50 an der Steuerkarte ist unter 10 Volt. Die 10-Volt-Versorgung ist überlastet. Verringern Sie die Last an Klemme 50. Max. 15 mA bzw. minimal 590 Ω Last.

#### **WARNUNG/ALARM 2, Sollwertfehler:**

Das Signal an Klemme 53/54 ist unter 50 % des Wertes, eingestellt in Par. 6-10, 6-12 bzw. 6-20, 6-22.

#### **WARNUNG/ ALARM 3, Kein Motor:**

Am Ausgang des Frequenzumrichters ist kein Motor angeschlossen, siehe Par. 1-80.

#### **WARNUNG/ALARM 4, Netzunsymmetrie:**

Versorgungsseitiger Phasenausfall oder zu hohes Ungleichgewicht in der Netzspannung.

Diese Meldung wird im Fall eines Fehlers im Eingangsgleichrichter des Frequenzumrichters angezeigt.

Kontrollieren Sie die Versorgungsspannung und die Versorgungsströme zum Frequenzumrichter.

#### **WARNUNG 5, DC-Spannung hoch:**

Die Zwischenkreisspannung (VDC) liegt oberhalb der Überspannungsgrenze des Steuersystems. Der Frequenzumrichter ist noch aktiv.

#### **WARNUNG 6, DC-Spannung niedrig:**

Die Zwischenkreisspannung (DC) liegt unter dem Spannungsgrenzwert des Steuersystems. Der Frequenzumrichter ist noch aktiv.

#### **WARNUNG/ALARM 7, DC-Überspannung:**

Überschreitet die Zwischenkreisspannung den Grenzwert, schaltet der Frequenzumrichter nach einiger Zeit ab.

#### **Mögliche Abhilfen:**

Überspannungssteuerungsfunktion (OVC, **O**ver **V**oltage **C**ontrol) in Par. 2-17 auswählen.

Bremswiderstand anschließen.

Rampenzeit verlängern.

Funktionen in Par. 2-10 aktivieren.

Last reduzieren.

Auswahl der OVC-Funktion verlängert die Rampenzeiten.

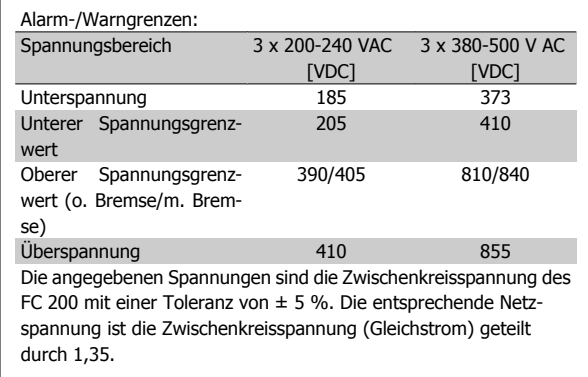

#### **WARNUNG/ALARM 8, DC-Unterspannung:**

Wenn die Zwischenkreisspannung (VDC) unter den "Unteren Spannungsgrenzwert" (siehe Tabelle) sinkt, prüft der Frequenzumrichter, ob eine externe 24 V-Versorgung angeschlossen ist.

Wenn keine externe 24 V-Versorgung angeschlossen ist, schaltet der Frequenzumrichter nach einer festgelegten Zeit (geräteabhängig) ab.

Prüfen Sie, ob die Versorgungsspannung auf den Frequenzumrichter abgestimmt ist (siehe 3.1 Allgemeine technische Daten).

#### **WARNUNG/ALARM 9, Wechselrichterüberlast:**

Der Frequenzumrichter schaltet aufgrund von Überlastung (zu hoher Strom über zu lange Zeit) ab. Der Zähler für elektronischen Wechselrichterschutz gibt bei 98 % eine Warnung aus und schaltet bei 100 % mit einem Alarm ab. Der Frequenzumrichter kann erst zurückgesetzt werden, wenn der Zählerwert unter 90 % sinkt.

Das Problem besteht darin, dass der Frequenzumrichter zu lange Zeit mit mehr als 100 % Motorstrom belastet war. Prüfen Sie Last, Motor und Motorparameter.

#### **WARNUNG/ALARM 10, Motortemperatur ETR:**

Der Motor ist laut der elektronisch thermischen Schutzfunktion (ETR) vermutlich überhitzt. In Par. 1-90 kann gewählt werden, ob der Frequenzumrichter eine Warnung oder einen Alarm ausgeben soll. Ursache des Problems ist, dass der Motor zu lange mit niedriger Drehzahl oder mehr als 100 % Motorstrom belastet war. Prüfen Sie Last, Motor und Motorparameter.

#### **WARNUNG/ ALARM 11, Motor Thermistor:**

Der Thermistor bzw. die Verbindung zum Thermistor ist unterbrochen. In Par. 1-90 kann gewählt werden, ob der Frequenzumrichter eine Warnung oder einen Alarm ausgeben soll. Überprüfen Sie Last und Motor und prüfen Sie, ob der Thermistor korrekt zwischen Klemme 53 oder 54 (Analogspannungseingang) und Klemme 50 (+ 10 Volt-Versorgung) oder zwischen Klemme 18 oder 19 (nur Digitaleingang PNP) und Klemme 50 angeschlossen ist. Wenn ein KTY-Sensor benutzt wird, prüfen Sie, ob der Anschluss zwischen Klemme 54 und 55 korrekt ist.

#### **WARNUNG/ ALARM 12, Drehmomentgrenze:**

Das Drehmoment ist höher als der Wert in Par. 4-16 (bei motorischem Betrieb) bzw. in Par. 4-17 (bei generatorischem Betrieb).

#### **WARNUNG/ALARM 13, Überstrom:**

Die Spitzenstromgrenze des Wechselrichters (ca. 200 % des Nennstroms) ist überschritten. Die Warnung dauert ca. 8-12 s, wonach der Frequenzumrichter abschaltet und einen Alarm ausgibt. Schalten Sie den Frequenzumrichter aus und prüfen Sie Last, Motor und Motordaten und ob die Motorgröße dem Frequenzumrichter entspricht.

#### **ALARM 14, Erdschluss:**

Es ist ein Erdschluss zwischen den Ausgangsphasen und Erde entweder im Kabel zwischen Frequenzumrichter und Motor oder im Motor vorhanden.

Frequenzumrichter abschalten und den Erdschluss beseitigen.

#### **ALARM 15, Inkompatible Hardware:**

Eine installierte Option wird von der Steuerkarte (Hardware oder Software) nicht unterstützt.

#### **ALARM 16, Kurzschluss:**

Es liegt ein Kurzschluss im Motorkabel, im Motor oder an den Motorklemmen vor.

Schalten Sie den Frequenzumrichter aus und beheben Sie den Kurzschluss.

#### **WARNUNG/ALARM 17, Steuerwort-Timeout:**

Es besteht keine Kommunikation zum Frequenzumrichter.

Die Warnung wird nur aktiv, wenn Par. 8-04 nicht auf AUS eingestellt ist.

Wenn Par. 8-04 auf *Stopp und Alarm* eingestellt ist, erfolgt erst eine Warnung und dann ein Herunterfahren bis zur Abschaltung mit Ausgabe des Alarms.

Eventuell Par. 8-03 Steuerwort Timeout-Funktion erhöhen.

#### **WARNUNG 23, Interne Lüfter:**

Fremdbelüftung ist aufgrund eines Hardwaredefekts oder nicht befestigter Lüfter ausgefallen.

#### **WARNUNG 24, Externe Lüfter:**

Die Funktion ist ein zusätzlicher Schutz, mit der geprüft wird, ob Lüfter vorhanden sind und laufen. Die Warnung kann in Par. 14-53 Lüfterüberwachung deaktiviert [0] werden.

#### **WARNUNG 25, Bremswiderstand Kurzschluss:**

Der Bremswiderstand wird während des Betriebs überwacht. Bei einem Kurzschluss wird die Bremsfunktion abgebrochen und die Warnung ausgegeben. Der Frequenzumrichter kann weiterhin betrieben werden, allerdings ohne Bremsfunktion. Schalten Sie den Frequenzumrichter aus und überprüfen Sie den Bremswiderstand (siehe Par. 2-15 Bremswiderstand Test).

#### **ALARM/WARNUNG 26, Bremswiderstand Leistungsgrenze:**

Die auf den Bremswiderstand übertragene Leistung wird als Mittelwert für die letzten 120 Sekunden anhand des Widerstandswerts (Par. 2-11) und der Zwischenkreisspannung in Prozent ermittelt. Die Warnung ist aktiv, wenn die übertragene Bremsleistung höher als 90 % ist. Ist Alarm [2] in Par. 2-13 gewählt, schaltet der Frequenzumrichter mit einem Alarm ab, wenn die Bremsleistung über 100 % liegt.

#### **WARNUNG/ALARM 27, Bremse IGBT-Fehler:**

Während des Betriebs wird der Bremstransistor überwacht. Bei einem Kurzschluss wird die Bremsfunktion abgebrochen und die Warnung ausgegeben. Der Frequenzumrichter kann weiterhin betrieben werden, aufgrund des Kurzschlusses wird jedoch eine hohe Leistung an den Bremswiderstand abgegeben, auch wenn dieser nicht gebremst wird. Schalten Sie den Frequenzumrichter aus. Überprüfen Sie den Bremswiderstand.

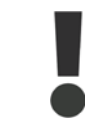

Warnung: Bei einem Kurzschluss des Bremstransistors besteht das Risiko einer erheblichen Leistungsübertragung zum Bremswiderstand.

#### **ALARM/WARNUNG 28, Bremstest Fehler:**

Fehler im Bremswiderstand: Der Bremswiderstand ist nicht angeschlossen/funktioniert nicht.

#### **WARNUNG/ALARM 29, Umrichter Übertemperatur:**

Bei Schutzart IP00, IP20/NEMA 1 oder IP21/TYP 1 liegt die Abschaltgrenze für die Kühlkörpertemperatur bei 95 °C ± 5 °C. Der Temperaturfehler kann erst dann quittiert werden, wenn die Kühlkörpertemperatur 70 °C wieder unterschritten hat.

#### **Mögliche Ursachen:**

- **-** Umgebungstemperatur zu hoch
- **-** Zu langes Motorkabel<newline/>Taktfrequenz zu hoch<newline/>Kühllüfter ausgefallen

#### **ALARM 30, Motorphase U fehlt:**

Motorphase U zwischen Frequenzumrichter und Motor fehlt. Schalten Sie den Frequenzumrichter aus und prüfen Sie Motorphase U.

#### **ALARM 31, Motorphase V fehlt:**

Motorphase V zwischen Frequenzumrichter und Motor fehlt.

#### Schalten Sie den Frequenzumrichter aus und prüfen Sie Motorphase V.

#### **ALARM 32, Motorphase W fehlt:**

Motorphase W zwischen Frequenzumrichter und Motor fehlt. Schalten Sie den Frequenzumrichter aus und prüfen Sie Motorphase W.

#### **ALARM 33, Inrush Fehler:**

Zu viele Einschaltungen haben innerhalb zu kurzer Zeit stattgefunden. Die zulässige Anzahl Einschaltungen innerhalb einer Minute ist im Kapitel Allgemeine technische Daten aufgeführt.

#### **WARNUNG/ALARM 34, Feldbus-Fehler:**

Der Feldbus auf der Optionskarte funktioniert nicht. Siehe Beschreibung im Handbuch zur Feldbus-Option.

#### **WARNUNG/ALARM 36, Netzausfall:**

In Par. 14-10 wurde eine Netzausfall-Funktion eingestellt, und es wurde ein Netzfehler festgestellt. Mögliche Abhilfe: Prüfen Sie die Sicherungen zum Frequenzumrichter.

#### **Alarm 38, interner Fehler:**

Bitte wenden Sie sich an den Danfoss-Service.

#### **WARNUNG 40, Digitalausgang 27 ist überlastet**

Überprüfen Sie die Last an Klemme 27, oder beseitigen Sie den Kurzschluss. Prüfen Sie die Parameter 5-00 und 5-01.

#### **WARNUNG 41, Digitalausgang 29 ist überlastet:**

Überprüfen Sie die Last an Klemme 29, oder beseitigen Sie den Kurzschluss. Prüfen Sie die Parameter 5-00 und 5-02.

#### **WARNUNG 42, Digitalausgang X30/6 ist überlastet:**

Überprüfen Sie die Last an Klemme X30/6, oder beseitigen Sie den Kurzschluss. Prüfen Sie Parameter 5-32.

#### **WARNUNG 42, Digitalausgang X30/7 ist überlastet:**

Überprüfen Sie die Last an Klemme X30/7, oder beseitigen Sie den Kurzschluss. Prüfen Sie Parameter 5-33.

#### **WARNUNG 47, 24-V-Versorgung - Fehler:**

Die externe 24-V-DC-Steuerversorgung ist möglicherweise überlastet. Überprüfen Sie die Steuerverdrahtung.

#### **ALARM 48, 1,8-V-Versorgung - Fehler:**

Bitte wenden Sie sich an den Danfoss-Service.

#### **WARNUNG 49, Drehzahlgrenze:**

Die aktuelle Motordrehzahl unter- oder überschreitet die Einstellungen in Par. 4-11 und 4-13. Bitte wenden Sie sich an den Danfoss-Service.

#### **ALARM 50, AMA-Kalibrierungsfehler:**

Bitte wenden Sie sich an den Danfoss-Service.

#### **ALARM 51, AMA-Motordaten überprüfen:**

Die Einstellung von Motorspannung, Motorstrom und/oder Motorleistung ist vermutlich falsch. Überprüfen Sie die Einstellungen.

#### **ALARM 52, AMA Motornennstrom überprüfen:**

Die Einstellung des Motorstroms ist vermutlich zu niedrig. Überprüfen Sie die Einstellungen.

#### **ALARM 53, AMA-Motor zu groß:**

Der Motor ist zu groß, um eine AMA durchzuführen.

**ALARM 54, AMA-Motor zu klein:**

Der Motor ist zu klein, um eine AMA durchzuführen.

#### **ALARM 55, AMA-Daten außerhalb des Bereichs:**

Die gefundenen Parameterwerte vom Motor liegen außerhalb des zulässigen Bereichs. Bitte überprüfen Sie die Motordaten in Par. 1-20 bis 1-25.

#### **ALARM 56, AMA Abbruch:**

Die AMA wurde durch den Benutzer abgebrochen.

#### **ALARM 57, AMA-Timeout:**

Versuchen Sie einen Neustart der AMA (Startsignal). Wiederholter AMA-Betrieb kann zu einer Erwärmung des Motors führen, was wiederum eine Erhöhung des Widerstands Rs und Rr bewirkt. Im Regelfall ist dies jedoch nicht kritisch.

#### **WARNUNG/ALARM 58, AMA interner Fehler:**

Bitte wenden Sie sich an den Danfoss-Service.

#### **WARNUNG 59, Stromgrenze:**

Der Ausgangsstrom hat den Grenzwert in Par. 4-18 überschritten und der Strom wird begrenzt. Bitte wenden Sie sich an den Danfoss-Service.

#### **WARNUNG 60, Externe Verriegelung:**

Ext. Verriegelung wurde aktiviert. Überprüfen Sie die Verschaltung zur Klemme, die für externe Verriegelung programmiert ist. Bei manuellem Quittieren kann der Antrieb plötzlich anlaufen!

#### **WARNUNG 62, Ausgangsfrequenz Grenze:**

Die in Par. 4-19 eingestellte Frequenzgrenze wurde überschritten.

#### **WARNUNG 64, Motorspannung Grenze:**

Die Last- und Drehzahlverhältnisse erfordern eine höhere Motorspannung als die aktuelle Zwischenkreisspannung zur Verfügung stellen kann.

#### **WARNUNG/ALARM/ABSCHALTUNG 65, Steuerkarte Übertemperatur:**

Es wurde eine Übertemperatur an der Steuerkarte festgestellt. Die Abschalttemperatur der Steuerkarte beträgt 80 °C.

#### **WARNUNG 66, Temperatur zu niedrig:**

Die Kühlkörpertemperatur wird als 0 °C gemessen. Möglicherweise ist der Temperatursensor defekt. Die Lüfterdrehzahl wird auf das Maximum erhöht, um das Leistungsteil und die Steuerkarte in jedem Fall zu schützen.

#### **ALARM 67, Optionen neu:**

Eine oder mehrere Optionen sind seit dem letzten Netz-EIN hinzugefügt oder entfernt worden.

#### **ALARM 68, Sicherer Stopp:**

Sicherer Stopp wurde aktiviert. Um Normalbetrieb wiederaufzunehmen, wenden Sie 24 VDC auf Klemme 37 an, und senden Sie dann ein Reset-Signal (über Bus, digitalen E/A oder durch Drücken von [Reset]).

#### **ALARM 70, Ungültige FC-Konfiguration:**

Die aktuelle Kombination aus Steuerkarte und Leistungskarte ist ungültig.

#### **ALARM 80, Initialisiert:**

Die Parametereinstellungen wurden nach manuellem Reset (3-Finger-Methode) mit Werkseinstellungen oder über Par. 14-22 initialisiert. Sobald die Temperatur unter 15° C fällt, wird die Warnung ausgegeben.

#### **WARNUNG/ ALARM 92, Kein Durchfluss:**

Im System wurde das Vorliegen einer Situation ohne Last erfasst. Siehe Parametergruppe 22-2\*.

#### **WARNUNG/ ALARM 93, Trockenlauf:**

Kein Durchfluss und hohe Geschwindigkeiten sind ein Anzeichen dafür, dass die Pumpe trocken läuft. Siehe Parametergruppe 22-2\*.

#### **WARNUNG/ALARM 94, Kennlinienende:**

Der Istwert bleibt niedriger als der Sollwert. Dies kann auf Leckage im Rohrnetz hinweisen. Siehe Parametergruppe 22-5\*.

#### **WARNUNG/ALARM 95, Riemenbruch:**

Das Drehmoment liegt unter dem Drehmomentwert für keine Last. Dies weist auf einen Riemenbruch hin. Siehe Parametergruppe 22-6\*.

#### **WARNUNG 96, Startverzögerung:**

Start des Motors wurde verzögert, da Kurzzyklus-Schutz aktiv ist. Siehe Parametergruppe 22-7\*.

## **WARNUNG 97, Stoppverzögerung:**

Stopp des Motors wurde verzögert, da Kurzzyklus-Schutz aktiv ist. Siehe Parametergruppe 22-7\*.

#### **WARNUNG 98, Uhrfehler:**

Datum und Uhrzeit sind nicht eingestellt oder Fehler der RTC-Uhr (falls vorhanden). Siehe Parametergruppe 0-7\*.

#### **WARNUNG 200, Notfallbetrieb:**

Der Eingangsbefehl Notfallbetrieb ist aktiv. Siehe Parametergruppe 24-0\*.

#### **WARNUNG 201, Notfallbetrieb war aktiv:**

Der Eingangsbefehl Notfallbetrieb war aktiv, wurde jedoch jetzt deaktiviert. Siehe Parametergruppe 0-7\*.

#### **WARNUNG 202, Grenzwerte Notfallbetrieb überschritten:**

Notfallbetrieb hat einen oder mehrere Alarme unterdrückt. Siehe Para $meterrumne 0-7*$ 

#### **ALARM 250, Neues Ersatzteil:**

Die Leistungs-/SMPS-Karte wurde ausgetauscht. Der Typencode des Frequenzumrichters muss im EEPROM wiederhergestellt werden. Wählen Sie den richtigen Typencode in Par. 14-23 vom Typenschild des Geräts. Wählen Sie abschließend unbedingt "In EEPROM speichern".

#### **ALARM 251, Typencode neu:**

Der Frequenzumrichter hat einen neuen Typencode.

# **5. Parameterlisten**

## **5.1. Parameteroptionen**

## **5.1.1. Werkseinstellungen**

#### Ändern während des Betriebs

"TRUE" (WAHR) bedeutet, dass der Parameter während des Betriebs des Motors geändert werden kann; "FALSE" (FALSCH) bedeutet, dass der Motor gestoppt werden muss, um Änderungen vorzunehmen.

#### 4-Setup (4-Par. Sätze)

'All set-up' (Alle Parametersätze): Der Parameter kann einzeln in jedem der vier Parametersätze eingestellt werden, d. h. ein einzelner Parameter kann vier verschiedene Datenwerte haben.

"1-Setup" (1 Parametersatz): Der Datenwert ist in allen Parametersätzen gleich.

#### **Konvertierungsindex**

Zeigt den Faktor, mit dem bei Lesen oder Schreiben über Buskommunikation der entsprechende Wert multipliziert werden muss, um den tatsächlichen Parameterwert zu erhalten.

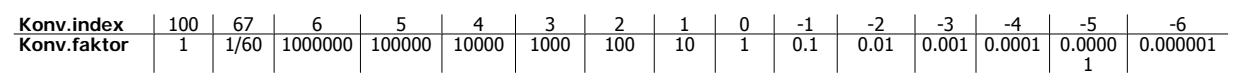

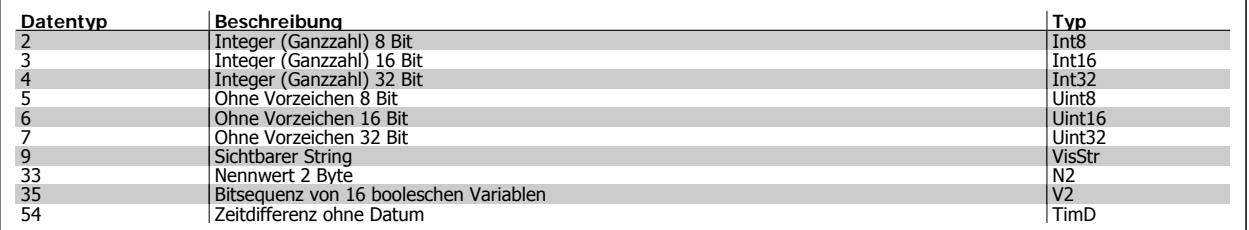

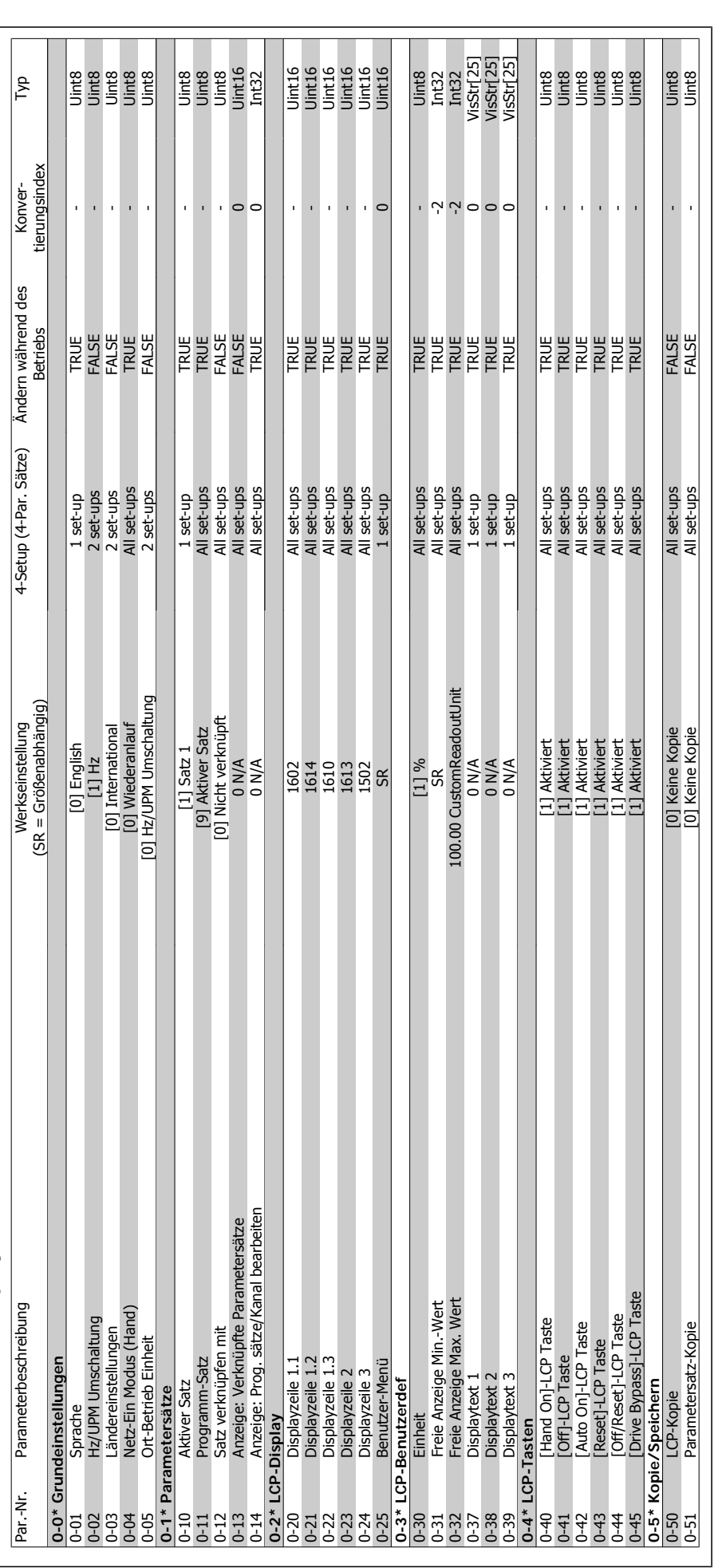

5.1.2. 0-\*\* Betrieb/Display **5.1.2. 0-\*\* Betrieb/Display**

Programmierhandbuch für VLT® HVAC Drive **Danfoss** 5. Parameterlisten

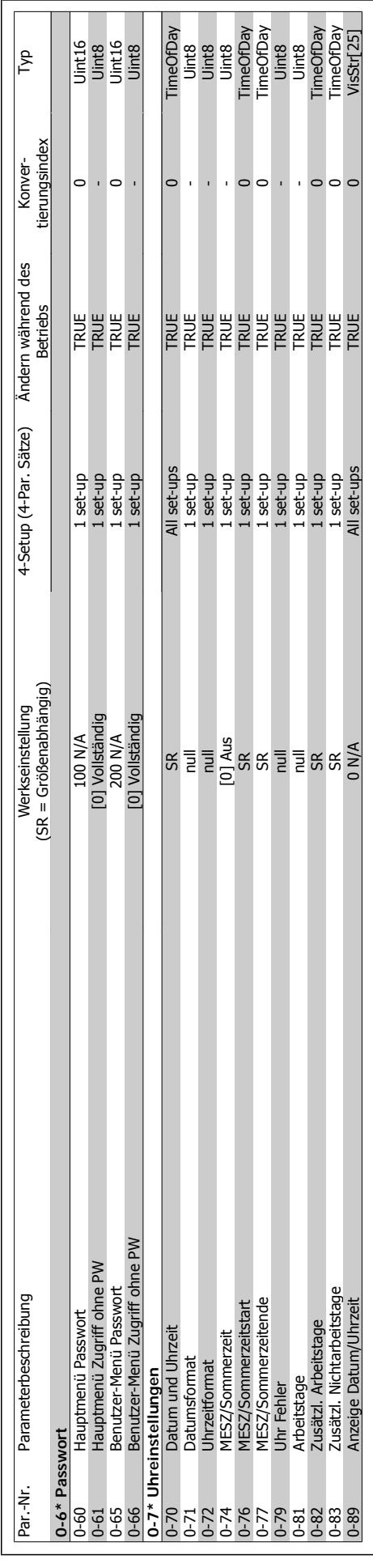

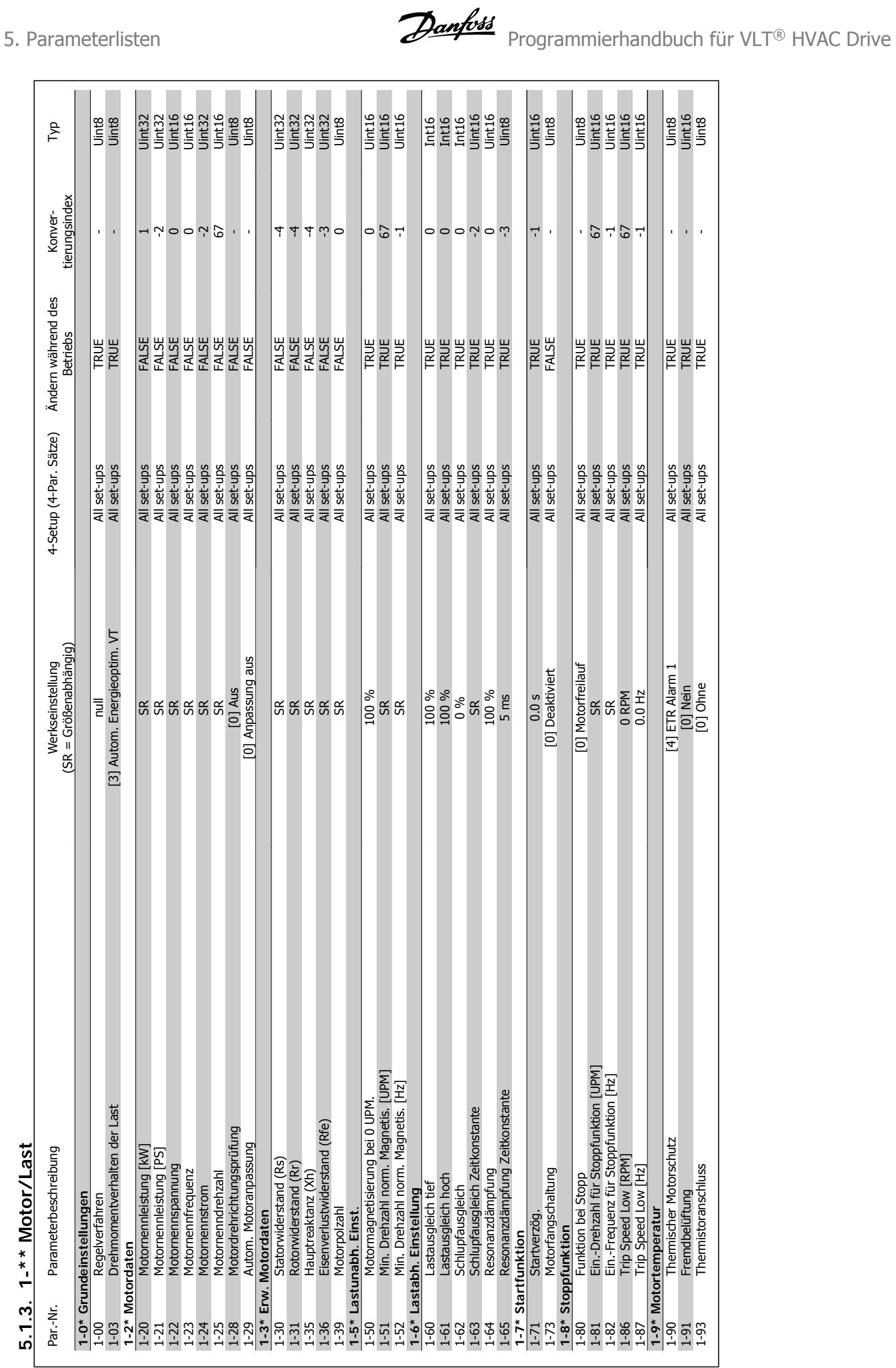

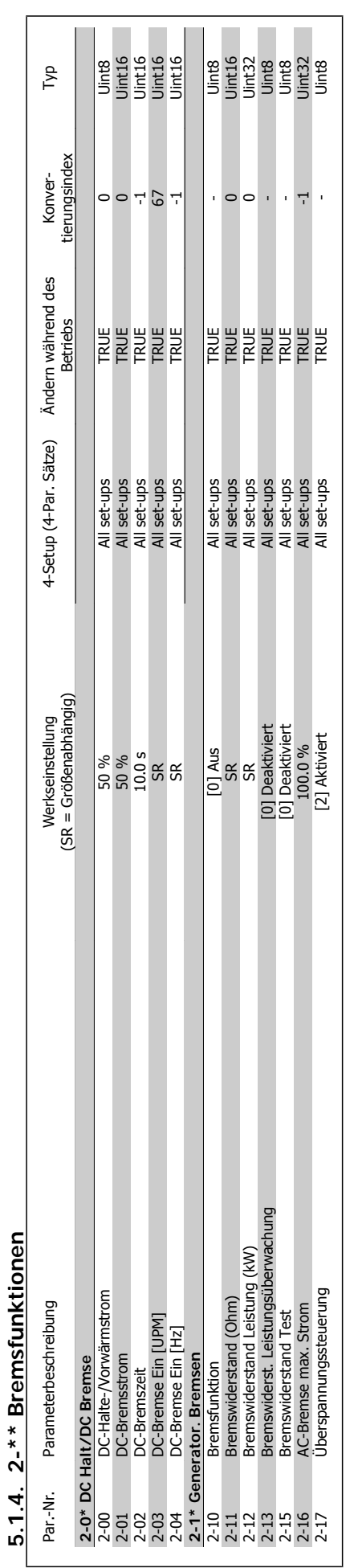

Programmierhandbuch für VLT® HVAC Drive **Danfoss** 1988 Mateur 1988 S. Parameterlisten

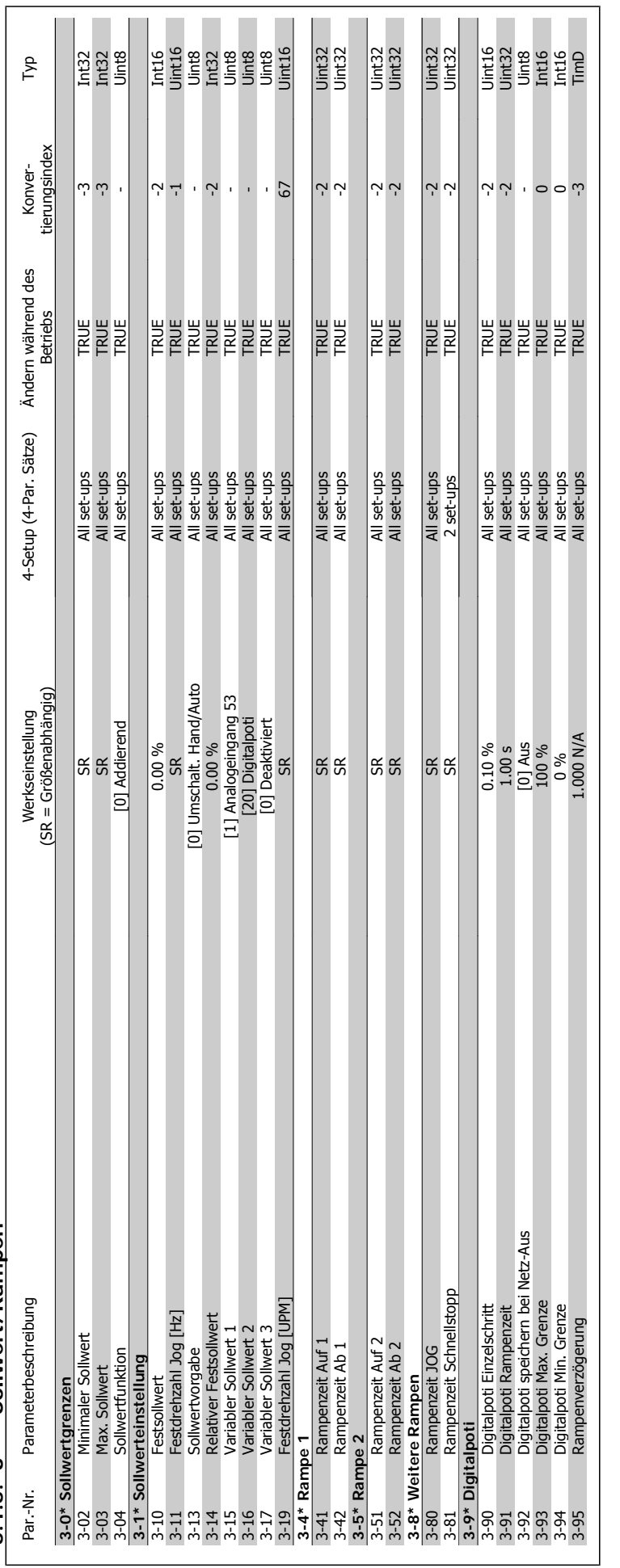

3-\*\* Sollwert/Rampen **5.1.5. 3-\*\* Sollwert/Rampen**  $5.1.5.$ 

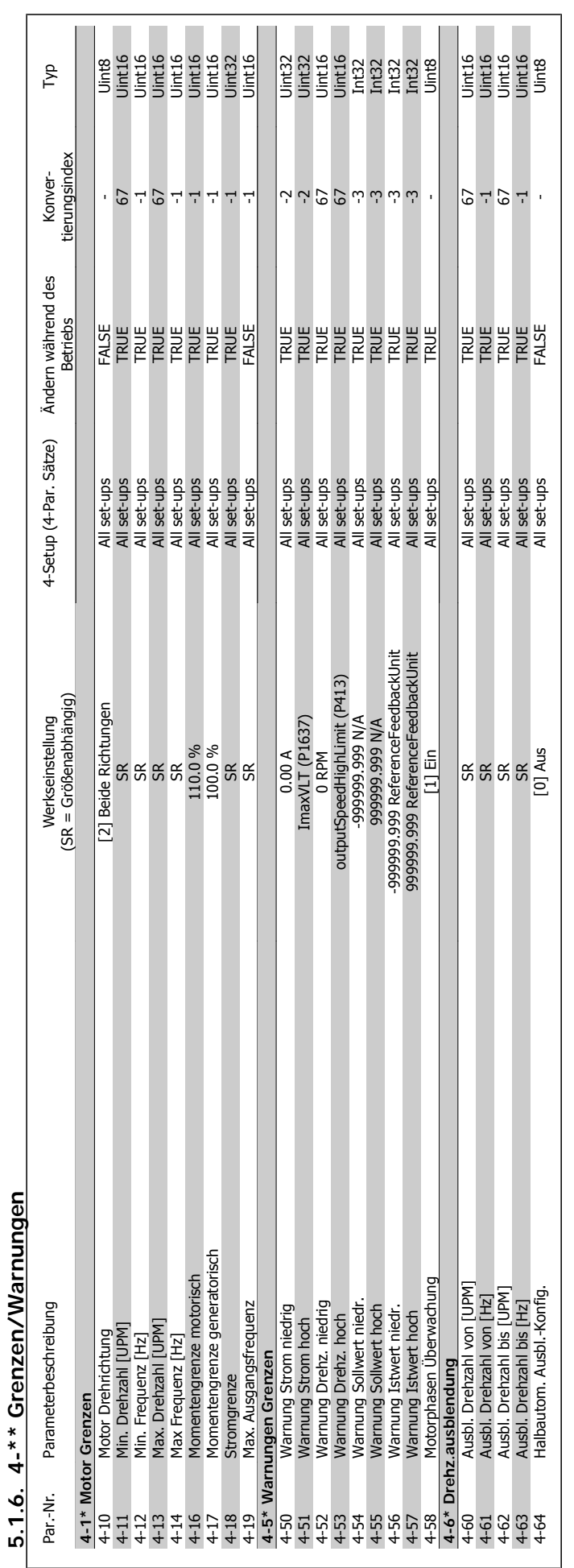

Programmierhandbuch für VLT® HVAC Drive **Danfoss** 1988 Mateur 1988 S. Parameterlisten

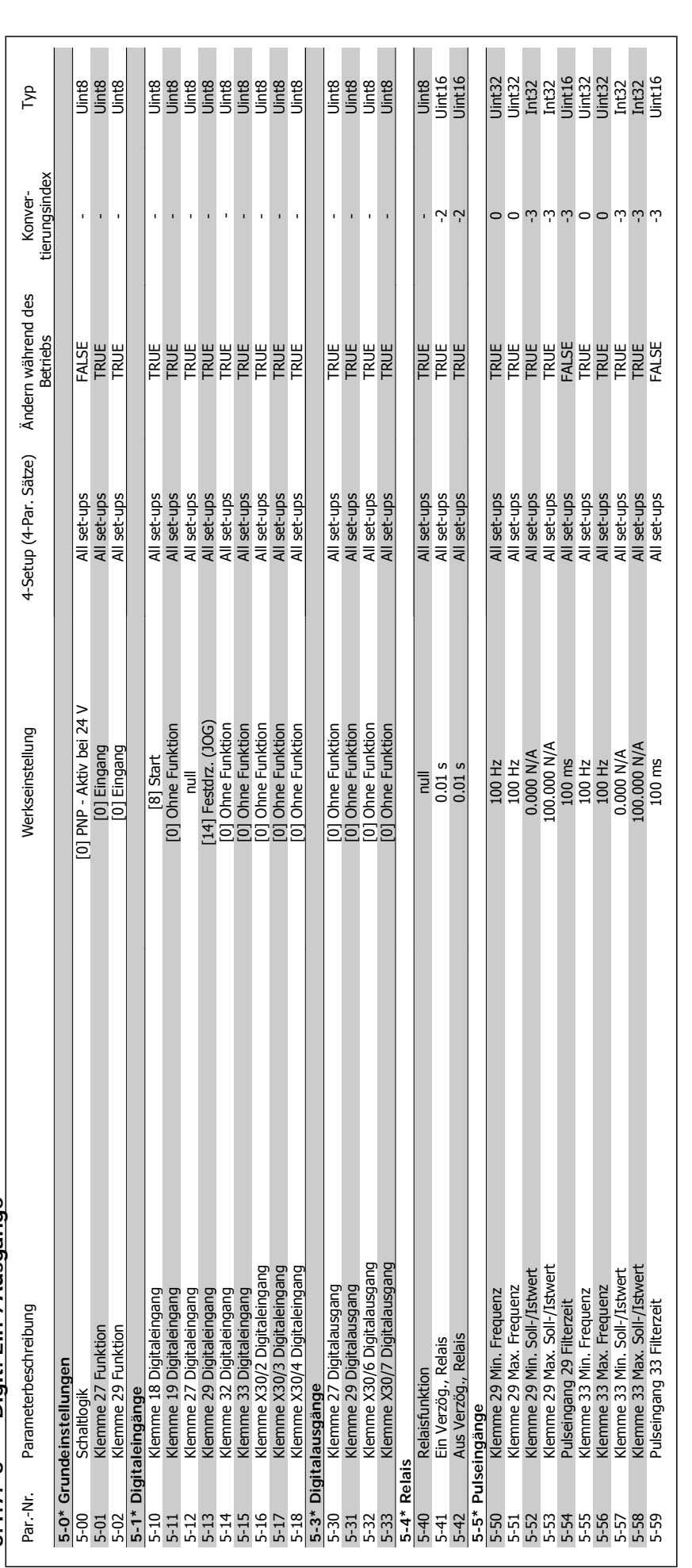

5.1.7. 5-\*\* Digit. Ein-/Ausgänge **5.1.7. 5-\*\* Digit. Ein-/Ausgänge**

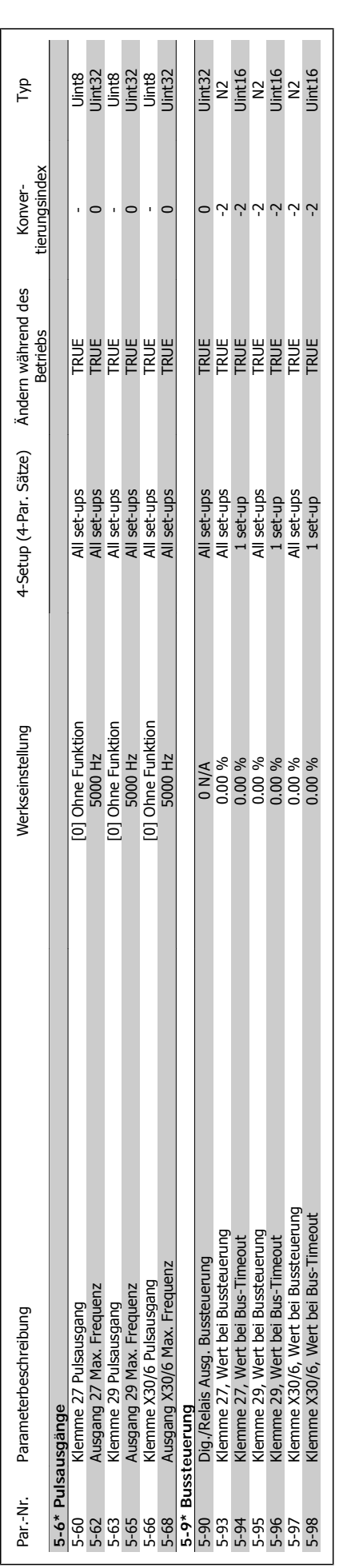

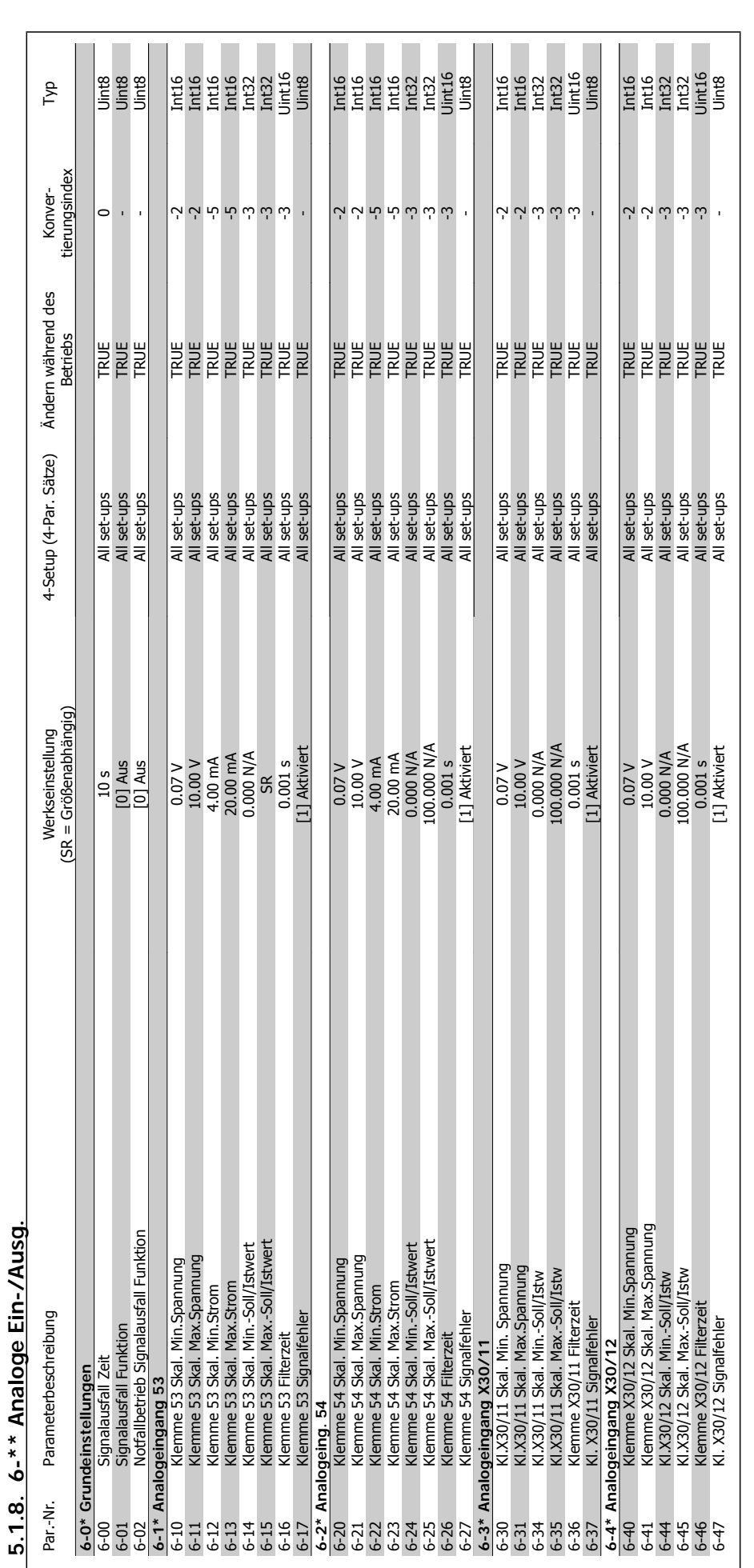

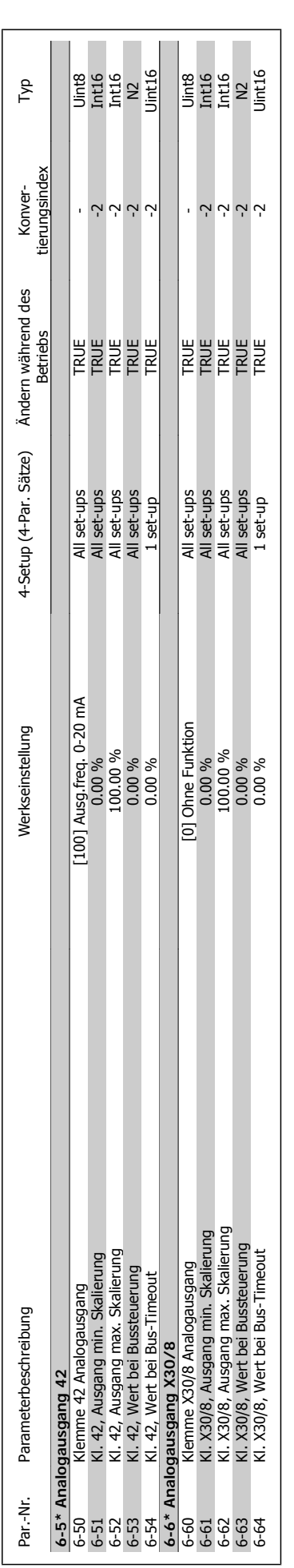

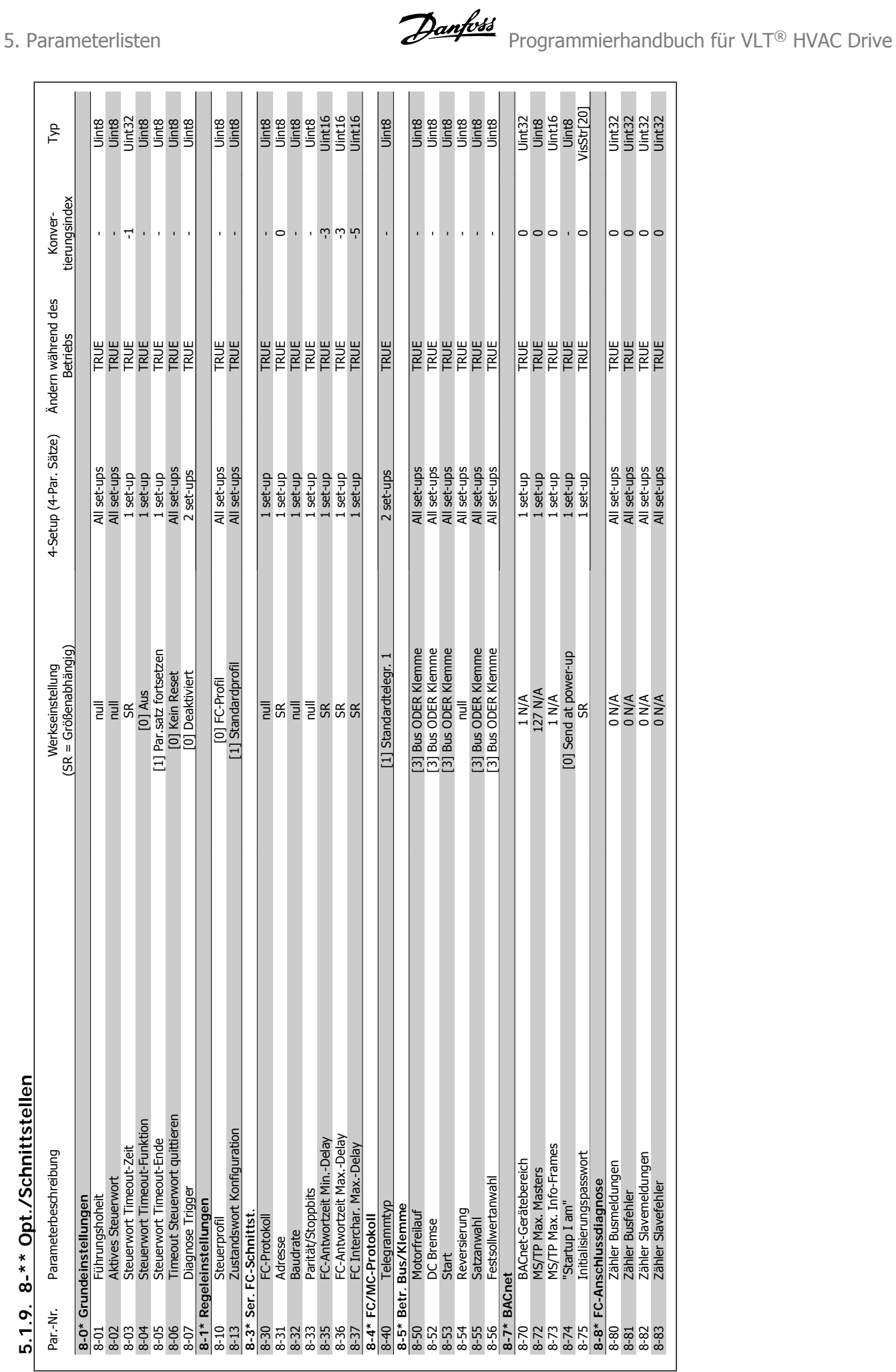

# 5.1.9. 8-\*\* Opt./Schnittstellen **5.1.9. 8-\*\* Opt./Schnittstellen**

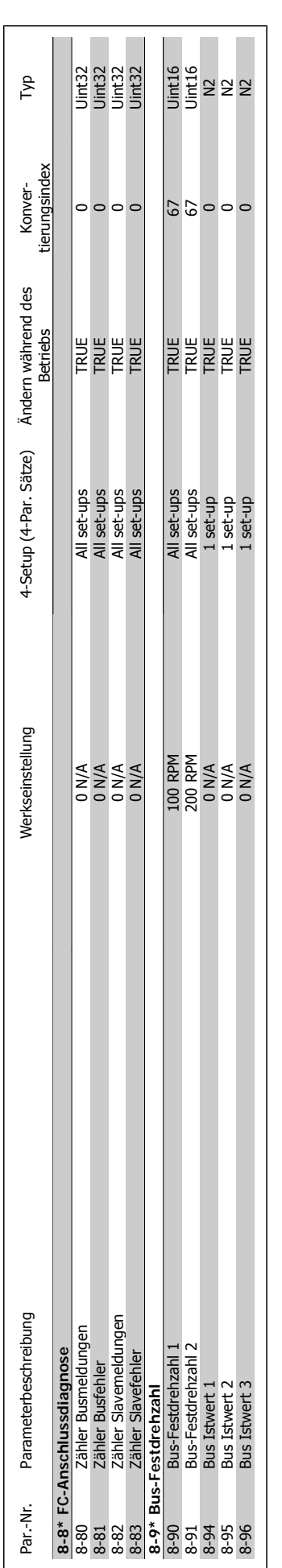

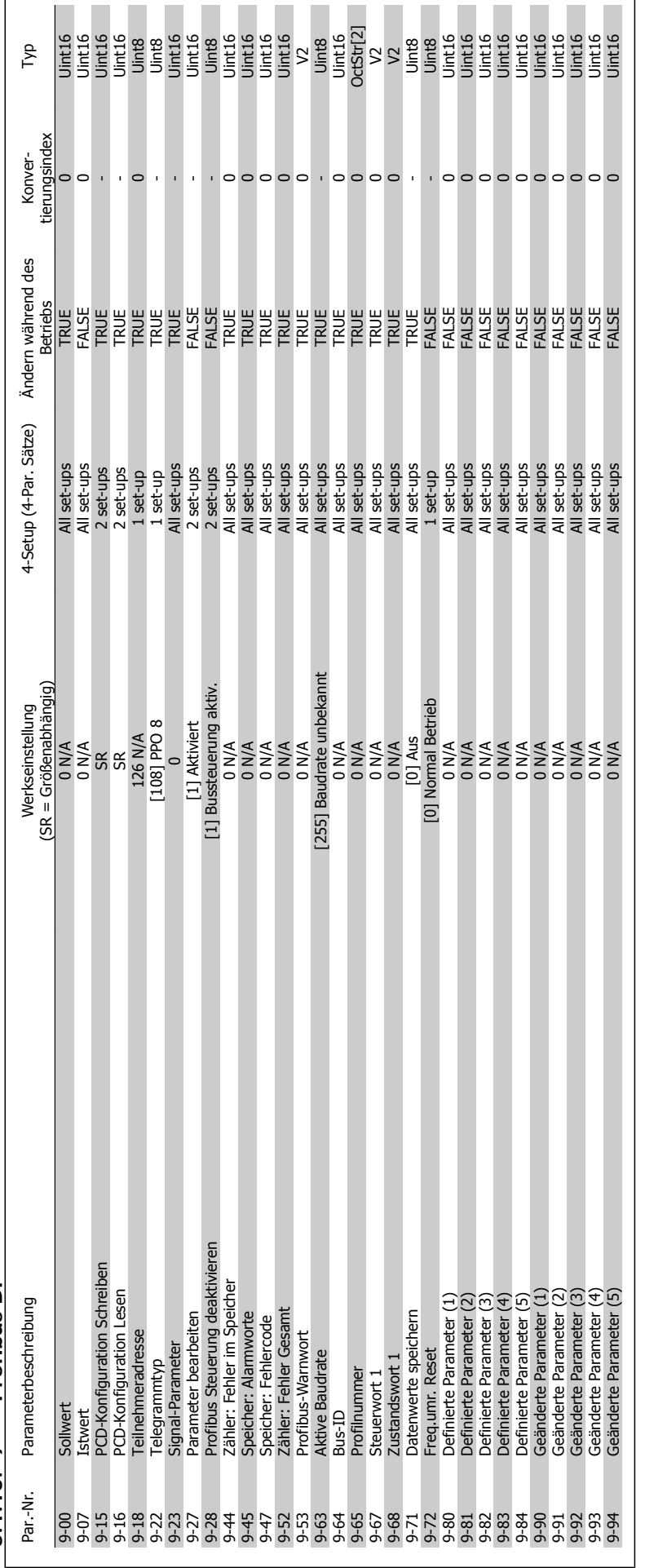

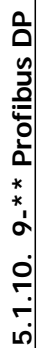

 $\blacksquare$ 

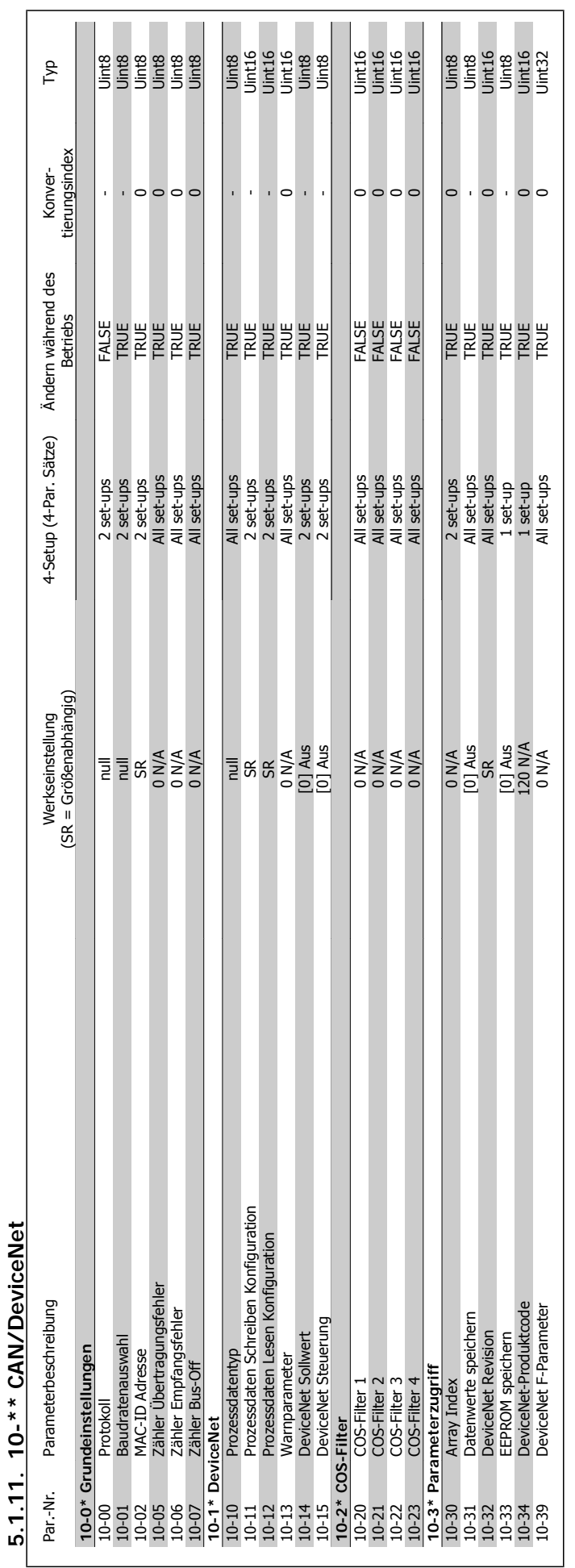

Programmierhandbuch für VLT® HVAC Drive **Danfoss** 1988 Mateur 1988 S. Parameterlisten

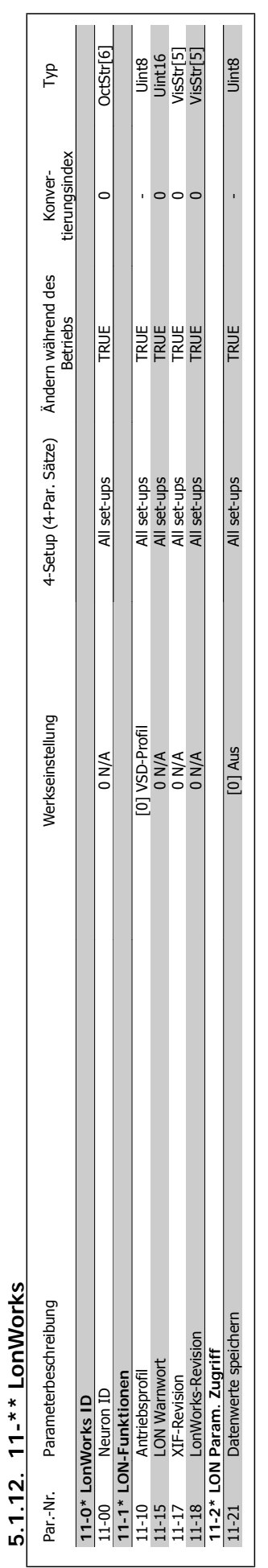
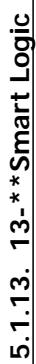

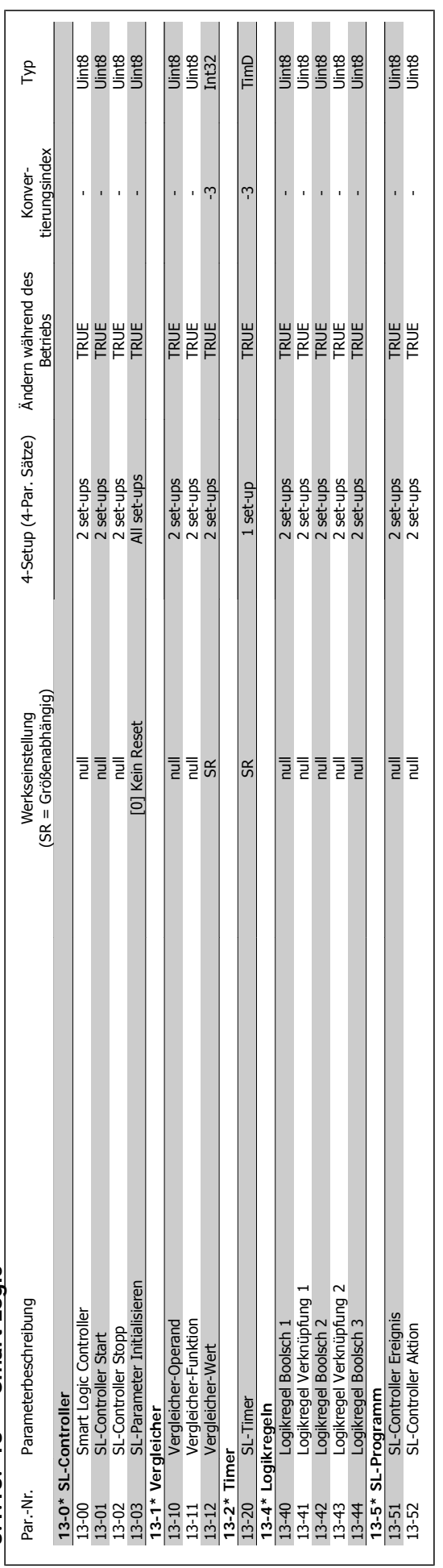

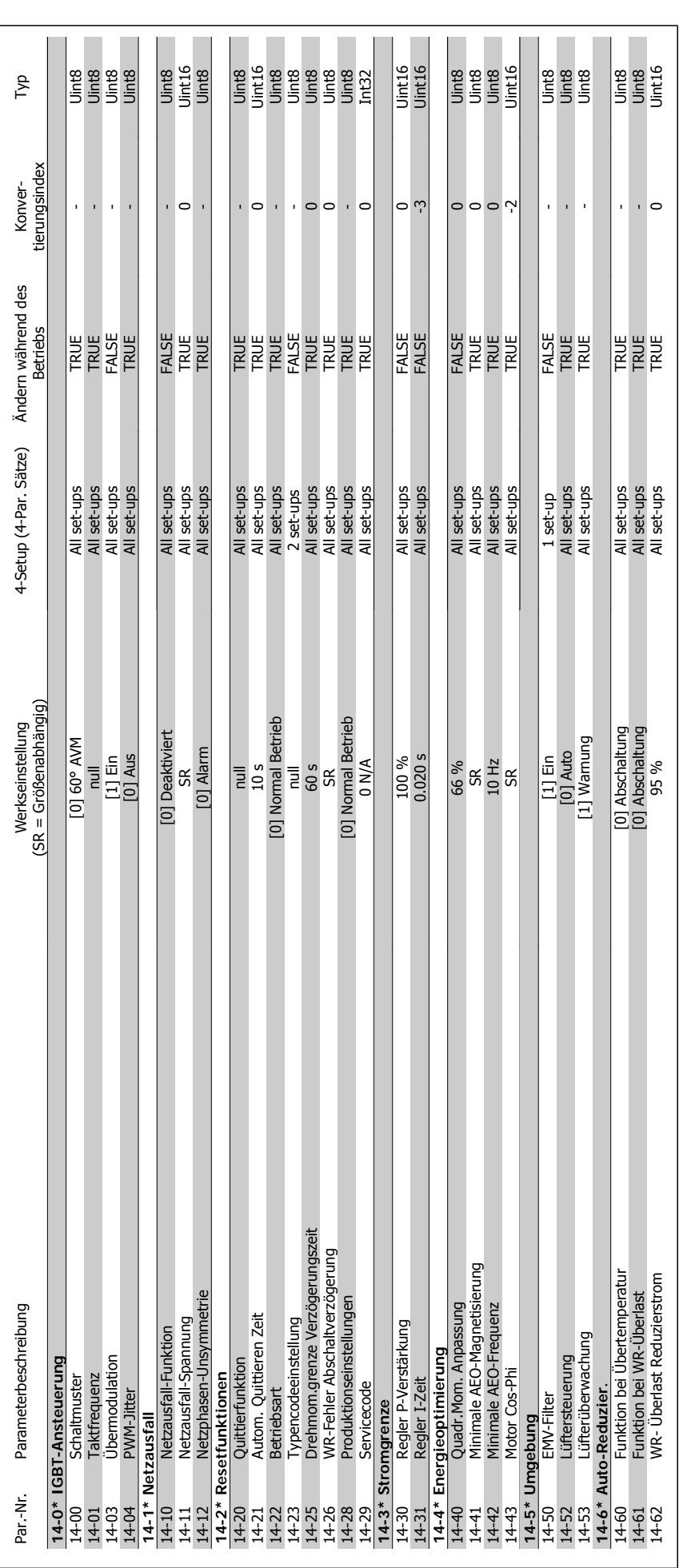

# 5.1.14. 14-\*\* Sonderfunktionen **5.1.14. 14-\*\* Sonderfunktionen**

**5**

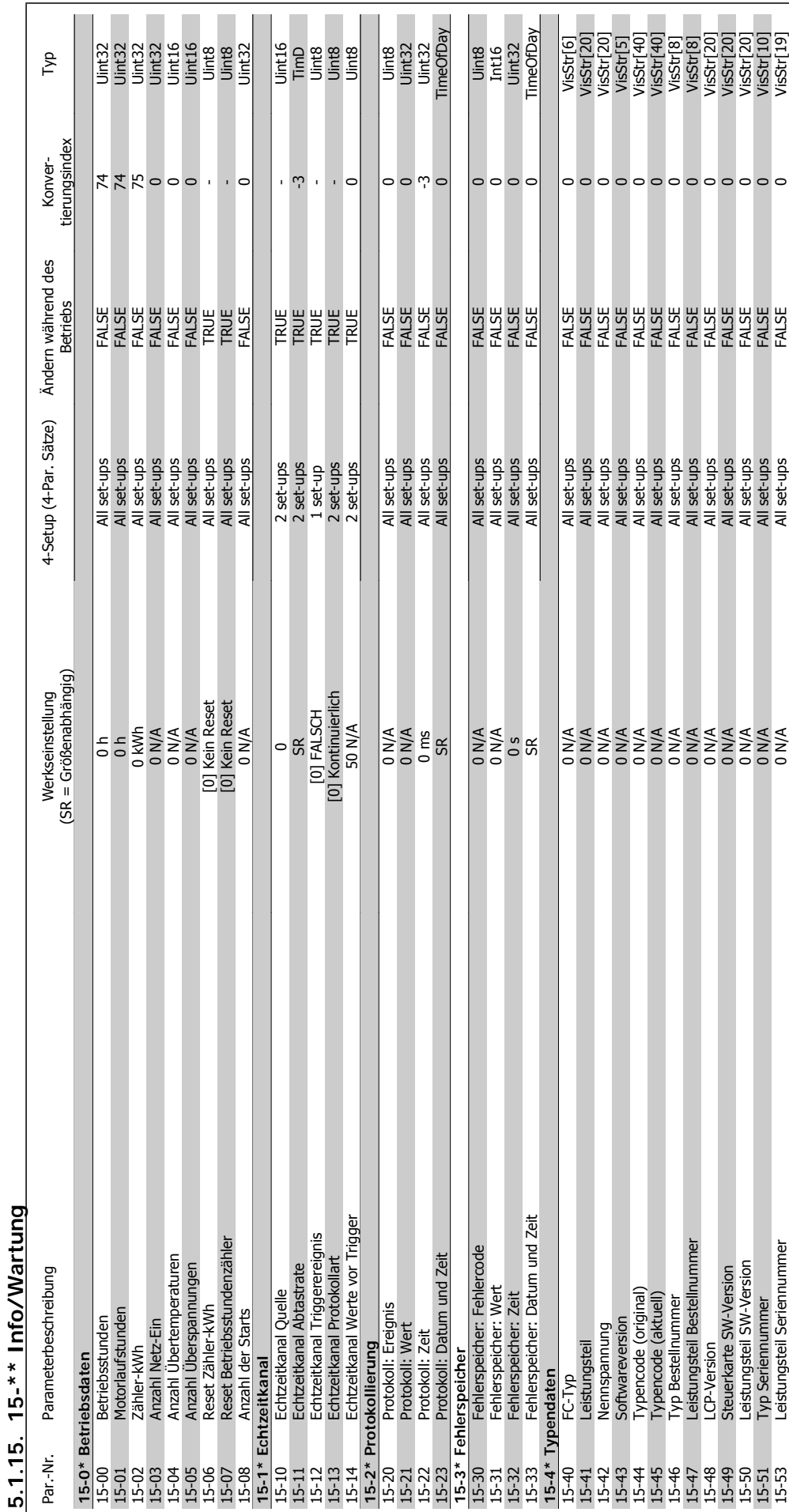

MG.11.C4.03 - VLT<sup>®</sup> ist eine eingetragene Marke von Danfoss 255

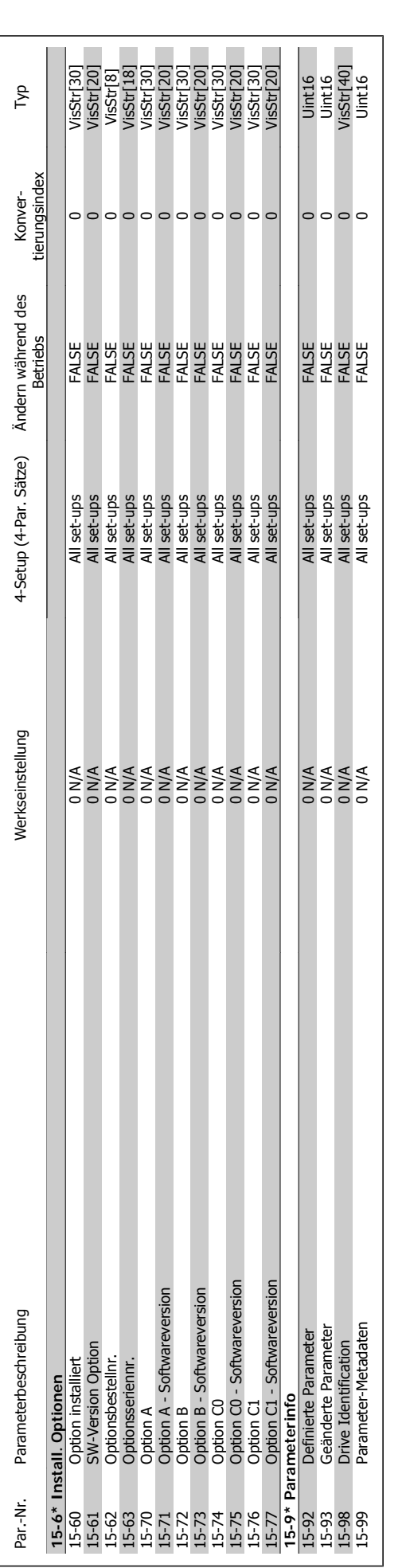

5. Parameterlisten **Panfost** Programmierhandbuch für VLT® HVAC Drive

**5**

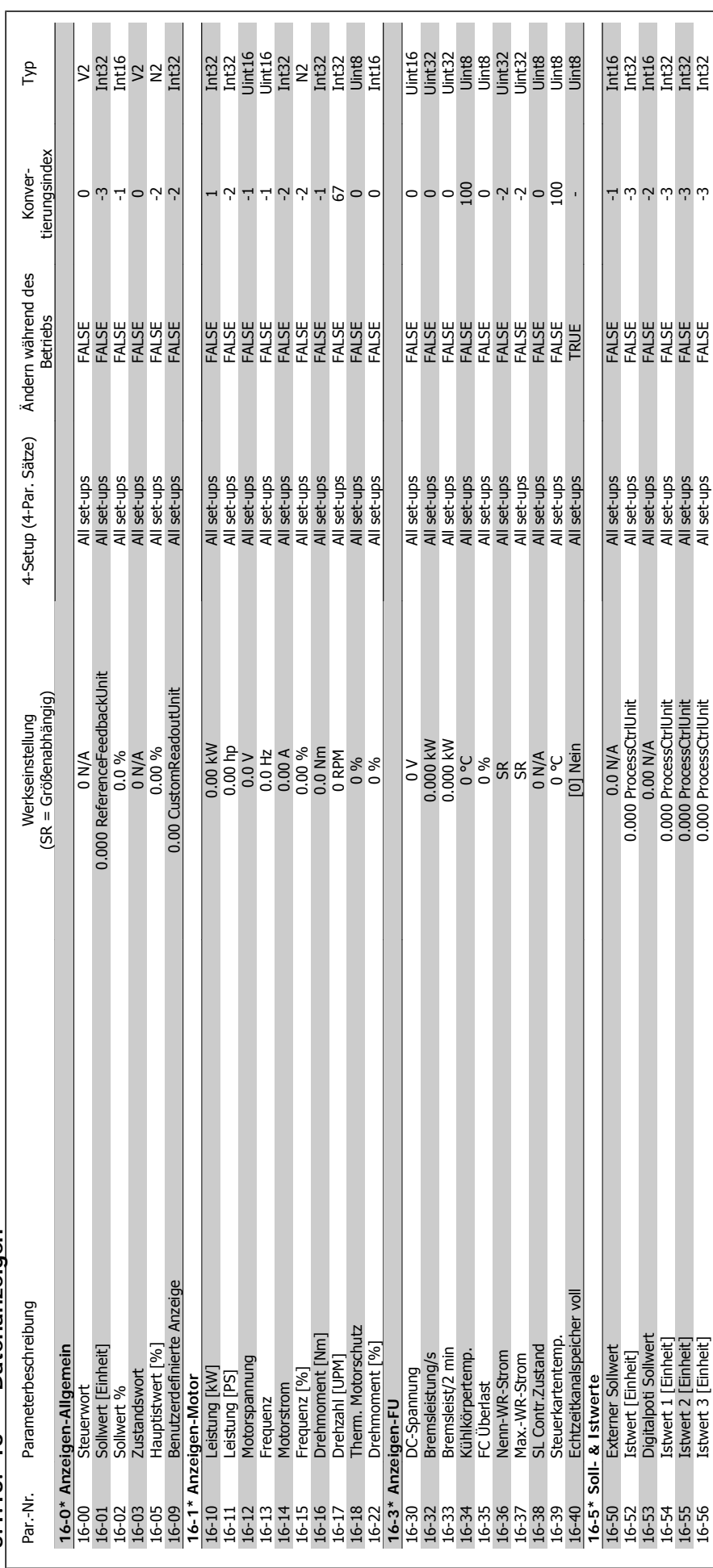

5.1.16. 16-\*\* Datenanzeigen **5.1.16. 16-\*\* Datenanzeigen**

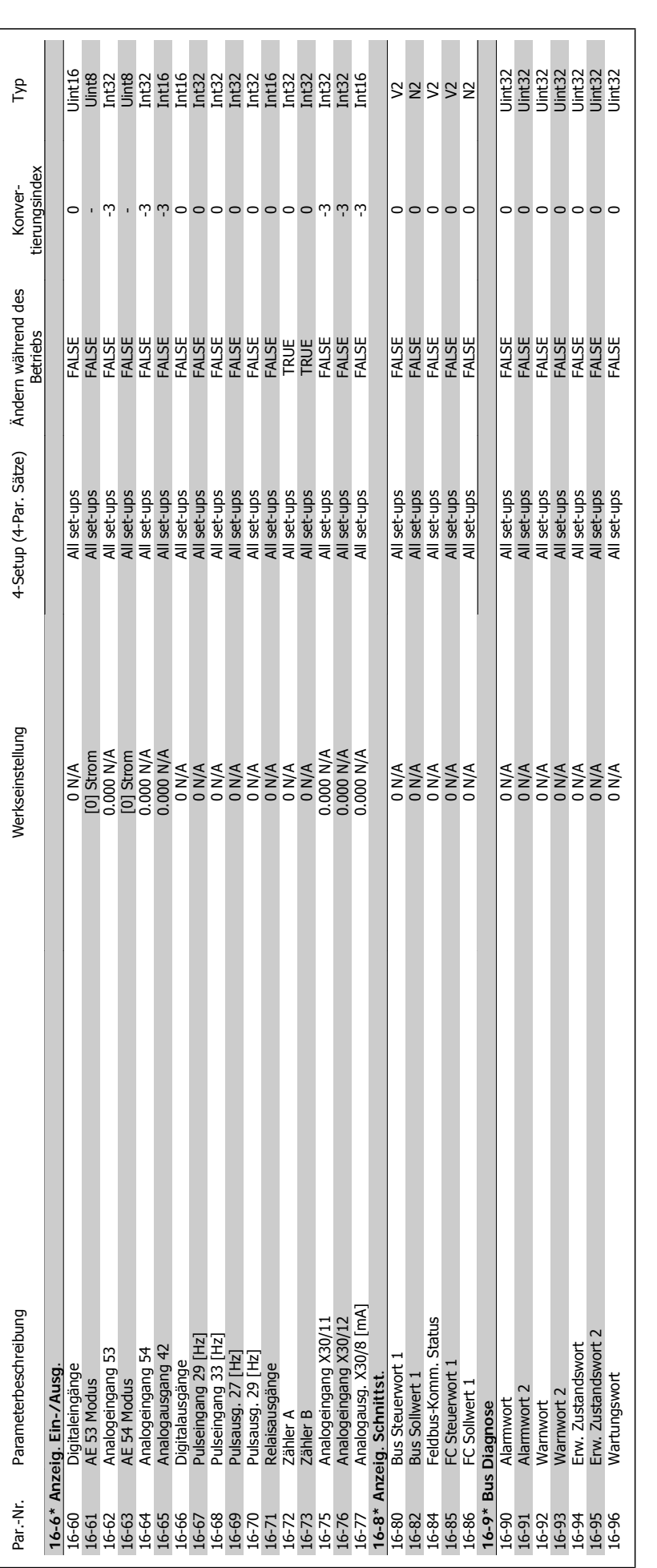

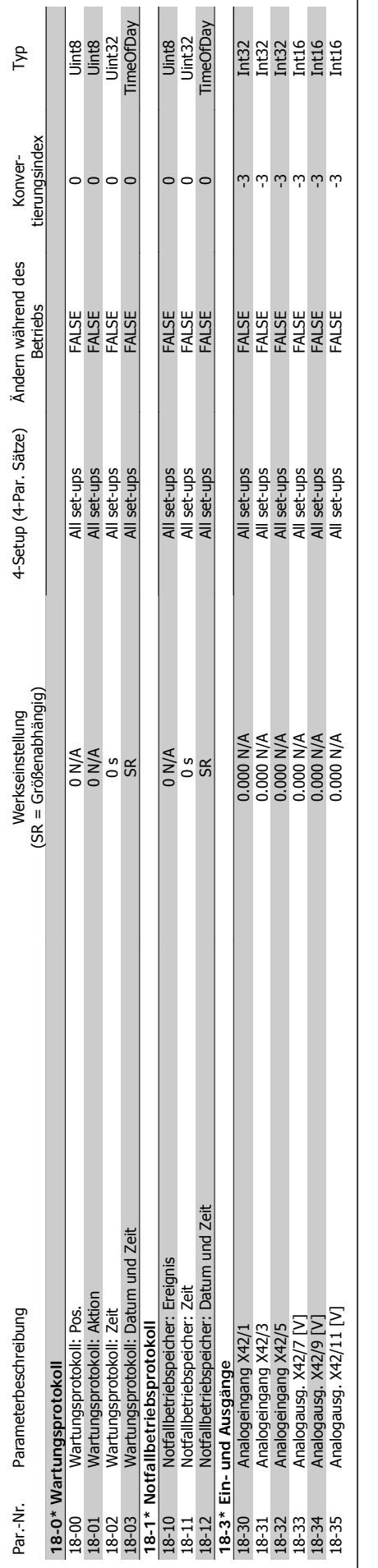

## 5.1.17. 18-\*\* Info/Anzeigen **5.1.17. 18-\*\* Info/Anzeigen**

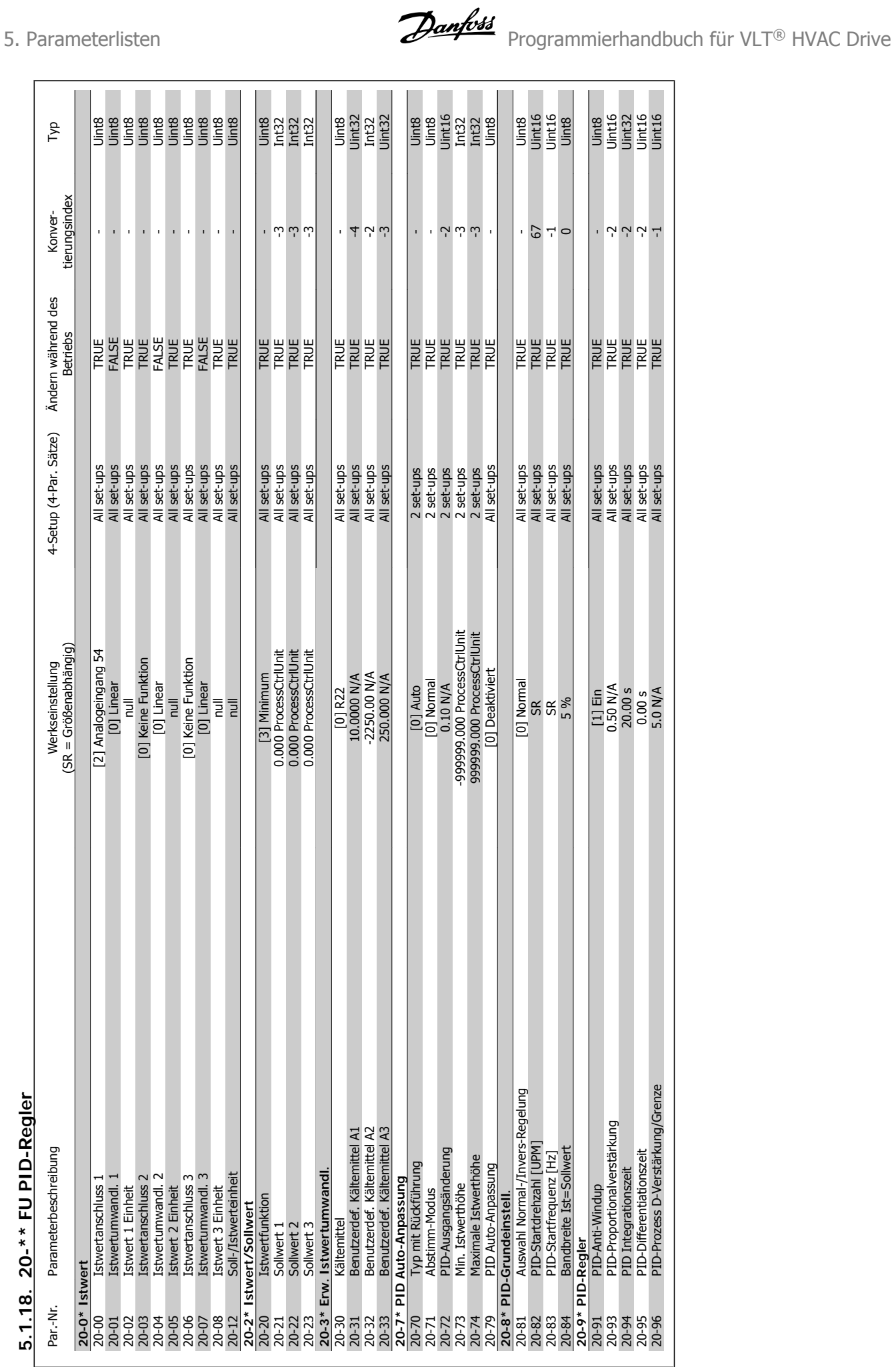

## 5.1.18. 20-\*\* FU PID-Regler **5.1.18. 20-\*\* FU PID-Regler**

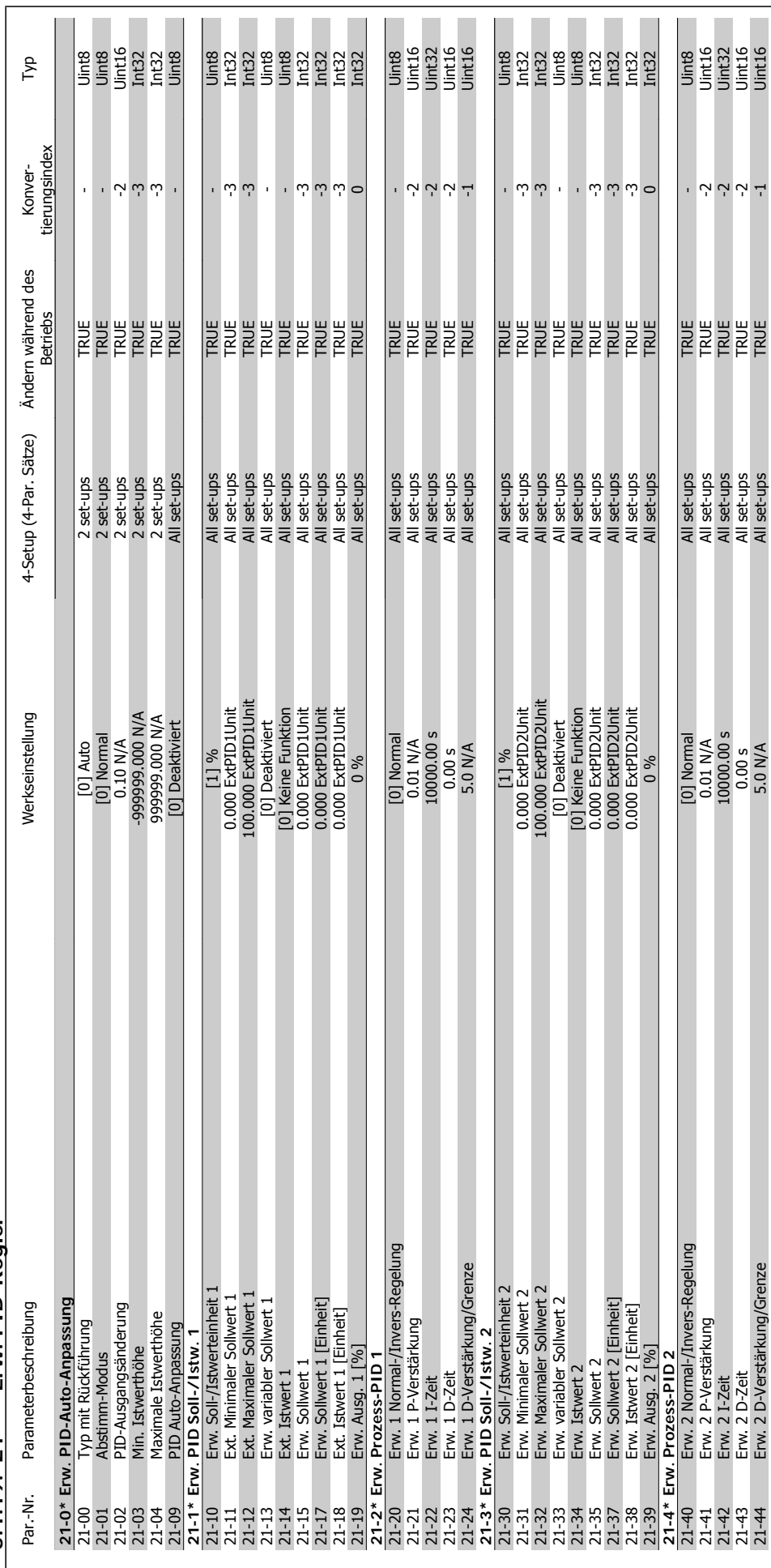

5.1.19. 21-\*\* Erw. PID-Regler **5.1.19. 21-\*\* Erw. PID-Regler**

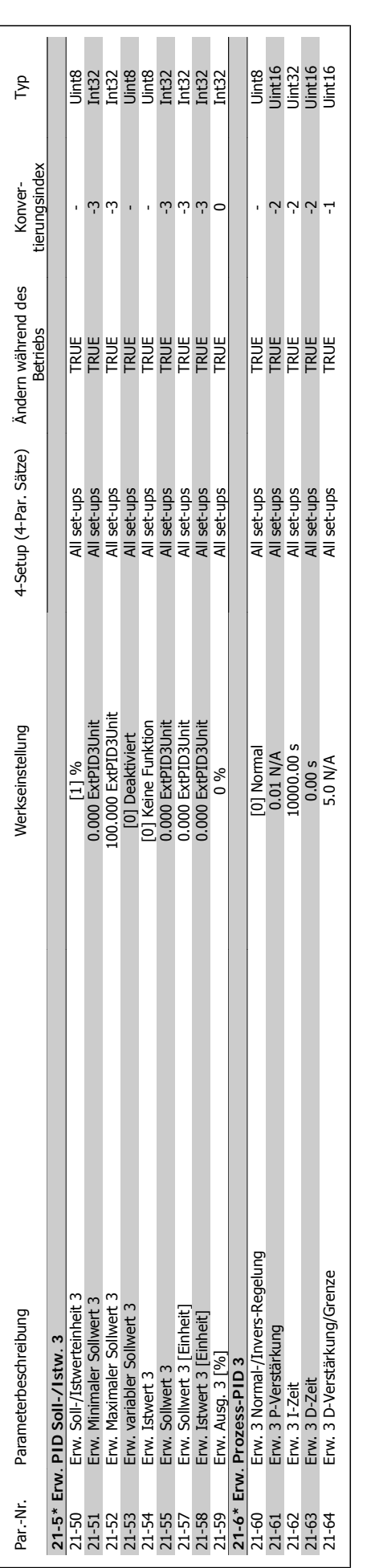

**5**

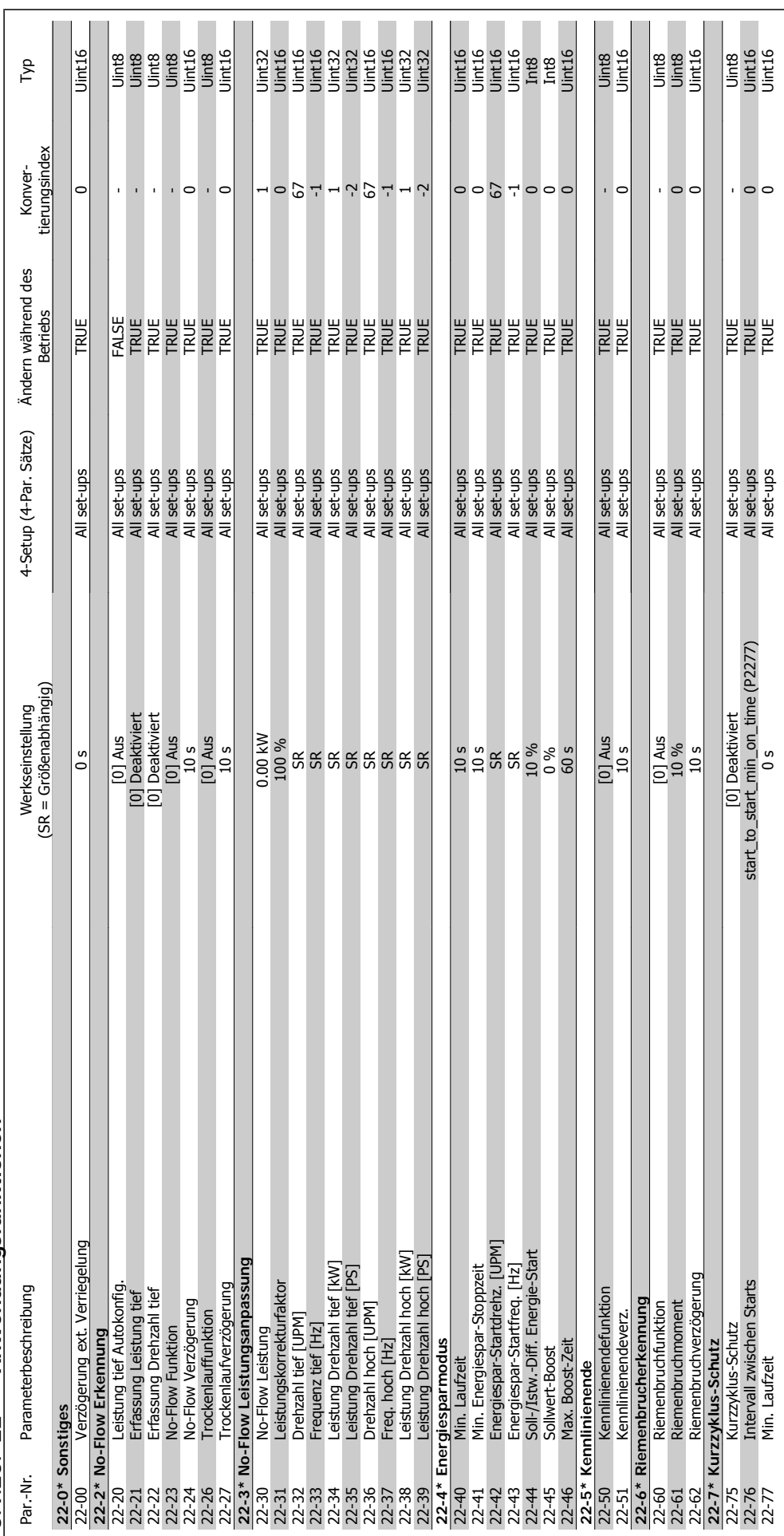

5.1.20. 22-\*\* Anwendungsfunktionen **5.1.20. 22-\*\* Anwendungsfunktionen**

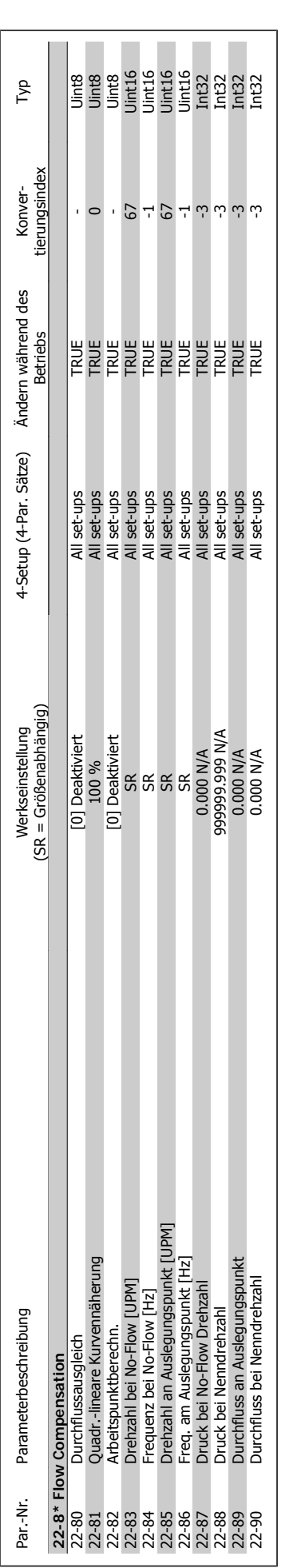

**5**

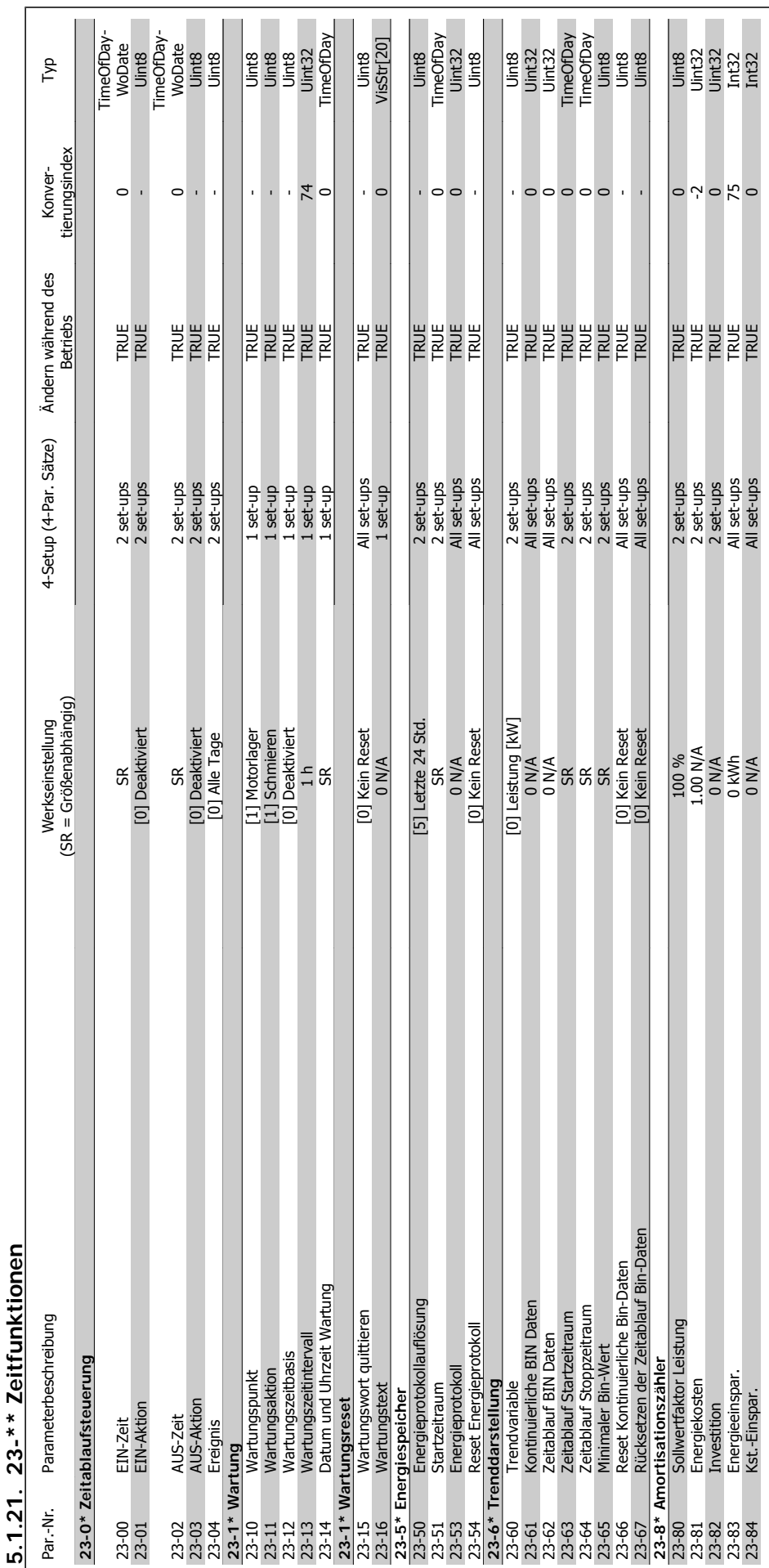

Programmierhandbuch für VLT® HVAC Drive Danfoss and Terrary 1997. Parameterlisten

MG.11.C4.03 - VLT<sup>®</sup> ist eine eingetragene Marke von Danfoss 265

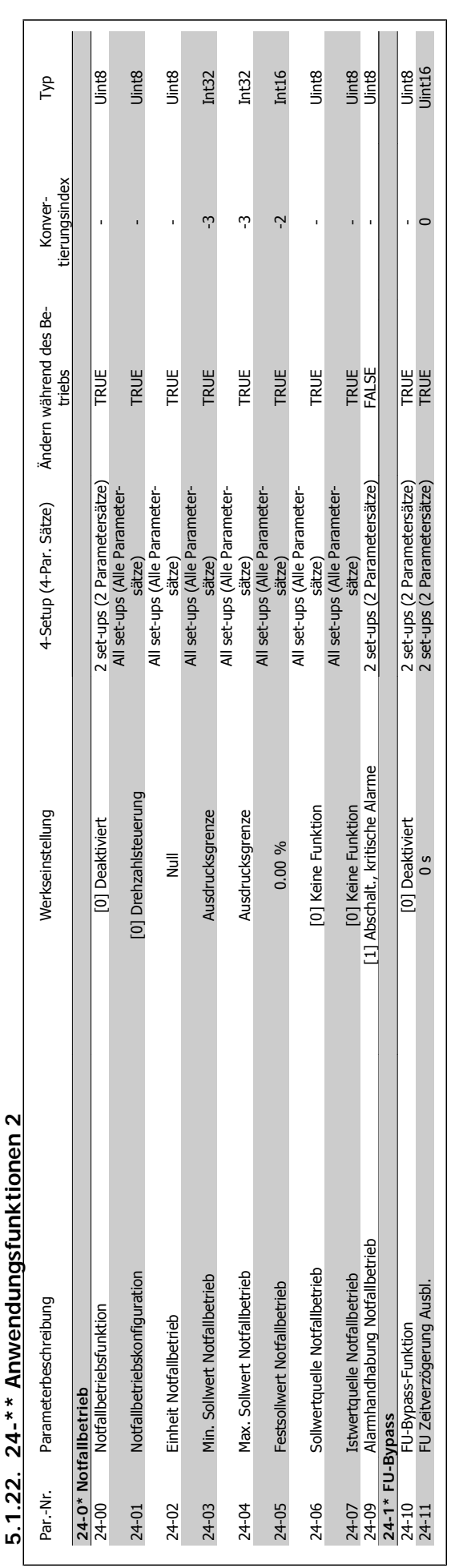

24-\*\* Anwendungsfunktionen 2 **5.1.22. 24-\*\* Anwendungsfunktionen 2**  $\mathfrak{c}$ 

**5**

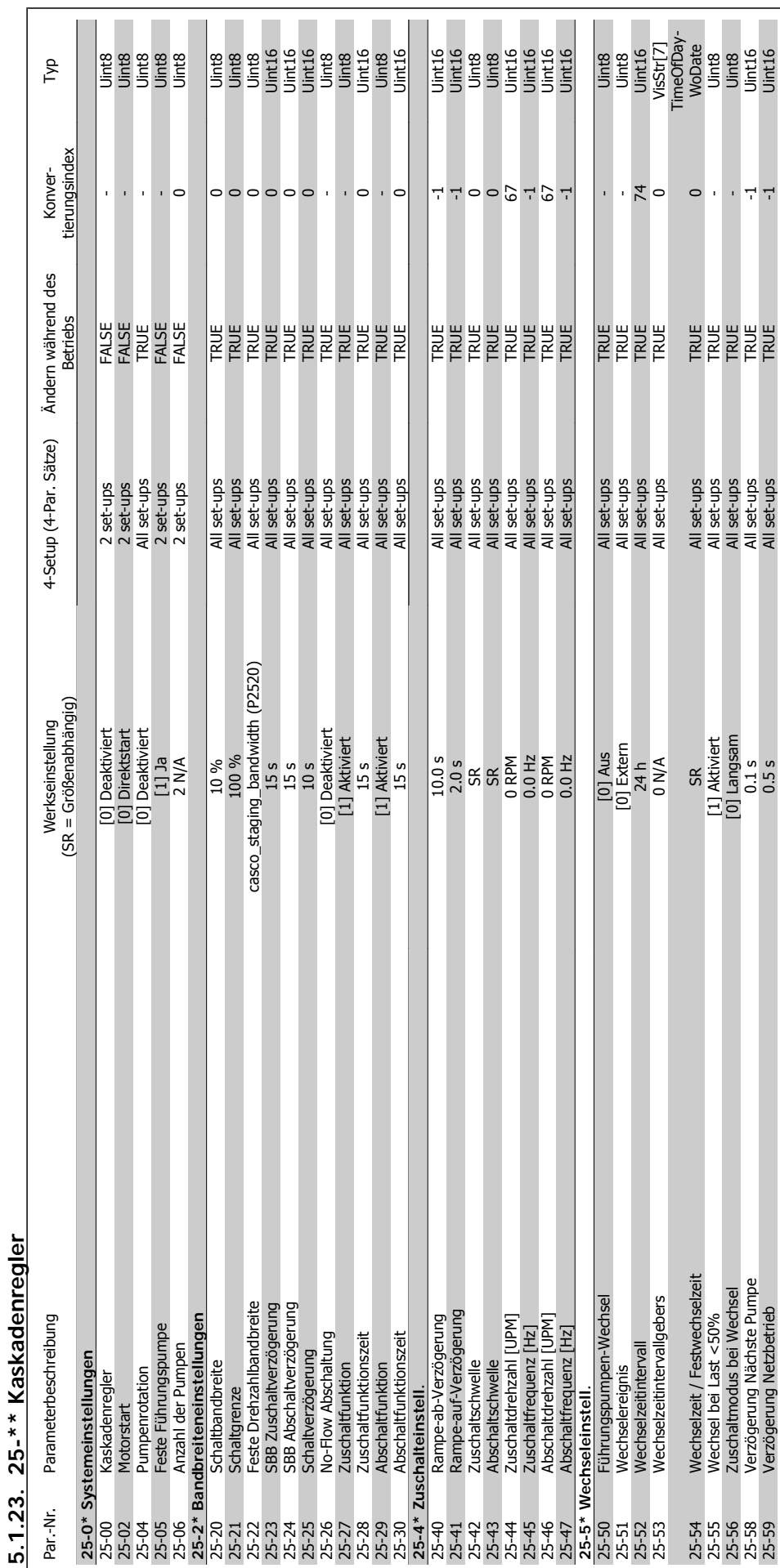

MG.11.C4.03 - VLT<sup>®</sup> ist eine eingetragene Marke von Danfoss 267

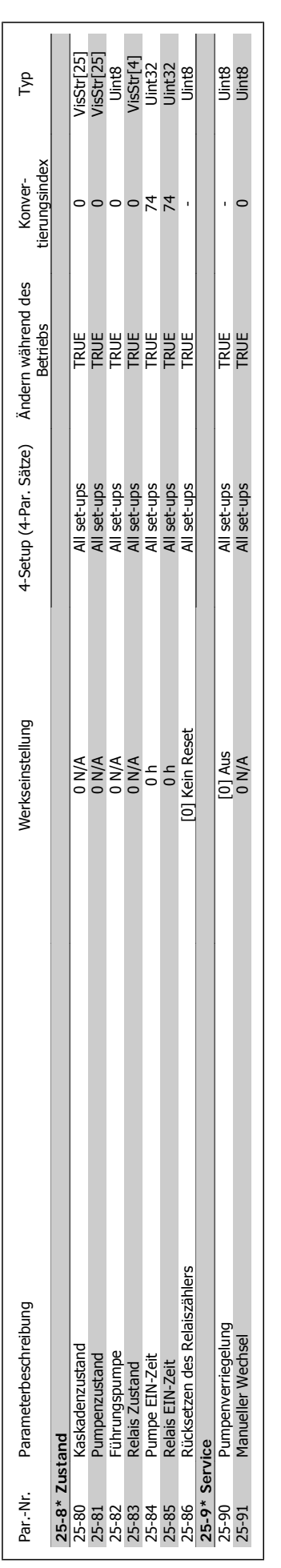

## 5. Parameterlisten **Panfost** Programmierhandbuch für VLT® HVAC Drive

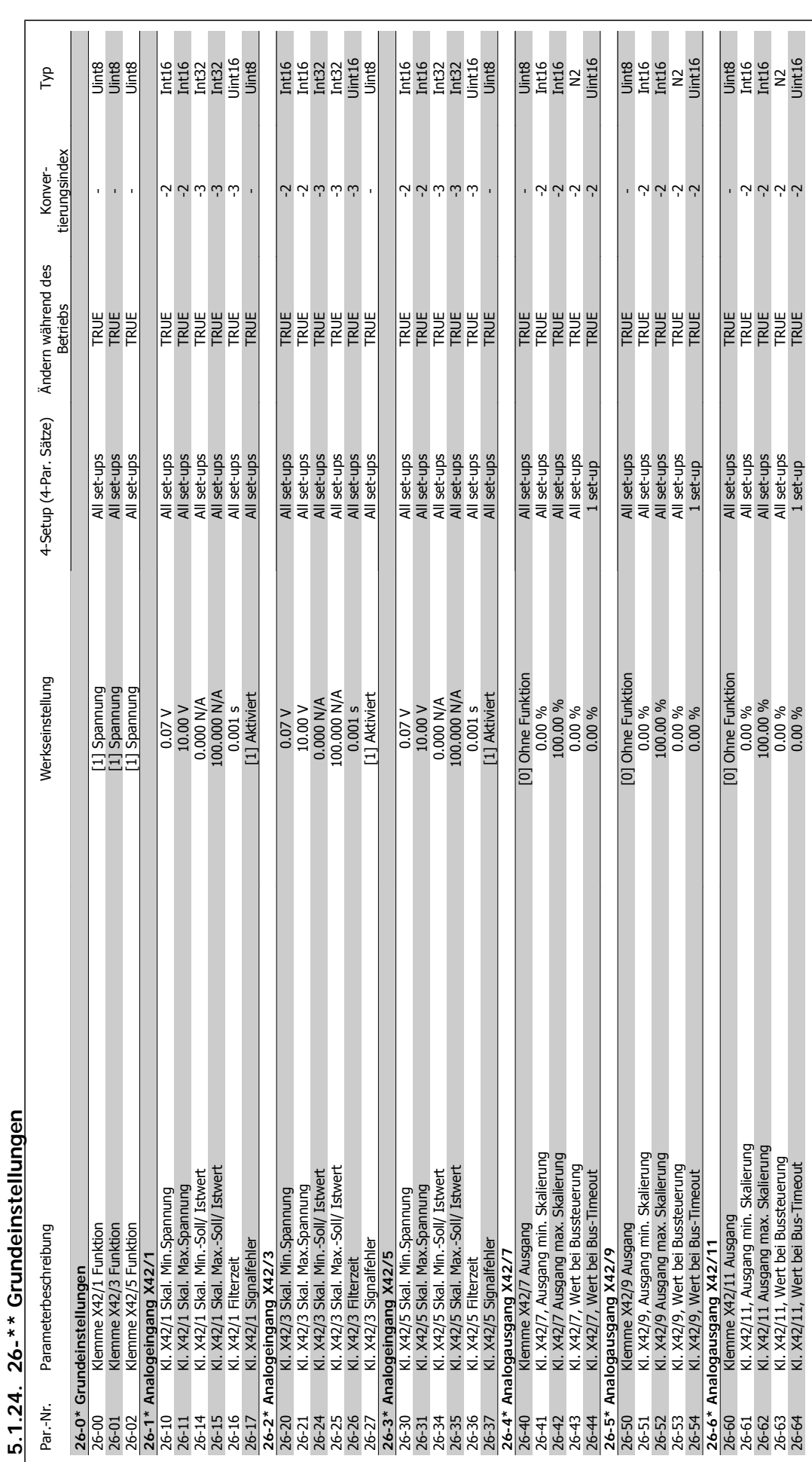

MG.11.C4.03 - VLT<sup>®</sup> ist eine eingetragene Marke von Danfoss 269

### **Index**

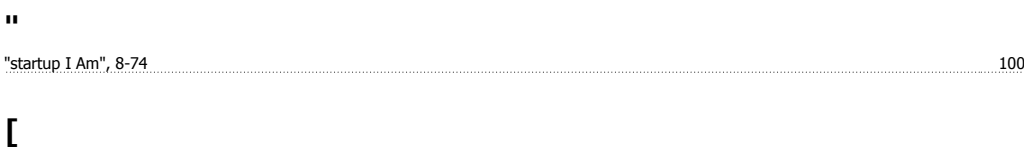

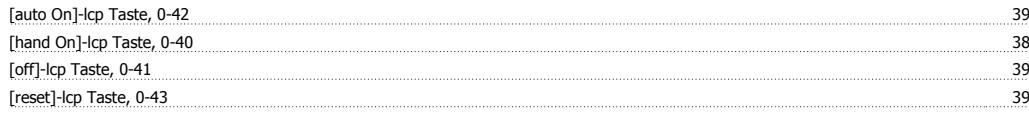

#### **1**

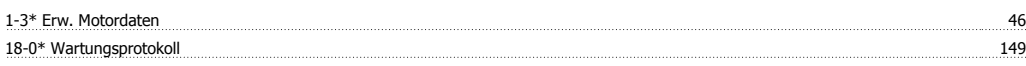

#### **2**

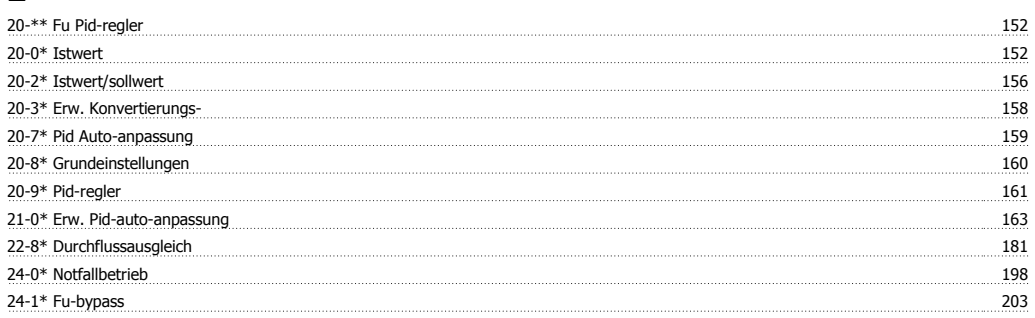

#### **5**

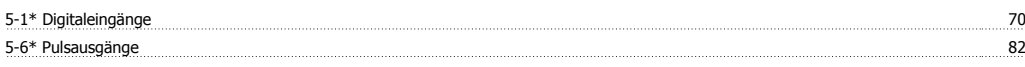

#### **8**

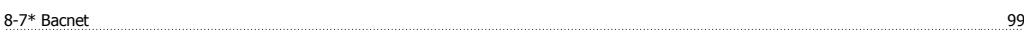

### **A**

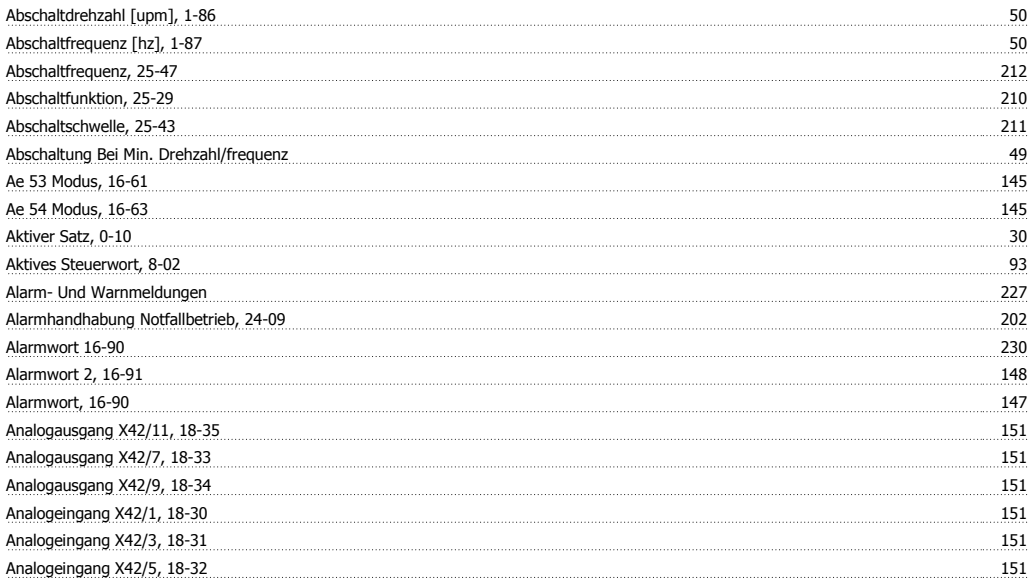

#### **Ä**

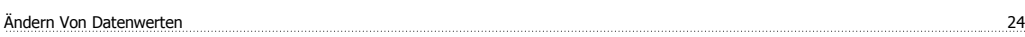

#### **A**

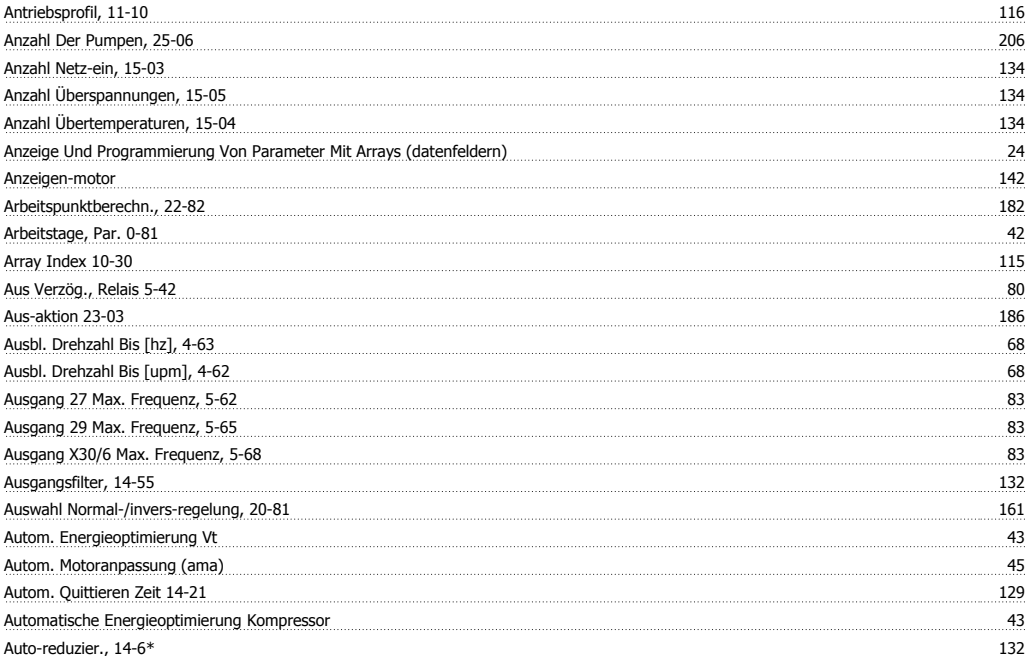

#### **B**

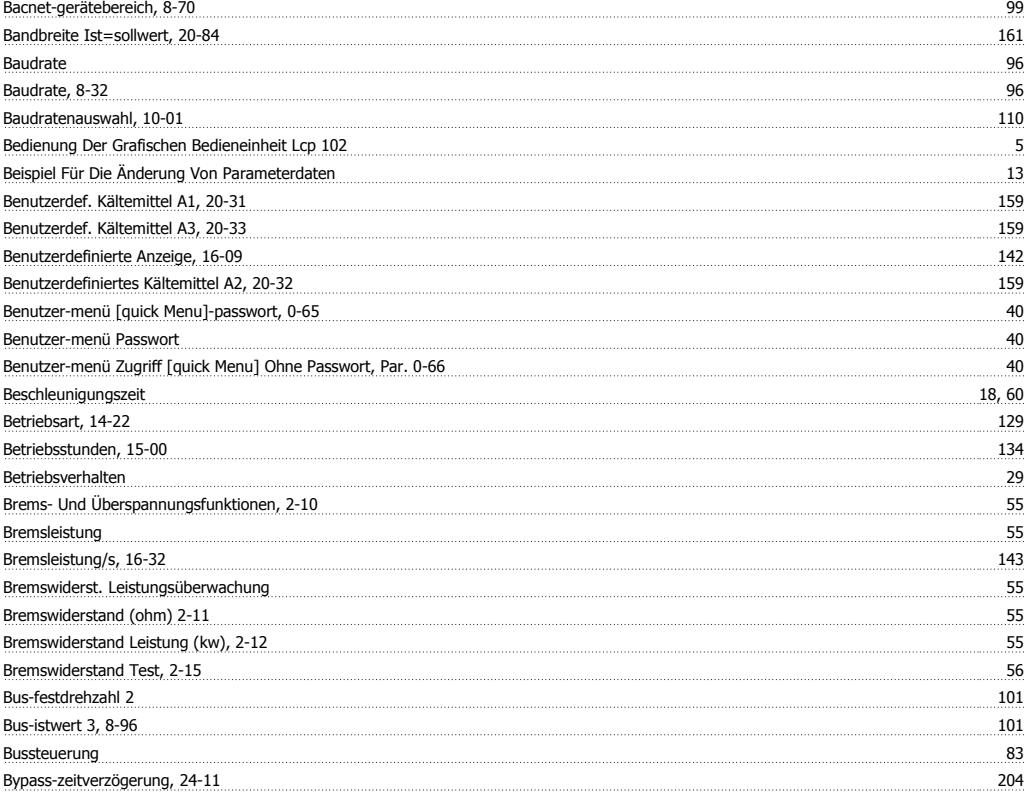

#### **C**

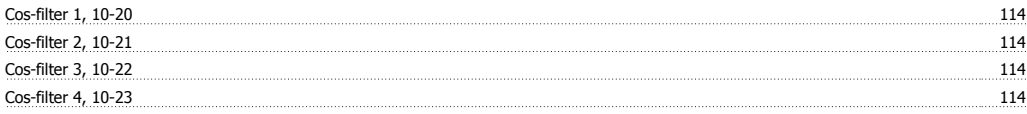

#### **D**

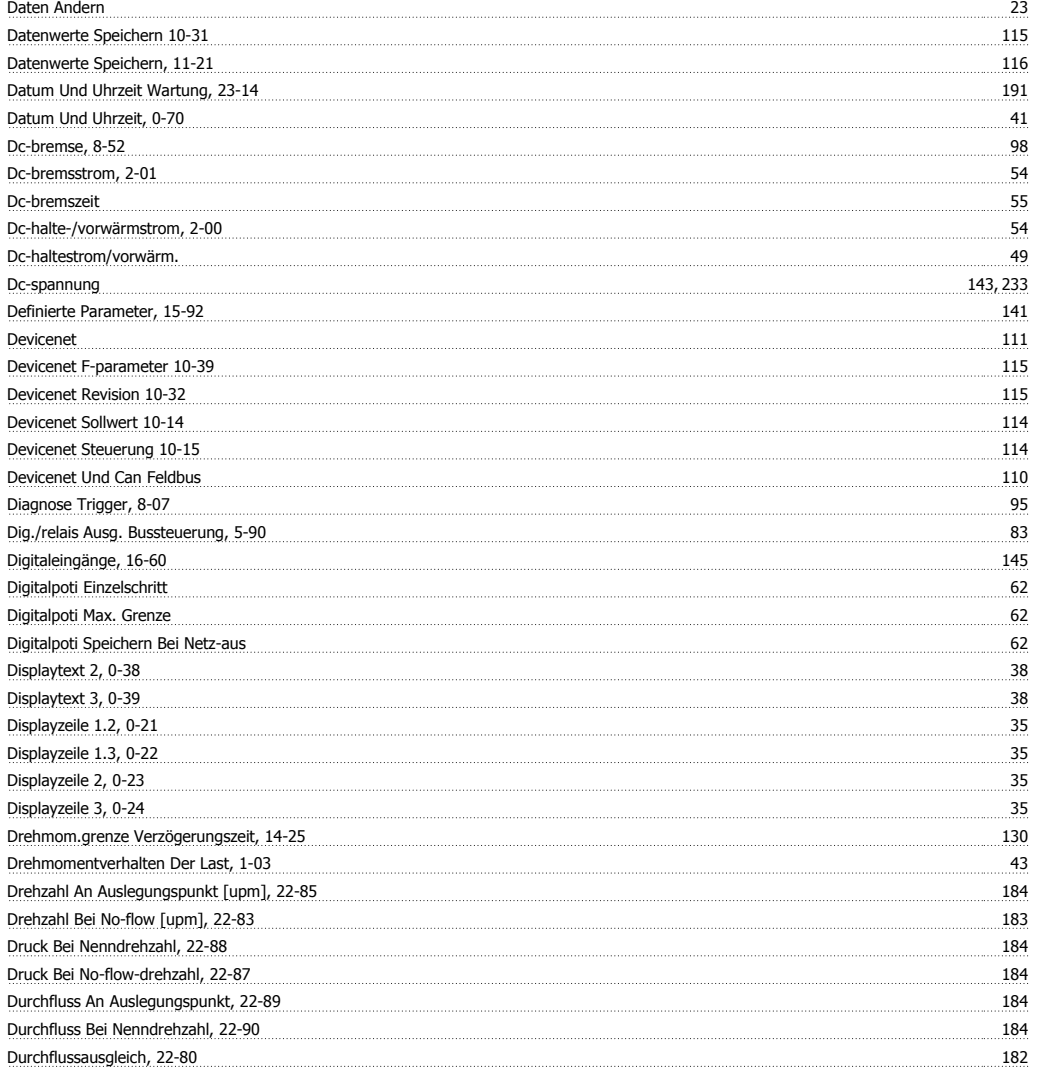

#### **E**

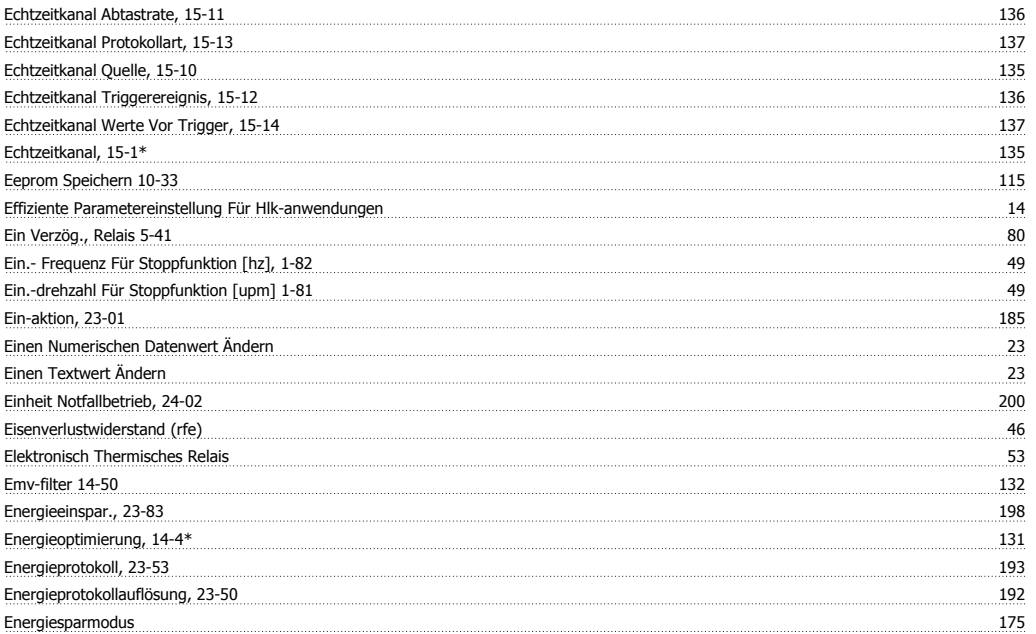

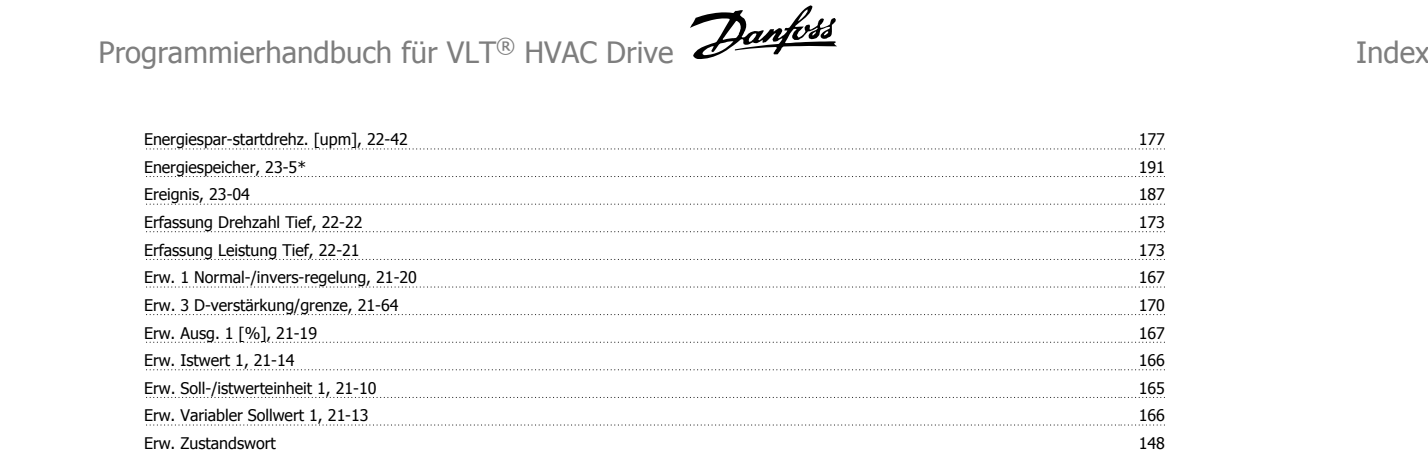

Erw. Zustandswort 2, 16-95 148, 232 Erweitertes Zustandswort, Par. 16-94 232

#### Etr 52, 143, 233 Externer Sollwert 144 and 200 million and 200 million and 200 million and 200 million and 200 million and 200 million and 200 million and 200 million and 200 million and 200 million and 200 million and 200 million and 200

#### **F**

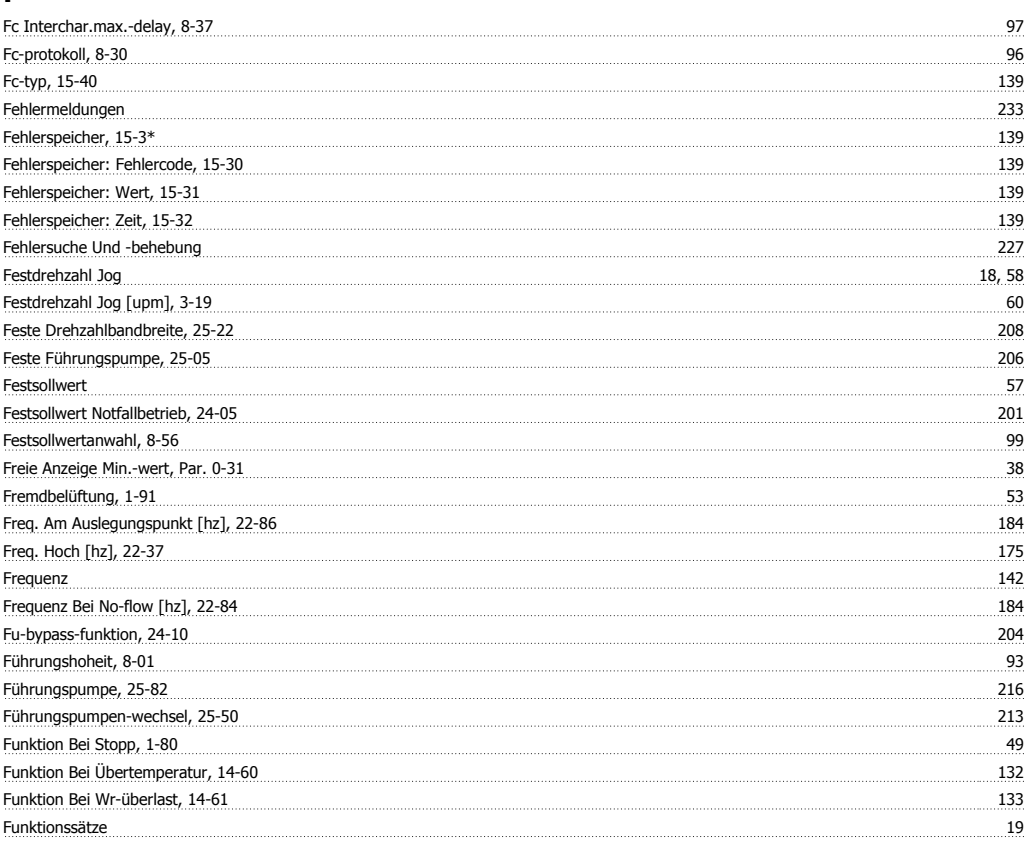

#### **G**

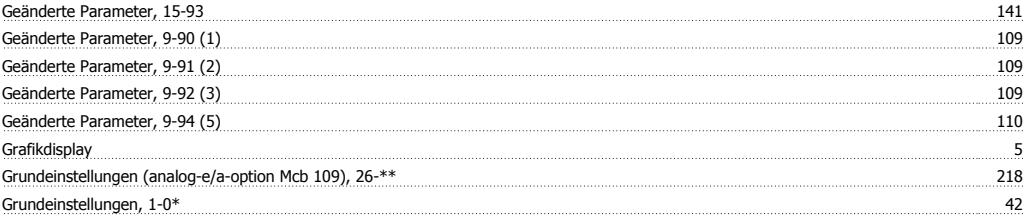

#### **H**

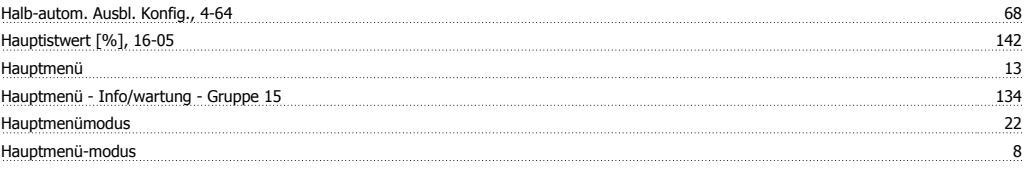

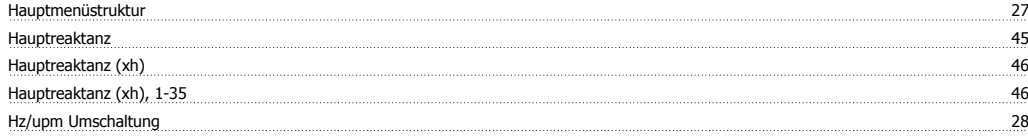

#### **I**

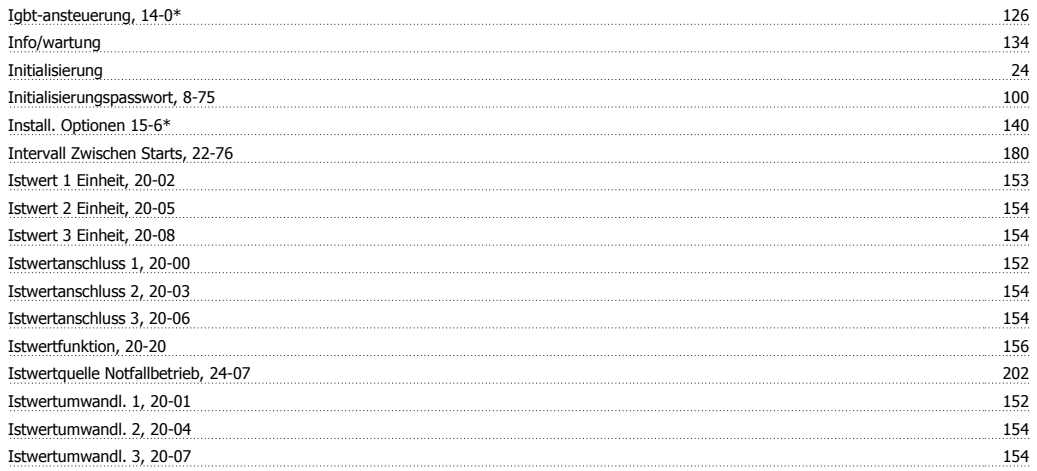

#### **K**

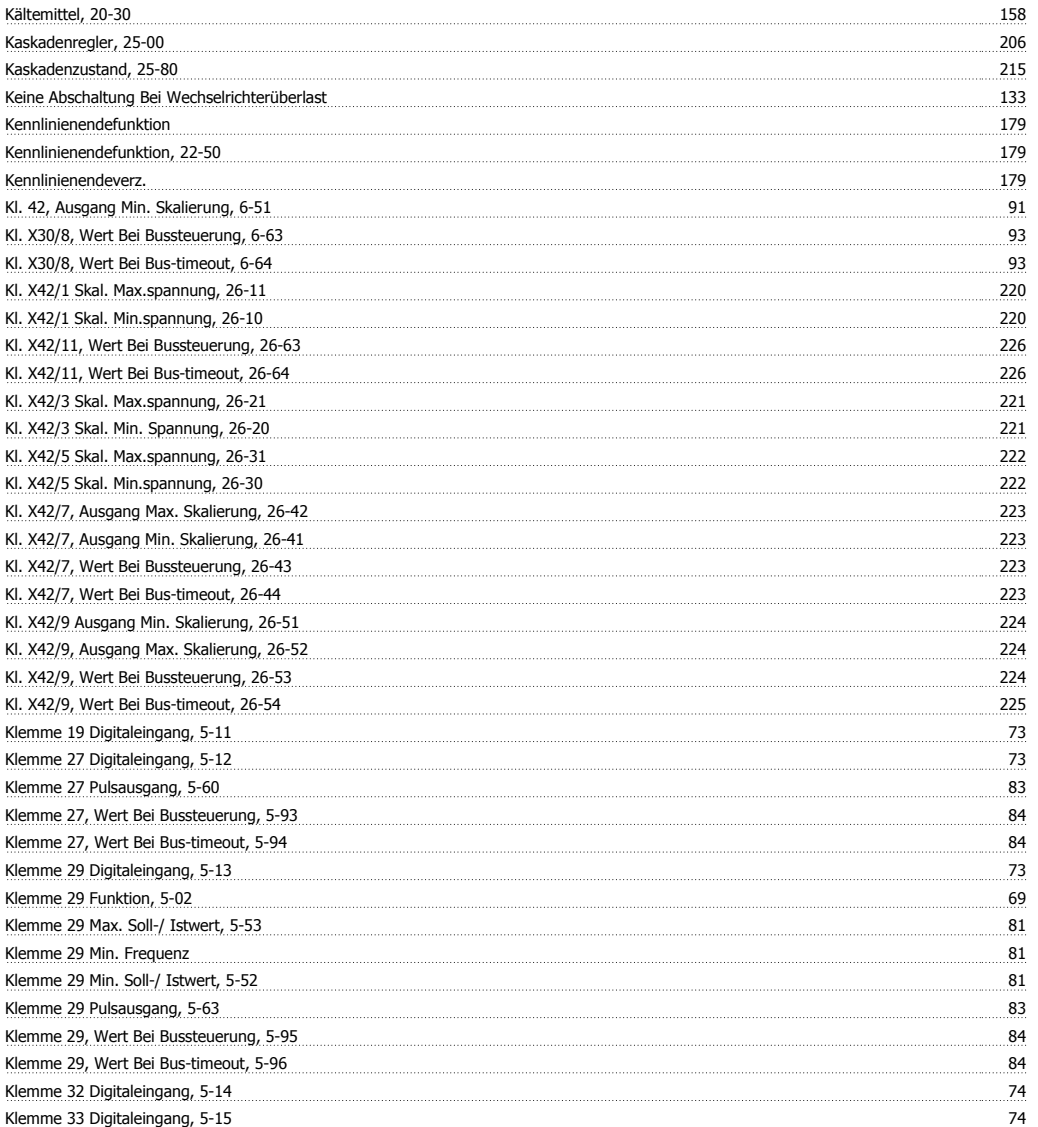

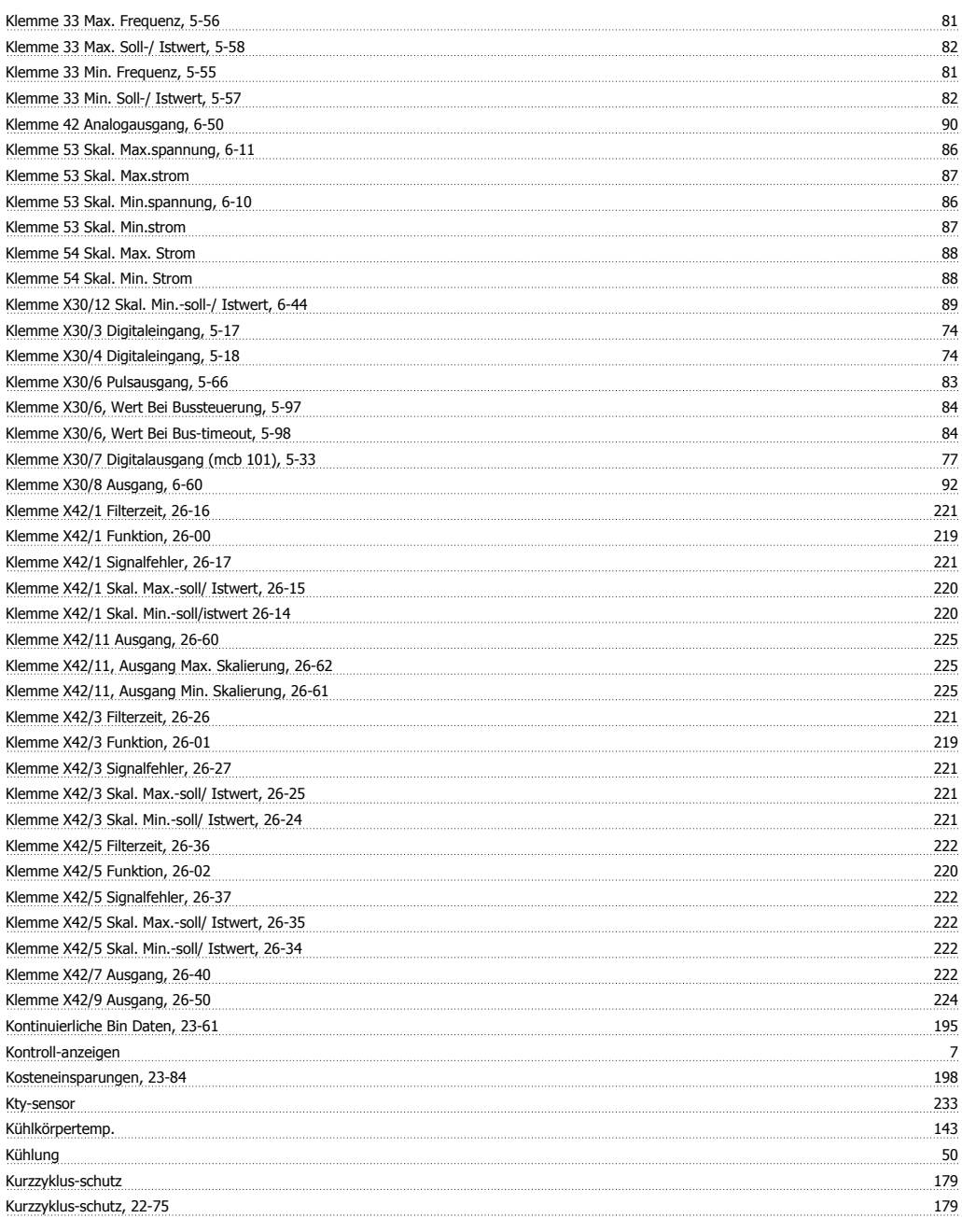

#### **L**

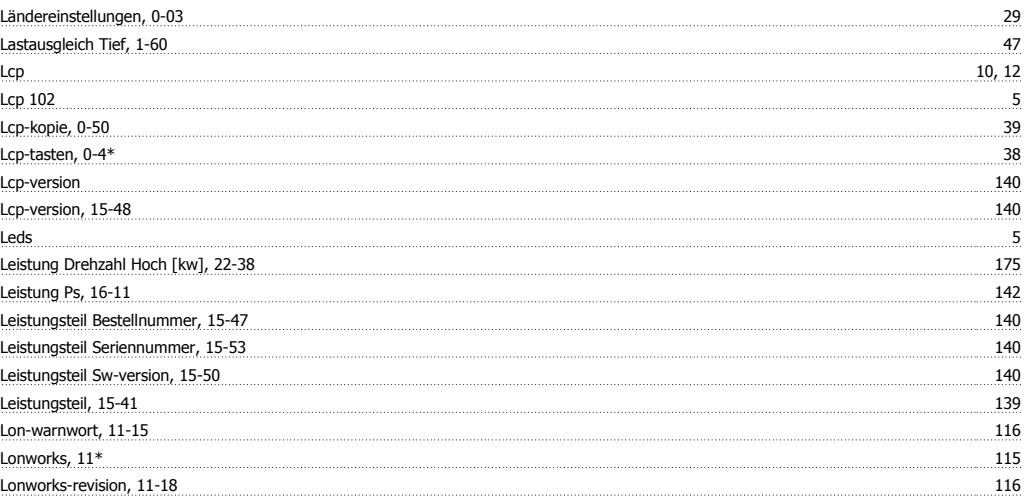

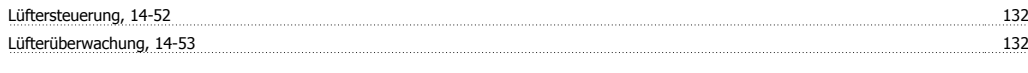

#### **M**

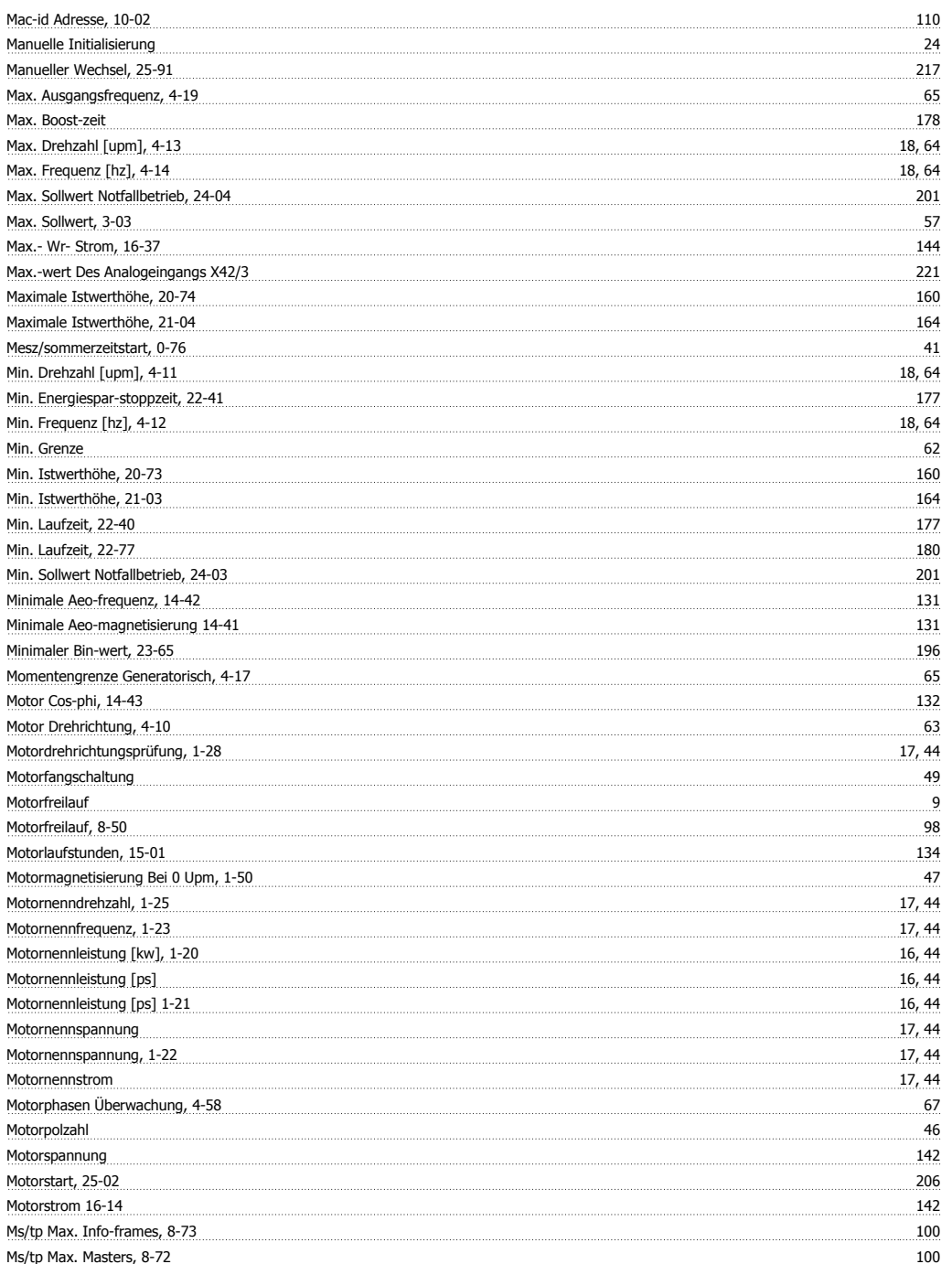

#### **N**

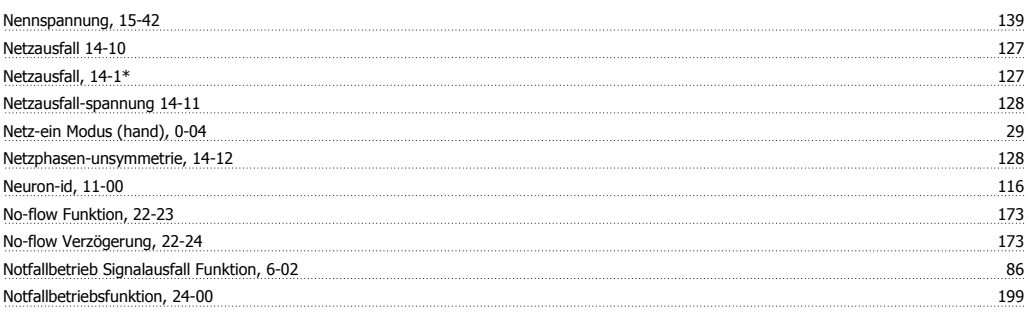

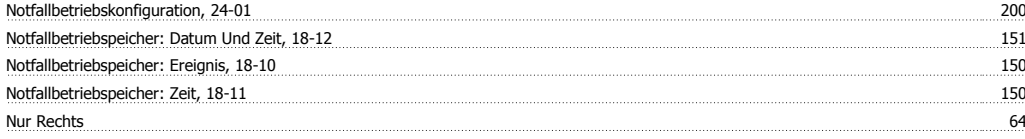

#### **O**

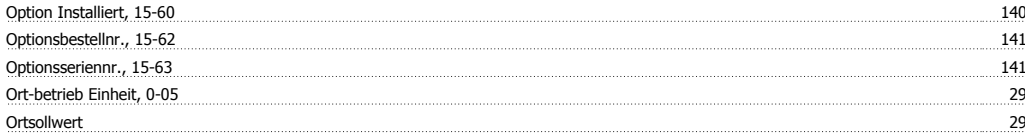

#### **P**

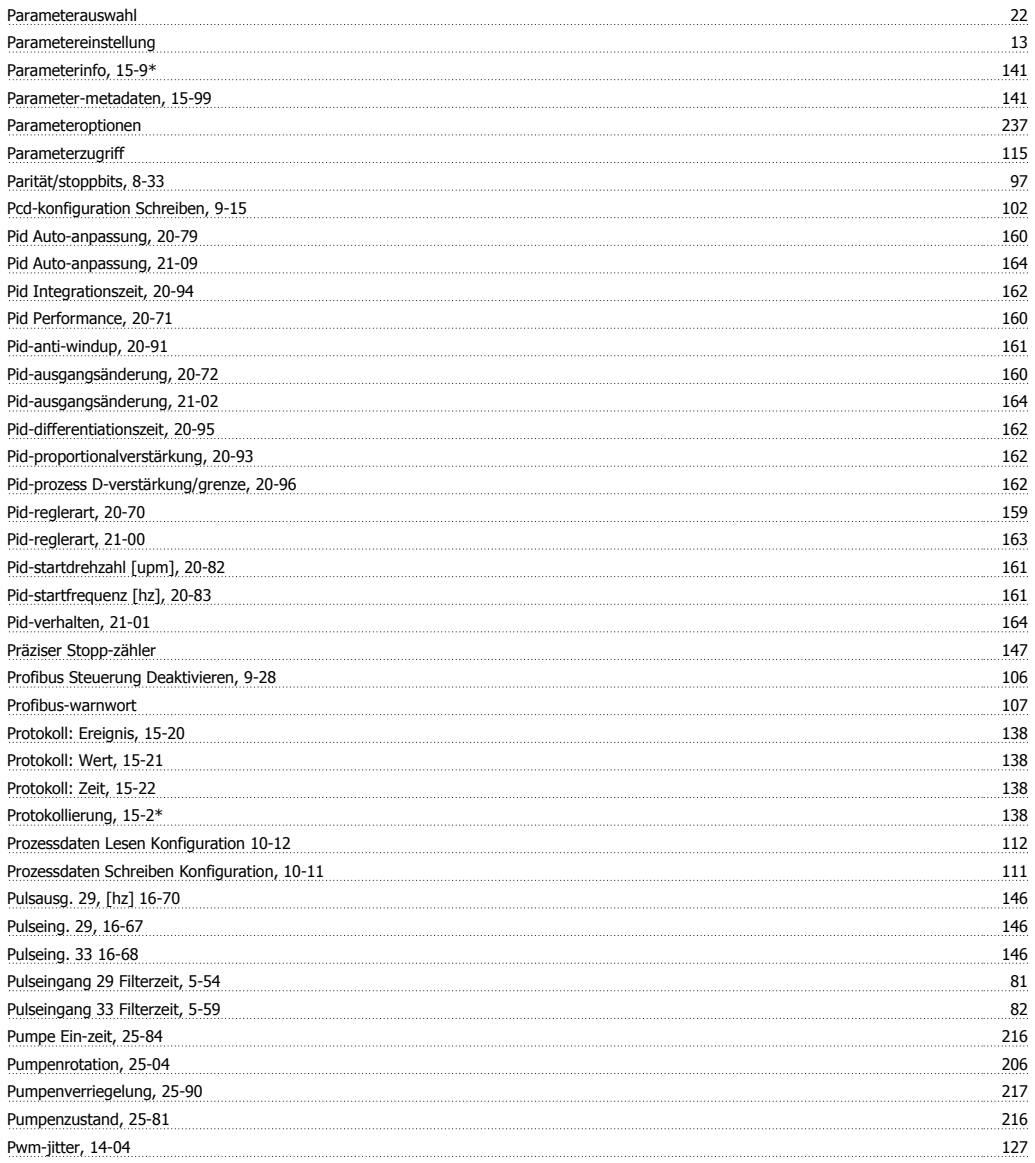

#### **Q**

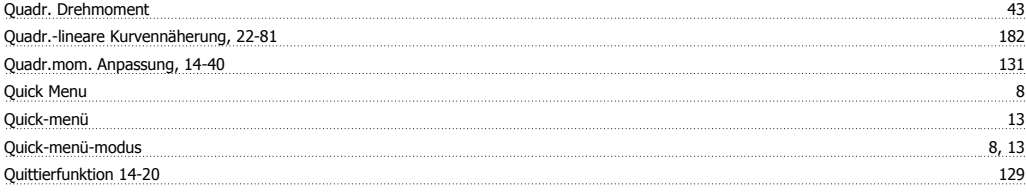

#### **R**

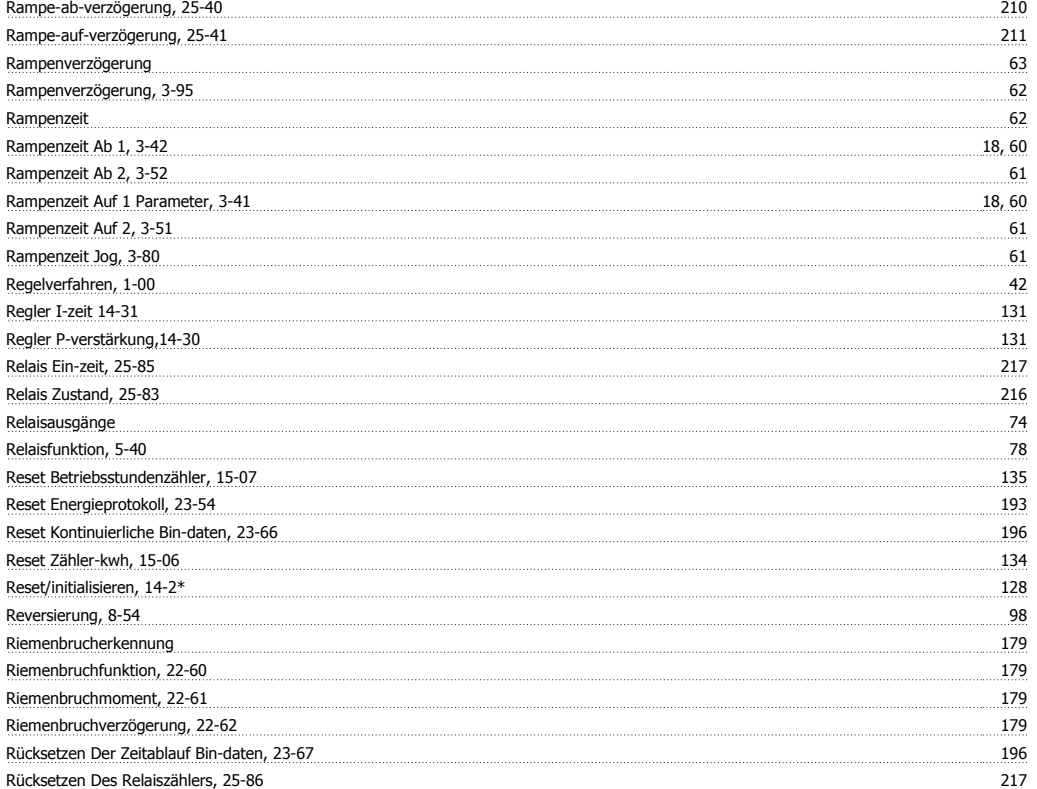

#### **S**

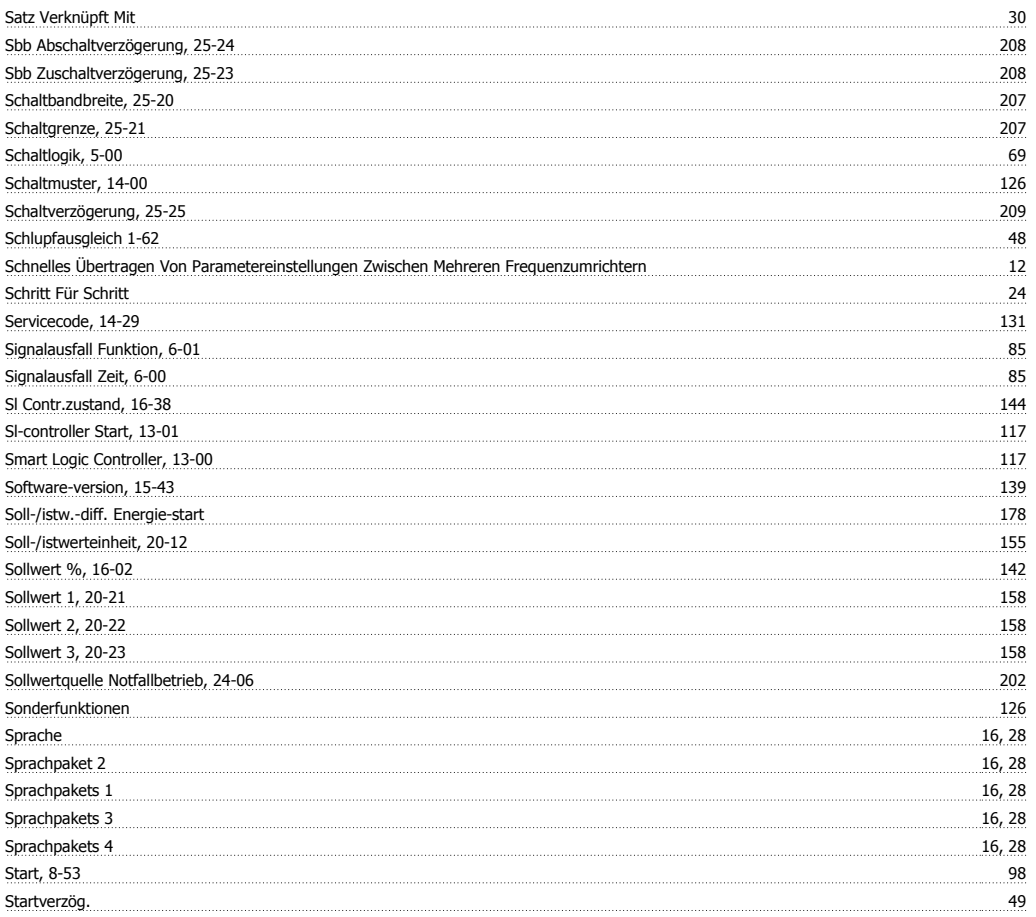

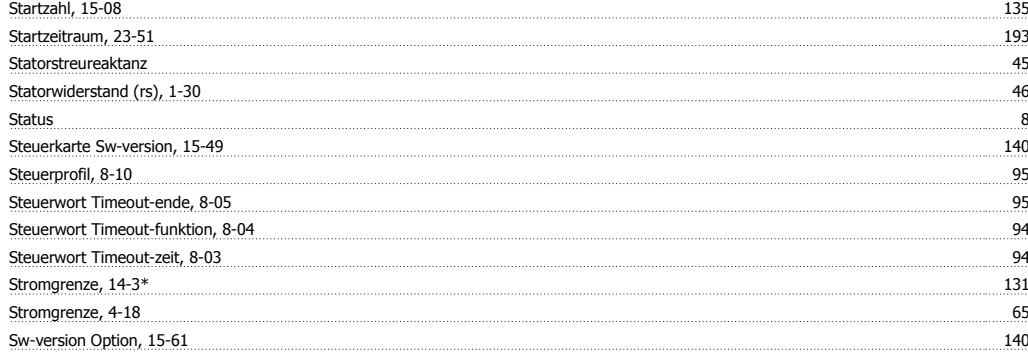

#### **T**

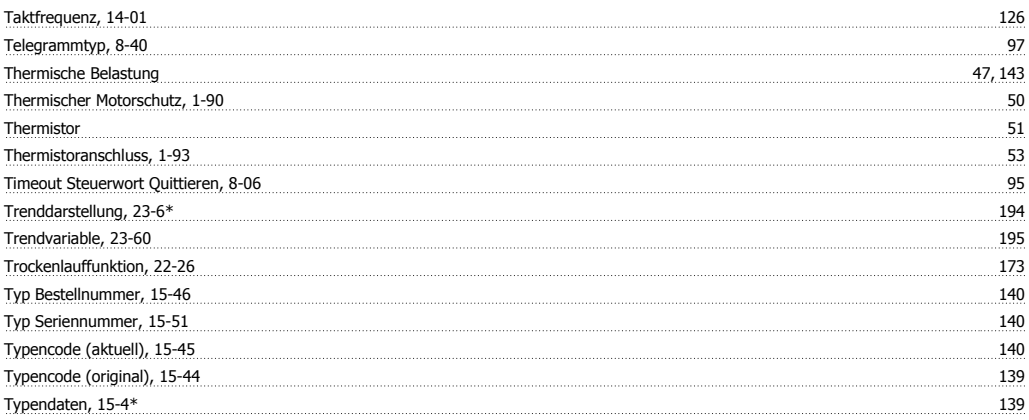

### **Ü**

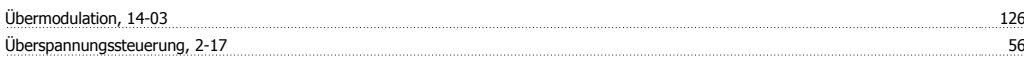

#### **U**

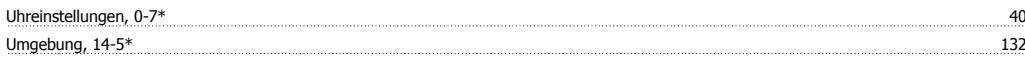

#### **V**

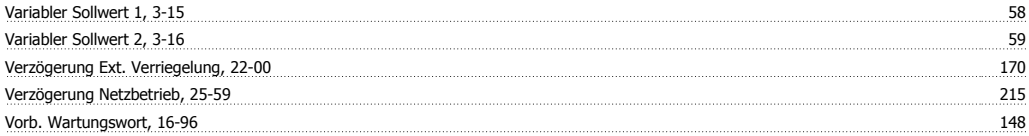

#### **W**

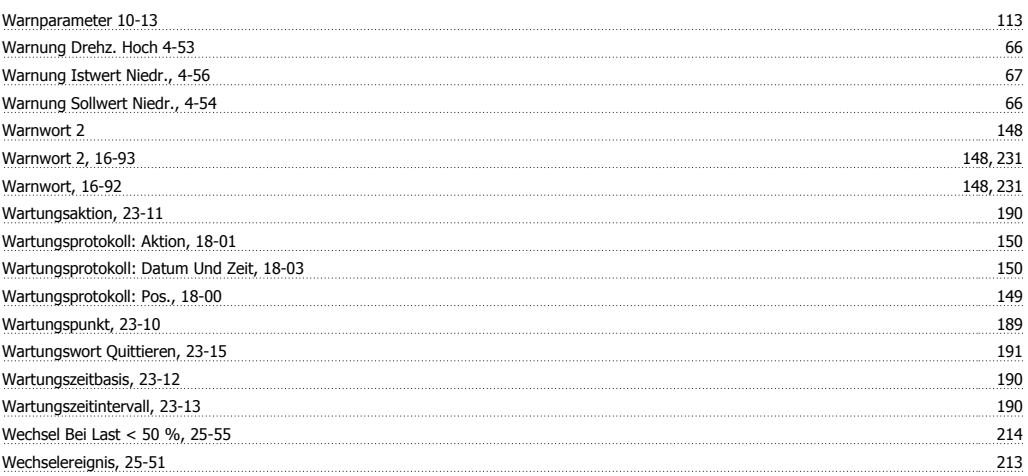

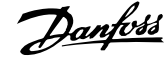

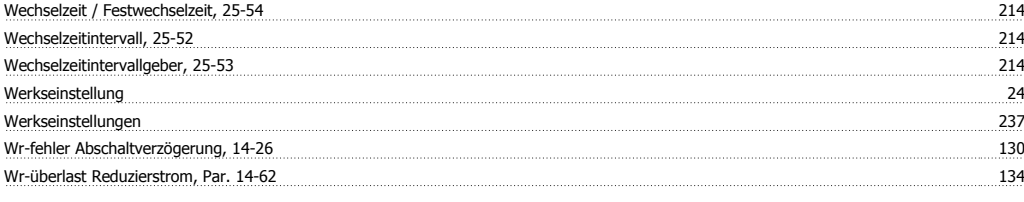

#### **X**

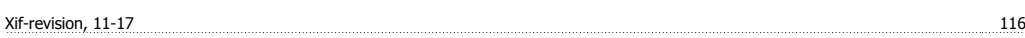

#### **Z**

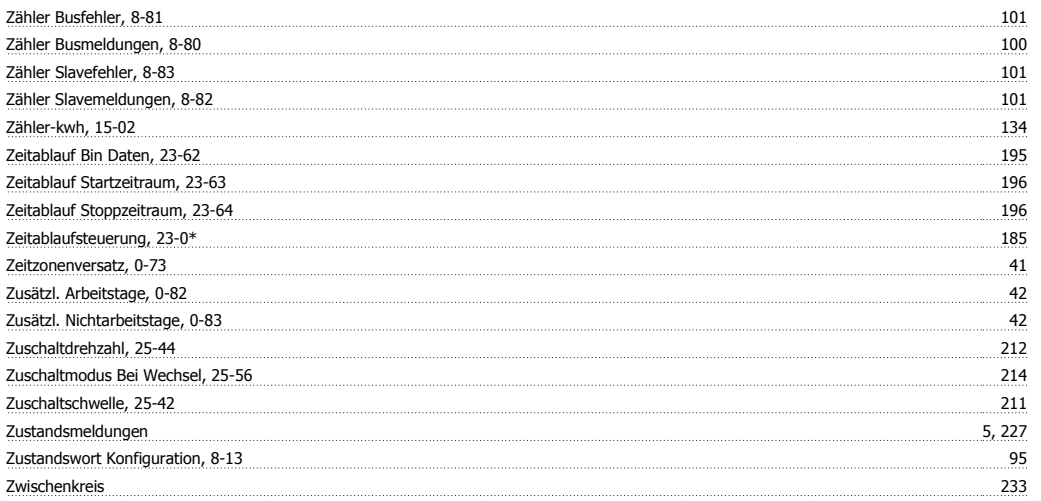